## **User Application: Administration Guide**

# **Novell. Identity Manager Roles Based Provisioning Module**

4.0.1

May 10, 2012

www.novell.com

#### **Legal Notices**

Novell, Inc. makes no representations or warranties with respect to the contents or use of this documentation, and specifically disclaims any express or implied warranties of merchantability or fitness for any particular purpose. Further, Novell, Inc. reserves the right to revise this publication and to make changes to its content, at any time, without obligation to notify any person or entity of such revisions or changes.

Further, Novell, Inc. makes no representations or warranties with respect to any software, and specifically disclaims any express or implied warranties of merchantability or fitness for any particular purpose. Further, Novell, Inc. reserves the right to make changes to any and all parts of Novell software, at any time, without any obligation to notify any person or entity of such changes.

Any products or technical information provided under this Agreement may be subject to U.S. export controls and the trade laws of other countries. You agree to comply with all export control regulations and to obtain any required licenses or classification to export, re-export or import deliverables. You agree not to export or re-export to entities on the current U.S. export exclusion lists or to any embargoed or terrorist countries as specified in the U.S. export laws. You agree to not use deliverables for prohibited nuclear, missile, or chemical biological weaponry end uses. See the Novell International Trade Services Web (http://www.novell.com/company/policies/trade\_services/) page for more information on exporting Novell software. Novell assumes no responsibility for your failure to obtain any necessary export approvals.

Copyright © 2010 Novell, Inc. All rights reserved. No part of this publication may be reproduced, photocopied, stored on a retrieval system, or transmitted without the express written consent of the publisher.

Novell, Inc. 404 Wyman Street, Suite 500 Waltham, MA 02451 U.S.A. www.novell.com

Online Documentation: To access the online documentation for this and other Novell products, and to get updates, see www.novell.com/documentation (http://www.novell.com/documentation).

#### **Novell Trademarks**

For Novell trademarks, see the Novell Trademark and Service Mark (http://www.novell.com/company/legal/trademarks/tmlist.html) list.

#### Third-Party Materials

All third-party trademarks are the property of their respective owners.

## **Contents**

|    | Abo    | out This (     | Guide                                                     | 17 |
|----|--------|----------------|-----------------------------------------------------------|----|
| Pa | art I  | Overviev       | v                                                         | 19 |
| 1  | Intr   | oduction       | to the User Application                                   | 21 |
|    | 1.1    | About th       | e User Application                                        | 21 |
|    |        | 1.1.1          | About Identity Self-Service                               |    |
|    |        | 1.1.2          | About Roles-Based Provisioning                            |    |
|    |        | 1.1.3          | About Resource-Based Provisioning                         |    |
|    |        | 1.1.4          | About Workflow-Based Provisioning                         |    |
|    |        | 1.1.5          | About Compliance                                          |    |
|    | 1.2    | User Ap        | plication Architecture                                    | 28 |
|    |        | 1.2.1          | User Interface                                            | 28 |
|    |        | 1.2.2          | Directory Abstraction Layer                               |    |
|    |        | 1.2.3          | Workflow Engine                                           |    |
|    |        | 1.2.4          | SOAP Endpoints                                            |    |
|    |        | 1.2.5<br>1.2.6 | Application Server (J2EE-Compliant)                       |    |
|    |        | 1.2.7          | User Application Driver                                   |    |
|    |        | 1.2.7          | Role and Resource Service Driver                          |    |
|    |        | 1.2.9          | Designer for Identity Manager                             |    |
|    |        | 1.2.10         | iManager                                                  |    |
|    |        | 1.2.11         | Identity Manager Engine                                   | 33 |
|    |        | 1.2.12         | Identity Vault                                            |    |
|    |        | 1.2.13         | Novell Identity Audit                                     |    |
|    | 1.3    | -              | plication User Types                                      |    |
|    |        | 1.3.1          | Administrative Users                                      |    |
|    |        | 1.3.2          | Domain Administrators, Domain Managers, and Team Managers |    |
|    |        | 1.3.3          | Designers                                                 |    |
|    | 1.4    | 1.3.4          | Business Users                                            |    |
|    | 1.4    | •              | and Configuration Tools                                   |    |
|    | 1.5    | vvnatsr        | Next                                                      | 42 |
| Pa | art II | Configu        | ring the User Application Environment                     | 45 |
|    |        | J              |                                                           |    |
| 2  | Des    | igning th      | ne Production Environment                                 | 47 |
|    | 2.1    | Topolog        | y                                                         | 47 |
|    |        | 2.1.1          | Design Constraints                                        | 47 |
|    |        | 2.1.2          | High Availability Design                                  | 49 |
|    | 2.2    | Security       |                                                           | 49 |
|    |        | 2.2.1          | Security Overview                                         | 50 |
|    |        | 2.2.2          | Self-Signed Certificates                                  |    |
|    |        | 2.2.3          | Enabling SSL                                              |    |
|    |        | 2.2.4          | Turning on SOAP Security                                  |    |
|    |        | 2.2.5          | Mutual Authentication                                     |    |
|    |        | 2.2.6          | Third-Party Authentication and Single Sign-On             |    |
|    |        | 2.2.7          | Encryption of Sensitive User Application Data             | 55 |
|    |        | 7.70           | LIEVELIULU ACO AUGUNS                                     |    |

|       | 2.2.9            | Modifying the Trustee Rights for User Preferences                                                                                                    |      |
|-------|------------------|----------------------------------------------------------------------------------------------------|------|
|       | 2.2.10           | Modifying the Trustee Rights for a Provisioning Request Definition                                                                                    | . 57 |
|       | 2.2.11           | Disabling the JMX Management Console on JBOSS                                                                                                    |      |
| 2.3   |                  | Sign On (SSO) Configuration                                                                                                    |      |
| 2.4   | Enablin          | g Anonymous or Guest Access to the User Application                                                                                                   | . 58 |
|       | 2.4.1            | Establishing the Guest Account                                                                                                    | . 59 |
| 2.5   | Configu          | ring Forgotten Password Self-Service                                                                                                    |      |
|       | 2.5.1            | Accessing an External Password WAR                                                                                                    |      |
| 2.6   | Perform          | ance Tuning                                                                                                    |      |
|       | 2.6.1            | Logging                                                                                                    |      |
|       | 2.6.2            | Identity Vault                                                                                                    |      |
|       | 2.6.3            | JVM                                                                                                    |      |
|       | 2.6.4            | Session Time-out Value                                                                                                    |      |
|       | 2.6.5            | Tuning JBoss                                                                                                    | . 65 |
|       | 2.6.6            | Using Secure Sockets for User Application Connections to the Identity Vault                                                                           | . 65 |
| 2.7   | Clusteri         | ng                                                                                                    | . 67 |
|       | 2.7.1            | Clustering an Application Server                                                                                                    | . 67 |
|       | 2.7.2            | Things to Do Before Installing the User Application                                                                                                   |      |
|       | 2.7.3            | Installing the User Application to a JBoss Cluster                                                                                                    |      |
|       | 2.7.4            | Installing the User Application to a WebSphere Cluster                                                                                                |      |
|       | 2.7.5            | Installing the User Application to a WebLogic Cluster                                                                                                 |      |
|       | 2.7.6            | Things to Do After Installing the User Application                                                                                                    |      |
| 2.8   | Localizi         | ng and Customizing User Application Strings                                                                                                    |      |
|       | 2.8.1            | Localizing User Application Strings                                                                                                    |      |
|       | 2.8.2            | Customizing Text                                                                                                    |      |
|       | 2.8.3            | Ensuring that Characters Display Properly in Role Report PDF Files                                                                                    |      |
| 2.9   | •                | ring the Roles and Resources Tab                                                                                                    |      |
|       | 2.9.1            | Role Service Driver Configuration                                                                                                    |      |
|       | 2.9.2            | User Application Configuration                                                                                                    |      |
|       | 2.9.3            | Security Roles                                                                                                    |      |
|       | 2.9.4            | View Request Status Search Limit                                                                                                    |      |
|       | 2.9.5            | Provisioning Display Settings                                                                                                    |      |
|       | 2.9.6<br>2.9.7   | E-Mail Notification                                                                                                    |      |
|       | 2.9.7            | Creating a List in the RBPM Database                                                                                                    |      |
| 2.10  |                  | ring the Compliance Tab                                                                                                    |      |
| 2.10  | 2.10.1           | Security Roles                                                                                                    |      |
|       | 2.10.1           | E-Mail Notification                                                                                                    |      |
| 2.11  |                  | ring the Work Dashboard Tab                                                                                                    |      |
|       | J                | ing the Database After Installation.                                                                                                    |      |
|       |                  | S .                                                                                                    |      |
| 2.13  | _                | ng the Default Administrator Assignments After Installation                                                                                           |      |
|       | 2.13.1<br>2.13.2 | Granting or Removing Assignments in the User Application                                                                                              |      |
|       | 2.13.2           | Changing the Assignments in Configupdate Without Removing the Existing Users Changing the Assignments in Configupdate and Removing the Existing Users |      |
| 2.14  |                  | up JMS in WebSphere and WebLogic                                                                                                    |      |
| Z. 14 | 2.14.1           | · ·                                                                                                    |      |
|       | 2.14.1           | Setting up JMS on WebSphere 6.1                                                                                                    |      |
|       | 2.14.2           | Setting up JMS on WebSphele 7.0                                                                                                    |      |
|       | 2.14.5           | Setting up sivio on weblogic 10.5                                                                                                    | 100  |
| _     |                  | _                                                                                                    | _    |
| Setti | ng Up I          | Logging                                                                                                    | 109  |
| 3.1   | About E          | vent Logging                                                                                                    | 109  |
|       | 3.1.1            | About the Log Level Settings                                                                                                    |      |
|       | 3.1.2            | Changing the User Application Log Level Settings                                                                                                    |      |
| 3.2   | _                | to a Novell Identity Audit or Sentinel Server                                                                                                    |      |

|        |            | 3.2.1          | Adding the Identity Manager Application Schema to your Novell Identity Aud a Log Application |     |
|--------|------------|----------------|----------------------------------------------------------------------------------------------|-----|
|        |            | 3.2.2          | Enabling Audit or Sentinel Logging                                                           |     |
|        |            | 3.2.3          | Log Reports                                                                                  |     |
|        | 3.3        | Logging        | g to OpenXDAS                                                                                | 116 |
|        |            | 3.3.1          | Using OpenXDAS with Sentinel                                                                 | 116 |
|        |            | 3.3.2          | Enabling OpenXDAS Logging in the User Application                                            |     |
|        |            | 3.3.3          | Troubleshooting                                                                              |     |
|        | 3.4        | Log Ev         | ents                                                                                         | 117 |
| Pa     | art III    | Admin          | istering the User Application                                                                | 125 |
| 4      | Usir       | ng the A       | Administration Tab                                                                           | 127 |
|        | 4.1        | About t        | he Administration Tab                                                                        | 127 |
|        | 4.2        | Who Ca         | an Use the Administration Tab                                                                | 127 |
|        | 4.3        | Access         | sing the Administration Tab                                                                  | 128 |
|        | 4.4        | Adminis        | stration Tab Actions You Can Perform                                                         | 129 |
| 5      | ۸nn        | lication       | Configuration                                                                                | 121 |
| o<br>O |            |                | Configuration                                                                                | 131 |
|        | 5.1        |                | Configuration Tasks                                                                          |     |
|        |            | 5.1.1<br>5.1.2 | Caching Management                                                                           |     |
|        |            | 5.1.2          | Driver Status                                                                                |     |
|        |            | 5.1.4          | Logging Configuration                                                                        |     |
|        |            | 5.1.5          | Portal Settings                                                                              |     |
|        |            | 5.1.6          | Single Sign On (SSO) Configuration                                                           |     |
|        |            | 5.1.7          | Theme Administration                                                                         | 166 |
|        |            | 5.1.8          | Assigning the User Application Administrator                                                 |     |
|        | 5.2        |                | g with the Import and Export Tools                                                           |     |
|        |            | 5.2.1          | Requirements                                                                                 |     |
|        |            | 5.2.2<br>5.2.3 | Restrictions                                                                                 |     |
|        |            | 5.2.3<br>5.2.4 | Exporting Portal Data                                                                        |     |
|        | 5.3        | -              | ord Management Configuration                                                                 |     |
|        | 0.0        | 5.3.1          | About Password Management Features                                                           |     |
|        |            | 5.3.2          | Configuring Challenge Response                                                               |     |
|        |            | 5.3.3          | Configuring Forgotten Password                                                               |     |
|        |            | 5.3.4          | Configuring Login                                                                            |     |
|        |            | 5.3.5          | Configuring Password Sync Status                                                             |     |
|        |            | 5.3.6          | Configuring Password Hint Change                                                             |     |
|        | <b>5</b> 4 | 5.3.7          | Configuring Change Password                                                                  |     |
|        | 5.4        |                | ervices  Directory Layer Service                                                             |     |
|        |            | 5.4.1<br>5.4.2 | Metrics Service                                                                              |     |
|        |            | 5.4.3          | Notification Service                                                                         |     |
|        |            | 5.4.4          | Provisioning Service                                                                         |     |
|        |            | 5.4.5          | Role Service                                                                                 |     |
| 6      | Page       | e Admii        | nistration                                                                                   | 203 |
| •      | 6.1        |                | Page Administration                                                                          |     |
|        | 0.1        | 6.1.1          | About Container Pages                                                                        |     |
|        |            | 6.1.2          | About Shared Pages                                                                           |     |
|        |            | 613            | An Exception to Page Usage                                                                   | 211 |

|   | 6.2  | Creating       | g and Maintaining Container Pages                                      | 211 |
|---|------|----------------|------------------------------------------------------------------------|-----|
|   |      | 6.2.1          | Creating Container Pages                                               | 212 |
|   |      | 6.2.2          | Adding Content to a Container Page                                     | 215 |
|   |      | 6.2.3          | Deleting Content from a Container Page                                 |     |
|   |      | 6.2.4          | Modifying the Layout of a Container Page                               |     |
|   |      | 6.2.5          | Arranging Content on the Container Page                                |     |
|   |      | 6.2.6          | Displaying a Container Page                                            |     |
|   | 6.3  | Creating       | g and Maintaining Shared Pages                                         | 220 |
|   |      | 6.3.1          | Creating Shared Pages                                                  |     |
|   |      | 6.3.2          | Adding Content to a Shared Page                                        |     |
|   |      | 6.3.3          | Deleting Content from a Shared Page                                    |     |
|   |      | 6.3.4          | Modifying the Layout of a Shared Page                                  |     |
|   |      | 6.3.5          | Arranging Content on the Shared Page                                   |     |
|   |      | 6.3.6          | Displaying a Shared Page                                               |     |
|   | 6.4  | -              | ng Permissions for Pages                                               |     |
|   |      | 6.4.1          | Assigning Page View Permission                                         |     |
|   |      | 6.4.2          | Assigning Shared Page Owners                                           |     |
|   |      | 6.4.3          | Enabling User Access to the Create User or Group Page                  |     |
|   | 0.5  | 6.4.4          | Enabling User Access to Individual Administration Pages                |     |
|   | 6.5  | _              | Default Pages for Groups                                               |     |
|   | 6.6  | Selectin       | g a Default Shared Page for a Container Page                           | 235 |
|   |      |                |                                                                        |     |
| 7 | Port | let Adm        | inistration                                                            | 237 |
| - |      |                |                                                                        |     |
|   | 7.1  |                | Portlet Administration                                                 |     |
|   | 7.2  |                | stering Portlet Definitions                                            |     |
|   |      | 7.2.1          | Accessing Portlet Definitions in the Deployed Portlet Application      |     |
|   |      | 7.2.2          | Registering Portlet Definitions                                        |     |
|   |      | 7.2.3          | Viewing Information About Portlet Definitions                          |     |
|   | 7.3  |                | tering Registered Portlets                                             |     |
|   |      | 7.3.1          | Accessing Portlet Registrations in the Deployed Portlet Application    |     |
|   |      | 7.3.2          | Viewing Information about Portlet Registrations                        |     |
|   |      | 7.3.3          | Assigning Categories to Portlet Registrations                          |     |
|   |      | 7.3.4          | Modifying Settings for Portlet Registrations                           |     |
|   |      | 7.3.5          | Modifying Preferences for Portlet Registrations                        |     |
|   |      | 7.3.6          | Assigning Security Permissions for Portlet Registrations               |     |
|   |      | 7.3.7          | Unregistering a Portlet                                                | 250 |
|   |      |                |                                                                        |     |
| 8 | RBP  | M Provi        | isioning and Security Configuration                                    | 253 |
|   | 8.1  | About P        | BPM Provisioning and Security Configuration                            | 253 |
|   | 8.2  |                |                                                                        |     |
|   | 0.2  |                | ning Configuration                                                     |     |
|   |      | 8.2.1          |                                                                        |     |
|   |      | 8.2.2<br>8.2.3 | Configuring the Provisioning UI Display Settings                       |     |
|   | 8.3  |                | Configuring the Workflow Engine and Cluster Settingstrator Assignments |     |
|   | 0.3  |                |                                                                        |     |
|   |      | 8.3.1<br>8.3.2 | Viewing Administrator Assignments                                      |     |
|   |      |                | Creating New Assignments                                               |     |
|   |      | 8.3.3          | Editing an Existing Assignment                                         |     |
|   |      | 8.3.4<br>8.3.5 | Deleting Assignments                                                   |     |
|   | 8.4  |                | Refreshing the Assignment List                                         |     |
|   | 0.4  |                | ·                                                                      |     |
|   |      | 8.4.1          | Viewing Team Configurations                                            |     |
|   |      | 8.4.2          | Creating New Teams                                                     |     |
|   |      | 8.4.3<br>8.4.4 | Editing an Existing Team  Deleting Teams                               |     |
|   |      |                |                                                                        |     |

|    | 8.5                                              | Navigation Access Permissions                                                                                                    | . 286                                                                |
|----|--------------------------------------------------|----------------------------------------------------------------------------------------------------|----------------------------------------------------------------------|
| Pa | rt IV                                            | Portlet Reference                                                                                                    | 291                                                                  |
| 9  | Abo                                              | ut Portlets                                                                                                    | 293                                                                  |
|    | 9.1<br>9.2                                       | Accessory Portlets                                                                                                    | . 293                                                                |
|    | 9.3<br>9.4                                       | Identity portlets  System Components                                                                                                    |                                                                      |
| 10 | Crea                                             | te Portlet Reference                                                                                                    | 297                                                                  |
|    | 10.1<br>10.2<br>10.3<br>10.4                     | 10.2.1 Directory Abstraction Layer Setup                                                                                                    | . 299<br>. 299<br>. 301<br>. 302                                     |
| 11 | Deta                                             | il Portlet Reference                                                                                                    | 305                                                                  |
|    | <ul><li>11.1</li><li>11.2</li><li>11.3</li></ul> | About the Detail portlet.  11.1.1 Displaying Entity Data  11.1.2 Editing Entity Data  11.1.3 E-Mailing Entity Data  11.1.4 Linking to an organization chart  11.1.5 Linking to Details of Other Entities  11.1.6 Printing Entity Data  11.1.7 Setting Preferred Locale  11.1.8 Overriding the Default Entity  Prerequisites  11.2.1 Configuring the Directory Abstraction Layer  11.2.2 Assigning rights to entities  Launching Detail from Other Portlets | . 305<br>. 309<br>. 311<br>. 312<br>. 313<br>. 314<br>. 316<br>. 316 |
|    | 11.4<br>11.5<br>11.6                             | 11.3.1 Launching Detail from the Search List Portlet  11.3.2 From the Org Chart Portlet Using Detail on a Page Setting Preferences  11.5.1 About the Preferences. Setting up Detail for Anonymous Access                                                                                                    | . 317<br>. 318<br>. 318<br>. 318                                     |
| 12 | Org                                              | Chart Portlet Reference                                                                                                    | 323                                                                  |
|    | 12.1                                             | About Org Chart                                                                                                    |                                                                      |
|    | 12.2                                             | 12.1.1 About Org Chart Relationships  12.1.2 About Org Chart Display  Configuring the Org Chart Portlet.  12.2.1 Directory Abstraction Layer Setup  12.2.2 Setting Preferences                                                                                                    | . 327<br>. 328<br>. 329<br>. 330                                     |
|    | 12.3                                             | 12.2.3 Dynamically Loading Images                                                                                                    | . 351<br>. 351                                                       |

| 13 Res | ource Request Portlet                                                                                                    | 353 |
|--------|----------------------------------------------------------------------------------------------------|-----|
| 13.1   | About the Resource Request Portlet                                                                                                    | 353 |
| 13.2   | Configuring the Resource Request Portlet                                                                                                    |     |
|        | 13.2.1 Setting Preferences                                                                                                    |     |
| 14 Sea | rch List Portlet Reference                                                                                                    | 355 |
|        |                                                                                                    |     |
| 14.1   | About Search List.                                                                                                    |     |
| 14.2   | 14.1.1 About Results List Display Formats                                                                                                    |     |
| 14.2   | 14.2.1 Directory Abstraction Layer Setup                                                                                                    |     |
|        | 14.2.2 Setting Search List preferences                                                                                                    |     |
| 14.3   |                                                                                                    |     |
| Part V | Configuring and Managing Provisioning Workflows                                                                                                    | 369 |
| 15 Con | figuring the User Application Driver to Start Workflows                                                                                             | 371 |
| 15.1   | About the User Application Driver                                                                                                    | 371 |
| 15.2   | Setting Up Workflows to Start Automatically                                                                                                    |     |
| 10.2   | 15.2.1 About Policies                                                                                                    |     |
|        | 15.2.2 Using the Policy Builder.                                                                                                    |     |
|        | 15.2.3 Using the Schema Mapping Policy Editor                                                                                                    |     |
| 16 Man | aging Provisioning Request Definitions                                                                                                    | 385 |
| 16.1   | About the Provisioning Request Configuration Plug-in                                                                                                | 385 |
| 16.2   | Working with the Installed Templates                                                                                                    | 386 |
| 16.3   | Configuring a Provisioning Request Definition                                                                                                    | 389 |
|        | 16.3.1 Selecting the Driver                                                                                                    | 389 |
|        | 16.3.2 Deleting a Provisioning Request                                                                                                    |     |
|        | 16.3.3 Filtering the List of Requests                                                                                                    |     |
|        | <ul><li>16.3.4 Changing the Status of an Existing Provisioning Request</li><li>16.3.5 Defining Rights on an Existing Provisioning Request</li></ul> |     |
|        | 10.0.0 Domining ringing on an Existing Frovioleting Request                                                                                         |     |
| 17 Man | aging Provisioning Workflows                                                                                                    | 395 |
| 17.1   | About the Workflow Administration Plug-in                                                                                                    | 395 |
| 17.2   | Managing Workflows                                                                                                    | 396 |
|        | 17.2.1 Connecting to a Workflow Server                                                                                                    | 396 |
|        | 17.2.2 Finding Workflows that Match Search Criteria                                                                                                 |     |
|        | 17.2.3 Controlling the Active Workflows Display                                                                                                    |     |
|        | 17.2.4 Terminating a Workflow Instance                                                                                                    |     |
|        | 17.2.5 Viewing Details about a Workflow Instance                                                                                                    |     |
|        | 17.2.6 Reassigning a Workflow Instance                                                                                                    |     |
| 17.3   | Configuring the E-Mail Server                                                                                                    |     |
| 17.4   | Working with E-Mail Templates                                                                                                    |     |
|        | 17.4.1 Default Content and Format                                                                                                    |     |
|        | 17.4.2 Editing E-mail Templates                                                                                                    |     |
|        | 17.4.3 Modifying Default Values for the Template                                                                                                    | 418 |
|        | 17.4.4 Adding Localized E-Mail Templates                                                                                                    |     |
| 17.5   | Allowing a Named Password to be Retrieved over LDAP                                                                                                 | 420 |

| Part  | VI    | Web Service Reference                                      | 423         |
|-------|-------|------------------------------------------------------------|-------------|
| 18 P  | rov   | isioning Web Service                                       | 425         |
| 18    | 8.1   | About the Provisioning Web Service                         | . 425       |
|       |       | 18.1.1 Provisioning Web Service Overview                   |             |
|       |       | 18.1.2 Removing Administrator Credential Restrictions      |             |
|       |       | 18.1.3 Provisioning Web Service Method Categories          |             |
| 18    | 8.2   | Developing Clients for the Provisioning Web Service        |             |
|       |       | 18.2.1 Web Access to the Provisioning Web Service          | . 428       |
|       |       | 18.2.2 A Java Client for the Provisioning Web Service      | . 430       |
|       |       | 18.2.3 Developing a Mono Client                            |             |
|       |       | 18.2.4 Sample Ant File                                     |             |
| 4.    |       | 18.2.5 Sample Log4J File                                   |             |
| 18    | 8.3   | Provisioning Web Service API                               |             |
|       |       | 18.3.1 Processes                                           |             |
|       |       | 18.3.2 Provisioning                                        |             |
|       |       | 18.3.4 Comments                                            |             |
|       |       | 18.3.5 Configuration                                       |             |
|       |       | 18.3.6 Miscellaneous                                       |             |
|       |       | 18.3.7 Cluster                                             | . 490       |
|       |       |                                                            |             |
| 19 M  | letri | ics Web Service                                            | 495         |
| 19    | 9.1   | About the Metrics Web Service                              | . 495       |
|       |       | 19.1.1 Web Service Semantics                               | . 496       |
|       |       | 19.1.2 Accessing the Test Page                             |             |
|       |       | 19.1.3 Web Service Methods Grouped by Security Permissions |             |
|       |       | 19.1.4 Specifying Filters                                  |             |
|       |       | 19.1.5 Generating the Stub Classes                         |             |
|       |       | 19.1.6 Obtaining the Remote Interface                      |             |
| 10    | 9.2   | 19.1.7 Metrics Configuration Settings                      |             |
| 1,    | ٥.٧   | 19.2.1 Team Manager Methods                                |             |
|       |       | 19.2.2 Provisioning Application Administrator Methods      |             |
|       |       | 19.2.3 Utility Methods                                     |             |
| 19    | 9.3   | Metrics Web Service Examples                               |             |
|       |       | 19.3.1 General Examples                                    |             |
|       |       | 19.3.2 Other Examples                                      |             |
| 00.11 |       | toods a Wall Constant                                      | <b>5</b> 40 |
| _     |       | ication Web Service                                        | 513         |
| 20    | 0.1   | About the Notification Web Service                         |             |
|       |       | 20.1.1 Accessing the Test Page                             |             |
|       |       | 20.1.2 Accessing the WSDL                                  |             |
| 20    | 0.2   | Notification Web Service API                               |             |
| ۷.    | 0.2   | 20.2.1 iRemoteNotification                                 |             |
|       |       | 20.2.2 BuiltInTokens                                       |             |
|       |       | 20.2.3 Entry                                               |             |
|       |       | 20.2.4 EntryArray                                          |             |
|       |       | 20.2.5 NotificationMap                                     |             |
|       |       | 20.2.6 NotificationService                                 | . 518       |
|       |       | 20.2.7 StringArray                                         |             |
| _     |       | 20.2.8 VersionVO                                           |             |
| 20    | 0.3   | Notification Example                                       | . 520       |

| 21 | Direc | ctory Al                                                                             | bstraction Layer (VDX) Web Service                                                                                      | 523                                    |
|----|-------|--------------------------------------------------------------------------------------|----------------------------------------------------------------------------------------------------|----------------------------------------|
|    | 21.1  | About th                                                                             | ne Directory Abstraction Layer (VDX) Web Service                                                                        | 523                                    |
|    |       | 21.1.1                                                                               | Accessing the Test Page                                                                                                 | 523                                    |
|    |       | 21.1.2                                                                               | Accessing the WSDL                                                                                                    | 523                                    |
|    |       | 21.1.3                                                                               | Generating the Stub Classes                                                                                             | 524                                    |
|    |       | 21.1.4                                                                               | Removing Administrator Credential Restrictions                                                                          | 524                                    |
|    | 21.2  | VDX We                                                                               | eb Service API                                                                                                    | 525                                    |
|    |       | 21.2.1                                                                               | IRemoteVdx                                                                                                    | 525                                    |
|    |       | 21.2.2                                                                               | Attribute                                                                                                    |                                        |
|    |       | 21.2.3                                                                               | AttributeArray                                                                                                    |                                        |
|    |       | 21.2.4                                                                               | AttributeType                                                                                                    |                                        |
|    |       | 21.2.5                                                                               | BooleanArray                                                                                                    |                                        |
|    |       | 21.2.6                                                                               | ByteArrayArray                                                                                                    |                                        |
|    |       | 21.2.7                                                                               | DateArray                                                                                                    |                                        |
|    |       | 21.2.8                                                                               | EntryAttributeMap                                                                                                    |                                        |
|    |       | 21.2.9                                                                               | Entry                                                                                                    |                                        |
|    |       | -                                                                                    | EntryArray                                                                                                    |                                        |
|    |       |                                                                                      | IntegerArray                                                                                                    |                                        |
|    |       |                                                                                      | StringArray                                                                                                    |                                        |
|    |       |                                                                                      | StringEntry                                                                                                    |                                        |
|    |       |                                                                                      | StringEntryArray                                                                                                    |                                        |
|    |       |                                                                                      | StringMap                                                                                                    |                                        |
|    |       |                                                                                      | VdxService                                                                                                    |                                        |
|    |       |                                                                                      | VersionVO                                                                                                    |                                        |
|    | 21.3  |                                                                                      | ample                                                                                                    |                                        |
|    | 21.0  | VDX EX                                                                               | априс                                                                                                    | 557                                    |
| 22 | Role  | Web S                                                                                | ervice                                                                                                    | 547                                    |
|    | 22.1  | About th                                                                             | ne Role Web Service                                                                                                    | 547                                    |
|    |       | 22.1.1                                                                               | Accessing the Test Page                                                                                                 | 547                                    |
|    |       | 22.1.2                                                                               | Accessing the WSDL                                                                                                    | 550                                    |
|    |       | 22.1.3                                                                               | Generating the Stub Classes                                                                                             | 550                                    |
|    |       | 22.1.4                                                                               | Removing Administrator Credential Restrictions                                                                          | 550                                    |
|    | 22.2  | Role AP                                                                              | ነ                                                                                                    | 551                                    |
|    |       | 22.2.1                                                                               | IRemoteRole                                                                                                    | 551                                    |
|    |       | 22.2.2                                                                               | Approver                                                                                                    |                                        |
|    |       | 22.2.3                                                                               | ApproverArray                                                                                                    |                                        |
|    |       | 22.2.4                                                                               | Category                                                                                                    |                                        |
|    |       | 22.2.5                                                                               | CategoryArray                                                                                                    |                                        |
|    |       | 22.2.6                                                                               | CategoryKey                                                                                                    |                                        |
|    |       | 22.2.7                                                                               | CategoryKeyArray                                                                                                    |                                        |
|    |       | 22.2.8                                                                               | Configuration                                                                                                    |                                        |
|    |       | 22.2.9                                                                               | Container                                                                                                    |                                        |
|    |       | -                                                                                    | DNString                                                                                                    |                                        |
|    |       |                                                                                      | DNStringArray                                                                                                    |                                        |
|    |       |                                                                                      | Entitlement                                                                                                    |                                        |
|    |       |                                                                                      | EntitlementArray                                                                                                    |                                        |
|    |       |                                                                                      |                                                                                                    |                                        |
|    |       |                                                                                      |                                                                                                    |                                        |
|    |       |                                                                                      | Group                                                                                                    | 572                                    |
|    |       | 22.2.15                                                                              | IdentityType                                                                                                    |                                        |
|    |       | 22.2.15<br>22.2.16                                                                   | IdentityType     IdentityTypeDnMap                                                                                      | 580                                    |
|    |       | 22.2.15<br>22.2.16<br>22.2.17                                                        | IdentityType       IdentityTypeDnMap       IdentityTypeDnMapArray                                                       | 580<br>581                             |
|    |       | 22.2.15<br>22.2.16<br>22.2.17<br>22.2.18                                             | IdentityType       IdentityTypeDnMap         IdentityTypeDnMapArray       IdentityTypeDnMapArray         LocalizedValue | 580<br>581<br>581                      |
|    |       | 22.2.15<br>22.2.16<br>22.2.17<br>22.2.18<br>22.2.19                                  | IdentityType                                                                                                    | 580<br>581<br>581<br>582               |
|    |       | 22.2.15<br>22.2.16<br>22.2.17<br>22.2.18<br>22.2.19<br>22.2.20                       | IdentityType . IdentityTypeDnMap . IdentityTypeDnMapArray . LocalizedValue . LongArray . NrfServiceException            | 580<br>581<br>581<br>582               |
|    |       | 22.2.15<br>22.2.16<br>22.2.17<br>22.2.18<br>22.2.19<br>22.2.20<br>22.2.21            | IdentityType                                                                                                    | 580<br>581<br>581<br>582<br>582        |
|    |       | 22.2.15<br>22.2.16<br>22.2.17<br>22.2.18<br>22.2.19<br>22.2.20<br>22.2.21<br>22.2.22 | IdentityType . IdentityTypeDnMap . IdentityTypeDnMapArray . LocalizedValue . LongArray . NrfServiceException            | 580<br>581<br>581<br>582<br>583<br>583 |

|                         | 22.2.24                                                                                                    | RoleAssignment592                                                                                                    |  |
|-------------------------|----------------------------------------------------------------------------------------------------|----------------------------------------------------------------------------------------------------|--|
|                         |                                                                                                    | RoleAssignmentArray                                                                                                    |  |
|                         | 22.2.26                                                                                                    | RoleAssignmentActionType594                                                                                                    |  |
|                         | 22.2.27                                                                                                    | RoleAssignmentRequest                                                                                                    |  |
|                         | 22.2.28                                                                                                    | RoleAssignmentRequestStatus598                                                                                                    |  |
|                         | 22.2.29                                                                                                    | RoleAssignmentType602                                                                                                    |  |
|                         | 22.2.30                                                                                                    | RoleAssignmentTypeInfo603                                                                                                    |  |
|                         | 22.2.31                                                                                                    | RoleInfo                                                                                                    |  |
|                         | 22.2.32                                                                                                    | RoleInfoArray                                                                                                    |  |
|                         | 22.2.33                                                                                                    | RoleLevel                                                                                                    |  |
|                         | 22.2.34                                                                                                    | RoleLevelArray 609                                                                                                    |  |
|                         | 22.2.35                                                                                                    | RoleRequest                                                                                                    |  |
|                         | 22.2.36                                                                                                    | RoleServiceDelegate                                                                                                    |  |
|                         | 22.2.37                                                                                                    | RoleServiceSkeletonImpl617                                                                                                    |  |
|                         | 22.2.38                                                                                                    | Sod 621                                                                                                    |  |
|                         | 22.2.39                                                                                                    | SodArray                                                                                                    |  |
|                         | 22.2.40                                                                                                    | SodApprovalType         624                                                                                                    |  |
|                         | 22.2.41                                                                                                    | SodJustification                                                                                                    |  |
|                         | 22.2.42                                                                                                    | SodJustificationArray                                                                                                    |  |
|                         | 22.2.43                                                                                                    | User                                                                                                    |  |
|                         | 22.2.44                                                                                                    | VersionVO                                                                                                    |  |
| 22.3                    | Role We                                                                                                    | eb Service Example                                                                                                    |  |
|                         | 22.3.1                                                                                                    | Retrieving Roles for a Group                                                                                                    |  |
|                         | 22.3.2                                                                                                    | Retrieving Role Assignment Request Status                                                                                                    |  |
|                         | 22.3.3                                                                                                    | Retrieving Type Information for a Role Assignment                                                                                                    |  |
|                         | 22.3.4                                                                                                    | Retrieving Role Categories                                                                                                    |  |
|                         | 22.3.5                                                                                                    | Retrieving Role Levels                                                                                                    |  |
|                         | 22.3.6                                                                                                    | Verifying Whether a User Is In a ROle                                                                                                    |  |
|                         |                                                                                                    |                                                                                                    |  |
| 23 Pac                  | ource W                                                                                                    | /eb Service 639                                                                                                    |  |
| ZJ NES                  | ource w                                                                                                    | TED SELVICE 033                                                                                                    |  |
| 23.1                    | About th                                                                                                    | ne Resource Web Service                                                                                                    |  |
|                         | 23.1.1                                                                                                    | Accessing the Test Page                                                                                                    |  |
|                         | 23.1.2                                                                                                    | · · ·                                                                                                    |  |
|                         | 23.1.2                                                                                                    | Accessing the WSDL                                                                                                    |  |
|                         | 23.1.2                                                                                                    | Accessing the WSDL                                                                                                    |  |
| 23.2                    | 23.1.3                                                                                                    |                                                                                                    |  |
| 23.2                    | 23.1.3                                                                                                    | Removing Administrator Credential Restrictions       641         ce Web Service Interface       642                                                                                                    |  |
| 23.2                    | 23.1.3<br>Resource                                                                                                    | Removing Administrator Credential Restrictions       641         ce Web Service Interface       642         IRemoteResource       642                                                                                                    |  |
| 23.2                    | 23.1.3<br>Resource<br>23.2.1                                                                                                    | Removing Administrator Credential Restrictions641ce Web Service Interface642IRemoteResource642ResourceRequestParam649                                                                                                    |  |
| 23.2                    | 23.1.3<br>Resource<br>23.2.1<br>23.2.2                                                                                                    | Removing Administrator Credential Restrictions       641         ce Web Service Interface       642         IRemoteResource       642                                                                                                    |  |
|                         | 23.1.3<br>Resource<br>23.2.1<br>23.2.2<br>23.2.3                                                                                               | Removing Administrator Credential Restrictions 641 ce Web Service Interface 642 IRemoteResource 642 ResourceRequestParam 649 ResourceAssignmentRequestStatus 650                                                                                                    |  |
|                         | 23.1.3<br>Resource<br>23.2.1<br>23.2.2<br>23.2.3                                                                                               | Removing Administrator Credential Restrictions641ce Web Service Interface642IRemoteResource642ResourceRequestParam649                                                                                                    |  |
| 24 Forç                 | 23.1.3<br>Resource<br>23.2.1<br>23.2.2<br>23.2.3<br>got Pass                                                                                   | Removing Administrator Credential Restrictions 641 ce Web Service Interface 642 IRemoteResource 642 ResourceRequestParam 649 ResourceAssignmentRequestStatus 650  sword Web Service 653                                                                                                    |  |
|                         | 23.1.3<br>Resource<br>23.2.1<br>23.2.2<br>23.2.3<br><b>got Pass</b><br>About th                                                                | Removing Administrator Credential Restrictions       641         ce Web Service Interface       642         IRemoteResource       642         ResourceRequestParam       649         ResourceAssignmentRequestStatus       650         sword Web Service       653         ne Forgot Password Web Service       653                                                                                                    |  |
| 24 Forç                 | 23.1.3<br>Resource<br>23.2.1<br>23.2.2<br>23.2.3<br><b>got Pass</b><br>About the 24.1.1                                                        | Removing Administrator Credential Restrictions       641         ce Web Service Interface       642         IRemoteResource       642         ResourceRequestParam       649         ResourceAssignmentRequestStatus       650         sword Web Service       653         ne Forgot Password Web Service       653         Accessing the Service       653                                                                                                    |  |
| <b>24 For</b><br>24.1   | 23.1.3<br>Resource<br>23.2.1<br>23.2.2<br>23.2.3<br><b>got Pass</b><br>About the<br>24.1.1<br>24.1.2                                           | Removing Administrator Credential Restrictions       641         ce Web Service Interface       642         IRemoteResource       642         ResourceRequestParam       649         ResourceAssignmentRequestStatus       650         sword Web Service       653         ne Forgot Password Web Service       653         Accessing the Service       653         Accessing the WSDL       653                                                                                                    |  |
| 24 Forç                 | 23.1.3<br>Resource<br>23.2.1<br>23.2.2<br>23.2.3<br><b>got Pass</b><br>About the<br>24.1.1<br>24.1.2<br>Passwo                                 | Removing Administrator Credential Restrictions       641         ce Web Service Interface       642         IRemoteResource       642         ResourceRequestParam       649         ResourceAssignmentRequestStatus       650         sword Web Service       653         ne Forgot Password Web Service       653         Accessing the Service       653         Accessing the WSDL       653         and Management Web Service Interface       654                                                                                                    |  |
| <b>24 For</b><br>24.1   | 23.1.3<br>Resource<br>23.2.1<br>23.2.2<br>23.2.3<br><b>got Pass</b><br>About th<br>24.1.1<br>24.1.2<br>Passwo<br>24.2.1                        | Removing Administrator Credential Restrictions         641           ce Web Service Interface         642           IRemoteResource         642           ResourceRequestParam         649           ResourceAssignmentRequestStatus         650           sword Web Service         653           ne Forgot Password Web Service         653           Accessing the Service         653           Accessing the WSDL         653           and Management Web Service Interface         654           processForgotConf         654                                                                       |  |
| <b>24 For</b> ç<br>24.1 | 23.1.3<br>Resource<br>23.2.1<br>23.2.2<br>23.2.3<br><b>got Pass</b><br>About th<br>24.1.1<br>24.1.2<br>Passwo<br>24.2.1<br>24.2.2              | Removing Administrator Credential Restrictions         641           ce Web Service Interface         642           IRemoteResource         642           ResourceRequestParam         649           ResourceAssignmentRequestStatus         650           sword Web Service         653           ne Forgot Password Web Service         653           Accessing the Service         653           Accessing the WSDL         653           and Management Web Service Interface         654           processForgotConf         654           processUser         654                                     |  |
| <b>24 For</b> ç<br>24.1 | 23.1.3<br>Resource<br>23.2.1<br>23.2.2<br>23.2.3<br>got Pass<br>About th<br>24.1.1<br>24.1.2<br>Passwo<br>24.2.1<br>24.2.2<br>24.2.3           | Removing Administrator Credential Restrictions         641           ce Web Service Interface         642           IRemoteResource         642           ResourceRequestParam         649           ResourceAssignmentRequestStatus         650           sword Web Service         653           ne Forgot Password Web Service         653           Accessing the Service         653           Accessing the WSDL         653           and Management Web Service Interface         654           processForgotConf         654           processUser         654           processChaRes         655 |  |
| <b>24 For</b> ç<br>24.1 | 23.1.3<br>Resource<br>23.2.1<br>23.2.2<br>23.2.3<br>got Pass<br>About th<br>24.1.1<br>24.1.2<br>Passwo<br>24.2.1<br>24.2.2<br>24.2.3<br>24.2.4 | Removing Administrator Credential Restrictions         641           ce Web Service Interface         642           IRemoteResource         642           ResourceRequestParam         649           ResourceAssignmentRequestStatus         650           sword Web Service         653           ne Forgot Password Web Service         653           Accessing the Service         653           Accessing the WSDL         653           and Management Web Service Interface         654           processForgotConf         654           processUser         654                                     |  |

| Par          | t VII | REST             | Services                                              | 659   |
|--------------|-------|------------------|-------------------------------------------------------|-------|
| 25 I         | Intro | duction          | to Resource Information Services                      | 661   |
| 2            | 25.1  | About R          | IS                                                    | . 661 |
|              |       | 25.1.1           | How it Works                                          |       |
|              |       | 25.1.2           | Configuring the RIS WAR                               |       |
| 2            | 25.2  | _                |                                                       |       |
|              |       | 25.2.1           | Architecture                                          |       |
|              |       | 25.2.2<br>25.2.3 | Authorization REST Service                            |       |
| 2            | 25.3  |                  | Occument                                              |       |
| 26 I         | dent  | ities Se         | ervice                                                | 681   |
| ,            | 26.1  | About th         | e Identities Service                                  | 601   |
|              | -     |                  | ng and Using the Identities Service                   |       |
| -            | 20.2  | 26.2.1           | Available Resources                                   |       |
|              |       | 26.2.2           | Complete URI Syntax                                   |       |
|              |       | 26.2.3           | JSON Representations Received by the Client           |       |
|              |       | 26.2.4           | Event Status Codes                                    | . 686 |
| 27 I         | Pass  | word M           | anagement and SSO Services                            | 687   |
| 2            | 27.1  | About th         | e Password Management and SSO Services                | . 687 |
| 2            | 27.2  |                  | ng and Using the Password Management and SSO Services |       |
|              |       | 27.2.1           | Available Resources                                   | . 687 |
|              |       | 27.2.2           | Complete URI Syntax                                   |       |
|              |       | 27.2.3           | JSON Representations Received by the Client           | . 690 |
| 28 I         | Reso  | urces S          | Service                                               | 697   |
| 2            | 28.1  | About th         | e Resources Service                                   | . 697 |
| 2            | 28.2  | Accessir         | ng and Using the Resources Service                    | . 697 |
|              |       | 28.2.1           | Available Resources                                   | . 697 |
|              |       | 28.2.2           | Complete URI Syntax                                   |       |
|              |       | 28.2.3           | JSON Representations Received by the Client           | . 699 |
| 29 I         | Role  | s Servic         | ce                                                    | 701   |
| 2            | 29.1  | About th         | e Role Service                                        | . 701 |
| 2            | 29.2  | Accessir         | ng and Using the Role Service                         | . 701 |
|              |       | 29.2.1           | Available Resources                                   |       |
|              |       | 29.2.2           | Complete URI Syntax                                   |       |
|              |       | 29.2.3<br>29.2.4 | JSON Representations Received by the Client           |       |
| 3 <b>በ</b> ነ | Work  | Itame            | Service                                               | 711   |
|              |       |                  |                                                       |       |
| -            | 30.1  |                  | e Work Items Service                                  |       |
| 3            | 30.2  |                  | ng and Using the Work Items Service                   |       |
|              |       | 30.2.1<br>30.2.2 | Available Resources                                   |       |
|              |       | 30.2.3           | JSON Representations Received by the Client           |       |
|              |       |                  | JSON Representations Sent by the Client.              |       |

|    |            | 30.2.5 Event Status Codes                                                       |       |
|----|------------|---------------------------------------------------------------------------------|-------|
| 31 | Worl       | kflow Process and Definition Service                                            | 725   |
|    | 31.1       | About the Workflow Process and Definition Service                               | . 725 |
|    | 31.2       | Accessing and Using the Workflow Process and Definition Service                 | . 725 |
|    |            | 31.2.1 Available Resources                                                      |       |
|    |            | 31.2.2 Complete URI Syntax                                                      |       |
|    |            | 31.2.3 JSON Representations Received by the Client                              |       |
|    |            | 31.2.4 JSON Representations Sent by the Client                                  |       |
|    |            | 31.2.6 JSON Schema                                                              |       |
|    |            | 31.2.7 Testing the Client with the CURL Command                                 |       |
| Pa | rt VII     | I Appendixes                                                                    | 741   |
| Α  | Sche       | ema Extensions for the User Application                                         | 743   |
|    | A.1        | Attribute Schema Extensions                                                     | 743   |
|    | A.2        | Objectclass Schema Extensions                                                   | . 746 |
|    | A.3        | Resource Definition Object (nrfResource)                                        | 747   |
|    | A.4        | Resource Request Object (nrfResourceRequest)                                    | 748   |
|    |            | A.4.1 Resource Request Status Codes (nrfStatus)                                 | . 749 |
|    | A.5        | Role-Resource Configuration (nrfConfiguration)                                  | . 750 |
|    | A.6        | Resource Binding to Users (nrfldentity)                                         |       |
|    | A.7        | Resource Containers                                                             | . 750 |
| В  | Java       | Script Search API                                                               | 751   |
|    | B.1        | Launching a Basic Search using the SearchListPortlet                            | 751   |
|    |            | B.1.1 Passing Request Parameters                                                |       |
|    |            | B.1.2 Using a JSON-formatted String to Represent a Query                        |       |
|    | B.2        | Creating a New Query using the JavaScript API                                   |       |
|    | B.3        | B.2.1 JavaScript API Performing an Advanced Search Using a JSON-formatted Query |       |
|    | В.3<br>В.4 | Retrieving all Saved Queries for the Current User                               |       |
|    | B.5        | Running an Existing Saved Query                                                 |       |
|    | B.6        | Performing a Search on All Searchable Attributes                                |       |
| С  | Trou       | ble Shooting                                                                    | 761   |
| _  | C.1        | -                                                                               |       |
|    | C.1        | Permgen Space Error E-Mail Notification Templates                               |       |
|    | C.3        | Org Chart and Guest Access                                                      |       |
|    | C.4        | Provisioning Notification                                                       |       |
|    | C.5        | javax.naming.SizeLimitExceededException                                         |       |
|    | C.6        | Linux Open Files Error                                                          |       |
|    |            |                                                                                 |       |

## **About This Guide**

This guide describes how to administer the Novell Identity Manager User Application. It includes these parts:

- Part I, "Overview," on page 19
- Part II, "Configuring the User Application Environment," on page 45
- Part III, "Administering the User Application," on page 125
- Part IV, "Portlet Reference," on page 291
- Part V, "Configuring and Managing Provisioning Workflows," on page 369
- Part VI, "Web Service Reference," on page 423
- Part VII, "REST Services," on page 659
- Part VIII, "Appendixes," on page 741

To learn about administering the other features of Identity Manager (which are common to all packagings), see the *Novell Identity Manager: Administration Guide*.

#### **Audience**

The information in this guide is for system administrators, architects, and consultants who are responsible for configuring, deploying, and managing the identity self-service features and workflow-based provisioning features of the Identity Manager User Application.

End-user documentation for these features is provided in the *Identity Manager User Application: User Guide*.

#### **Feedback**

We want to hear your comments and suggestions about this manual and the other documentation included with this product. Please use the User Comments feature at the bottom of each page of the online documentation, or go to www.novell.com/documentation/feedback.html and enter your comments there.

#### **Documentation Updates**

For the most recent version of the *Identity Manager User Application: Administration Guide*, visit the Identity Manager Documentation Web site (http://www.novell.com/documentation/idm401).

## **Overview**

This section introduces you to the Identity Manager User Application, and helps you plan for its use in your organization.

• Chapter 1, "Introduction to the User Application," on page 21

## Introduction to the User Application

1

This section introduces the Identity Manager User Application. Topics include:

- Section 1.1, "About the User Application," on page 21
- Section 1.2, "User Application Architecture," on page 28
- Section 1.3, "User Application User Types," on page 34
- Section 1.4, "Design and Configuration Tools," on page 40
- Section 1.5, "What's Next," on page 42

### 1.1 About the User Application

The Identity Manager User Application is the business user's view into the information, resources, and capabilities of Identity Manager. The User Application is a browser-based Web application that gives the user the ability to perform a variety of identity self-service tasks. The User Application provides a complete roles-based provisioning solution, giving users the ability to initiate and manage provisioning and role-based requests and approvals. In addition, the User Application offers support for compliance features, giving an organization a way to ensure that personnel conform to relevant business laws and regulations.

The User Application enables you to address the following business needs:

• Providing a convenient way to perform roles-based provisioning actions.

The User Application allows you to manage role definitions and role assignments within your organization. Role assignments can be mapped to resources within a company, such as user accounts, computers, and databases.

For details on setting up the Roles and Resources tab, see Section 2.9, "Configuring the Roles and Resources Tab," on page 86.

- Ensuring that an organization has a method for verifying that personnel are fully aware of organizational policies and are taking steps to comply with these policies.
  - For details on setting up the Compliance tab, see Section 2.10, "Configuring the Compliance Tab," on page 93.
- Providing user self-service, allowing a new user to self-register, and providing access to anonymous or guest users.
  - For more information, see Part IV, "Portlet Reference," on page 291.
- Ensuring that access to corporate resources complies with organizational policies and that provisioning occurs within the context of the corporate security policy.
  - You can grant users access to identity data within the guidelines of corporate security policies.
  - For more information, see Section 2.2, "Security," on page 49.
- Reducing the administrative burden of entering, updating, and deleting user information across all systems in the enterprise.

You can create customized workflows to provide a Web-based interface for users to manipulate distributed identity data triggering workflows as necessary.

For more information, see Part V, "Configuring and Managing Provisioning Workflows," on page 369.

 Managing manual and automated provisioning of identities, services, resources, and assets, and supporting complex workflows.

You can implement manual provisioning by creating workflows that route provisioning requests to one or more authorities. For automated provisioning, you can configure the User Application to start workflows automatically in response to events occurring in the Identity Vault.

For more information, see Part V, "Configuring and Managing Provisioning Workflows," on page 369.

**IMPORTANT:** The User Application is an application and not a framework. The areas within the User Application that are supported to be modified are outlined within the product documentation. Modifications to areas not outlined within the product documentation are not supported.

#### 1.1.1 About Identity Self-Service

Identity is the foundation of the User Application. The application uses identity as the basis for authorizing users access to systems, applications, and databases. Each user's unique identifier—and each user's roles—comes with specific access rights to identity data. For example, users who are identified as managers can access salary information about their direct reports, but not about other employees in their organization.

The *Identity Self-Service* tab within the application gives users a convenient way to display and work with identity information. It enables your organization to be more responsive by giving users access to the information they need whenever they need it. For example, users might use the *Identity Self-Service* tab to:

- Manage their own user accounts directly
- Look up other users and groups in the organization on demand
- Visualize how those users and groups are related
- List applications with which they are associated

The User Application Administrator is responsible for setting up the contents of the *Identity Self-Service* tab. What business users can see and do is typically determined by how the application has been configured, by their job requirements and level of authority.

**NOTE:** In Identity Manager 4.0.1 Standard Edition, if you logon as a business user, the *Identity Self-Service* tab is the only tab you will see in the User Application. If you logon as a User Application Administrator, you see the *Administration* tab as well.

#### 1.1.2 About Roles-Based Provisioning

The purpose of the *Roles and Resources* tab within the User Application is to give you a convenient way to perform roles-based provisioning actions. These actions allow you to manage role definitions and role assignments within your organization. Role assignments can be mapped to resources within a company, such as user accounts, computers, and databases. For example, you might use the *Roles and Resources* tab to:

- Make role requests for yourself or other users within your organization
- Create roles and role relationships within the roles hierarchy
- Create separation of duties (SoD) constraints to manage potential conflicts between role assignments
- Look at reports that provide details about the current state of the Role Catalog and the roles currently assigned to users, groups, and containers

When a role assignment request requires permission from one or more individuals in an organization, the request starts a workflow. The workflow coordinates the approvals needed to fulfill the request. Some role assignment requests require approval from a single individual; others require approval from several individuals. In some instances, a request can be fulfilled without any approvals.

When a role assignment request results in a potential separation of duties conflict, the initiator has the option to override the separation of duties constraint, and provide a justification for making an exception to the constraint. In some cases, a separation of duties conflict can cause a workflow to start. The workflow coordinates the approvals needed to allow the separation of duties exception to take effect.

Your workflow designer and system administrator are responsible for setting up the contents of the *Roles and Resources* tab for you and the others in your organization. The flow of control for a roles-based workflow or separation of duties workflow, as well as the appearance of forms, can vary depending on how the approval definition for the workflow was defined in the Designer for Identity Manager. In addition, what you can see and do is typically determined by your job requirements and your level of authority.

For details on setting up the Role Subsystem, see Section 2.9, "Configuring the Roles and Resources Tab," on page 86. For details on using the *Roles and Resources* tab, see the discussion of the *Roles and Resources* tab in the *Identity Manager User Application: User Guide* (http://www.novell.com/documentation/idm401/pdfdoc/ugpro/ugpro.pdf).

**NOTE:** The ability to define custom roles is only available with Identity Manager 4.0.1 Advanced Edition. Standard Edition only supports the use of system roles. The *Roles and Resources* tab and the *Work Dashboard* tab are not available in Standard Edition.

#### 1.1.3 About Resource-Based Provisioning

The purpose of the resource functionality within the User Application is to give you a convenient way to perform resource-based provisioning actions. These actions allow you to manage resource definitions and resource assignments within your organization. Resource assignments can be mapped to users or to roles within a company. For example, you might use resources to:

- Make resource requests for yourself or other users within your organization
- Create resources and map them to entitlements

When a resource assignment request requires permission from one or more individuals in an organization, the request starts a workflow. The workflow coordinates the approvals needed to fulfill the request. Some resource assignment requests require approval from a single individual; others require approval from several individuals. In some instances, a request can be fulfilled without any approvals.

The following business rules govern the behavior of resources within the User Application:

- Resources can only be assigned to a user. This does not preclude a resource being granted to
  users in a container or group based on implicit role assignment. However, the resource
  assignment will only be associated with a user.
- Resources can be assigned in any of the following ways:
  - Directly by a user through UI mechanisms
  - Through a provisioning request
  - Through a role request assignment
  - Through a Rest or SOAP interface
- The same resource can be granted to a user multiple times (if this capability has been enabled in the resource definition).
- A resource definition can have no more then one entitlement bound to it.
- A resource definition can have one or more same-entitlement references bound to it. This
  capability provides support for entitlements where the entitlement parameters represent
  provisionable accounts or permssions on the connected system.
- Entitlement and decision support parameters can be specified at design time (static) or at request time (dynamic).

Your workflow designer and system administrator are responsible for setting up the User Application for you and the others in your organization. The flow of control for a resource-based workflow, as well as the appearance of forms, can vary depending on how the approval definition for the workflow was defined in the Designer for Identity Manager. In addition, what you can see and do is typically determined by your job requirements and your level of authority.

**NOTE:** Resources require Identity Manager 4.0.1 Advanced Edition. Standard Edition does not support this feature. The *Roles and Resources* tab and the *Work Dashboard* tab are not available in Standard Edition.

#### Resources

A *resource* is any digital entity such as a user account, computer, or database that a business user needs to be able to access. The User Application provides a convenient way for end users to request the resources they need. In addition, it provides tools that administrators can use to define resources.

Each resource is mapped to an entitlement. A resource definition can have no more than one entitlement bound to it. A resource definition can be bound to the same entitlement more than once, with different entitlement parameters for each resource.

#### **Resource Requests**

Resources can be assigned to users only. They cannot be assigned to groups or containers. However, if a role is assigned to a group or container, the users in the group or container may automatically be granted access to the resources associated with the role.

Resource requests may require approvals. The approval process for a resource may handled by a provisioning request definition, or by an external system by setting the status code on the resource request.

If a resource grant request is initiated by a role assignment then it is possible that the resource will not be granted, even though the role is provisioned. The most likely reason for this would be that the necessary approvals were not provided.

A resource request can grant a resource to a user or revoke a resource from a user.

#### Role and Resource Service Driver

The User Application uses the Role and Resource Service Driver to manage back-end processing of resources. For example, it manages all resource requests, starts workflows for resource requests, and initiates the provisioning process for resource requests.

#### **Resource Request Process Flow**

The following example shows the process flow for a resource assignment request. In this example, a user requests a resource that grants access to an SAP profile:

Figure 1-1 Process Flow for a Resource Request

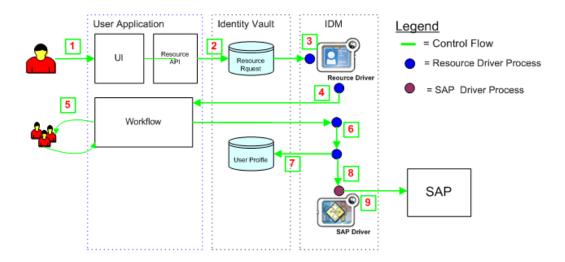

The steps in the process are described below:

- 1. A user requests a resource within the User Application.
- 2. A User Request object is created in the Identity Vault.
- 3. The Role and Resource Service Driver processes the new request.
- 4. The Role and Resource Service Driver starts a workflow, and changes the request status.
- 5. The approval process is performed within the User Application. Upon completion of the approval process, the workflow activity changes the request status.
- 6. The Role and Resource Driver picks up the change in the status, and begins to provision the resource, if all of the necessary approvals have been provided.
- 7. The User Object attributes are updated to included the resource binding and approval information.
- 8. An entitlement request is made for the SAP Profile.
- 9. The SAP Driver processes the entitlement and creates the profile in SAP.

#### 1.1.4 About Workflow-Based Provisioning

A key feature of the Identity Manager User Application is workflow-based provisioning, which enables you to initiate workflow processes to manage the approval and revocation of user access to your organization's secure systems.

The User Application's *Work Dashboard* tab gives users a convenient way to make workflow process requests. A *provisioning request* is a user or system action intended to initiate a process. Provisioning requests can be initiated directly by the user (through the *Work Dashboard* tab), or indirectly in response to events occurring in the Identity Vault.

When a provisioning request requires permission from one or more individuals in an organization, the request starts one or more workflows. The workflows coordinate the approvals needed to fulfill the request. Some provisioning requests require approval from a single individual; others require approval from several individuals. In some instances, a request can be fulfilled without any approvals.

By default, the *Work Dashboard* tab in the User Application does not display any provisioning requests. To configure a provisioning request a designer familiar with your business needs creates a *provisioning request definition*, which binds the resource to a workflow. The designer can configure workflows that proceed in a *sequential* fashion, with each approval step being performed in order, or workflows that proceed in a *parallel* fashion. A parallel workflow allows more than one user to act on a workflow task concurrently.

Identity Manager provides a set of Eclipse-based tools for designing the data and the flow of control within the workflows. In addition, Identity Manager provides a set of Web-based tools that provide the ability to view existing provisioning requests and manage workflows that are in process. For more information, see Section 1.4, "Design and Configuration Tools," on page 40.

The Provisioning Administrator is responsible for managing the workflow-based provisioning features of the User Application. For more information, see Section 1.3, "User Application User Types," on page 34.

**NOTE:** Workflow processes require Identity Manager 4.0.1 Advanced Edition. Standard Edition does not support this feature.

#### 1.1.5 About Compliance

Compliance is the process of ensuring that an organization conforms to relevant business laws and regulations. One of the key elements of compliance is attestation. Attestation gives an organization a method for verifying that personnel are fully aware of organizational policies and are taking steps to comply with these policies. By requesting that employees or administrators regularly attest to the accuracy of data, management ensures that personnel information such as user profiles, role assignments, and approved separation of duties (SoD) exceptions are up-to-date and in compliance.

To allow individuals within an organization to verify the accuracy of corporate data, a user makes an attestation request. This request in turn initiates one or more workflow processes. The workflow processes give the attesters an opportunity to attest to the correctness of the data. A separate workflow process is initiated for each attester. An attester is assigned a workflow task in the My Tasks list on the Requests & Approvals tab. To complete the workflow process, the attester opens the task, reviews the data, and attests that it is correct or incorrect.

The Roles Based Provisioning Module supports four types of attestation:

- User profile
- SoD violations
- Role assignment
- User assignment

For details on setting up the *Compliance* tab, see Section 2.10, "Configuring the Compliance Tab," on page 93. For details on using the *Compliance* tab, see the discussion of the *Compliance* tab in the *Identity Manager User Application: User Guide* (http://www.novell.com/documentation/idm401/pdfdoc/ugpro/ugpro.pdf).

**NOTE:** Compliance requires Identity Manager 4.0.1 Advanced Edition. Standard Edition does not support this feature. The *Compliance* tab is not available in Standard Edition.

## 1.2 User Application Architecture

The Identity Manager User Application relies on a number of independent components acting together. The core components are shown in Figure 1-2.

Figure 1-2 User Application Core Components

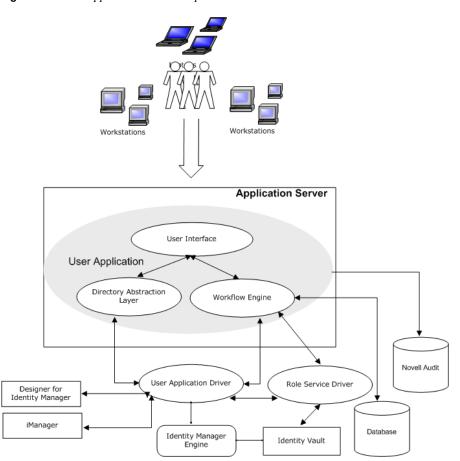

#### 1.2.1 User Interface

The Identity Manager User Application is a browser-based Java application. It is comprised of a collection of JSR168-compliant portlets that run within a Web portal, JavaServer Pages, and JavaServer Faces that run within a Java Web application on a J2EE-compliant application server. The User Application framework provides container services, such as managing window state, portlet preferences, persistence, caching, theming, logging, and acts as a security gatekeeper. The application server, on which the User Application runs, provides various services to the application as a whole, such as scalability through clustering, database access via JDBC, and support for certificate-based security.

**NOTE:** The portal functionality within the User Application is being deprecated in Identity Manager 4.0.1.

#### 1.2.2 Directory Abstraction Layer

The directory abstraction layer provides a logical view of the Identity Vault data. You define a set of entities and their related attributes based on the Identity Vault objects that you want users to view, modify, or delete in the User Application. The Directory Abstraction layer:

- Performs all of the User Application's LDAP queries against the Identity Vault. This isolates presentation-layer logic from the Identity Vault, so that all requests for identity data go through the directory abstraction layer.
- Checks constraints and access control on data requests made via the User Application.
- Caches runtime configuration and entity-definition data obtained from the Identity Vault. See Section 5.1.1, "Caching Management," on page 131

You use the directory abstraction layer editor plug-in (available in Designer for Identity Manager) to define the structure of the directory abstraction layer data definitions. To learn more, see the section on the directory abstraction layer editor in the *Identity Manager User Application: Design Guide*.

#### 1.2.3 Workflow Engine

The Workflow Engine is a set of Java executables responsible for managing and executing steps in an administrator-defined workflow and keeping track of state information (which is persisted in a database). When the necessary approvals have been given, the Provisioning System provisions the resource as requested.

During the course of workflow execution, the Workflow Engine can send one or more e-mail messages to notify users of changes in the state of the workflow. In addition, it can send e-mail messages to notify users when updates have been made to proxy, delegate, and availability settings.

You can edit an e-mail template in the Designer for Identity Manager or in iManager and then use this template for e-mail notifications. At runtime, the Workflow Engine retrieves the template from the directory and replaces tags with dynamic text suitable for the notification.

Additional details about the Workflow Engine, including how to configure and manage provisioning workflows, are in Part V, "Configuring and Managing Provisioning Workflows," on page 369.

#### 1.2.4 SOAP Endpoints

The User Application provides the following SOAP endpoints to allow third-party software applications to take advantage of User Application services:

 Table 1-1
 SOAP Endpoints

| SOAP Endpoint                                 | Description                                                                                                    |
|-----------------------------------------------|----------------------------------------------------------------------------------------------------|
| Provisioning Web Service                      | To support third-party access, the provisioning Workflow Engine includes a Web service endpoint. The endpoint offers all provisioning functionality (for example, allowing SOAP clients to start a new approval flow, or list currently executing flows).                                                                                                    |
| Metrics Web Service                           | The workflow engine also includes a Web Service for gathering workflow metrics. The addition of the Metrics Web Service to the Workflow Engine lets you monitor an approval flow process. In addition, it provides indicators the business manager can use to modify the process for optimal performance.                                                                                                    |
| Notification Web Service                      | The Provisioning System includes an e-mail notification facility that lets you send e-mail messages to notify users of changes in the state of the provisioning system, as well as tasks that they need to perform. To support third-party access, the notification facility includes a Web service endpoint that lets you send an e-mail message to one or more users.                                                                                                |
| Directory Abstraction Layer (VDX) Web Service | The directory abstraction layer provides a logical view of the Identity Vault data. To support access by third-party software applications, the directory abstraction layer includes a Web service endpoint called the VDX Web Service. This endpoint lets you access the attributes associated with entities defined in the directory abstraction layer. It also lets you perform ad hoc searches for entities and execute predefined searches called global queries. |
| Role Web Service                              | To support access by third-party software applications, the Role subsystem includes a Web service endpoint called the Role Web Service. It supports a wide range of role management and SoD management functions.                                                                                                    |

#### 1.2.5 Application Server (J2EE-Compliant)

The application server provides the runtime framework in which the User Application, directory abstraction layer and Workflow Engine execute. The User Application is packaged as a Java Web Application Archive, or WAR file. The WAR is deployed to the application server.

The User Application runs on JBOSS and WebSphere. For a complete list of supported platforms, see the *Roles Based Provisioning Module Installation Guide*.

#### 1.2.6 Database

The User Application relies on a database (MySQL\* by default; see the *Roles Based Provisioning Module Installation Guide* for a list of supported databases) to store several kinds of information:

- User application configuration data: for example, Web page definitions, portlet instance registrations, and preference values.
- Workflow state information is persisted in the database. (The actual workflow definitions are stored in the User Application driver in the Identity Vault.)
- Novell Identity Audit logs

#### 1.2.7 User Application Driver

The User Application driver is an important enabling piece of the User Application. It is responsible for:

- Storing application-specific environment configuration data.
- Notifying the directory abstraction layer when important data values change in the Identity Vault. This causes the directory abstraction layer to update its cache.

The User Application driver can be configured to:

- Allow events in the Identity Vault to trigger workflows.
- Communicate the success or failure of a workflow's provisioning activity back to the User Application database, which allows users to view the final status of their requests.
- Start workflows automatically in response to changes of attribute values in the Identity Vault.

The User Application driver is not only a runtime component but a storage wrapper for directory objects (comprising the User Application's runtime artifacts).

 Table 1-2
 Artifacts Stored in the User Application Driver

| Artifacts         | Description                                                                                                    |  |
|-------------------|----------------------------------------------------------------------------------------------------|--|
| Driver Set Object | Every Identity Manager installation requires that drivers be grouped into driver sets. Only one driver set can be active at a time (on a given directory server). The drivers within that set can be toggled on or off individually without affecting the driver set as a whole. The User Application driver (like any other Identity Manager driver) must exist inside a driver set. The driver set is not automatically created by the User Application; you must create one, then create the User Application driver within it. |  |
| User Application  | The User Application driver object is the container a variety of artifacts. The User Application driver implements Publisher and Subscriber channel objects and policies. The Publisher channel is not used by the User Application but is available for custom user cases.                                                                                                    |  |

| Artifacts         | Description                                                                                                    |  |
|-------------------|----------------------------------------------------------------------------------------------------|--|
| App Config Object | The AppConfig object is a container for the following User Application configuration objects.                                                                                                    |  |
|                   | <ul> <li>RequestDefs: Container for Provisioning Request Definitions. The<br/>definitions stored here (as XML) represent the classes of requests<br/>that end users with appropriate rights can instantiate via the User<br/>Application.</li> </ul> |  |
|                   | <ul> <li>WorkflowDefs: :Container for Workflow objects, including design-<br/>time descriptions plus any template or unused flows.</li> </ul>                                                                                                    |  |
|                   | <ul> <li>ResourceDefs: Container for Provisioned Resource definitions,<br/>including design-time descriptions plus any templates or unused<br/>targets.</li> </ul>                                                                                   |  |
|                   | <ul> <li>ServiceDefs: Container for Service Definition objects, which wrap<br/>Web Services called by workflows.</li> </ul>                                                                                                    |  |
|                   | <ul> <li>DirectoryModel: Directory abstraction layer objects that represent<br/>different types of content of the Identity Vault that can be exposed in<br/>the User Application.</li> </ul>                                                         |  |
|                   | <ul> <li>AppDefs: Container for configuration objects that initialize the<br/>runtime environment, such as cache configuration information and<br/>e-mail notification properties.</li> </ul>                                                        |  |
|                   | <ul> <li>ProxyDefs: Container for proxy definitions.</li> </ul>                                                                                                    |  |
|                   | <ul> <li>DelegateeDefs: Container for delegate definitions.</li> </ul>                                                                                                    |  |

#### 1.2.8 Role and Resource Service Driver

The Roles subsystem uses the Role and Resource Service driver to manage backend processing of roles. For example, it manages all role assignments, starts workflows for role assignment requests and SoD conflicts that require approvals, and maintains indirect role assignments according to group and container membership, as well as membership in related roles. The driver also grants and revokes entitlements for users based on their role memberships, and performs cleanup procedures for requests that have been completed.

The Role and Resource Service driver performs the following functions:

- Starts an SoD workflow and waits for approvals in situations where a role request requires an SoD workflow
- Starts a role assignment workflow and waits for approvals in situations where a role request requires a workflow
- Adds users to and remove users from roles. To do this, the Role and Resource Service driver:
  - Waits for a start date before making assignments
  - Terminates a role assignment when the end date is reached
- Adds and removes higher-level and lower-level role relationships
- Adds and removes role assignments for groups
- Adds and removes role assignments for containers
- Maintains all role membership information for indirect role assignments, including:
  - Role assignments acquired through role relationships

- Role assignments that result from membership in groups
- Role assignments that result from membership in containers
- Grants and revokes entitlements to and from users according to their role memberships
- Maintains additional reporting information that is associated with each role assignment
- Maintains additional reporting information on objects in eDirectory, such as:
  - Approval information
  - Where indirect assignments come from
  - Where entitlements come from
- Logs events to an auditing service
- Cleans up processed requests after a user-specified amount of time
- Recalculates role assignments based on dynamic and nested groups on a polled basis

#### 1.2.9 Designer for Identity Manager

Designer for Identity Manager provides a set of plug-ins you can use to define the directory abstraction layer objects and provisioning requests and their associated workflows. For more information, see Section 1.4, "Design and Configuration Tools," on page 40

#### 1.2.10 iManager

iManager provides a set of plug-ins you can use to view provisioning requests and manage their associated workflows. For more information, see Section 1.4, "Design and Configuration Tools," on page 40.

#### 1.2.11 Identity Manager Engine

The Identity Manager engine provides the runtime framework that monitors events in the Identity Vault and connected systems. It enforces policies and routes data to and from the Identity Vault. The Identity Manager User Application is a connected system. Communication between the Identity Vault, the User Application's directory abstraction layer, and the Workflow Engine occurs through the User Application driver.

#### 1.2.12 Identity Vault

The Identity Vault is the repository for user data (and other identity data) plus the Identity Manager driver set and the User Application driver. Because the User Application relies on various Identity Vault objects, it's necessary to extend the eDirectory—schema to accommodate the custom LDAP objects and attributes required by the User Application. The schema extension occurs automatically as part of the User Application install. The custom objects and attributes are populated with default values after the User Application driver is installed and activated.

#### 1.2.13 Novell Identity Audit

Novell Identity Audit is an independent logging server that can persist a variety of kinds of data (such as data generated by steps of a workflow). For more information, see Chapter 3, "Setting Up Logging," on page 109.

## 1.3 User Application User Types

The Identity Manager User Application users fall into these categories:

- Administrative Users
- Domain Administrators, Domain Managers, and Team Managers
- Designers
- Business Users

#### 1.3.1 Administrative Users

The User Application defines several types of administrative users. The administrative users defined in Table 1-3 are defined at installation.

**Table 1-3** User Application Administrative Users

| User                            | Description                                                                                                    |  |
|---------------------------------|----------------------------------------------------------------------------------------------------|--|
| Identity Vault<br>Administrator | A user who has rights to configure the Identity Vault. This is a logical role that can be shared with other administrative user types.                                                                                                    |  |
|                                 | The Identity Vault Administrator account is a proxy user for the User Application to carry out tasks on the LDAP server that an ordinary logged-in user might not have permission to execute, such as creating a new user, group, or container. It represents credentials (username and password) used to bind to the Identity Vault to perform system LDAP operations, so these are the rights that the User Application itself needs to run. The Identity Vault Administrator needs: |  |
| contains. You ca                | <ul> <li>Supervisor rights to the User Application Driver and all the objects it<br/>contains. You can accomplish this by setting the rights at the driver<br/>container level and making them inheritable.</li> </ul>                                                                                                    |  |
|                                 | <ul> <li>Supervisor Entry rights to any of the users that are defined through the<br/>directory abstraction layer user entity definition. This should include Write<br/>attribute rights to objectClass and any of the attributes associated with<br/>the DirXML-EntitlementRecipient, srvprvEntityAux and srvprvUserAux<br/>auxiliary classes.</li> </ul>                                                                                                    |  |
|                                 | <ul> <li>Supervisor rights to the container object cn=DefaultNotificationCollection,<br/>cn=Security. This object persists e-mail server settings used for<br/>automated provisioning e-mails. It can contain SecretStore credentials for<br/>authenticating to the e-mail server itself.</li> </ul>                                                                                                    |  |

| User                              | Description                                                                                                    |
|-----------------------------------|----------------------------------------------------------------------------------------------------|
| User Application<br>Administrator | A user who has the rights to perform administrative tasks for the User Application. This user can:                                      |
|                                   | <ul> <li>Use the Administration of the User Application to manage the User<br/>Application.</li> </ul>                                  |
|                                   | <ul> <li>Use iManager to administer workflow tasks (such as enabling, disabling,<br/>or terminating an in-process workflows)</li> </ul> |
|                                   | <ul> <li>Run reports on Novell Identity Audit logging data.</li> </ul>                                                                  |

This user does not have any special privileges within the User Application.

This user does not need any special directory rights because it controls application level access via the Administration page. Although a User Application Administrator has the ability to manage themes in the Administration page, the User Application uses the LDAP administrator credentials to modify the theme selections in the Identity Vault.

Password self-service: One task of the User Application Administrator is to configure password self-service for the User Application. A feature of password self-service is password synchronization status. To enable the User Application Administrator to view the password synchronization status for other users (for troubleshooting or other reasons), it is recommended that you create a PasswordManagement group and assign one or more users to this group. The members of this group are allowed to view the password synchronization status of other users. If you choose to create this group, it must:

- Be named PasswordManagement.
- Be given the privileges to the Identity Vault. The group must have rights to read the user's eDirectory object attribute for users whose password synchronization status they need to view.

## **1.3.2 Domain Administrators, Domain Managers, and Team Managers**

The Roles Based Provisioning Module uses a security model that recognizes three general categories of administrators and managers:

- The *Domain Administrator* is an administrator who has the full range of capabilities within a particular domain, which gives a user assigned to be this type of administrator the ability to perform all operations on all objects within the domain for all users.
- The *Domain Manager* is a delegated administrator who has the ability to perform selected operations for a subset of authorized objects within the domain for all users.
- The *Team Manager* is a business line manager who can perform selected operations for a subset of authorized objects within the domain, but only for a designated set of users (team members).

The following diagram illustrates the security model:

Figure 1-3 Security Model

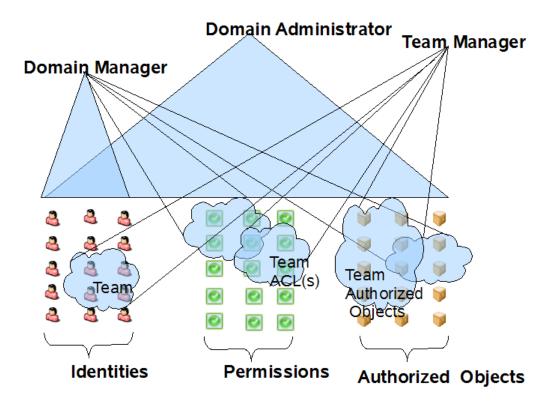

#### **Domain Administrators and Domain Managers**

Domain Administrators and Domain Managers are designated through system role assignments. The Roles Based Provisioning Module allows you to assign users to any of the following system roles:

 Table 1-4
 System Roles for Domain Administrators and Domain Managers

| Role                        | Description                                                                                                    |
|-----------------------------|----------------------------------------------------------------------------------------------------|
| Compliance Administrator    | A Domain Administrator who has the full range of capabilities within the Compliance domain. The Compliance Administrator can perform all possible actions for all objects within the Compliance domain.                                                                                                    |
| Configuration Administrator | A Domain Administrator who has the full range of capabilities within the Configuration domain. The Configuration Administrator can perform all possible actions on all objects within the Configuration domain. The Configuration Administrator controls access to navigation items with the Roles Based Provisioning Module. In addition, the Configuration Administrator configures the delegation and proxy service, the provisioning user interface, and the workflow engine. |

| Role                       | Description                                                                                                    |
|----------------------------|----------------------------------------------------------------------------------------------------|
| Provisioning Administrator | A Domain Administrator who has the full range of capabilities within the Provisioning domain. The Provisioning Administrator can perform all possible actions for all objects within the Provisioning domain.                                                                                                    |
| Provisioning Manager       | A Domain Manager who can perform only allowed actions for a subset of objects within the Provisioning domain.                                                                                                    |
| Report Administrator       | A Domain Administrator who has the full range of capabilities within the Report domain. The Report Administrator can define report permissions, which include the ability to use the Identity Manager Reporting tool. A Report Administrator is given the <i>Access Reporting Tool</i> navigation access permission automatically, which allows the user to access the reporting tool directly from the <i>Work Dashboard</i> . |
| Resource Administrator     | A Domain Administrator who has the full range of capabilities within the Resource domain. The Resource Administrator can perform all possible actions for all objects within the Resource domain.                                                                                                    |
| Resource Manager           | A Domain Manager who can perform only allowed actions for a subset of objects within the Resource domain.                                                                                                    |
| Role Administrator         | A Domain Administrator who has nearly the full range of capabilities within the Role domain. The Role Administrator can perform all possible actions for all objects (except for the System Roles) within the Role domain.                                                                                                    |
| Role Manager               | A Domain Manager who can perform only allowed actions for a subset of objects within the Role domain.                                                                                                    |

## Role Description A Domain Administrator who has the full range of Security Administrator capabilities within the Security domain. The Security Administrator can perform all possible actions for all objects within the Security domain. The Security domain allows the Security Administrator to configure access permissions for all objects in all domains within the Roles Based Provisioning Module. The Security Administrator can configure teams, and also assign domain administrators, delegated administrators, and other Security Administrators. **NOTE:** For testing purposes, Novell does not lock down the security model in Standard Edition. Therefore, the Security Administrator is able to assign all domain administrators, delegated administrators, and also other Security Administrators. However, the use of these advanced features is not supported in production. In production environments, all administrator assignments are restricted by licensing. Novell collects monitoring data in the audit database to ensure that production environments comply. Furthermore, Novell recommends that only one user be given the permissions of the Security Administrator.

These roles are initialized at install time, but can also be assigned through the *Administrator Assignments* user interface on the *Administration* tab. For details on assigning users to the system roles, see Section 8.3, "Administrator Assignments," on page 265.

In Identity Manager 4.0.1 Advanced Edition, the following administrators need to be assigned:

- User Application Administrator
- Provisioning Administrator
- Compliance Administrator
- Roles Administrator
- Security Administrator
- Resources Administrator
- Configuration Administrator
- Report Administrator

**NOTE:** At install time, you can simply specify a User Application Administrator and allow all other assignments to default to this user.

In Identity Manager 4.0.1 Standard Edition, the following administrators need to be assigned:

User Application Administrator

- Report Administrator
- Security Administrator

## **Team Managers**

A Team Manager is a user designated as a manager of a team through the *Team Configuration* user interface on the *Administration* tab. For details on configuring teams, see Section 8.4, "Team Configuration," on page 277.

## 1.3.3 Designers

Designers use the Designer for Identity Manager to customize the User Application for your enterprise. Designer is a tool aimed at information technology professionals such as enterprise IT developers, consultants, sales engineers, architects or system designers, and system administrators who have a strong understanding of directories, databases, and their information environment and who act in the role of a designer or architect of identity-based solutions.

To create or edit or edit workflow objects in Designer, the user needs the following rights on the RequestDefs.AppConfig container for the specific User Application driver.

- [Entry Rights] Supervisor or Create.
- [All Attribute Rights] Supervisor or Write.

To initiate a workflow, the user must have Browse [Entry Rights] on the RequestDefs.AppConfig container for the specific User Application driver or individually per request definition object if you are using a delegated model.

## 1.3.4 Business Users

Business users interact with the User Application's *Identity Self-Service*, *Work Dashboard*, and *Roles and Resources* tabs. A business user can be:

- An *authenticated user* (such as an employee, a manager, or a delegate or proxy for an employee or manager). A *delegate user* is a user to whom one or more specific tasks (appropriate to that user's rights) can be delegated, so that the delegates can work on those specific tasks on behalf of someone else. A *proxy user* is an end user who acts in the role of another user by temporarily assuming that user's identity. All of the rights of the original user apply to the proxy. Work owned by the original user continues to be owned by that user.
- An anonymous or guest user. The anonymous user can be either the public LDAP guest account or a special account set up in your Identity Vault. The User Application Administrator can enable anonymous access to some features of the *Identity Self-Service* tab (such as a search or create request). In addition, the User Application Administrator can create pages that allow the user to request a resource. See Table 1-9 on page 43 for information on configuring anonymous access.

The user's capabilities within the User Application depend on what features the User Application Administrator has enabled for them. They can be configured to:

- View hierarchical relationships between User objects by using the Org Chart portlet.
- View and edit user information (with appropriate rights).

- Search for users or resources using advanced search criteria (which can be saved for later reuse).
- Recover forgotten passwords.

The User Application can be configured so that users can:

- Request a resource (start one of potentially many predefined workflows).
- View the status of previous requests.
- Claim tasks and view tasklists (by resource, recipient, or other characteristics).
- View proxy assignments.
- View delegate assignments.
- Specify one's availability.
- Enter proxy mode in order to claim tasks on behalf of another.
- View team tasks, request team resources, and so forth.

# **Design and Configuration Tools**

The various administrators can use the following tools to design and configure the Identity Manager User Application.

 Table 1-5
 Tools for Designing and Configuring the User Application

| Tool                          | Purpose                                                                                                    |
|-------------------------------|----------------------------------------------------------------------------------------------------|
| Designer for Identity Manager | A powerful, graphical toolset for configuring and deploying<br>Identity Manager. The following plug-ins are designed to help<br>you configure the User Application:                                                                           |
|                               | <ul> <li>Directory Abstraction Layer editor: Lets you define the<br/>Identity Vault objects needed for your User Application.</li> </ul>                                                                                                    |
|                               | <ul> <li>Provisioning Request Definition editor: Lets you create<br/>workflows for provisioning request definitions. Also allows<br/>you to customize the forms by which users make and<br/>approve requests and e-mail templates.</li> </ul> |
|                               | <ul> <li>Provisioning view: Lets you import, export, deploy, and<br/>migrate directory abstraction layer and provisioning<br/>requests to the User Application driver.</li> </ul>                                                             |
|                               | <ul> <li>Role editor: Lets you create and configure roles for use<br/>within the User Application.</li> </ul>                                                                                                    |
|                               | <ul> <li>Resource editor: Lets you create and configure resources<br/>for use within the User Application.</li> </ul>                                                                                                    |
|                               | For more information, see the <i>Identity Manager User</i> Application: Design Guide.                                                                                                    |

| Tool                                                                    | Purpose                                                                                                    |
|-------------------------------------------------------------------------|----------------------------------------------------------------------------------------------------|
| iManager                                                                | A Web-based administration console. The following plug-ins are designed to help you configure and administer the User Application:                                                                                                    |
|                                                                         | <ul> <li>Provisioning Request Configuration plug-in: Gives you a<br/>read-only view of provisioning request definitions created<br/>through Designer and allows you to mark them active or<br/>inactive.</li> </ul>                                                                                                    |
|                                                                         | <ul> <li>Workflow Administration plug-in: Provides a browser-<br/>based interface that lets you view the status of workflow<br/>processes, reassign activities within a workflow, or<br/>terminate a workflow in the event that it is stopped and<br/>cannot be restarted.</li> </ul>                                                                                                    |
|                                                                         | <ul> <li>Provisioning Team plug-in: Not supported with this release<br/>of the Roles Based Provisioning Module. The Team<br/>Configuration user interface on the Administration of the<br/>User Application replaces this iManager tool.</li> </ul>                                                                                                    |
|                                                                         | <ul> <li>Provisioning Team Request plug-in: Not supported with this<br/>release of the Roles Based Provisioning Module. The<br/>Team Configuration user interface on the Administration of<br/>the User Application replaces this iManager tool.</li> </ul>                                                                                                    |
|                                                                         | For more information, see Part V, "Configuring and Managing Provisioning Workflows," on page 369                                                                                                    |
| User Application Administration tab                                     | A Web-based administration console that allows you to configure, manage, and customize the User Application. It contains the following pages:                                                                                                    |
|                                                                         | <ul> <li>Application Configuration: Lets you configure caching,<br/>LDAP parameters, logging, themes, password module<br/>setup</li> </ul>                                                                                                    |
|                                                                         | <ul> <li>Page Administration: Lets you create new portlets or<br/>customize existing Identity Self-Service pages</li> </ul>                                                                                                    |
|                                                                         | <ul> <li>Portlet Administration: Lets you create new or customize<br/>the existing portlets used on the Identity Self-Service<br/>pages.</li> </ul>                                                                                                    |
|                                                                         | <ul> <li>RBPM Provisioning and Security: Lets you define<br/>administrator assignments, configure teams, and specify<br/>navigation access permissions. In addition, it allows you to<br/>configure delegation, proxy, tasks, and engine and cluster<br/>settings.</li> </ul>                                                                                                    |
|                                                                         | For more information, see Part III, "Administering the User Application," on page 125.                                                                                                    |
| lreport.exe (log report tool) and iManager Auditing and Logging feature | A number of predefined log reports (that come with Identity Manager) are available in Crystal Reports* (.rpt) format for filtering data logged to the Novell Identity Audit database. The lreport.exe log report tool (Windows* only) is one way to generate the reports. You can also use other methods to create the reports. See Chapter 3, "Setting Up Logging," on page 109 for details. |

# 1.5 What's Next

Now that you have learned about the features and architecture of the Identity Manager User Application, you can start to customizing it as needed for your own business needs. Typically, you'll be:

- Customizing the user interface and identity self-service features. See Table 1-6 on page 42.
- Setting up the requests and approval features (if provisioning is installed). See Table 1-7 on page 42.
- Setting up your production environment. See Table 1-8 on page 43.

 Table 1-6
 Customizing the User Interface and Identity Self-Service Features

| To learn about                                     | See                                                                               |
|----------------------------------------------------|-----------------------------------------------------------------------------------|
| Setting up directory abstraction layer objects     | Identity Manager User Application: Design<br>Guide                                |
| Customizing the Identity Self-Service pages        | Part IV, "Portlet Reference," on page 291                                         |
| Adding new pages and setting page security         | Chapter 6, "Page Administration," on page 203                                     |
| Creating custom instances of the identity portlets | Chapter 7, "Portlet Administration," on page 237                                  |
| Changing the User Application's theme or branding  | Section 5.1.7, "Theme Administration," on page 166                                |
| Localizing the User Application user interface     | Section 2.8, "Localizing and Customizing User<br>Application Strings," on page 79 |
| Enabling password self-service                     | Section 5.3, "Password Management Configuration," on page 180                     |

Table 1-7 Setting Up the Provisioning, Roles, and Resources Features

| To learn about                         | See                                                                                                    |
|----------------------------------------|----------------------------------------------------------------------------------------------------|
| Creating provisioning requests         | Identity Manager User Application: Design Guide and Chapter 16, "Managing Provisioning Request Definitions," on page 385 |
| Customizing request and approval forms | Identity Manager User Application: Design Guide                                                                          |
| Defining administrator assignments     | Section 8.3, "Administrator Assignments," on page 265                                                                    |
| Defining teams                         | Section 8.4, "Team Configuration," on page 277                                                                           |
| Defining navigation access permissions | Section 8.5, "Navigation Access Permissions," on page 286                                                                |
| Defining e-mail templates              | Identity Manager User Application: Design Guide and Section 17.4, "Working with E-Mail Templates," on page 404           |

 Table 1-8
 Setting Up the User Application Production Environment

| To learn about                       | See                                           |
|--------------------------------------|-----------------------------------------------|
| Your production environment topology | Section 2.1, "Topology," on page 47           |
| Setting up security                  | Section 2.2, "Security," on page 49           |
| Performance tuning strategies        | Section 2.6, "Performance Tuning," on page 62 |
| Setting up a cluster                 | Section 2.7, "Clustering," on page 67         |
| Setting up logging                   | Chapter 3, "Setting Up Logging," on page 109  |

 Table 1-9
 User Application Configuration for Guest Access

| To learn about                                                       | See                                                                                                    |
|----------------------------------------------------------------------|----------------------------------------------------------------------------------------------------|
| Guest or anonymous accounts                                          | Section 2.4, "Enabling Anonymous or Guest Access to the User Application," on page 58                                                             |
| Allowing anonymous users to self-register                            | Section 10.4, "Configuring the Create Portlet for Self-Registration," on page 302                                                                 |
| Allowing anonymous access to the directory search                    | Section 14.3, "Configuring Search List for Anonymous Access," on page 366                                                                         |
| Allowing anonymous access to the My profile or Organizational charts | Section 11.6, "Setting up Detail for Anonymous<br>Access," on page 320 and Section 12.3, "Configuring<br>Org Chart for Guest Access," on page 351 |
| Allowing anonymous access to a workflow                              | Chapter 13, "Resource Request Portlet," on page 353                                                                                               |

# **Configuring the User Application Environment**

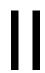

These sections describe how to configure various aspects of the Identity Manager User Application environment to meet the needs of your organization.

- Chapter 2, "Designing the Production Environment," on page 47
- Chapter 3, "Setting Up Logging," on page 109

# Designing the Production Environment

This section discusses issues relating to setting up a production environment. It provides guidance on a number of considerations that come into play when making the transition from a sandbox, test, or other pre-production environment to a production environment.

This section is organized as follows:

- Section 2.1, "Topology," on page 47
- Section 2.2, "Security," on page 49
- Section 2.3, "Single Sign On (SSO) Configuration," on page 58
- Section 2.4, "Enabling Anonymous or Guest Access to the User Application," on page 58
- Section 2.5, "Configuring Forgotten Password Self-Service," on page 59
- Section 2.6, "Performance Tuning," on page 62
- Section 2.7, "Clustering," on page 67
- Section 2.8, "Localizing and Customizing User Application Strings," on page 79
- Section 2.9, "Configuring the Roles and Resources Tab," on page 86
- Section 2.10, "Configuring the Compliance Tab," on page 93
- Section 2.11, "Configuring the Work Dashboard Tab," on page 94
- Section 2.12, "Recreating the Database After Installation," on page 94
- Section 2.13, "Changing the Default Administrator Assignments After Installation," on page 95
- Section 2.14, "Setting up JMS in WebSphere and WebLogic," on page 97

# 2.1 Topology

Each major subsystem can have many instances and many ways of connecting. Not every possible layout is supported. This section includes the following subsections that describe the possible configurations.

- Section 2.1.1, "Design Constraints," on page 47
- Section 2.1.2, "High Availability Design," on page 49

# 2.1.1 Design Constraints

**Audit Server:** This application is responsible for capturing event information (and possibly a good deal of other information) from the User Application environment at runtime. It might also be doing double duty as a persistence store for other applications in your company. For a variety of reasons, you must never put other major pieces of the Identity Manager system (for example, the application server or the Identity Vault) on the same machine as the Audit server.

**Identity Vault:** This is a heavily trafficked component with a need for good performance and good scalability. You must put the Identity Vault on a dedicated machine. You should never put another high-traffic system, such as an application server with a deployment of the User Application, on the same machine as the Identity Vault.

**Database:** If this instance of a supported database is also your auditing database, it is probably on a dedicated machine. The User Application uses this component in the following ways:

- As a persistence store for portal configuration data
- As the persistence store for state information on in-process workflows
- Optionally, as the logging store for auditing.

**Application Server:** For performance and capacity reasons, you must run this piece on a dedicated machine.

These considerations require at a minimum a three-machine configuration.

**Additional Constraints** The following additional architectural constraints apply to any User Application configuration:

- No User Application instance can service (search, query, add users to, and so forth) more than
  one user container. Also, a user container association with an application is meant to be
  permanent.
- No User Application driver can be associated with more than one User Application, except
  when the User Applications are installed on sister nodes of the same JBoss cluster. In other
  words, a one-to-many mapping of drivers to User Applications is not supported.

The first constraint enforces a high degree of encapsulation in User Application design.

Suppose you have the following organizational structure:

Figure 2-1 Sample Organizational Structure

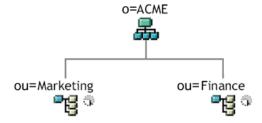

During installation of the User Application, you are asked to specify the top-level user container that your installation looks for in the Identity Vault. In this case, you could specify ou=Marketing,o=ACME or (alternatively) ou=Finance,o=ACME. You cannot specify both. All User Application searches and queries (and administrator log-ins) are scoped to whichever container you specify.

**NOTE:** In theory, you could specify a scope of o=ACME in order to encompass Marketing and FInance. But in a large organization, with potentially many ou containers (rather than just two relating to Marketing and Finance), this is not likely to be practical.

It is possible, of course, to create two independent installations of the User Application (sharing no resources in common), one for Marketing and another for Finance. Each installation would have its own database, its own appropriately configured User Application driver, and each User Application would be administered separately, possibly having unique themes.

If you truly need to place Marketing and Finance within the same scope for one User Application installation, there are two possible tactics to consider. One is to insert a new container object (for example, ou=MarketingAndFinance) in the hierarchy, above the two sibling nodes; then point to the new container as the scope root. Another tactic is to create a filtered replica (a special type of eDirectory tree) that combines the needed parts of the original ACME tree, and point the User Application at the replica's root container. (Consult the Novell eDirectory Administration Guide for more information on filtered replicas.)

If you have questions about a particular system layout, contact your Novell representative for assistance or advice.

# 2.1.2 High Availability Design

Clustering for high availability and capacity is discussed in Section 2.7, "Clustering," on page 67. For now, you should know that:

- High availability of the User Application is available through clustering. You can set up a cluster so that each node runs one User Application instance. The instances are all coequals (peers).
- Automatic failover is supported. An interrupted workflow can resume after the loss of a cluster node.

See Section 2.7, "Clustering," on page 67 for more information.

# 2.2 Security

This section includes the following topics:

- Section 2.2.1, "Security Overview," on page 50
- Section 2.2.2, "Self-Signed Certificates," on page 51
- Section 2.2.3, "Enabling SSL," on page 51
- Section 2.2.4, "Turning on SOAP Security," on page 54
- Section 2.2.5, "Mutual Authentication," on page 55
- Section 2.2.6, "Third-Party Authentication and Single Sign-On," on page 55
- Section 2.2.7, "Encryption of Sensitive User Application Data," on page 55
- Section 2.2.8, "Preventing XSS Attacks," on page 56
- Section 2.2.9, "Modifying the Trustee Rights for User Preferences," on page 57
- Section 2.2.10, "Modifying the Trustee Rights for a Provisioning Request Definition," on page 57
- Section 2.2.11, "Disabling the JMX Management Console on JBOSS," on page 58

# 2.2.1 Security Overview

Moving from pre-production to production usually involves hardening the security aspects of the system. In sandbox testing, you might use regular HTTP to connect the User Application driver to the application server, or you might use a self-signed certificate (as a temporary measure) for driver/app-server communication. In production, on the other hand, you probably use secure connections, with server authentication based on your company's Verisign\* (or other trusted provider) certificate.

It is typical for X.509 certificates to be used in a variety of places in the Identity Manager User Application environment, as shown in the following diagram.

Figure 2-2 Identity Manager User Application Environment

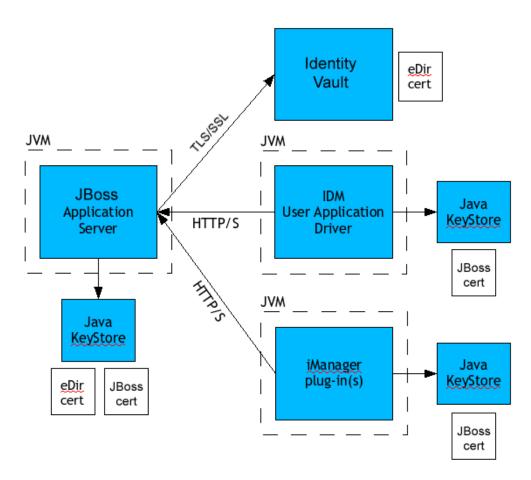

All communication between the User Application and the Identity Vault is secure, using Transport Layer Security, by default. The installation of the Identity Vault (eDirectory) certificate into the JBoss application server keystore is done automatically at install time. Unless you specify otherwise, the User Application installer places a copy of the eDirectory certificate in the JRE's default *cacerts* store. The installation of the certificate into the WebSphere application server or the WebLogic keystore must be done manually using your vendor's tools.

The server certificate needs to be in several places, if communications are to be secure, as shown in the diagram. Different setup steps might be needed depending on whether you intend to use a self-signed certificate in the various places in the diagram shown with a *JBoss cert* box, or you intend to use a certificate issued by a trusted certificate authority (CA) such as Verisign.

## 2.2.2 Self-Signed Certificates

If you are using a certificate from a well-known trusted issuer (for example, Verisign), no special configuration steps should be necessary. But if you intend to create and use a self-signed certificate, use the following steps:

1 Create a keystore with a self-signed certificate, using command line syntax similar to the following. Change the dname value to match your web site and organization; change other values as appropriate.

```
keytool -genkey -alias IDM -keyalg RSA -storepass changeit -keystore jboss.jks -dname "cn=www.novell.com,o=Novell,s=MA,c=US" -keypass changeit Notice that you are creating the file jboss.jks as well as the certificate.
```

**2** Copy the keystore file jboss.jks to your JBoss User Application directory, for example:

```
cp jboss.jks ~/jboss-4.2.0.GA/WAR/conf
```

# 2.2.3 Enabling SSL

The User Application uses HTML forms for authentication. As a result, user credentials are exposed during login. We strongly recommend that you enable SSL to protect sensitive information.

The procedure for enabling SSL varies depending on whether on you are working in a test or production environment, as described below.

## **Enabling SSL in a Test Environment**

To enable SSL in a test environment:

- 1 Export the Certificate Authority from your eDirectory server using iManager:
  - **1a** Go to iManager.
  - **1b** Login with the eDirectory administrator's username and password.
  - **1c** Go to *eDirectory Administration > Modify Object*.
  - **1d** Browse to the CA object in the Security container called CA.Security (for example, IDMTESTTREE CA.Security).
  - **1e** Click *Certificates* > *Self Signed Certificate*.
  - **1f** Click the *Export* button.
  - **1g** Select No for Do you want to export the private key with the certificate?. Then click Next.
  - **1h** Select *File in DER Format*. Then click *Next*.
  - **1i** Click *Save the exported certificate to a file.*
  - **1j** Choose a location to save the file. The file with be saved as CA.der (for example, IDMTESTTREE CA.der).
  - 1k Click Close.
- **2** Create a keystore:

In a command prompt, cd to your .../jboss/server/IDMProv/conf directory and create the keystore. To create the keystore, use the following command:

```
/opt/novell/idm40/jboss/server/IDMProv/conf>keytool -genkey -alias
[keystore name] -keyalg RSA -keystore [your keystore name.keystore]
validity 3650
```

You will be prompted for your password, first and last name, and possibly other pieces of information.

Here are a few important points to keep in mind as you answer the prompts:

- When asked for your first and last name, you should supply the fully qualified name of the server (for example, MyJBossServer.Novell.com)
- Be sure your spelling is correct. If you spell any words incorrectly, you will see errors when you generate your signed certificate from the signing authority.
- Save a copy of the information you provided in a simple text file. This will help to ensure that you supply the same information when you apply to the signing authority and when you import your certificate.
- **3** In your jboss/ser/IDM/conf directory, create a simple text file to store your keystore .csr file. Once this file is created, return to a command prompt and create the .csr with the following command:

```
/opt/novell/idm40/jboss-mysql/jboss/server/IDM/conf>keytool -certreq -v -
alias [Keystore name you used when you created your keystore] -file
[your.csr] -keypass [password you created in keystore] -keystore
[your.keystore] -storepass [your password]
```

- **4** Issue a certificate using iManager:
  - **4a** Go to *Certificate Server > Issue Certificate*.
  - **4b** Browse to the .csr file created earlier.
    - Click Next. Then click Next again.
  - **4c** Select Unspecified as the certificate type.

Click Next. Then click Next again.

#### Enabling SSL in a Production Environment

To install a signed certificate into the JBoss Application Server with the User Application:

**1** Create a keystore:

In a command prompt, cd to your .../jboss/server/IDMProv/conf directory and create the keystore. To create the keystore, use the following command:

```
/opt/novell/idm40/jboss/server/IDMProv/conf>keytool -genkey -alias
[keystore name] -keyalg RSA -keystore [your keystore name.keystore] -
validity 3650
```

You will be prompted for your password, first and last name, and possibly other pieces of information.

Here are a few important points to keep in mind as you answer the prompts:

 When asked for your first and last name, you should supply the fully qualified name of the server (for example, MyJBossServer.Novell.com)

- Be sure your spelling is correct. If you spell any words incorrectly, you will see errors when you generate your signed certificate from the signing authority.
- Save a copy of the information you provided in a simple text file. This will help to ensure that you supply the same information when you apply to the signing authority and when you import your certificate.
- 2 In your jboss/server/IDMProv/conf directory, create a simple text file to store your keystore .csr file. Once this file is created, return to a command prompt and create the .csr with the following command:

/opt/novell/idm40/jboss/server/IDMProv/conf>keytool -certreq -v -alias [Keystore name you used when you created your keystore] -file [your.csr] -keypass [password you created in keystore] -keystore [your.keystore] -storepass [your password]

**3** Submit your .csr file to your Certificate Authority (CA), such as VeriSign or Entrust.

Once you have received your signed certificate from your CA, you need to import it into your JBoss Server.

To import your signed certificate:

- 1 Place a copy of your certificate in your JBoss\server\IDMProv\conf directory.

  Be sure to create a backup copy of this certificate and store it in a safe location.
- **2** Convert the root CA to DER format:
  - **2a** Double-click on your certificate stored in the \JBoss\server\IDMProv\conf directory. This will open a pop-up Certificate dialog screen.
  - **2b** Click on the *Certificate Path* tab.
  - **2c** Highlight the root certificate (the certificated issue by the signing authority, such as Entrust or Verisign).
  - **2d** Click on *View Certificate*. This will open a new Certificate dialog for the root certificate.
  - **2e** Click on the *Details* tab.
  - **2f** Click *copy to file*. This will open the Export Certificate Wizard.
  - **2g** Click *next* when the Export Certificate Wizard opens.
  - **2h** Select *DER encoded binary for X.509 (.CER)* and click *next*.
  - **2i** Create a new file to store the newly formated certificate and store it in your JBoss\Server\conf directory.
    - Then click Finish.
- **3** Convert the signed certificate into DER format:
  - **3a** Double click on your certificate, which should be stored in the JBoss\server\IDMProv\conf directory.
    - This will open a pop-up Certificate dialog screen.
  - **3b** Click on the *Details* tab.
  - **3c** Click *copy to file*. This will open the Export Certificate Wizard.
  - **3d** Click *next* when the Export Certificate Wizard opens.
  - **3e** Select *DER encoded binary for X.509 (.CER)* and click *next*.

**3f** Create a new file to store the newly formated certificate and store it in your \JBoss\Server\conf directory.

Then click Finish.

- **4** Open a command prompt and cd to your JBoss\server\IDMProv\conf directory.
- **5** Import your Root CA:

```
C:\IDM4\iboss\server\IDMProv\conf>kevtool -import -trustcacerts -alias
root -keystore your.keystore -file yourRootCA.cer
```

Be sure to specify *root* as your alias in this step.

If all goes well, you should see a Certificate was added to keystore message.

**6** Import your signed certificate.

```
C:\IDM4\jboss\server\IDMProv\conf>keytool -import -alias [alias you used
when creating the .csr] -keystore [your.keystore] -file [your DER
converted Signed Cert.cer]
```

If all goes well, you should see a Certificate reply was installed in keystore message.

7 To verify that the signed certificate was imported correctly, you can run the following command in a command prompt from your JBoss\server\IDMProv\conf directory.

```
C:\IDM4\jboss\server\IDMProv\conf>keytool -list -v -alias idm -keystore
idm.keystore
```

You should see your self signed and signed certificates listed in the output.

**8** Enable SSL in JBoss.

Locate jbossweb-tomcat55.sar under jboss\server\IDM\deploy. Find server.xml and open that file in a text editor. Enable SSL by uncommenting or adding the following section:

```
maxThreads="100" strategy="ms" maxHttpHeaderSize="8192"
emptySessionPath="true"
scheme="https" secure="true" clientAuth="false"
keystoreFile="${jboss.server.home.dir}/spitfire/conf/jboss.jks"
keystorePass="changeit" sslProtocol ="TLS" />
```

**NOTE:** Remember to point keystoreFile to the keystore you created. For example: \$\{\text{jboss.server.home.dir}\/\conf/\server.keystore. Also, remember to change the keystorePass="changeit" to your keystore password.

You may also need to add SSLEnabled="true" protocol="HTTP/1.1", as shown below:

```
<Connector port="8443" address="${jboss.bind.address}"</pre>
         maxThreads="100" strategy="ms" maxHttpHeaderSize="8192"
         emptySessionPath="true" SSLEnabled="true" protocol="HTTP/1.1"
         scheme="https" secure="true" clientAuth="false"
         keystoreFile="${jboss.server.home.dir}/conf/cacerts"
         keystorePass="changeit" sslProtocol="TLS" />
```

**9** Restart your JBoss server and test.

# 2.2.4 Turning on SOAP Security

- 1 In IDMProv.war, find the web.xml file and open it in a text editor.
- **2** At the bottom of the file, uncomment the following section:

**3** Save the file and the archive, then restart JBoss.

## 2.2.5 Mutual Authentication

The Identity Manager User Application does not support client certificate-based authentication out of the box. That functionality can be obtained, however, by using Novell Access Manager. See your Novell representative for more information. See also Section 2.2.6, "Third-Party Authentication and Single Sign-On," on page 55.

# 2.2.6 Third-Party Authentication and Single Sign-On

The Identity Manager User Application supports single sign-on through Access Manager using any third-party authentication service that can log into Access Manager. This capability enables using a non-password-based technology to log into the User Application through Access Manager. An example is logging in through a user (client) certificate, for example from a smart card.

Access Manager maps the user to a DN in the IDM Identity Vault. When a user logs into the User Application through Access Manager, Access Manager can inject a SAML assertion (with the user's DN as the identifier) into an HTTP header and forwards the request to the User Application. The User Application uses the SAML assertion to establish the LDAP connection with the Identity Vault. For information on configuring Access Manager to support this capability, refer to the Access Manager documentation.

Accessory portlets that allow single sign-on authentication based on passwords currently do not support single sign-on when SAML assertions are used for User Application authentication.

# 2.2.7 Encryption of Sensitive User Application Data

Any sensitive information associated with the User Application that is stored persistently is encrypted by using the symmetric algorithm AES-128. The master key itself is protected by password-based cryptography using PBEWithSHA1AndDESede. The password is never persisted or stored out of memory.

Information that is encrypted includes (but is not limited to):

- LDAP administrator user password
- LDAP guest user password
- DSS trusted CA keystore password
- DSS signature key keystore password

- DSS signature key entry password
- Novell Identity Audit signature key

However, in a cluster environment, if session failover is enabled, some sensitive data (for example, a login-password for portlet single sign-on) in the user session can be transferred on the network during session replication. This can expose sensitive data to network sniffers. To protect this sensitive data, do one of the following:

- Enable encryption for JGroups. For information about enabling JGroups encryption, see JGroups Encrypt (http://wiki.jboss.org/wiki/Wiki.jsp?page=JGroupsENCRYPT).
- Make sure that the cluster is behind a firewall.

# 2.2.8 Preventing XSS Attacks

The User Application supports the concept of XSS (Cross-Site Scripting) blacklists to allow you to prevent scripting attacks. The XSS blacklists prevent XSS injection in the free text input fields within the Detail portlet, approval flow, and role assignments pages within the application.

The User Application provides default values for two blacklists, one for the Detail Portlet, and one for the workflow system (which handles the approval flow and role assignments pages). However, you can customize the blacklists to suit the requirements of your environment.

To customize the either of the blacklists, you need to enter the words or characters you want to block in the sys-configuration-xmldata.xml file. In JBoss, you can find this file in the <jboss\_home>/server/<IDM>/conf folder. Open the file with a UTF-8 friendly editor.

The text node of <value> is the blacklist for Detail portlet. The blocked words are separated by comma (for example, blocked word1, blocked word2,...). The default setting is:

```
",<
```

This means that double quote and < are disallowed.

To modify the blacklist for the approval flow and role assignments pages, locate the com.novell.xss.blacklist.workflow property.

The syntax is the same. The default value is:

```
<
```

which means that < is disallowed.

If you decide to customize the blacklists, be careful not to remove the default values. If you remove these values, you will make the lists less restricted, and therefore increase the risk of XSS attacks.

## 2.2.9 Modifying the Trustee Rights for User Preferences

To allow user preferences to be saved, the administrator must ensure that the permissions on the srvprvUserPrefs and srvprvQueryList attributes are set so that the user is able to write to these attributes. The necessary rights should be set for [This] at the tree root level, since [This] is a special alias to the object itself, causing only the user to have rights to modify its own preferences. To set the proper permissions, the administrator needs to modify the trustees for these attributes in iManager, as shown below:

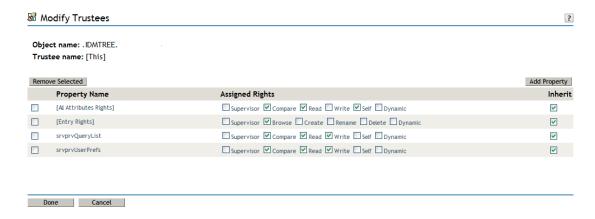

# 2.2.10 Modifying the Trustee Rights for a Provisioning Request Definition

To view the details and comments associated with a task in the *Task Notifications* section of the Work Dashboard tab, the Domain Administrator or Delegated Administrator must have the proper rights to the provisioning request definition. In particular, the user must have the nrfAccessMgrTaskAddressee right to the provisioning request definition, with write access enabled. To set the proper permissions, the administrator needs to modify the trustees for the provisioning request definition, as described below:

- 1 Log into iManager as an administrator.
- **2** Select *Modify Trustee* from the *Rights* left-navigation menu.
- **3** Browse to the provisioning request definition.
- **4** If necessary, click *Add Trustee* to add the user.
- **5** Click on the *Assign rights* link.

Notice that nrfAccessMgrTaskAddressee is not listed with the write permission checked, which means that the user does not have the proper rights for the provisioning request definition.

- **6** Click the *Add Property* button.
- **7** Check the check box for *Show all properties in schema*.
- **8** Select nrfAccessMgrTaskAddresss.
- **9** Check the *write* checkbox for *Assigned Rights*.

10 Click Done.

**11** Click *OK*.

# 2.2.11 Disabling the JMX Management Console on JBOSS

The results from a Nessus scan show that the JBoss product installer does not secure the JMX management console by default. This creates a potential security hole.

To solve this problem, you need to disable the JMX console by following your JBoss documentation.

# 2.3 Single Sign On (SSO) Configuration

Version 4.0 of RBPM includes an enhanced SSO architecture that provides an easy way to integrate single sign on functionality into the User Application. This new architecture works with a variety of system environments and is very secure.

The 4.0 architecture for single sign on consists of the following key components:

- SSO Providers
- SSO Controller

Each SSO Provider handles a specific SSO user scenario. The SSO Provider recognizes the login identity, then transfers the information to the SSO Controller. The SSO Controller then verifies the information and converts the login identity to an eDirectory identity. Next, it issues a SAML authentication token and passes it to the login module to finish the login process.

The SSO Providers and the SSO Controller are loosely coupled. They communicate through an HTTP header that is digitally signed.

The Roles Based Provisioning Module ships with Kerberos and SAP SSO Providers. However, you can also implement your own custom SSO Provider to suit the requirements of your organization.

For complete details on SSO configuration, see Section 5.1.6, "Single Sign On (SSO) Configuration," on page 149.

# 2.4 Enabling Anonymous or Guest Access to the User Application

To enable anonymous or guest user to access the Identity Self-Service features of the User Application, follow the steps outlined in Table 2-1.

Table 2-1 Setting Up Anonymous Access

| Task                                                                  | For more information                             |
|-----------------------------------------------------------------------|--------------------------------------------------|
| Determine the guest account you want to use for the anonymous access. | See "Establishing the Guest Account" on page 59. |

| Task                                                                                                 | For more information                                                                                                    |
|----------------------------------------------------------------------------------------------------|----------------------------------------------------------------------------------------------------|
| Assign the proper Identity Vault rights to the guest user.                                           | Define rights based on the features you want exposed to non-authenticated Web application users. In the User Application, you can expose identity portlets such as the search, detail, or chart and create portlet. You can also allow users to initiate a workflow. In these cases the guest user account is used to bind to eDirectory and perform the underlying LDAP operation. |
| To perform Identity Self-Service tasks, create new pages and portlets specifically for guest access. | See Part IV, "Portlet Reference," on page 291.                                                                                                    |
| To perform a resource request, use the resource request portlet.                                     | See Chapter 13, "Resource Request Portlet," on page 353.                                                                                                    |

## 2.4.1 Establishing the Guest Account

There are two ways to support anonymous or guest access to the User Application. You can:

- Setup a dedicated user account. Set up the permissions that are needed for the activities of that anonymous user. Remember that if this user is inside the user container, this guest account is returned during searches of the tree. To prevent this, consider putting the guest user outside the user container.
- Use the public LDAP guest account that corresponds to the [Public] object in eDirectory. The default access for [Public] is Browse rights to the entire tree. You must set up whatever permissions are necessary for this user to perform the guest tasks you provide. If you do not want all anonymous users to perform some of these tasks, this might not be the correct option for your installation.

The User Application allows you to specify only one type of anonymous user, and you are required to specify that user during installation. The installation options are:

- Use Public Anonymous Account: This uses the LDAP guest account.
- LDAP Guest: This is the dedicated user account.

You can modify your installation choice by running the configupdate utility after the installation is complete.

# 2.5 Configuring Forgotten Password Self-Service

The User Application provides password self-service for users who have forgotten their passwords. This service enables

- Prompting for challenge responses
- Displaying a password hint
- Allowing a password change

The forgotten password service is available by default to users inside your corporate firewall through the deployed User Application WAR.

You can also set up a separate forgotten-password management WAR, IDMPwdMgt .WAR, and deploy it on a system inside your corporate firewall or external to the firewall. Deploying this WAR outside the firewall can provide an additional layer of security while providing forgotten-password self-service to remote users. The forgotten-password WAR is also called the *external password WAR*. To set up the external password WAR, see Table 2-2.

IDMPwdMgt.WAR contains only forgotten-password self-service software and the default User Application theme.

**Table 2-2** Steps for Enabling an External Password WAR

#### Task Description

Install the User Application. During the installation, you are asked to specify User Application configuration parameters. Specify the following to enable the external password WAR:

- Use External Password WAR
- Forgot Password Link
- Forgot Password Return Link

You can also update the configuration after installation with the configurate tool.

Deploy the external password WAR to an application server.

When you specify *Use External Password WAR*, the install program generates and installs IDMPwdMgt. WAR in the install directory that you specify.

For Forgot Password Link, specify the location for the external password WAR. Include the application server host and its secure port, for example http://localhost:8080/ExternalPwd/jsps/pwdmgt/ForgotPassword.jsf. The install program renames IDMPwdMgt.WAR based on the location you specify.

For Forgot Password Return Link, supply the path that the external password WAR uses to call back the User Application, (it uses a Web Service), for example https://idmhost:sslport/idm.

If you want to change the link locations, you can do so in the *User Application Administration* tab.

Before you deploy the external password WAR to an application server, ensure that the application server is configured to support SSL. See Section 2.2.3, "Enabling SSL," on page 51. In addition:

- If the external password WAR is deployed outside the firewall, make sure that the firewall's SSL port is open to allow communication between both application server hosts.
- The application server that hosts the external password WAR must have the server certificate of the application server hosting the core User Application. Use the keytool import command to import the server certificate to the keystore (cacerts) of the JRE used by the application server hosting the external password WAR. The keytool command has this syntax:

keytool -import -file certname.cer
-keystore cacerts -storepass
changeit -alias uacerts

| Task                                                              | Description                                                                              |
|-------------------------------------------------------------------|------------------------------------------------------------------------------------------|
| Do you want to customize the theme for the external password WAR? | For more information, see "Customizing the Theme for External Password WAR" on page 173. |

The external password WAR location is saved to the

```
configuration.AppDefs.AppConfig.driver.driverset as
cproperty>
<key>com.novell.pwdmgmt.login.PREF_FORGOT_PSWD_LINK_KEY</key>
<value>http://localhost:8080/ExternalPwd/jsps/pwdmgt/ForgotPassword.jsf
value>
```

The return location is saved to the

```
configuration.AppDefs.AppConfig.driver.driverset as
cproperty>
<key>com.novell.pwdmgmt.login.PREF_FORGOT_PSWD_RETURN_LINK_KEY</key>
<value>https://localhost:8443/IDMProv</value>
```

The return location is saved to the userAppURL property in External WAR/WEB-INF/faces-managed-beans.xml, for example

# 2.5.1 Accessing an External Password WAR

Users can go to the *Forgot Password* page in the external password WAR directly from a browser like this:

```
http://localhost:8080/ExternalPwd/jsps/pwdmgt/ForgotPassword.jsf.
```

When accessed directly, the external password WAR checks the WEB-INF\faces-managed-beans.xml for this entry:

The external password WAR uses the userAppurL entry to call the Web Service that handles the forgot password functionality in the User Application WAR.

Users can access the *Forgot Password* page by clicking the *Forgot Password?* link in the User Application's *Login* page. The User Application redirects the user to the external password WAR based on the value specified for the *Forgot Password link*. The external password WAR uses the *Forgot Password Return Link* value to call back to the User Application.

# 2.6 Performance Tuning

Performance tuning is a complex subject. The Identity Manager User Application relies on diverse technologies with many interactions. It is not possible to anticipate every single configuration scenario or user interaction scenario that could result in poor performance. Nevertheless, some subsystems are subject to best practices that can boost performance.

See the following sections for information:

- Section 2.6.1, "Logging," on page 62
- Section 2.6.2, "Identity Vault," on page 63
- Section 2.6.3, "JVM," on page 64
- Section 2.6.4, "Session Time-out Value," on page 65
- Section 2.6.5, "Tuning JBoss," on page 65
- Section 2.6.6, "Using Secure Sockets for User Application Connections to the Identity Vault," on page 65

# 2.6.1 Logging

The User Application allows logging with Novell Identity Audit as well as with the open source Apache *log4j* framework. Logging via Novell Identity Audit is turned off by default. However, file and console logging with log4j are enabled by default.

**NOTE:** The kinds of events you can log, and how to enable or disable logging, are covered in Chapter 3, "Setting Up Logging," on page 109.

The log4j configuration settings are contained in a file called

- jboss-log4j.xml in the install directory (if you are using a JBoss application server)
- log4j.xml in the User Application WAR (if you are using a non-JBoss application server)

Near the bottom of the jboss-log4j.xml file, look for the following entry:

```
<root>
     <pri>riority value="INFO" />
          <appender-ref ref="CONSOLE" />
          <appender-ref ref="FILE" />
          </root>
```

Assigning a value to root ensures that any log appenders that do not have a level explicitly assigned inherit the root level (in this case, INFO). For example, by default, the FILE appender does not have a threshold level assigned and so it assumes the root's.

The possible log levels used by log4j are DEBUG, INFO, WARN, ERROR, and FATAL, as defined in the org.apache.log4j.Level class. Inattention to the proper use of these settings can be costly in terms of performance.

A good rule of thumb is to use INFO or DEBUG only when debugging a particular problem.

Any appender included in the root that does have a level threshold set, should set that threshold to ERROR, WARN, or FATAL unless you are debugging something.

The performance hit with high log levels has less to do with verbosity of messages than with the simple fact that console and file logging, in log4j, involve synchronous writes. An AsyncAppender class is available, but its use does not guarantee better performance. The issues are well-known and are Apache log4j issues, not Identity Manager issues.

The default of INFO in the User Application's log config file (above) is satisfactory for many environments, but where performance is critical, you should consider changing the above jbosslog4j.xml entry to:

In other words, remove CONSOLE and set the log level to ERROR. For a fully tested/debugged production setup, there is no need to log at the INFO level, nor any need to leave CONSOLE logging enabled. The performance payoff of turning these off can be significant.

For more information on log4j, consult the documentation available at http://logging.apache.org/log4j/docs.

For more information on the use of Novell Identity Audit with Identity Manager, consult the *Novell Identity Manager: Administration Guide*.

## 2.6.2 Identity Vault

LDAP queries can be a bottleneck in a heavily utilized directory-server environment. To maintain a high level of performance with large numbers of objects, Novell eDirectory (which is the basis of the Identity Vault in Identity Manager) records frequently requested information and stores it in indexes. When a complex query is run against objects with indexed attributes, the query returns much faster.

Out of the box, eDirectory comes with the following attributes already indexed:

```
Aliased Object Name
cn
dc
Equivalent to Me
extensionInfo
Given Name
GUID
ldapAttributeList
ldapClassList
Member
NLS: Common Certificate
Obituary
Reference
Revision
Surname
uniqueID
uniqueID SS
```

When you install Identity Manager, the default directory schema is extended with new object class types and new attributes pertaining to the User Application. User-application-specific attributes are by default not indexed. For better performance, you might find it useful to index some of those attributes (and perhaps a few traditional LDAP attributes as well), particularly if your user container contains over 5,000 objects.

The general idea is to index only those attributes that you know are regularly queried, which could be different attributes in different production environments. The only way to know which attributes are heavily used is to collect predicate statistics at runtime. The collection process itself degrades performance, however.

The process for collecting predicate statistics is discussed in detail in the *eDirectory Administration Guide*. Indexing is also discussed in more detail there. In general, you need to do the following:

- Use ConsoleOne to turn on predicate-statistics collection for attributes of interest
- Put the system under load
- Disable statistics collection and analyze the results
- Create an index for each type of attribute that might benefit from having one

If you already know which attributes you want to index, there is no need to use ConsoleOne. You can create and manage indexes in iManager with eDirectory *Maintenance* > *Indexes*. For example, if you know that users of your org chart are likely to perform searches based on the isManager attribute, you can try indexing that attribute to see if performance is enhanced.

**NOTE:** As a best practice, it is recommended that you index, at a minimum, the manager and isManager attributes.

For an in-depth discussion of attribute indexing and performance, see "Tuning eDirectory" in *Novell's Guide to Troubleshooting eDirectory* by Peter Kuo and Jim Henderson (QUE Books, ISBN 0-7897-3146-0).

Also read about performance tuning in "Maintaining Novell eDirectory" in the *eDirectory Administration Guide*.

## 2.6.3 JVM

The amount of heap memory allocated to the Java virtual machine can impact performance. If you specify minimum or maximum memory values that are either too low or too high (too high meaning more than the physical memory of the machine), you could experience excessive pagefile swapping.

For a JBoss server, you can set the maximum JVM\* size by editing the run.conf or run.bat file (the former for Linux, the latter for Windows) under <code>[IDM]/jboss/bin/</code> in a text editor. Increase "-Xmx" from 128m to 512m, or possibly higher. Some experimentation might be needed to determine the optimal setting for your particular environment.

**NOTE:** JBoss and Tomcat performance tuning tips are at http://wiki.jboss.org/wiki/ Wiki.jsp?page=JBossASTuningSliming (http://wiki.jboss.org/wiki/ Wiki.jsp?page=JBossASTuningSliming)

## 2.6.4 Session Time-out Value

The session time out (the amount of time a user can leave a page unattended in his or her Web browser before the server causes a session-time-out warning dialog box to appear) can be changed in the web.xml file in the IDMProv.war archive. This value should be tuned to match the server and usage environment in which the application runs. In general, it is advised that the session time out be as small as practicable. If business requirements can tolerate a 5-minute session time out, this would allow the server to release unused resources twice as early as it would if the time-out value were 10 minutes. This improves performance and scalability of the Web application.

Consider the following when adjusting the session time out:

- Longer session time-outs can cause the JBoss server to run out of memory if many users log in over a short period of time. This is true of any application server that has too many open sessions.
- When a user logs in to the User Application, an LDAP connection is created for the user and bound to the session. Thus, the more sessions that are open, the greater the number of LDAP connections that are held. The longer the session time out, the longer these connections are held open. Too many open connections to the LDAP server (even if they are idle) can cause system performance degradation.
- If the server starts experiencing out-of-memory errors, and the JVM heap and garbage
  collection tuning parameters have already been optimally tuned for the server and usage
  environments, consider lowering the session time out.

You can set the session time out value on the User Application Configuration screen at installation time. Alternatively, you can modify the session time out after installation by performing a configuration update.

# 2.6.5 Tuning JBoss

By default, the JBoss deployment scanner runs every five seconds. For a production server, this is typically not necessary and might impact performance. You should consider changing the scan period so that the deployment scanner runs less frequently, or turn the deployment scanner off entirely. For information about configuring the deployment scanner, see ConfiguringTheDeploymentScannerInConfjbossSystem (http://wiki.jboss.org/wiki/Wiki.jsp?page=ConfiguringTheDeploymentScannerInConfjbossSystem.xml).

For more information about tuning JBoss for production environments, see JBossASTuningSliming (http://wiki.jboss.org/wiki/Wiki.jsp?page=JBossASTuningSliming).

# 2.6.6 Using Secure Sockets for User Application Connections to the Identity Vault

By default, secure sockets are used for communication between the User Application server and the Identity Vault. However, in some environments, not all communication needs to be secured. For example, if the User Application and Identity Vault servers are on an isolated network, and the only ports available to the outside are the HTTP ports, it might be acceptable for some communication between the two servers to be accomplished using non-secure sockets. Some aspects of the application will *always* use a secure connection (for example, a user changing a password) even though the setting might indicate that secure connections are not required. Turning off secure connections, especially for user connections, can greatly increase performance and scalability. If, in

a particular environment, there are many concurrent logins, and communication between the User Application server and the Identity Vault server have been secured using the network setup, then turning off the secure connection for user connections greatly increase the number of concurrent logins that can be processed. We recommend that this option be used only when there is actual evidence of scaling or performance problems in the environment, and adding additional eDirectory servers is not an option.

Additionally, secure connections can be turned off for administrative connections. These connections are used for general queries on the Identity Vault server that do not require user credentials. These connections are pooled and used round-robin. The bind over a secure connection is only done once at application startup (or possibly again later on if the connection becomes unresponsive) and so does not represent the scalability issues that can arise with the user connections. However, the time it takes to encrypt and decrypt the data at both ends does add overhead. We recommend that the default setting be used, unless there is a need to gain extra performance.

Secure communications for administrative and user connections must be disabled in both the User Application and in iManager. To disable secure communications for administrative and user connections, see the following topics:

- "Disabling Secure Communications Using the User Application Configuration Tool" on page 66
- "Disabling Secure Communications Using iManager" on page 66

## **Disabling Secure Communications Using the User Application Configuration Tool**

To disable the secure administrative and user connections in the User Application:

- 1 Run the configupdate script, located in the User Application directory, as follows:
  - $\bullet$  Linux: Type the following to run configupdate.sh:
    - ./configupdate.sh
  - Windows: Run configuupdate.bat

The User Application configuration utility starts.

**2** Deselect Secure Admin Connection and Secure User Connection.

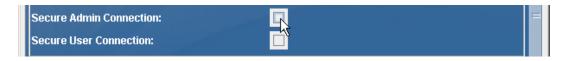

3 Click OK.

#### **Disabling Secure Communications Using iManager**

To disable the requirement for secure LDAP (LDAPS) connections for administrative and user connections to eDirectory using iManager or ConsoleOne:

- **1** Log into your eDirectory tree.
- **2** Navigate to the *LDAP* group object and display its properties.
- 3 Click General.
- **4** Deselect *Require TLS for Simple Binds with Password*.

**NOTE:** In a multi-server eDirectory tree, disabling TLS on the LDAP group removes the TLS requirement from all servers. If you want mixed TLS requirements for each individual server in your tree, you must enable the TLS requirement on each server.

# 2.7 Clustering

This section includes the following topics:

- Section 2.7.1, "Clustering an Application Server," on page 67
- Section 2.7.2, "Things to Do Before Installing the User Application," on page 68
- Section 2.7.3, "Installing the User Application to a JBoss Cluster," on page 70
- Section 2.7.4, "Installing the User Application to a WebSphere Cluster," on page 75
- Section 2.7.5, "Installing the User Application to a WebLogic Cluster," on page 75
- Section 2.7.6, "Things to Do After Installing the User Application," on page 76

# 2.7.1 Clustering an Application Server

A cluster is a collection of application server nodes that provide a set of services. The purpose of a cluster is to increase performance and reliability of applications. In general, a cluster provides three key benefits for enterprise applications:

- · High availability
- Scalability (more capacity)
- Load balancing

High availability means that an application is reliable and available for a high percentage of the time that it is deployed. Clusters provide high availability because the same application is running on all nodes. If one node fails, the application is still running on other nodes. The Identity Manager User Application benefits from higher availability when running in a cluster. In addition, the Identity Manager User Application supports HTTP session replication and session failover. This means that if a session is in process on a node and that node fails, the session can be resumed on another server in the cluster without intervention.

For more information about JBoss clusters, see the JBoss wiki page for High availability and clustering services (http://wiki.jboss.org/wiki/Wiki.jsp?page=JBossHA).

### **JGroups Cluster Groups**

The JGroups communications module provides communications among groups that share a common name, multicast address, and multicast port. JGroups is installed with JBoss, but it can also be used without JBoss. The User Application includes a JGroups module in the User Application WAR to support caching in a cluster environment.

#### **JBoss Cluster**

JBoss clusters are implemented by JBoss using the JGroups communications module. The configuration of JGroups and session replication is defined by JBoss and depends on the version of JBoss you are using. See the JBoss Administration Guide (http://www.redhat.com/docs/en-US/JBoss\_Enterprise\_Application\_Platform/5.0.0/html/Administration\_And\_Configuration\_Guide/clustering-intro.chapt.html) for more detailed information on configuring JBoss clusters.

## **User Application Cluster Group**

The Identity Manager User Application uses an additional cluster group solely to coordinate User Application caches in a clustered environment on either JBoss or WebSphere clusters.

The User Application cluster group is independent of the two JBoss cluster groups and does not interact with them. By default, the User Application cluster group and the two JBoss groups use different group names, multicast addresses, and multicast ports, so no reconfiguration is necessary.

By default, this cluster group uses a UUID name to minimize the risk of conflicts with other cluster groups that users might add to their servers. The default name is c373e90laba5e8ee9966444553544200. By default, the group uses multicast address 228.8.8.8 and runs on port 45654. This cluster isn't configured using a JBoss service file. Instead, the configuration settings are located in the directory and can be configured using the User Application administration features. If you are familiar with JGroups and JBoss clustering, you can adjust the User Application cluster configuration using this interface. Changes to the cluster configuration only take effect for a server node when that node is restarted.

User Application cluster group settings are shared by any Identity Manager application that shares the directory configuration. The purpose of the local settings option in the User Application administration interface is to allow an administrator to remove a node from a cluster, or change the membership of servers in a cluster. For example, you can disable clustering globally, then enable it locally for a subset of your servers sharing the directory configuration.

# 2.7.2 Things to Do Before Installing the User Application

This section provides information that you should be aware of before you install the User Application, and describes tasks that you should perform before installing the User Application.

This section includes the following topics:

- "About Multiple Clusters on the Same Network" on page 68
- "Synchronizing Application Server Clocks" on page 69
- "Avoiding Multiple Browser Logins from the Same Browser Window in a Cluster" on page 69
- "About the User Application Database" on page 69

#### **About Multiple Clusters on the Same Network**

If you have more than one cluster running on a network, you must separate the clusters to prevent performance problems and anomalous behavior. You accomplish this by ensuring that each cluster uses a different partition name, multicast address, and multicast port. Even if you are not running multiple clusters on the same network, it's a good idea to specify a unique partition name for the cluster, rather than using the default partition.

The following are important points:

The cluster must have a unique cluster partition name and multicast address.

For JBoss, specify the cluster partition name and multicast address by editing the JBoss startup script (start-jboss.bat or start-jboss.sh for Windows or Linux, respectively) supplied with the User Application. You need to modify the JBoss startup scripts for your servers to start JBoss with a -D flag and set the jboss.partition.name and jboss.partition.udpGroup system properties (see "Configuring the Workflow Engine" on page 71).

• The cluster must use a unique multicast port.

For JBoss, you can find instructions about running more than one cluster on a network by using your browser to view Two Clusters Same Network (http://wiki.jboss.org/wiki/Wiki.jsp?page=TwoClustersSameNetwork).

## **Synchronizing Application Server Clocks**

You must synchronize the clocks of the servers in a User Application cluster. If server clocks are not synchronized, sessions might time out early, causing HTTP session failover to not work properly. There are many time synchronization methods available. The method that you use depends on the needs of your organization. One common approach is to use the Network Time Protocol (NTP). For a discussion of using the xNTP protocol for time synchronization, see Time Synchronization using Extended Network Time Protocol (xntp) (http://www.novell.com/coolsolutions/trench/15650.html).

### Avoiding Multiple Browser Logins from the Same Browser Window in a Cluster

We do not recommend using multiple logins across browser tabs or browser sessions on the same host. Some browsers share cookies across tabs and processes, so using multiple logins might cause problems with HTTP session failover (in addition to risking unexpected authentication functionality if multiple users share a computer).

## **About the User Application Database**

When you install the User Application using the User Application installation program, you designate an existing version of a supported database to use (for example, MySQL, Oracle or Microsoft SQL Server). The database is used to store User Application data and User Application configuration information.

When the User Application is installed in a cluster environment, all nodes in the JBoss cluster must access the same database instance. The User Application uses standard JDBC calls to access and update the database. The User Application uses a JDBC data source bound to the JNDI tree to open a connection to the database.

When you install the User Application into a JBoss cluster by using the User Application installation program, the data source is installed for you. The installation program creates a data source file named IDM-ds.xml, and places this file in the deploy directory (for example, server/IDM/deploy). The installation program also places the appropriate JDBC driver for the database specified during installation in the lib directory (for example, /server/IDM/lib). For more information about setting up the User Application database for a cluster, see "Specifying the User Application Database" on page 70.

**NOTE:** By default, MySQL sets the maximum number of connections to 100. This number might be too small to handle the workflow request load in a cluster. If the number is too small, you might see the following exception:

(java.sql.SQLException: Data source rejected establishment of connection, message from server: "Too many connections.")

To increase the maximum number of connections, set the max\_connections variable in my.cnf to a number greater than 100.

# 2.7.3 Installing the User Application to a JBoss Cluster

To install the User Application to a cluster, use the User Application installation program to install the User Application to each node in the cluster (see the *Roles Based Provisioning Module Installation Guide*). This section provides notes that are specific to installing the User Application to a cluster.

This section includes the following topics:

- "About the Server Configuration" on page 70
- "Specifying the User Application Database" on page 70
- "Selecting the Cluster (all) Option" on page 71
- "Configuring the Workflow Engine" on page 71
- "Using the Same Master Key for Each User Application in the Cluster" on page 72
- "Starting the User Application Cluster Group" on page 74

#### **About the Server Configuration**

JBoss comes with three different ready-to-use server configurations: minimal, default and all. Clustering is only enabled in the all configuration. A cluster-service.xml file in the /deploy folder describes the configuration for the default cluster partition. When you install the User Application and indicate to the installation program that you want to install into a cluster, the installation program makes a copy of the all configuration, names the copy IDM (this is the default; the installation program allows you to change the name), and installs the User Application into the this configuration.

## Specifying the User Application Database

All nodes in the JBoss cluster must access the same database instance. When you use the User Application installation program, you are prompted to specify the database name, host and port:

Figure 2-3 Specifying the Database Host and Port

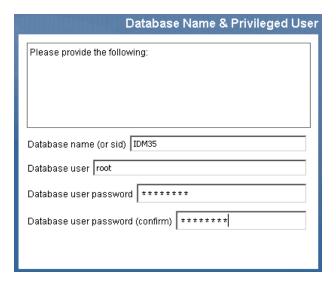

Make sure that you specify the same database parameters each time you install the User Application to a cluster node.

## Selecting the Cluster (all) Option

When you use the User Application installation program, you are prompted to specify the IDM configuration:

Figure 2-4 Specifying the Cluster (all) Option and Engine ID

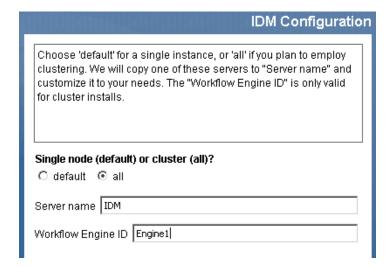

Select the *clustering* (all) option.

## **Configuring the Workflow Engine**

Workflow engine clustering works independently of the User Application cache framework. There are several steps that you must perform to ensure that the workflow engine works correctly in a cluster environment.

• All servers in the cluster need to be pointing to the same database.

When you install the User Application to the cluster using the User Application installation program (see "Installing the User Application to a JBoss Cluster" on page 70), you accomplish this by specifying the IP address or host name of the server on which the database for the User Application is installed.

• Each server in the cluster needs to be started with a unique engine-id.

You can accomplish this by setting the com.novell.afw.wf.engine-id system property at server startup. For example, if you wanted to start JBoss and assign the engine id ENGINE1 to the workflow engine for that server, you would use the following command:

```
run.sh -Dcom.novell.afw.wf.engine-id=ENGINE1 (Linux)
run.bat -Dcom.novell.afw.wf.engine-id=ENGINE1 (Windows)
```

You might want to combine the setting of this system property with the setting of other system properties (see "Setting JBoss system properties in the JBoss startup script" on page 72).

For information about managing running workflows, see "Managing Workflows in a Cluster" on page 78.

#### Setting JBoss system properties in the JBoss startup script

Each server in the cluster should be started using the same partition name and partition UDP group (see "About Multiple Clusters on the Same Network" on page 68). Each server in the cluster should use a unique engine ID (see "Configuring the Workflow Engine" on page 71).

You can modify your JBoss startup script (start-jboss.bat for Windows, start-jboss.sh for Linux) to specify all of these system properties. This script is located in the directory in which your User Application files are stored. For example, to start a server using the partition name "Example\_Partition", the UDP group "228.3.2.1" and the Engine ID "Engine1" you would add the following to the start-jboss script:

```
start run.bat -c IDM -Djboss.partition.name=Example_Partition - Djboss.partition.udpGroup=228.3.2.1 -Dcom.novell.afw.wf.engine-id=Engine1
```

### Using the Same Master Key for Each User Application in the Cluster

The Identity Manager User Application encrypts sensitive data (see Section 2.2.7, "Encryption of Sensitive User Application Data," on page 55). A master key is used to access encrypted data. All User Applications in a cluster must use the same master key. Follow these steps to ensure that all User Applications in a cluster use the same master key.

1 Using the User Application installation program, install the User Application to the first node in the cluster.

For information about using the User Application installation program, see "Installing the User Application in the *Roles Based Provisioning Module Installation Guide*.

When you use the User Application installation program to install the first User Application in a cluster, at the end of the installation you are presented with a new master key for the User Application:

Figure 2-5 Master Key

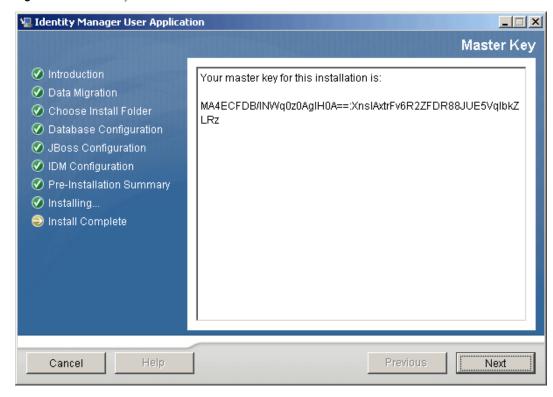

Follow the on-screen instructions to save the master key to a text file.

**2** Using the User Application installation program, install the User Application to the other nodes in the cluster.

When you install the User Application to the other nodes in the cluster, the installation program provides a page that you use to import the master key:

Figure 2-6 Pasting Master Key in User Application Installation Program

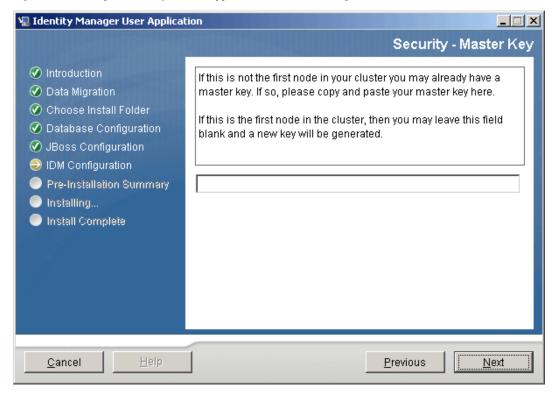

**3** Import the master key that you saved to a text file in Step 1 on page 72.

## Starting the User Application Cluster Group

After the User Applications in your cluster have been installed, you must enable the cluster in the User Application cluster configuration.

- 1 Start the first User Application in the cluster.
- **2** Log in as the User Application administrator. Don't start any other servers yet.
- **3** Click *Administration*.

The User Application displays the Application Configuration portal.

4 Click Caching.

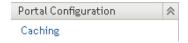

The Caching Management page is displayed.

- **5** Select *True* for the *Cluster Enabled* property.
- 6 Click Save.
- **7** Restart the server.
- **8** If you are using local settings (see "Specifying the User Application Cluster Group Caching Configuration" on page 77), repeat this procedure for each server in the cluster.

## 2.7.4 Installing the User Application to a WebSphere Cluster

This section outlines the process for installing and starting the User Application on a WebSphere cluster. This section assumes you are an experienced user of the WebSphere Application Server.

- 1 Install and configure your WebSphere Application Servers and cluster according to manufacturer's instructions.
- **2** Install and create a database according to manufacturer's instructions. Enable the database for UTF-8.
- **3** Add and configure the database driver on a WebSphere server.
- 4 Create a JDBC Provider.
- **5** Create a data source for your relational database.
- **6** Run the User Application installer to install and configure the User Application on your WAS console system. Directions are in the *Roles Based Provisioning Module Installation Guide*. The installer writes the sys-configuration-xmldata.xml file to the directory you choose during installation.
- 7 In your post-installation tasks, while creating JVM Custom Properties in the WAS console as directed in the *Roles Based Provisioning Module Installation Guide*, create a new JVM Custom Property for each User Application server in the cluster. Name the Custom Property com.novell.afw.wf.engine-id and give it a unique value. Each User Application server runs a workflow engine, and each engine requires a unique engine ID.
- **8** Import the directory server certificate authority to the WebSphere keystore.
- **9** Deploy the IDM WAR file from the WebSphere administration console.
- **10** Start the application. Access the User Application portal using the context you specified during deployment. The default port for the web container on WebSphere is 9080, or 9443 for the secure port. The URL would look something like this:

http://<server>:9080/IDMProv

# 2.7.5 Installing the User Application to a WebLogic Cluster

The process of installing the User Application to a WebLogic cluster is essentially the same as the process of installing the User Application to a single WebLogic server. The key difference is that you must explicitly identify the engine ID for each server when running in a clustered environment.

You can use this checklist to ensure that all of the components are configured correctly for a WebLogic clustered environment:

- Install a WebLogic server (AdminServer).
  - Follow the installation instructions in the WebLogic documentation.
- Configure a domain and add a managed Server1 with the Server1 IP address in the same domain.
- Configure the additional managed servers in the same domain.
- Configure the cluster and add the managed servers in the same cluster in the domain.
- Install, configure, and deploy the User Application on the first WegLogic server (Server1).

For details on installing and configuring the User Application on a single WebLogic server, see "Installing the User Application on WebLogic" (http://www.novell.com/documentation/idm402/install/index.html?page=/documentation/idm402/install/data/bf53fpm.html).

- Install, configure, and deploy the User Application on each additional server.
- On each server, specify the engine ID, as follows:
  - 1. Open the C:\Oracle\Middleware\wlserver\_10.3\common\bin\commEnv.cmd file.
  - 2. Add an entry for the engine-id property (for example, -Dcom.novell.afw.wf.engine-id=Engine1).

# 2.7.6 Things to Do After Installing the User Application

This section describes User Application cluster configuration actions that you perform after installing the User Application.

This section includes the following topics:

- "Configuring the User Application Driver for Clustering" on page 76
- "Specifying the User Application Cluster Group Caching Configuration" on page 77
- "Configuring Logging in a Cluster" on page 77
- "Managing Workflows in a Cluster" on page 78
- "Checking the Health of the Server" on page 79

## **Configuring the User Application Driver for Clustering**

Clustering is the only scenario in which the same User Application driver is used by multiple User Applications. The User Application driver stores various kinds of information (such as workflow configuration and cluster information) that is application-specific. Therefore, a single instance of the User Application driver should be not shared among multiple applications.

The User Application stores application-specific data to control and configure the application environment. This includes JBoss application server cluster information and the workflow engine configuration. The only User Applications that should share a single User Application driver instance are those applications that are part of the same JBoss cluster.

In a cluster, the User Application driver must be configured to use the host name or IP address of the dispatcher or load balancer for the cluster. You create the User Application driver when you install the User Application (see the *Roles Based Provisioning Module Installation Guide*). You configure the User Application driver using iManager.

- 1 Log into the instance of iManager that manages your Identity Vault.
- **2** Click the *Identity Manager* node in the iManager navigation frame.
- 3 Click Identity Manager Overview.
- **4** Use the search page to display the Identity Manager Overview for the driver set that contains your User Application driver.
- 5 Click the round status indicator in the upper right corner of the driver icon:

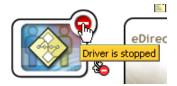

A menu is displayed that lists commands for starting and stopping the driver, and editing driver properties.

- **6** Click *Edit Properties*.
- **7** In the *Driver Parameters* section, change the *Host* parameter to the host name or IP address of the dispatcher.
- 8 Click OK.

## **Specifying the User Application Cluster Group Caching Configuration**

Users who are familiar with JGroups and JBoss clustering can modify the cluster group caching configuration, using the User Application administration user interface (see "Cache Settings for Clusters" on page 139). Changes to the cluster configuration only take effect for a server node when the server node is restarted.

In most cases you should use global settings when configuring a cluster. However, global settings present a problem if you need to use TCP, because the IP address of the server must be specified in the JGroups initialization string for each server. You can use local settings to specify a JGroups initialization string by checking *Enable Local* for *Cluster Properties*, then typing the JGroups initialization string in the *Local* field. For an example of a working JGroups TCP protocol stack, see JGroupsStackTCP (http://wiki.jboss.org/wiki/Wiki.jsp?page=JGroupsStackTCP).

**WARNING:** If you specify local settings and enter an incorrect configuration in the JGroups initialization string, the cache cluster function might not start. Unless you know how to configure JGroups correctly and understand the protocol stack, you should not use local settings.

Alternatively, you can add a token (for example, "IDM\_HOST\_ADDR") to the global settings for the *Cluster Properties*. You can then edit the hosts file on each server in the cluster to specify the IP address for that server.

### Configuring Logging in a Cluster

This section includes tips for configuring logging in a cluster. No tips are included for WebSphere or WebLogic.

- "JBoss Logging" on page 77
- "User Application Logging" on page 78

### JBoss Logging

You can configure JBoss for logging in a cluster. To enable logging for clusters, you need to edit the jboss-log4j.xml configuration file, located in the \conf directory for the JBoss server configuration (for example, \server\IDM\conf), and uncomment the section at the bottom that looks like this:

```
<!-- Clustering logging
 -->
- <!--
Uncomment the following to redirect the org.jgroups and
      org.jboss.ha categories to a cluster.log file.
   <appender name="CLUSTER"</pre>
class="org.jboss.logging.appender.RollingFileAppender">
     <errorHandler class="org.jboss.logging.util.OnlyOnceErrorHandler"/>
     <param name="File" value="${jboss.server.home.dir}/log cluster.log"/>
     <param name="Append" value="false"/>
     <param name="MaxFileSize" value="500KB"/>
     <param name="MaxBackupIndex" value="1"/>
     <layout class="org.apache.log4j.PatternLayout">
       <param name="ConversionPattern" value="%d %-5p [%c] %m%n"/>
     </layout>
   </appender>
   <category name="org.jgroups">
     <priority value="DEBUG" />
     <appender-ref ref="CLUSTER"/>
   </category>
   <category name="org.jboss.ha">
     <priority value="DEBUG" />
     <appender-ref ref="CLUSTER"/>
   </category>
  -->
```

You can find the cluster.log file in the log directory for the JBoss server configuration (for example, \server\IDM\log).

### User Application Logging

The User Application logging configuration (see Section 5.1.4, "Logging Configuration," on page 144) is not propagated to all servers in cluster. For example, if you use the Logging administration page on a server in a cluster to set the logging level for com.novell.afw.portal.aggregation to Trace, this setting is not propagated to the other servers in the cluster. You must individually configure the level of logging messages for each server in the cluster.

### Managing Workflows in a Cluster

The Identity Manager User Application workflow cluster implementation binds process instances to the engine on which they started. This is done by associating a workflow process instance with an engine-id and is maintained in the cluster database. When a workflow engine is started, it resumes process instances that are assigned to its engine-id. This prevents multiple engines in a cluster from resuming the same process instance. If a workflow engine fails, processes that were running on that engine are automatically resumed on another engine in the cluster.

You can manually reassign processes to other engines in the cluster. For example, an administrator could reassign processes back to a failed workflow engine when the workflow engine is brought back online, or redistribute processes to other engines when an engine is permanently removed from the cluster (see Section 17.2.7, "Managing Workflow Processes in a Cluster," on page 402).

When the workflow engine starts up it checks to see if its engine ID is already in use by another node in the cluster. When this is the case, the workflow engine checks the cluster database to see if the status of the engine is SHUTDOWN or TIMEDOUT. If it is, the workflow engine starts. If the status is STARTING or RUNNING, the workflow engine logs a warning, then waits for a heartbeat

time out to occur. If the heartbeat time out occurs, that means that the other workflow engine with the same ID was not shut down properly, so it's safe to start. If the heartbeat timer is updated, that means another workflow engine with the same ID is running in the cluster, so the workflow engine cannot start. You can specify the heartbeat time out (the maximum elapsed time between heartbeats before a workflow engine is considered timed out) by setting the *Heartbeat Interval* and *Heartbeat Factor* properties in the User Application (see "Configuring the Workflow Cluster" on page 264).

## **Checking the Health of the Server**

Most loadbalancers or dispatchers provide a healthcheck feature for determining whether an HTTP server is up and listening. The User Application contains a blank page that can be used for configuring HTTP healthchecks on your loadbalancer. The page can be addressed at this URL:

http://<HOSTNAME>/<CONTEXT>/jsps/healthcheck.jsp

# 2.8 Localizing and Customizing User Application Strings

Identity Manager provides several tools for localizing or customizing the User Application's text. This section includes the following topics:

- Section 2.8.1, "Localizing User Application Strings," on page 79
- Section 2.8.2, "Customizing Text," on page 80
- Section 2.8.3, "Ensuring that Characters Display Properly in Role Report PDF Files," on page 83

# 2.8.1 Localizing User Application Strings

See Table 2-3 for links to the documentation that describes how to localize User Application components.

 Table 2-3
 Localization and Customization Topics

| Торіс                                                 | Where to find it:                                                                                                    |
|-------------------------------------------------------|----------------------------------------------------------------------------------------------------|
| To set the User Application's preferred locale        | See the sections "Preferred Locale" and "Choosing a Preferred Language" in the <i>Identity Manager User Application: User Guide</i> (http://www.novell.com/documentation/idm401/index.html). |
| To localize e-mail templates                          | See Section 17.4.4, "Adding Localized E-Mail Templates," on page 419.                                                                                                    |
| To localize challenge questions                       | See "Security: Best Practices" in the Novell Identity<br>Manager Administration Guide.                                                                                                    |
| To localize the password sync status application name | See Table 5-14, "Password Sync Status Application Settings," on page 196.                                                                                                    |

| Торіс                                                                                                    | Where to find it:                                                                                                    |
|----------------------------------------------------------------------------------------------------|----------------------------------------------------------------------------------------------------|
| To localize the names of container or shared pages                                                        | See the <i>Page Name</i> property in Section 6.2.1, "Creating Container Pages," on page 212.                                   |
|                                                                                                    | See Section 6.3.1, "Creating Shared Pages," on page 221.                                                                       |
| To localize portlet preferences                                                                           | See Section 7.3.5, "Modifying Preferences for Portlet Registrations," on page 246.                                             |
| For general information about localizing provisioning objects or customizing their display text, such as: | See the section "Localizing Provisioning Objects" in<br>the <i>Identity Manager User Application: Design</i><br><i>Guide</i> . |
| Directory abstraction layer objects                                                                       |                                                                                                    |
| <ul> <li>Provisioning request definitions</li> </ul>                                                      |                                                                                                    |
| <ul> <li>Workflow activity display names</li> </ul>                                                       |                                                                                                    |

# 2.8.2 Customizing Text

The text displayed in the User Application is stored in either the User Application driver or in a set of language-based JAR files (UserAppStrings\_xx.JAR) located in the User Application WAR. You use different tools to customize the text depending on where the text is stored. For text stored in the:

• User Application driver: Use the provisioning tools in Designer for Identity Manager.

For more information, see the section "Localizing Provisioning Objects" in the User Application: Design Guide (http://www.novell.com/documentation/idm401/index.html).

• User Application WAR: Follow the procedure described in this section.

The text strings stored in the User Application WAR file are stored in a language-based JAR file. There is one JAR for each supported language, and the JAR file names indicate the associated language by appending the Java locale code for the associated language. The base name of the JAR file is UserAppStrings\_locale-code.JAR. For example, the English language strings are stored in the UserAppStrings\_en.JAR. The JAR files are copied to the llon-resources subfolder of the User Application's installation directory.

**NOTE:** To customize graphics or theming, see Section 5.1.7, "Theme Administration," on page 166

To customize the text stored in the User Application WAR, decide:

- "What strings do I want to change?" on page 81
- "What languages do I want to support?" on page 81

Once you know what to change, follow these steps:

- "Modify or customize the strings" on page 81
- "Repackage the updated files and deploy" on page 82
- "Test your changes" on page 82

You can follow the example outlined in "Text Change Example" on page 82

The User Application strings typically change between versions. This means that you have to apply your string changes or customizations to each new release.

## What strings do I want to change?

|   | Review  | the | Her  | Ann | lication | tahs |
|---|---------|-----|------|-----|----------|------|
| _ | ICOVICW | uic | OSCI | AUU | ncauon   | taus |

- ☐ Make a list that includes each string you want to change and where the string is located in the User Application user interface. You can use this list when testing your changes to ensure that you made the text changes in the appropriate places.
- □ Determine whether the strings are stored in the User Application driver or in the language-based JAR. The following guidelines help you determine where the strings are stored:
  - Navigation, headers, names, and instructions: This content is stored in language-based JARs.
  - Identity Self-Service tab: This content is stored in language-based JARs, unless it is related to directory abstraction layer entities (such as display name, lists, and categories). Content related to directory abstraction layer entities is stored in the User Application driver.
  - Work Dashboard tab: This content is stored in language-based JARs, unless it is in the Form Details section. The content in the Form Details section is stored in the User Application driver.
  - Administration tab: This content is stored in language-based JARs.
  - Roles and Resources tab: This content is stored in language-based JARs unless it is related to role or SoD names or descriptions. Role or SoD names and descriptions are stored in the User Application driver.
  - Compliance tab: This content is stored in the language-based JARs unless it is related to the provisioning request definition. Content related to the provisioning request definition is stored in the User Application driver.

For information on changing the strings stored in the User Application driver, see the section "Localizing Provisioning Objects" in the *User Application: Design Guide*.

### What languages do I want to support?

| Locate the JAR files corresponding to the language(s) you want to support. For example, |
|-----------------------------------------------------------------------------------------|
| English strings are located in UserAppStrings_en.JAR.                                   |

| ш | Unzip the JARs into a | working dire | ctory using a zip | tool or the Java JDK | . JAK program |
|---|-----------------------|--------------|-------------------|----------------------|---------------|
|---|-----------------------|--------------|-------------------|----------------------|---------------|

#### Modify or customize the strings

| Searc | h the | file | s in | the | working | director | v to | locate t | the st | rings | vou | want | to c | change. |
|-------|-------|------|------|-----|---------|----------|------|----------|--------|-------|-----|------|------|---------|
|       |       |      |      |     |         |          |      |          |        |       |     |      |      |         |

Use a tool that allows you to search for a specified string across all of the files in a folder (the string(s) you want to change might be located in more than one file).

**TIP:** The strings in the files are in the properties file format of key=value. Modify only the value, and not the key. Modifying the key can cause run-time errors. Follow the additional editing tips identified below.

- ☐ When editing the properties files:
  - Use an editor that formats properties files for improved readability, when possible.
  - Use an editor that displays characters rather than unicode encoding for improved readability. Some of the properties files contain unicode-encoding.
  - In the editor, turn off wrapping to improve readability. It helps identity each property on a separate line.
  - In some files, the key value might be difficult to identify, especially if your editor does not provide automatic property file formatting. In these cases, search for the equals sign, and find the first occurrence of the equals sign that does not have a backslash preceding it (\=). The key precedes the equals sign (=), and the value follows it.
  - Make sure to maintain the proper properties file format.

To learn more, see Java Properties Object (http://www.java.sun.com/j2se/1.5.0/docs/api/java/util/Properties.html#load)

## Repackage the updated files and deploy

| Add the properties files back to the JAR using the Java JDK jar program. | You must | maintain |
|--------------------------------------------------------------------------|----------|----------|
| the folder location within the JAR.                                      |          |          |
|                                                                          |          |          |

☐ Add the modified JAR into the User Application WAR maintaining the folder location within the WAR. You can use the Java JDK Jar program.

This example uses the Java JDK Jar program and maintains the folder location:

jar -uvf IDMPRov.WAR WEB-INF/lib/UserAppStrings\_en.jar

☐ Redeploy the WAR file to your application server.

### Test your changes

☐ Access the User Application.

☐ Using your list of changes, review each occurrence of the string you changed to determine if you made the change appropriately.

#### **Text Change Example**

This section provides a simple text change example.

Open the User Application Welcome page and notice the text that says

Securely manage the access needs of your ever-changing user community

Figure 2-7 Sample Text Change

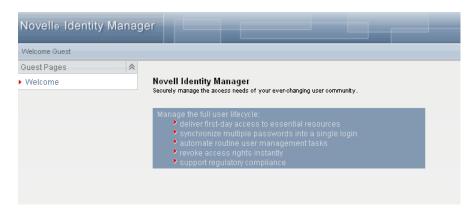

To change this string in the English language JAR.

- **1** Expand the UserAppStrings\_en.JAR file to a temporary directory.
- **2** Use a find tool to locate the string.

Notice that it is located in this properties file ./com/novell/afw/portal/portlet/message/IDMWelcomeMessageRsrc en.properties

**3** Open the properties file and change the text from:

Securely manage the access needs of your ever-changing user community to

Test text change

- **4** Save and close the file.
- **5** Follow the steps described in "Repackage the updated files and deploy" on page 82.
- **6** Open the User Application's Welcome page and verify your changes.

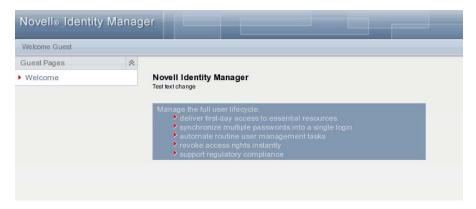

# 2.8.3 Ensuring that Characters Display Properly in Role Report PDF Files

The role report feature of the Roles Based Provisioning Module uses "UniGB-UCS2-H" for the PDF encoding and "STSong-Light" for the PDF font for Chinese simplified, Chinese traditional, Russian and Japanese locales. For the other locales, "Cp1252" is used for PDF encoding and "Helvetica" or "Helvetica-Bold" is used for the PDF font.

If the user's browser locale or preferred locale is set to one of the above four locales, the report will be able to display most of characters from these locales. However, some extended characters found in ISO-8859 may not be displayed properly in the report.

Conversely, if the browser locale or preferred locale is not set to one of these four locales then some Asian characters will not display properly.

To allow all characters to display properly in generated PDF files, you need to:

- Extract the role-detail-xmldata.xml file
- Replacing the role detail XML Data in iManager
- Editing the Configuration XML Data in iManager
- Configure the User Application

Detailed instructions are provided below.

**NOTE:** You may also notice problems displaying some characters in role reports for languages that are not in the standard set of supported languages. If you add a new language (such as Polish), you may also need to perform the steps provided in this section to ensure that all characters display properly for that language as well.

## Extracting the role-detail-xmldata.xml File

- **1** Extract the role-detail-xmldata.xml file to your local file system.
- **2** Open the file in a text editor.

#### Replacing the Role Detail XML Data in iManager

- **1** Login to iManager as your Administrator.
- 2 Select View Objects icon.
- **3** Navigate to the following object:

ReportDefs.Roleconfig.AppConfig.%YourDriver%.%YourDriverSet%.%context% For example:

ReportDefs.Roleconfig.AppConfig.UserAppDriver.TestDrivers.novell

- 4 Select 'role-detail'.
- **5** Select the 'XmlData' Attribute and press the *Edit* Button.
- **6** Delete all of the content that appears in the pop-up window.

Copy all of the content from the role-detail-xmldata.xml file that you opened in a text dditor in Step 2 on page 84.

- **7** Paste the content into the pop-up window.
- **8** Press *OK* on the pop-up window.
- **9** Press *Apply* and then *OK*.

## **Editing the Configuration XML Data in iManager**

- **1** Login to iManager as your Administrator.
- 2 Select View Objects icon.

**3** Navigate to the following object:

```
AppDefs.AppConfig.%YourDriver%.%YourDriverSet%.%context%
For example:
AppDefs.AppConfig.UserAppDriver.TestDrivers.novell
```

- **4** Select 'configuration'.
- **5** Select the 'XmlData' Attribute and press the *Edit* Button.
- **6** Scroll down to the bottom of the content that appears in the pop-up window.
- **7** Edit the </properties> tag to suit your application requirements:
  - Add the following lines before the properties> tag if you need the support for the four (4) locales outlined:

 Add the following lines before the </properties> tag if you do not need the support for the four locales outlined:

- **8** Press *OK* on the pop-up window.
- **9** Press *Apply* and then *OK*.
- **10** Restart the User Application Driver.

#### Configuring the User Application

1 If you edited the </property> tag (in Step 7 on page 85) to add support for the four locales (by specifying Arialuni.ttf as the preferred font), the directory that contains the file Arialuni.ttf (the name of the file must match the entry specified for PREF\_FONT above) has to be added to the Application Server's classpath.

For example, if the file Arialuni.ttf was saved to the directory /home/lab/font, and the Application Server that the User Application war file is deployed on is JBoss, the start script for JBoss could be modified with the following entry:

```
JBOSS CLASSPATH="$JBOSS CLASSPATH:/home/user/font"
```

### **2** Restart the Application Server:

- For JBoss, restart the Application Server once all configuration manual steps have been completed.
- For WebSphere and WebLogic, the patched User Application war must be re-deployed with their Administration tools once all manual configuration steps have been completed.

**NOTE:** Arialuni.ttf is the Arial Unicode MS distributed by Microsoft. If you do not have permission to use it, then try to find and use another unicode font that supports as many characters as possible. Then update the font and encoding in Step 7 on page 85 and Step 1 on page 85 with this information.

# 2.9 Configuring the Roles and Resources Tab

This section provides details on configuring the underlying subsystem for the Roles and Resources tab. Topics include:

- Section 2.9.1, "Role Service Driver Configuration," on page 86
- Section 2.9.2, "User Application Configuration," on page 89
- Section 2.9.3, "Security Roles," on page 89
- Section 2.9.4, "View Request Status Search Limit," on page 90
- Section 2.9.5, "Provisioning Display Settings," on page 90
- Section 2.9.6, "E-Mail Notification," on page 90
- Section 2.9.7, "Enabling Drivers for Resource Mappings," on page 90
- Section 2.9.8, "Creating a List in the RBPM Database," on page 91

# 2.9.1 Role Service Driver Configuration

After creating the Role Service driver at installation time, you can optionally modify some of the driver configuration settings in iManager. To configure the Role Service driver:

- **1** In iManager, click *Identity Manager>Identity Manager Overview*.
- **2** Browse to the driver set where the driver exists, then click *Search*.
- **3** Click the upper-right corner of the Role Service driver icon, then click *Edit Properties*.
- **4** Click on the *Driver Configuration* tab.
- **5** Scroll down to the *Driver Settings* section of the page.

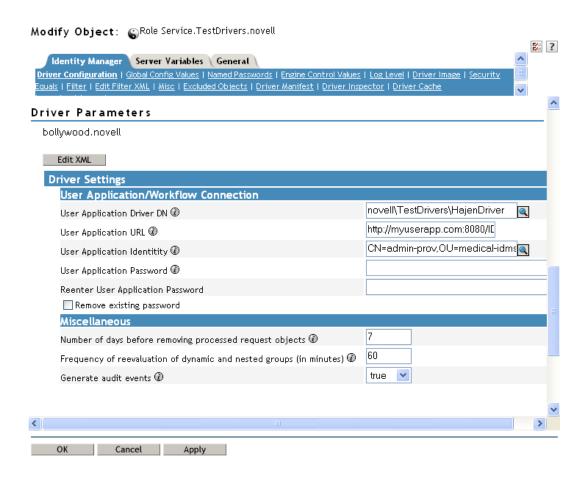

**6** Make any changes you would like to the settings, and click *OK* to commit your changes.

You can modify the following standard driver settings (listed under *User Application/Workflow Connection* on the Driver Configuration page), which get their initial values at installation time:

Table 2-4 Standard Driver Settings

| Option                     | Description                                                                                                    |
|----------------------------|----------------------------------------------------------------------------------------------------|
| User Application Driver DN | The distinguished name of the User Application driver object that is hosting the role system. Use the eDirectory format, such as UserApplication.driverset.org, or browse to find the driver object. This is a required field. |
| User Application URL       | The URL used to connect to the User Application in order to start Approval Workflows. This is a required field.                                                                                                    |

| Option                            | Description                                                                                                    |  |  |  |  |
|-----------------------------------|----------------------------------------------------------------------------------------------------|--|--|--|--|
| User Application Identity         | The distinguished name of the object used to authenticate to the User Application in order to start Approval Workflows. This needs to a user who has been assigned as a Provisioning Administrator for the User Application. Use the eDirectory format, such as admin.department.org, or browse to find the user. |  |  |  |  |
|                                   | The identity needs to be entered in LDAP format (for example, cn=admin,ou=department,o=org), rather than dot format. Note that this is different from the format required at driver install time, where dot notation is expected.                                                                                 |  |  |  |  |
|                                   | This is a required field.                                                                                                    |  |  |  |  |
| User Application Password         | Password of the account specified in the User Application Identity field. The password is used to authenticate to the User Application in order to start approval workflows. This is a required field.                                                                                                    |  |  |  |  |
| Reenter User Application Password | Re-enter the password of the account specified in the User Application Identity field.                                                                                                    |  |  |  |  |

In addition, you can modify the following additional settings (listed under *Miscellaneous* on the Driver Configuration page) to customize the behavior of the Role Service driver:

 Table 2-5
 Additional Settings for Customizing the Role Service Driver

| Option                                                              | Description                                                                                                    |
|---------------------------------------------------------------------|----------------------------------------------------------------------------------------------------|
| Number of days before processing removed request objects            | Specifies the number of days the driver should wait before cleaning up request objects that have finished processing. This value determines how long you are able to track the status of requests that have been fulfilled.                                                                                                    |
| Frequency of reevaluation of dynamic and nested groups (in minutes) | Specifies the number of minutes the driver should wait before reevaluating dynamic and nested groups. This value determines the timeliness of updates to dynamic and nested groups used by the User Application. In addition, this value can have an impact on performance. Therefore, before specifying a value for this option, you need to weigh the performance cost against the benefit of having up-to-date information in the User Application. |
| Generate audit events                                               | Determines whether audit events are generated by the driver.                                                                                                    |
|                                                                     | For details on audit configuration, see Chapter 3, "Setting Up Logging," on page 109.                                                                                                    |

## Indexing for the Role Service Driver

The Role Service driver creates relevant indexes in eDirectory for roles definitions. If you upload a large number of roles, the indexing of these values may take some time. You can monitor these indexes under Index Management in iManager.

Here is the list of Index Names for the indexes created for the Role Service driver:

```
nrf(Object Class)
nrf(nrfMemberOf)
nrf(nrfStatus)
nrf(nrfStartDate)
nrf(nrfNextExpiration)
nrf(nrfParentRoles)
nrf(nrfChildRoles)
nrf(nrfCategory)
nrf(nrfRoleCategoryKey)
nrf(nrfLocalizedNames)
nrf(nrfLocalizedDescrs)
nrf(nrfRoles)
```

## 2.9.2 User Application Configuration

The Configure Roles and Resources Settings action on the Roles and Resources tab of the User Application allows you to specify administrative settings for the Role Subsystem. For details on using the Configure Roles and Resources Settings action, see the section on configuring the role subsystem in the Identity Manager User Application: User Guide (http://www.novell.com/documentation/idm401/pdfdoc/ugpro/ugpro.pdf).

# 2.9.3 Security Roles

The Role Subsystem uses a set of system roles to secure access to functions within the *Roles and Resources* tab. Each menu action in the *Roles and Resources* tab is mapped to one or more of the system roles. If a user is not a member of one of the roles associated with an action, the corresponding menu item is not displayed on the *Roles and Resources* tab.

The *system roles* are administrative roles automatically defined by the system at install time for the purpose of delegated administration. These include the following:

- Role Administrator
- Role Manager

To assign users to the system roles, you need to use the *RBPM Provisioning and Security* action on the *Administration* tab. For details on assigning users to roles, see Section 8.3, "Administrator Assignments," on page 265.

The initial assignment of the Role Administrator is specified at installation time and processed when the Role Subsystem is first initialized at startup time.

## 2.9.4 View Request Status Search Limit

By default, the View Request Status action retrieves up to 10,000 request objects. If a user attempts to retrieve a larger result set, the user will see a message indicating that the limit has been reached. In this case, the user should narrow the search (by specifying a particular user or status, for example) to limit the number of objects returned in the result set. Note that when a user applies a filter to a role name, the filter limits what the user sees and its order, not the number of objects returned.

The administrator can change the maximum number of request objects retrieved by modifying the entity definition for the nrfRequest object in iManager. To do this, the administrator needs to modify the <search-max>10000/search-max> setting by editing the XmlData attribute of the sys-nrf-request object. The sys-nrf-request object can be found under
EntityDefs.DirectoryModel.AppConfig within the User Application driver for the Roles Based

## 2.9.5 Provisioning Display Settings

The Administration tab in the User Application provides several settings that control various aspects of the user interface, including general display settings, task settings, and request status settings.

For details on the specifying the provisioning display settings for the user interface, see Section 8.2.2, "Configuring the Provisioning UI Display Settings," on page 256.

## 2.9.6 E-Mail Notification

Provisioning Module.

The Role Subsystem uses two templates that are specific to roles-based provisioning:

- New Role Request (Role Request Notification)
- Role Request Approval Notification (Role Request Approval Completed Notification)
- New Resource Request (Resource Request Notification)
- Resource Request Approval Notification (Resource Request Approval Completed Notification)

You can edit the templates to change the content and format of e-mail messages. For more information on these templates, see Section 17.4, "Working with E-Mail Templates," on page 404.

# 2.9.7 Enabling Drivers for Resource Mappings

The Roles Based Provisioning Module ships with updated configuration files for the following drivers:

- Active Directory
- GroupWise
- LDAP
- Notes
- eDirectory
- SAP User Management
- SAP Portal
- SAP GRC Access Control

All of these updated driver configuration files contain a new section on the driver's Global Configuration Values (GCV) page labeled *Role and Resource Mapping*.

To display the configuration options available in the new section, select *show* for the *Show role and resource mapping configuration* GCV.

To enable resource mapping for the driver, select Yes for the Enable resource mapping GCV.

Depending on the driver's capabilities, one or more lower-level options are displayed once resource mapping is turned on. The Active Directory driver, for example, has three lower-level options:

- Allow mapping of user accounts
- Allow mapping of groups
- ◆ Allow mapping of Exchange mailboxes

Each option can be turned on or off individually by selecting Yes or No.

After saving the changes and restarting the driver, RBPM will detect the driver as enabled for resource mapping.

## 2.9.8 Creating a List in the RBPM Database

You can use lists in request forms to display various options for specifying a resource assignment. This section provides instructions for adding lists to the database by executing a few SQL statements. Once these lists have been created, they can be displayed on a request form on the Roles and Resources tab.

The following example shows how you would create a simple set of values for a list. This example uses SQL statements that work with MySQL:

```
INSERT INTO PROVISIONING_CODE_MAP SET VIEWID='Factory-Locations', VERSIONNO=1,
DESCRIPTION='Factory Locations', NAME='Factory
Locations', ENTITYKEY='Factory-Locations', ENTITYTYPE=1,
LASTREFRESHED=UNIX_TIMESTAMP();

INSERT INTO PROVISIONING_VIEW_VALUE SET VALUEID='Factory-Locations-1',
VERSIONNO=1, VIEWID='Factory-Locations', PARAMVALUE='Cambridge, MA 02440';

INSERT INTO PROVISIONING_VIEW_VALUE SET VALUEID='Factory-Locations-2',
VERSIONNO=1, VIEWID='Factory-Locations', PARAMVALUE='Provo, UT 97288';
```

For PostgreSQL, the syntax would be the same except that you would need to replace UNIX TIMESTAMP() with epoch.

The VIEWID is the primary key for the PROVISIONING\_CODE\_MAP. The ENTITYTYPE value 1 identifies the map type as a list. The VIEWID is the foreign key for the PROVISIONING\_VIEW\_VALUE relationship to the PROVISIONING\_CODE\_MAP table. The VALUEID is the primary key for the PROVISIONING\_VIEW\_VALUE table.

After the Company Location field has been added to the form, you can specify that the company location value should come from the Company Locations list at request time:

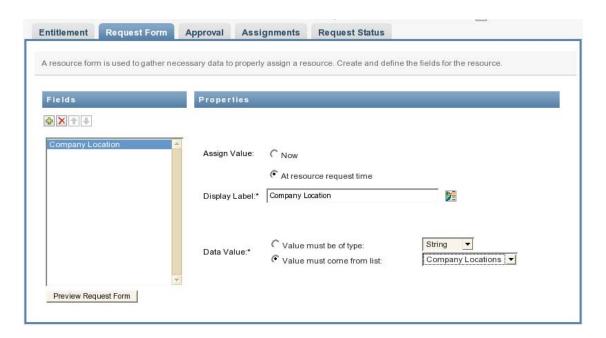

After the Factory Location field has been added, you can specify that the factory location value must come from the Factory Locations list at request time:

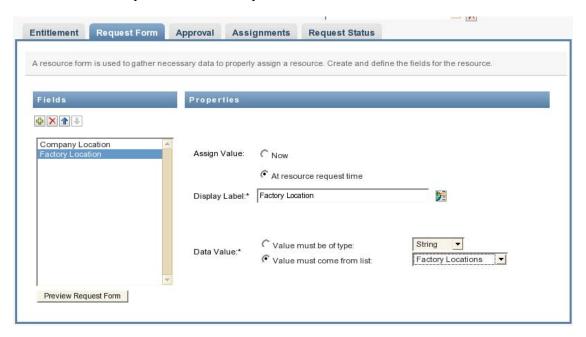

At request time, the user can then select the company location and factory location values when assigning the resource:

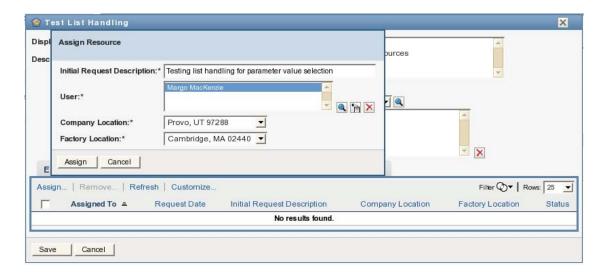

After the resource has been assigned, the Request Status tab for the resource displays the parameter values chosen from the lists for the request form fields:

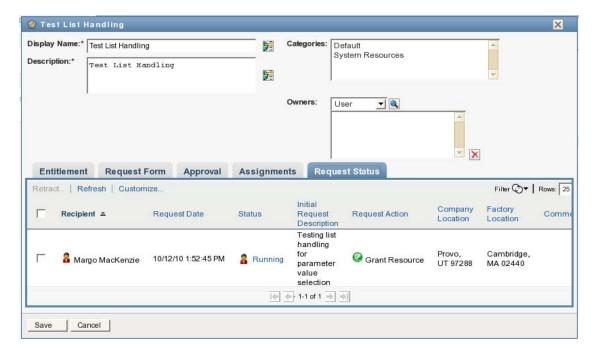

# 2.10 Configuring the Compliance Tab

This section provides details on configuring the Compliance tab. Topics include:

- Section 2.10.1, "Security Roles," on page 93
- Section 2.10.2, "E-Mail Notification," on page 94

# 2.10.1 Security Roles

The Compliance tab enforces the RBPM security model to secure access to compliance functions. If a user is not a Compliance Administrator, the *Compliance* tab is not available.

A Compliance Administrator is designated at installation time. After installation, the Security Administrator can assign additional users to the Compliance Administrator role. For details on assigning users to the Compliance Administrator role, see Section 8.3, "Administrator Assignments," on page 265.

## 2.10.2 E-Mail Notification

When an attestation process is initiated, each attester receives an e-mail message indicating that they must complete a compliance task. The message provides a link to the workflow activity that has been assigned to the attester. This behavior is enabled by default, but can be disabled in Designer.

The *Compliance Task* (Attestation Notification) template determines the content and format of email messages sent to attesters. For more information on this template, see Section 17.4, "Working with E-Mail Templates," on page 404.

# 2.11 Configuring the Work Dashboard Tab

If you want users to be able to save their preferences within the Work Dashboard tab, you need to set the permissions appropriately for a couple of attributes in the Identity Vault. Specifically, if you want users to be able to save customizations associated with the Customize, Filter, and Rows actions (actions which allow control the display of data on several sections of the Work Dashboard), or change the sort of the data displayed, you need to ensure that the permissions on the srvprvUserPrefs and srvprvQueryList attributes are set so that the user is able to write to these attributes.

# 2.12 Recreating the Database After Installation

Database table creation has been removed from the start-up process for the User Application and incorporated into the installation procedure. In previous releases (3.0.0 through 3.6.1), it was possible to recreate the database tables after installation without having to reinstall by deleting the database and creating a new database with the same name. In previous releases, the database tables were created at start up. If the tables did not exist, then the tables would be created. This approach does not work with this release.

In this release, you can recreate the database tables after an installation, without having to reinstall the product. However, the procedue is somewhat different. There are two options for recreating the database.

If a SQL file was generated during the User Application installation, follow these steps:

- **1** Stop the Application Server.
- **2** Login to the Database Server.
- **3** Delete the database that is used by the User Application.
- **4** Create a new database with the same name as the one that was deleted in Step 3.
- **5** Use the SQL file that was created during the installation of the User Application to create the database tables.
- **6** Restart the Application Server.

If a SQL file was not generated during the User Application installation, or if the SQL file cannot be found, follow these steps:

**1** Stop the Application Server.

- **2** Login to the Database Server.
- **3** Delete the database that is used by the User Application.
- **4** Create a new database with the same name as the one that was deleted in Step 3.
- **5** Open the Novell-Custom-Install.log file, which is located at the root of the User Application install directory. For example:

```
/home/lab/IDM370/idm
```

**6** Search for an entry similar to the following:

**7** Copy the command outlined and paste it into a terminal on the machine where the User Application is installed.

**NOTE:** You will have to replace the stars (\*) that appear for the database username and password with the actual values required to authenticate.

- **8** If a SQL file is generated, then use the generated SQL file to create the database. Otherwise, the database tables were created as a result of issuing the command.
- **9** Restart the Application Server.

# 2.13 Changing the Default Administrator Assignments After Installation

In this release, the following administrative accounts are assigned once during the initialization of the User Application:

- Compliance Administrator
- Provisioning Administrator
- RBPM Configuration Administrator
- Resource Administrator
- Roles Administrator
- Security Administrator

Modifying the mappings for these administrative accounts in the configupdate utility after the installation and initialization process will not work in this release. The check for assigning the administrative roles happens only once. At this time, a property is set that keeps track of when these roles were assigned.

If you want to modify the default assignments for the administrative roles without deleting the Driver (which would cause all role assignments to be removed), you need to follow one of the three procedures shown below.

# 2.13.1 Granting or Removing Assignments in the User Application

To grant or remove the role assignment through the User Application:

- **1** Login to the User Application as the Security Administrator.
- **2** Go to the *Roles Catalog* on the *Roles and Resources* tab.
- **3** Select the administrative role you want to change (for example, the Provisioning Administrator).
- 4 Select Edit.
- **5** Select the *Assignments* tab.
- **6** If you want to remove the current assigned user, then select the user and press the *Remove* link.
- **7** To add a user, press the assign button where you will need to provide a description and the user to assign the role to and the press the *Assign* button.

# 2.13.2 Changing the Assignments in Configupdate Without Removing the Existing Users

To change any or all of the administrative assignments and keep the existing (default) users that have been granted the role assignment:

- 1 Stop the Application Server that the User Application WAR is deployed on.
- **2** Stop the User Application Driver.
- **3** Stop the Roles and Resource Service Driver.
- **4** Launch the configupdate utility.
- **5** Change the mappings for the administrative roles outlined above as required, and then press OK.
- **6** Using either iManager or ConsoleOne, go to *%DriverSet% -> %userApplication Driver% ->* AppConfig -> AppDefs -> Configuration. Then, go to the *Other* tab and open the XMLData.
- **7** Find the following entry:

**8** Delete the entry, from property> to property>. For example:

- **9** Close and Save.
- **10** Restart the User Application.
- **11** Restart the User Application Driver.
- 12 Restart the Roles and Resource Service Driver.
- **13** Access the User Application and in the logs you will see the administrative roles will be issued.

# 2.13.3 Changing the Assignments in Configupdate and Removing the Existing Users

To change any or all of the administrative assignments and remove the existing (default) users that have been granted the role assignment:

- 1 Stop the Application Server that the User Application WAR is deployed on.
- **2** Stop the User Application Driver.
- 3 Stop the Roles and Resource Service Driver.
- **4** Launch the configupdate utility.
- **5** Change the mappings for the administrative roles outlined above as required, and then press OK.
- **6** Using either iManager or ConsoleOne, go to *%DriverSet% -> %userApplication Driver% ->* AppConfig -> AppDefs -> Configuration. Then, go to the *Other* tab and open the XMLData.
- **7** Find the following entry:

**8** Delete the entry, from property> to property>. For example:

- 9 Close and Save.
- **10** Using either ConsoleOne or iManager, remove the user from the role and then the role from the user.
- **11** Restart the User Application.
- **12** Restart the User Application Driver.
- **13** Restart the Roles and Resource Service Driver.
- **14** Access the User Application and in the logs you will see the administrative roles will be issued.

# 2.14 Setting up JMS in WebSphere and WebLogic

The User Application relies on a Java Message Service (JMS) persistent store to persist e-mail messages. If JMS is not properly configured, any e-mail messages in the memory queue will be lost if the Application Server is shut down. As a convenience, JMS is configured for JBoss automatically. For WebSphere and WebLogic, you need to perform setup steps to configure JMS manually.

This section includes the following topics:

- Section 2.14.1, "Setting up JMS on WebSphere 6.1," on page 98
- Section 2.14.2, "Setting up JMS on WebSphere 7.0," on page 101
- Section 2.14.3, "Setting up JMS on WebLogic 10.3," on page 105

# 2.14.1 Setting up JMS on WebSphere 6.1

To configure JMS on WebSphere 6.1:

1 Login to the WebSphere Console as the Administrative User:

http://server:port/ibm/console

- **2** Go to *Service integration->Buses*:
  - **2a** Press the *New* button.
  - **2b** Create a new bus.
    - **2b1** Provide a name for the bus.

For example: IDMProvBus

- **2b2** Uncheck the check box for *Bus Security*.
- **2b3** Press the *Next* button.
- **2c** Confirm the creation of the new bus.

Press the *Finish* button.

- **3** Go to *Service integration->Buses*:
  - **3a** Select the bus that was created above.

For example: IDMProvBus

- **3b** On the *Configuration Tab -> General Properties* area, perform these steps:
  - **3b1** Provide a *Description*.

For example: Bus to be used with the IDM User Application

- **3b2** Press the *Apply* button.
- 3b3 Press Save.
- **4** Go to *Service integration -> Buses*.
  - **4a** Select the bus that was created above.

For example: IDMProvBus

**4b** On the *Configuration Tab -> Topology -> Bus Members*.

Press the *Add* button and perform these steps:

**4b1** Select server, cluster, or WebSphere MQ server.

Select the correct Server that the User Application WAR is deployed on and press the *Next* button.

**4b2** Select the type of message store.

Select the radio button next to *File Store* and press the *Next* button.

**4b3** Provide the message store properties.

Leave all of the default values on this page and press the *Next* button.

**4b4** Confirm the addition of a new bus member.

Press the Finish button

- **4c** Press the *Save* link.
- **5** Go to *Resources -> JMS -> Topic connection factories*.
  - **5a** In the scopes drop down, select the correct scope.

For example: Node=MyNode01, Server=server1

- **5b** Press the *New* button.
  - **5b1** Select the radio button next to *Default messaging provider*.
  - **5b2** Press the *OK* button.
- **5c** On the *Configuration* tab.
  - **5c1** Provide a name.

For example: ConnectionFactory

**5c2** Provide the following as the JNDI name.

ConnectionFactory

**5c3** Provide a *Description*.

For Example: Topic Connection Factory to be used with the IDM User Application

**5c4** In the *Bus Name* drop down box, select the Bus that was created above.

For Example: IDMProvBus

**5c5** Provide the following in the *Client* identifier field under the *Durable Subscription* area:

IDMNotificationDurableTopic

**5c6** In the *Persistent message reliability* drop down box under *Quality of Service*, select the following:

Reliability persistent

**5c7** In the *Share durable subscriptions* drop down box under *Advanced Messaging*, select the following:

Never shares

- **5d** Press the *Apply* button.
- **5e** Press the *Save* link.
- **6** Go to *Resources -> JMS -> Topics*.
  - **6a** In the scopes drop down, select the correct scope.

For example: Node=MyNode01, Server=server1

- **6b** Press the *New* button.
  - **6b1** Select the radio button next to *Default messaging provider*.
  - **6b2** Press the *OK* button.
- **6c** On the *Configuration* tab, perform these steps:
  - **6c1** Provide a *Name*.

For Example: IDMNotificationDurableTopic

**6c2** Provide the following as the *JNDI name*.

topic/IDMNotificationDurableTopic

**6c3** Provide a *Description*.

For Example: Topic to be used with the IDM User Application

**6c4** In the *Bus Name* drop down box, select the Bus that was created above.

For Example: IDMProvBus

**6c5** In the *Topic space* drop down box, select the following:

```
Default.Topic.Space
```

**6c6** In the *JMS delivery mode* drop down box, select the following:

Persistent

- **6d** Press the *Apply* button.
- **6e** Press the *Save* link.
- **6f** Logout of the WebSphere console.
- 7 Restart the WebSphere Application Server with the User Application WAR deployed:
  - **7a** In the SystemOut.log, the following three lines will appear in sequence if the JMS server is not set up correctly:

```
INFO [JMSConnectionMediator] Starting JMS notification system WARN [NotificationEngine] Could not properly initialize JMS persistence for the notification system. Will revert back to non-persistent asynchronous notification system.

INFO [NotificationThread] Starting asynchronous notification system
```

**7b** In the server log, the following two lines will appear with some information about the connection if the JMS Server is set up correctly:

```
INFO [JMSConnectionMediator] Starting JMS notification system
%connection information%
INFO [NotificationThread] Starting asynchronous notification system
=======
[8/8/09 16:14:28:978 EDT] 0000000a SibMessage I [:] CWSID0021I:
Configuration reload is enabled for bus IDMProvBus.
[8/8/09 16:14:29:118 EDT] 0000000a SibMessage I [:] CWSIS1569I:
Messaging engine
N35020Node01.server1-IDMProvBus is using a file store.
======
[8/8/09 16:16:13:285 EDT] 00000017 SystemOut
                                               O 16:16:13,255 INFO
[JMSConnectionMediator] Starting JMS notification system
[8/8/09 16:16:13:502 EDT] 00000017 SharedPool
                                                I
                                                     J2CA0086W:
Shareable connection MCWrapper id 32e432e4 Managed connection
[com.ibm.ws.sib.api.jmsra.impl.JmsJcaManagedConnection@847917706
<managedConnectionFactory=[com.ibm.ws.sib.api.jmsra.impl.JmsJcaManage</pre>
dTopicConnectionFactoryImpl@1943565272 <logWriter=null>
<busName=IDMProvBus> <clientID=IDMNotificationDurableTopic>
<userName=null> <password=null> <xaRecoveryAlias=>
<nonPersistentMapping=ExpressNonPersistent>
<persistentMapping=ReliablePersistent>
<durableSubscriptionHome=N35020Node01.server1-IDMProvBus>
<readAhead=Default> <temporaryQueueNamePrefix=null>
<temporaryTopicNamePrefix=> <target=> <targetSignificance=Preferred>
<targetTransportChain=> <targetType=BusMember> <previderEndpoints=>
<connectionProximity=Bus> <shareDataSourceWithCMP=false>
<shareDurableSubscriptions=NeverShared>
<cachedFactory=com.ibm.ws.sib.api.jms.impl.JmsFactoryFactoryImpl@2f8a</pre>
```

<coreConnection=com.ibm.ws.sib.processor.impl.ConnectionImpl@3ac03ac>

2f8a>]>

```
<localTransaction=[com.ibm.ws.sib.api.jmsra.impl.JmsJcaManagedConnect</pre>
ion$JmsJcaLocalTransaction@887895276 <localSITransaction=null>]>
<xaResource=null> <metaData=null>
<userDetails=[com.ibm.ws.sib.api.jmsra.impl.JmsJcaUserDetails@1130382</pre>
176 <userName=null> <password=null>]> <subject=null> <logWriter=null>
<sessions=[[com.ibm.ws.sib.api.jmsra.impl.JmsJcaSessionImpl@160893335</pre>
0 <managedConnection=847917706> <connection=2119728728>
<transacted=false> <applicationLocalTransaction=null>
<reqInfo=[com.ibm.ws.sib.api.jmsra.impl.JmsJcaConnectionRequestInfo@8</pre>
71511026> <userDetails=null>
<coreConnection=com.ibm.ws.sib.processor.impl.ConnectionImpl@72bc72bc</pre>
> <request counter=0>]> <sessionClosed=false>
<sessionInvalidated=false>]]>
<connectionListeners=[com.ibm.ejs.j2c.ConnectionEventListener@3370337</pre>
0]>] State:STATE TRAN WRAPPER INUSE
 from resource ConnectionFactory was used within a local transaction
containment boundary.
[8/8/09 16:16:13:527 EDT] 0000001e SystemOut
                                                O 16:16:13,526 INFO
[NotificationThread] Starting asynchronous notification system
```

## 2.14.2 Setting up JMS on WebSphere 7.0

To configure JMS on WebSphere 7.0:

1 Login to the WebSphere Console as the Administrative User:

```
http://server:port/ibm/console
```

- **2** Go to *Service integration->Buses*:
  - **2a** Press the *New* button.
  - **2b** Create a new bus.
    - **2b1** Provide a name for the bus.

For example: IDMProvBus

**2b2** Uncheck the check box for *Bus Security*.

**2b3** Press the *Next* button.

**2c** Confirm the creation of the new bus.

Press the *Finish* button. Then, press the *Save* link.

- **3** Go to *Service integration->Buses*:
  - **3a** Select the bus that was created above.

For example: IDMProvBus

**3b** On the *Configuration Tab -> General Properties* area, perform these steps:

**3b1** Provide a *Description*.

For example: Bus to be used with the IDM User Application

**3b2** Press the *Apply* button.

**3b3** Press Save.

- **4** Go to *Service integration -> Buses*.
  - **4a** Select the bus that was created above.

For example: IDMProvBus

**4b** On the *Configuration Tab -> Topology -> Bus Members*.

Press the *Add* button and perform these steps:

**4b1** Select server, cluster, or WebSphere MQ server.

Select the correct Server that the User Application war is deployed on and press the Next button.

**4b2** Select the type of message store.

Select the radio button next to *File Store* and press the *Next* button.

**4b3** Configure the file store.

Leave all of the default values on this page and press the *Next* button.

**4b4** Tune the performance parameters, if necessary.

Leave all of the default values, unless your situation requires them to be changed. Press the *Next* button.

**4b5** Press the *Finish* button.

- **4c** Press the *Save* link.
- **5** Go to *Resources -> JMS -> Topic connection factories*.
  - **5a** In the scopes drop down, select the correct scope.

For example: Node=MyNode01, Server=server1

- **5b** Press the *New* button.
  - **5b1** Select the radio button next to *Default messaging provider*.
  - **5b2** Press the *OK* button.
- **5c** On the *Configuration* tab.
  - **5c1** Provide a name.

For example: ConnectionFactory

**5c2** Provide the following as the JNDI name.

ConnectionFactory

**5c3** Provide a *Description*.

For Example: Topic Connection Factory to be used with the IDM User Application

**5c4** In the *Bus Name* drop down box, select the Bus that was created above.

For Example: IDMProvBus

**5c5** Provide the following in the *Client* identifier field under the *Durable Subscription* area:

IDMNotificationDurableTopic

**5c6** In the *Persistent message reliability* drop down box under *Quality of Service*, select the following:

Reliability persistent

**5c7** In the Share durable subscriptions drop down box under Advanced Messaging, select the following:

Never shares

- **5d** Press the *Apply* button.
- **5e** Press the *Save* link.
- **6** Go to *Resources -> JMS -> Topics*.
  - **6a** In the scopes drop down, select the correct scope.

For example: Node=MyNode01, Server=server1

- **6b** Press the *New* button.
  - **6b1** Select the radio button next to *Default messaging provider*.
  - **6b2** Press the *OK* button.
- **6c** On the *Configuration* tab, perform these steps:
  - **6c1** Provide a *Name*.

For Example: IDMNotificationDurableTopic

**6c2** Provide the following as the *JNDI name*.

topic/IDMNotificationDurableTopic

**6c3** Provide a *Description*.

For Example: Topic to be used with the IDM User Application

**6c4** In the *Bus Name* drop down box, select the Bus that was created above.

For Example: IDMProvBus

**6c5** In the *Topic space* drop down box, select the following:

Default.Topic.Space

**6c6** In the *JMS delivery mode* drop down box, select the following:

Persistent

- **6d** Press the *Apply* button.
- **6e** Press the *Save* link.
- **6f** Logout of the WebSphere console.
- **7** Restart the WebSphere Application Server with the User Application WAR deployed:
  - 7a In the SystemOut.log, the following three lines will appear in sequence if the JMS server is not set up correctly:

INFO [JMSConnectionMediator] Starting JMS notification system WARN [NotificationEngine] Could not properly initialize JMS persistence for the notification system. Will revert back to nonpersistent asynchronous notification system. INFO [NotificationThread] Starting asynchronous notification system

**7b** In the server log, the following two lines will appear with some information about the connection if the JMS Server is set up correctly:

```
INFO [JMSConnectionMediator] Starting JMS notification system
%connection information%
INFO [NotificationThread] Starting asynchronous notification system
=======
[9/7/09 14:39:52:167 EDT] 00000000 SibMessage I [:] CWSID0021I:
Configuration reload is enabled for bus IDMProvBus.
[9/7/09 14:39:52:372 EDT] 00000000 SibMessage I [:] CWSIS1569I:
Messaging engine N35020Node02.server1-IDMProvBus is using a file
store.
=======
[9/7/09 14:41:32:613 EDT] 0000000c SystemOut 0 14:41:32,608 INFO
[JMSConnectionMediator] Starting JMS notification system
[9/7/09 14:41:32:841 EDT] 0000000c SharedPool
Shareable connection MCWrapper id 5c175c17 Managed connection
[com.ibm.ws.sib.api.jmsra.impl.JmsJcaManagedConnection@490f490f
<managedConnectionFactory=[com.ibm.ws.sib.api.jmsra.impl.JmsJcaManage</pre>
dTopicConnectionFactoryImpl@1f9c1f9c <logWriter=null>
<busName=IDMProvBus> <clientID=IDMNotificationDurableTopic>
<userName=null> <password=null> <xaRecoveryAlias=>
<nonPersistentMapping=ExpressNonPersistent>
<persistentMapping=ReliablePersistent>
<durableSubscriptionHome=N35020Node02.server1-IDMProvBus>
<readAhead=Default> <temporaryQueueNamePrefix=null>
<temporaryTopicNamePrefix=null> <target=null>
<tarqetSignificance=Preferred> <tarqetTransportChain=null>
<targetType=BusMember>   providerEndpoints=null>
<connectionProximity=Bus> <shareDataSourceWithCMP=false>
<shareDurableSubscriptions=NeverShared>
<cachedFactory=com.ibm.ws.sib.api.jms.impl.JmsFactoryFactoryImpl@4fb2</pre>
4fb2> cproducerDoesNotModifyPayloadAfterSet=false>
<consumerDoesNotModifyPayloadAfterGet=false>]>
<coreConnection=com.ibm.ws.sib.processor.impl.ConnectionImpl@b0b0b0b>
<localTransaction=[com.ibm.ws.sib.api.jmsra.impl.JmsJcaManagedConnect</pre>
ion$JmsJcaLocalTransaction@78ce78ce <localSITransaction=null>]>
<xaResource=null> <metaData=null>
<userDetails=[com.ibm.ws.sib.api.jmsra.impl.JmsJcaUserDetails@5b4d5b4</pre>
d <userName=null> <password=null>]> <subject=null> <logWriter=null>
<sessions=[[com.ibm.ws.sib.api.jmsra.impl.JmsJcaSessionImpl@21ff21ff</pre>
<managedConnection=1225738511> <connection=828453217>
<transacted=false> <applicationLocalTransaction=null>
<reqInfo=[com.ibm.ws.sib.api.jmsra.impl.JmsJcaConnectionRequestInfo@2</pre>
19a219a> <userDetails=null>
<coreConnection=com.ibm.ws.sib.processor.impl.ConnectionImpl@b0b0b0b>
<request counter=0>]> <sessionClosed=false>
<sessionInvalidated=false>]]>
<connectionListeners=[com.ibm.ejs.j2c.ConnectionEventListener@1572625</pre>
852]>] State:STATE TRAN WRAPPER INUSE
from resource ConnectionFactory was used within a local transaction
containment boundary.
[9/7/09 14:41:32:938 EDT] 0000001a SystemOut
                                                O 14:41:32,938 INFO
[NotificationThread] Starting asynchronous notification system
```

## 2.14.3 Setting up JMS on WebLogic 10.3

To configure JMS on WebLogic 10.3:

1 Login to the WebLogic Console as the Administrative User:

http://server:port/console

- **2** Go to *Domain Configuration->Services->Persistent Stores*:
  - **2a** Select *New->Create File Store* screen.
  - **2b** On the *Create a new File Store* screen.
    - **2b1** Provide a Name.

For example: FileStore-0

**2b2** Select the correct Target Server.

This needs to be the same Target Server that the User Application WAR is deployed on. For Example: AdminServer

- **2b3** Provide a Directory Location for where the JMS Server will be able to store. The location must already exist on the server. For example: /opt/bea/JMS
- **2b4** Press the *OK* button.
- **3** Go to *Domain Configuration->Services->Messaging->JMS Servers*:
  - **3a** Select the *New* button.
  - **3b** On the *Create a New JMS Server screen #1*, perform these steps:
    - **3b1** Provide a *Name*.

For example: JMSServer-0

**3b2** In the *Persistent Store* dropdown, select the persistent store that was created above.

For example: FileServer-0

- **3b3** Press the *Next* button.
- **3c** On the *Create a New JMS Server screen #2, perform these steps:* 
  - **3c1** In the *Target* dropdown, select the correct Target Server.

This needs to be the same Target Server that the User Application WAR is deployed on. For example: AdminServer

- **3c2** Press the *Finish* button.
- **4** Go to *Domain Configuration -> Services -> Messaging -> JMS Modules*.
  - **4a** Select the *New* button.
  - **4b** Provide a Name.

For example: SystemModule-0

- **4c** Press the *Next* button.
- **4d** On the *Create JMS System Module screen #2*:
  - **4d1** Select the checkbox next to the correct Target Server.

This needs to be the same Target Server that the User Application WAR is deployed on. For example: AdminServer

**4d2** Press the *Next* button.

- **4e** On the *Create JMS System Module screen #3*:
  - **4e1** Select the checkbox next to *Would you like to add resources to this JMS System Module.*
  - **4e2** Press the *Finish* button.
- **4f** On the *Settings for %name%* (for example: SystemModule-0), select the *Configuration* tab.
  - **4f1** Under *Summary of Resources* area, press the *New* button.
    - **4f1a**On the *Create a New JMS System Module Resource screen #1*, select the radio button next to *Connection Factory*, and press the *Next* button.
    - **4f1b**On the *Create a New JMS System Module Resource screen #2*, follow these steps:

Provide a Name. For example: ConnectionFactory-0

Provide the following as the JNDI Name: ConnectionFactory

Press the *Next* button.

**4f1c**On the *Create a New JMS Module Resource screen #3*, perform these steps:

Select the Target Server that the User Application WAR is deployed on. For example: AdminServer

Press the Finish button.

- **4f2** Under *Summary of Resources* area, press the *New* button.
  - **4f2a**On the *Create a New JMS System Module Resource screen #1*, select the radio button next to *Topic*, and press the *Next* button.
  - **4f2b**On the *Create a New JMS System Module Resource screen #2*, follow these steps:

Provide a Name. For example: Topic-0

Provide the following as the JNDI Name: topic/ IDMNotificationDurableTopic

Press the *Next* button.

**4f2c**On the *Create a New JMS Module Resource screen #3*, perform these steps:

Press the *Create a New Subdeployment* button. Provide a Subdeployment Name. The Subdeployment name needs to be the same as the Name provided for the Topic. For example: Topic-0.

Press the *OK* button.

**4f3** Under *Targets*, select the correct JMS Server.

This has to be the same JMS server that was defined above. For example: JMSServer-0

- **4f4** Press the *Finish* button.
- **4g** Logout of the WebLogic console.
- **5** Restart the WebLogic Server with the User Application WAR deployed:
  - **5a** In the server log, the following three lines will appear in sequence if the JMS server is not set up correctly:

INFO [com.novell.soa.notification.impl.jms.JMSConnectionMediator] Starting JMS notification system

WARN [com.novell.soa.notification.impl.NotificationEngine] Could not properly initialize JMS persistence for the notification system. Will revert back to non-persistent asynchronous notification system.

INFO [com.novell.soa.notification.impl.NotificationThread] Starting asynchronous notification system

**5b** In the server log, the following two lines will appear in sequence if the JMS Server is set up correctly:

INFO [JMSConnectionMediator] Starting JMS notification system INFO [NotificationThread] Starting asynchronous notification system This section includes the following:

- Section 3.1, "About Event Logging," on page 109
- Section 3.2, "Logging to a Novell Identity Audit or Sentinel Server," on page 110
- Section 3.3, "Logging to OpenXDAS," on page 116
- Section 3.4, "Log Events," on page 117

## 3.1 About Event Logging

- Section 3.1.1, "About the Log Level Settings," on page 109
- Section 3.1.2, "Changing the User Application Log Level Settings," on page 110

The Identity Manager User Application implements logging by using log4j, an open-source logging package distributed by The Apache Software Foundation. See Logging Services (http:// logging.apache.org/log4j) for details. By default, event messages are logged to the system console and to the application server's log file at logging level INFO and above. You can also configure the User Application to log to Novell Identity Audit and OpenXDAS. Events are logged to all activated loggers.

The default behavior of the JBoss server is to limit the console log4j appender to display log messages with a verbosity of INFO or less. In order to see log messages for more verbose levels (for example, DEBUG), you need to examine the server log file.

The log4j configuration settings are in

- jboss-log4j.xml in the install directory on a JBoss application server
- log4j.xml in the User Application WAR on a non-JBoss application server

## 3.1.1 About the Log Level Settings

Console logging involves synchronized writes. This means that logging can become a processor usage issue as well as a concurrency impedance. You can change the priority value default setting to ERROR, on a JBoss server, by modifying the setting in the <installdir>/jboss/server/IDM/ conf/jboss-log4j.xml. Locate the root node that looks like this:

```
<root>
      <priority value="INFO"/>
      <appender-ref ref="CONSOLE"/>
      <appender-ref ref="FILE"/>
   </root>
Change the priority value to:
```

```
<root>
      <priority value="ERROR"/>
```

```
<appender-ref ref="CONSOLE"/>
<appender-ref ref="FILE"/>
```

Assigning a value to the root ensures that any appenders that do not explicitly have a level assigned inherit the root's level.

### 3.1.2 Changing the User Application Log Level Settings

The User Application enables you to change the log level settings of individual loggers.

- 1 Log in to the User Application as the User Application Administrator.
- **2** Select the *Administration* tab.
- **3** Select the *Logging* link.
- **4** Change the *Log Level* of any logger.
- **5** To save the changes for application server restarts, select *Persist the logging changes*.
- **6** Click Submit.

The User Application logging configuration is saved in the file idmuserapp logging.xml. On JBoss, the path is <installdir>/jboss/server/IDM/conf/idmuserapp logging.xml.

## 3.2 Logging to a Novell Identity Audit or Sentinel Server

To log to a Novell Identity Audit or Sentinel server:

1 Add the Identity Manager application schema to the Novell Identity Audit server as a log application

This step applies to Novell Identity Audit only. For more information, see Section 3.2.1, "Adding the Identity Manager Application Schema to your Novell Identity Audit Server as a Log Application," on page 111

**2** Configure the Novell Identity Audit platform agent on your application server

The Platform Agent is required on any client that reports events to Novell Identity Audit or Sentinel. You configure the platform agent through the logevent configuration file. This file provides the configuration information that the platform agent needs to communicate with the Novell Identity Audit server. The default location for this file, on the application server, is:

- Linux: /etc/logevent.conf
- Windows: /<WindowsDir>/logevent.cfg (Usually c:\windows)

Specify the following four properties:

Loghost: The IP address or DNS name of your Novell Identity Audit or Sentinel server. For example:

```
LogHost=xxx.xxx.xxx.xxx
```

**LogJavaClassPath:** The location of the lcache jar file NauditPA. jar. For example:

LogJavaClassPath=/opt/novell/idm/NAuditPA.jar

**LogCacheDir:** Specifies where leache stores cache files. For example:

LogCacheDir=/opt/novell/idm/naudit/cache

**LogCachePort:** Specifies on which port leache listens for connections. The default is 288, but in a Linux server, set the port number greater than 1000. For example:

LogCachePort=1233

BigData Specifies the maximum number of bytes that the client will allow. Larger amounts of logging data will be truncated. The default value is 3072 bytes, but you should change this to at least 8192 bytes to handle a typical form that has approximately 15 fields on a half page.

LogMaxBigData=8192

Specify any other settings needed for your environment.

**NOTE:** You must restart the Platform Agent any time you change the configuration.

**3** Enable Novell Identity Audit or Sentinel logging.

This step applies to both Novell Identity Audit and Sentinel. For more information, see Section 3.2.2, "Enabling Audit or Sentinel Logging," on page 112.

## 3.2.1 Adding the Identity Manager Application Schema to your Novell Identity Audit Server as a Log Application

If you are using Novell Identity Audit (not Sentinel), you need to add the schema to your Novell Identity Audit Server as a log application. This section applies to Novell Identity Audit only.

To configure Audit to use the Identity Manager User Application as a log application:

1 Locate the following file:

dirxml.lsc

This file is located in the Identity Manager User Application installation directory after the install, for example /opt/novell/idm.

- 2 Use a Web browser to access an iManager with the Novell Identity Audit plug-in installed, and log in as an administrator.
- **3** Go to Roles and Tasks > Auditing and Logging and select Logging Server Options.
- 4 Browse to the Logging Services container in your tree and select the appropriate Audit Secure Logging Server. Then click *OK*.
- **5** Go to the Log Applications tab, select the appropriate Container Name, and click the New Log Application link.
- **6** When the New Log Application dialog box displays, specify the following:

| For this setting     | Do this                                               |
|----------------------|-------------------------------------------------------|
| Log Application Name | Type any name that is meaningful for your environment |
| Import LSC File      | Use the Browse button to select the dirxml.lsc file   |

Click *OK*. The *Log Applications* displays the added application name.

- **7** Click *OK* to complete your Novell Identity Audit server configuration.
- 8 Make sure the status on the Log Application is set to ON. (The circle under the status should be green. If it is red, click it to switch it to ON.)
- **9** Restart the Novell Identity Audit server to activate the new log application settings.

### 3.2.2 Enabling Audit or Sentinel Logging

To enable Novell Identity Audit or Sentinel logging in your Identity Manager User Application:

- 1 Log in to the User Application as the User Application Administrator.
- **2** Select the *Administration* tab.
- **3** Select the *Logging* link.
- **4** Select the *Also send logging messages to audit service* check box (near the bottom of the page).
- 5 To save the changes for any subsequent application server restarts, make sure *Persist the* logging changes is selected.
- 6 Click Submit.

NOTE: To enable logging for Role events, the Role Service driver Generate audit events property must be selected. For more information on this property, see Section 2.9.1, "Role Service Driver Configuration," on page 86.

### 3.2.3 Log Reports

If you log events to the Novell Identity Audit database channel, you can run reports on the data. There are several ways to generate reports against data logged to a Novell Identity Audit database:

- Use the Novell Identity Audit Report application to run your own reports or to run the predefined reports described in "Predefined Log Reports for Novell Identity Audit" on page 112.
- Write queries against the logged data by using iManager to select Auditing and Logging > Queries (Novell Identity Audit only).
- Write your own SQL queries against the logged data.
- Produce Identity Manager reports in Sentinel.

The default Novell Identity Audit table is called NAUDITLOG.

### **Predefined Log Reports for Novell Identity Audit**

The following predefined log reports are created in Crystal Reports (.rpt) format for filtering data logged to the Novell Identity Audit database:

| Report Name              | Description                                                                                                    |  |
|--------------------------|----------------------------------------------------------------------------------------------------|--|
| Administrative Action    | Shows all administrative actions initiated from the Identity Manager User Application portal. This report includes the administrator who initiated the action. |  |
|                          | It excludes any administrative changes made using iManager or the Designer for Identity Manager.                                                               |  |
| Historical Approval Flow | Shows all approval flow activities for a specified time frame.                                                                                                 |  |
| Resource Provisioning    | Shows all provisioning activities, sorted by resource.                                                                                                    |  |
| User Audit Trail         | Shows all activity relating to a user. Activities include both provisioning and self-service activities.                                                       |  |

| Report Name                | Description                                            |
|----------------------------|--------------------------------------------------------|
| Specific User Provisioning | Shows all provisioning activities for a specific user. |
| User Provisioning          | Shows all provisioning activities, sorted by user.     |

The following graphic shows an example of the Specific User Audit Trail report:

Figure 3-1 Sample Audit Trail Report

## Novell® Audit Report for Identity Manager

## Specific User Audit Trail

Report Period: - 10/13/2005 8:51:32AM

User ID: ablake

Report Last Modified: 10/13/2005 Report Generated On: 10/13/2005

Total pages: 8

### Approval Flow

| Date / Tin | <u>ne</u>  | Action              | Initiator ID                                          |
|------------|------------|---------------------|-------------------------------------------------------|
| 9/12/2005  | 3:20:42PM  | Workflow Started    | cn=ablake,ou=users,ou=idmsample-Jeff,o=novell         |
| 9/12/2005  | 3:20:43PM  | Workflow Forwarded  | Workflow Administrator                                |
| 9/12/2005  | 3:25:43PM  | Workflow Reassigned | Unclaimed                                             |
| 9/12/2005  | 3:30:44PM  | Workflow Forwarded  | Workflow Administrator                                |
| 9/12/2005  | 3:30:44PM  | Workflow Ended      | Workflow Administrator                                |
| 9/12/2005  | 3:30:44PM  | Workflow Denied     | System                                                |
| Workflow   | Event: fc6 | 6d74b1268243b3beac5 | 52261439 d e a 0                                      |
| Date / Tin | <u>ne</u>  | Actio n             | Initiator ID                                          |
| 9/28/2005  | 1:12:19PM  | Workflow Started    | cn=ablake,ou=users,ou=idm sample-Jeff,o=novell        |
| 9/28/2005  | 1:12:22PM  | Workflow Forwarded  | Workflow Administrator                                |
| 9/28/2005  | 2:12:23PM  | Workflow Forwarded  | Workflow Administrator                                |
| 9/28/2005  | 2:12:23PM  | Workflow Forwarded  | Workflow Administrator                                |
| 9/28/2005  | 2:12:23PM  | Workflow Forwarded  | Workflow Administrator                                |
| 9/28/2005  | 2:12:23PM  | Workflow Forwarded  | Workflow Administrator                                |
| 9/28/2005  | 2:12:23PM  | Workflow Approved   | System                                                |
| 9/28/2005  | 2:12:23PM  | Workflow Approved   | System                                                |
| 9/28/2005  | 2:12:23PM  | Workflow Completed  | Workflow Administrator                                |
| 9/28/2005  | 2:12:27PM  | Workflow Forwarded  | Workflow Administrator                                |
| 9/28/2005  | 2:12:27PM  | Workflow Ended      | Workflow Administrator                                |
| 9/28/2005  | 2:12:27PM  | Provision Submitted | Workflow Administrator                                |
| 9/28/2005  | 2:12:27PM  | Provision Granted   | Workflow Administrator                                |
| Workflow   | Event: efa | a8304e07641edb9e63  | 375a1a36e396                                          |
| Date / Tin | ne         | Actio n             | Initiator ID                                          |
| 10/12/2005 | 11:58:13AM | Workflow Started    | cn=ablake,ou=users,ou=idm.sam.ple-qatest,o=novell     |
| 10/12/2005 | 11:58:13AM | Workflow Forwarded  | Workflow Administrator                                |
| Workflow   | Event: ea  | 341eb11a824e669e356 | 6837745fe264                                          |
| Date / Tin | <u>ne</u>  | Actio n             | Initiator ID                                          |
| 9/27/2005  | 4:24:44PM  | Workflow Started    | cn=m m ackenzie,ou=users,ou=idm sam ple-Jeff,o=novell |
| 9/27/2005  | 4:24:44PM  | Workflow Forwarded  | Workflow Administrator                                |

Page 1 of 8 Specific User Audit Trail

The report files are in the following locations:

| Platform | Location           |
|----------|--------------------|
| Windows  | /nt/dirxml/reports |

You can use these reports as templates for creating custom reports in the Crystal Reports Designer or you can run the reports using Audit Report (1report.exe), a Windows program supplied with Novell Identity Audit. The predefined reports query data from the default Novell Identity Audit log database named naudit and a database table named nauditlog. If your Novell Identity Audit log database has a different name, use the Set Datasource Location menu item in Crystal Reports Designer to replace the naudit database name with the one in your environment.

### **Sentinel Reports**

If you have configured the platform agent to send events to Sentinel, you can produce the following reports about Identity Manager events in Sentinel:

- Account\_Access\_Assignments\_[Oracle/SQL].rpt
- Collector\_Pack\_Audit\_Trail\_[Oracle/SQL].rpt
- Object\_Provisioning\_[Oracle/SQL].rpt
- Periodic\_Password\_Change\_Violations\_[Oracle/SQL].rpt
- Self Password Changes [Oracle/SQL].rpt
- User\_Account\_Provisioning\_[Oracle/SQL].rpt
- Account\_Trust\_Assignments\_[Oracle/SQL].rpt
- Collector\_Pack\_Status\_Dashboard\_[Oracle/SQL].rpt
- Password\_Management\_[Oracle/SQL].rpt
- Periodic\_Password\_Change\_Violations\_Test\_[Oracle/SQL].rpt
- Top\_10\_Dashboard\_[Oracle/SQL].rpt
- User\_Status\_Management\_[Oracle/SQL].rpt
- Administrative\_Activity\_[Oracle/SQL].rpt
- Configuration\_Changes\_[Oracle/SQL].rpt
- Password\_Resets\_[Oracle/SQL].rpt
- Resource Request Errors [Oracle/SOL].rpt
- Top 10 Object Access Dashboard [Oracle/SQL].rpt
- Workflow\_Proxy\_Delegation\_Management\_[Oracle/SQL].rpt
- Authentication\_by\_Server\_[Oracle/SQL].rpt
- Event\_Count\_Trend\_[Oracle/SQL].rpt
- Per\_Object\_Modification\_[Oracle/SQL].rpt
- Resource\_Requests\_Rejected\_[Oracle/SQL].rpt
- Trust\_Access\_Assignments\_[Oracle/SQL].rpt
- Authentication\_by\_User\_[Oracle/SQL].rpt
- Inactive\_Users\_[Oracle/SQL].rpt
- Per Trust Modification [Oracle/SQL].rpt
- Resource\_Requests\_by\_Process\_[Oracle/SQL].rpt
- Trust\_Management\_[Oracle/SQL].rpt
- Collector\_Management\_[Oracle/SQL].rpt
- Inactive\_Users\_Test\_[Oracle/SQL].rpt

- Per\_User\_Modification\_[Oracle/SQL].rpt
- Resource\_Requests\_by\_User\_[Oracle/SQL].rpt
- Trust\_Provisioning\_[Oracle/SQL].rpt

You can access the full set of reports by downloading the Novell Identity Manager collector pack (http://support.novell.com/products/sentinel/zip/collectors/Novell\_Identity-Manager\_6.1r5.spz.zip).

## 3.3 Logging to OpenXDAS

To use OpenXDAS for logging events, you must install, configure, then enable OpenXDAS in the User Application. To learn about:

- Installing Open XDAS, see the OpenXDAS instructions at OpenXDAS.org (http:// downloads.sourceforge.net/openxdas)
- Configuring OpenXDAS logging, see the "OpenXDAS Logger Configuration" in the OpenXDAS User's Manual.

The OpenXDAS daemon or service (xdasd) must be running when you start the User Application (if you have enabled OpenXDAS logging). For this reason, you should configure the OpenXDAS daemon to start automatically.

- On Linux, use the /etc/init.d/xdasd start command to start the daemon. To start it automatically, change the runlevel using the "System Services" editor (SUSE) or directly edit the /etc/init.d/rc\* directories.
- On Windows, install as a service, or use the command-line options on xdasd.exe to create the service. See "Command Line Configuration" in the OpenXDAS User's Manual.

If your OpenXDAS daemon/service is not running and you are configured for OpenXDAS logging you'll get a error stack trace and the User Application might not start successfully. The error message looks like this:

```
"ERROR [com.sssw.fw.servlet.Boot:contextInitialized] Unable to configure
logging. com.novell.soa.common.LocalizedRuntimeException: Error
Initializing OpenXDAS Audit."
```

## 3.3.1 Using OpenXDAS with Sentinel

To use OpenXDAS with Sentinel, you must configure the netstream logger. The netstream logger is undocumented, but it is required to send XDAS audit messages to a Sentinel server. The netstream logger does not perform any encryption, so the stream needs to be secured in another way (for example, SSH tunnel).

You must specify netstream entries in the xdasd.conf file for the loggers, server and port. For example on Linux:

```
xdasd.loggers=/user/lib(64)/openxdas/libxdm netstream.so
xdasd.loggers.netstream.server = 151.155.226.50
xdasd.loggers.netstream.port = 1468
```

On Windows, the server and port entries are the same, but the location of the xdasd.loggers entry is different. For example, on Windows:

```
xdasd.loggers=c:\Program Files\OpenXDAS\Loggers\xdm netstream.dll
```

```
xdasd.loggers.netstream.server = 151.155.226.50
xdasd.loggers.netstream.port = 1468
```

NOTE: On Windows, you must move the xdasd.conf file to the c:\windows folder. If you do not, the xdasd.exe is unable to locate it.

### 3.3.2 Enabling OpenXDAS Logging in the User Application

You can enable OpenXDAS logging in your Identity Manager User Application in two ways:

- Select OpenXDAS as a logging option during the installation procedure.
- Enable OpenXDAS logging using the User Application Administration (described next).
- 1 Log in to the User Application as the User Application Administrator.
- **2** Select the *Administration* tab.
- **3** Select the *Logging* link.
- **4** Select the *Also send logging messages to OpenXDAS* check box (near the bottom of the page).
- 5 To save the changes for any subsequent application server restarts, make sure *Persist the* logging changes is selected.
- 6 Click Submit.

NOTE: To enable logging for Role events, the Role Service driver Generate audit events property must be selected. For more information on this property, see Section 2.9.1, "Role Service Driver Configuration," on page 86.

## 3.3.3 Troubleshooting

If you enable OpenXDAS logging, but the OpenXDAS daemon is not running, the User Application fails to start. View the xdasd.log to verify that XDAS started successfully or to determine the reason for an unsuccessful start.

If you stop OpenXDAS and restart it, you must also stop and restart the User Application. If you do not restart the User Application, the connection between OpenXDAS and the User Application is lost so no User Application events are logged.

**Table 3-1** Commands for Starting/Stopping the XDASD daemon/service

| Action        | Command   |
|---------------|-----------|
| To start XDAS | xdasd -s  |
| To stop XDAS  | xdasd - x |

## 3.4 Log Events

The Identity Manager User Application logs a set of events automatically from workflow, search, detail, and password requests. By default, the Identity Manager User Application automatically logs the following events to all active logging channels:

 Table 3-2
 Logged Events

| Event ID | Process            | Novell Identity Audit Event     | XDAS Event | Severity |
|----------|--------------------|---------------------------------|------------|----------|
| 31400    | Detail portlet     | Delete_Entity                   |            | Info     |
| 31401    |                    | Update_Entity                   |            | Info     |
| 31410    | Change             | Change_Password_Failure         |            | Error    |
| 31411    | Password portlet   | Change_Password_Success         |            | Info     |
| 31420    | Forgot<br>Password | Forgot_Password_Change_Fail ure |            | Error    |
| 31421    | portlet            | Forgot_Password_Change_Success  |            | Info     |
| 31430    | Search portlet     | Search_Request                  |            | Info     |
| 31431    |                    | Search_Saved                    |            | Info     |
| 31440    | Create portlet     | Create_Entity                   |            | Info     |
| 31520    | Workflow           | Workflow_Error                  |            | Error    |
| 31521    |                    | Workflow_Started                |            | Info     |
| 31522    |                    | Workflow_Forwarded              |            | Info     |
| 31523    |                    | Workflow_Reassigned             |            | Info     |
| 31524    |                    | Workflow_Approved               |            | Info     |
| 31525    |                    | Workflow_Refused                |            | Info     |
| 31526    |                    | Workflow_Ended                  |            | Info     |
| 31527    |                    | Workflow_Claimed                |            | Info     |
| 31528    |                    | Workflow_Unclaimed              |            | Info     |
| 31529    |                    | Workflow_Denied                 |            | Info     |
| 31534    |                    | Workflow_Escalated              |            | Info     |
| 31535    |                    | Workflow_Reminder_Sent          |            | Info     |
| 31537    |                    | Workflow_ResetPriority          |            | Info     |
| 3152A    |                    | Workflow_Completed              |            | Info     |
| 3152B    |                    | Workflow_Timedout               |            | Info     |
| 3152C    |                    | User_Message                    |            | Info     |
| 31533    |                    | Workflow_Retracted              |            | Info     |
| 31538    |                    | Role_Approved                   |            | Info     |
| 31539    |                    | Role_Denied                     |            | Info     |
| 3153A    |                    | SOD_Exception_Approved          |            | Info     |
| 3153B    |                    | SOD_Exception_Denied            |            | Info     |

| Event ID | Process      | Novell Identity Audit Event | XDAS Event                   | Severity |
|----------|--------------|-----------------------------|------------------------------|----------|
| 3153C    |              | Start_Correlated_Workflow   | XDAS_AE_CREATE_D<br>ATA_ITEM | info     |
| 3153D    |              | Role_Request_Submitted      | XDAS_AE_CREATE_R<br>OLE      | Info     |
| 3152D    | Provisioning | Provision_Error             |                              | Error    |
| 3152E    |              | Provision_Submitted         |                              | Info     |
| 3152F    |              | Provision_Success           |                              | Info     |
| 31530    |              | Provision_Failure           |                              | Error    |
| 31531    |              | Provision_Granted           |                              | Info     |
| 31532    |              | Provision_Revoked           |                              | Info     |
| 31550    |              | Login_Success               | XDAS_AE_CREATE_S<br>ESSION   | Info     |
| 31551    |              | Login_Failure               | XDAS_AE_CREATE_S<br>ESSION   | Info     |

| Event ID | Process                       | Novell Identity Audit Event          | XDAS Event                         | Severity |
|----------|-------------------------------|--------------------------------------|------------------------------------|----------|
| 31450    | Security<br>Context           | Create_Proxy_Definition_Succe<br>ss  |                                    | Info     |
| 31451    |                               | Create_Proxy_Definition_Failur e     |                                    | Error    |
| 31452    |                               | Update_Proxy_Definition_Succe ss     |                                    | Info     |
| 31453    |                               | Update_Proxy_Definition_Failur e     |                                    | Error    |
| 31454    |                               | Delete_Proxy_Definition_Succe ss     |                                    | Info     |
| 31455    |                               | Delete_Proxy_Definition_Failure      |                                    | Error    |
| 31456    |                               | Create_Delegatee_Definition_S uccess |                                    | Info     |
| 31457    |                               | Create_Delegatee_Definition_F ailure |                                    | Error    |
| 31458    |                               | Update_Delegatee_Definition_S uccess |                                    | Info     |
| 31459    |                               | Update_Delegatee_Definition_F ailure |                                    | Error    |
| 3145A    |                               | Delete_Delegatee_Definition_S uccess |                                    | Info     |
| 3145B    |                               | Delete_Delegatee_Definition_F ailure |                                    | Error    |
| 3145C    |                               | Create_Availability_Success          |                                    | Info     |
| 3145D    |                               | Create_Availability_Failure          |                                    | Error    |
| 3145E    |                               | Delete_Availability_Success          |                                    | Info     |
| 3145F    |                               | Delete_Availability_Failure          |                                    | Error    |
| 31600    | Role<br>Provisioning          | Role_Provisioning                    | XDAS_AE_APPROVAL<br>_REQUESTED     | Info     |
| 31601    |                               | Role_Provisioning_Failure            | XDAS_AE_APPROVAL<br>_REQUESTED     | Error    |
| 31610    | Role<br>Assignment<br>Request | Role_Request                         |                                    | Info     |
| 31611    |                               | Role_Request_Failure                 |                                    | Error    |
| 31612    |                               | Role_Request_Workflow                |                                    | Info     |
| 31613    |                               | SOD_Exception_Auto_Approval          | XDAS_AE_CREATE_D<br>ATA_ITEM_ASSOC | Info     |
| 31614    |                               | Retract_Role_Request                 | XDAS_AE_TERMINATE<br>_PEER_ASSOC   | Info     |

| Event ID | Process             | Novell Identity Audit Event   | XDAS Event                            | Severity |
|----------|---------------------|-------------------------------|---------------------------------------|----------|
| 31615    |                     | Retract_Role_Request_Failure  | XDAS_AE_TERMINATE<br>_PEER_ASSOC      | Error    |
| 31620    | User<br>Entitlement | Entitlement_Grant             | XDAS_AE_CREATE_D<br>ATA_ITEM_ASSOC    | Info     |
| 31621    |                     | Entitlement_Grant_Failure     | XDAS_AE_CREATE_D<br>ATA_ITEM_ASSOC    | Error    |
| 31622    |                     | Entitlement_Revoke            | XDAS_AE_TERMINATE<br>_DATA_ITEM_ASSOC | Info     |
| 31623    |                     | Entitlement_Revoke_Failure    | XDAS_AE_TERMINATE<br>_DATA_ITEM_ASSOC | Error    |
| 31624    |                     | Entitlement_Invalid_Reference |                                       | Error    |
| 31630    | Role<br>Management  | Create_Role                   |                                       | Info     |
| 31631    |                     | Create_Role_Failure           |                                       | Error    |
| 31632    |                     | Delete_Role                   |                                       | Info     |
| 31633    |                     | Delete_Role_Failure           |                                       | Error    |
| 31634    |                     | Modify_Role                   |                                       | Info     |
| 31635    |                     | Modify_Role_Failure           |                                       | Error    |
| 31640    |                     | Create_SOD                    |                                       | Info     |
| 31641    |                     | Create_SOD_Failure            |                                       | Error    |
| 31642    |                     | Delete_SOD                    |                                       | Info     |
| 31643    |                     | Delete_SOD_Failure            |                                       | Error    |
| 31644    |                     | Modify_SOD                    |                                       | Info     |
| 31645    |                     | Modify_SOD_Failure            |                                       | Error    |
| 31646    |                     | Modify_Config                 | XDAS_AE_MODIFY_D<br>ATA_ITEM_ATT      | Info     |
| 31647    |                     | Modify_Config_Failure         | XDAS_AE_MODIFY_D<br>ATA_ITEM_ATT      | Error    |

Events Not Sent Through OpenXDAS The User Application supports sending events to both Sentinel Audit through NAudit Platform Agent and to Sentinel Syslog through OpenXDAS. However, the following events, which are generated from the IDM Engine, are only sent to Sentinel Audit through NAudit Platform Agent, and not through OpenXDAS:

```
00031665, Resource Provisioning
00031666, Resource Provisioning Failure
00031600, Role Provisioning
00031601, Role Provisioning Failure
00031677, Create Resource Association Failure
00031678, Delete Resource Association
```

```
00031679, Delete Resource Association Failure
0003167A, Modify Resource Association
0003167B, Modify Resource Association Failure
#^GROUP^Engine events logged from vrdim^00030001-00030032
00030001, Status Success
00030002, Status Retry
00030003, Status Warning
00030004, Status Error, Channel
00030005, Status Fatal
00030006, Status Other
00030007, Search
00030008,Add Entry
00030009, Delete Entry, Channel
0003000A, Modify Entry
0003000B, Rename Entry
0003000C, Move Entry
0003000D, Add Association
0003000E, Remove Association
0003000F, Query Schema
00030010, Check Password
00030011, Check Object Password
00030012, Change Password
00030013, Sync, Channel
00030014, Input XML Document
00030015, Input Transformation Document
00030016, Output Transformation Document
00030017, Event Transformation Document
00030018, Placement Rule Transformation Document
00030019, Create Rule Transformation Document
0003001A, Input Mapping Rule Transformation Document
0003001B, Output Mapping Rule Transformation Document
0003001C, Matching Rule Transformation Document
0003001D, Command Transformation Document
0003001E, Publisher Filter Transformation Document
0003001F, User Agent Request
00030020, Resync Driver
00030021, Migrate
00030022, Driver Start
00030023, Driver Stop
00030024, Password Sync
00030025, Password Reset
00030026, DirXML Error
00030027, DirXML Warning
00030028, Custom Operation
00030029, Clear Attribute
0003002A,Add Value - Modify Entry
0003002B, Remove Value
0003002C, Merge Entries
0003002D, Get Named Password
0003002E, Reset Attributes
0003002F, Add Value - Add Entry
00030030, Set SSO Credential
00030031, Clear SSO Credential
00030032, Set SSO Passphase
#^GROUP^Job events logged from vrdim^000303E4-000303E7
000303E4, Job Result Aborted
000303E5, Job Result Error
```

```
000303E6, Job Result Warning
000303E7, Job Result Success
#^GROUP^Server events Logged from DXevent^000307D0-000307E2
000307D0, Config:Log Events
000307D1, Config:Driver Cache Limit
000307D2, Config: Driver Set
000307D3, Config:Driver Start Option
000307D4, Driver Resync
000307D5, Migrate Application
000307D6, Shim Password Set
000307D7, Keyed Password Set
000307D8, Remote Loader Password Set
000307D9, Regenerate Key Pair
000307DA, Get Server Certificate
000307DB, Cache Utility
000307DC, Check Object Password
000307DD, Initialize Driver Object
000307DE, Notify Job Update
000307DF, Open Driver Action
000307E0, Queue Driver Event
000307E1, Start Job
000307E2, Abort Job
#^GROUP^Remote Loader^00030BB8-00030BBB
00030BB8, Remote Loader Start
00030BB9, Remote Loader Stop
00030BBA, Remote Loader Connection Established
00030BBB, Remote Loader Connection Dropped
```

# **Administering the User Application**

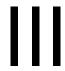

These sections describe how to configure and manage the Identity Manager User Application by using the Administration tab of the user interface.

- Chapter 4, "Using the Administration Tab," on page 127
- Chapter 5, "Application Configuration," on page 131
- Chapter 6, "Page Administration," on page 203
- Chapter 7, "Portlet Administration," on page 237
- Chapter 8, "RBPM Provisioning and Security Configuration," on page 253

## **Using the Administration Tab**

This section introduces you to the Administration tab of the Identity Manager user interface. You'll learn how to use the Administration tab to configure and manage the Identity Manager User Application. Topics include:

- Section 4.1, "About the Administration Tab," on page 127
- Section 4.2, "Who Can Use the Administration Tab," on page 127
- Section 4.3, "Accessing the Administration Tab," on page 128
- Section 4.4, "Administration Tab Actions You Can Perform," on page 129

#### About the Administration Tab 4.1

The Identity Manager user interface is primarily accessed by end users, who work with the tabs and pages it provides for identity self-service and workflow-based provisioning. However, this browserbased user interface also provides an Administration and page, which administrators can use to access a page and configure various characteristics of the underlying Identity Manager User Application.

For example, choose the Administration to:

- Change the theme used for the look and feel of the user interface
- Customize the identity self-service features available to end users
- Specify who is allowed to perform administration actions
- Manage other details about the User Application and how it runs

## 4.2 Who Can Use the Administration Tab

The Administration tab is not visible to typical end users of the Identity Manager user interface. There are three kinds of users who can see and access this tab:

**User Application Administrators:** A User Application Administrator is authorized to perform all management functions related to the Identity Manager User Application. This includes accessing the Administration tab of the Identity Manager user interface to perform any administration actions that it supports. During installation, a user is specified as User Application Administrator. After installation, that user can use the Security page on the Administration tab to specify other User Application administrators, as needed. For details, see Section 5.1.8, "Assigning the User Application Administrator," on page 173.

**Domain Administrators and Domain Managers:** Domain Administrators and Domain Managers are authorized to perform provisioning and security tasks for the Identity Manager User Application. For details, see Chapter 8, "RBPM Provisioning and Security Configuration," on page 253.

## 4.3 Accessing the Administration Tab

When you are a User Application Administrator (or other permitted user), you can access the Administration tab of the Identity Manager user interface to manage the Identity Manager User Application. You just need a supported Web browser.

For a list of supported Web browsers, see the Roles Based Provisioning Module Installation Guide.

NOTE: To use the Identity Manager user interface, make sure your Web browser has JavaScript\* and cookies enabled.

### To access the Administration tab:

1 In your Web browser, go to the URL for the Identity Manager user interface (as configured at your site). For example:

http://myappserver:8080/IDM

The Welcome Guest page of the user interface displays:

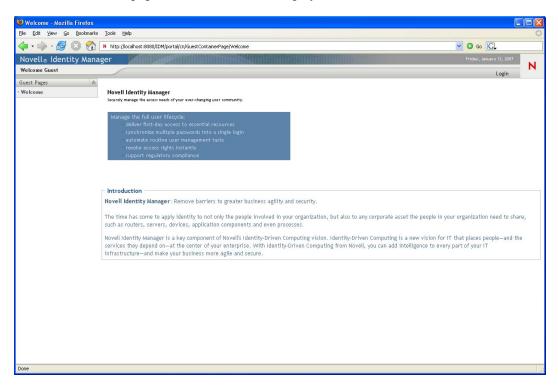

**2** Click the *Login* link in the page header.

The user interface prompts you for a username and password:

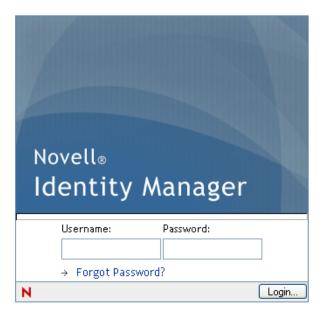

**3** Specify the username and password of a User Application Administrator (or a user with some Administration permissions), then click Login.

After you log in, you see the appropriate user-interface content for that user.

By default, you are on the *Identity Self-Service* tab.

4 Click the Administration tab.

The Administration tab displays a menu of the administration actions you can perform. Each choice shows a corresponding page of settings and controls.

For more general information about accessing and working in the Identity Manager user interface, see the Identity Manager User Application: User Guide.

## 4.4 Administration Tab Actions You Can Perform

After you're on the Administration tab, you can use any available actions to configure and manage the Identity Manager User Application. Table 4-1 contains a summary.

**Table 4-1** Administration Tab Actions Summary

| Action                       | Description                                                                                                    |
|------------------------------|----------------------------------------------------------------------------------------------------|
| Application<br>Configuration | Controls User Application configuration of caching, logging, password management, and LDAP connection parameters. Provides read-only information about the driver status and the portal. Provides access to tools that allow you to export or import portal content (pages and portlets used in the Identity Manager User Application. |
|                              | For details, see Chapter 5, "Application Configuration," on page 131.                                                                                                    |
| Page Admin                   | Controls the pages displayed in the Identity Manager user interface and who has permission to access them                                                                                                    |
|                              | For details, see Chapter 6, "Page Administration," on page 203.                                                                                                    |

| Action                                                                                                    | Description                                                                                     |
|----------------------------------------------------------------------------------------------------|-------------------------------------------------------------------------------------------------|
| Portlet Admin Controls the portlets available in the Identity Manager user interface and permission to access them |                                                                                                 |
|                                                                                                    | For details, see Chapter 7, "Portlet Administration," on page 237.                              |
| RBPM Provisioning & Security                                                                                       | Controls the provisioning configuration, as well as security permissions and navigation access. |
|                                                                                                    | For details, see Chapter 8, "RBPM Provisioning and Security Configuration," on page 253.        |

## **Application Configuration**

This section describes the tasks that you can perform from the Application Configuration page. It includes the following sections:

- Section 5.1, "Portal Configuration Tasks," on page 131
- Section 5.2, "Working with the Import and Export Tools," on page 175
- Section 5.3, "Password Management Configuration," on page 180
- Section 5.4, "Web Services," on page 200

## **5.1 Portal Configuration Tasks**

This section includes information about:

- Section 5.1.1, "Caching Management," on page 131
- Section 5.1.2, "Driver Status," on page 142
- Section 5.1.3, "Identity Vault Settings," on page 142
- Section 5.1.4, "Logging Configuration," on page 144
- Section 5.1.5, "Portal Settings," on page 149
- Section 5.1.6, "Single Sign On (SSO) Configuration," on page 149
- Section 5.1.7, "Theme Administration," on page 166
- Section 5.1.8, "Assigning the User Application Administrator," on page 173

NOTE: The portal functionality within the User Application is being deprecated in Identity Manager 4.0.1.

## 5.1.1 Caching Management

You can use the Caching page to manage various caches maintained by the Identity Manager User Application. The User Application employs these caches to store reusable, temporary data on the application server so it can optimize performance.

You have the ability to control these caches when necessary by flushing their contents and changing their configuration settings.

#### Flushing caches

The caches are named according to the subsystems that use them in the Identity Manager User Application. Normally, you don't need to flush them yourself, because the User Application does that automatically based on how frequently their data is used or when the source data changes. However, if you have a specific need, you can manually flush selected caches or all caches.

**1** Go to the Caching page:

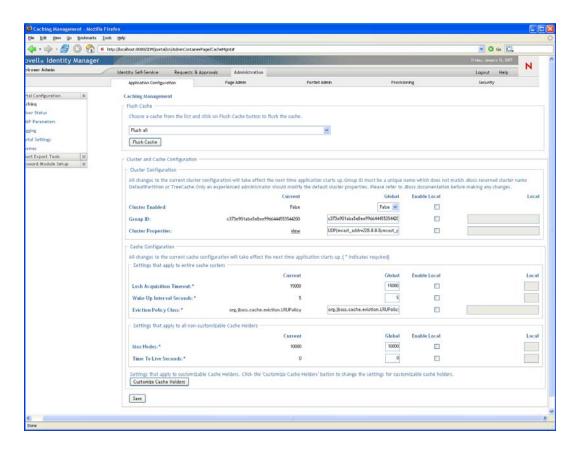

2 In the Flush Cache section of the page, use the drop-down list to select a particular cache to flush (or select Flush all):

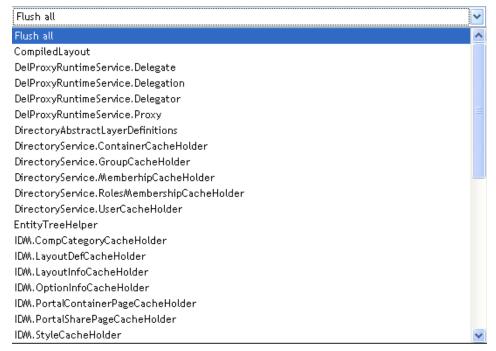

Current

The list of available caches is dynamic; it changes depending on what data is cached at the moment.

**3** Click *Flush Cache*.

### Flushing the Directory Abstraction Layer Cache

The User Application's directory abstraction layer also has a cache. The DirectoryAbstractLayerDefinitions cache stores abstraction layer definitions on the application server to optimize performance for all data model operations.

In a typical situation, the User Application automatically keeps the DirectoryAbstractLayerDefinitions cache synchronized with the abstraction layer definitions stored in the Identity Vault. But, if necessary, you can manually flush the Directory Abstract Layer Definitions cache as described in "Flushing caches" on page 131 to force the latest definitions to be loaded from the Identity Vault.

For more information on the User Application's directory abstraction layer, see the *Identity* Manager User Application: Design Guide.

### Flushing Caches in a Cluster

Cache flushing is supported in both clustered and non-clustered application server environments. If your application server is part of a cluster and you manually flush a cache, that cache is automatically flushed on every server in the cluster.

### **Configuring Cache Settings**

You can use the Caching page to display and change cache configuration settings for a clustered or non-clustered application server environment. Your changes are saved immediately, but they don't take effect until the next User Application restart.

**TIP:** To restart the User Application, you can reboot the application server; redeploy the application (if the WAR has been changed in some way); or force the application to restart (as described in your application server's documentation).

### How Caching Is Implemented

In the Identity Manager User Application, caching is implemented via JBoss Cache. JBoss Cache is an open source caching architecture that's included with the JBoss Application Server but also runs on other application servers.

#### How Cache Settings Are Stored

Two levels of settings are available for controlling cache configuration: global, and local. Use these settings to customize the caching behavior of the Identity Manager User Application. Table 5-1 on page 134 describes the cache configuration settings.

 Table 5-1
 Cache Configuration Settings

| Level           | Description                                                                                                    |
|-----------------|----------------------------------------------------------------------------------------------------|
| Global settings | Global settings are stored in a central location (the Identity Vault) so that multiple application servers can use the same setting values. For example, someone with a cluster of application servers would typically use global settings for the cluster configuration values.                                                              |
|                 | To find the global settings in your Identity Vault, look for the following object under your Identity Manager User Application driver:                                                                                                    |
|                 | configuration.AppDefs.AppConfig                                                                                                    |
|                 | For example:                                                                                                    |
|                 | <pre>configuration.AppDefs.AppConfig.MyUserApplicationDriv er.MyDriverSet.MyOrg</pre>                                                                                                    |
|                 | The XmlData attribute of the configuration object contains the global settings data.                                                                                                    |
| Local setting   | Local settings are stored separately on each application server so that an individual server can override the value of one or more global settings. For example, you might want to specify a local setting to remove an application server from the cluster specified in the global settings, or to reassign a server to a different cluster. |
|                 | To find the local settings on your JBoss application server, look for the following file under your JBoss server configuration's conf directory: sys-configuration-xmldata.xml, for example jboss/server/IDM/conf/sys-configuration-xmldata.xml.                                                                                              |
|                 | To find the local settings on your WebSphere application server, look for the sys-configuration-xmldata.xml file at the location you specified in the extend.local.config.dir property that you set at installation.                                                                                                    |
|                 | If your server has local settings, that data is contained in this file. (If no local settings have been specified, the file won't exist.)                                                                                                    |

You should think of global settings as the default values for every application server that uses a particular instance of the User Application driver. When you change a global setting, you are affecting each of those servers (at the next User Application restart), except for those cases where an individual server specifies a local override.

### How Cache Settings Are Displayed

The Caching page displays the current cache settings (from the latest User Application restart). It also displays the corresponding global and local values of those settings, and lets you change them (for use at the next User Application restart).

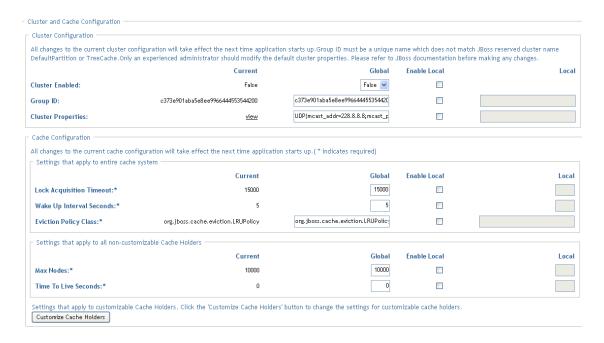

The global settings always have values. The local settings are optional.

### **Basic Cache Settings**

These cache settings apply to both clustered and non-clustered application servers.

To configure basic cache settings:

- **1** Go to the Caching page.
- 2 In the Cache Configuration section of the page, specify global or local values for the following settings, as appropriate:

| Setting                  | What to do                                                                                                    |
|--------------------------|----------------------------------------------------------------------------------------------------|
| Lock Acquisition Timeout | Specify the time interval (in milliseconds) that the cache waits for a lock to be acquired on an object. You might want to increase this setting if the User Application gets a lot of lock timeout exceptions in the application log. The default is 15000 ms. |
| Wake Up Interval Seconds | Specify the time interval (in seconds) that the cache eviction policy waits before waking up to do the following:                                                                                                    |
|                          | <ul> <li>Process the evicted node events</li> </ul>                                                                                                    |
|                          | <ul> <li>Clean up the size limit and age-out nodes</li> </ul>                                                                                                    |
| Eviction Policy Class    | Specify the classname for the cache eviction policy that you want to use. The default is the LRU eviction policy that JBoss Cache provides:                                                                                                    |
|                          | org.jboss.cache.eviction.LRUPolicy                                                                                                    |
|                          | If appropriate, you can change this to another eviction policy that JBoss Cache supports.                                                                                                    |

| Setting              | What to do                                                                                                    |
|----------------------|----------------------------------------------------------------------------------------------------|
| Max Nodes            | Specify the maximum number of nodes allowed in the cache. For no limit, specify:                                                            |
|                      | 0                                                                                                    |
|                      | You can customize this setting for some cache holders. See "Customizable Cache Holders" on page 136.                                        |
| Time To Live Seconds | Specify the time to idle (in seconds) before the node is swept away. For no limit, specify:                                                 |
|                      | 0                                                                                                    |
|                      | You can customize this setting for some cache holders. See "Customizable Cache Holders" on page 136.                                        |
| Max Age              | Specifies the number of seconds an entry should be allowed to stay in the cache holder since its creation time. For no time limit, specify: |
|                      | 0                                                                                                    |
|                      | This setting is only available for "Customizable Cache Holders" on page 136.                                                                |

These settings are required, which means that there must be a global value for each, and optionally a local value too.

If you want to override the global value of a setting with a local value, select the Enable Local check box for that setting. Then specify the local value. (Make sure that all of your local values are valid. Otherwise, you won't be able to save your changes.)

**NOTE:** For those settings where *Enable Local* is deselected, any existing local values are deleted when you save.

- 3 Click Save.
- 4 When you're ready for your saved settings to take effect, restart the User Application on the applicable application servers.

### Customizable Cache Holders

You can customize the Max Nodes, Time To Live, and Max Age settings for some cache holders. The cache holders are listed in Table 5-2.

**Table 5-2** Customizable Cache Holders

| Cache Holder Name                    | Description                                                                                                    |
|--------------------------------------|----------------------------------------------------------------------------------------------------|
| DirectoryAbstractionLayerDefinitions | Caches the Directory Abstraction Layer definitions to optimize performance for all data model operations. See "Flushing the Directory Abstraction Layer Cache" on page 133. |

| Cache Holder Name                                                | Description                                                                                                    |
|------------------------------------------------------------------|----------------------------------------------------------------------------------------------------|
| DirectoryService.ContainerCacheHolder                            | Caches containers in the directory layer. Containers are shared by many users and groups, and reading them from the directory layer involves both network communication (with the LDAP server) and object creation. By default, the cache is limited to 50 containers, and the LRUs have a default Time To Live (TTL) of 10 minutes. Depending on the directory topography in your enterprise, you might need to adjust the maximum number of nodes or the TTL if you find the performance is suffering because of queries to the LDAP server for container objects. Making settings too high in combination with a large number of usable containers can cause unneeded memory consumption and net lower performance from the server. |
| DirectoryService.DelProxyRuntimeServiceDelegate                  | Caches delegate assignments.                                                                                                    |
| ${\tt Directory Service. Del Proxy Runtime Service. Delegation}$ | Caches user availability settings.                                                                                                    |
| DirectoryService.DelProxyRuntimeService.Delegator                | Caches the delegator entities.                                                                                                    |
| DirectoryService.DelProxyRuntimeService.Proxy                    | Caches proxy assignments.                                                                                                    |
| DirectoryService.GroupCacheHolder                                | Caches groups in the directory layer. Groups are often shared by many users, and reading them from the directory layer involves both network communication (with LDAP server) and object creation. By default, the cache is limited to 500 groups, and the LRUs have a default TTL of 10 minutes. Depending on the user/group topography in your enterprise, you might need to adjust the maximum number of nodes or the TTL if you find the performance is suffering because of queries to the LDAP server for groups objects. Settings that are too high, in combination with a large number of usable groups, can cause unneeded memory consumption, and net lower performance from the server.                                     |

| Cache Holder Name                           | Description                                                                                                    |  |
|---------------------------------------------|----------------------------------------------------------------------------------------------------|--|
| DirectoryService.MemberhipCacheHolder       | Caches the relationship between a user and a set of groups. Querying the set of groups a user belongs to can be a network and CPU intensive operation on the LDAP server, especially if dynamic groups are enabled. For this reason, relationships are cached with an expiration interval so that changes in the criteria for inclusion/exclusion in a group (such as time-based dynamic groups) are reflected. The default Max Age is five minutes. However, if you use dynamic groups which have a requirement for finer grained time control, then you can adjust the Max Age on this cache holder to be just below the minimum time your finest grained time based dynamic group requires. The lower this value is, the more times the user's groups are queried during a session. Setting a value too high keeps the user/group relationships in memory perhaps longer than the user's session needlessly consuming memory. |  |
| DirectoryService.RolesMembershipCacheHolder | Caches the application role membership list by role.                                                                                                    |  |
| DirectoryService.TeamManagerRuntime.Team    | Caches the application team instances and team provisioning requests.                                                                                                    |  |
| DirectoryService.UserCacheHolder            | Caches users in the directory layer. Reading users from the directory layer involves both network communication (with LDAP server) and object creation. By default, the cache is limited to 1000 users, and the LRUs have a default TTL of 10 minutes. Depending on the user topography in your enterprise, you might need to adjust the maximum number of nodes or the TTL if you find the performance is suffering because of queries to the LDAP server for user objects. Making settings too high combined with a large number of different users logging in can cause unneeded memory consumption, and net lower performance from the server.                                                                                                    |  |
| GlobalCacheHolder                           | The general purpose cache holder. This configuration applies to all caches that are not customizable (that is, all cache holders not listed in this table.)                                                                                                    |  |

| Cache Holder Name            | Description                                                                                                    |
|------------------------------|----------------------------------------------------------------------------------------------------|
| JUICE                        | Caches the resource bundles used by the user interface controls and DN display expression lookup results. Changing the setting of the cache holder has a performance impact for the DN display expression lookups because they are frequently used in the User Application.                                                                                                    |
|                              | The low value should be at least 300 seconds, but a higher value than 900 seconds is ok. A lower value should be used if the customer is frequently changing the attributes that are used in the DN display expression                                                                                                    |
| RoleManager.RolesCacheHolder | Caches user role memberships listed by user.                                                                                                    |
| Workflow.Model.Process       | Caches the provisioning process XML object structure.                                                                                                    |
| Workflow.Model.Request       | Caches the provisioning request XML object structure.                                                                                                    |
| Workflow. Provisioning       | Caches provisioning request instances that have not completed. The default maximum capacity for the LRU cache is 500. The capacity can be modified by clicking the <i>Administration/Provisioning</i> and choosing the Engine and Cluster settings. The Process Cache Maximum Capacity appears on this page. This cache reduces the memory footprint for workflow processing without compromising performance. |

### Cache Settings for Clusters

This section discusses how to configure caching when you run the Identity Manager User Application across a cluster of application servers.

In the Identity Manager User Application, cluster support for caching is implemented via *JGroups*. JGroups is an open-source clustering architecture that's included with the JBoss Application Server but also runs on other application servers.

The User Application's cluster consists of nodes on a network that run JGroups and use a common Group ID. By default, the Group ID provided for the User Application's cluster is a UUID that looks like this:

### c373e901aba5e8ee9966444553544200

The UUID helps ensure uniqueness, so that the Group ID of the User Application's cluster doesn't conflict with the Group IDs of other clusters in your environment. For instance, the JBoss Application Server itself uses several JGroups clusters and reserves associated names including the Group IDs DefaultPartition and Tomcat-Cluster for them.

### How Caching Works with a Cluster

When you start the User Application, the application's cluster configuration settings on the Caching page determine whether to participate in a cluster and invalidates cache changes in the other nodes in that cluster. If clustering is enabled, the User Application accomplishes this by sending cache entry invalidation messages to each node as changes occur.

### Preparing to Use a Cluster

To use caching across a cluster:

- 1 Set up your JGroups cluster. This involves using the User Application installation program to install the Identity Manager User Application to each application server in the cluster (see Section 2.7, "Clustering," on page 67).
- **2** Enable the use of that cluster in the User Application's cache configuration settings See "Configuring Cache Settings for Clusters" on page 140.

### Configuring Cache Settings for Clusters

After you have a cluster ready to use, you can specify settings for the support of caching across that cluster.

- **1** Go to the Caching page.
- 2 In the Cluster Configuration section of the page, specify global or local values for the following settings, as appropriate:

| Setting            | What to do                                                                                                    |
|--------------------|----------------------------------------------------------------------------------------------------|
| Cluster Enabled    | Select <i>True</i> to invalidate cache changes to the other nodes in the cluster specified by Group ID. If you don't want to participate in a cluster, select <i>False</i> .                                                           |
| Group ID           | Specify the Group ID of the JGroups cluster in which you want to participate. There's no need to change the default Group ID that's provided for the User Application's cluster, unless you want to use a different cluster.           |
|                    | The Group ID must be unique and must not match any of the known JBoss cluster names such as DefaultPartition and Tomcat-Cluster.                                                                                                    |
|                    | TIP: To see the Group ID in logging messages, make sure that the level of the caching log (com.sssw.fw.cachemgr) is set to Info or higher.                                                                                             |
| Cluster Properties | Specify the JGroups protocol stack for the cluster specified by Group ID. This setting is for experienced administrators who might need to adjust the cluster properties. Otherwise, you should not change the default protocol stack. |
|                    | To see the current cluster properties, click view.                                                                                                    |
|                    | For details on the JGroups protocol stack, go to www.joss.org/wiki/<br>Wiki.jsp?page=JGroups (http://www.jboss.org/wiki/<br>Wiki.jsp?page=JGroups).                                                                                    |

If you want to override the global value of a setting with a local value, select the Enable Local check box for that setting. Then specify the local value.

For those settings where *Enable Local* is unselected, any existing local values are deleted when you save.

Make sure that all nodes in your cluster specify the same Group ID and Cluster Properties. To see these settings for a particular node, you must access the Identity Manager user interface running on that node—by browsing to the URL of the user interface on that server—and then display the Caching page there.

If you need to use the TCP protocol instead of the default UDP protocol, see "Specifying the User Application Cluster Group Caching Configuration" on page 77.

- **3** Click Save.
- 4 When you're ready for your saved settings to take effect, restart the User Application on the applicable application servers.

### Configuring User Application Caching to use TCP

You can configure caching for the User Application to use TCP. The configuration process must be completed on each server in the cluster because the Local Settings are saved on the file system for each server.

To configure User Application caching to use TCP:

- 1 Log in as the User Application Administrator and go to Administration->Application Configuration->Caching.
- **2** Enable the *Enable Local* checkbox in the *Cluster Enabled* row and set Local=TRUE. And for each of the individual properties in the following steps enable the Enable Local checkbox for that property and specify a value in the textfield in the Local column. The Local value for the property will then override the Global value.
- **3** Copy this string and paste it in to the *Cluster Properties* field. It is very important to paste as a single string with no carriage returns embedded:

TCP(bind addr=164.99.208.68; start port=7815; loopback=true):TCPPING(initia 1 hosts=164.99.208.68[7815],164.99.208.36[7815];port range=3;timeout=3500 ;num initial members=3;up thread=true;down thread=true):MERGE2(min interv al=5000; max interval=10000): FD(shun=true; timeout=2500; max tries=5; up thre ad=true; down thread=true): VERIFY SUSPECT(timeout=1500; down thread=false; u p thread=false):pbcast.NAKACK(down thread=true;up thread=true;qc lag=100; retransmit timeout=3000):pbcast.STABLE(desired avg gossip=20000;down thre ad=false;up thread=false):pbcast.GMS(join timeout=5000;join retry timeout =2000; shun=false; print local addr=true; down thread=true; up thread=true):p bcast.STATE TRANSFER(up thread=true;down thread=true)

The properties in this string are defined by JBoss. Refer to JBoss documentation for more information.

- **4** Set bind addr to the local host IP address of the server you are logged into.
- 5 Next you need to set the start\_port. This value must take into account ports already in use as well as the value for port\_range in order to avoid port conflicts. Depending on your configuration you may need to troubleshoot to find an unused port.
- 6 Change the IP addresses for TCPPING to include the IP addresses of all the nodes in the cluster and their start\_port values. The list should begin with the local IP address.

- 7 Save changes. These changes are written to the local file system for your server. Remember to make these changes for all servers in the cluster. Any server that does not have these changes will use the Global Settings values.
- **8** Restart the server.

### 5.1.2 Driver Status

You can use the Driver Status pane to determine the expiration status of your driver.

Figure 5-1 Sample Driver Status

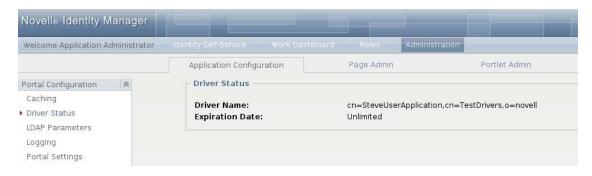

The Driver Status pane displays the following two entries:

- Driver Name
- Expiration Date

The Expiration Date displays one of the following values:

- 1. Unlimited (if the activation has occurred)
- 2. Expiration date of the driver (if the driver is a trial driver)

## 5.1.3 Identity Vault Settings

You can use the Identity Vault Settings pane to:

- Change the credentials used by the Identity Manager User Application when connecting to the Identity Vault (LDAP provider)
- Change the credentials for the guest account, if your system is configured to use a specific guest account, rather than LDAP anonymous account.
- View other LDAP properties of the Identity Manager User Application. The values of these settings are determined when you install the User Application.

The user interface displays different fields depending on how you configured the guest account during installation. If you specified a guest account, the user interface includes fields that let you update the credentials for that account. If you have configured your system to use the LDAP Public Anonymous account, the user interface displays this message: The application is configured to use public anonymous account. To use a specific guest account, enable the quest account using the ldap configuration tool.

To administer Identity Vault settings:

1 On the Application Configuration page, select *Identity Vault Settings* from the navigation menu on the left.

The Identity Vault Settings panel displays:

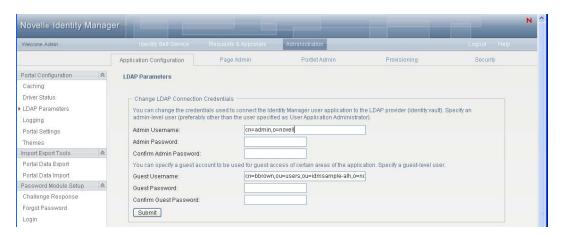

- 2 Examine and modify the settings, as appropriate. For details, see: "LDAP Settings You Can Change" on page 143.
- **3** If you make changes that you want to apply, click *Submit*.

### **LDAP Settings You Can Change**

On the Identity Vault Connection Settings panel, you can modify settings for the credentials for:

- The Identity Manager User Application whenever it connects to the Identity Vault (LDAP provider).
- The guest account (if configured).

The initial values for the credentials are specified during installation. These installation values are written to the sys-configuration-xmldata file. If you make changes to these credentials via the Administration tab, your changes are saved to the User Application's database; they are not saved to the sys-configuration-xmldata file. After values are written to the database, the User Application no longer checks the values written to the sys-configuration-xmldata file. This means that you cannot use the configupdate utility to change the credentials because they are ignored. However, you can use configupdate to change the type of guest user (LDAP Guest or Public Anonymous Account).

Table 5-3 LDAP Parameters

| Setting                                          | What to do                                                                                                    |
|--------------------------------------------------|----------------------------------------------------------------------------------------------------|
| Identity Vault Administrator                     | Type the name of a user who has full administrator rights in the Identity Vault. The Identity Manager User Application needs to access the Identity Vault as an administrator in order to function.                                     |
|                                                  | It is typical to specify the Identity Vault's root administrator as the LDAP connection username. The root administrator has full control over the tree, so you need not assign any special trustee rights.                             |
|                                                  | For example:                                                                                                    |
|                                                  | cn=admin,o=myorg                                                                                                    |
|                                                  | If you specify some other user, you need to assign inheritable trustee rights to the properties [All Attributes Rights] and [Entry Rights] on your User Application driver.                                                             |
|                                                  | <b>NOTE:</b> To avoid confusion, it is recommended that you do not specify the User Application's User Application Administrator as the LDAP connection username. It is best to use separate accounts for these two different purposes. |
| Identity Vault Administrator<br>Password         | Type the password that is currently set for that username in the Identity Vault.                                                                                                    |
| and                                              |                                                                                                    |
| Confirm Identity Vault<br>Administrator Password |                                                                                                    |
| Guest Username                                   | Type the guest user's distinguished name                                                                                                    |
| Confirm Guest Password                           | Type the password for the guest user.                                                                                                    |

If TLS is enabled for your LDAP server, you might encounter the following error when you update the Admin username and password: Unable to authenticate to LDAP Provider. Disable this error by disabling TLS via iManager.

## **5.1.4 Logging Configuration**

You can use the Logging page to control the levels of logging messages you want the Identity Manager User Application to generate and specify whether those messages are sent to an auditing service.

The Identity Manager User Application implements logging by using log4j, an open-source logging package distributed by The Apache Software Foundation. By default, event messages are logged to both of the following:

- The system console of the application server where the Identity Manager User Application is deployed
- A log file on that application server, for example:

jboss/server/IDM/log/server.log

This is a rolling log file; after it reaches a certain size, it rolls over to another file. If you have configured your environment to include Novell Identity Audit, you have the option of logging event messages there as well. For details on configuring your logging environment and Novell Identity Audit, see Chapter 3, "Setting Up Logging," on page 109.

#### **About the Logs**

The Logging page lists a variety of logs, each outputting event messages from a different part of the Identity Manager User Application. Each log has its own independent output level.

The log names are based on log4j conventions. You'll see these log names in the event messages that are generated, indicating the context of the message output.

Table 5-4 on page 145 lists and describes the logs.

 Table 5-4
 Identity Manager User Application Logs

| Log Name                                        | Description                                                                                            |
|-------------------------------------------------|----------------------------------------------------------------------------------------------------|
| com.novell                                      | Parent of other Identity Manager User Application logs                                                 |
| <pre>com.novell.afw.portal.aggregat ion</pre>   | Messages related to portal page processing                                                             |
| com.novell.afw.portal.persist                   | Messages related to the persistence of portal data (including portal pages and portlet registrations)  |
| com.novell.afw.portal.portlet                   | Messages from the portal core portlets and accessory portlets                                          |
| com.novell.afw.portal.util                      | Messages from the portal import/export and navigation portlets                                         |
| <pre>com.novell.afw.portlet.consume r</pre>     | Messages related to portlet rendering                                                                  |
| com.novell.afw.portlet.core                     | Messages related to the core portlet API                                                               |
| com.novell.afw.portlet.persist                  | Messages related to the persistence of portlet data (including portlet preferences and setting values) |
| <pre>com.novell.afw.portlet.produce r</pre>     | Messages related to the registration and configuration of portlets within the portal                   |
| com.novell.afw.portlet.util                     | Messages related to utility code used by portlets                                                      |
| com.novell.afw.theme                            | Messages from the theme subsystem                                                                      |
| com.novell.afw.util                             | Messages related to portal utility classes                                                             |
| com.novell.soa.af.impl                          | Messages from the approval flow (provisioning workflow) subsystem                                      |
| com.novell.srvprv.apwa                          | Messages from the Web application (actions and tags)                                                   |
| <pre>com.novell.srvprv.impl.portlet .core</pre> | Messages from the core identity portlets and password portlets                                         |
| <pre>com.novell.srvprv.impl.portlet .util</pre> | Messages from the identity-related utility portlets                                                    |

| Log Name                       | Description                                                             |
|--------------------------------|-------------------------------------------------------------------------|
| com.novell.srvprv.impl.servlet | Messages from the UI control framework's ajax servlet and ajax services |
| com.novell.srvprv.impl.uictrl  | Messages from the UI control registry API and approval form rendering   |
| com.novell.srvprv.impl.vdata   | Messages from the directory abstraction layer                           |
| com.novell.srvprv.spi          | Messages from the UI control registry API                               |
| com.sssw.fw.cachemgr           | Messages related to the framework cache subsystem                       |
| com.sssw.fw.core               | Messages related to the framework core subsystem                        |
| com.sssw.fw.directory          | Messages related to the framework directory subsystem                   |
| com.sssw.fw.event              | Messages related to the framework event subsystem                       |
| com.sssw.fw.factory            | Messages related to the framework factory subsystem                     |
| com.sssw.fw.persist            | Messages related to the framework persistence subsystem                 |
| com.sssw.fw.resource           | Messages related to the framework resource subsystem                    |
| com.sssw.fw.security           | Messages related to the framework security subsystem                    |
| com.sssw.fw.server             | Messages related to the framework server subsystem                      |
| com.sssw.fw.servlet            | Messages related to the framework servlet subsystem                     |
| com.sssw.fw.session            | Messages related to the framework session subsystem                     |
| com.sssw.fw.usermgr            | Messages related to the framework user subsystem                        |
| com.sssw.fw.util               | Messages related to the framework utility subsystem                     |
| com.sssw.portal.manager        | Messages related to the Portal Manager                                  |
| com.sssw.portal.persist        | Messages related to portal persistence                                  |

The User Application logs are hierarchical. For example, com.novell is the parent of other logs underneath it. Any additional logs inherit its properties.

# **Changing Log Levels**

You can control the amount of information that is written to a particular log by changing the level that is set for it. By default, all logs are set to *Info*, which is an intermediate level.

**1** Go to the Logging page:

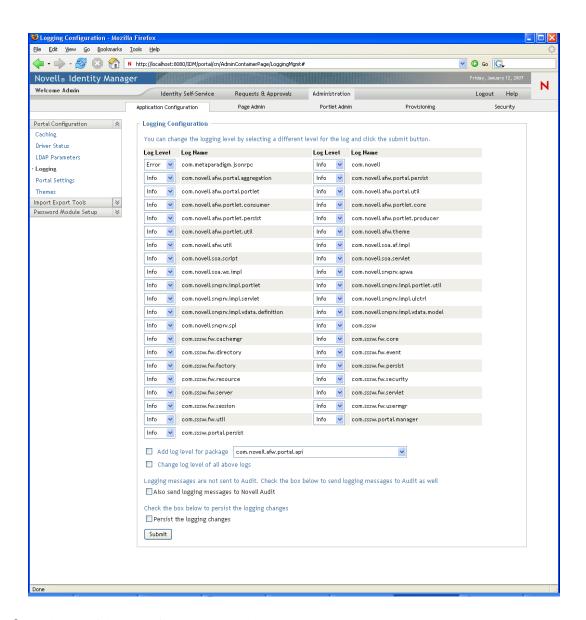

- **2** At the top of the page, find a log whose level you want to change.
- **3** Use the drop-down list to select one of the following levels:

| Level | Description                                                                     |
|-------|---------------------------------------------------------------------------------|
| Fatal | The least detail. Writes fatal errors to the log.                               |
| Error | Writes errors (plus all of the above) to the log.                               |
| Warn  | Writes warnings (plus all of the above) to the log.                             |
| Info  | Writes informational messages (plus all of the above) to the log.               |
| Debug | Writes debugging information (plus all of the above) to the log.                |
| Trace | The most detail. Writes tracing information (plus all of the above) to the log. |

**4** Repeat Step 2 and Step 3 for other logs, as needed.

5 Click Submit.

You can change the log level for all of the logs to one setting by selecting Change log level of all above logs and using the drop-down list to select the level.

### Adding Logs for Other Packages

You can add logs for other packages used by the User Application.

- **1** Go to the Logging page:
- 2 At the bottom of the page, select Add Log Level for Package, then use the drop-down list to select the package.
- **3** Choose a log level from the drop-down, then click *Submit*.

## Sending Log Messages to an Auditing Service

You can use the Logging page to control whether the Identity Manager User Application sends event message output to an auditing service. Novell Identity Audit logging is off by default, unless you turn it on when installing the User Application.

To toggle logging on/off:

- **1** Go to the Logging page.
- 2 Select or deselect the following setting, as appropriate: Also send logging messages to audit service.
- **3** Click Submit.

#### **Persisting Your Log Settings**

By default, changes you make on the Logging page stay in effect until the next application-server restart or User Application redeployment. After that, the log settings revert to their default values.

However, the Logging page does offer you the option of persisting your changes to its settings. If you turn on this feature, values for the log settings are stored in a logging configuration file on the application server where the Identity Manager User Application is deployed. For example:

On JBoss, this file is

jboss/server/IDM/conf/idmuserapp logging.xml

• On WebSphere, this file is specified according to the custom property named idmuserapp.logging.config.dir.

To toggle persistence of settings on or off:

- **1** Go to the Logging page.
- 2 Select or deselect the following setting, as appropriate: Persist the logging changes
- 3 Click Submit.

# 5.1.5 Portal Settings

You can use the Portal page to view characteristics of the Identity Manager User Application. The settings are for informational purposes and cannot be changed. The values of these settings are set in the User Application WAR. (Default Theme reflects your current theme choice from the Themes page.)

# 5.1.6 Single Sign On (SSO) Configuration

The Application Configuration section within the Administration tab now provides a left navigation choice that allows administrators to configure the User Application to support single sign on. The Single Sign On (SSO) page looks like this:

Figure 5-2 Single Sign On (SSO) Page

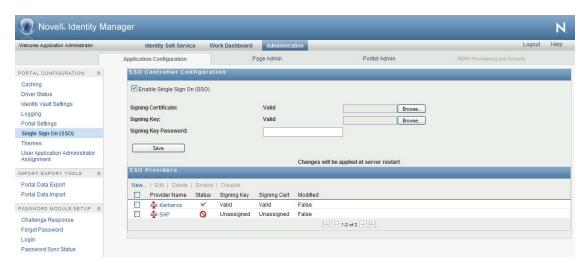

You must be a User Application Administrator to access this page.

This section provides details on SSO configuration. Topics include:

- "About SSO Configuration" on page 149
- "Preparing for Single Sign On" on page 150
- "Configuring the SSO Controller" on page 153
- "Configuring a Kerberos Provider" on page 153
- "Configuring an SAP Provider" on page 161
- "Adding a Custom SSO Provider" on page 164

# **About SSO Configuration**

RBPM includes an enhanced SSO architecture that provides an easy way to integrate single sign on functionality into the User Application. This architecture works with a variety of system environments and is very secure.

The architecture for single sign on consists of the following key components:

- SSO Providers
- SSO Controller

Each SSO Provider handles a specific SSO user scenario. The SSO Provider recognizes the login identity, then transfers the information to the SSO Controller. The SSO Controller then verifies the information and converts the login identity to an eDirectory identity. Next, it issues a SAML authentication token and passes it to the login module to finish the login process.

The SSO Providers and the SSO Controller are loosely coupled. They communicate through an HTTP header that is digitally signed.

The Roles Based Provisioning Module ships with Kerberos and SAP SSO Providers. However, you can also implement your own custom SSO Provider to suit the requirements of your organization.

The SSO Providers are stackable, which means that you can enable multiple providers at the same time for a single User Application.

# **Preparing for Single Sign On**

This section provides general setup procedures that must be performed to prepare your environment for single sign-on. These procedures are required for all single sign-on environments, including Kerberos and SAP configurations. Topics include:

- "Creating the Certificates" on page 150
- "Configuring eDirectory" on page 151

#### Creating the Certificates

The single sign-on environment requires that you have a set of certificates and private keys. A minimum of one set of certificates and private keys is necessary. For a more secure environment, there should be one set for each SSO Provider being used, in addition to the set for the SSO Controller.

Currently SSO configuration only supports X509 PEM format for a X509 certificate and PKCS8 DER format for a private key.

To generate key pairs, you can use openSSL:

```
openssl req -newkey rsa:1024 -x509 -keyout name.key -out name.cert -days expiration
```

#### For example:

```
openssl req -newkey rsa:1024 -x509 -keyout rbpm.key -out rbpm.cert -days 365
```

**NOTE:** The openSSL tool is acceptable for test environments. However, for production environments, you should use a Trusted Signer, such as Verisign.

When asked for a password phrase, provide a phrase, such as novell.

This generates the key pair and self-signed certificate: rbpm.key is the DES encrypted raw RSA private key. rbpm.cert is the PEM format X509 certificate.

Now, perform the following command to convert private key file to PKCS8 with encryption (you will be prompted to enter a password):

```
openssl pkcs8 -in name.key -topk8 -out name.pkcs8 -outform DER
```

#### For example:

```
openssl pkcs8 -in rbpm.key -topk8 -out rbpm.pkcs8 -outform DER
```

Now you have two files: rbpm.pkcs8 and rbpm.cert that you can use in the next steps. rbpm.cert needs to be imported to eDirectory as well (see eDirectory preparation).

#### Configuring eDirectory

SAML and NMAS methods must be installed to the eDirectory Server that the User Application is configured to use. Currently, Novell provides SAML methods for the following 32 bit operating systems:

- Windows
- Linux

In addition, 64-bit SAML methods are available for Linux, SAML methods are not available for Solaris.

The SAML methods are included with the Roles Based Provisioning Module and with Access Manager.

To install the SAML and NMAS authentication methods on eDirectory:

- **1** Unzip nmassaml.zip.
- **2** Install the SAML and NMAS methods into your eDirectory tree:
  - 2a Extend the schema stored in authsaml.sch. Refer to How to Extend the Schema (http:// www.novell.com/documentation/edir88/index.html?) for more information. If eDirectory is installed on Linux, you can use the following command to extend the schema:

```
ndssch -h edir ip edir admin authsaml.sch
```

**2b** Install the methods. Refer to How to Install NMAS Method (http://www.novell.com/ documentation/nmas32/) for more information. If eDirectory is installed on Linux, you can use the following command to install the methods:

```
nmasinst -addmethod edir admin tree ./config.txt
```

To create the Trusted Root Container:

- 1 In iManager, select Roles & Tasks>Novell Certificate Servers>Create Trusted Root Container.
- **2** Enter a *Name* for the Trusted Root Container (for example, RBPMTrustedRootContainer).
- **3** For the *Context*, press the *Search* button and select the Security Container.
- 4 Press OK.
- **5** Press *OK*.

To create a Trusted Root for the certificate that your affiliate will use to sign assertions:

- 1 In iManager, select Roles & Tasks>Novell Certificate Servers>Create Trusted Root.
- **2** Enter a *Name* for the Trusted Root (for example, RBPMTrustedRoot).

- **3** For the *Container*, press the *Search* button and select the Trusted Root Container you created earlier.
- **4** For the *Certificate File*, press the *Browse* button and select the certificate that will be used for the SSO Controller.

To create the SAML Authorization Object:

- 1 In iManager, select Roles & Tasks>Directory Administration>Create Object.
- **2** Select the checkbox for *Show all object classes*.
- **3** Scroll down and select *authsamlAffiliate*.
- 4 Press OK.
- **5** Enter a *Name* for the authsamlAffiliate (for example, RBPMSAML).
- **6** For the *Context*, press the *Search* button and follow these steps:
  - **6a** Select the down arrow next to *Security*.
  - **6b** Select the down arrow next to *Authorized Login Methods*.
  - **6c** Select SAML Assertion.
- **7** Press *OK*.
- 8 Press Modify.
- **9** Under *Unvalued Attributes*:
  - **9a** Select *authsamlProviderID* and press the left arrow.

Enter rbpm.idm.novell.com.

**NOTE:** This attribute is used to match an assertion with its affiliate. The contents of this attribute must be an exact match with the *Issuer* attribute in assertions sent by this affiliate. It must be rbpm.idm.novell.com for RBPM.

**9b** Select *authsamlValidAfter* and press the left arrow.

Enter an appropriate amount of time in seconds. The *authsamlValidBefore* and *authsamlValidAfter* attributes define a window of time around the *IssueInstant* in an assertion in which the assertion will be considered valid.

**9c** Select *authsamlValidBefore* and press the left arrow.

Enter an appropriate amount of time in seconds.

**9d** Select *authsamlCertContainerDN* and press the left arrow.

Press the *Browse* button and select the Trusted Root Container created earlier. This attribute is used to verify the certificate chain of the signing certificate.

**9e** Select *authsamlTrustedCertDN* and press the left arrow.

Press the *Browse* button and select the Trusted Root created earlier. This will be located inside of the Trusted Root Container that was created earlier. All assertions for the affiliate must be signed by certificates pointed to by this attribute, or they will be rejected.

- **10** Press Apply.
- **11** Restart eDirectory.

### Configuring the SSO Controller

This section provides instructions on configuring the SSO controller. To configure the controller, you use the Single Sign On (SSO) page on the Administration tab of the User Application.

To configure the SSO Controller:

- 1 Login to the User Application as a User Application Administrator.
- **2** On the *Administration* tab, select the *Application Configuration* tab.
- **3** Select Single Sign On (SSO) from the left navigation menu. The Single Sign On (SSO) page displays:

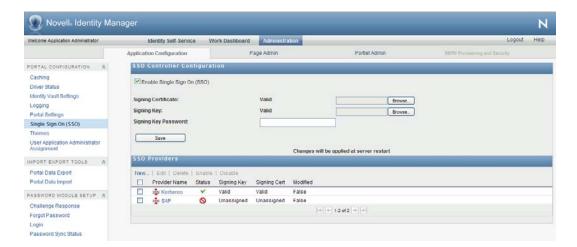

- **4** Select *Enable Single Sign On (SSO)*.
- **5** Browse to the Signing Certificate file used to create the Trusted Root in eDirectory and upload it to the User Application.
- **6** Browse to the Signing Key file that was created with the certificate above and upload it to the User Application.
- **7** Type the *Signing Key* password.
- 8 Click Save.

#### Configuring a Kerberos Provider

This section provides instructions on preparing and configuring a Kerberos provider.

Preparing to Use Microsoft Active Directory Kerberos

To prepare the Key Distribution Center (KDC):

- 1 Prepare RBPM's Service Principal Name (SPN) and Keytab:
  - **1a** Create a user account for RBPM in a Microsoft Active Directory.

On the Microsoft Active Directory server, click Start>Programs>Administrative Tools>Active Directory Users and Computers.

Then click *Users*>*New*, specifying any name, such as rbpm. Provide a password you will remember. This account should only be used for the Roles Based Provisioning Module.

Select *Account never expires* and *Password never expires*. Do not select *User must change password at next logon*.

#### **1b** Map the user account to SPN.

```
setspn -A HTTP/dns-name-for-UA userID
```

#### For example:

```
setspn -A HTTP/myRBPM.novell.com rbpm
```

Type setspn -L *userID* to confirm the mapping. For example:

```
setspn -L rbpm
```

#### **1c** Create key tab for SPN.

If Active Directory is installed on Windows 2008, execute this command:

```
ktpass -out keytab-name.keytab -princ HTTP/dns-name-for-UA@WINDOWS-DOMAIN -mapUser userid -mapOp set -pass password -crypto All -pType KRB5 NT PRINCIPAL
```

#### For example:

```
ktpass -out rbpm.keytab -princ HTTP/
rbpm.novell.com@MYDOMAIN.NOVELL.COM -mapUser rbpm -mapOp set -pass
N0v3ll -crypto All -pType KRB5_NT_PRINCIPAL
```

If Active Directory is installed on Windows 2003, execute this command:

```
ktpass -out keytab-name.keytab -princ HTTP/dns-name-for-UA@WINDOWS-DOMAIN -mapUser userid -mapOp set -pass password -pType KRB5 NT PRINCIPAL
```

#### For example:

```
ktpass -out rbpm.keytab -princ HTTP/
rbpm.novell.com@MYDOMAIN.NOVELL.COM -mapUser rbpm -mapOp set -pass
N0v3ll -pType KRB5 NT PRINCIPAL
```

Note that for Windows 2003, by not specifying a crypto algorithm, you are defaulting the algorithm to RC4-HMAC.

#### **2** Prepare end user accounts for SSO.

The end user account name has to match some attribute value of an eDirectory user in order to support single sign on.

Create an end user in Active Directory, as follows:

**2a** On a Microsoft Active Directory server, click *Start>Programs>Administrative Tools>Active Directory Users and Computers*.

Then click *Users>New*, specifying the user name, such as cnano. Provide a password you will remember.

Do not select *User must change password at next logon*.

To prepare the Application Server environment:

**1** Define the OS settings for the Kerberos configuration.

Open and edit the krb5 file to include the following information:

```
[libdefaults]
    default realm = WINDOWS-DOMAIN
    kdc timesync = 0
    forwardable = true
   proxiable = false
[realms]
    WINDOWS-DOMAIN = {
        kdc = fully-qualified-name-AD-Server
  admin server = fully-qualified-name-AD-Server
[domain realm]
    .your.domain = WINDOWS-DOMAIN
    your.domain = WINDOWS-DOMAIN
For example:
[libdefaults]
    default realm = MYDOMAIN.NOVELL.COM
    kdc timesync = 0
    forwardable = true
   proxiable = false
[realms]
   MYDOMAIN.NOVELL.COM = {
        kdc = myadserver.cam.novell.com
  admin server = myadserver.cam.novell.com
[domain realm]
    .novell.com = MYDOMAIN.NOVELL.COM
    novell.com = MYDOMAIN.NOVELL.COM
```

The krb5 file is located in one of the following directories:

- Linux: /etc/krb5.conf
- Windows: c:\Windows\krb5.ini
- Unix: /etc/krb5/krb5.conf
- **2** Define the Web Container settings (JBoss):
  - **2a** Copy the keytab from Active Directory.

Copy myRBPM.keytab from myadserver.cam.novell.com to myRBPM.

**2b** Edit login-config.xml.

Open and add the following fragment to JBoss/server/context/conf/login-config.xml:

```
<application-policy name = "com.sun.security.jqss.krb5.accept">
      <authentication>
          <login-module code =
"com.novell.common.auth.sso.KerberosCredentialLoginModule" flag =
"required" />
          <login-module code =
"com.sun.security.auth.module.Krb5LoginModule" flag = "required">
              <module-option name = "debug">false</module-option>
              <module-option name = "kdc">fully-qualified-name-AD-
Server</module-option>
              <module-option name = "realm">WINDOWS-DOMAIN</module-</pre>
option>
              <module-option name = "useKeyTab">true</module-option>
              <module-option name = "keyTab">path-to-keytab</module-</pre>
option>
              <module-option name = "storeKey">true</module-option>
```

```
<module-option name = "useFirstPass">true</module-option>
              <module-option name = "principal">HTTP/dns-name-for-UA/
module-option>
              <module-option name = "noPrompt">true</module-option>
          </login-module>
      </authentication>
  </application-policy>
For example:
<application-policy name = "com.sun.security.jqss.krb5.accept">
      <authentication>
          <login-module code =
"com.novell.common.auth.sso.KerberosCredentialLoginModule" flag =
"required" />
          <login-module code =
"com.sun.security.auth.module.Krb5LoqinModule" flaq = "required">
              <module-option name = "debug">false</module-option>
              <module-option name = "kdc">myadserver.cam.novell.com/
module-option>
              <module-option name = "realm">MYDOMAIN.NOVELL.COM/
module-option>
              <module-option name = "useKeyTab">true</module-option>
              <module-option name = "keyTab">/home/userapp/IDM370/
rbpm.keytab</module-option>
              <module-option name = "storeKey">true</module-option>
             <module-option name = "useFirstPass">true</module-option>
              <module-option name = "principal">HTTP/rbpm.novell.com/
module-option>
              <module-option name = "noPrompt">true</module-option>
          </login-module>
      </authentication>
  </application-policy>
```

**NOTE:** For WebSphere and WebLogic, a configuration file must be created and a property needs to be set to make the Application Server aware that Kerberos authentication will be used.

**3** Enable the Kerberos SSO Provider, as described in "Using the Administration Tab to Configure the Kerberos Provider" on page 159.

To prepare the end user browser (Internet Explorer 7):

- **1** Open *Internet Explorer>Options>Advanced*, make sure *integrated windows authentication* is enabled.
- **2** Open *Internet Explorer>Options>Intranet>Sites*, add the *dns-name-for-UA* (for example, rbpm.novell.com) to the trusted intranet sites list.

To prepare the end user browser (Firefox 3):

- **1** Type about: config in the address bar.
- **2** Type network.n in the Filter.
- **3** Modify *network.negotiate-auth.trusted-uris* to include your domain (for example, .novell.com).
- 4 Close and restart Firefox.

#### Preparing to Use MIT Kerberos

To prepare the Key Distribution Center (KDC):

**1** Install and configure the MIT KDC software.

Install MIT Kerberos 5 server on a machine that will be used as the KDC, assuming the Kerberos domain is MYDOMAIN.NOVELL.COM and the KDC is myadserver.cam.novell.com.

NOTE: SLES 11 comes with a pre-installed version of MIT Kerberos V5. You can configure it through yast2. Default Domain, Default Realm, and KDC Server Address for basic setup. You'll need to configure the Kerberos Server for the KDC, and the Kerberos client for the client side. After you've enabled these, you still need to follow the steps below. However, this will save you time by removing the need to download and install Kerberos in your environment.

**1a** In /etc/krb5.conf, make sure you define the domain and mapping correctly:

```
[libdefaults]
       default realm = MYDOMAIN.NOVELL.COM
[realms]
       MYDOMAIN.NOVELL.COM = {
               kdc = myadserver.cam.novell.com
                admin server = myadserver.cam.novell.com
        }
[domain realm]
        .novell.com = MYDOMAIN.NOVELL.COM
       novell.com = MYDOMAIN.NOVELL.COM
```

**1b** In /usr/local/var/krb5kdc/kdc.conf (or /var/lib/kerberos/krb5kdc/kdc.conf, depending on your OS), make sure you specified the following entries with reasonable values:

```
max life = 8h 0m 0s
max renewable life = 1d 0h 0m 0s
```

**1c** Initialize the database:

```
kdb5 util create -s
```

**1d** Start KDC and Kadmin:

```
/etc/init.d/krb5kdc start
/etc/init.d/kadmind start
```

- **2** Prepare the RBPM Service Principal Name and Keytab.
  - **2a** Create a principal for RBPM on MIT KDC.

Suppose the User Application will be running on rbpm.novell.com. On the MIT KDC machine, execute the following command to create the service principal and assign it a random key.

```
kadmin.local
>ank -randkey HTTP/rbpm.novell.com
```

**2b** Export the key into a keytab.

```
ktadd -k /tmp/userapp.keytab HTTP/rbpm.novell.com
```

**3** Prepare end user accounts for SSO.

The end user name should be able to map to an eDirectory user (for example, cnano):

```
kadmin.local
>ank cnano
```

To prepare the Application Server environment:

**1** Define the OS settings for the Kerberos configuration.

Open and edit /etc/krb5.conf to make sure it has the same content as the one on the KDC (see above).

- **2** Define the Web Container settings (JBoss):
  - **2a** Copy the keytab from KDC.

Copy rbpm.keytab from the KDC (for example, myadserver.cam.novell.com) /tmp to the User Application server, securely.

**2b** Edit login-config.xml.

Open and add the following fragment to JBoss/server/context/conf/login-config.xml:

```
<application-policy name = "com.sun.security.jqss.krb5.accept">
      <authentication>
          <login-module code =
"com.novell.common.auth.sso.KerberosCredentialLoginModule" flag =
"required" />
          <ld><login-module code =</li>
"com.sun.security.auth.module.Krb5LoginModule" flag = "required">
              <module-option name = "debug">false</module-option>
              <module-option name = "kdc">fully-qualified-name-AD-
Server</module-option>
              <module-option name = "realm">WINDOWS-DOMAIN</module-</pre>
option>
              <module-option name = "useKeyTab">true</module-option>
              <module-option name = "keyTab">path-to-keytab</module-</pre>
option>
              <module-option name = "storeKey">true</module-option>
             <module-option name = "useFirstPass">true</module-option>
              <module-option name = "principal">HTTP/dns-name-for-UA/
module-option>
              <module-option name = "noPrompt">true</module-option>
          </login-module>
      </authentication>
  </application-policy>
For example:
<application-policy name = "com.sun.security.jqss.krb5.accept">
      <authentication>
          <login-module code =
"com.novell.common.auth.sso.KerberosCredentialLoginModule" flag =
"required" />
          <login-module code =
"com.sun.security.auth.module.Krb5LoginModule" flag = "required">
              <module-option name = "debug">false</module-option>
              <module-option name = "kdc">myadserver.cam.novell.com/
module-option>
              <module-option name = "realm">MYDOMAIN.NOVELL.COM/
module-option>
              <module-option name = "useKeyTab">true</module-option>
              <module-option name = "keyTab">/home/userapp/IDM370/
rbpm.keytab</module-option>
              <module-option name = "storeKey">true</module-option>
```

```
<module-option name = "useFirstPass">true</module-option>
              <module-option name = "principal">HTTP/rbpm.novell.com/
module-option>
              <module-option name = "noPrompt">true</module-option>
          </login-module>
      </authentication>
  </application-policy>
```

**NOTE:** For WebSphere and WebLogic, a configuration file must be created and a property needs to be set to make the Application Server aware that Kerberos authentication will be used.

3 Enable the Kerberos SSO Provider, as described in "Using the Administration Tab to Configure the Kerberos Provider" on page 159.

To prepare the end user browser (Internet Explorer 7):

**1** Initialize the ticket.

Make sure you have same content in /etc/krb5.conf as in the KDC (see above). If your local login is "cnano", do kinit.

Otherwise, do kinit cnano.

- **2** Prepare Firefox (Firefox 3):
  - **2a** Type about: config in the address bar.
  - **2b** Type network.n in Filter.
  - **2c** Modify network.negotiate-auth.trusted-uris to include .novell.com.
  - **2d** Close and restart Firefox.

Using the Administration Tab to Configure the Kerberos Provider

To configure the Kerberos provider in the Administration tab of the User Application:

**1** Select the *Kerberos* provider name and click *Edit*.

The Kerberos dialog displays.

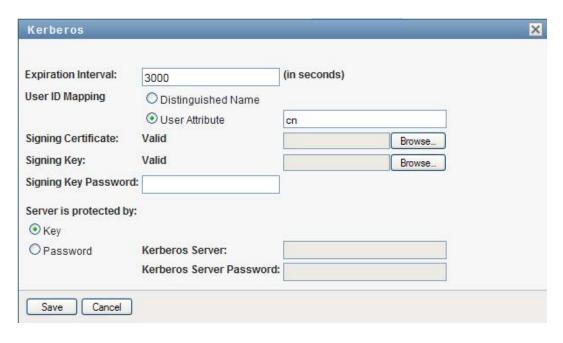

- **2** In the Expiration Interval field, specify the number of seconds that the SSO Header will be kept alive before expiring. This value defines the lifecycle of the SSO Header from the time it is issued. The expiration interval is needed to prevent replay attacks. You need to consider the network latency between your SSO Provider and the SSO Controller, as well as clock synchronization between the two components, if they are deployed on different machines.
- 3 In the User ID Mapping field, indicate whether the user ID will be associated with a user DN or with a user attribute, such as a CN. The User ID Mapping maps the user ID in the original realm to the eDirectory realm. If *Distinguished Name* is selected, the SSO UserID that appears in the SSO header has to be the full DN recognized by eDirectory. The SSO Controller will not try to do any user mapping. If *User Attribute* is selected, the SSO Controller will try to map the user from UserID to a full user DN. For a particular mapping, if the result is not unique (in other words, a single UserID maps to multiple users in eDirectory), or the result is none, the SSO Controller will refuse the SSO header, and the single sign on operation will fail.
- **4** Browse to the *Signing Certificate* file you created earlier (for example, rbpm.cert) and upload it to the User Application.
  - This file can be the same one used for the SSO Controller, or it can be generated separately for the Kerberos provider. To make your environment more secure, you should use a different certificate than the one used for the SSO Controller.
- **5** Browse to the Signing Key file you created earlier (for example, rbpm.pkcs8) and upload it to the User Application.
  - This file can be the same one used for the SSO Controller, or it can be generated separately for the Kerberos provider. To make your environment more secure, you should use a different key than the one used for the SSO Controller.
- **6** In the Server protected by field, specify how the server will be protected by selecting Key or Password.
  - The recommended approach is *Key*.
- 7 Click Save.

- **8** Select the checkbox next to Kerberos, and select *Enable*.
- **9** Restart the Application Server.

To confirm that the SSO Controller and SSO Provider are enabled, you can look for the following two lines in the server log file:

```
INFO [com.novell.common.auth.saml.AuthTokenGenerator] (main) SSO Framework is
INFO [com.novell.common.auth.sso.SSOFilter] (main) SSO Filter kerberos is
enabled.
```

On the Single Sign On (SSO) page, you should also see that the Enable Single Sign On (SSO) checkbox is selected. In addition, you should see that the SSO Provider has a green check mark in the Status column.

### Testing Single Sign On with Kerberos

To test the single sign on feature with Kerberos:

- 1 Login to the Windows Client Machine (on XP or Vista).
- **2** Open a browser and access the User Application by using a URL of this format:

```
http://dns-name-for-UA:port/context/Kerberos
For example:
```

http://rbpm.novell.com:8080/IDM/Kerberos

3 If all of the components have been configured properly, you should see your default page in the User Application.

#### Configuring an SAP Provider

This section provides instructions on preparing and configuring the SAP provider.

#### Preparing to Use an SAP Logon Ticket

To configure the domains:

1 Make sure the User Application is in the same domain as the SAP portal. Single sign on with the SAP logon ticket only works when both are in the same domain.

To configure the SAP logon ticket properties:

1 Follow the instructions on configuring SAP logon provided at Configuring Authentication and Single Sign-On (http://help.sap.com/saphelp\_nwce10/helpdata/en/45/ b6af6e3753003ae10000000a11466f/content.htm).

The steps below provide a simple example for the NW7 environment:

**1a** Login to the SAP portal NWA (management) as administrator/passw0rd:

```
http://w2k3entnw7.novell.com:50000/webdynpro/dispatcher/sap.com/
tc~lm~webadmin~mainframe~wd/WebAdminApp
```

- **1b** Switch from the *overview* to the *configuration* tab. Choose *system properties*. Expand NW7 in right hand pane and choose global server configuration. Switch from Kernel to Services in Details section.
- **1c** Page down to row 31 and choose *com.sap.security.core.ume.service*. The *Expanded* Details section shows up at the bottom.

- **1d** Enable Filter on and type login. You should understand most of the settings and be able to verify that they are appropriate. Note that the login.ticket\_lifetime is using minute as the time unit. This number must be very large.
- **1e** Now change the filter to *logon*. Note the item called ume.logon.security.relax\_domain.level. It defines the domain level in which the ticket will take effect. For example, if the portal server is A.B.C.com and you set the domain level to 1, then any website under B.C.com will be able to single sign on. If you set the domain level to 2, then any website under C.com will be able to single sign on. This is achieved by the Set-Cookie's domain attribute.

#### To create a user in the SAP portal:

**1** Login to the SAP portal as an administrator.

To be able to single sign-on to the User Application, you must create a portal user who also has an account in eDirectory.

### To configure SSO on the User Application:

- 1 Create the private keys and certificates, if you have not already done so. For details, see "Creating the Certificates" on page 150.
- 2 Enable the SSO Controller, if you have not already done so. For details, see "Configuring the SSO Controller" on page 153.
- 3 Enable the SAP SSO Provider, as described in "Using the Administration Tab to Configure the SAP Provider" on page 162.

When you enable the SAP provider, you need to provide the SAP native library path and SAP ticket signing certificate path. You can download the native libraries through your SAP support channel (https://websmp110.sap-ag.de/support). On the downloads page, select support packages and patches, and then choose applications by index. The name of the package is SAPSSOEXT.

You will need to unzip the .SAR file by using SAPCAR utility.

You can download the certificate from:

```
http://w2k3entnw7.novell.com:50000/irj/portal --> system admin --> system
configuration --> keystore administration --> download verify.pse
```

#### Using the Administration Tab to Configure the SAP Provider

To configure the SAP provider in the *Administration* tab of the User Application:

**1** Select the *SAP* provider name and click *Edit*.

The SAP dialog displays.

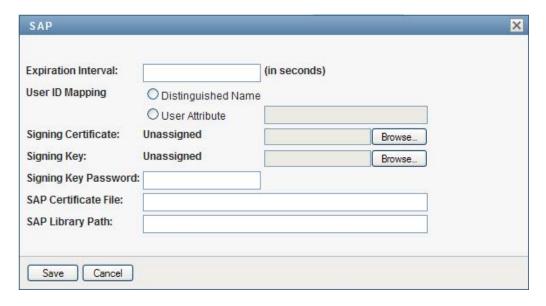

- **2** In the Expiration Interval field, specify the number of seconds that the SSO Header will be kept alive before expiring. This value defines the lifecycle of the SSO Header from the time it is issued. The expiration interval is needed to prevent replay attacks. You need to consider the network latency between your SSO Provider and the SSO Controller, as well as clock synchronization between the two components, if they are deployed on different machines.
- 3 In the User ID Mapping field, indicate whether the user ID will be associated with a user DN or with a user attribute, such as a CN. The *User ID Mapping* maps the user ID in the original realm to the eDirectory realm. If *Distinguished Name* is selected, the SSO UserID that appears in the SSO header has to be the full DN recognized by eDirectory. The SSO Controller will not try to do any user mapping. If User Attribute is selected, the SSO Controller will try to map the user from UserID to a full user DN. For a particular mapping, if the result is not unique (in other words, a single UserID maps to multiple users in eDirectory), or the result is none, the SSO Controller will refuse the SSO header, and the single sign on operation will fail.
- **4** Browse to the *Signing Certificate* file you created earlier and upload it to the User Application. This file can be the same one used for the SSO controller, or it can be generated separately for the SAP provider. To make your environment more secure, you should use a different certificate than the one used for the SSO controller.
- **5** Browse to the Signing Key file you created earlier and upload it to the User Application. This file can be the same one used for the SSO controller, or it can be generated separately for the SAP provider. To make your environment more secure, you should use a different key than the one used for the SSO controller.
- **6** Specify the path to the SAP Certificate File.
- **7** Specify the SAP Library Path.
- 8 Click Save.
- **9** Select the checkbox next to SAP, and select *Enable*.
- **10** Restart the Application Server.

#### Testing Single Sign On with SAP

To perform single sign-on with SAP:

**1** Login to the SAP portal as an SAP user.

**NOTE:** After logging in, you may see a message indicating that no portal roles have been assigned. This is because no portal permissions have been set up for this user. This is not a problem for single sign-on. As long as you see Log off link under the warning, you are logged in.

**2** Access your User Application.

#### To logout:

- **1** Logoff from the SAP portal.
- **2** Logoff from the User Application.

**NOTE:** If you don't logoff from the SAP portal, you won't be able to logout of the User Application. There is no mechanism to notify SAP that a user wants to logoff globally. Therefore, the ticket will keep you logged in.

#### Adding a Custom SSO Provider

This section provides instructions for creating a custom SSO Provider and configuring this provider to work with the Roles Based Provisioning Module. Topics include:

- "Implementing and Deploying a Custom SSO Provider" on page 164
- "Configuring the Custom SSO Provider in the SSO Configuration Page" on page 165

Implementing and Deploying a Custom SSO Provider

A custom SSO Provider can be implemented in various ways, but it must support the basic protocol outlined below.

Once the custom SSO Provider recognizes the login user identity, it must insert the following HTTP header into the HTTP request that is sent to the RBPM User Application:

```
<SSO Header Name>: BASE64<SSO UserID>:<TimeStamp>:BASE64(<Signature>)
```

The SSO Header Name must be named carefully to avoid conflicts with regular HTTP headers and other SSO providers.

The SSO UserID represents the login user's identity. The SSO Controller will later map this identity to the user's DN name. For details on user mapping, see "Configuring the Custom SSO Provider in the SSO Configuration Page" on page 165.

The Signature is a digital signature (SHA1WithRSA) of SSO UserID and TimeStamp in UTF-8 String representation.

Here is a code fragment that shows how you might generate the signature:

```
// Signing
            Signature sig = Signature.getInstance("SHA1withRSA");
            siq.initSiqn(privatekey, SecureRandom.getInstance("SHA1PRNG"));
            sig.update(userId.getBytes("UTF-8"));
            String timestamp =
Long.valueOf(System.currentTimeMillis()).toString();
            sig.update(timestamp.getBytes("UTF-8"));
            byte[] signature = sig.sign();
            // Build the content
            return new String(Base64.encodeBase64(userId.getBytes("UTF-8")),
"UTF-8") +
                ":" + timestamp +
                ":" + new String(Base64.encodeBase64(signature), "UTF-8");
```

### Configuring the Custom SSO Provider in the SSO Configuration Page

To configure a custom provider in the Single Sign On page within the User Application:

1 Select the *New* button in the menu on the Single Sign On (SSO) page. The New SSO Provider dialog displays.

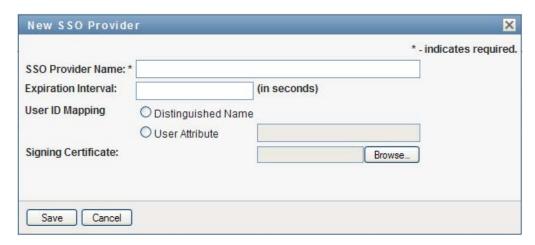

- 2 In the SSO Provider Name field, specify a name for the provider. This name must match the SSO Header Name, as described in "Implementing and Deploying a Custom SSO Provider" on page 164.
- **3** In the Expiration Interval field, specify the number of seconds that the SSO Header will be kept alive before expiring. This value defines the lifecycle of the SSO Header from the time it is issued. The expiration interval is needed to prevent replay attacks. You need to consider the network latency between your SSO Provider and the SSO Controller, as well as clock synchronization between the two components, if they are deployed on different machines.
- 4 In the *User ID Mapping* field, indicate whether the user ID will be associated with a user DN or with a user attribute, such as a CN. The User ID Mapping maps the user ID in the original realm to the eDirectory realm. If *Distinguished Name* is selected, the SSO UserID that appears in the SSO header has to be the full DN recognized by eDirectory. The SSO Controller will not try to do any user mapping. If *User Attribute* is selected, the SSO Controller will try to map the user from UserID to a full user DN. For a particular mapping, if the result is not unique (in other words, a single UserID maps to multiple users in eDirectory), or the result is none, the SSO Controller will refuse the SSO header, and the single sign on operation will fail.
- **5** Browse to the *Signing Certificate* file you created earlier and upload it to the User Application.

The file you use must be match the certificate of the private key used for the Signature, as described in "Implementing and Deploying a Custom SSO Provider" on page 164.

- 6 Click Save.
- **7** Select the checkbox next to the new custom provider, and select *Enable*.
- **8** Restart the Application Server.

### 5.1.7 Theme Administration

You can use the Themes page to control the look and feel of the Identity Manager user interface.

A theme is a set of visual characteristics that apply to the entire user interface (including the guest and login pages, the *Identity Self-Service* tab, the *Work Dashboard* tab, and the *Administration* tab). There's always just one theme in effect for the user interface. The Themes page offers a choice of several themes, in case you want to switch to a different one.

The Themes page also enables you to:

- Preview each theme choice to see how it looks
- Customize any theme choice to reflect your own branding (such as a logo)

#### Previewing a Theme

Before choosing a theme, you can preview how it will change the look of the Identity Manager user interface.

**1** Go to the Themes page:

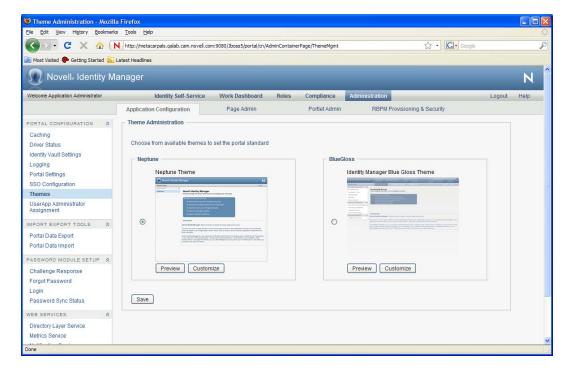

The following themes are supported in this release:

- BlueGloss
- Neptune (new theme introduced in this release)

Several of the themes introduced in earlier versions of the User Application have been deprecated in this release. The following themes have been deprecated:

- Manilla
- Linen
- Medico
- IDMStandard

These themes are no longer supported with the current release. You cannot select any of these themes on the Theme Administration page on the Administration tab.

The Manilla, Linen, Medico, and IDMStandard themes will most likely be removed in a future release. If you use any of these themes, you should migrate them to this release of the User Application. If you use a custom theme that is based on one of the deprecated themes, you need to follow these steps to migrate the theme:

- 1a Look inside the theme.css for your custom theme and copy any custom selectors (new or edited) from this theme into either the BlueGloss or Neptune theme.
- **1b** Save a new custom theme, which now includes your customizations as well as selectors from the BlueGloss or Neptune theme.
- **2** Find a theme that you are interested in, then click the corresponding *Preview* button.

The preview for that theme displays in a new browser window:

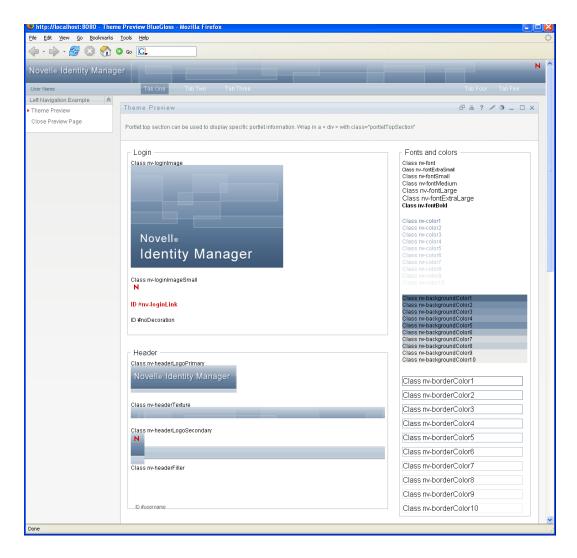

- **3** Scroll through the preview to see the characteristics of this theme.
- 4 When you're done, click Close Preview Page (in the top left corner) or close the preview window manually.

# **Choosing a Theme**

When you find a theme that you like, you can choose to make it the current theme for the Identity Manager user interface.

- **1** Go to the Themes page.
- **2** Click the radio button for the theme you want.
- **3** Click the *Save* button.

The look of the user interface changes to reflect your chosen theme.

### Customizing a Theme's Branding

You can tailor any theme by substituting your own images and changing some color settings. This enables you to give the Identity Manager user interface a custom look to meet the branding requirements of your company or organization.

- **1** Go to the Themes page.
- **2** Find a theme that you want to customize, then click the corresponding *Customize* button. The Themes page displays the Customize Branding settings for that theme:

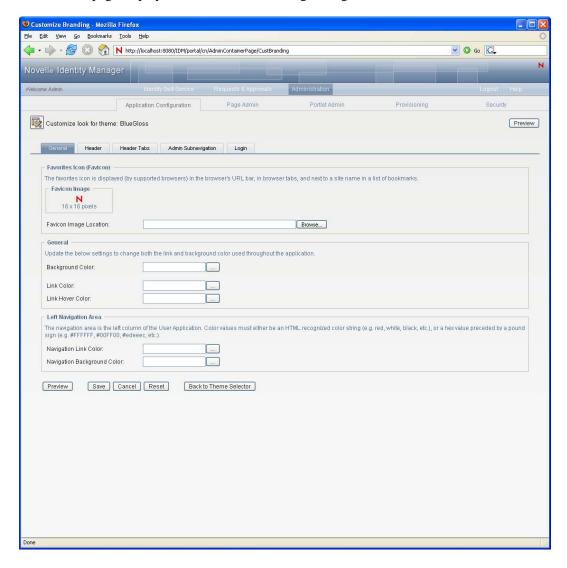

- 3 Specify your customizations by changing the settings in one or more tabs (as needed). Each contains the settings for different parts of the User Application interface. They include:
  - General: Lets you specify general theming properties such as a favorites icon, background, link and hover color, and the left navigation area properties.
  - *Header*: Lets you specify the header color, texture, logo and username properties.

**NOTE:** The Left Background image needs to be the size indicated on the Header page (which defaults to 272 x 79 pixels) in order to display properly. The user interface does not attempt to resize the image automatically. For example, it will not stretch the image if it is

- *Header tabs*: Lets you specify the properties for the header tabs.
- Admin subnavigation: Lets you specify the properties for the Admin tab.
- Login: Lets you specify the properties for the login screen.

Follow the on-screen instructions for specifying each setting. The changes are not reflected in the User Application until you save them. If you have made unsaved changes, the Save button displays an asterisk \* to indicate that the changes are pending a save.

4 Click Save.

If you're editing the current theme, the look of the user interface changes to reflect your customizations. If you want to undo all of your customizations to the theme, click the Reset button.

**5** When you're done working on this theme, click *Back to Theme Selector*.

#### **Defining a Custom Theme**

You can also create and deploy your own custom themes and deploy them in their own WAR file. When they are deployed, the custom themes are available through the Themes management page of the Administration tab. Before attempting to create your own custom theme, make sure you have a working knowledge of the following technologies:

- The structure of J2EE WAR files, how to modify the contents of a WAR file, and how to deploy one to your application server.
- How to modify CSS and XML files
- How to create the graphic elements for your theme

#### Creating a Custom Theme

To create a custom theme, begin with a copy of an existing theme (such as *BlueGloss*) from the User Application WAR:

- 1 Back up the deployed User Application WAR file (IDMProv.WAR) to the directory in which you install, for example the /opt/novell/idm subdirectory.
- **2** In a test environment, extract the contents of the User Application WAR file.
  - The files that comprise the User Application's themes are located in the resource\themes subdirectory. Each theme resides in its own directory with an appropriate name.
- **3** In the test environment, create a directory for the custom theme.
  - The directory name can be any valid directory name, but it should reflect the name of the theme, and it should not contain spaces.
- **4** Copy the contents of the BlueGloss theme from the extracted WAR file to the new subdirectory. You will be working with the following files:

| File Name              | Description                                                                                                    |
|------------------------|----------------------------------------------------------------------------------------------------|
| theme.xml              | The theme descriptor file. It includes entries for display name and description. They are used in the <i>Themes</i> page of the <i>Administration</i> tab. The remaining entries correspond to the brandable selectors. The width and height attributes on these entries are used in the branding page to reference the exact dimensions needed when a user uploads a customized version of these images. These entries must match their respective images, width and height as found in the themes.css. |
| theme.css              | Contains the CSS selectors used to style the look and feel of the user interface.                                                                                                    |
| print.css              | Contains the CSS selectors used to style a print friendly version of the user interface.                                                                                                    |
| dojo.css               | Contains a pointer to additional CSS files used by RBPM.                                                                                                    |
| An images subdirectory | Contains the images used by the theme.                                                                                                    |

Rules for working with these files:

- Do not change the names of the theme.xml, theme.css, print.css and dojo.css
- The CSS Selector names must remain the same, but you can change the properties of the selectors to establish the look and feel.
- The images subdirectory can have any name, but you must reference it correctly in the CSS and XML files.
- 5 Make your changes to the images, CSS style sheets and other theme elements as needed. The following changes are recommended:
  - In the theme.xml file:
    - display-name: Change this to a value that represents your theme. It displays as the Theme-name in the Themes page of the User Application's *Administration* tab.
    - description: Change this to a value that describes your theme. It displays as the Description in the Themes page of the User Application's *Administration* tab.
    - Consider whether to localize the *display-name* and *Description* fields.
    - Remove the following:

```
<resource-bundle>com.novell.afw.portal.artifacts.theme.BlueGloss/
resource-bundle>
<resource-group>admin-resgrp</resource-group>
```

• In the dojo.css file, change the @import line to the following value:

```
@import url("../../../IDMProv/javascript/dijit/themes/idmua/
idmua.css");
```

where IDMProv is the name of your WAR context.

- If you wish to change the appearance of some Dojo elements, such as the menu buttons within the profile section on the Work Dashboard, you should take the following steps, instead of performing the steps above:
  - 1. Copy the following from your extracted WAR in this location: /javascript/dijit/ themes:

```
dijit.css
dijit rtl.css
idmua (folder)
```

Paste these items into your new theme folder.

2. Change the @import line in the dojo.css file, as follows:

```
@import url("idmua/idmua.css");
```

- In the graphics directory:
  - thumbnails.gif: Replace the copy with your own image. This image displays along with the Theme-name and Description of the theme (described above) that is shown in the Themes page of the Administration tab. It typically illustrates what the User Application landing page looks like when the associated theme is applied
  - Renaming graphics files: If you change the names of graphics files (rather than just substituting a different image of the same name), make sure to change the reference to the image in both the theme.xml and the theme.css file. If the image is not used in the branding interface (for example, if it is not listed as one of the subset of brandable images in the theme.xml file), then you will only need to change the reference to the image in the theme.css file. Suppose you want to rename images/  ${\tt header\_left.gif}$  to  ${\tt images/my\_company\_name.gif}$ . Edit the  ${\tt theme.css}$  file to reflect the new image name.
- **6** After you make all of the desired changes to the theme files, add your customized theme directory to a new WAR file that contains one or more custom themes. Deploy the new WAR to your test application server.
  - Testing tip: Open the Themes page (available under the Administration tab). Your theme should display along with the prepackaged themes. Use the Theme Preview action to see how the customized changes to your new theme will render. This is a useful way to preview many of your intended changes to your theme. Running through commonly used features of the application is also a recommended testing step.
- 7 After your changes are fully tested, you can deploy the WAR containing the custom theme to your production application server.

Any number of custom themes can reside in a single WAR. Any number of custom WARs containing custom themes can be deployed.

To undeploy the theme, remove the WAR that contains the theme from the application server's deploy directory. Before undeploying, make sure that any themes it contains are not defined as the User Application's default theme. If you remove the WAR and it does contain the default theme, the Theme Administration screen displays an error message and reverts the User Application theme to the original default theme defined at installation time.

### Customizing the Theme for External Password WAR

If you configured Password Management to use an External Password WAR, the theme for the Forgot Password page is defined in that external password WAR. The default name for the external password WAR is IDMPwdMqt. WAR. The IDMPwdMqt. WAR contains one theme; by default, it is BlueGloss. It does not include a user interface for modifying or branding this theme.

You can define a custom theme for the external Forgot Password page. The procedure for defining a custom theme is described in "Defining a Custom Theme" on page 170; however, the deployment procedure for the external Forgot Password page is different and the rules about the custom theme WAR are more restrictive. After you define the custom theme:

- Package the theme in a WAR named IDMPwdMqtTheme.WAR.
- The IDMPwdMgtTheme. WAR can contain a single theme, and the theme must be located in the resource/themes/Theme directory within the WAR.
- Deploy the IDMPwdMgtTheme . WAR on the application server where the external WAR is located. Only one custom theme can be deployed at a time.

# 5.1.8 Assigning the User Application Administrator

The User Application Administrator performs administrative tasks for the Identity Manager User Application, using the *Administration* panel of the Identity Manager User Application. The User Application Administrator does not have provisioning administration rights, and is considered an ordinary user while using the Work Dashboard panel. There can be more than one User Application Administrator.

One user *must* be assigned to the User Application Administrator role at installation. The User Application Administrator created during installation can administer everything in the User Application including the Provisioning system and can designate other users as User Application Administrators.

You can assign the User Application Administrator at installation and on the Application Configuration page on the Administration tab of the Identity Manager User Application. When you assign the administrator at installation, IDM writes the assignment to the User Application configuration file, which is editable with the configurate utility. But, at deployment of the WAR, the assignment is written to the User Application database. Thus, after you start the JBoss Application Server the first time after installation, you cannot change the assignment with the configupdate utility--it must be changed from the Application Configuration page.

A user who is to be a User Application Administrator should typically be located under the user root container specified in the User Application's LDAP configuration. This enables the user to log in simply by username (instead of requiring the fully distinguished name each time).

The user who is a User Application Administrator does not need special directory rights because this role controls application-level access.

When assigning User Application Administrators, you can specify users, groups, or containers.

**1** Go to the *Application Configuration* page:

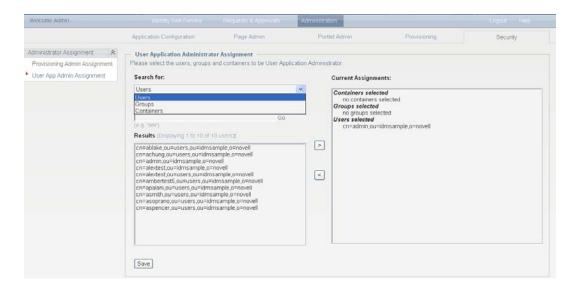

- **2** Under *Portal Configuration*, select *User App Administrator Assignment*.
- **3** Specify values for the following search settings:

| Setting     | What to Do                                                                                                    |
|-------------|----------------------------------------------------------------------------------------------------|
| Search for  | Select one of the following from the drop-down menu:                                                                                                    |
|             | • Users                                                                                                    |
|             | ◆ Groups                                                                                                    |
|             | ◆ Containers                                                                                                    |
| Starts with | If you want to:                                                                                                    |
|             | <ul> <li>Find all available objects of your specified type (user), then make<br/>this setting blank.</li> </ul>                                                                  |
|             | <ul> <li>Find a subset of those objects, then enter the starting characters<br/>of the CN values you want. (Case is not considered. Wildcards<br/>are not supported.)</li> </ul> |

4 Click Go.

The results of your search appear in the Results list.

- 5 Select the users, group, or container you want to assign as User Application Administrators, then click Add (>).
  - Hold down the Ctrl key to make multiple selections.
- 6 Click Save.

To unassign User Application Administrators:

- 1 In the Current Assignments list, select the users, group, or container you want to unassign as User Application Administrators, then click *Remove* (<).
  - Hold down the Control key to make multiple selections.
- 2 Click Save.

You cannot delete yourself as User Application Administrator. This is a safeguard to ensure that the User Application always has at least one User Application Administrator.

# 5.2 Working with the Import and Export Tools

You can use the Tools page to export or import portal content (pages and portlets) used in the Identity Manager User Application. This content is also known as the portal configuration state and it includes:

- Container and shared pages (including each page's assigned portlets, and each portlet's preferences and settings)
- Portlet registrations

Table 5-5 Portal Data Export and Import Tools

| Tool               | How it works                                                                                                    |
|--------------------|----------------------------------------------------------------------------------------------------|
| Portal Data Export | Generates XML descriptions of a set of selected container and shared pages, and portlets. The XML files are stored in a portal data export ZIP file that can be used as input to the Portal Data Import tool. |
| Portal Data Import | Accepts a portal data export ZIP file as input. Uses the portal data export ZIP file to generate container and shared pages, and portlets in a portal (User Application).                                     |

The Export and Import tools enable you to move the portal configuration state from one portal (User Application) to another, as needed. Table 5-5 on page 175 describes how these tools work.

You can use the Portal Data Export and Import tools to:

- Move your portal configuration state from a test (source) environment to a production (target) environment
- Update the configuration state of a portal incrementally
- Clone a portal
- Optionally, overwrite the configuration state on the target portal

# 5.2.1 Requirements

To use the Portal Data Export and Import tools, make sure that the Identity Manager User Application (portal) is deployed and running on your source and target application servers.

It is not required that your source and target servers access the same Identity Vault; they can access different ones, if appropriate. The users, groups, and containers in those Identity Vaults are not required to be the same.

### 5.2.2 Restrictions

You cannot use the Portal Data Export and Import tools to:

- Export or import portal configuration state when a server is currently servicing user requests
- Export or import portal classes and resources

- Export or import portlet classes and resources
- Export or import the identity and provisioning data used in a portal
- Export or import administration settings other than for pages and portlets
- Migrate configuration state from an earlier portal version to a later version (the portals must be the same version)

# 5.2.3 Exporting Portal Data

This section describes how to export a portal's configuration state to a portal data export ZIP file.

- 1 If you are performing an incremental update, back up the target portal.
- 2 On the Application Configuration page, select Portal Data Export from the navigation menu on the left.

The Portal Data Export panel displays:

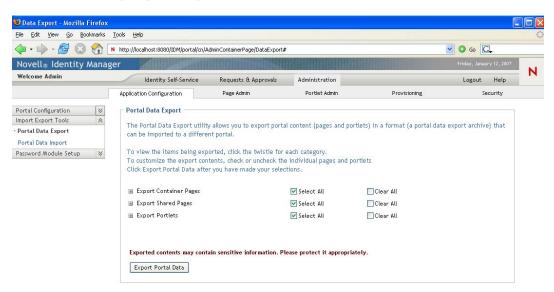

- **3** Follow the on-screen instructions to select the portal pages and portlets that you want to export. Some portlets that you have not selected for export might still be exported. If you export a page that contains a portlet, but do not select that portlet for export, the portlet is still exported (to ensure that a runtime error does not occur for the exported page).
- **4** When you are done making selections, click *Export Portal Data*.

Your new portal data export ZIP file is generated, with a default name that includes the current date and time. For example:

```
PortalData.21-Oct-05.09.12.16.zip
```

You are then prompted to save this ZIP file locally (or to open it in an appropriate archive utility). For example:

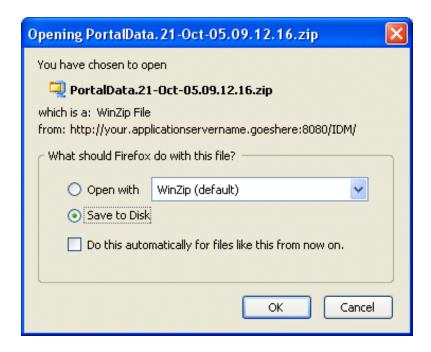

**5** Save the portal data export ZIP file to an appropriate location.

# 5.2.4 Importing Portal Data

This section describes how to import a portal data export ZIP file to a portal.

**NOTE:** Remember that, during the import, your target application server must be running but not currently servicing user requests.

- 1 If you are performing an incremental update, back up the target portal.
- **2** On the Tools page, select *Portal Data Import* from the navigation menu on the left. The Portal Data Import panel displays:

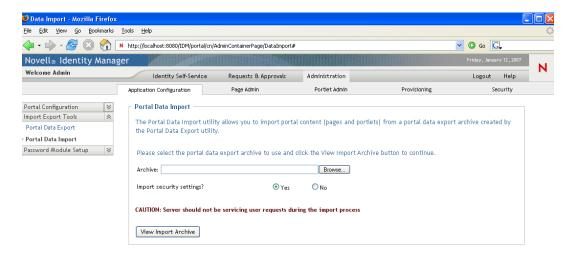

**3** Specify the following general import settings:

| Setting                   | What to Do                                                                                                    |
|---------------------------|----------------------------------------------------------------------------------------------------|
| Archive                   | Click <i>Browse</i> to select the portal data export ZIP file to import. For example:                                                                                                    |
|                           | PortalData.21-Oct-05.09.12.16.zip                                                                                                    |
| Import security settings? | Select one of the following:                                                                                                    |
|                           | Yes: If you want to import the permissions that the portal<br>data export ZIP file specifies for access to pages and<br>portlets by users, groups, and containers. Make sure that<br>the users, groups, and containers involved exist in the<br>target portal's Identity Vault; permissions for missing<br>entities fail to be imported. |
|                           | <ul> <li>No: If you want to ignore the permissions that the portal<br/>data export ZIP file specifies.</li> </ul>                                                                                                    |

**4** Click *View Import Archive*.

The panel displays more specifics about your selected portal data export ZIP file and how you want to import it:

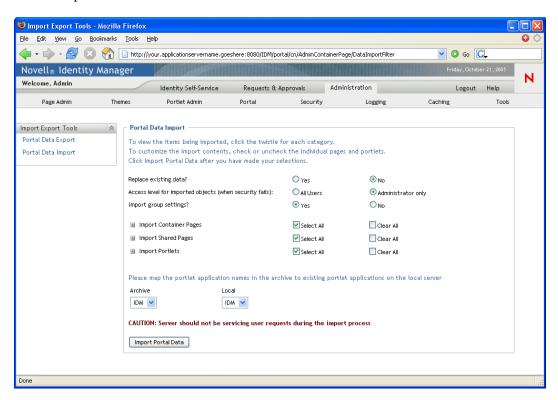

**5** Specify the following detailed import settings:

| Setting                                                       | What to Do                                                                                                    |
|---------------------------------------------------------------|----------------------------------------------------------------------------------------------------|
| Replace existing data?                                        | Select one of the following:                                                                                                    |
|                                                               | Yes: If you want the contents of the portal data export ZIP file to overwrite corresponding pages and portlets that already exist in the target portal. For example, if the portal data export ZIP file contains a shared page named MyPage and the target portal contains a shared page named MyPage, that existing page is overwritten in the target portal. |
|                                                               | <ul> <li>No: If you want to skip the import for all existing pages and<br/>portlets.</li> </ul>                                                                                                    |
| Access level for imported objects                             | Select one of the following:                                                                                                    |
|                                                               | <ul> <li>All Users: For unrestricted access to imported pages and<br/>portlets.</li> </ul>                                                                                                    |
|                                                               | <ul> <li>Administrator only: For restricted access to imported pages<br/>and portlets.</li> </ul>                                                                                                    |
|                                                               | If you chose to import security settings, then this access level is applied only to those imported pages and portlets where a security setting failed to be imported, typically because specified users, groups, or containers do not exist in the target portal's Identity Vault.                                                                             |
|                                                               | If you chose not to import security settings, then this access level is applied to all pages and portlets that are imported.                                                                                                    |
| Import group settings?                                        | (If you chose to import security settings) Select one of the following:                                                                                                    |
|                                                               | Yes: If you want to import the default container page and<br>default shared page assignments that the portal data<br>export ZIP file specifies for groups. Make sure that the<br>groups involved exist in the target portal's Identity Vault;<br>assignments for missing groups fail to be imported.                                                           |
|                                                               | <ul> <li>No: If you want to ignore the default page assignments that<br/>the portal data export ZIP file specifies for groups.</li> </ul>                                                                                                    |
| Import Container Pages                                        | Follow the on-screen instructions to select the pages and                                                                                                    |
| Import Shared Pages                                           | portlets that you want to import from the portal data export ZIP file to the target portal.                                                                                                    |
| Import Portlets                                               | NOTE: Some portlets that you have not selected for import might still be imported. If you import a page that contains a portlet, but do not select that portlet for import, the portlet is still imported to ensure that a runtime error does not occur for the imported page.                                                                                 |
| Please map the portlet<br>application names Archive/<br>Local | Use the <i>Archive</i> and <i>Local</i> drop-down menus to map the portlet application names in the archive (portal data export ZIP file) to existing portlet applications on the local (target) application server.                                                                                                    |

**<sup>6</sup>** When you're ready to begin the import, click *Import Portal Data*.

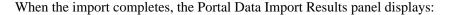

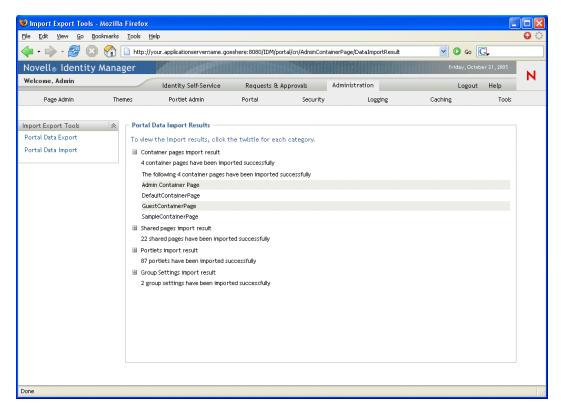

Unsuccessful imports display in red. To troubleshoot import or export problems, look at your application server's system console or log file (such as jboss/server/IDM/log/ server.log) for messages from the following User Application log:

```
com.novell.afw.portal.util
```

**7** Test the target portal to ensure that you imported the data that you expected.

# 5.3 Password Management Configuration

This section describes how to configure password self-service and user authentication features to your Identity Manager User Application. Topics include:

- Section 5.3.1, "About Password Management Features," on page 181
- Section 5.3.2, "Configuring Challenge Response," on page 184
- Section 5.3.3, "Configuring Forgotten Password," on page 186
- Section 5.3.4, "Configuring Login," on page 190
- Section 5.3.7, "Configuring Change Password," on page 198
- Section 5.3.5, "Configuring Password Sync Status," on page 193
- Section 5.3.6, "Configuring Password Hint Change," on page 197
- Section 5.3.7, "Configuring Change Password," on page 198

### **5.3.1 About Password Management Features**

The password management features supported by an Identity Manager User Application encompass user authentication and password self-service. When you put these features into use, they enable your application to:

- Prompt for *login* information (username and password) to authenticate against Novell eDirectory
- Provide users with password change self-service
- Provide users with forgotten password self-service (including prompting for challenge responses, displaying a password hint, or allowing a password change, as needed). You can configure forgotten password self-service to run inside the firewall (the default), or you can configure it to run outside the firewall.
- Provide users with challenge question self-service
- Provide users with password hint self-service

### Required Setup in eDirectory

Before you can use most of the password self-service and user authentication features, you need to do the following in eDirectory:

- Enable Universal Password
- Create one or more password policies
- Assign the appropriate password policies to users

A password policy is a collection of administrator-defined rules that specify the criteria for creating and replacing user passwords. Novell Identity Manager takes advantage of NMAS (Novell Modular Authentication Service) to enforce password policies that you assign to users in eDirectory.

You can use Novell iManager to perform the required setup steps. For example, here's how someone defined the DocumentationPassword Policy in iManager.

Figure 5-3 Sample Password Policy

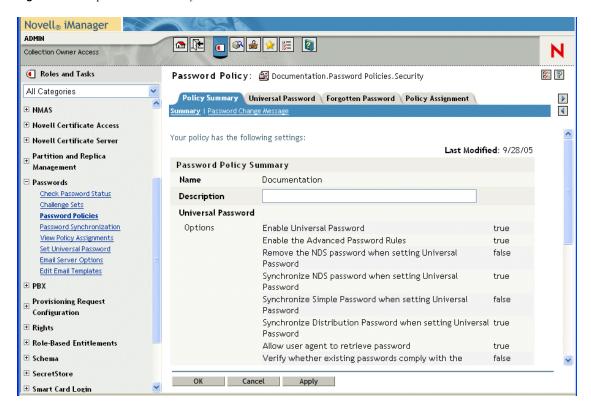

This password policy specifies:

Universal Password settings

Figure 5-4 Sample Universal Password Settings

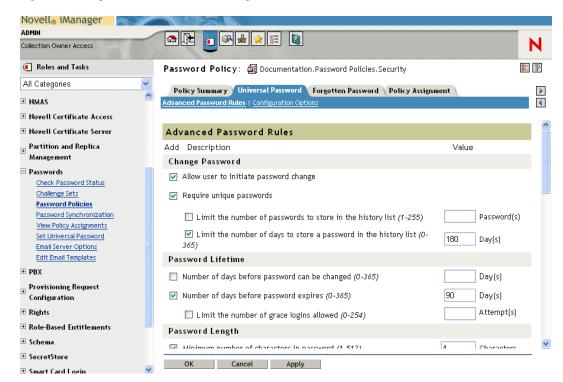

• Settings to deal with forgotten-password situations

Figure 5-5 Sample Password Policy

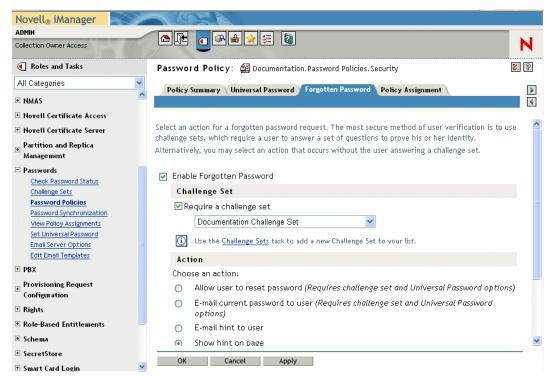

Assignments that apply the policy to specific users

Figure 5-6 Sample Policy Assignments

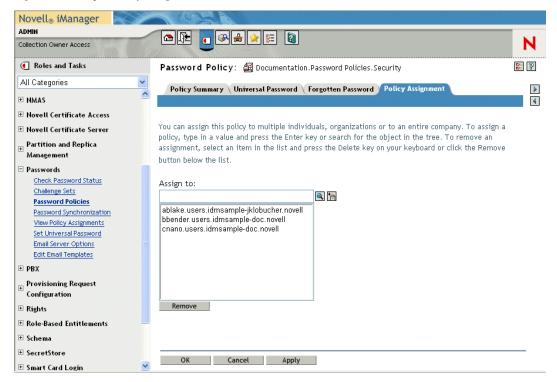

#### Case-Sensitive Passwords

By default passwords are not case-sensitive. You can create a password policy that allows casesensitive passwords. You can specify the Allow the password to be case-sensitive in the Password Policies > Universal Password > Advanced Password Rules. If you enable case-sensitive password, you must also enable the Allow user to retrieve password setting. It is enabled by default, but you can verify it through the iManager Password Policies > Universal Password > Configuration *Options* tab.

#### Password Policy Compliance

If you enable Universal Password, it is recommended that you also configure the system to verify that existing passwords comply with the password policy. You can configure this through iManager. In iManager, go to Passwords > Password Policies > Universal Password > Configuration Options. Make sure the following option is selected: Verify whether existing passwords comply with password policy (verification occurs on login). This ensures that users created through the User Application are forwarded to the Change Password page to enter a password that complies with the Identity Manager password policy.

## 5.3.2 Configuring Challenge Response

The Challenge Response self-service page lets users:

- Set up the valid responses to administrator-defined challenge questions, and set up user-defined challenge questions and responses
- Change the valid responses to administrator-defined challenge questions, and change userdefined challenge questions and responses

**NOTE:** The password management facility makes passwords case-sensitive, by default, and also allows you to configure case sensitivity for passords. This is not the case with the Challenge Response facility. Challenge Response answers are not case sensitive, and cannot be configured to support case sensitivity.

**TIP:** If you have localized the Challenge Response questions in iManager set the *Login* Configuration setting Enable Locale Check to True.

Figure 5-7 Challenge Response Example

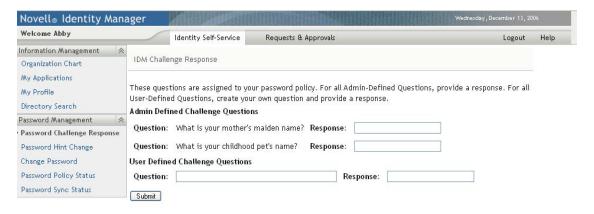

### Requirements

The Challenge Response requirements are described Table 5-6 on page 185.

**Table 5-6** Challenge Response Requirements

| Торіс                    | Requirements                                                                                                    |
|--------------------------|----------------------------------------------------------------------------------------------------|
| Password policy          | A password policy with forgotten password enabled and a challenge set.                                                                                                    |
| Universal Password       | Does not require Universal Password to be enabled.                                                                                                    |
| eDirectory configuration | Requires that you grant supervisor rights to the LDAP Administrator for the container in which the logged-in user resides. Granting these privileges allows the user to write a challenge response to the secret store.                                             |
|                          | For example, suppose the LDAP realm administrator is cn=admin, ou=sample, n=novell and you log in as cn=user1, ou=testou, o=novell. You need to assign cn=admin, ou=sample, n=novell as a trustee of testou, and grant supervisor rights on [All attribute rights]. |

### Using the Challenge Response Feature

To use the Challenge Response feature, you need to know about the following:

- "How Challenge Response Is Used During Login" on page 186
- "How Challenge Response Is Used in the User Application" on page 186

### How Challenge Response Is Used During Login

During the login process, the Login page automatically redirects to Challenge Response whenever the user needs to set up challenge questions and responses (for example, the first time a user attempts to log in to the application after an administrator assigns the user to a password policy in iManager. The password policy must have forgotten password enabled and include a challenge set).

### How Challenge Response Is Used in the User Application

By default, the User Application provides users with self-service for changing challenge questions and responses.

### Configuring Challenge Response

The Challenge Response Configuration settings (on the Administration tab) are described in the following table.

 Table 5-7
 Challenge Response Configuration Settings

| Setting            | Description                                                                                |
|--------------------|--------------------------------------------------------------------------------------------|
| Mask Response Text | Choosing Yes means that user-entered response text is masked with asterisk (*) characters. |

## 5.3.3 Configuring Forgotten Password

This feature uses challenge/response authentication to let users get information about their passwords. The result, which depends on the assigned password policy, can include:

- Displaying the user's password hint on the screen
- E-mailing the hint to the user
- E-mailing the password to the user
- Prompting the user to reset (change) the password

Forgotten password self-service is typically available to users inside your corporate firewall through the deployed User Application WAR, but you can also configure your system so that the forgotten password management features are stored in a separate password management WAR. You can then deploy the password management WAR on a separate system that can be located inside or outside your corporate firewall. To learn how to setup Forgot Password outside the core User Application WAR, see Section 2.5, "Configuring Forgotten Password Self-Service," on page 59.

#### Requirements

The Forgot Password feature requirements are listed in Table 5-8 on page 187.

 Table 5-8
 Forgotten Password Requirements

| Торіс                                                                                                    | Requirements                                                                                                    |  |
|----------------------------------------------------------------------------------------------------|----------------------------------------------------------------------------------------------------|--|
| Password policy                                                                                                    | Requires a password policy with forgotten password enabled and with a challenge set.                                                                                                    |  |
|                                                                                                    | When using password policies, you also need to configure the following settings on the Password Policy page in iManager to ensure that the User Application prompts the user to change the password on first login.                                                                                                    |  |
|                                                                                                    | <ul> <li>Force user to configure Challenge Questions and/or Hint upon<br/>authentication must be enabled. This setting is on the Forgotten<br/>Password panel, under Authentication.</li> </ul>                                                                                                    |  |
|                                                                                                    | <ul> <li>Verify whether existing passwords comply with the password polition (verification occurs on login) must be enabled. This setting is on the Universal Password Policy panel, under Configuration Options&gt;Authentication.</li> </ul>                                                                                                    |  |
| You can accept the default value of 6. Password panel, under Advanced Pas Lifetime. This setting is required to su The Create User action expires the us | ◆ Limit the number of grace logins allowed (0-254) must be enabled. You can accept the default value of 6. This setting is on Universal Password panel, under Advanced Password Rules>Password Lifetime. This setting is required to support the Create User action. The Create User action expires the user's password and sets the grace login value to 1, so that the user is forced to change the password on first login. |  |
| Universal Password                                                                                                    | Does not require Universal Password to be enabled, unless you want to support resetting the password or e-mailing the password to the user.                                                                                                    |  |

#### **Using the Forgot Password Feature**

To use the Forgot Password feature, you need to know about the following:

- "How the Forgot Password feature Is Used During Login" on page 187
- "Configuring Your Environment for E-mail Actions" on page 188
- "Forgot Password Configuration Settings" on page 188

### How the Forgot Password feature Is Used During Login

During the login process, the Login page redirects to the Forgot Password page if the user clicks the Forgot Password link. When Forgot Password displays, it does the following:

- 1. Prompts for username.
- 2. Redirects to the Challenge/Response page to perform challenge/response authentication for that user.
- 3. Performs the forgotten password action specified in the authenticated user's assigned password policy. It does one of the following:
  - Redirects to the Change password page so the user can reset their password
  - E-mails the password or hint to the user
  - Displays the hint

### Configuring Your Environment for E-mail Actions

If you want to support the Forgot Password e-mail actions, you need to make sure your e-mail notification server is set up properly:

- 1 Use a Web browser to access iManager on your eDirectory server and log in as an administrator.
- **2** Go to *Roles and Tasks > Passwords* and select *Email Server Options*.
- **3** Specify the appropriate settings, then click *OK*.

Forgot Password uses two e-mail templates. In iManager, you find them in Roles and Tasks > *Passwords* > *Edit Email Templates*. They are named:

- Password hint request
- Your password request

You can change the content of these templates as needed for your application, but don't change the structure. The Forgot Password page determines, based on the user's preferred locale, whether to display a localized e-mail template.

### Forgot Password Configuration Settings

You set the Forgot Password page configuration settings in the Administration tab. They are described in Table 5-9 on page 188.

Table 5-9 Forgot Password Configuration Settings

| Configuration Setting     | Description                                                                                                    |
|---------------------------|----------------------------------------------------------------------------------------------------|
| Login Sequence            | The NMAS login sequence to use. In this version, only Challenge Response is supported.                                                                                                    |
| LDAP secure port          | The secure LDAP port to use. The default is 636.                                                                                                    |
| Allow Wild Cards in Login | Select True if you want users to be able to type the first few characters of a username. (The default is false). Display DN Information must also be true.                                                                  |
|                           | When True, the user is able to type a few characters of a username and the Forgot Password page returns a list of DNs that match the user-entered string. Do not enter "*" or "?" in the username as part of search string. |
| Display Full User Name    | Select True when you want the Forgot Password page to display the full user name. This can be used in conjunction with Allow Wild Cards in Login. If set to False, no name is displayed.                                    |

| Configuration Setting              | Description                                                                                                    |
|------------------------------------|----------------------------------------------------------------------------------------------------|
| Generic Password Policy User<br>DN | Specify the DN of an existing Identity Vault user established to prevent unauthorized users from accessing your system by guessing valid usernames.                                                                                                    |
|                                    | By default, if the user enters an invalid name, the User Application displays the message <i>User not Found</i> . Under some circumstances an unauthorized user might be able to guess a valid name and answer the challenge questions correctly. One way to prevent this is to specify this value. See "Setting Up a Generic Password Policy User DN" on page 190 for additional required configuration steps. |
| Encoding                           | The character encoding to use. The default is utf-8.                                                                                                    |
| Display Hint in Password Reset     | Select <i>True</i> (the default) to display the user's password hint on the Password Reset screen.                                                                                                    |
|                                    | Select False to avoid displaying the user's password hint on the Password Reset screen.                                                                                                    |
| Display Return to Calling Page     | Allows administrator to show or hide Return to Calling Page Link after a forgot password action is performed.                                                                                                    |
|                                    | If the Novell Client Login Extension (CLE) Restricted Browser is used, the link should be disabled because pressing on the link when using the Restricted Browser does not work.                                                                                                    |
| Forgot Password Link               | This value defines the name and path to the Forgot Password page. This initial value is established during installation. If you do not use an external password management WAR, you can leave the default value.                                                                                                    |
|                                    | For more information, see Section 2.5, "Configuring Forgotten Password Self-Service," on page 59.                                                                                                    |
| Forgot Password Return Link        | Like the Forgot Password Link, this value is set during installation and you do not need to make any changes if you do not use an external password management WAR.                                                                                                    |
|                                    | If you do use an external password WAR, use this setting to specify the URL that the Forgot Password page can use to return to the User Application when the user clicks <i>Submit</i> . The return link should take the form of:                                                                                                    |
|                                    | <pre>protocol://servername:port/userappcontext</pre>                                                                                                    |
|                                    | For example, https://idmhost:8080/IDMProv                                                                                                    |
|                                    | For more information, see Section 2.5, "Configuring Forgotten Password Self-Service," on page 59.                                                                                                    |
| Forgot Password Web Service<br>URL | This setting allows the External Forgot Password WAR to call the Forgot Password Web Service defined in the User Application. The format of this field is:                                                                                                    |
|                                    | https://host:port/idm_ctx/pwdmgt/service                                                                                                    |

### Setting Up a Generic Password Policy User DN

To support the Generic Password Policy User DN, you need to set up a user in the users container for this purpose. This user should:

- Have a password that is difficult to guess.
- Have his or her e-mail address assigned to a User Application Administrator.

You must set up:

- A Challenge Set for this user and establish only Admin defined questions.
- A Password Policy that uses this Challenge Set. The Password Policy should have ForgotPassword enabled

You must log in to the User Application as this user at least once to supply the answers to the Admin-defined questions.

Finally, log in to the User Application as the User Application administrator and go to the *Forgot* Password configuration page of the Administration tab. Specify false for Allow Wild Cards in Login and Display Full User Name. Specify this newly established user as the Generic Password Policy User DN.

### 5.3.4 Configuring Login

The Login page performs a very robust user authentication supported by Identity Manager (through Universal Password, password policies, and NMAS). The Login page redirects to the other password pages as needed during the login process.

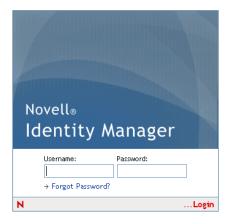

### Requirements

The Login page requirements are listed in Table 5-10 below.

**Table 5-10** Login Requirements

| Topic           | Requirements                                                                                                    |
|-----------------|----------------------------------------------------------------------------------------------------|
| Password policy | This page does not require a password policy, unless you want to use advanced password rules or let users click the <i>Forgot Password</i> link. |

| Торіс              | Requirements                                                                                                    |
|--------------------|----------------------------------------------------------------------------------------------------|
| Universal Password | This page does not require Universal Password to be enabled, unless you want to use a password policy with advanced password rules. |
| SSL                | This page uses SSL, so make sure that your application server is properly configured to support SSL connections to your LDAP realm. |

Use the *Password Module Setup Login Action* to configure the following settings:

 Table 5-11
 Login Configuration Settings

| Configuration Setting        | Description                                                                                                    |
|------------------------------|----------------------------------------------------------------------------------------------------|
| Allow ID Wildcard            | If True, users can specify the first few characters of a username and a list of usernames that include those characters is displayed so the use can select the user to login as.                               |
| Enable Forgot Password Link  | If True, the User Application Login page displays the Forgot Password link.                                                                                                    |
| Enable SSO                   | If True, the Username and password are stored in the session and can be accessed by other properly configured portlets. The username is stored in the SSO User ID Key and the password in the SSO Password Key |
| SSO User ID Key              | If Enable SSO is True the username is stored in the session using this key.                                                                                                    |
| SSO Password Key             | if Enable SSO is True the password is stored in the session using this key.                                                                                                    |
| Enable Hint Migration        | If True, any existing hints are moved from the nsimHint to the nsimPasswordReminder.                                                                                                    |
| Enable Locale Check          | If True, and the user has not set their locale preferences, the User Application displays a page that allows them to set their preferred locale.                                                               |
| Enable Password Autocomplete | If True and supported by the browser, the user's browser opens a window asking if the user wants to save the login credentials.                                                                                |
|                              | If False (the default), the user does not receive a browser prompt to save the login credentials.                                                                                                    |
| Guest Container Page         | Allows you to specify a custom guest container page. For example, you might specify any of the following values to direct the user to the MyOrgChart page:                                                     |
|                              | /IDMProv/portal/cn/DefaultContainerPage/ MyOrgChart /portal/cn/DefaultContainerPage/MyOrgChart http://localhost:9000/IDMProv/portal/cn/ DefaultContainerPage/MyOrgChart                                        |
|                              | The default value is:                                                                                                    |
|                              | GuestContainerPage                                                                                                    |

| Configuration Setting                 | Description                                                                                                    |
|---------------------------------------|----------------------------------------------------------------------------------------------------|
| Logout URL                            | This value specifies the URL that a user is redirected to after the user presses the Logout button in the User Application.                                                                                                    |
| Password Change Return Page           | This value specifies the URL that a user is redirected to after a password change. If you specify an URL for this setting, the User Application displays a link to the redirect page, along with a success message when the password has been changed.                                                                                                    |
|                                       | This setting only works when accessing the User Application via Novell Access Manager. If you access the User Application without going through Access Manager, the Password Change Return Page link will not display.                                                                                                    |
|                                       | Furthermore, this setting only works within the context of the User Application and not when you access the ChangePassword.jsp directly. If you access the ChangePassword.jsp directly, you will not see a link displayed that redirects to the Password Change Return Page.                                                                                                    |
|                                       | When accessing ChangePassword.jsp directly, if you want users to receive a success message, you need to add the following URL parameter:                                                                                                    |
|                                       | ?changePasswordForcedLogout=true                                                                                                    |
|                                       | For example:                                                                                                    |
|                                       | http://myserver/IDMProv/jsps/pwdmgt/<br>ChangePassword.jsp?changePasswordForcedLogout=tru<br>e                                                                                                    |
|                                       | Otherwise, the user will not receive a success message after changing their password.                                                                                                    |
| Enable Password Expiration<br>Warning | This setting gives you the ability to enable or disable the expired password warning. This feature is useful in configurations where another product has detected an expired password and already warned the user prior to redirecting to the Identity Manager portlets.                                                                                                    |
| Using SSL Login                       | This setting gives you the ability to configure the Login to redirect to https. If you set <i>Using SSL Login</i> to true, then when user goes to the login.jsp (either directly or through a redirect from NONE SSL page), the login.jsp page will be presented with https with the SSL port configured (Server SSL Port). After user logs in, he see the https (SSL) landing page. |
| Server SSL Port                       | Specifies the SSL port that the User Application is running on.                                                                                                    |

## **Using the Login Page**

To use the Login page, you need to know about the following:

- "How Login Redirects to Other Pages" on page 193
- "Using Grace Logins" on page 193

### How Login Redirects to Other Pages

At runtime, the Login page redirects to other password pages, depending on what's needed to complete the login process. Table 5-12 on page 193 directs you to descriptions.

 Table 5-12
 Login Directions to Other Pages

| If the user                                       | Login redirects to      |
|---------------------------------------------------|-------------------------|
| Clicks the link Forgot Password                   | Forgot Password page    |
| Needs to set up challenge questions and responses | Challenge response page |
| Needs to set up a password hint                   | Hint Definition page    |
| Needs to reset an invalid password                | Change password page    |

### **Using Grace Logins**

If you use a grace login, the Login page displays a warning message that asks you to change your password and indicates the number of grace logins that remain. If you are on your last login, the Login page redirects you to the Change Password page.

## 5.3.5 Configuring Password Sync Status

Password Sync Status lets users check the progress of the password change process on connected systems. You can specify a different image to represent each connected system. To set up password sync status checking:

- Define the connected applications whose status the user should be able to view during the synchronization process. You define the connected applications in the Password Sync Status Application Settings described in Table 5-14 on page 196.
- Define the settings for the password sync status page displayed to users. These settings are described in Table 5-13, "Password Sync Status Client Settings," on page 195.

By default, the User Application Administrator can view the password sync status of other users when the User Application Administrator accesses the Password Sync Status page, shown in Figure 5-8 on page 194. The administrator can access the sync status for another user by specifying the other user's DN, then clicking Check Sync Status.

Figure 5-8 Password Sync Status

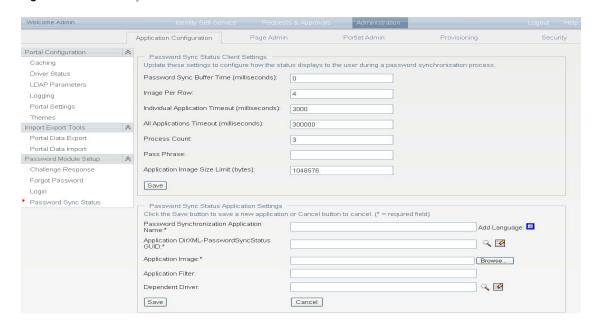

In addition to the User Application Administrator, you can define a set of users to perform the Check Sync Status for other users (for troubleshooting or other purposes). The members of a group called PasswordManagement are also automatically allowed to view the password synchronization status of other users. This group does not exist by default. If you choose to create this group, it must be:

- Named PasswordManagement.
- Given privileges to the Identity Vault. The group must have rights to read the user's eDirectory object attribute for users whose password synchronization status they need to view. The system accesses the DirXML-passwordSyncstatus, the pwdChangedTime, and the DirXML-Associations attributes.

 Table 5-13
 Password Sync Status Client Settings

| Configuration Setting                         | Description                                                                                                    |
|-----------------------------------------------|----------------------------------------------------------------------------------------------------|
| Password Sync Buffer Time<br>(milliseconds)   | The password sync status checking compares time stamps across different Identity Vaults and connected systems. This buffer time is intended to account for differences between the system times on these different machines. This time is added to the time stamp on the user object's password change attribute to determine if a change has occurred. It is used like this:                                                  |
|                                               | The Password Sync Status process uses the buffer time as follows:                                                                                                    |
|                                               | • If the time stamp value (password sync time) in DirXML-<br>PasswordSyncStatus for the connected system is older<br>than the last password change time stamp<br>(pwdChangedTime attribute of user object) + password<br>sync buffer time, then the status is considered old and<br>the system continues polling for an updated status for<br>the connected system.                                                            |
|                                               | If the time stamp value in DirXML-PasswordSyncStatus<br>for the connected system is newer than the last<br>password change time stamp + password sync buffer<br>time, then the password sync functionality returns the<br>status code or message and displays the updated status<br>of the connected system.                                                                                                    |
|                                               | <ul> <li>The last password change time stamp is populated to<br/>the user object after the user's password change. This<br/>functionality is available in NMAS 3.1.3 and higher.</li> </ul>                                                                                                    |
| Image Per Row                                 | The number of application images to display per row in the Identity Self-Service Password Sync Status page.                                                                                                    |
| Individual Application Timeout (milliseconds) | The amount of time that the Password Sync Status process waits for a response for each connected application's status before checking for the next one.                                                                                                    |
| All Application Timeout (milliseconds)        | This value indicates the amount of time allowed for the entire password sync status process (of all connected systems) to complete. Before this timeout is reached, the password sync process continues to poll until all status values are updated or this timeout is reached. When the timeout status is reached, the system displays an error message to the user that indicates that a timeout condition has been reached. |
| Process Count                                 | The number of times each connected system is checked for the password sync status.                                                                                                    |
| Pass Phrase                                   | If the DirXML-PasswordSyncStatus contains a password hash, then the value entered in this field is compared to that value. If they are not equal, the User Application displays an invalid hash message.                                                                                                    |
| Application Image Size Limit (bytes)          | Lets you set the maximum size (in bytes) of the application image that can be uploaded. You specify this image in the Application Image setting described in Table 5-14.                                                                                                    |

| Configuration Setting                              | Description                                                                                                    |
|----------------------------------------------------|----------------------------------------------------------------------------------------------------|
| Show Password Sync Status After<br>Password Change | If this field is set to true, after the user changes a password, the interface presents the Password Sync Status screen. If this field is set to false, the Password Sync Status screen is not displayed after a password change. |

The password Sync Status Application Settings are described in Table 5-14.

 Table 5-14
 Password Sync Status Application Settings

| Configuration Setting                      | Description                                                                                                    |
|--------------------------------------------|----------------------------------------------------------------------------------------------------|
| Password Synchronization Application Name  | The name used to describe the connected application. You can enter the application name in multiple locales.                                                                                                    |
|                                            | To add a language (locale):                                                                                                    |
|                                            | 1. Click Add Language (+).                                                                                                    |
|                                            | <ol><li>Type the Application Name for the desired<br/>localized languages in the appropriate field.</li></ol>                                                                                                    |
|                                            | 3. Click Save.                                                                                                    |
|                                            | If you do not specify localized application names, the value specified in the <i>Password</i> Synchronization Application Name is used.                                                                                                    |
| Application DirXML-PasswordSyncStatus GUID | You can get the driver GUID by browsing the attributes on the driver object in one of two ways:                                                                                                    |
|                                            | <ul> <li>Click the browse button next to this field. This<br/>browse button obtains only GUIDs of drivers<br/>in the current driverset that the User<br/>Application driver resides in.</li> </ul>                                                               |
|                                            | <ul> <li>Use iManager to browse for the driver (use<br/>the General - Other tab, used when modifying<br/>the object) and manually copy and paste the<br/>GUID into this field.</li> </ul>                                                                        |
| Application Image                          | The name of the connected application Image to upload. The Application Image size can be configured from the Application Image Size Limit field in the Password Sync Status Client Settings section. Supported file types are .bmp, .jpeg, .jpg, .gif, and .png. |
| Application Filter                         | Optional. Specify an LDAP filter that allows or prohibits users' viewing the application name on their Check Password Synchronization pages.                                                                                                    |
|                                            | You can use any standard LDAP filter.                                                                                                    |

| Configuration Setting | Description                                                                                                    |
|-----------------------|----------------------------------------------------------------------------------------------------|
| Dependent Driver      | Optional. Specify any additional driver this application depends on.                                                                                                    |
|                       | If any driver in the dependent driver chain is not visible to the user, the driver specified by Application DirXML-PasswordSyncStatus GUID is also not visible to the user.                                                                                                    |
|                       | If any driver in the dependent driver chain fails to check password sync status, the driver specified by Application DirXML-PasswordSyncStatus GUID also fails to check password sync status.                                                                                                    |
|                       | You can get the driver GUID by browsing the attributes on the driver object in one of two ways:                                                                                                    |
|                       | <ul> <li>Use the object selector button beside the<br/>Dependent Driver field.</li> </ul>                                                                                                    |
|                       | This method saves the application driver's fully distinguished name (FDN). When a user checks password sync status, this FDN is compared to the value of the FDN field in the DirXML-Associations attribute of the user object. If the two FDNs do not match, this application is not visible to the user. If there is a match, and if the DirXML-Associations attribute's driver status field is not 0 and the driver data field is not null, this application is visible to the user. |
|                       | <ul> <li>Manually enter the GUID for the dependent<br/>driver.</li> </ul>                                                                                                    |
|                       | Use this method when this application driver is not from the current driverset that the User Application driver resides in. This method does not save an FDN. When a user checks password sync status, FDNs are not compared, and this dependent driver is visible to the user unless you apply an Application Filter that excludes the user.                                                                                                    |

# **5.3.6 Configuring Password Hint Change**

This self-service page lets users set up or change their password hints, which can be displayed or emailed as a clue in forgotten password situations.

Figure 5-9 Define Password Hint Sample

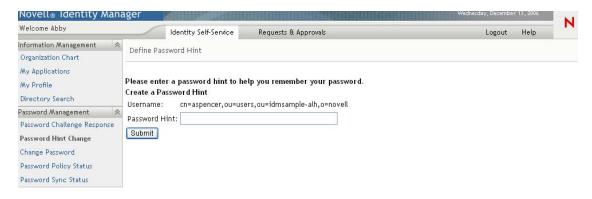

### Requirements

The Password Hint Change requirements are listed in Table 5-15.

**Table 5-15** Password Hint Change Requirements

| Торіс              | Requirements                                       |
|--------------------|----------------------------------------------------|
| Universal Password | Does not require Universal Password to be enabled. |

### Using the Password Hint Change Page

To use the Password Hint Change page, you need to know about the following:

- "How Password Hint Change Is Used During Login" on page 198
- "Using Password Hint Change in the User Application" on page 198

### How Password Hint Change Is Used During Login

During the login process, the Login page automatically redirects to the Password Hint Change page whenever users need to set up their password hints. For example, the first time a user attempts to log in to the application after an administrator assigns the user to a password policy in iManager, the password policy has forgotten password enabled and has the action set to Email hint to user or Show hint on page.

Using Password Hint Change in the User Application

By default, the User Application provides users with self-service for changing a password hint.

# 5.3.7 Configuring Change Password

This self-service page lets users change (reset) their Universal Passwords, according to the assigned password policy. It uses that policy to display the rules that the new password must conform to.

If Universal Password is not enabled, this page changes the user's eDirectory (simple) password, as permitted in the user's Password Restrictions.

Figure 5-10 Change Password

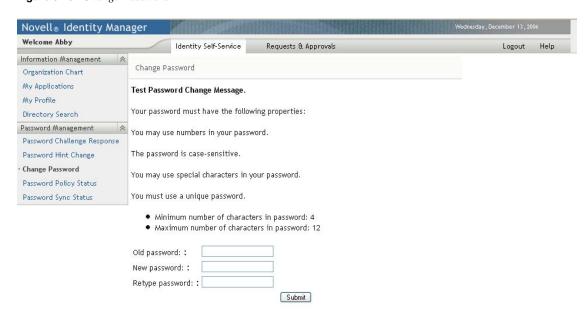

There are no Password Change configuration settings.

### Requirements

The Change Password page requirements are listed in Table 5-16.

 Table 5-16
 Change Password Requirements

| Торіс                                     | Requirements                                                                                                    |
|-------------------------------------------|----------------------------------------------------------------------------------------------------|
| Directory Abstraction Layer configuration | No directory abstraction layer configuration is required for this page.                                                                                                    |
| Password policy                           | This page does not require a password policy, unless you want to use advanced password rules (with Universal Password enabled).                                                               |
| Universal Password                        | To use this page for a Universal Password, the setting<br>Allow user to initiate password change must be enabled in<br>the Advanced Password Rules of the user's assigned<br>password policy. |
|                                           | To use this page for an eDirectory (simple) password, the setting <i>Allow user to change password</i> must be enabled in the user's Password Restrictions.                                   |

### **Using the Change Password Page**

To use the Change Password page, you need to know about the following:

- "How Change Password Is Used During Login" on page 200
- "Using Change Password in the User Application" on page 200

### How Change Password Is Used During Login

During the login process, the Login page automatically redirects to the Change Password page whenever the user needs to reset an invalid password. For example, the first time a user attempts to log in to an application after an administrator implements a password policy that requires users to reset their passwords.

The Forgot Password page also redirects to Change Password automatically if the user's assigned password policy specifies reset password as the action for forgotten password situations.

### Using Change Password in the User Application

By default, the User Application provides users with the password change self-service using the Change Password page.

**NOTE:** On Firefox, if you allow the browser to save passwords, you may see a confusing pop-up message that asks the following question when you confirm a password change: "Would you like to have password manager change the stored password for *<user>*?". The user specified in the message may not be the same as the user who logged into the User Application. This message is generated by the Firefox password manager. To turn off this message, you need to disable the password manager in Firefox by deselecting the *Remember passwords sites* checkbox under *Passwords* on the *Tools>Options>Security* page.

## 5.4 Web Services

This section describes how to access basic information about the SOAP endpoints for the User Application. This information includes the WSDL document, remote interface, and type mappings for each endpoint. Topics include:

- Section 5.4.1, "Directory Layer Service," on page 200
- Section 5.4.2, "Metrics Service," on page 201
- Section 5.4.3, "Notification Service," on page 201
- Section 5.4.4, "Provisioning Service," on page 202
- Section 5.4.5, "Role Service," on page 202

## 5.4.1 Directory Layer Service

To access information about the Directory Layer Service:

- **1** Select the *Application Configuration* tab.
- **2** Select *Web Services* from the left navigation menu.
- **3** Select *Directory Layer Service*.

The user interface displays the Directory Layer Service page.

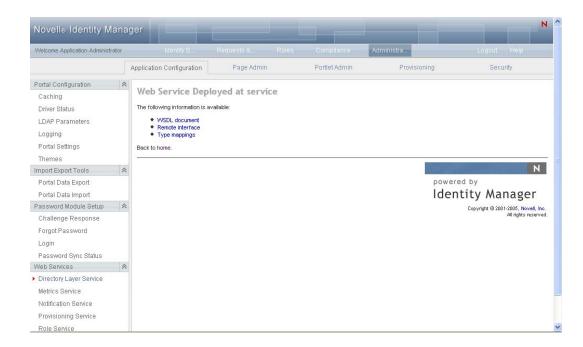

For more information about the Directory Layer Service, see Chapter 21, "Directory Abstraction Layer (VDX) Web Service," on page 523.

### 5.4.2 Metrics Service

To access information about the Metrics Service:

- **1** Select the *Application Configuration* tab.
- **2** Select *Web Services* from the left navigation menu.
- **3** Select *Metrics Service*.

The user interface displays the Metrics Service page.

For more information about the Metrics Service, see Chapter 19, "Metrics Web Service," on page 495.

### 5.4.3 Notification Service

To access information about the Notification Service:

- **1** Select the *Application Configuration* tab.
- **2** Select *Web Services* from the left navigation menu.
- **3** Select *Notification Service*.

The user interface displays the Notification Service page.

For more information about the Notification Service, see Chapter 20, "Notification Web Service," on page 513.

### 5.4.4 Provisioning Service

To access information about the Provisioning Service:

- **1** Select the *Application Configuration* tab.
- **2** Select *Web Services* from the left navigation menu.
- **3** Select *Provisioning Service*.

The user interface displays the Provisioning Service page.

For more information about the Provisioning Service, see Chapter 18, "Provisioning Web Service," on page 425.

### 5.4.5 Role Service

To access information about the Role Service:

- **1** Select the *Application Configuration* tab.
- **2** Select *Web Services* from the left navigation menu.
- **3** Select *Role Service*.

The user interface displays the Role Service page.

For more information about the Role Service, see Chapter 22, "Role Web Service," on page 547.

# **Page Administration**

This section describes how to use the Page Admin page on the Administration of the Identity Manager user interface. Topics include:

- Section 6.1, "About Page Administration," on page 203
- Section 6.2, "Creating and Maintaining Container Pages," on page 211
- Section 6.3, "Creating and Maintaining Shared Pages," on page 220
- Section 6.4, "Assigning Permissions for Pages," on page 228
- Section 6.5, "Setting Default Pages for Groups," on page 233
- Section 6.6, "Selecting a Default Shared Page for a Container Page," on page 235

For more general information about accessing and working with the Administration tab, see Chapter 4, "Using the Administration Tab," on page 127.

# 6.1 About Page Administration

You use the Page Admin page to control the pages displayed in the Identity Manager User Application and who has permission to access them. The user interface includes two types of pages.

Table 6-1 Page Types

| Type of Page | Description                                                                                                    |
|--------------|----------------------------------------------------------------------------------------------------|
| Container    | Container pages wrap shared pages with a consistent look and feel, corporate branding, and navigation approach.                                                                                           |
| Shared       | Shared pages provide a coherent set of content that is used for a specific purpose (such as updating a user's profile). They are called shared pages because they offer services used by multiple people. |

Both page types include content in the form of *portlets* (a Java standard for pluggable user-interface elements).

To learn more about portlets, see Chapter 7, "Portlet Administration," on page 237 and Part IV, "Portlet Reference," on page 291.

## 6.1.1 About Container Pages

This section introduces you to some container pages that play an important role in the Identity Manager user interface:

- "GuestContainerPage" on page 204
- "DefaultContainerPage" on page 206
- "Admin Container Page" on page 208

Keep in mind that you can modify these container pages if necessary. You also have the option of adding your own container pages.

To learn about working with container pages, see Section 6.2, "Creating and Maintaining Container Pages," on page 211.

### GuestContainerPage

By default, when users arrive at the Identity Manager user interface prior to logging in, they see the container page named GuestContainerPage shown in Figure 6-1.

Figure 6-1 Default Guest Container Page

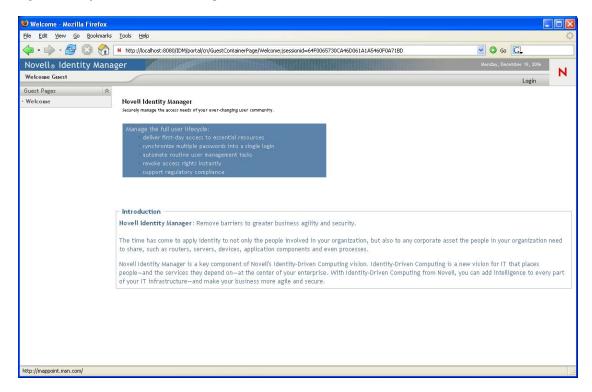

Internally, GuestContainerPage has the following layout:

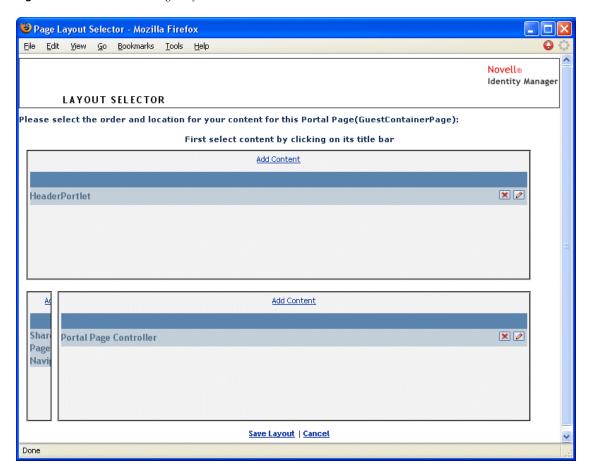

The GuestContainerPage layout is divided into three regions, which display the following portlets:

Table 6-2 Layout Regions

| Portlet                | Description                                                                                          |
|------------------------|----------------------------------------------------------------------------------------------------|
| HeaderPortlet          | Displays the header information and top-level controls for the user interface                        |
| Shared Page Navigation | Displays a vertical menu from which the user can select a shared page to display                     |
| Portal Page Controller | Displays the shared page that the user has currently selected via the Shared Page Navigation portlet |

By default, users see only the following in those portlets prior to logging in:

• A single link in the header: *Login* 

• A single shared page: Welcome

Because the user has not logged in yet, the Shared Page Navigation portlet shows only shared pages that are in the Guest Pages category; it filters out all other categories. By default, Welcome is the only page in the Guest Pages category.

After login, the Shared Page Navigation portlet filters out the Guest Pages category. Instead, it shows other categories of shared pages (as specified in its preferences).

For more information on the Shared Page Navigation portlet, see Chapter 9, "About Portlets," on page 293.

### **DefaultContainerPage**

By default, after users log in to the Identity Manager user interface, they go to the container page named DefaultContainerPage shown in Figure 6-3.

Figure 6-3 Default Container Page

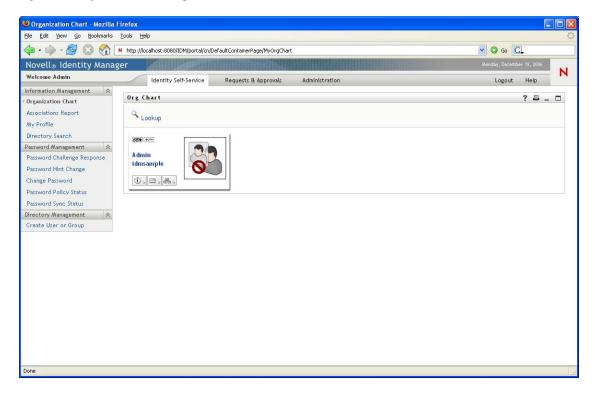

Internally, DefaultContainerPage has the layout shown in Figure 6-4.

Figure 6-4 Default Container Page Layout

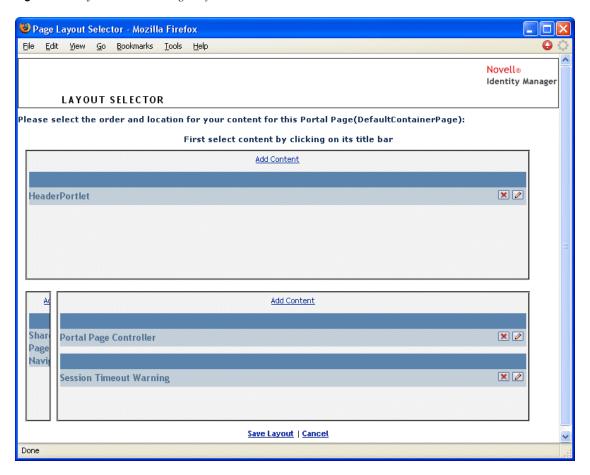

The DefaultContainerPage layout is divided into three regions, which display the portlets described in Table 6-3.

 Table 6-3
 Default Container Page Portlets

| Portlet                 | Description                                                                                          |
|-------------------------|----------------------------------------------------------------------------------------------------|
| HeaderPortlet           | Displays the header information and top-level controls for the user interface                        |
| Shared Page Navigation  | Displays a vertical menu from which the user can select a shared page to display                     |
| Portal Page Controller  | Displays the shared page that the user has currently selected via the Shared Page Navigation portlet |
| Session Timeout Warning | Displays an alert message whenever a user's session is about to time out                             |

After user login, DefaultContainerPage automatically opens the Identity Self-Service in HeaderPortlet.

### **Admin Container Page**

By default, when User Application Administrators (and other authorized users) click the Administration tab of the Identity Manager user interface, they go to the container page named Admin Container Page, which displays as shown in Figure 6-5.

Figure 6-5 Default Admin Container Page

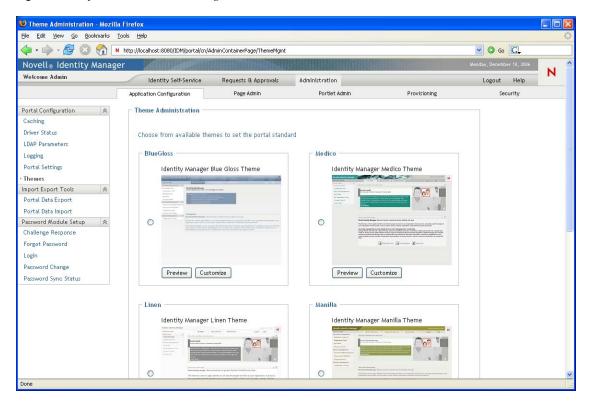

Internally, Admin Container Page has the layout shown in Figure 6-6.

Figure 6-6 Admin Container Page Layout

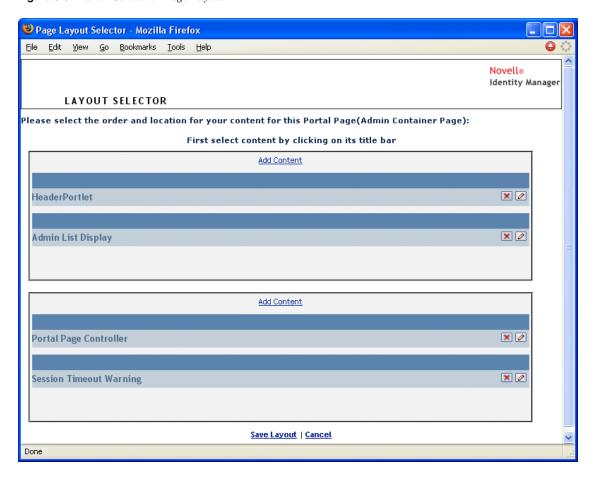

The Admin Container Page layout is divided into two regions, which display the portlets described in Table 6-4.

 Table 6-4
 Default Admin Container Page Portlets

| Portlet                 | Description                                                                                                    |
|-------------------------|----------------------------------------------------------------------------------------------------|
| HeaderPortlet           | Displays the header information and top-level controls for the user interface                                    |
| Admin List Display      | Displays a second level of tabs from which the user can select an administration action to perform               |
| Portal Page Controller  | Displays a shared page that corresponds to the currently selected by the user via the Admin List Display portlet |
| Session Timeout Warning | Displays an alert message whenever a user's session is about to time out                                         |

### 6.1.2 About Shared Pages

The Identity Manager user interface includes many shared pages, which provide the major content within its container pages. You can modify these shared pages if necessary. You also have the option of adding your own shared pages.

To learn about working with shared pages, see Section 6.3, "Creating and Maintaining Shared Pages," on page 220.

### A Typical Shared Page

As an example of one of these shared pages, Organization Chart is the default shared page that DefaultContainerPage displays after users log in to the Identity Manager user interface. It is shown in Figure 6-7.

Figure 6-7 Sample Shared Page

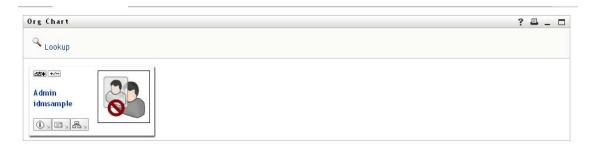

Internally, Organization Chart has the layout shown in Figure 6-8.

Figure 6-8 Default Org Chart Layout

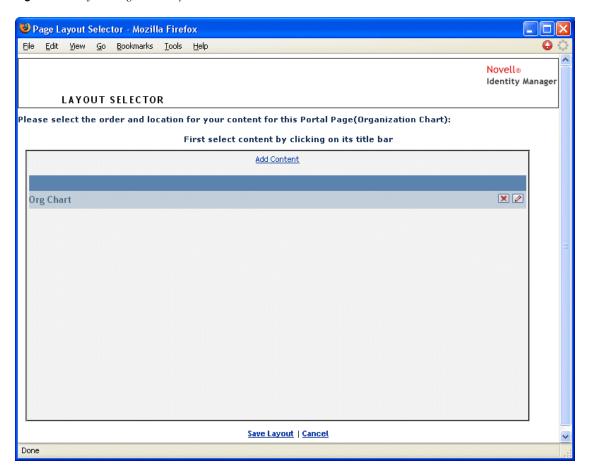

The Organization Chart layout consists of just one region, which displays just one portlet (the Org Chart portlet).

## 6.1.3 An Exception to Page Usage

In this section, you have seen how these top-level tabs of the Identity Manager user interface are based on pages:

- The *Identity Self-Service* uses the DefaultContainerPage
- The Administration uses the Admin Container Page

However, the Work Dashboard is based on a different architecture and cannot be manipulated through Page Admin.

# 6.2 Creating and Maintaining Container Pages

The process of creating and maintaining container pages involves the following steps:

1 Create a new container page or select an existing container page, as described in Section 6.2.1, "Creating Container Pages," on page 212.

- 2 Add content (in the form of portlets) to the page, as described in Section 6.2.2, "Adding Content to a Container Page," on page 215.
  - You can also delete content from the page, as described in Section 6.2.3, "Deleting Content from a Container Page," on page 216.
- 3 Choose a portal layout, as described in Section 6.2.4, "Modifying the Layout of a Container Page," on page 218.
- 4 Arrange the order and position of content on the selected layout, as described in Section 6.2.5, "Arranging Content on the Container Page," on page 218.
- 5 Immediately display the new page by specifying the container page URL in your browser, as described in Section 6.2.6, "Displaying a Container Page," on page 220.

You can switch layouts for container pages without losing page contents. When you apply a new layout to a container page, portlets in the page are automatically displayed using the new layout. You might need to fine-tune the content placement in the new layout.

### 6.2.1 Creating Container Pages

You can create container pages from scratch or by copying existing pages. This section describes both procedures.

To create a container page from scratch:

1 On the Page Admin page, select *Maintain Container Pages*.

The Maintain Container Pages panel displays:

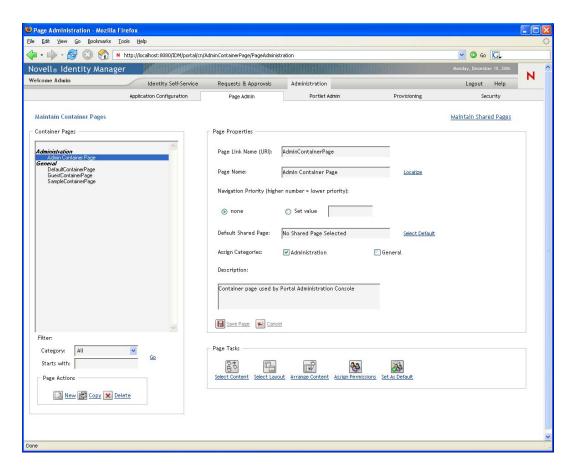

- **2** Select the *New* page action (in the bottom left section of the panel). An untitled, uncategorized container page is created.
- **3** Specify the page properties of the container page:

| Property             | What to do                                                                                                    |
|----------------------|----------------------------------------------------------------------------------------------------|
| Page Link Name (URI) | Specify the URI name for the page (as it is to appear within the user interface URL). For example, if you specify the URI:                                                                                                    |
|                      | MyContainerPage                                                                                                    |
|                      | it appears within the URL like this:                                                                                                    |
|                      | http://myappserver:8080/IDM/portal/cn/<br>MyContainerPage                                                                                                    |
|                      | <b>NOTE:</b> The User Application does not support multibyte characters in the Page Link Name (URI) for a portal page. Multibyte characters are supported in the Page Name.                                                                             |
| Page Name            | Specify the display name for the page. For example:                                                                                                    |
|                      | My Container Page                                                                                                    |
|                      | Click <i>Localize</i> to specify localized versions of this name for other languages.                                                                                                    |
| Navigation Priority  | Specify one of the following:                                                                                                    |
|                      | <ul> <li>None if you don't need to assign a priority to this container<br/>page.</li> </ul>                                                                                                    |
|                      | <ul> <li>Set value to assign a priority to this container page, relative<br/>to other container pages. The priority must be an integer<br/>between 0 and 9999, where 0 is the lowest priority and<br/>9999 is the highest.</li> </ul>                   |
|                      | Setting priority values is useful if you want to ensure a particular order when pages are listed by priority, or if you want to ensure a particular selection when multiple default pages exist (in the case of a user who belongs to multiple groups). |
| Default Shared Page  | See Section 6.6, "Selecting a Default Shared Page for a Container Page," on page 235.                                                                                                    |
| Assign Categories    | Select zero or more of the following categories in which you want the page to belong:                                                                                                    |
|                      | <ul> <li>Administration</li> </ul>                                                                                                    |
|                      | ◆ General                                                                                                    |
|                      | Assigning categories is useful if you want to ensure proper organization when pages are listed by category, or if you want to ensure an appropriate subset when pages are filtered by category.                                                         |
|                      | You Cannot Create New Administration Pages The administrator cannot create new Administration pages. If you attempt to create a new page in the Administration category, the page will not be displayed under Application Configuration.                |

| Property    | What to do                         |
|-------------|------------------------------------|
| Description | Type text that describes the page. |

**4** Click *Save Page* (at the bottom of the page properties section).

To create a container page by copying an existing page:

- 1 On the Page Admin page, select *Maintain Container Pages*. The Maintain Container Pages panel displays (as shown in the previous procedure).
- **2** In the list of container pages, select the page you want to copy. If the list is long, you can refine it (by category or starting text) to more easily find the desired page.
- **3** Select the *Copy* page action (in the bottom left section of the panel). A new container page is created with the name Copy of OriginalPageName.
- **4** Specify the page properties of the container page (as described in the previous procedure).
- **5** Click *Save Page* (at the bottom of the page properties section).

## 6.2.2 Adding Content to a Container Page

After you create a container page, the next step is to add content by selecting portlets to place on the page. You can use prebuilt portlets supplied with the Identity Manager User Application or other portlets you have registered.

To add content to a container page:

1 Open a new or existing page on the Maintain Container Pages panel, then click the Select Content page task (at the bottom of the panel).

The Content Selector displays in a new browser window:

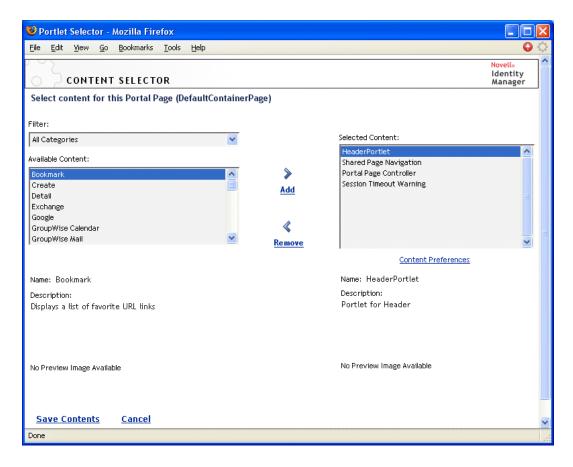

- 2 If you want to display a specific category of available content, select a category from the Filter list.
- **3** Select one or more portlets from the *Available Content* list. Hold down Control to select multiple non-contiguous portlets from the list; use Shift to make multiple contiguous selections.
- **4** Click *Add* to move your choices to the *Selected Content* list.
- 5 You can click Content Preferences to edit the preferences of any portlet you have selected for your container page. The preference values you specify take effect for the instance of the portlet that appears on your page.
- **6** Click Save Contents.

Now that you have chosen the content for your container page, you can select a new layout as described in Section 6.2.4, "Modifying the Layout of a Container Page," on page 218, or arrange the content on the current layout as described in Section 6.2.5, "Arranging Content on the Container Page," on page 218.

## 6.2.3 Deleting Content from a Container Page

In the process of creating container pages, you might want to delete content by removing portlets from a page. You can use the Content Selector or Layout Selector, as described in the following procedures.

To delete content from a container page using the Content Selector:

- 1 Open a page on the Maintain Container Pages panel, then click the Select Content page task (at the bottom of the panel).
  - The Content Selector displays in a new browser window as shown in Step 1 on page 215.
- **2** Select a portlet you want to delete from the *Selected Content* list and click *Remove*. The portlet is removed from the page.
- 3 Click Save Contents.

To delete content from a container page using the Layout Selector:

1 Open a page on the Maintain Container Pages panel, then click the Arrange Content page task (at the bottom of the panel).

The Layout Selector displays in a new browser window, showing the portlets on that page:

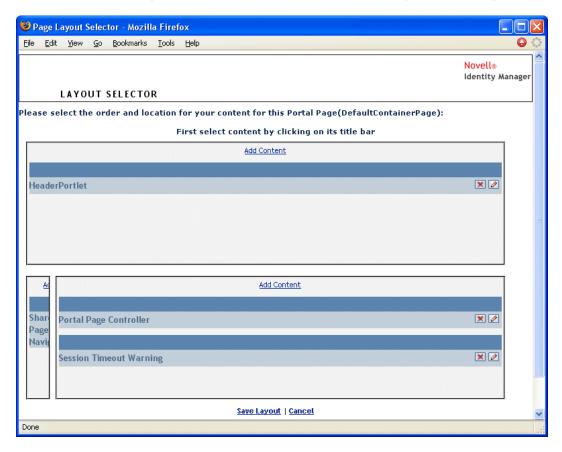

- **2** Click the *X* button for a portlet you want to remove.
- **3** When you're prompted for confirmation, click *OK*. The portlet is removed from the page.
- 4 Click Save Layout.

#### 6.2.4 Modifying the Layout of a Container Page

When you modify the layout of a container page, existing content is shifted to accommodate the new layout. In some cases, you might need to fine-tune the end result.

To modify the layout of a container page:

1 Open a page on the Maintain Container Pages panel, then click the *Select Layout* page task (at the bottom of the panel).

The Portal Layouts list displays in a new browser window:

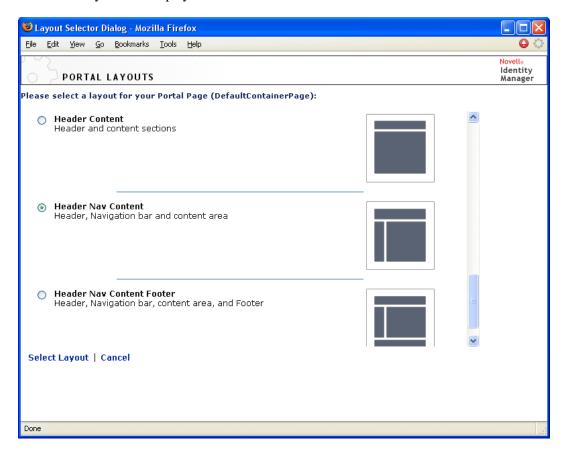

- **2** Scroll through the choices and select the layout you want.
- 3 Click Select Layout.

# 6.2.5 Arranging Content on the Container Page

After you have designated the content and layout for your container page, you can position the content in the selected layout, add other portlets in specific locations, or delete portlets.

1 Open a page on the Maintain Container Pages panel, then click the Arrange Content page task (at the bottom of the panel).

The Layout Selector displays in a new browser window, showing the portlets on that page:

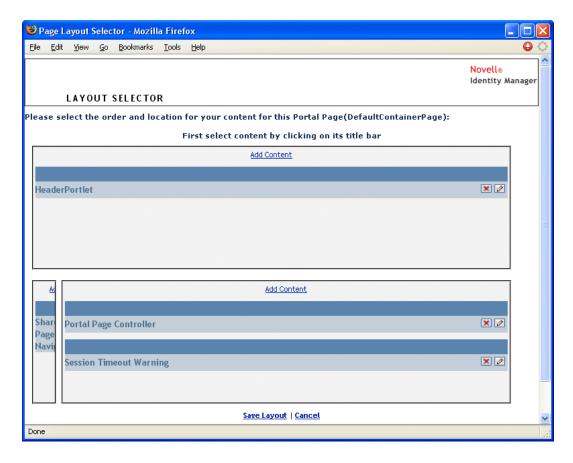

- **2** To add a portlet to the page:
  - **2a** Click *Add Content* in the desired layout frame.
    - The Portlet Selector displays in a new browser window.
  - **2b** If you want to display a specific category of available content, select a category from the Filter drop-down list.
  - **2c** Select a portlet you want from the *Available Content* list.
  - **2d** Click Select Content.
    - The Portlet Selector closes and the portlet you selected appears in the target layout frame of the Layout Selector.
- 3 If you want to move a portlet to a different location in the layout, follow these browser-specific steps:

| Browser           | What to do                                                                                                    |  |
|-------------------|----------------------------------------------------------------------------------------------------|--|
| Internet Explorer | Move your cursor over the title bar of the portlet until the cursor changes to a hand shape.                      |  |
|                   | <ol><li>Hold down the left mouse button and drag the portlet to the<br/>desired location in the layout.</li></ol> |  |
| Mozilla           | <ol> <li>Click the portlet you want to move.</li> <li>Click inside the destination layout frame.</li> </ol>       |  |
|                   | The portlet moves to the destination.                                                                             |  |

- **4** If you want to remove a portlet from the layout, follow these steps:
  - **4a** Click the *X* button for the portlet you want to remove.
  - **4b** When you're prompted for confirmation, click *OK*.
    - The portlet is removed from the layout.
- **5** To edit the preferences of a portlet:
  - **5a** Click the pencil button for the portlet you want to edit.
    - The portlet's *Content Preferences* display in your browser.
  - **5b** Change preference values, as appropriate.
    - The preference values you specify take effect for the instance of the portlet that appears on your page.
  - **5c** Click Save Preferences.
- **6** Click *Save Layout* to record your changes and close the Layout Selector.

# 6.2.6 Displaying a Container Page

You can display your page by going to the container page URL in your browser. Specify the following URL in your web browser:

http://server:port/IDM-war-context/portal/cn/container-page-name

For example, to display the container page named MyContainerPage:

http://myappserver:8080/IDM/portal/cn/MyContainerPage

# 6.3 Creating and Maintaining Shared Pages

The process of creating and maintaining shared pages involves the following steps:

- 1 Create a new shared page or select an existing shared page, as described in Section 6.3.1, "Creating Shared Pages," on page 221.
- **2** Add content (in the form of portlets) to the page, as described in Section 6.3.2, "Adding Content to a Shared Page," on page 223.
  - You might also want to delete content from the page, as described in Section 6.3.3, "Deleting Content from a Shared Page," on page 225.
- **3** Choose a portal layout, as described in Section 6.3.4, "Modifying the Layout of a Shared Page," on page 226.
- **4** Arrange the order and position of content on the selected layout, as described in Section 6.3.5, "Arranging Content on the Shared Page," on page 226.
- **5** Display the new page by entering the shared page URL in your browser, as described in Section 6.3.6, "Displaying a Shared Page," on page 228.

#### **Shared Pages and Layouts**

Shared pages are not tightly bound to portal layouts. That means you can switch layouts for shared pages without losing any page contents. When a new layout is applied, any portlets that have been added to the page are automatically displayed using the new layout. You might need to fine-tune the content placement in the new layout.

# 6.3.1 Creating Shared Pages

You can create shared pages from scratch or by copying existing pages. This section describes both procedures.

To create a shared page from scratch:

**1** On the Page Admin page, select *Maintain Shared Pages*. The Maintain Shared Pages panel displays:

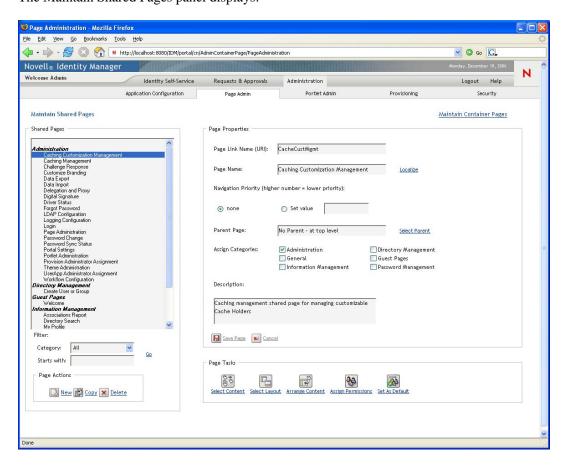

- **2** Select the *New* page action (in the bottom left section of the panel). An untitled, uncategorized shared page is created.
- **3** Specify the page properties of the shared page:

| Property             | What to do                                                                                                    |  |
|----------------------|----------------------------------------------------------------------------------------------------|--|
| Page Link Name (URI) | Specify the URI name for the page (as it is to appear within the user interface URL). For example, if you specify the URI:                                                                                                    |  |
|                      | MySharedPage                                                                                                    |  |
|                      | it appears within the URL like this:                                                                                                    |  |
|                      | http://myappserver:8080/IDM/portal/cn/<br>MyContainerPage/MySharedPage                                                                                                    |  |
|                      | NOTE: The User Application does not support multibyte characters in the Page Link Name (URI) for a portal page. Multibyte characters are supported in the Page Name.                                                                                    |  |
| Page Name            | Specify the display name for the page. For example:                                                                                                    |  |
|                      | My Shared Page                                                                                                    |  |
|                      | You can click <i>Localize</i> to specify localized versions of this name for other languages.                                                                                                    |  |
| Navigation Priority  | Specify one of the following:                                                                                                    |  |
|                      | <ul> <li>None if you don't need to assign a priority to this shared<br/>page.</li> </ul>                                                                                                    |  |
|                      | <ul> <li>Set value to assign a priority to this shared page, relative to<br/>other shared pages. The priority must be an integer between<br/>0 and 9999, where 0 is the highest priority and 9999 is the<br/>lowest.</li> </ul>                         |  |
|                      | Setting priority values is useful if you want to ensure a particular order when pages are listed by priority, or if you want to ensure a particular selection when multiple default pages exist (in the case of a user who belongs to multiple groups). |  |
| Parent Page          | If you want this shared page to be the child of another shared page, click <i>Select Parent</i> . Make sure that both the parent and child pages belong to the <i>same categories</i> (to prevent display problems).                                    |  |
|                      | At runtime, the end user sees this relationship when using the Shared Page Navigation portlet. When displaying the list of shared pages, it shows children indented under their parents.                                                                |  |
|                      | Child pages do not inherit content, preferences, or settings from<br>their parent pages. Conversely, parent pages do not automatically<br>display the content of child pages along with their own content.                                              |  |

| Property          | What to do                                                                                                    |  |
|-------------------|----------------------------------------------------------------------------------------------------|--|
| Assign Categories | Select zero or more of the following categories in which you want the page to belong:                                                                                                    |  |
|                   | <ul> <li>Administration</li> </ul>                                                                                                    |  |
|                   | Directory Management                                                                                                    |  |
|                   | ◆ General                                                                                                    |  |
|                   | Guest Pages                                                                                                    |  |
|                   | <ul> <li>Information Management</li> </ul>                                                                                                    |  |
|                   | <ul> <li>Password Management</li> </ul>                                                                                                    |  |
|                   | Assigning categories is useful if you want to ensure proper organization when pages are listed by category, or if you want to ensure an appropriate subset when pages are filtered by category                                                                 |  |
|                   | <b>NOTE:</b> Guest Pages is a special category used to identify shared pages that can be displayed prior to user login but not after. For more information, see the section on the Shared Page Navigation portlet in Chapter 9, "About Portlets," on page 293. |  |
| Description       | Type text that describes the page.                                                                                                    |  |

**4** Click *Save Page* (at the bottom of the page properties section).

To create a shared page by copying an existing page:

- 1 On the Page Admin page, select *Maintain Shared Pages*. The Maintain Shared Pages panel displays as shown in "To create a shared page from scratch:" on page 221.
- **2** In the list of shared pages, select the page you want to copy. If the list is long, you can refine it (by category or starting text) to more easily find the desired page.
- **3** Select the *Copy* page action (in the bottom-left section of the panel). A new shared page is created with the name Copy of OriginalPageName.
- 4 Specify the page properties of the shared page as described in "To create a shared page from scratch:" on page 221.
- **5** Click *Save Page* (at the bottom of the page properties section).

# 6.3.2 Adding Content to a Shared Page

After you create a shared page, the next step is to add content by selecting portlets to place on the page. You can use prebuilt portlets supplied with the Identity Manager User Application or other portlets you have registered.

1 Open a new or existing page on the Maintain Shared Pages panel, then click the Select Content page task (at the bottom of the panel).

The Content Selector displays in a new browser window:

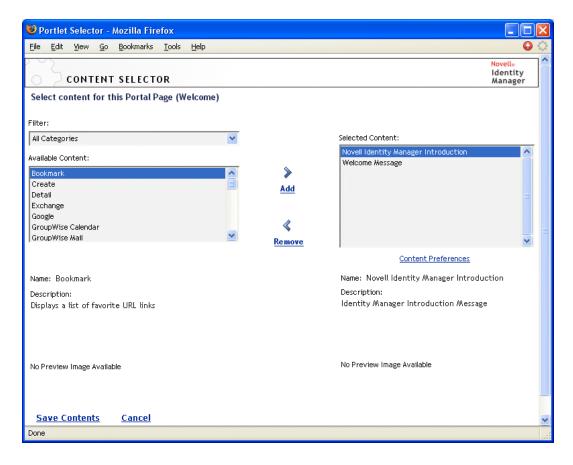

- 2 If you want to display a specific category of available content, select a category from the Filter drop-down list.
- **3** Select one or more portlets from the *Available Content* list. Hold down the Ctrl key to select multiple non-contiguous portlets from the list; use the Shift key to make multiple contiguous selections.
- 4 Click Add to move your choices to the Selected Content list.
- 5 You can click Content Preferences to edit the preferences of any portlet you have selected for your shared page. The preference values you specify take effect for the instance of the portlet that appears on your page.
- **6** Click Save Contents.

Now that you have chosen the content for your shared page, you can select a new layout as described in Section 6.3.4, "Modifying the Layout of a Shared Page," on page 226, or arrange the content on the current layout as described in Section 6.3.5, "Arranging Content on the Shared Page," on page 226.

## 6.3.3 Deleting Content from a Shared Page

In the process of creating shared pages, you might want to delete content by removing portlets from a page. You can use the Content Selector or Layout Selector, as described in the following procedures.

- 1 Open a page on the Maintain Shared Pages panel, then click the Select Content page task (at the bottom of the panel).
  - The Content Selector displays in a new browser window as shown in Section 6.3.2, "Adding Content to a Shared Page," on page 223.
- **2** Select a portlet you want to delete from the *Selected Content* list and click *Remove*. The portlet is removed from the page.
- **3** Click Save Contents.

To delete content from a shared page by using the Layout Selector:

1 Open a page on the Maintain Shared Pages panel, then click the Arrange Content page task (at the bottom of the panel).

The Layout Selector displays in a new browser window, showing the portlets on that page:

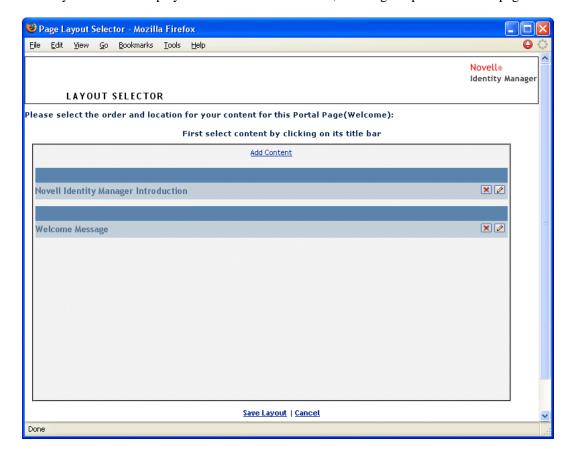

- **2** Click the *X* button for a portlet you want to remove.
- **3** When you're prompted for confirmation, click *OK*.

The portlet is removed from the page.

4 Click Save Layout.

## 6.3.4 Modifying the Layout of a Shared Page

When you modify the layout of a shared page, existing content is shifted to accommodate the new layout. In some cases, you might need to fine-tune the end result.

To modify the layout of a shared page:

1 Open a page on the Maintain Shared Pages panel, then click the Select Layout page task (at the bottom of the panel).

The Portal Layouts list displays in a new browser window:

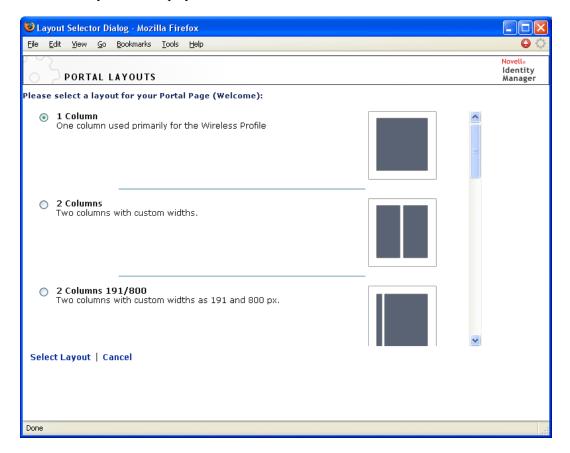

- **2** Scroll through the choices and select the layout you want.
- 3 Click Select Layout.

# 6.3.5 Arranging Content on the Shared Page

After you have designated the content and layout for your shared page, you can position the content in the selected layout, add other portlets in specific locations, or delete portlets.

To arrange content on a shared page:

1 Open a page on the Maintain Shared Pages panel, then click the Arrange Content page task (at the bottom of the panel).

The Layout Selector displays in a new browser window, showing the portlets on that page:

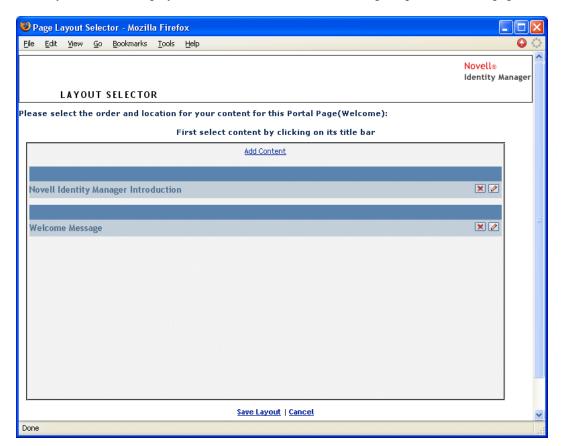

- **2** If you want to add a portlet to the page:
  - **2a** Click *Add Content* in the desired layout frame.
    - The Portlet Selector displays in a new browser window.
  - **2b** If you want to display a specific category of available content, select a category from the Filter drop-down list.
  - **2c** Select a portlet you want from the *Available Content* list.
  - **2d** Click Select Content.
    - The Portlet Selector closes and the portlet you selected appears in the target layout frame of the Layout Selector.
- **3** If you want to move a portlet to a different location in the layout, follow these browser-specific steps:

| Browser           | What to do                                                                                                    |  |
|-------------------|----------------------------------------------------------------------------------------------------|--|
| Internet Explorer | <ol> <li>Move your cursor over the title bar of the portlet until the cursor<br/>changes to a hand shape.</li> </ol> |  |
|                   | <ol><li>Hold down the left mouse button and drag the portlet to the<br/>desired location in the layout.</li></ol>    |  |
| Mozilla Firefox   | 1. Click the portlet you want to move.                                                                               |  |
|                   | 2. Click inside the destination layout frame.                                                                        |  |
|                   | The portlet moves to the destination.                                                                                |  |

- **4** If you want to remove a portlet from the layout:
  - **4a** Click the *X* button for the portlet you want to remove.
  - **4b** When you're prompted for confirmation, click *OK*. The portlet is removed from the layout.
- **5** If you want to edit the preferences of a portlet:
  - **5a** Click the pencil button for the portlet you want to edit. The portlet's Content Preferences display in your browser.
  - **5b** Change preference values, as appropriate. The preference values you specify take effect for the instance of the portlet that appears on your page.
  - **5c** Click Save Preferences.
- **6** Click *Save Layout* to record your changes and close the Layout Selector.

# 6.3.6 Displaying a Shared Page

To display your shared page, go to this URL in your Web browser:

http://server:port/IDM-war-context/portal/pg/shared-page-name

For example, to display the shared page named MySharedPage:

http://myappserver:8080/IDM/portal/pg/MySharedPage

# 6.4 Assigning Permissions for Pages

You can assign permission to other users, groups, and containers to work with specific container pages and shared pages. Two security levels of permission can be assigned.

Table 6-5 Page Permissions

| Permission | Description                                                                                   | Can be assigned for              |
|------------|-----------------------------------------------------------------------------------------------|----------------------------------|
| View       | Allows a user, group, or container to access the page and see it in a list of available pages | Container pages and shared pages |

| Permission | Description                                                                                                    | Can be assigned for |
|------------|----------------------------------------------------------------------------------------------------|---------------------|
| Ownership  | Allows a user, group, or container to modify<br>the content and layout of the page, and to<br>assign View and Ownership permission to<br>other users, groups, and containers | Shared pages        |

# 6.4.1 Assigning Page View Permission

When you assign users View permission for a container page or shared page, they can access the page and see it in a list of available pages.

To assign View permission for container pages or shared pages:

1 Open a page on the Maintain Container Pages panel or the Maintain Shared Pages panel, then click the Assign Permissions page task (at the bottom of the panel).

The Page Permissions dialog box displays in a new browser window:

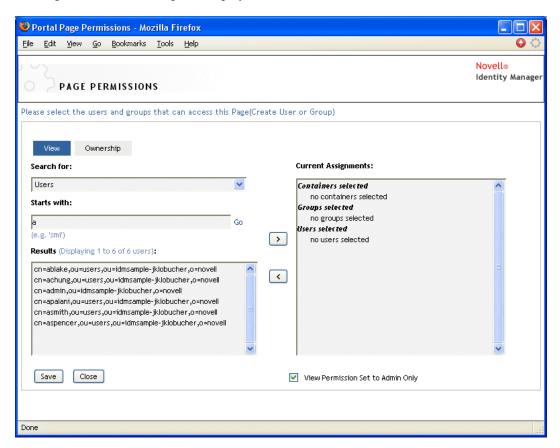

- **2** Go to the *View* tab.
- **3** Specify values for the following search settings:

| Setting     | What to do                                                                                                    |  |
|-------------|----------------------------------------------------------------------------------------------------|--|
| Search for  | Select one of the following from the drop-down menu:                                                                                                    |  |
|             | ◆ Users                                                                                                    |  |
|             | ◆ Groups                                                                                                    |  |
|             | ◆ Containers                                                                                                    |  |
| Starts with | If you want to:                                                                                                    |  |
|             | <ul> <li>Find all available objects of your specified type (user, group, or<br/>container), then make this setting blank.</li> </ul>                                                                |  |
|             | <ul> <li>Find a subset of those objects, then enter the starting characters of<br/>the CN values you want. (Case is not considered. Wildcards are not<br/>supported.)</li> </ul>                    |  |
|             | For example, searching for groups that start with S would narrow your search results to something like this:  cn=Sales,ou=groups,o=MyOrg cn=Service,ou=groups,o=MyOrg cn=Shipping,ou=groups,o=MyOrg |  |
|             | Searching for groups that start with Se would return: cn=Service,ou=groups,o=MyOrg                                                                                                    |  |

#### 4 Click Go.

The results of your search appear in the Results list.

**5** Select the users, groups, or containers you want to assign to the page, then click the *Add* (>) button.

Hold down the Ctrl key to make multiple selections.

**6** Enable or disable page lock-down as follows:

| If you want to                                                         | Do this                                                                                                    |
|------------------------------------------------------------------------|----------------------------------------------------------------------------------------------------|
| Lock down the page so only User Application Administrators can view it | Select View Permission Set to Admin Only                                                                                                    |
| Allow all assigned users, groups, and containers to view the page      | Deselect View Permission Set to Admin Only                                                                                                    |
|                                                                        | <b>NOTE:</b> If you deselect this setting but there are no users, groups, or containers explicitly assigned to the page, then everyone has View permission for this page. |

7 Click Save, then click Close.

# 6.4.2 Assigning Shared Page Owners

Users who own shared pages can modify the content of the pages they own and change the preferences of portlets on those pages.

To assign Ownership permission for shared pages:

1 Open a page on the Maintain Shared Pages panel, then click the Assign Permissions page task (at the bottom of the panel).

The Page Permissions dialog box displays in a new browser window as shown in Step 1 on page 229.

- **2** Go to the *Ownership* tab.
- **3** Specify values for the following search settings:

| Setting     | What to do                                                                                                    |
|-------------|----------------------------------------------------------------------------------------------------|
| Search for  | Select one of the following from the drop-down menu:                                                                                                    |
|             | • Users                                                                                                    |
|             | ◆ Groups                                                                                                    |
|             | ◆ Containers                                                                                                    |
| Starts with | If you want to:                                                                                                    |
|             | <ul> <li>Find all available objects of your specified type (user, group, or<br/>container), then make this setting blank.</li> </ul>                                                                |
|             | <ul> <li>Find a subset of those objects, then enter the starting characters of<br/>the CN values you want. (Case is not considered. Wildcards are not<br/>supported.)</li> </ul>                    |
|             | For example, searching for groups that start with S would narrow your search results to something like this:  cn=Sales,ou=groups,o=MyOrg cn=Service,ou=groups,o=MyOrg cn=Shipping,ou=groups,o=MyOrg |
|             | Searching for groups that start with Se would return: cn=Service, ou=groups, o=MyOrg                                                                                                    |

4 Click Go.

The results of your search appear in the Results list.

**5** Select the users, groups, or containers you want to assign to the page, then click the Add (>) button.

Hold down the Ctrl key to make multiple selections.

**6** Enable or disable page lock-down as follows:

| If you want to                                                                 | Do this                                                                                                    |
|--------------------------------------------------------------------------------|----------------------------------------------------------------------------------------------------|
| Lock down the page so only User Application<br>Administrators can work with it | Select Ownership Permission Set to Admin Only                                                                                                    |
| Allow all assigned users, groups, and containers to work with the page         | Deselect Ownership Permission Set to Admin<br>Only                                                                                                    |
|                                                                                | <b>NOTE:</b> If you deselect this setting but there are no users, groups, or containers explicitly assigned to the page, then everyone has Ownership permission for this page. |

**7** Click *Save*, then click *Close*.

# 6.4.3 Enabling User Access to the Create User or Group Page

By default, only User Application Administrators can see and use the Create User or Group page, which is a shared page on the *Identity Self-Service* of the Identity Manager user interface. But, where appropriate, a User Application Administrator can assign permission for one or more end users to access that page. For instance, selected people in administration or management positions might need the ability to create users, groups, or task groups.

#### To give users access to the Create User or Group page:

- 1 On the Maintain Shared Pages panel, open the page named Create User or Group.
- **2** Use the *Assign Permissions* page task to give View permission to the appropriate users, groups, or containers for the Create User or Group shared page.
- **3** Switch from Page Admin to Portlet Admin, and open the CreatePortlet portlet registration (which is used on the Create User or Group page).
- **4** Use the Security panel to give List and Execute permissions to the appropriate users, groups, or containers for the CreatePortlet portlet registration.
  - For more information about assigning permissions for portlets, see Chapter 7, "Portlet Administration," on page 237.
- 5 Go to iManager and use an administrator account to log in to the tree for your Identity Vault.
- **6** Make sure that the people who will be using Create User or Group have Create rights for the [Entry Rights] property on the containers in which objects (users, groups, or task groups) will be created.

For example, you can modify trustees for a chosen container and add the appropriate users, groups, or containers as trustees. Then, for each trustee, you can assign the following rights:

| Property name           | Assigned rights         | Inherit                     |
|-------------------------|-------------------------|-----------------------------|
| [All Attributes Rights] | ◆ Compare               | Yes (select this check box) |
|                         | ◆ Read                  |                             |
|                         | <ul><li>Write</li></ul> |                             |

| Property name  | Assigned rights | Inherit                     |
|----------------|-----------------|-----------------------------|
| [Entry Rights] | ◆ Browse        | Yes (select this check box) |
|                | ◆ Create        |                             |

If you don't assign the necessary rights in the Identity Vault (or if those rights can't somehow be derived), an end user might get an error message such as this one from Create User or Group:

```
User 'cn=mmackenzie,ou=users,ou=idmsample,o=novell' does not have
to create 'cn=MyNewGroup,ou=groups,ou=idmsample,o=novell' or modify
related
objects.
```

To learn how the Create User or Group page is used (by those with access to it), see the *Identity* Manager User Application: User Guide.

# 6.4.4 Enabling User Access to Individual Administration Pages

By default, only User Application Administrators can access the Administration tab of the Identity Manager user interface and the pages contained on that (Application Configuration, Page Admin, Portlet Admin, Provisioning, Security). But if necessary, a User Application Administrator can assign permission for one or more end users to see and use specific pages on the Administration tab. For example, a small group of users might need to change themes periodically, even though they are not User Application Administrators.

#### To give users access to individual Administration pages:

- 1 On the Maintain Container Pages panel, open Admin Container Page. This is the container page that's used when you go to the Administration of the Identity Manager user interface.
- **2** Use the Assign Permissions page task to give View permission to the appropriate users, groups, or containers for Admin Container Page.
- **3** On the Maintain Shared Pages panel, open the appropriate Administration page (one of the shared pages under the category Administration).
- **4** Use the Assign Permissions page task to give View and Ownership permissions to the appropriate users, groups, or containers for that shared page.
- 5 Make sure the specified users, groups, or containers have Execute permission for each portlet used on a specified page (if you have restricted those portlets).

For more information about assigning permissions for portlets, see Chapter 7, "Portlet Administration," on page 237.

# 6.5 Setting Default Pages for Groups

You can assign a default container page and a default shared page for any authorized group of users. These settings affect the container page those users see when they log in and the shared page they see on the container page.

When users belong to multiple groups with default page assignments, Navigation Priority is used in determining which container page and shared page to display.

To assign a default container page or a default shared page to a group:

1 Open a page on the Maintain Container Pages panel or the Maintain Shared Pages panel, then click the Set As Default page task (at the bottom of the panel).

The Page Defaults dialog box displays in a new browser window:

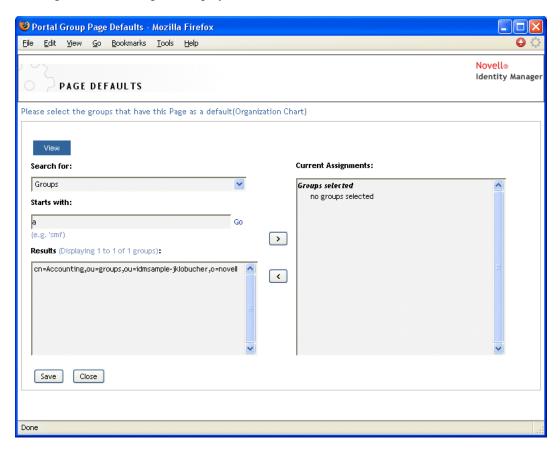

**2** Specify values for the following search settings:

| Setting    | What to do                        |
|------------|-----------------------------------|
| Search for | Groups is automatically selected. |

| Setting     | What to do                                                                                                    |
|-------------|----------------------------------------------------------------------------------------------------|
| Starts with | If you want to:                                                                                                    |
|             | <ul> <li>Find all available groups, then make this setting blank.</li> </ul>                                                                                                    |
|             | <ul> <li>Find a subset of those groups, then enter the starting characters of the CN<br/>values you want. (Case is not considered. Wildcards are not supported.)</li> </ul>                        |
|             | For example, searching for groups that start with S would narrow your search results to something like this: cn=Sales,ou=groups,o=MyOrg cn=Service,ou=groups,o=MyOrg cn=Shipping,ou=groups,o=MyOrg |
|             | Searching for groups that start with Se would return: cn=Service,ou=groups,o=MyOrg                                                                                                    |

**3** Click *Go*.

The results of your search appear in the Results list.

- **4** Select the groups for whom this page is to be a default, then click the *Add* (>) button. Hold down the Ctrl key to make multiple selections.
- **5** Click *Save*, then click *Close*.

# 6.6 Selecting a Default Shared Page for a **Container Page**

You can assign a default shared page to each container page you have. The user interface considers this page assignment when determining what to display.

- 1 Open a container page on the Maintain Container Pages panel.
- 2 In the page properties section, look for Default Shared Page and click Select Default. The Choose a Default Shared Page dialog box displays in a new browser window:

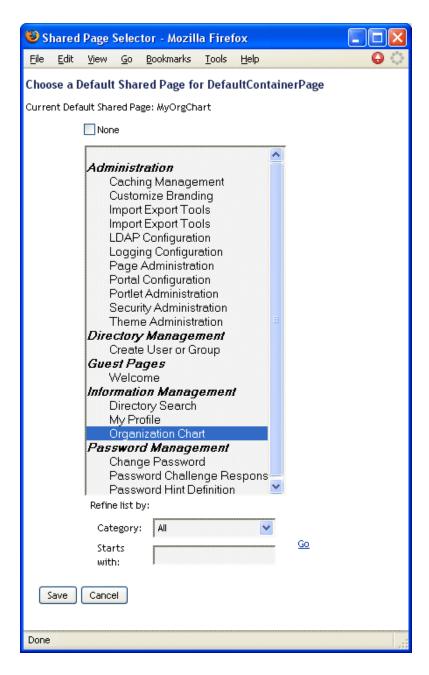

- 3 If the shared page list is long, you can refine it by category or starting text to more easily find the desired page.
- 4 Select a shared page to use as the default for the container page or select *None* for no default.
- **5** Click *Save* to accept your selection and close the dialog.
- **6** Click *Save Page* (at the bottom of the page properties section).

# Portlet Administration

This section describes how to use the Portlet Admin page on the Administration of the Identity Manager user interface. Topics include:

- Section 7.1, "About Portlet Administration," on page 237
- Section 7.2, "Administering Portlet Definitions," on page 237
- Section 7.3, "Administering Registered Portlets," on page 241

For more general information about accessing and working with the Administration tab, see Chapter 4, "Using the Administration Tab," on page 127.

## 7.1 About Portlet Administration

You can use the Portlet Admin page to control the portlets available in the Identity Manager user interface and who has permission to access them. Portlets are pluggable user-interface elements (based on a Java standard) that provide the content for pages in the user interface, including container pages and shared pages. Table 7-1 describes how to manage portlets.

Table 7-1 Managing Portlets

| What you work with    | Description                                                                                                    |
|-----------------------|----------------------------------------------------------------------------------------------------|
| Portlet definitions   | Descriptors (read from portlet.xml) that specify portlet configuration parameters. There is one definition for each portlet in an application. |
|                       | See Section 7.2, "Administering Portlet Definitions," on page 237.                                                                             |
| Portlet registrations | Registrations of portlets, based on their definitions. Multiple registrations of the same portlet can exist in a single portlet application.   |
|                       | See Section 7.3, "Administering Registered Portlets," on page 241.                                                                             |

For details on the portlets provided with the Identity Manager user interface, see Part IV, "Portlet Reference," on page 291. To learn about using portlets on container pages and shared pages, see Chapter 6, "Page Administration," on page 203.

# 7.2 Administering Portlet Definitions

The Portlet Admin page enables you to perform the following tasks related to portlet definitions in a portlet application:

- Section 7.2.1, "Accessing Portlet Definitions in the Deployed Portlet Application," on page 238
- Section 7.2.2, "Registering Portlet Definitions," on page 238
- Section 7.2.3, "Viewing Information About Portlet Definitions," on page 239

# 7.2.1 Accessing Portlet Definitions in the Deployed Portlet Application

The *Portlet Applications* list shows the portlet definitions in a selected portlet application.

In the *Portlet Applications* list, expand the portlet application whose portlet definitions you want to access.

The tree displays all of the portlet definitions under that portlet application:

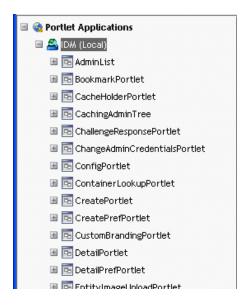

# 7.2.2 Registering Portlet Definitions

Before you can use a portlet, you must register that portlet definition with the portal (Identity Manager User Application). A registered portlet definition is called a *portlet registration*. You can create multiple registrations for a single portlet, which enables you to put multiple instances of that portlet on the same page.

The portlet registration inherits all the preferences and settings of the portlet class, but you can modify these values in the following ways:

- When registering the portlet definition. See Section 7.3, "Administering Registered Portlets," on page 241
- When adding an instance of the portlet to a page. See Chapter 6, "Page Administration," on page 203

All portlets that ship with the Identity Manager User Application are automatically registered.

If the portlet definition provides an Edit mode, the end user can modify specific preferences of the portlet registration at runtime, according to the logic of the portlet's doEdit() method.

The Identity Manager User Application also provides a default implementation for Edit mode. If the doEdit() method is not explicitly implemented, a default preference sheet is displayed.

To register a portlet definition:

1 In the Portlet Applications list, select the portlet definition for which you want to create a portlet registration.

A General panel displays on the right:

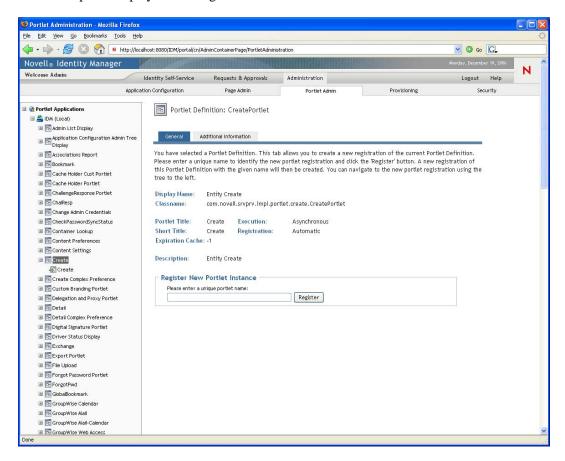

All existing registrations of the selected portlet are listed in the Portlet Applications tree (on the left), under the corresponding portlet definition name.

2 In the Register New Portlet Instance text box, specify a unique name for the portlet registration, then click Register.

The new portlet registration is created and listed in the Portlet Applications tree.

3 If you want to modify the preferences and settings of the new portlet registration, see Section 7.3, "Administering Registered Portlets," on page 241.

# 7.2.3 Viewing Information About Portlet Definitions

You can view the following read-only information about a listed portlet definition:

- Display name
- Class name
- Portlet title
- Type of execution (synchronous or asynchronous)

- Short title
- Type of registration
- Style name
- Cache expiration time
- Description
- Initialization parameters
- Keywords
- Supported mime types
- Modes supported by the portlet
- Supported locales
- Supported devices
- Security roles

To view information about portlet definitions:

1 In the Portlet Applications list, select the portlet definition that you want to learn about. A General panel displays on the right, showing information about the selected portlet definition:

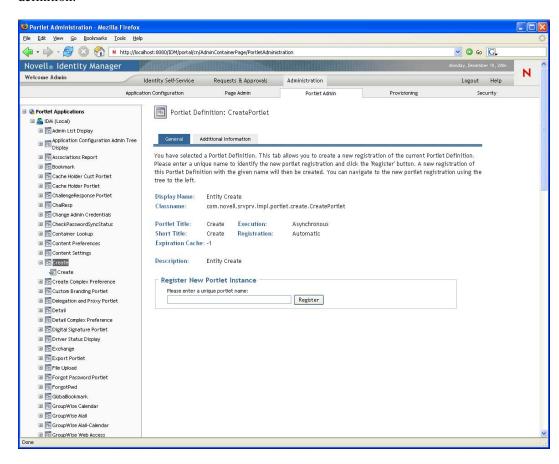

**2** Go to the Additional Information panel to view further details about the selected portlet definition:

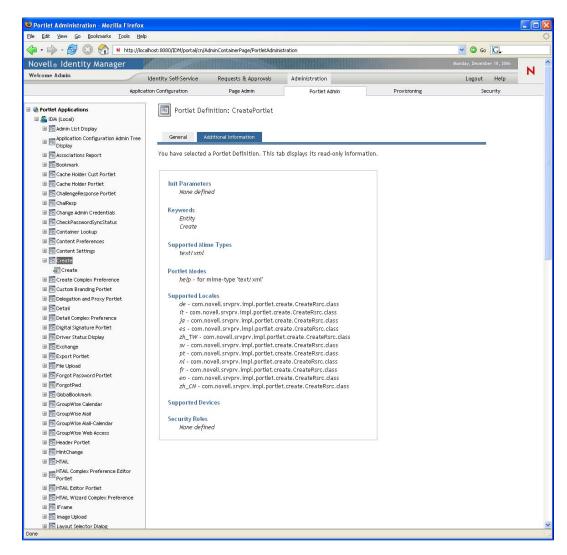

# 7.3 Administering Registered Portlets

The Portlet Admin page enables you to perform the following tasks related to portlet registrations in a portlet application:

- Section 7.3.1, "Accessing Portlet Registrations in the Deployed Portlet Application," on page 242
- Section 7.3.2, "Viewing Information about Portlet Registrations," on page 243
- Section 7.3.3, "Assigning Categories to Portlet Registrations," on page 244
- Section 7.3.4, "Modifying Settings for Portlet Registrations," on page 245
- Section 7.3.5, "Modifying Preferences for Portlet Registrations," on page 246
- Section 7.3.6, "Assigning Security Permissions for Portlet Registrations," on page 248
- Section 7.3.7, "Unregistering a Portlet," on page 250

# 7.3.1 Accessing Portlet Registrations in the Deployed Portlet **Application**

The Portlet Applications list shows the portlet registrations for each portlet definition in a selected portlet application.

#### To access portlet registrations in the deployed portlet application:

1 In the Portlet Applications list, expand the portlet application whose portlet definitions and registrations you want to access.

The tree displays all of the portlet definitions under that portlet application:

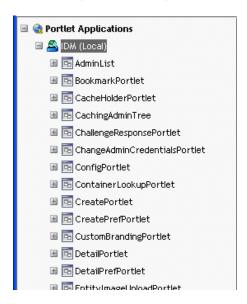

**2** Expand the portlet definition whose portlet registrations you want to access. The tree displays all of the portlet registrations under that portlet definition:

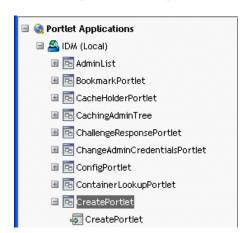

## 7.3.2 Viewing Information about Portlet Registrations

You can view the following read-only information about a listed portlet registration:

- Display name
- Type of registration
- Portlet title
- Type of execution (synchronous or asynchronous)
- Class name
- Description

In the *Portlet Applications* list, select the portlet registration that you want to learn about.

A General panel displays on the right, showing information about the selected portlet registration as shown in Figure 7-1.

Figure 7-1 Portlet Registration: General Properties

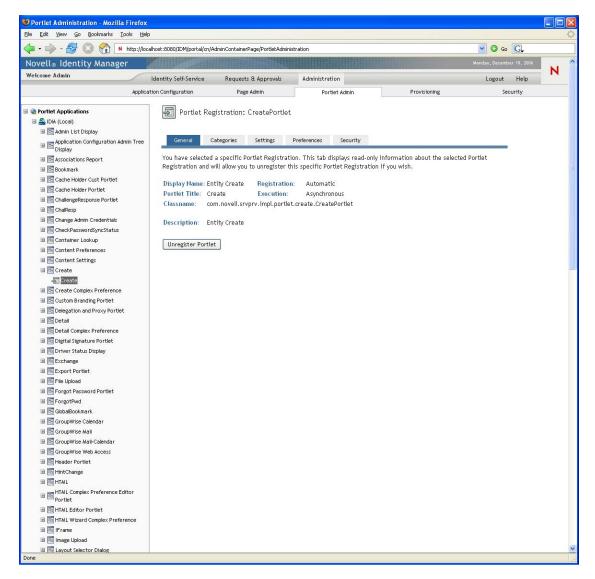

## 7.3.3 Assigning Categories to Portlet Registrations

To facilitate searching for specific portlets in a portlet application, you can organize portlet registrations by category.

- 1 In the *Portlet Applications* list, select the portlet registration that you want to categorize. A General panel displays on the right.
- **2** Go to the Categories panel.

This panel displays lists of available and assigned categories for the selected portlet registration:

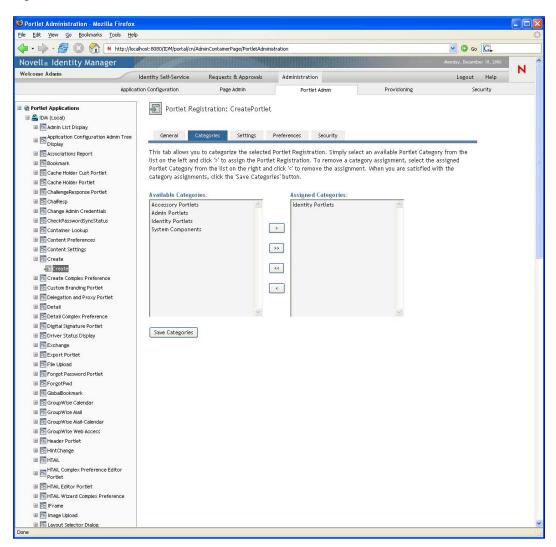

**3** Update the *Assigned Categories* list, as appropriate:

| If you want to                                            | Do this                                             |
|-----------------------------------------------------------|-----------------------------------------------------|
| Assign one or more categories to the portlet registration | Select each category you want to assign and click > |
| Assign all categories to the portlet registration         | Click >>                                            |
| Remove one or more category assignments                   | Select each category you want to remove and click < |
| Remove all category assignments                           | Click <<                                            |

4 Click Save Categories.

# 7.3.4 Modifying Settings for Portlet Registrations

Portlet settings define how the portal (Identity Manager User Application) interacts with individual portlets. Each portlet is configured with these settings:

- Title
- Maximum timeout
- Requires authentication
- Display title bar
- Hidden from user
- Options defined in the portlet application

Standard Java Portlet 1.0 settings are defined in the portlet deployment descriptor (portlet.xml) of the portlet application WAR. You can change the values of these settings on a registration-byregistration basis by using the Portlet Admin page. In this case, the new values take effect only for the selected portlet registration.

To modify portlet registration settings:

- 1 In the Portlet Applications list, select the portlet registration whose settings you want to modify.
  - A General panel displays on the right.
- **2** Go to the Settings panel.

This panel displays the current settings for the selected portlet registration:

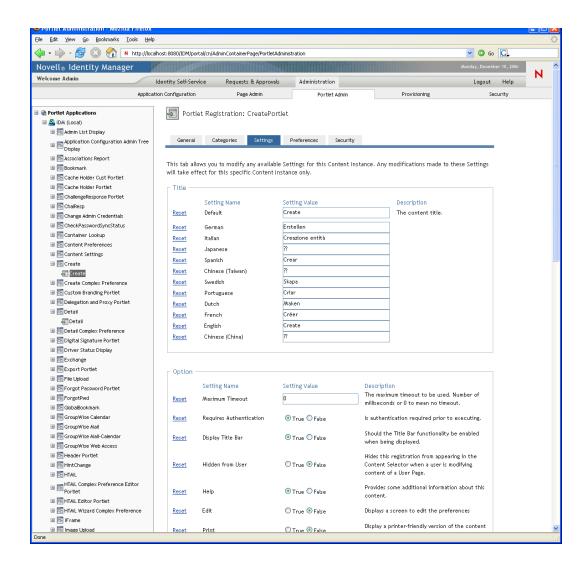

**3** Modify settings, as appropriate.

While working on this panel, you can also perform the following actions:

| If you want to                                                                                                    | Do this                                  |
|----------------------------------------------------------------------------------------------------|------------------------------------------|
| Discard your unsaved changes                                                                                                   | Click Cancel                             |
| Return all settings for this portlet registration to their default values (as defined in the corresponding portlet definition) | Click Reset All                          |
| Return an individual setting to its default value                                                                              | Click the Reset link beside that setting |

4 Click Save Settings.

# 7.3.5 Modifying Preferences for Portlet Registrations

Portlet preferences are defined by the portlet developer at design time in the portlet deployment descriptor. Preferences vary from portlet to portlet, based on the portlet developer's implementation. You can change the values of these preferences on a registration-by-registration basis by using the Portlet Admin page. In this case, the new values take effect only for the selected portlet registration.

To modify portlet registration preferences:

- 1 In the Portlet Applications list, select the portlet registration whose preferences you want to modify.
  - A General panel displays on the right.
- **2** Go to the Preferences panel.

This panel displays the current preferences for the selected portlet registration:

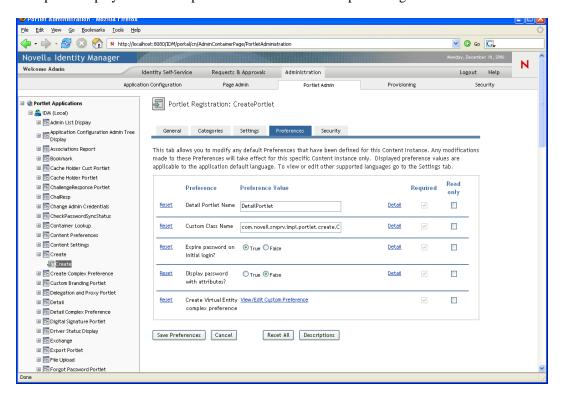

**3** Modify preferences, as appropriate.

While working on this panel, you can also perform the following actions:

| If you want to                                                                                                    | Do this                                      |
|----------------------------------------------------------------------------------------------------|----------------------------------------------|
| Display more information about the preferences                                                                                          | Click Descriptions                           |
| Discard your unsaved changes                                                                                                    | Click Cancel                                 |
| Return all preferences for this portlet registration to<br>their default values (as defined in the corresponding<br>portlet definition) | Click Reset All                              |
| Return an individual preference to its default value                                                                                    | Click the Reset link next to that preference |

- **4** To modify the localized version of a preference for each locale specified in the portlet definition:
  - **4a** Click the *Detail* link beside that preference (if available).

The panel displays the preference values for each locale.

- **4b** Modify values, as appropriate.
- **4c** Click *OK* to apply your changes and return to the main preferences list.
- **5** Click *Save Preferences*.

# 7.3.6 Assigning Security Permissions for Portlet Registrations

You can assign the security permissions described in Table 7-2 to users, groups, and containers for portlet registrations.

 Table 7-2
 Security Permissions for Portlet Registrations

| Permission | Description                                                   |  |
|------------|---------------------------------------------------------------|--|
| List       | Users can view the portlet registration from a selection list |  |
| Execute    | Users can run the portlet registration on a portal page       |  |

When you modify security permissions, the new values take effect only for the selected portlet registration.

To assign security permissions for portlet registrations:

- 1 In the Portlet Applications list, select the portlet registration whose security permissions you want to modify.
  - A General panel displays on the right.
- **2** Go to the Security panel.

This panel displays the current security permissions for the selected portlet registration:

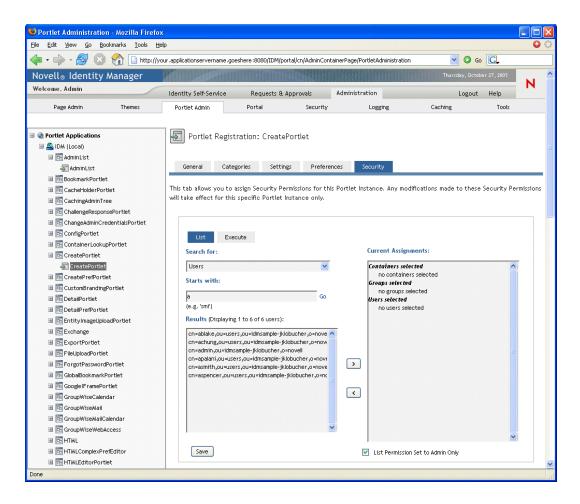

- Go to the *List* or *Execute* tab, depending on which type of permission you want to assign.
- Specify values for the following search settings:

| Setting    | What to do                                           |
|------------|------------------------------------------------------|
| Search for | Select one of the following from the drop-down menu: |
|            | • Users                                              |
|            | ◆ Groups                                             |
|            | ◆ Containers                                         |

| Setting     | What to do                                                                                                    |
|-------------|----------------------------------------------------------------------------------------------------|
| Starts with | If you want to:                                                                                                    |
|             | <ul> <li>Find all available objects of your specified type (user, group, or container),<br/>then make this setting blank.</li> </ul>                                                                        |
|             | <ul> <li>Find a subset of those objects, then enter the starting characters of the<br/>CN values you want. (Case is not considered. Wildcards are not<br/>supported.)</li> </ul>                            |
|             | For example, searching for groups that start with S would narrow your search results to something like this:  cn=Sales, ou=groups, o=MyOrg  cn=Service, ou=groups, o=MyOrg  cn=Shipping, ou=groups, o=MyOrg |
|             | Searching for groups that start with Se would return: cn=Service, ou=groups, o=MyOrg                                                                                                    |

**5** Click *Go*.

The results of your search appear in the Results list.

6 Select the users, groups, or containers you want to assign to the portlet registration, then click the Add (>) button.

Hold down the Ctrl key to make multiple selections.

**7** Enable or disable lock-down for the portlet registration as follows:

| If you want to                                                                                    | Do this                                                                                                    |
|---------------------------------------------------------------------------------------------------|----------------------------------------------------------------------------------------------------|
| Lock down the portlet registration so only User<br>Application Administrators can list/execute it | Select List/Execute Permission Set to Admin Only                                                                                                    |
| Allow all assigned users, groups, and containers to list/execute the portlet registration         | Deselect List/Execute Permission Set to Admin Only                                                                                                    |
|                                                                                                   | NOTE: If you deselect this setting but there are no users, groups, or containers explicitly assigned to the portlet registration, then everyone has List/Execute permission for this portlet registration. |

8 Click Save.

# 7.3.7 Unregistering a Portlet

You can use the Portlet Admin page to unregister a portlet if necessary.

NOTE: If you unregister a portlet that is defined as auto-registered, that portlet is registered again automatically when you restart your application server.

To unregister a portlet:

1 In the Portlet Applications list, select the portlet registration that you want to unregister.

A General panel displays on the right, showing information about the selected portlet registration:

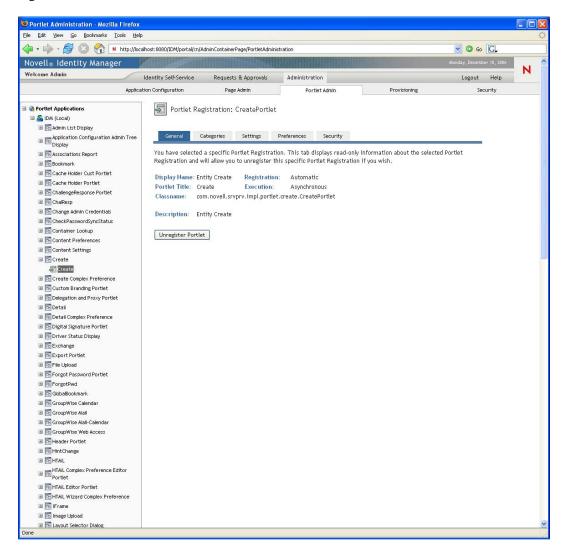

- **2** Click *Unregister Portlet*.
- **3** When you are prompted to confirm the unregister operation, click *OK*.

# **RBPM Provisioning and Security** Configuration

This section describes the tasks that you can perform from the RBPM Provisioning and Security page. Topics include:

- Section 8.1, "About RBPM Provisioning and Security Configuration," on page 253
- Section 8.2, "Provisioning Configuration," on page 253
- Section 8.3, "Administrator Assignments," on page 265
- Section 8.4, "Team Configuration," on page 277
- Section 8.5, "Navigation Access Permissions," on page 286

# 8.1 About RBPM Provisioning and Security Configuration

The Administration tab now provides a new RBPM Provisioning and Security tab, which replaces the *Provisioning* and the *Security* tab. This incorporates left navigation options that were previously available on the *Provisioning* and the *Security* tab. In addition, it includes several new left navigation options that give administrators the ability to assign security permissions in accordance with the new consolidated security model.

The RBPM Provisioning and Security tab looks like this:

Figure 8-1 RBPM Provisioning and Security tab

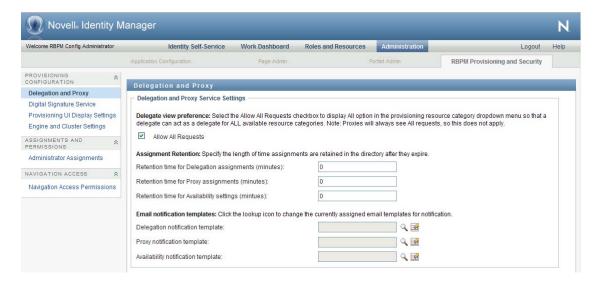

## 8.2 Provisioning Configuration

The Provisioning Configuration actions allow you to configure the Delegation and Proxy Service, the provisioning user interface settings, and the Workflow Engine and clustering.

To access the Provisioning Configuration actions, you need to be a Configuration Administrator.

## 8.2.1 Configuring Delegation and Proxy Settings

This section includes information about:

- "Configuring the Delegation and Proxy Service" on page 254
- "Scheduling Synchronization and Cleanup" on page 255

#### Configuring the Delegation and Proxy Service

To configure the Delegation and Proxy Service:

- **1** Select the *RBPM Provisioning and Security* tab.
- **2** Select *Delegation and Proxy* from the left navigation menu.

The user interface displays the Delegation and Proxy page. To configure the service, you need to make some changes in the Delegation and Proxy Service Settings box.

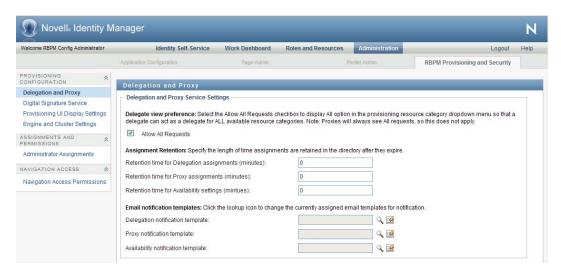

- 3 Check the Allow All Requests option if you want to display the All option in the Resource Search Criteria drop-down list for the Team Delegate Assignments action. When the All option is available, a delegate assignment can be defined that applies to all resource categories.
- **4** Define the retention period for delegate, proxy, and availability assignments:

| Field                                     | Description                                                                                                    |
|-------------------------------------------|----------------------------------------------------------------------------------------------------|
| Retention time for Delegation assignments | Specifies the number of minutes to retain delegate assignments in the directory after they have expired. The default is 0, which indicates that the assignments will be removed after the expiration time has been reached. |
| Retention time for Proxy assignments      | Specifies the number of minutes to retain proxy assignments in the directory after they have expired. The default is 0, which indicates that the assignments will be removed after the expiration time has been reached.    |

| Field                                    | Description                                                                                                    |
|------------------------------------------|----------------------------------------------------------------------------------------------------|
| Retention time for Availability settings | Specifies the number of minutes to retain availability settings in the directory after they have expired. The default is 0, which indicates that the assignments will be removed after the expiration time has been reached. |

**5** Select the e-mail templates you want to use for delegation, proxy, and availability notifications:

| Field                              | Description                                                                                                    |
|------------------------------------|----------------------------------------------------------------------------------------------------|
| Delegation notification template   | Specifies the language-independent name for the template to use for delegation e-mail notifications. After the template name has been specified, the notification engine can determine which language-specific template to use at runtime.   |
|                                    | For details on creating and editing e-mail templates, see Section 17.4, "Working with E-Mail Templates," on page 404.                                                                                                    |
| Proxy notification template        | Specifies the language-independent name for the template to use for proxy e-mail notifications. After the template name has been specified, the notification engine can determine which language-specific template to use at runtime.        |
|                                    | For details on creating and editing e-mail templates, see Section 17.4, "Working with E-Mail Templates," on page 404.                                                                                                    |
| Availability notification template | Specifies the language-independent name for the template to use for availability e-mail notifications. After the template name has been specified, the notification engine can determine which language-specific template to use at runtime. |
|                                    | For details on creating and editing e-mail templates, see Section 17.4, "Working with E-Mail Templates," on page 404.                                                                                                    |

#### **Scheduling Synchronization and Cleanup**

To configure the Synchronization and Cleanup Service:

- **1** Select the *RBPM Provisioning and Security* tab.
- 2 In the Provisioning Configuration group of actions, select Delegation and Proxy from the left navigation menu.

The user interface displays the Delegation and Proxy page. To schedule synchronization and cleanup, you need to make some changes in the Synchronization and Cleanup Service box.

| Γ | Synchronization and Cleanup Service                                                                                                    |
|---|----------------------------------------------------------------------------------------------------|
|   | Set synchronization time for delegation, proxy and availability settings. Activation interval change will take effect the next time application starts up.                                                   |
|   | Synchronization Service Activation Interval (minutes):                                                                                                    |
|   | Set cleanup service to delete assignments and settings that have passed retention time, using one of the following methods. Activation interval change will take effect the next time application starts up. |
|   | Cleanup Service Activation Interval (minutes):                                                                                                    |
|   | O Cleanup Date:                                                                                                    |
|   | Last cleanup performed:                                                                                                    |
|   |                                                                                                    |

- **3** To specify how often you want to activate the synchronization service, type the activation interval (in minutes) in the *Synchronization Service Activation Interval* field. The default value is 0, which means that the service is not activated.
  - When the synchronization service runs, any modifications (or deletions) made to delegate assignments are synchronized with the corresponding availability settings for the user.
- **4** To specify how often you want to activate the cleanup service, select *Cleanup Service Activation Interval*, then type the activation interval (in minutes). Alternatively, select *Cleanup Date* and use the calendar tool to specify the date when you want to activate the service. The default value is 0, which means that the service is not activated.

If no cleanup date is specified, the date is set to null. If no cleanup interval is specified, the interval is set to 0. When a cleanup date is specified, the interval is set to be 0. When an interval value other than 0 is specified, the date is set to null. If you check the cleanup interval option without putting in a number (the default is 0), the interface will show the original cleanup date after you submit the page, just as if you had not performed a submit.

When the cleanup service runs, all obsolete proxy and delegate assignments are removed from the system.

If the cleanup service has been activated, the *Last cleanup performed* field indicates when the last cleanup was performed.

## 8.2.2 Configuring the Provisioning UI Display Settings

This section provides instructions on configuring various user interface settings. Some of the settings control system-wide behavior within the User Application. Others are specific to the Work Dashboard.

To access the Provisioning UI Display Settings:

- **1** Select the *Administration* tab.
- **2** Select the *RBPM Provisioning and Security* tab.
- **3** Select *Provisioning UI Display Settings* from the left navigation menu.

The user interface displays the Provisioning UI Display Settings page. To configure the display settings for the Work Dashboard, you can make changes in the Task Settings and Request Status Settings box, which appear after the General Display Settings.

The Administration tab in the User Application provides several settings you can use to control how result sets are processed and displayed on pages within the application. To configure the settings for result sets and pagination:

1 On the Provisioning UI Display Settings page, scroll down to the General Display Settings section of the page.

| General Display Settings                                                          |                                                                  |
|-----------------------------------------------------------------------------------|------------------------------------------------------------------|
| Changes will take effect immediately. To change the default Header tab, go        | to RBPM Provisioning & Security > Navigation Access Permissions. |
| Maximum number of results returned from a query:                                  | 50                                                               |
| Default number of results displayed per page:                                     | 25                                                               |
| Options for number of results displayed per page (use spaces to separate values): | 5 10 25 50 100 500                                               |
| Threshold for browser-based sorting and filtering:                                | 1000                                                             |
| Novell Identity Manager Reporting Module URL:                                     | /IDMRPT                                                          |

**2** Modify any of the following settings, and click *Save*.

| Setting                                      | Description                                                                                                    |
|----------------------------------------------|----------------------------------------------------------------------------------------------------|
| Default number of results displayed per page | Specifies the default number of rows to display in lists shown on the <i>Roles and Resources</i> tab.                                                                                                    |
|                                              | When a user initiates a query on any of the pages listed above, the User Application caches the data obtained by the query, and returns the number of rows specified for this setting to the browser. Each time the user requests to see the next page, another set of rows is returned from the cache. |
|                                              | The default value for this setting is 25.                                                                                                    |

Setting Description

Options for number of results displayed per page (use spaces to separate values)

Allows you to specify additional values that the user can select to override the default number of rows displayed on the My Roles, View Request Status, Browse Role Catalog, and Manage Role Relationships pages. The list of values you type must be separated by spaces.

Note that the number specified in the *Default* number of results displayed per page control is always included in the list of values for the user to select.

The default value for this setting is 5 10 50 100 500.

**NOTE:** This setting also applies to the Team Tasks page on the Work Dashboard tab and to the Object Selector. The default number of rows displayed on the Team Tasks page and in the Object Selector, however, is not controlled by the Default number of results displayed per page setting. The default number of rows for team tasks is set at 5, and the default number of rows for the Object Selector is set at 10.

Threshold for browser-based sorting and filtering Specifies the maximum amount of memory

(expressed in rows) for the client browser to use for sorting and filtering. If you specify a very high value, client-side sorting and filtering will be very fast, but an excessive amount of memory might be used on the client. If you specify a very low value, the client-side memory usage might be low, but sorting and filtering might also be too slow.

This setting applies only if the size of the result set is less than or equal to the threshold value. If the size of the result set is larger than the threshold value specified, sorting and filtering operations are performed on the server.

The default value for this setting is 1000.

| Setting                                      | Description                                                                                                    |
|----------------------------------------------|----------------------------------------------------------------------------------------------------|
| Novell Identity Manager Reporting Module URL | The Uniform Resource Locator (URL) for the Identity Reporting Module.                                                                                                    |
|                                              | Once the URL has been defined, a user can log in as a Report Administrator, and see the <i>Access Reporting Tool</i> button on the Work Dashboard. When the user clicks this button, the URL defined here is used to open the reporting module in a new window. |
|                                              | If the reporting module is running on the same server and port as the User Application, you only need to enter the WAR context name prefixed with a slash [/]. Otherwise, you need to specify the full URL, including the server and port.                      |

#### **Configuring the Task Settings**

To configure the administrative settings for the Tasks list on the Work Dashboard:

**1** Scroll down to the *Task Settings* box:

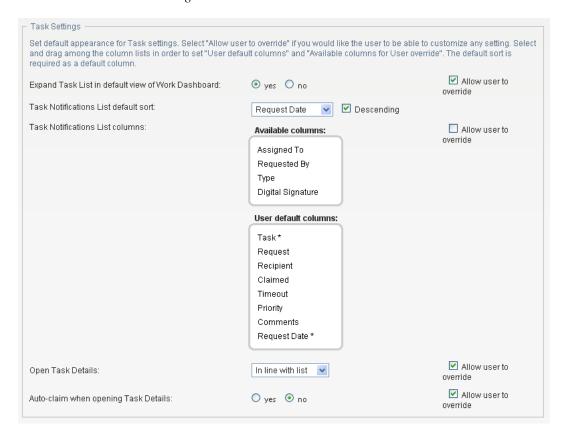

2 To specify whether you want the Task List to be displayed when users first open the dashboard, select either the Yes or No radio button for the Expand Task List in default view of Work Dashboard option.

- 3 To set the default sort column for the task list, pick the column in the Task Notifications List default sort field. Indicate whether the sort order will be ascending or descending by selecting or deselecting the Descending checkbox.
  - The default sort column is required in the task list display. When you select a default sort column, this column is automatically added to the *User default columns* list.
  - To allow the user to override the default sort column and sort order, click the the Allow user to override checkbox.
- 4 To include a column in the task list, select it in the Available Columns list box, and drag them to the User default columns list box. To remove a column, select it in the User default columns list box and drag it to the Available Columns list box. You can select multiple columns to include or exclude by using the Ctrl or Shift key while clicking on the columns.
  - To allow the user to override the column selections you've made, click the Allow user to override checkbox. When you click this checkbox, the user interface displays the Available columns for User override list box. Any columns you add to the Available columns for User override list box are included in the Available columns list that the user sees on the Work Dashboard. To allow the user to override the default column list, select and drag one or more columns to the Available columns for User override list box from either the User default columns list box or the Available Columns list box. When you add a column to the Available columns for User override list box, that column is automatically removed from the list box from which you dragged it.
- 5 To specify how the task details should be displayed when the user clicks on a task, select one of the following options:

| Option            | Description                                                                                                    |
|-------------------|----------------------------------------------------------------------------------------------------|
| In line with list | Displays the details within the Task Notifications list, directly under the task selected.                                                                                                    |
|                   | This is the default.                                                                                                    |
| In modal dialog   | Displays the details in a separate dialog box that must appears on top of the Task Notifications list. After viewing the details for a task, the user needs to close the dialog to see the list again. |

6 To allow the user to claim a task automatically by simply opening the task details, select yes for the Auto-claim when opening Task Details option. When this option is set to no, the user must explicitly select *Claim* to claim a task.

#### Configuring the Request Status Settings

To configure the administrative settings for the Request Status list on the Work Dashboard:

1 Scroll down to the Request Status Settings box:

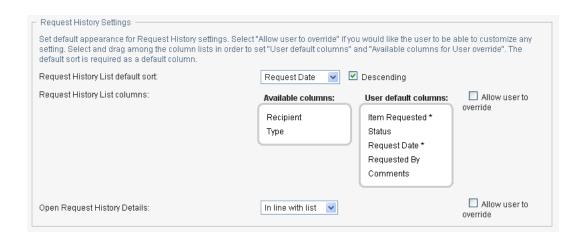

- 2 To set the default sort column for the request status list, pick the column in the Request Status List default sort field. Indicate whether the sort order will be ascending or descending by selecting or deselecting the Descending checkbox.
  - The default sort column is required in the request status list display. When you select a default sort column, this column is automatically added to the *User default columns* list.
  - To allow the user to override the default sort column and sort order, click the the Allow user to override checkbox.
- 3 To include a column in the request status list, select it in the Available Columns list box, and drag them to the *User default columns* list box. To remove a column, select it in the *User* default columns list box and drag it to the Available Columns list box. You can select multiple columns to include or exclude by using the Ctrl or Shift key while clicking on the columns.
  - To allow the user to override the column selections you've made, click the Allow user to override checkbox. When you click this checkbox, the user interface displays the Available columns for User override list box. Any columns you add to the Available columns for User override list box are included in the Available columns list that the user sees on the Work Dashboard. To allow the user to override the default column list, select and drag one or more columns to the Available columns for User override list box from either the User default columns list box or the Available Columns list box. When you add a column to the Available columns for User override list box, that column is automatically removed from the list box from which you dragged it.
- 4 To specify how the request status details should be displayed when the user clicks on one of the items requested, select one of the following options:

| Option            | Description                                                                                                    |
|-------------------|----------------------------------------------------------------------------------------------------|
| In line with list | Displays the details within the Request Status list, directly under the request selected.                                                                                                    |
|                   | This is the default.                                                                                                    |
| In modal dialog   | Displays the details in a separate dialog box that must appears on top of the Task Notifications list. After viewing the details for a task, the user needs to close the dialog to see the list again. |

## 8.2.3 Configuring the Workflow Engine and Cluster Settings

This section provides instructions on configuring the Workflow Engine and on configuring cluster settings. These settings apply to all engines in the cluster. When any of these settings are changed, other engines in the cluster will detect these changes in the database and use the new values. The engines check for changes to these settings at the same rate as specified by the pending process interval.

The process cache settings and heartbeat settings require a server restart to take effect.

#### **Configuring the Workflow Engine**

To configure the Workflow Engine settings:

- **1** Select the *Provisioning* tab.
- 2 Select Engine and Cluster Settings from the left navigation menu.

The user interface displays the Workflow Configuration Settings page. To configure the engine, you need to make some changes in the Workflow Engine box.

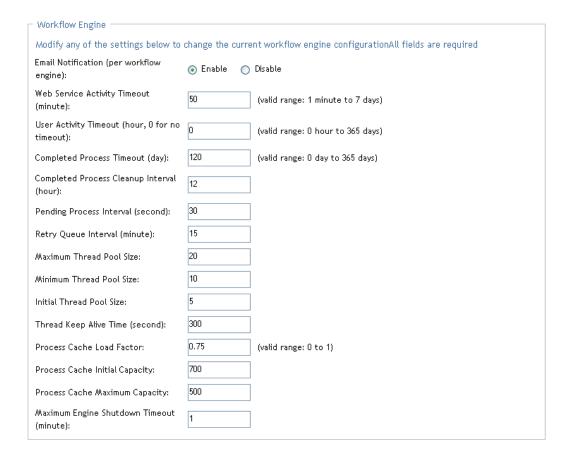

3 To change an engine setting, click the target field for the setting and type the new value. The engine settings are described below:

| Engine Setting                                 | Description                                                                                                    |
|------------------------------------------------|----------------------------------------------------------------------------------------------------|
| Email Notification (per workflow engine)       | Enables or disables e-mail notifications for the entire workflow engine. Defaults to enabled.                                                                                                    |
| Web Service Activity Timeout (minute)          | Specifies the default Web Service activity timeout in minutes. The default is 50 minutes.                                                                                                    |
| User Activity Timeout (hour, 0 for no timeout) | Specifies the default user activity timeout. The default is 0 days, which indicates no timeout.                                                                                                    |
| Completed Process Timeout (day)                | Specifies the number of days that a completed process state is kept in the workflow database system. The default is 120 days.                                                                                                    |
| Completed Process Cleanup<br>Interval (hour)   | Specifies how often the engine checks for and removes completed processes that have been in the workflow database system for longer than the completed process timeout. The default is 12 hours.                                                                     |
| Pending Process Interval (second)              | User activities that are executed on an engine which the process is not bound to are put into a pending state. This interval specifies how often to check for pending activities in order to continue their execution. The default is 30 seconds.                    |
| Retry Queue Interval (minute)                  | Activities that fail because of suspected database connectivity issues are put on a retry queue. This interval specifies how often the engine attempts to retry these activities. The default is 15 minutes.                                                         |
| Maximum Thread Pool Size                       | The maximum number of threads that the engine uses to execute activities. The default is 20.                                                                                                    |
| Minimum Thread Pool Size                       | The minimum number of threads that the engine uses to execute activities. When a thread is requested and fewer than the minimum are in the pool, a new thread will be created even if there are idle threads in the pool. The default is 10.                         |
| Initial Thread Pool Size                       | Number of prestarted threads in the pool when it is created. The default is 5.                                                                                                    |
| Thread Keep Alive Time (second)                | If the pool is larger than the minimum size, excess threads that have been idle for more then the keep alive time will be destroyed. The default is 5 minutes.                                                                                                    |
| Process Cache Load Factor                      | The load factor specifies how full the cache is allowed to get before increasing its capacity. If the number of entries in the cache exceeds the product of the load factor multiplied by the current capacity, then the capacity is increased. The default is 0.75. |
| Process Cache Initial Capacity                 | The process cache is backed by a hash map. The capacity is the number of buckets in the hash map. The initial capacity is the number of buckets at the time the cache is created. The default is 700.                                                                |

#### Description **Engine Setting** Process Cache Maximum Before adding a process to the cache, if the number of Capacity processes in the cache equals or exceeds the Process Cache Maximum Capacity, the cache attempts to remove the oldest inactive process from the cache. The maximum capacity is a soft limit, so the number of processes in the cache might exceed the Process Cache Maximum Capacity if there are no inactive processes (only active processes) in the cache. A good value for this setting should be less than product of the Process Cache Initial Capacity and the Process Cache Load Factor. This gives the cache a chance to remove older inactive processes from the cache before having to increase its capacity. Take the following example: Process Cache Initial Capacity = 700; Process Cache Load Factor =.75; Process Cache Maximum Capacity = 500; Number of processes in cache = 500; In this case, the number of processes in the cache that will trigger the cache to grow its capacity and perform a rehash would be 525, because the Initial capacity multiplied by the load factor is equal to 525. In this example, when there are 500 processes in the cache, the cache is approaching the point where it must increase its size and perform a rehash, which is at 525 processes. When another process is added to the cache, the engine attempts to remove the least recently used inactive process instead of letting the cache get closer to 525 processes. The default is 500. Maximum Engine Shutdown The engine attempts to shutdown gracefully. When shutting Timeout (minute) down it stops queuing new activities for execution and attempts to complete any activities already queued. This timeout specifies the maximum time that the engine waits for all gueued activities and threads executing activities to complete. If this time is exceeded, the engine halts processing of queued activities and attempts to stop all threads executing activities. The default is 1

#### **Configuring the Workflow Cluster**

To configure the Workflow Cluster settings:

- 1 Select the *Provisioning* tab.
- **2** Select *Engine and Cluster Settings* from the left navigation menu.

The user interface displays the Workflow Configuration Settings page. To configure cluster settings, you need to make some changes in the Workflow Cluster box.

| - Workflow Cluster                                                                                                    |                         |
|----------------------------------------------------------------------------------------------------|-------------------------|
| Modify any of the settings below to change the current cluster configuration. Review the list of each workflow engine in the cluster for engine ID and engine stateAll fields are required |                         |
| Heartbeat Interval (second, minimum 60):                                                                                                    | 60                      |
| Heartbeat Factor (minimum 2):                                                                                                    | 2                       |
| Engine ID (Read Only)                                                                                                    | Engine State(Read Only) |
| ENGINE                                                                                                    | Running                 |

**3** To change a cluster setting, click the target field for the setting and type the new value. The cluster settings are described below:

| Cluster Setting                         | Description                                                                                                    |
|-----------------------------------------|----------------------------------------------------------------------------------------------------|
| Heartbeat Interval (second, minimum 60) | Specifies the interval at which the workflow engine's heartbeat is updated.                                                                                                    |
|                                         | When the workflow engine starts up, it detects if its engine ID is already being used by another node in the cluster and refuses to start if the ID is in use. The User Application database maintains a list of engine IDs and engine states. If an engine crashes and is restarted, its last state in the database indicates that it is still running. The workflow engine therefore uses a heartbeat timer, which writes heartbeats at the specified interval, to determine if an engine with its ID is still running in the cluster. If it's already running, it refuses to start. |
|                                         | The minimum value for the heartbeat interval is 60 seconds.                                                                                                    |
| Heartbeat Factor (minimum 2)            | Specifies the factor that is multiplied with the hearbeat interval to arrive at the heartbeat timeout.                                                                                                    |
|                                         | The timeout is the maximum elapsed time permitted between heartbeats before an engine will be considered timed out.                                                                                                    |
|                                         | The minimum value for the heartbeat factor is 2.                                                                                                    |

# 8.3 Administrator Assignments

The Administrator Assignments page allows you to assign users, groups, and containers to administrative roles. An administrator assignment specifies a domain type (Security, Provisioning, Role, Resource, Configuration, and Compliance), as well as a set of permissions for the assignment.

The Administrator Assignments page is accessible to the following users:

 Table 8-1
 User Access to the Administrator Assignments Page

| User                        | Capabilities                                                                                                    |
|-----------------------------|----------------------------------------------------------------------------------------------------|
| Security Administrator      | Can perform all operations on the Administrator Assignments page.                                                                                                    |
| Other Domain Administrators | Can view administrator assignments and request assignments (or revoke assignments) for the domain over which this user has authority. He/she cannot view assignments or request assignments within another domain. |

Delegated administrators of a domain have no access to this page.

The permissions for an administrator assignment define the actions that administrators can take on a particular scope of object instances within the domain type selected. For example, if you select the Role domain as the domain type for an assignment, the permissions determine what actions the administrators can take on the set of role instances selected as the scope for the assignment. These permissions might specify, for the selected scope of roles, that administrators can perform actions such as assigning roles to users, viewing role assignments, and reporting on role assignments.

Changing the Default Administrator Assignments The default administrator assignment settings are established at the time the User Application driver is initialized. After the driver has been initialized, you can change the default settings on the Administrator Assignments page, as long as your "admin" user account still exists. If the account has been deleted, deactivated, or moved to a different location, you will not be able to login to make the new assignments. In this case, you need to reset the values in the configupdate utility and delete the initialization property in the User Application Driver. Here are the basic steps you need to follow to do this:

- 1. Change the administrator assignment values in the configupdate utility.
- 2. Delete the initialization parameter in the User Application Driver.
- 3. Restart the User Application Driver and the Roles and Resources Driver.
- 4. Restart the User Application.

For complete details, see Section 2.13, "Changing the Default Administrator Assignments After Installation," on page 95.

## 8.3.1 Viewing Administrator Assignments

To view existing administrator assignments:

1 Select *Administrator Assignments* on the *RBPM Provisioning & Security* tab.

The Administrator Assignments page displays the list of administrator assignments currently defined.

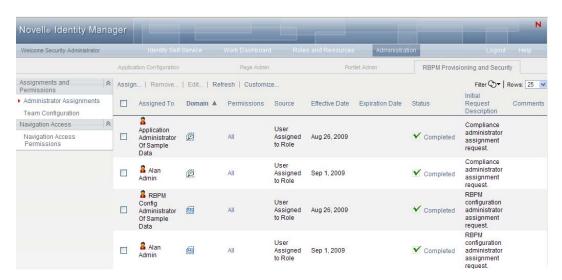

## 8.3.2 Creating New Assignments

To define a new administrator assignment:

1 Click the Assign button at the top of the Administrator Assignments display.

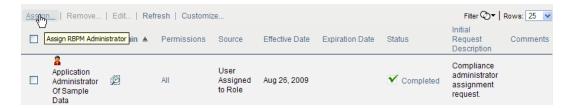

The New Administrator Assignment dialog displays:

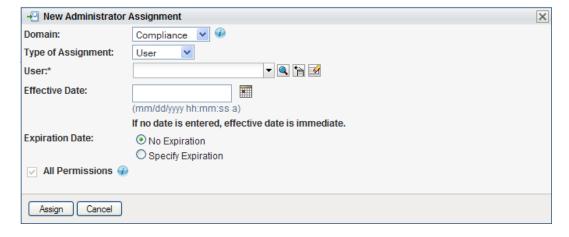

- **2** Select one of the following domains:
  - The Compliance domain defines rights to launch attestation requests and view the status of attestation requests.

- The Configuration domain defines rights to configure access to User Application header tabs and navigation items.
- The *Provisioning* domain defines rights to launch and retract process requests, manage addressee tasks, and configure delegate, proxy, and availability settings.
- The Reports domain defines report permissions, which include the ability to use the Identity Manager Reporting tool. A Report Administrator is given the Access Reporting Tool navigation access permission automatically, which allows the user to access the reporting tool directly from the Work Dashboard.

**NOTE:** To access the existing role and resource reports, a user who is a Report Administrator must be assigned as Role or Resource Manager, and be given the Report on Role or Report on Resource permission for a specific role or resource, or for all roles or resources.

- The Resource domain defines rights to manage resources, assign, revoke, and report on resources, as well as rights to configure resource settings and bind entitlements.
- The Role domain defines rights to manage roles and SoDs, assign, revoke, and report on roles, as well as rights to configure role settings.
- The Security domain defines rights to manage User Application security, such as assign and revoke domain administrators, domain managers, and teams.

The domain determines what types of objects the administrator can act on. An administrator assignment can only be associated with a single domain.

**NOTE:** If a particular user has been designated as a manager of a team, Novell recommends that this user should not also be designated as a domain administrator for the domain associated with the team.

To see a description of a particular domain, click the Info icon to the right of the *Domain* list:

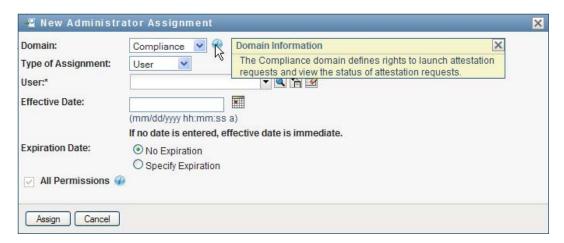

- **3** Specify one of the following choices for the *Type of Assignment*:
  - User
  - Group
  - Container
  - Role

- **4** Select the users (or groups, containers, or roles) in the *Select Users* field. The label for the control, and the objects available for selection, vary according to the type of assignment you've specified.
- 5 Select an Effective Date for the assignment. This date (and time) determines when the permissions are enabled for the assignment.
- **6** Select an Expiration Date for the assignment. This date (and time) determines when the permissions are disabled for the assignment.
- 7 To give the administrator full permissions for the selected domain, click the All Permissions checkbox.

When the All Permissions checkbox is checked, the assignment creates a Domain Administrator. When it is unchecked, the assignment creates a Delegated Administrator.

When the domain selected is Security, Configuration, Compliance, or Reports, the assignment automatically gives full permissions for the selected domain, and the All Permissions checkbox is not displayed.

**NOTE:** When a user is assigned a Compliance Administrator role, the user interface shows two rows in the Administrator Assignments page, one for the Compliance Administrator role, and one for a Provisioning Manager role with no permissions visible. Note that this latter row should not be removed. If the row is removed, the user assigned to be Compliance Administrator will not be able to launch attestation requests successfully. The Compliance Administrator role is automatically given rights to initiate and retract attestation provisioning requests. For this reason, the Provisioning Manager role is required.

- **8** Click *Save* to preserve your administrator assignment settings. If the domain for the assignment is *Provisioning*, *Role*, or *Resource* domain, and you've unchecked the All Permissions checkbox, the Permissions section is added to the page.
- **9** To define the permissions, click *New*.
  - This interface shows controls that apply to the domain selected for the assignment. These controls allow you to specify which objects are within the scope of the assignment and which permissions administrators have with respect to these objects.
- **10** Follow these steps to define permissions for an assignment that uses the *Provisioning* domain:
  - **10a** To include all provisioning request definitions, click the All Provisioning Request Definition button.

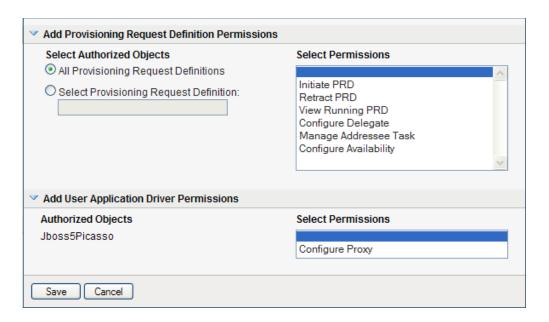

**10b** To select provisioning request definitions individually, choose the *Select Provisioning* Request Definition radio button, and use the Object Selector to pick one provisioning request definition at a time:

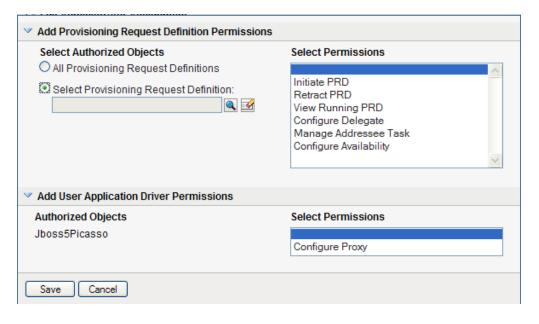

**NOTE:** If you select All Provisioning Request Definitions, and define a permission at this level, and then try to define the same permission for a particular provisioning request definition, the Administration Assignment page will not create the permission for the provisioning request definition, since it has already been defined at a higher level. In general, a permission will not be set on a lower level object if it has been already defined for a higher level object. However, if it is defined on a lower level object first, the same permission can be set on a higher level set of objects as well.

**10c** Once you've defined the scope, choose the permissions you want to allow for each object by selecting the object and picking the desired permissions in the list on the right side of the dialog.

| Permission             | Description                                                                                                    |
|------------------------|----------------------------------------------------------------------------------------------------|
| Initiate PRD           | Allows the user to initiate the selected provisioning requests.                                                                                                    |
|                        | NOTE: The Initiate PRD permission has no effect on the behavior of the Novell-installed PRDs for resources, roles, and attestation within the User Application, since these PRDs cannot be initiated directly from the User Application. However, this permission does control whether these PRDs can be initiated from a SOAP call. |
| Retract PRD            | Allows the user to retract the selected provisioning requests when they are in progress.                                                                                                    |
| View Running PRD       | Allows the user to view the selected provisioning requests when they are in progress.                                                                                                    |
| Configure Delegate     | Allows the user to configure delegate assignments for the selected provisioning requests.                                                                                                    |
| Manage Addressee Task  | Allows the user to manage tasks associated with the selected provisiong requests that have been addressed to other users.                                                                                                    |
|                        | When this permission is enabled, Domain and Delegated Administrators can manage tasks for all users, including addressess and recipients. Team Managers are able to manage tasks for addressees, but not for recipients.                                                                                                    |
| Configure Availability | Allows the user to configure availability for tasks associated with the selected provisioning requests.                                                                                                    |

**<sup>10</sup>d** In the Add User Application Driver Permissions section of the page, optionally select the Configure Proxy permission to allow the selected user(s) to configure proxy assignments. This setting applies to the driver as a whole.

**10e** Click *Save* to save the permissions for the selected objects or containers.

To delete a permission, select the permission and click *Delete*.

To refresh the list of permissions, click Refresh.

- 11 Follow these steps to define permissions for an assignment that uses the *Role* domain:
  - **11a** To include all roles in all levels in the roles hierarchy, choose All Role Levels in the Role Level control.

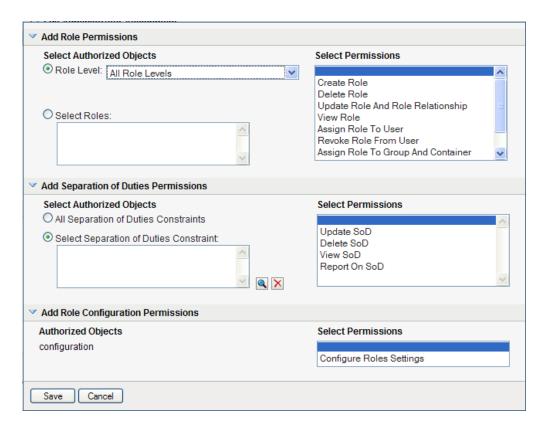

To include all roles at a particular level in the role hierarchy, choose one of the following levels:

- ◆ Business Role
- ◆ IT Role
- Permission Role

To include all roles in a particular sub container under the selected role level, use the Object Selector to select the sub container.

11b To select roles individually, choose Select Roles radio button, and use the Object Selector to pick one or more roles:

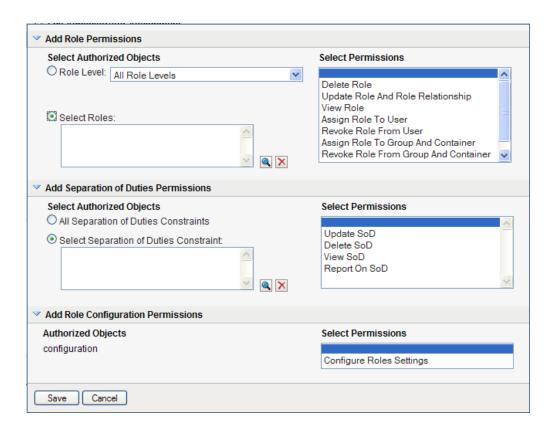

11c Once you've defined the role scope, choose the permissions you want to allow for each object by selecting the object and picking the desired permissions in the list on the right side of the dialog.

| Permission  | Description                                                                                                    |
|-------------|----------------------------------------------------------------------------------------------------|
| Create Role | Allows the user to create roles.                                                                                                    |
|             | This permission is hidden when a particular role is selected.                                                                                                    |
| Delete Role | Allows the user to delete the selected roles.                                                                                                    |
|             | This setting applies only at the container level.                                                                                                    |
|             | At installation time, no user has the ability to delete system roles. However, the administrator may grant user access to the system roles. The permission to delete roles should not be given for the RoleConfig, Level20, and System roles containers. Also, in general, you should not set permissions on those containers, because permissions on these containers will be propagated to the system roles. Instead, you should create role subcontainers under the role level container and set permissions on each subcontainer. |

| Permission                           | Description                                                                                                    |
|--------------------------------------|----------------------------------------------------------------------------------------------------|
| Update Role and Role Relationship    | Allows the user to update the selected roles and modify role relationships.                                                   |
|                                      | This setting applies only at the container level.                                                                             |
| View Role                            | Allows the user to view the selected roles.                                                                                   |
|                                      | This setting applies only at the container level.                                                                             |
| Assign Role To User                  | Allows the user to assign users to the selected roles.                                                                        |
|                                      | IMPORTANT: Only the Security Administrator can assign system roles on the Work Dashboard tab and the Roles and Resources tab. |
| Revoke Role From User                | Allows the user to revoke user assignments for the selected roles.                                                            |
| Assign Role To Group And Container   | Allows user to assign groups and containers to the selected roles.                                                            |
| Revoke Role From Group And Container | Allows the user to revoke group and container assignments for the selected roles.                                             |
| Report On Role                       | Allows the user to generate reports that provide information about the selected roles.                                        |

- **11d** To include all separation of duties constraints, choose *All Separation of Duties Constraints* radio button.
- 11e To select separation of duties constraints individually, choose Select Separation of Duties Constraint radio button, and use the Object Selector to pick one or more constraints.
- 11f Once you've defined the separation of duties scope, choose the permissions you want to allow for each object by selecting the object and picking the desired permissions in the list on the right side of the dialog.

| Permission | Description                                                               |
|------------|---------------------------------------------------------------------------|
| Create SoD | Allows the user to create separation of duties constraints.               |
|            | This permission is hidden when a particular SoD constraint is selected.   |
| Update SoD | Allows the user to update the selected separation of duties constraints.  |
| Delete SoD | Allows the user to delete the selected separation of duties constraints.  |
| View SoD   | Allows the user to look at the selected separation of duties constraints. |

| Permission    | Description                                                                                                    |
|---------------|----------------------------------------------------------------------------------------------------|
| Report On SoD | Allows the user to generate reports that provide information about the selected separation of duties constraints. |

11g In the Add Role Configuration Permissions section of the page, optionally select the Configure Roles Settings permission for the configuration object.

This setting controls access to the Configure Role and Resource Settings page on the Roles and Resources tab. To access this page, the user must have the Configure Roles Settings permission as well as the *Configure Resource Settings* permission, which is given through a Resource Manager (or Resource Administrator) assignment. If a user does not have both of these permissions, the Configure Roles and Resource Settings page displays read-only information, and cannot be edited.

**11h** Click *Save* to save the permissions for the selected objects or containers.

To delete a permission, select the permission and click *Delete*.

To refresh the list of permissions, click *Refresh*.

**12** Follow these steps to define permissions for an assignment that uses the *Resource* domain:

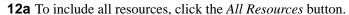

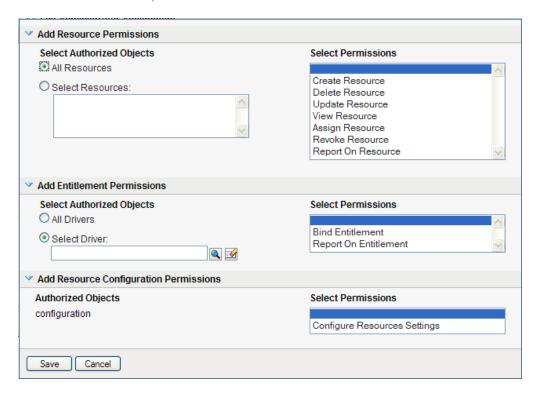

**12b** To select resources individually, choose the Select Resources radio button, and use the Object Selector to pick one or more resources:

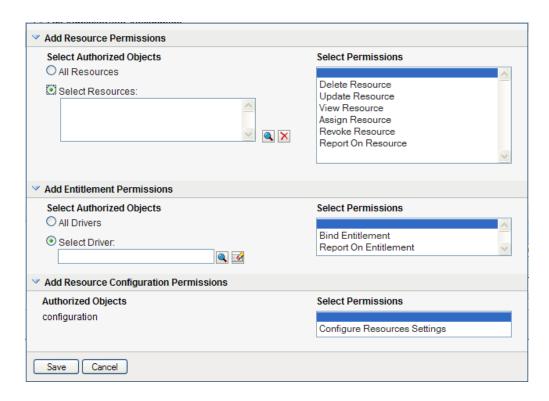

**12c** Once you've defined the resource scope, choose the permissions you want to allow for each object by selecting the object and picking the desired permissions in the list on the right side of the dialog.

| Permission         | Description                                                                                |
|--------------------|--------------------------------------------------------------------------------------------|
| Create Resource    | Allows the user to create resources.                                                       |
|                    | This permission is hidden when a particular resource is selected.                          |
| Delete Resource    | Allows the user to delete the selected resources.                                          |
| Update Resource    | Allows the user to update the selected resources.                                          |
| View Resource      | Allows the user to view the selected resources.                                            |
| Assign Resource    | Allows the user to assign users to the selected resources.                                 |
| Revoke Resource    | Allows the user to revoke user assignments for the selected resources.                     |
| Report On Resource | Allows the user to generate reports that provide information about the selected resources. |

**12d** To include all drivers for entitlements, click the *All Drivers* radio button.

- **12e** To select drivers individually, choose the *Select Driver* radio button, and use the Object Selector to pick a resource.
- **12f** Once you've defined the driver scope, optionally select the *Bind Entitlement* permission to allow the selected user(s) to bind resources to entitlements. To allow the user to generate reports on entitlements, optionally select the Report On Entitlement permission.
- **12g** In the Add Resource Configuration Permissions section of the page, optionally select the Configure Resources Settings permission for the configuration object.

This setting controls access to the Configure Role and Resource Settings page on the Roles and Resources tab. To access this page, the user must have the Configure Resources Settings permission as well as the Configure Roles Settings permission, which is given through a Role Manager (or Role Administrator) assignment. If a user does not have both of these permissions, the *Configure Roles and Resource Settings* page displays read-only information, and cannot be edited.

**12h** Click *Save* to save the permissions for the assignment.

To delete a permission, select the permission and click *Delete*.

To refresh the list of permissions for the assignment, click *Refresh*.

**13** Click *Save* to save the assignment and permissions.

## 8.3.3 Editing an Existing Assignment

To edit an existing administrator assignment:

- 1 Select a previously defined assignment and click *Edit*.
- **2** Make your changes to the administrator settings and click *Save*.

## 8.3.4 Deleting Assignments

To delete an assignment:

1 Select a previously defined assignment and click *Edit*.

## 8.3.5 Refreshing the Assignment List

To refresh the list of administrator assignments:

1 Click Refresh.

## 8.4 Team Configuration

The Team Configuration page allows you to create teams and define permissions for these teams. A team definition specifies a domain type (Provisioning, Role, or Resource), as well as a set of team members and managers. The Team Configuration page is accessible to the following users:

 Table 8-2
 User Access to the Team Configuration Page

| User                        | Capabilities                                                                                                    |
|-----------------------------|----------------------------------------------------------------------------------------------------|
| Security Administrator      | Can perform all operations on the Team Configuration page.                                                                                                    |
| Other Domain Administrators | Can define a team for the domain over which the administrator has authority.                                                                                                    |
| Team Manager                | Can view a team definition for which he/she is configured to be the manager. When a team manager edits a team, the team definition itself is read-only, because the team manager cannot modify the team configuration. |

The members of a team can be specified individually as a set of users, groups, or containers, or can be defined based on a business relationship, such as the Manager-Employee relationship. Alternatively, the team member list can include all users within the container.

When a team definition includes a container or group in its membership list, the User Application expands the list within the container or group to show the users within the container or group. Therefore, the User Application only allows the team manager to specify a particular user within the container or group as the recipient for a team request; the team manager is not permitted to specify a container or group as the recipient for a team request.

The managers for a team can be a one or more users or groups. When you define a team, you can specify whether you want the team managers to also be members of the team.

The permissions for a team define the actions that team members can take on a particular scope of object instances within the domain type selected for a team. For example, if you select the Role domain as the domain type for a team, the team permissions determine what actions the members can take on the set of role instances selected as the scope for the team. These permission might specify, for the selected scope of roles, that members can perform actions such as assigning roles to users, viewing role assignments, and reporting on role assignments.

## 8.4.1 Viewing Team Configurations

To view existing team configurations:

**1** Select *Team Configuration* on the *RBPM Provisioning and Security* tab.

The Team Configuration page displays a list of team configurations currently defined.

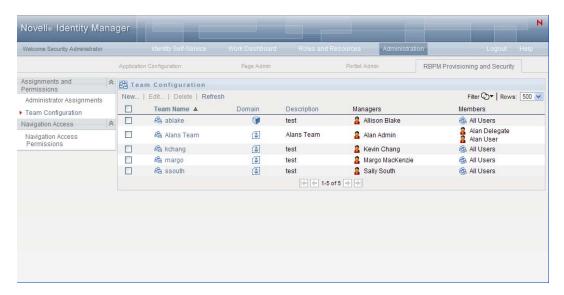

#### Filtering the Team List

1 Click the Display Filter button in the upper right corner of the Resource Catalog display.

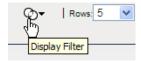

2 Specify a filter string for the team name or description in the Filter dialog, or select a particular domain, and click Filter:

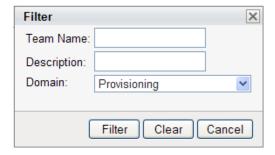

**3** To remove the current filter, click *Reset*.

#### Setting the Maximum Number of Rows on a Page

1 Click on the Rows dropdown list and select the number of rows you want to be displayed on each page:

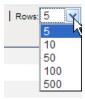

#### Scrolling within the Team List

1 To scroll to another page in the resource list, click on the Next, Previous, First or Last button at the bottom of the list.

#### Sorting the Team List

To sort the team list:

1 Click the header for the column you want to sort on.

The pyramid-shaped sort indicator shows you which column is the new sort column. When the sort is ascending, the sort indicator is shown in its normal, upright position.

When the sort is descending, the sort indicator is upside down.

The default sort column is the Resource Name column.

If you override the default sort column, your sort column is added to the list of required columns. Required columns are indicated with an asterisk (\*).

When you modify the sort order for the task list, your preference is saved in the Identity Vault along with your other user preferences.

## 8.4.2 Creating New Teams

To define a new team:

1 Click the *New* button at the top of the Team Configuration display.

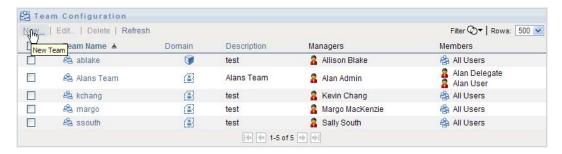

The New Team dialog displays:

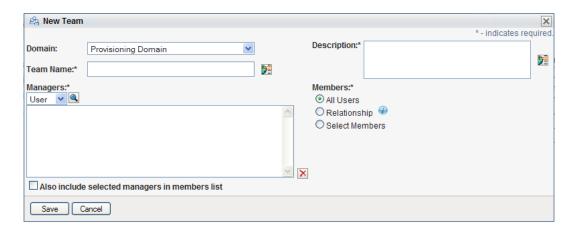

- **2** Select one of the following domains:
  - Provisioning Domain
  - Role Domain
  - Resource Domain

The domain determines what types of objects the team members can act on. A team can only be associated with a single domain.

NOTE: If a particular user has been designated as a domain administrator, Novell recommends that this user should not also be designated as a manager of a team for the same domain for which the user is a domain administrator.

- **3** Provide a name and description for the team.
- 4 In the *Managers* control, select the users and groups that will be managers of the team.
- **5** In the *Members* control:
  - **5a** Indicate whether the managers will also be members of the team by selecting or deselecting the Also include selected managers in members list checkbox.
  - **5b** Define the members of the team by selecting one of the following radio buttons:

| Option         | Description                                                                                                    |
|----------------|----------------------------------------------------------------------------------------------------|
| All Users      | Includes all users in the container.                                                                                                    |
| Relationship   | Includes all users that have a relationship with<br>the users in the <i>Managers</i> list. For example, if<br>you select the Manager-Employee<br>relationship, the members report directly to<br>the users in the <i>Managers</i> list. |
| Select Members | Includes the users, groups, and containers you select.                                                                                                    |

**6** Click *Save* to preserve your team configuration settings.

Once you've saved a team, the *Permissions* section is added to the page, and the Team Permissions Configuration interface is displayed.

The Team Permissions Configuration interface includes buttons for adding new permissions, deleting permissions and refreshing the display. The Permissions section of the page does not include an *Edit* button because the details associated with each permission are shown in the Permissions list. If a particular team permission is not properly defined, you can simply delete the permission and add a new one in its place.

- **7** To define the permissions for the team, click *New*.
  - This interface shows controls that apply to the domain selected for the team. These controls allow you to specify which objects are within the scope of the team and which permissions team members have with respect to these objects.
- **8** Follow these steps to define permissions for a team that uses the *Provisioning* domain:
  - **8a** To include all provisioning request definitions, click the *All Provisioning Request* Definition button.

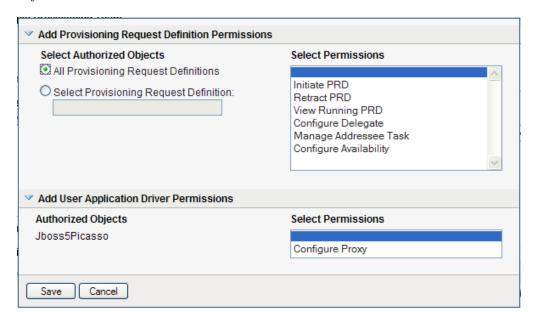

**8b** To select provisioning request definitions individually, choose the *Select Provisioning* Request Definition radio button, and use the Object Selector to pick one or more provisioning request definitions:

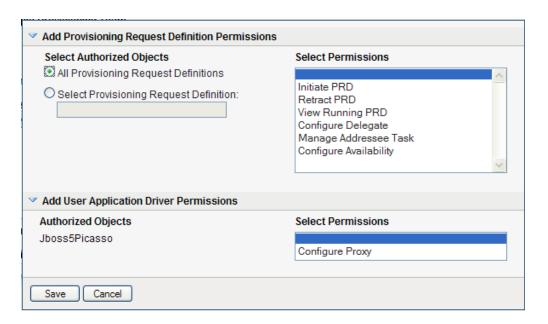

**8c** Once you've defined the scope for the team, choose the permissions you want to allow for each object by selecting the object and picking the desired permissions in the Permissions control.

The provisioning permissions are the same for team configurations as for RBPM administrator assignments. See Step 10c on page 271 for details on the provisioning permissions.

- **8d** To define permissions that apply to the User Application driver as a whole, open the *Add* User Application Driver Permissions section of the page and select the permissions you want to allow with this assignment.
- **8e** Click *Save* to save the permissions for the selected objects or containers.
  - To delete a permission, select the permission and click *Delete*.
  - To refresh the list of permissions for the team, click *Refresh*.
- **9** Follow these steps to define permissions for a team that uses the *Role* domain:
  - **9a** To include all roles in all levels in the roles hierarchy, choose All Role Levels in the Role Level control:

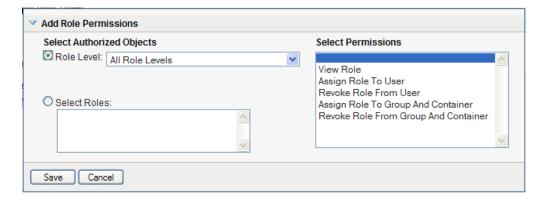

To include all roles at a particular level in the role hierarchy, choose one of the following levels:

- ◆ Business Role
- IT Role
- Permission Role

To include all roles in a particular sub container under the selected role level, use the Object Selector to select the sub container.

**9b** To select roles individually, choose *Select Roles* radio button, and use the Object Selector to pick one or more roles:

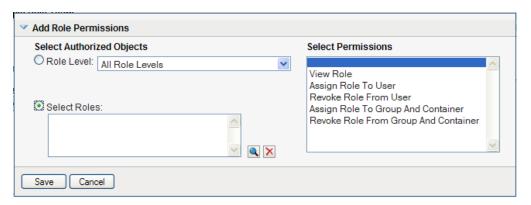

**9c** Once you've defined the role scope for the team, choose the permissions you want to allow for each object by selecting the object and picking the desired permissions in the Permissions control.

The following role permissions are supported in team configurations:

- View Role
- Assign Role
- · Revoke Role
- Assign Role to Group and Container
- Revoke Role from Group and Container

These role permissions have the same behavior as for RBPM administrator assignments. See Step 11c on page 273 for details on these role permissions.

**9d** Click *Save* to save the permissions for the selected objects or containers.

To delete a permission, select the permission and click *Delete*.

To refresh the list of permissions for the team, click *Refresh*.

- **10** Follow these steps to define permissions for a team that uses the *Resource* domain:
  - **10a** To include all resources, click the *All Resources* button.

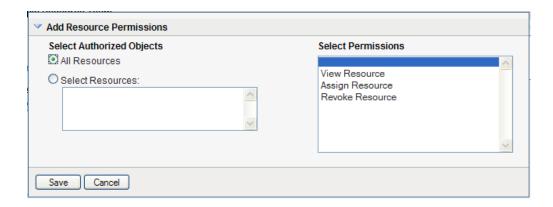

**10b** To select resources individually, choose the *Select Resources* radio button, and use the Object Selector to pick one or more resources:

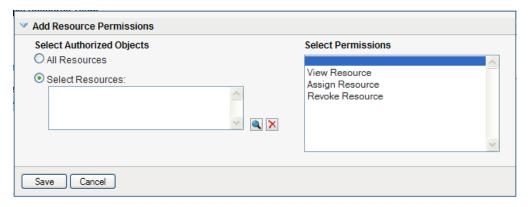

10c Once you've defined the resource scope for the team, choose the permissions you want to allow for each object by selecting the object and picking the desired permissions in the Permissions control.

The following resource permissions are supported in team configurations:

- View Resource
- Assign Resource
- · Revoke Resource

These resource permissions have the same behavior as for RBPM administrator assignments. See Step 12c on page 276 for details on these resource permissions.

**10d** Click *Save* to save the permissions for the team.

To delete a permission, select the permission and click *Delete*.

To refresh the list of permissions for the team, click Refresh.

11 Click *Save* to save the team configuration and team permissions.

## 8.4.3 Editing an Existing Team

To edit an existing team:

**1** Select a previously defined team and click *Edit*.

When a team manager edits a team, the team definition itself is read-only, because the team manager cannot modify the team configuration.

**2** Make your changes to the team settings and click *Save*.

#### 8.4.4 Deleting Teams

To delete an existing team:

**1** Select a previously defined team and click *Delete*.

## 8.4.5 Refreshing the Team List

To refresh the list of teams:

1 Click Refresh.

# 8.5 Navigation Access Permissions

The Navigation Access Permissions page allows you to set the access permissions for some of the navigation items within the User Application. It allows you to control access to three of the main header tabs with the application: Roles and Resources tab, Identity Self-Service tab, and Work Dashboard tab. In addition, it allows you to define permissions for lower-level navigation items within the Provisioning and Security, Roles and Resources, and Work Dashboard areas of the application.

**NOTE:** The Compliance and Administration tabs cannot be configured through the Navigation Access Permissions page. The Compliance tab is only visible to Compliance Administrators, and the Administration tab is only visible to Security Administrators, Domain Administrators (such as the Role Domain Administrator and Resource Domain Administrator), and Configuration Administrators.

To define navigation access permissions:

1 Select *Navigation Access Permissions* on the *RBPM Provisioning & Security* tab. The Navigation Access Permissions page displays.

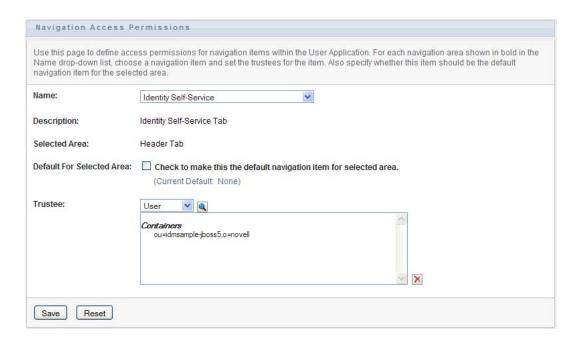

2 Click on the Name drop-down list to see the navigation items for which you can define permissions:

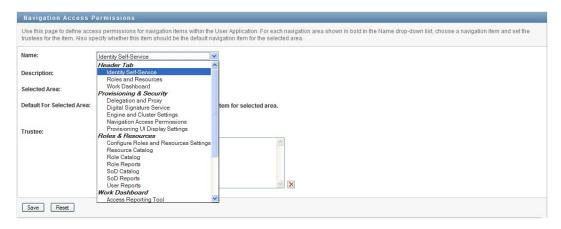

The navigation areas appear in bold. Within each area, you can see the items.

**3** Select the navigation item for which you want to define permissions.

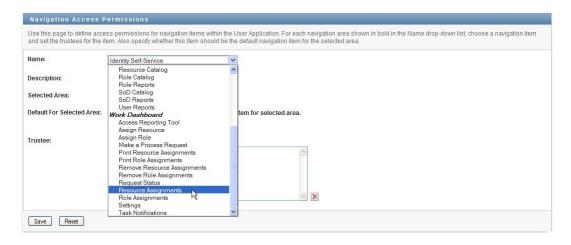

4 Select one or more trustees for the navigation item. When a trustee logs on to the User Application, the navigation item is displayed. Otherwise, the navigation item is hidden. You can add users, groups, roles, and containers as trustees.

Each navigation item has a set of default trustees that is suitable for the services that can be accessed through the navigation item. Most of the navigation items listed are self-explanatory. For those items that require additional explanation, you can find details below.

Access Reporting Tool Allows you to use the Novell Identity Manager Reporting Tool. The Report Administrator is given this permission by default.

Make a Process Request By default, the Make a Process Request navigation item is shown on the Work Dashboard. To hide the Make a Process Request item, remove all trustees for this item. If you remove all trustees, only Configuration Administrators will be able to see the item. To show the Make a Process Request item on the Work Dashboard again, select Make a Process Request and choose the users, groups, roles, or containers that you want to be able to access the item.

**Assign Resource** Controls whether you see the *Assign* button on the *Resource Assignments* section of the Work Dashboard. The root container is specified as the default trustee for this permission at installation time.

Remove Resource Assignments Controls whether you see the Remove button on the Resource Assignments section of the Work Dashboard. The root container is specified as the default trustee for this permission at installation time.

**Assign Role** Controls whether you can see the *Assign* button on the *Role Assignments* section of the Work Dashboard. The root container is specified as the default trustee at installation

**Remove Role Assignments** Controls whether you can use the *Remove* button on the *Role* Assignments section of the Work Dashboard. The root container is specified as the default trustee at installation time.

5 To make the currently selected navigation item the default for the navigation area, select *Check* to make this the default navigation item for selected area.

Default For Selected Area: Check to make this the default navigation item for selected area. The Check to make this the default navigation item for selected area control is not available for navigation items within the Work Dashboard area.

#### 6 Click Save.

If you add a user as a trustee for a navigation item, and this user is a member of a container that was previously added as a trustee, this user will have access to the navigation item, but will not be added to the list of trustees.

**NOTE:** If a user does not have access to the default tab (or to the default menu item within a navigation area), the User Application will attempt to display a tab (or menu item) for which the user has authorization. If the user has not been given authorization for any tab or menu item, the default page will display. If the user is not authorized for the default page, or if the user goes directly to an unauthorized bookmark, an error message is displayed indicating that the user does not have the proper authorization.

If the user has been authorized to access a tab, but nothing under the tab, the page will still show and an error message will be displayed indicating that the user does not have the proper authorization. Conversely, if the tab has not been authorized, the tab will not show. However, if the user is authorized to access menu items under the tab, the user will be able to access these menu items by using bookmarks.

**Proxy Mode** When a user is in proxy mode, the navigation access permissions for menu items on the Dashboard will show the proxied user's permissions, not the permissions for the logged in user. For all other navigation, the menu items will be controlled by the permissions set for the logged in user. The *Manage* control (for selecting a user, group, role, or container) is not available in proxy mode, even if a user is proxying for a user that is a Domain Administrator or Domain Manager.

# **Portlet Reference**

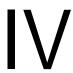

These sections describe how to configure the identity and system portlets used in the Identity Manager user interface:

- Chapter 9, "About Portlets," on page 293
- Chapter 10, "Create Portlet Reference," on page 297
- Chapter 11, "Detail Portlet Reference," on page 305
- Chapter 12, "Org Chart Portlet Reference," on page 323
- Chapter 13, "Resource Request Portlet," on page 353
- Chapter 14, "Search List Portlet Reference," on page 355

**About Portlets** 

This section provides information about the portlets you can use in the Identity Manager User Application. Topics include:

- Section 9.1, "Accessory Portlets," on page 293
- Section 9.2, "Admin Portlets," on page 293
- Section 9.3, "Identity portlets," on page 294
- Section 9.4, "System Components," on page 295

For more information about managing portlets, see Chapter 7, "Portlet Administration," on page 237.

Many of the portlets include preferences that enable you to customize the portlet's behavior or appearance. You localize the preferences by clicking the Detail link in the Content Preferences page. As a general guideline, if the preference value is a free-form text input field, do not localize it unless the value is a message displayed in the user interface. You can however, localize the preference name and description. Localizing a preference value, that is not a message, can cause the portlet to malfunction.

## 9.1 Accessory Portlets

Accessory portlets provide a diverse set of functions that you can add to your Identity Manager User Application. Accessory portlets provide e-mail, file system, and other functions. For more information, see the *Identity Manager Accessory Portlet Reference Guide*.

### 9.2 Admin Portlets

The portlets in the Admin category are used to control the layout and contents of the user interface.

**WARNING:** In general, you should not use or modify these portlets. They provide framework services to the User Application. However, you may want to modify the localized strings in the Header Portlet. If you do so, be sure not to delete the localized value for any of the menu items. If you leave a menu item blank, the corresponding will not display in the User Application.

Table 9-1 describes Admin portlets.

Table 9-1 Admin Portlets

| Portlet Name           | Description                                                                    |
|------------------------|--------------------------------------------------------------------------------|
| Header Portlet         | Displays the header information and top-level controls for the user interface. |
| Shared Page Navigation | Displays a menu containing the Identity Manager User Application shared pages. |

# 9.3 Identity portlets

The Identity portlets are used by the *Identity Self-Service* tab of the Identity Manager User Application. Table 9-2 on page 294 lists the Identity portlets.

**Table 9-2** Identity Portlets

| Portlet Name        | Description                                                                                                    |
|---------------------|----------------------------------------------------------------------------------------------------|
| Associations Report | Shows the DirXML-Associations attributes for the logged on user. This attribute maps a user to an external application. There are no preferences for this portlet.                                                                                       |
|                     | <b>NOTE:</b> The Associations Report portlet has been deprecated and will be removed in the next release.                                                                                                    |
| Create              | Provides a wizard-based interface that enables users to create objects in the Identity Vault.                                                                                                    |
|                     | See Chapter 10, "Create Portlet Reference," on page 297.                                                                                                    |
| Detail              | Lets users display and manipulate an entity's attribute data.                                                                                                    |
|                     | See Chapter 11, "Detail Portlet Reference," on page 305.                                                                                                    |
| Org Chart           | Lets users view and browse the hierarchical relationships between objects in the Identity Vault.                                                                                                    |
|                     | See Chapter 12, "Org Chart Portlet Reference," on page 323.                                                                                                    |
| Resource Request    | Lets you provide access to resource requests to anonymous or guest users. You must create a new shared page for this portlet and ensure that the page is available to guest or anonymous users. See Chapter 13, "Resource Request Portlet," on page 353. |
| Search List         | Allows users to search for objects in the Identity Vault.                                                                                                    |
|                     | See Chapter 14, "Search List Portlet Reference," on page 355.                                                                                                    |

At runtime, the identity portlets might also call the ContainerLookup portlet or the ParamLookup portlet depending on user interaction. The ContainerLookup portlet is launched by the identity portlets when the user performs a lookup on a container object, and the ParamLookup portlet is launched when the user performs a lookup on an attribute. Users launch these portlets by clicking the Lookup button. These portlets have a similar runtime appearance.

Figure 9-1 Sample ParamLookup Portlet

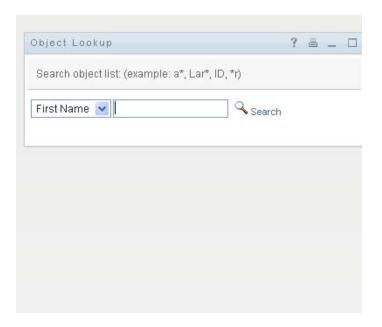

These portlets are also referred to as object selectors, and their contents are defined by the DNLookup definition in the directory abstraction layer. There are no preferences for these portlets, and you cannot add them to a page. The only time you might modify them is when you allow guest access to the identity portlets. The modifications that you need to make for guest access are described in each identity portlet reference section.

# 9.4 System Components

The system portlets provide services to the Identity Manager User Application.

**IMPORTANT:** You should not use or modify portlets in this category.

Table 9-3 on page 295 lists the system portlets.

 Table 9-3
 System Portlets

| Portlet Name           | Description                                                                                           |
|------------------------|----------------------------------------------------------------------------------------------------|
| Portal Page Controller | Displays the shared page that the user has currently selected via the Shared Page Navigation portlet. |
|                        | There are no preferences for this portlet.                                                            |

## **Create Portlet Reference**

This section describes how to use the Create portlet in your Identity Manager User Application. Topics include:

- Section 10.1, "About the Create portlet," on page 297
- Section 10.2, "Configuring the Create Portlet," on page 299
- Section 10.3, "Setting Preferences," on page 301
- Section 10.4, "Configuring the Create Portlet for Self-Registration," on page 302

### 10.1 About the Create portlet

The Create portlet provides an easy-to-use wizard that allows users to create Identity Vault objects of different types. Portlet preferences control the following:

- The types of objects that the user can create.
- The attributes that the user can supply.

You can also configure the portlet to allow guest users to self-register.

The default configuration of the Create portlet (accessed via the Create User or Group action of the Identity Manager User Application) allows users to create a User or a Group. This portlet is restricted, by default, to the User Application Administrator. The following example shows how the default Create portlet wizard prompts the user to:

• Select the type of object to create:

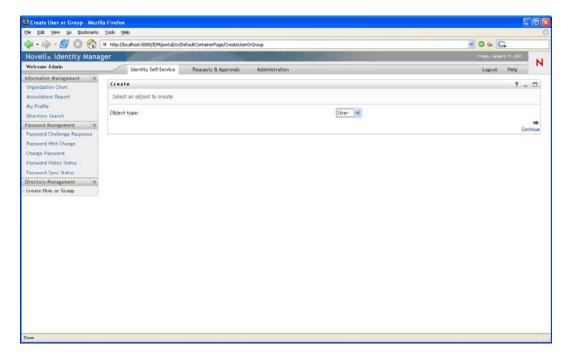

• Populate the object's attributes:

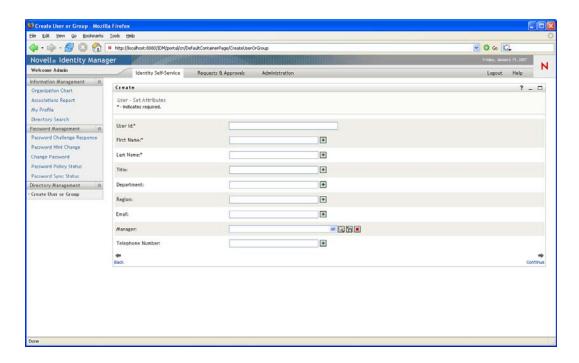

• Prompt for a password, when required by the object type:

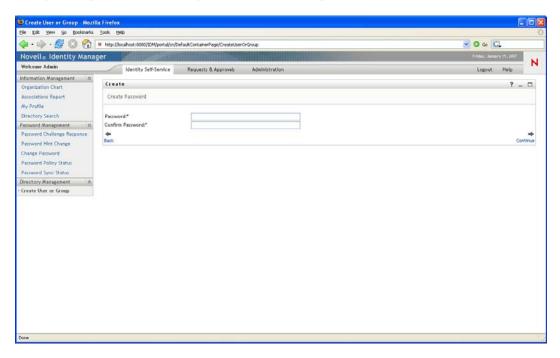

If a password policy is assigned, the portlet displays any custom policy messages.

 Provide an informational message when the object is successfully created. The message contains a link to the Detail portlet for that object for further editing (assuming the Detail portlet is likewise configured).

# 10.2 Configuring the Create Portlet

Follow the steps in Table 10-1 on page 299 to configure the Create portlet.

 Table 10-1
 Steps to Configure the Create Portlet

| Step | Task                                                                     | Description                                                                                                    |
|------|--------------------------------------------------------------------------|----------------------------------------------------------------------------------------------------|
| 1    | Decide if the default Create User or Group feature meets your needs.     | If it does, then you do not need to take any further action; otherwise complete the remaining steps.                                                                                                    |
| 2    | Define the types of objects that you want to allow users to create.      | Add the objects and attributes to the directory abstraction layer.                                                                                                    |
|      |                                                                          | For more information, see Section 1.2.2, "Directory Abstraction Layer," on page 29.                                                                                                    |
| 3    | Determine how you want users to access this new portlet.                 | Do you want users to launch this portlet from an existing or a new page? Which users can access the portlet and the page?                                                                                                    |
|      |                                                                          | For more information about pages, see Chapter 6, "Page Administration," on page 203.                                                                                                    |
| 4    | Specify the users that have access to the page and the portlet instance. | Edit the page security and add the users to the list. For more information on restricting user access to pages, see Chapter 6, "Page Administration," on page 203.                                                                  |
|      |                                                                          | Edit the portlet instance to change security. For more information on restricting user access to portlets, see Chapter 7, "Portlet Administration," on page 237.                                                                    |
|      |                                                                          | Do you want anonymous users to access this portlet? For more information on setting up the Create portlet specifically for anonymous access, see Section 10.4, "Configuring the Create Portlet for Self-Registration," on page 302. |
| 5    | Set preferences for the portlet.                                         | Preferences let you define:                                                                                                    |
|      |                                                                          | <ul> <li>Which objects users can create.</li> </ul>                                                                                                    |
|      |                                                                          | <ul> <li>Which attributes to supply during the create.</li> </ul>                                                                                                    |
|      |                                                                          | For more information, see Section 10.3, "Setting Preferences," on page 301.                                                                                                    |
| 6    | Test.                                                                    | Verify that the objects are created and that the attributes are populated properly.                                                                                                    |
| 7    | Establish the proper effective rights in eDirectory for your users.      | Make sure the users have sufficient rights to create the object.                                                                                                    |

### 10.2.1 Directory Abstraction Layer Setup

Objects that can be created and attributes that can be populated by users of the Create portlet must be defined in the directory abstraction layer, as described in Table 10-2 on page 300.

 Table 10-2
 Settings for the Directory Abstraction Layer

| <b>Definition Type</b> | Property                                                            | Value                                                                                                    |
|------------------------|---------------------------------------------------------------------|----------------------------------------------------------------------------------------------------|
| entity                 | create                                                              | Selected.                                                                                                    |
|                        | view                                                                | Selected.                                                                                                    |
|                        |                                                                     | If it is not selected, the entity does not display in the list of entities that can be created.                                                                                                    |
|                        | Create                                                              | Container for Create: Specify a valid Identity Vault container. If you do not assign a container, the user is prompted to select one. The user is allowed to select any container beginning with the root container specified during the User Application installation. For anonymous users, it is recommended that you specify a Container for Create. If you do not, then you must also modify the security setting for the ContainerLookupPortlet, as described in Section 10.4, "Configuring the Create Portlet for Self-Registration," on page 302.  Create naming attribute: Specify the entity's naming attribute. This shows up in the Create portlet as the Object ID. You can specify different text to display by using the Create naming label. |
|                        |                                                                     | <b>NOTE:</b> Because the naming attribute is defined in this way, you do not need to add it to the directory abstraction layer as a separate attribute.                                                                                                    |
|                        | Password Management:<br>Password Required When<br>Entity is Created | Selected, if the entity type requires a password on create.                                                                                                    |
|                        |                                                                     | If the Create portlet is configured to create users and you want to assign the users to an iManager password policy, then you must also assign this container to the same iManager password policy. This ensures that users created in the User Application are automatically assigned to the default iManager password policy.                                                                                                    |
|                        |                                                                     | By default, anyone who has access to the Create Users and Groups action and has Trustee rights to the OU can create users and assign the initial password. When the new user first logs in, he or she is redirected to the Change Password page to modify the initial password. You can change the default behavior via the <i>Expire password on initial login</i> preference.                                                                                                    |
|                        |                                                                     | For more information on this preference, see Section 10.3, "Setting Preferences," on page 301.                                                                                                    |
|                        |                                                                     | For more information on the Change Password page,<br>Section 5.3.1, "About Password Management Features,"<br>on page 181.                                                                                                    |
| attribute              | enabled                                                             | Selected.                                                                                                    |
|                        | viewable                                                            | If enabled or viewable are not selected (false), the attribute cannot be used by the portlet.                                                                                                    |

For more information on setting up the abstraction layer, see Section 1.2.2, "Directory Abstraction Layer," on page 29.

## 10.3 Setting Preferences

Preferences allow you to configure the types of objects and the attributes that users are prompted for. There are two types of preferences: general and complex. The general preferences are described in Table 10-3 on page 301 followed by the complex preferences in Table 10-4 on page 301.

 Table 10-3
 Create Portlet: General Preferences

| Preference                               | Description                                                                                                    |
|------------------------------------------|----------------------------------------------------------------------------------------------------|
| Detail Portlet Name                      | Specify the instance of the Detail Portlet to display when the user clicks the <i>Object Created</i> link after the object is successfully created. It defaults to the standard DetailPortlet. See Section 11.6, "Setting up Detail for Anonymous Access," on page 320. |
| Custom Class Name                        | Specify the name of the class for processing create events. The default is com.novell.srvprv.impl.portlet.create.CreateCustomEventDefau ltHandler.                                                                                                    |
| Expire password on initial login         | Specify whether to expire the newly created user's password on initial login (True), or whether to default to the Identity Vault's password policy <i>GraceLogin</i> setting.                                                                                           |
| Display password with attributes         | Specify whether to display the password on the same page as the other attributes (True) or on its own page (false).                                                                                                    |
| Create Virtual Entity complex preference | Click View/Edit Custom Preference to access the Entity and Attribute definitions for the create portlet. The preferences are described in Table 10-4 on page 301.                                                                                                    |

 Table 10-4
 Create Portlet: Complex Preferences

| Preference        | Description                                                                                                    |
|-------------------|----------------------------------------------------------------------------------------------------|
| Entity Definition | The name of the object type to create. This represents the beginning of an entity definition block where you define how the portlet handles the create operation.                                                                                                    |
|                   | Objects listed in the complex preferences are displayed to the user in a drop-down list. To restrict the objects that users can create, remove objects from this preference sheet with the delete button. To add other entities, click <i>Add Entity Definition</i> and complete the wizard. |

#### Preference

#### Description

#### Attributes

Controls the attributes that the user is prompted to populate. You must include all of the object's required attributes; otherwise, the actual create of the object will fail. In addition, the preferences do not save properly if a required attribute is missing.

To add or remove an attribute:

Click the Modify Attributes button.

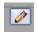

- To add an attribute, select it (from the list of Available attributes). You can multi-select attributes by using the Ctrl or Shift keys.
- Click the arrow to move the attribute to the Selected list. Do the reverse to remove an attribute.
- To reorder the attributes list, click the up and down arrows to the right of the Selected list. Click Submit.

Attributes and data types:

The attribute's data type affects the way it is displayed. For example, if an attribute is defined as a Local or Global list subtype, then it displays in a list box.

NOTE: The create portlet automatically prompts for an object ID. (The label displays as the entity type and appends the string ID, for example, user ID or Group ID.) The object ID is the naming attribute for the object. for the object. You do not have to add the CN as an attribute.

For more information, see the Novell Identity Manager User Application: Design Guide.

#### Completing the Preferences Panel

To verify that you submitted valid entries, click Submit. If an entry is invalid, an error message is displayed at the top of the preferences page. Click Return to List View when you are able to click Submit and no errors occur. You must click Save Preferences when you return to List View.

## 10.4 Configuring the Create Portlet for Self-Registration

You can configure the Create portlet so that guest users are able to self-register. Enabling anonymous access to the create portlet is a two-step process. First, configure a Create portlet instance for anonymous use, then create a shared page to host the new portlet instance. You have the option to force the newly registered user to log in or to allow anonymous access to other identity self-service features. To create a portlet instance:

- **1** Go to the Portlet Admin page.
- **2** Register and name a new instance of the CreatePortlet, for example, *Self Registration*.
- **3** Select the new portlet instance, then click *Settings*.

- **4** Set *Require Authentication* to false, then click *Save Settings*.
- **5** Select *Preferences* and modify the preferences as needed.

For example, you could specify a DetailPortlet that supports anonymous access, or you could limit the set of attributes displayed by the default instance. (The changes you make to the default instance are reflected in other parts of the User Application that use that instance.)

**TIP:** If you do specify the default DetailPortlet, the user is forced to log in when viewing the detail of the newly created object. For details, see Section 10.4.1, "Guest Access Required Settings," on page 303

#### To create a shared page:

- **1** Go to the *Page Admin* tab.
- **2** Create a new page.
- **3** Under Assign Categories, select Guest Pages. You can select other categories if you also want logged-in users to see this.
- 4 Click Save Page.
- **5** Click *Select Content*, add the new instance to the page, then click *Save Contents*.
- **6** Click Assign Permissions and make sure that View Permissions Set to Admin Only is unselected.
- **7** Save the page.

### 10.4.1 Guest Access Required Settings

Other required settings include:

- Create container: Every entity requires a create container. You can define a default create container for each entity type in the directory abstraction layer, or you can allow the user to select one. When you specify a default create container for the entity type, the user is never prompted for the container. When you do not specify a default, the user must select one. To allow anonymous users access to the selection list, you must change the ContainerLookupPortlet setting Require Authentication to false. For more information about the default Create container, see the section on the directory abstraction layer editor in the Identity Manager User Application: Design Guide.
- *Identity Vault Rights*: The user is initially the guest user. When he or she self-registers, the User Application writes an object to the create container. To create a user object, the guest user must have create [Entry rights] in the container where new users are created. This could be inherited or restricted by using an inherited rights filter. The guest user must also have Write rights to the attribute(s) that they are allowed to create.
- DNLookup controls: If the user is required to provide a value for an attribute defined as a control type of DNLookup, you need to change the ParamlistPortlet setting Requires authentication to false.
- Detail portlet: When the object is successfully created, the portlet displays a link to the object displayed, via the Detail portlet. The default Detail portlet requires authentication so that users are forced to log in with the new identity credentials before they are able to view the detail. You

can create a separate instance of the detail portlet for anonymous login, or you can modify the default detail portlet so that Requires authentication is set to false. See Section 11.6, "Setting up Detail for Anonymous Access," on page 320.

• Passwords: If you allow an anonymous user to create an entity that requires a password, you must ensure that the anonymous account has the rights to create a password.

## **Detail Portlet Reference**

This section describes the Detail portlet, which lets users display and manipulate an entity's attribute data. The detail portlet is the basis for the My Profile action in the Identity Manager User Application's *Identity Self-Service* tab. Topics include:

- Section 11.1, "About the Detail portlet," on page 305
- Section 11.2, "Prerequisites," on page 316
- Section 11.3, "Launching Detail from Other Portlets," on page 317
- Section 11.4, "Using Detail on a Page," on page 318
- Section 11.5, "Setting Preferences," on page 318
- Section 11.6, "Setting up Detail for Anonymous Access," on page 320

### 11.1 About the Detail portlet

The Detail portlet provides users with a detailed view of an entity's attributes and their values. The portlet has two modes: display and edit. When accessing the Detail portlet, users can take advantage of its built-in capabilities to work with this information, including:

- Section 11.1.1, "Displaying Entity Data," on page 305
- Section 11.1.2, "Editing Entity Data," on page 309
- Section 11.1.3, "E-Mailing Entity Data," on page 311 (display mode only)
- Section 11.1.4, "Linking to an organization chart," on page 312 (display mode only)
- Section 11.1.5, "Linking to Details of Other Entities," on page 312 (display mode only)
- Section 11.1.6, "Printing Entity Data," on page 313 (display mode only)
- Section 11.1.7, "Setting Preferred Locale," on page 314 (display mode only)

### 11.1.1 Displaying Entity Data

When accessed, the Detail portlet displays attribute data about a selected entity, such as a user or group. For example, Figure 11-1 displays what the Detail portlet might display when user Bill Brown selects the My Profile action.

Figure 11-1 Sample MyProfile Data

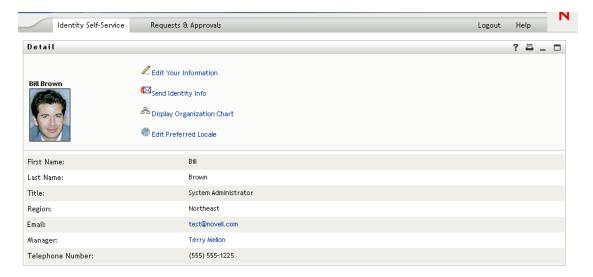

**User images.** By default, the Detail portlet is configured to include the User Photo attribute. However, if your Identity Vault does not include this attribute or it is not populated, a default image is displayed at runtime. If you store your user images in a different location, you can configure the portlet to display them from that location instead.

For more information, see "Dynamically loading images." on page 309.

#### **Determining Which Attributes Display**

The Detail portlet (display mode) displays the attributes that

- Your directory abstraction layer data definitions make available for viewing.
  - For more information on directory abstraction layer configuration, see Section 1.2.2, "Directory Abstraction Layer," on page 29.
- Are specified in the *Attributes to display in view mode* preference.
  - To learn about specifying which attributes display in the Detail portlet, see Section 11.5, "Setting Preferences," on page 318.
- The current user has rights to view.
  - For instance, managers with rights to the salary attribute will see that data, but other users won't.
  - For more information, see Section 11.2.2, "Assigning rights to entities," on page 317.
- Are currently populated with a value.

#### **Determining How Attributes Display**

When displaying attributes, Detail formats the data as text, with some exceptions. Exceptions are listed in Table 11-1 on page 307.

 Table 11-1
 Detail Portlet: Attributes That Do Not Display As Text

| Format Specification in Directory Abstraction<br>Layer Definition | How It Displays                                                                                                    |
|-------------------------------------------------------------------|----------------------------------------------------------------------------------------------------|
| Format: email                                                     | As a mail-to link                                                                                                    |
| Format:                                                           | As an icon that initiates a chat and adds that user                                                                                           |
| <ul><li> groupwise-im</li><li> aol-im</li><li> yahoo-im</li></ul> |                                                                                                    |
| Data type: Binary                                                 | As the image                                                                                                    |
| Format: image                                                     |                                                                                                    |
| Data type: Boolean                                                | As disabled radio buttons indicating true or false                                                                                            |
|                                                                   | The buttons display without indicating a default value because the attribute is not actually created for the user until a value is specified. |
| Multivalue: Selected                                              | A comma-separated list                                                                                                    |
| Control type: DNLookup                                            | As a link                                                                                                    |
|                                                                   | In the example above, a link (Terry Mellon) displays to access the Detail data of Bill Brown's manager.                                       |
| Control type:                                                     | As the display-label rather than the actual (key) value                                                                                       |
| <ul><li>Local List</li><li>Global List</li></ul>                  | For example, the EmployeeType attribute displays $Full$ Time instead of the actual value ft.                                                  |

#### **Determining What the Heading Area Displays**

You can lay out the heading area of the Detail portlet using standard HTML features.

Figure 11-2 Detail Portlet: Heading Area

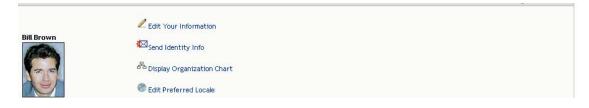

The Detail preferences provide an HTML Layout Editor that you can use to create the look and content you want:

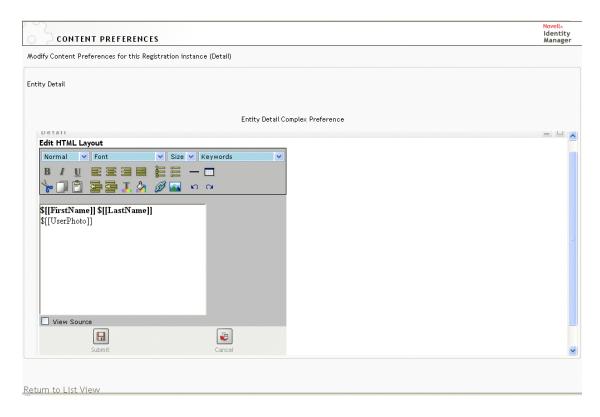

#### Using the HTML Layout Editor

The HTML Layout Editor provides the typical features of an HTML editor for defining text formatting and lists, and for specifying anchors, images, and so on.

**Keywords.** When designing your layout, you can use the *Keywords* drop-down list to insert variables within the heading area of the Detail portlet to be replaced at runtime with specific attribute values. You can also type them using this syntax:

\$ [ [keyword] ]

Where *keyword* is the value of an attribute such as LastName.

You can concatenate attributes using this syntax:

\$[[keyword+keyword]]

For example:

\$[[FirstName+LastName]]

You can concatenate as many attributes as you want and can also include quoted strings like this:

\$[[keyword+"sample text"+keyword]]

This renders the values of the keywords and the quoted text.

**NOTE:** When manually typing a keyword placeholder instead of selecting it from the dropdown list, make sure that it does not contain HTML formatting. It is recommended that you use the View Source mode for manual entry of keywords. When, a keyword is mistyped in a layout, it is rendered as-is at runtime (including the \$[[]]).

**Dynamically loading images.** To display images that are stored in your Identity Vault (such as user photos), you can add the attribute name using the HTML Layout Editor. For example, adding the User Photo attribute displays the user's photo. If you store images outside the Identity Vault, you'll need to use the IMG: tag (from the View Source mode of the HTML Editor) as follows:

- **1** Go to the portlet's preferences and access the HTML Editor.
- 2 Click View Source.
- 3 Use the IMG: tag to combine a location, an attribute key, and a file extension using a syntax like this:

```
$[[IMG:"URL" + attribute-key-name + "fileextension"]]
```

The following example shows the syntax you would use if you stored employee photos as JPG images by Last Name in the /images subdirectory of your application server:

```
$[[IMG:"http://myhost:8080/images/"+LastName+".jpg"]]
```

At runtime, the portlet concatenates the URL with the LastName attribute and the file extension.jpg.

The HTML Editor supports a flexible syntax. It supports any combination of text and attributes so that the syntax is

```
$[[IMG:"some text" + attribute-key-name + ...]]
```

### 11.1.2 Editing Entity Data

The Detail portlet automatically provides an *Edit* link (such as *Edit Your Information* or *Edit User*) to switch from display mode to edit mode. This enables users with appropriate rights for the current entity to change its attribute values and save those changes.

For example, here's what Detail might display when user Bill Brown (who has the necessary rights) edits his own information:

Figure 11-3 MyProfile Edit Mode

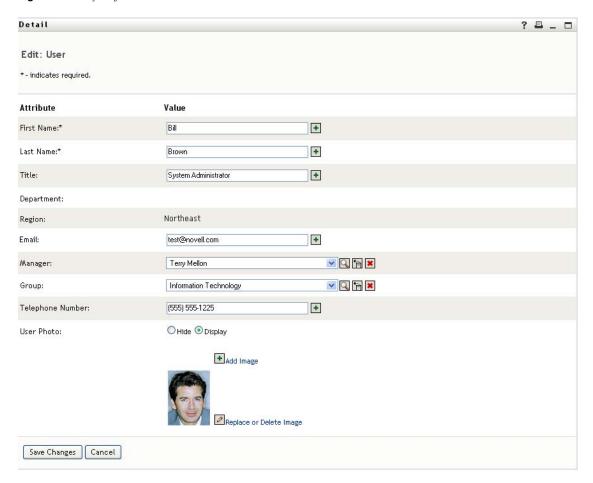

**NOTE:** For Boolean attributes, when both radio buttons are unselected it means that the attribute does not exist for the user. Selecting true or false creates the attribute for the user and also sets its value.

#### **Determining Which Attributes Display**

In edit mode, you can specify the attributes to display and their display order by using the Detail portlet's Attributes to display in edit mode preference. In addition, the Detail portlet displays only attributes that

- Are defined as viewable in the directory abstraction layer data definitions.
  - For more information on data definitions, see Section 1.2.2, "Directory Abstraction Layer," on
- The current user has rights to view.
  - For instance, managers with rights to the salary attribute will see that data, but other users won't.

For more information, see Section 11.2.2, "Assigning rights to entities," on page 317.

#### **Determining How Attributes Display**

In edit mode, Detail formats each editable attribute as a text box, except in the following cases:

 Table 11-2
 Detail Portlet: Recognizing Non-Text-Box Editable Attributes

| Attribute Type Specification (in directory abstraction layer) | How It Displays                                                                                    |
|---------------------------------------------------------------|----------------------------------------------------------------------------------------------------|
| Data type: Binary                                             | As a button and link to the Entity Image Upload portlet for viewing, updating, or adding the image |
| Format: image                                                 |                                                                                                    |
| Data type: Boolean                                            | As radio buttons indicating true or false                                                          |
| hide: Selected                                                | As radio buttons labeled Hide and Display                                                          |
| multivalue=Selected                                           | As a set of controls for editing, adding, and removing attribute values                            |
| Control type: DNLookup                                        | As a button to launch the Param List portlet for searching and selecting a DN                      |
| Control type:                                                 | As a drop-down list (allowing multiple selections if applicable)                                   |
| ◆ Local list                                                  |                                                                                                    |
| Global list                                                   |                                                                                                    |

Attributes that can't be edited (either by definition or because of inadequate user rights) display as disabled or read only.

#### **Validating Changes**

During editing, data validation is automatically performed for the following attribute type specifications:

• Format: email • Data type: Integer Control type: Range

When using a control type of local or global list, it is possible for the displayed list to include values that are outside of an attribute's specified bounds. However, such values are flagged as out-of-range, and validation prevents them from being submitted.

### 11.1.3 E-Mailing Entity Data

The Detail portlet automatically provides a link named Send Identity Info. Users can click it to email the URL of the current entity's Detail to one or more other users. By e-mailing the Detail URL rather than the actual information, security is maintained because anyone receiving the URL will need appropriate authority to use it.

### 11.1.4 Linking to an organization chart

The Detail portlet automatically provides a link named Display Organization Chart. Users can click it to display the Org Chart portlet for the current entity.

For example, if you're viewing Detail for user Bill Brown, clicking this link displays:

Figure 11-4 My Profile: Linking to Org Chart

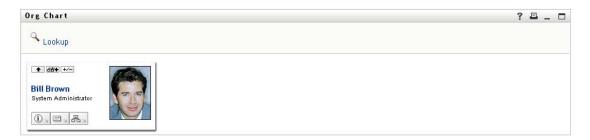

You can suppress automatic linking to the Org Chart by setting Detail's Enable org chart display preference to false. See Section 11.5, "Setting Preferences," on page 318.

### 11.1.5 Linking to Details of Other Entities

When configuring the Detail portlet, you might want to enable users to link to related entities from the current one. You can do that by including attributes that are defined with the control type DNLookup (in your directory abstraction layer).

When the Manager attribute is displayed in a user's Detail, it appears as a link. Clicking that link displays Detail for the Manager.

Figure 11-5 Linking to Other Entities from My Profile

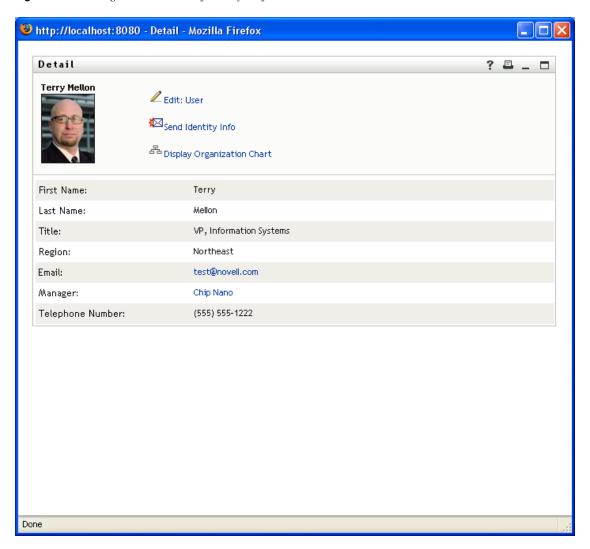

For more information on the directory abstraction layer, see Section 1.2.2, "Directory Abstraction Layer," on page 29.

To learn about specifying which attributes display in the Detail portlet, see Section 11.5, "Setting Preferences," on page 318.

### 11.1.6 Printing Entity Data

By default, the display settings for the Detail portlet enable the *Print* option on the portlet's title bar. If you keep Print enabled, users can click it to display a printer-friendly version of the Detail content.

To change this or other settings for the Detail portlet, use the Administration to update the Portlet Registration for *DetailPortlet* (on the Portlet Administration page).

For more information, see Chapter 7, "Portlet Administration," on page 237.

### 11.1.7 Setting Preferred Locale

The Detail portlet automatically provides a link named *Edit Preferred Locale*. It appears for an administrator or for a user editing their own information. Users can click it to display the settings, and they can use the dialog to change it. Changes to the preferred locale require that the user logout and log back in for the proper locale to display, otherwise, inconsistent locales can be displayed. For example, if you are viewing Detail for user Bill Brown, clicking this link displays:

Figure 11-6 Sample Edit Preferred Locale Dialog

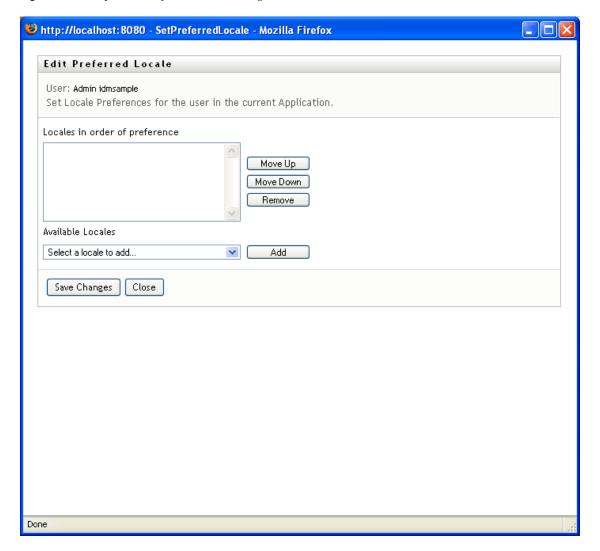

You can suppress the link by setting the *Enable edit of preferred locale* preference to false.

### 11.1.8 Overriding the Default Entity

You can override the default entity type for an instance of the Detail Portlet. To do this, you need to use the Portlet Admin facility within the Administration tab of the User Application. The Default 'My Profile' Entity Definition preference allows you to set the default entity, as shown below:

Portlet Administration - Mozilla Firefox File Edit View History Bookmarks Tools Help 🚫 🔻 🐧 🔃 http://metacarpals.qalab.cam.novell.com:8180/IDMProvPostgreSQL/portal/cn/AdminContainerPa 🏠 🔻 💽 Google 庢 Most Visited 🦚 Getting Started 底 Latest Headlines Novell® Identity Manager Application Configuration Provisioning Page Admin Portlet Admin Security Portlet Registration: DetailPortlet ■ A IDMProvPostgreSQL (Local) Application Configuration Admin Tree Display General Categories Settings ■ Associations Report This tab allows you to modify any default Preferences that have been defined for this Content Instance. Any modificatio these Preferences will take effect for this specific Content Instance only. Displayed preference values are applicable t ⊞ Bookmark 🗷 🖪 Cache Holder Customization Portlet application default language. To view or edit other supported languages go to the Settings tab. Save Preferences Cancel Reset All Descriptions 🗈 🛅 Challenge Response Preference Preference Value Required 🗉 🛅 Change Password OrgChart Portlet Detail OrgChartPortlet ⊞ 🛅 Change Password Hint Name ■ Check Password Sync Status ■ Container Lookup Entity Detail View/Edit Custom Preference Complex Preference ■ Content Settings Default 'My Profile' Detail ⊞ 🖫 Create ⊞ 🖪 Custom Branding Portlet Reset All Descriptions ■ □ Delegation and Proxy Portlet Save Preferences Cancel 🖃 📴 Detail

Figure 11-7 Setting the Default Entity for an Instance of the Detail Portlet

Detail 

Done

The initial value of this preference is set in the driver configuration in Designer, as shown below:

Eile Edit Navigate Project Live DAL Tools Window Help ☐ Desig... Project ≥ Outline ⋈ □ □ ☑ Picasso - Developer □ Change Title □ GlobalList Picasso - Directory 83 3 🤹 🖟 🖫 🐧 🗱 👂 🖽 🖽 Configuration Dashboard UI Prefere Default 'My Profile' Entity Direct Reports Select the entity to display when users enter the 'My @ Group Family Name User Given Name @User2 **Default LDAP Naming Attribute** <sup>™</sup>User Lookup Specify the default LDAP naming attribute to use when Manager not defined in an entity: Tolegate Relationship Email notification types Query List ■ Provisioning Category **Default Team Management Attributes** Resources Category Title Specify the default attributes used for team user lookups 78 Role Category First Name User Photo US states % Last Name Queries ▶ lists Queries **Container Classes** № Group's membership ▶ €Relationships Specify the identity yault container classes to display in a selection list. End users can choose from this list of ☆ Configuration containers when creating new objects (such as users and ☐ Proper 
☐ Proper 
☐ Proper 
☐ Provisi ☐ ☐ 
☐ Project Checker ☐ III Data Item Mapping Property Sever Description Model Object

67M of 309M

Figure 11-8 Initial Setting for the Default Entity for My Profile in Designer

## 11.2 Prerequisites

Before you start using the Detail portlet, review the following information.

- Section 11.2.1, "Configuring the Directory Abstraction Layer," on page 316
- Section 11.2.2, "Assigning rights to entities," on page 317

### 11.2.1 Configuring the Directory Abstraction Layer

The Detail portlet depends on directory abstraction layer definitions in a variety of ways. Instructions on how to configure your abstraction layer data definitions to support specific Detail portlet features are provided in the following sections:

- Section 11.1.1, "Displaying Entity Data," on page 305
- Section 11.1.2, "Editing Entity Data," on page 309
- Section 11.4, "Using Detail on a Page," on page 318

For more information on configuration, see Section 1.2.2, "Directory Abstraction Layer," on page 29.

### 11.2.2 Assigning rights to entities

In order to access an entity and its attributes in the Detail portlet, users must have the appropriate rights assigned in eDirectory:

| To Do This           | A User Needs This Right |
|----------------------|-------------------------|
| Display an attribute | Read                    |
| Edit an attribute    | Write                   |

You can assign rights by specifying that a user is a trustee of an object (entity). You can also specify the rights to assign for each of the attributes that are available via the Detail portlet.

# 11.3 Launching Detail from Other Portlets

A common use of the Detail portlet is to launch it after selecting an entity from one of the other identity portlets. You can launch Detail from the Search List portlet or from the Org Chart portlet:

- Section 11.3.1, "Launching Detail from the Search List Portlet," on page 317
- Section 11.3.2, "From the Org Chart Portlet," on page 318

### 11.3.1 Launching Detail from the Search List Portlet

In the Search List portlet, users can click an entity row in the search results in order to display Detail for that entity. For example, clicking the Bill Brown row in the following list displays the Detail portlet with his attribute data:

Figure 11-9 Launching Detail from Directory Search

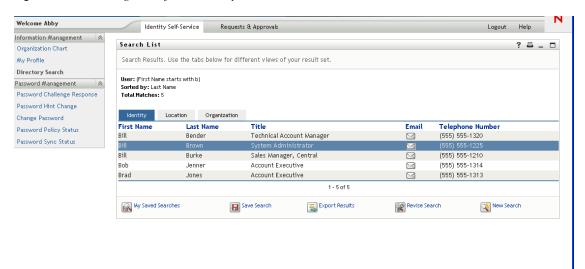

For more information on the Search List portlet, see Chapter 14, "Search List Portlet Reference," on page 355.

### 11.3.2 From the Org Chart Portlet

In the Org Chart portlet, users can click the *Identity Actions* icon for an entity and then select *Show Info* to display details for that entity.

For more information on the Org Chart portlet, see Chapter 12, "Org Chart Portlet Reference," on page 323.

### 11.4 Using Detail on a Page

If you want to provide users with self-service for displaying and possibly editing their own attribute data, you can add the Detail portlet to a shared page. When used on a shared page, the Detail portlet automatically accesses the data of the current user.

## 11.5 Setting Preferences

To define the contents and appearance of the Detail portlet, you set preferences. The way you use the Detail portlet determines where you set its preferences:

- To learn about accessing portlet preferences from a shared or container page, see Chapter 6, "Page Administration," on page 203.
- To learn about accessing portlet preferences for a portlet registration, see Chapter 7, "Portlet Administration," on page 237.

#### 11.5.1 About the Preferences

The Detail portlet has two preference pages: one for general preferences (shown in Figure 11-10 on page 318) and one for complex preferences.

Figure 11-10 Detail Preferences: General Preferences

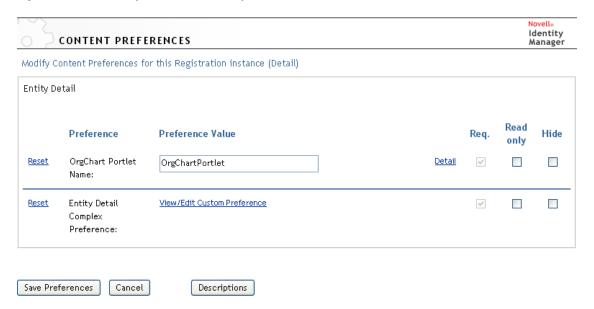

 Table 11-3
 Detail Portlet: General Preferences

| Preference                       | Description                                                                                                    |
|----------------------------------|----------------------------------------------------------------------------------------------------|
| OrgChart Portlet Name            | The name of the registered instance of the org chart portlet that you want to launch if the enable org chart display preference is set to true. |
| Entity Detail Complex Preference | Click View/Edit Custom Preferences to access the detail portlet's complex preferences.                                                          |

When you open this complex preference, the individual Detail preferences are presented:

Figure 11-11 Detail Portlet: Complex Preferences

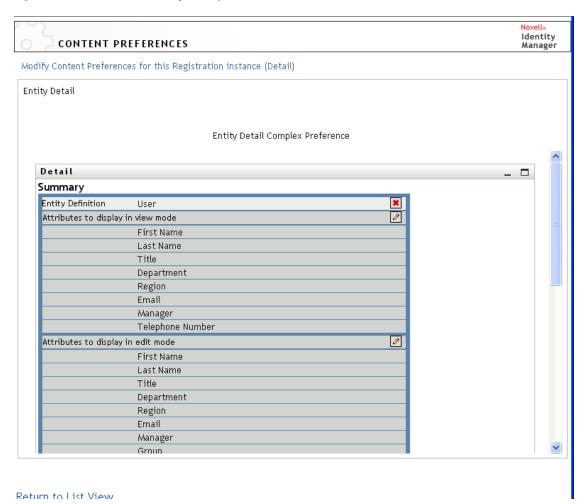

Table 11-4 Detail Portlet: Complex Preferences

| Preference                         | Details                                                                                                    |
|------------------------------------|----------------------------------------------------------------------------------------------------|
| Entity Definition                  | Specifies the attribute list and HTML layout to display when Detail is used for a particular entity type (such as User, Device, or Group).             |
|                                    | You can click <i>Add Entity Definition</i> to specify Detail support for additional entity types.                                                      |
| Attributes to display in view mode | Specifies which attributes of the selected entity you want the portlet to display in view mode. These attributes are listed in the order you choose.   |
|                                    | A button is provided to let you add or remove attributes as needed.                                                                                    |
| Attributes to display in edit mode | Specifies which attributes of the selected entity you want the portlet to display in edit mode. These attributes are listed in the order you choose.   |
|                                    | A button is provided to let you add or remove attributes as needed.                                                                                    |
| HTML Layout                        | Provides a button to open the HTML Layout Editor, where you can design the heading area that the Detail portlet is to display for the selected entity. |
|                                    | For details, see "Determining What the Heading Area Displays" on page 307.                                                                             |
| Enable edit entity                 | Choose True if you want to enable the <i>Edit Your Information</i> link in the header of the detail portlet.                                           |
| Enable send entity info            | Choose True if you want to enable the Send Identity Info link in the header of the detail portlet.                                                     |
| Enable org chart display           | Choose True if you want to enable the <i>Display Organization Chart</i> link in the header of the detail portlet.                                      |
| Enable edit of preferred locale    | Choose True if you want to display the <i>Edit Preferred Locale</i> link in the header of the detail portlet.                                          |

# 11.6 Setting up Detail for Anonymous Access

An anonymous user might navigate to the Detail portlet after completing the Create portlet or performing a Search. You can set up a special instance of the Detail portlet just for access by an anonymous or guest user. If you do not set up a separate instance for anonymous access, the user might be prompted to log in before being allowed to access any details of an Identity Vault object. As an alternative to setting up a unique instance for guest access, you could also change the authentication requirement of the standard detail portlet

To set up the detail portlet for anonymous access:

- **1** Go to *Administration* > *Portlet Admin*.
- **2** Register and name a new instance of the DetailPortlet, for example, Public Detail.
- **3** Select the new detail portlet instance.
- **4** Go to *Settings*. Set *Requires authentication* to false.

- **5** Click Save Settings.
- **6** Go to *Preferences* and modify the preferences as required. For example, you might want to change the entities or the attributes to display in view and edit mode.

If the anonymous user is allowed to view the detail without logging in, Detail does not display Edit User or Edit Your Information because the portlet detects that the user is not logged in and has no Edit rights. If the anonymous user is forced to log in, edit rights are determined by any policies set in eDirectory for new users in that container.

# **Org Chart Portlet Reference**

12

This section describes how to modify or add new org chart features to your Identity Manager User Application. Topics include:

- Section 12.1, "About Org Chart," on page 323
- Section 12.2, "Configuring the Org Chart Portlet," on page 328
- Section 12.2.2, "Setting Preferences," on page 330
- Section 12.3, "Configuring Org Chart for Guest Access," on page 351

## 12.1 About Org Chart

The Org Chart portlet allows users to view and browse a graphical representation of the relationships between objects in the Identity Vault. For example, you can define Org Chart portlets that show relationships, such as

- An organization (such as employees and managers)
- A group's membership (such as all of the employees in a group)
- Devices assigned to a user (such as cell phones and laptops)

The default configuration of the Identity Manager User Application *Identity Self-Service* tab includes an Organization Chart action. This action is an Org Chart portlet configured to show relationships among user objects in the Identity Vault. The following example shows how the default Org Chart portlet renders this relationship (using sample data).

Figure 12-1 Default Org Chart

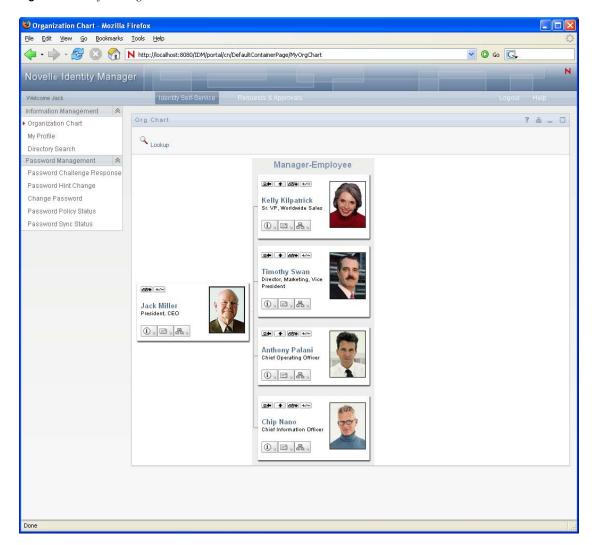

Built-in links. The Org Chart portlet includes these built-in links. The built-in links are configurable via the Org Chart Layout Preferences described in "Org Chart Presentation Layout Preferences" on page 341.

| Link       | Description                                                                                                    |
|------------|----------------------------------------------------------------------------------------------------|
| •          | Allows the user to navigate to the next upper level. This is only available when viewing a relationship where the target and source entities are the same type (such as user). Relationships are defined in the directory abstraction layer editor. |
| +/-        | Lets users expand or collapse the default relationship. The default relationship is defined in the preferences. It is the relationship that is initially displayed.                                                                                 |
| ₽ <b>◆</b> | Lets users reset the root of the org chart currently displayed. The root is the starting point or orientation point of the org chart.                                                                                                    |
| 話◆         | Lets users choose a relationship to expand or collapse from a drop-down list. If users choose to expand a relationship, Org Chart allows them to choose which direction to expand it (left or right).                                               |

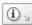

Launches the Detail portlet.

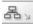

Displays a list of org charts. Lets users choose one or more org charts to view.

This list of org charts is dynamic. It displays other org charts that share the same source entity type. For example, if you are viewing a manager/employee org chart (the source entity is user) and you click this icon, then the list of org charts you can view only contains relationships where the source entity is also user.

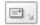

Launches an e-mail tool to:

- Send the identity details of the currently selected user.
- Compose an e-mail.

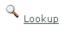

Allows users to perform entity searches. The searches result in the found entity becoming the top node of the chart displayed. (This is not configurable via preferences.)

For more information about adding and restricting the built-in links on your org charts, see "Org Chart Presentation Layout Preferences" on page 341.

Org Chart also provides a view of the relationships in a 508-compliant format. You can set preferences that display this view by default or as an option. Figure 12-2 shows the same Org Chart data as Figure 12-1 but in the 508-compliant format.

Figure 12-2 Org Chart Accessible View

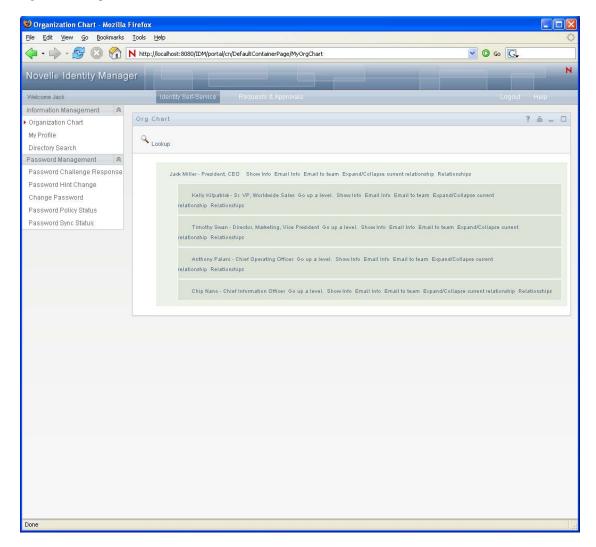

## 12.1.1 About Org Chart Relationships

The Org Chart portlet displays relationships that are defined in the directory abstraction layer. The following relationships are available after the Identity Manager User Application is installed:

- Group's membership
- Manager-Employee
- User Groups

To learn more about creating or modifying Org Chart relationships, see Section 1.2.2, "Directory Abstraction Layer," on page 29.

**NOTE:** Dynamic groups are not fully supported by the Org Chart portlet. You cannot define a dynamic group as the source entity of a relationship, but you can define a dynamic group as the target entity in a relationship.

## 12.1.2 About Org Chart Display

The Org Chart portlet can display in HTML mode (the default) or in Accessible mode which is the 508-compliant mode. You can enable or disable these views via the portlet preferences. When both modes are enabled, users see a tabbed page. You can control the titles through preference definitions.

Users are able to display multiple relationships in one org chart as long as the relationships share the source entity. For example, Figure 12-3 shows the org chart with both manager-employees, and users-groups for the root entity.

Figure 12-3 Org Chart Displaying Multiple Relationships

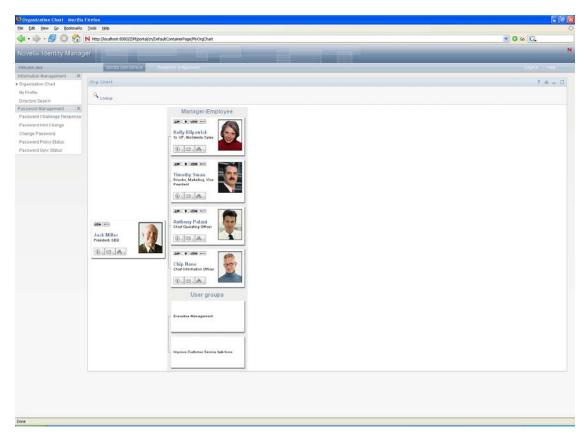

If the manager attribute is multi-valued, the org chart automatically allows users to choose which manager's org chart to display, as shown in Figure 12-4 on page 328.

Figure 12-4 Displaying Multi-valued Manager Attributes

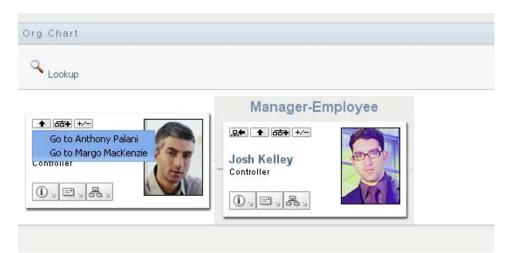

### **User Images**

By default, the org chart HTML layout for the User object includes the User Photo attribute. However, if your Identity Vault does not include this attribute or it is not populated, the org chart ignores this attribute at runtime. If you store your photos in a different location, you can configure the org chart to display those photos instead.

The default user image shipped with the User Application is 86 x 86 pixels. For consistency, you should use images that are approximately this size. You can use images of any size and dimension, but they are displayed in that size. This can affect the layout of the business card view.

For more information, see Section 12.2.3, "Dynamically Loading Images," on page 350.

# 12.2 Configuring the Org Chart Portlet

To configure the Org Chart portlet, complete the steps in Table 12-1.

 Table 12-1
 Org Chart Portlet: Configuration Steps

| Step | Task                                                                                                    | Description                                                                                                    |
|------|----------------------------------------------------------------------------------------------------|----------------------------------------------------------------------------------------------------|
| 1    | Define the relationship that you want to display.                                                                                  | You can use one of the predefined relationships that are installed with the Identity Manager User Application, or you can create your own. |
|      |                                                                                                    | For more information about defining a relationship, see Section 1.2.2, "Directory Abstraction Layer," on page 29.                          |
| 2    | Verify that the entities and attributes that you want to use in the relationship are available in the directory abstraction layer. | For more information about defining a relationship, see Section 12.2.1, "Directory Abstraction Layer Setup," on page 329.                  |

| Step | Task                                                                           | Description                                                                                                    |
|------|--------------------------------------------------------------------------------|----------------------------------------------------------------------------------------------------|
| 3    | Determine where you want to display this relationship.                         | Do you want to create a new page for launching the org chart? Or, do you want to launch it from the Detail portlet or from another org chart?                                                                            |
|      |                                                                                | For more information about creating pages and adding portlets to those pages, see Chapter 6, "Page Administration," on page 203.                                                                                         |
| 4    | Set preferences for the portlet.                                               | Preferences let you define:                                                                                                    |
|      |                                                                                | <ul> <li>Which attributes to display.</li> </ul>                                                                                                    |
|      |                                                                                | <ul> <li>How to display them (their HTML layout).</li> </ul>                                                                                                    |
|      |                                                                                | For more information, see Section 12.2.2, "Setting Preferences," on page 330.                                                                                                    |
| 5    | Test.                                                                          | Test the relationship definitions and layout.                                                                                                    |
| 6    | Set eDirectory rights and establish any indexes needed to enhance performance. | <b>Effective rights</b> . To display attributes defined by the portlet, users must have Read rights to the attributes.                                                                                                   |
|      |                                                                                | Performance enhancement. The performance of the org chart display can be enhanced by adding an eDirectory value index to the relationship's target attribute because the target attribute is used to do the LDAP search. |

## 12.2.1 Directory Abstraction Layer Setup

The entities and attributes displayed within an Org Chart must be defined in the directory abstraction layer. Table 12-2 on page 329 shows the attributes and properties that you must set for each entity and attribute displayed in an org chart.

 Table 12-2
 Org Chart Portlet: Entity and Attribute Settings

| Definition Type | Setting | Value           |
|-----------------|---------|-----------------|
| entity          | view    | Selected (true) |
| attribute       | read    | Selected (true) |
|                 | search  | Selected (true) |

**Lookup Link requirements.** Lookup Link allows users to navigate the org chart by performing searches for other objects of the same type as the Source Entity key. The Lookup Link requires that the source entity key have at least one attribute with the require and search access properties set to true (selected in the directory abstraction layer editor). If not, the lookup link's Object Lookup dialog cannot be populated and is empty when displayed.

For more information on entity and attribute configuration, see Section 1.2.2, "Directory Abstraction Layer," on page 29.

## 12.2.2 Setting Preferences

You can define preferences for the relationships, the presentation (such as attributes and their order) and general display preferences. For more information, see:

- "Org Chart General Preferences" on page 330
- "Org Chart Data/Relationship Preferences" on page 337
- "Org Chart Presentation Layout Preferences" on page 341

### **Org Chart General Preferences**

This category includes the preferences on the main preferences page and excludes the custom preferences. The preference page is shown in Figure 12-5 and Figure 12-6 on page 332.

Figure 12-5 Org Chart Preferences

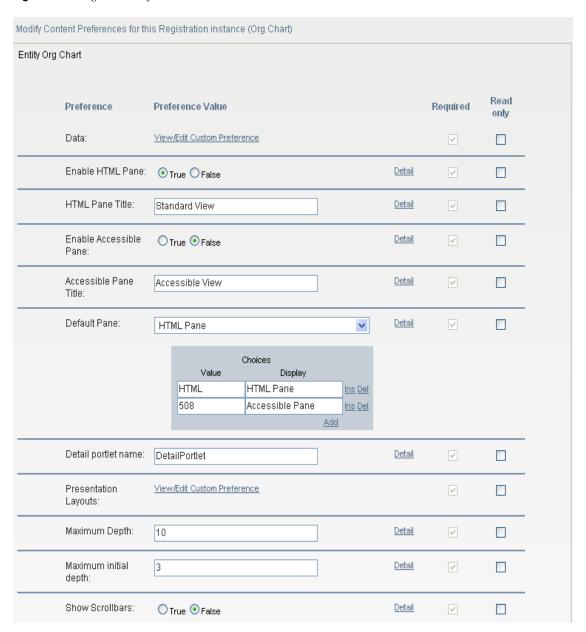

Figure 12-6 Org Chart Preferences (continued)

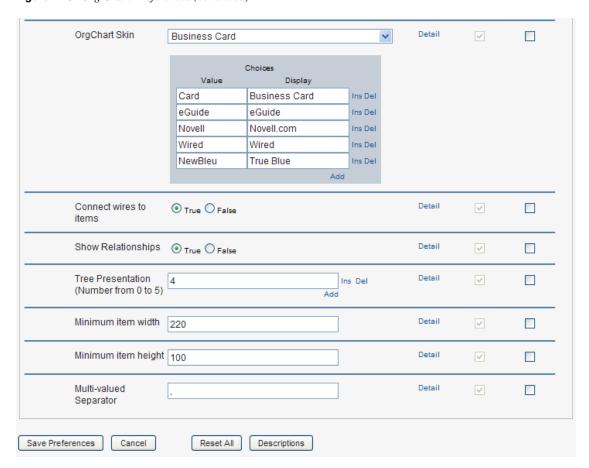

Table 12-3 Org Chart Portlet: Preferences

| Preference             | What to Do                                                                                                    |
|------------------------|----------------------------------------------------------------------------------------------------|
| Data                   | Click View/Edit Custom Preferences to access the preferences that define the org chart's relationships. See "Org Chart Data/Relationship Preferences" on page 337.                                               |
| Enable HTML Pane       | Click <i>True</i> to enable the HTML display of related objects. This is the default display. It displays the related objects as business cards.                                                                 |
| HTML Pane Title        | Type the text to display in the <i>HTML Pane</i> tab. If you enable the display of the <i>Accessible Pane</i> and the <i>HTML Pane</i> , this text is displayed as the title of the containing the HTML display. |
| Enable Accessible Pane | Click <i>True</i> to enable the Accessible display of related objects. The Accessible pane displays the objects and links as text strings. This display provides 508-compliant access.                           |
| Accessible Pane Title  | Type the text to display in the Accessible Pane tab. If the HTML Pane and the Accessible Pane are enabled, this text is displayed as the title of the containing the Accessible display.                         |
| Default Pane           | Choose the pane to display as the default when a user clicks the<br>Organization Chart action. It must be enabled.                                                                                               |

| Preference            | What to Do                                                                                                    |
|-----------------------|----------------------------------------------------------------------------------------------------|
| Detail Portlet Name   | Specify the name of the Detail portlet instance to launch when the user clicks the <i>Show Info</i> link.                                                                         |
| Presentation Layouts  | Click <i>View/Edit Custom Preferences</i> to access the layout preferences. They are described in "Org Chart Presentation Layout Preferences" on page 341.                        |
| Maximum Depth         | Defines the maximum depth the user can drill down in an org chart. This is not the same as the ability to navigate through an org chart, which is restricted by effective rights. |
| Maximum Initial Depth | Defines the depth of the initial display.                                                                                                    |
| Show Scrollbars       | Click True to enable scrollbars.                                                                                                    |

### Preference

### What to Do

### OrgChart Skin

Specify one of the skins for the org chart listed below:

#### Business Card:

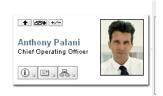

#### eGuide:

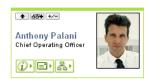

### Novell.com:

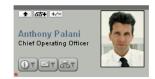

#### Wired:

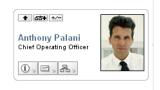

#### True Blue:

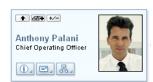

#### Connect wires to items

Specifies whether the org chart cards are connected by wires. False means not connected.

#### Preference

#### What to Do

Tree Presentation

Defines the Org Chart orientation (horizontal or vertical) and whether the chart displays as business cards or text. Values range between 0 and 5. Values of 0, 2, and 4 display business cards. Values of 1, 3, and 5 display text.

Tree Presentation Values of 0, 2, and 4 display business cards.

Specify 0, to place a card above a vertical list of items.

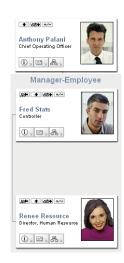

Specify 2, to place a business card above a horizontal list of items.

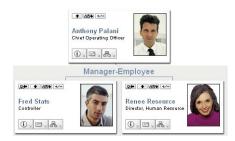

Specify 4, to place card before a vertical list of items

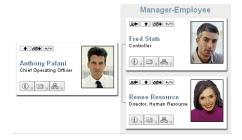

#### What to Do

Tree Presentation Values of 1, 3, and 5 display the org chart using lines.

Specify 1, to display a line above a vertical list of items

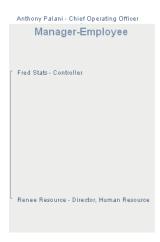

Specify 3, to display a line above a horizontal list of items

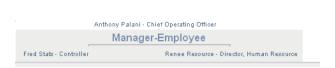

Specify 5, to display a line before a vertical list of items

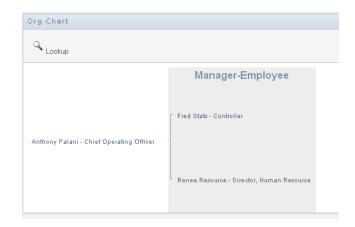

Minimum item width

The minimum width (in pixels) of the business card display (in HTML mode). This value should equal to round ('item min height' \* 1.618).

Minimum item height

The minimum height (in pixels) of the business card display. This value should equal to round ('item min width' / 1.618).

| Preference                            | What to Do                                                                 |
|---------------------------------------|----------------------------------------------------------------------------|
| Separator for multi-valued attributes | The character used as a separator for attributes with more than one value. |

## **Org Chart Data/Relationship Preferences**

You access the Org Chart relationship preferences by clicking the View/Edit Custom Preferences link of the Data preference. The initial preference page is shown below. It displays the default relationship used in the default Org Chart.

Figure 12-7 Org Chart Data/Relationship Preferences

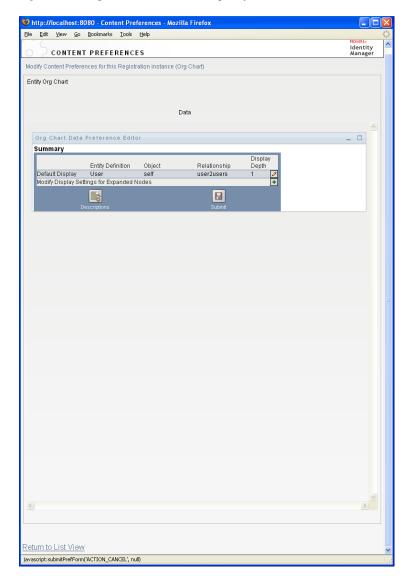

To edit the entity and relationships available to the org chart, click edit button . See Editing Data/ Relationship Preferences (page 338). To modify the display settings for the expanded nodes, click the modify button . See Modifying Expanded Nodes (page 339).

### Editing Data/Relationship Preferences

This set of preferences affects the initial display of the org chart and the relationships displayed when users click the expand/collapse relationship button. 🗠 . You can define any number of relationship levels.

Figure 12-8 Edit Default Data/Relationship Preferences

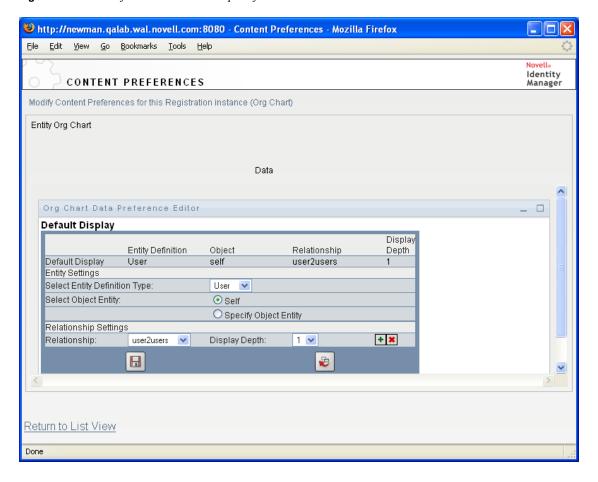

 Table 12-4
 Org Chart Data/Relationship Preference

| Preference      | Description                                                                                                    |
|-----------------|----------------------------------------------------------------------------------------------------|
| Entity Settings | The Select Entity Definition Type preference lets you choose the entity whose relationships you want to display. Only entities defined in the directory abstraction layer are available in this drop-down list.                                                                                            |
|                 | The Select Object Entity preference lets you choose the chart's root entity. Click the object selector button to search for an object. If the selected entity type definition is a user, then you can select Self instead of an object. Choosing Self means that the org chart root is the logged-on user. |

| Preference            | Description                                                                                                    |
|-----------------------|----------------------------------------------------------------------------------------------------|
| Relationship Settings | The settings in this category let you specify the details about the relationships displayed by the default chart.                                                                    |
|                       | The <i>Relationship</i> preference lets you choose a relationship from the drop-down list. Only the relationships that make sense for the selected entity are included in this list. |
|                       | The <i>Display Depth</i> preference controls how many levels of the relationship are displayed. Only display depths allowed for the selected relationship are displayed.             |

The expanded node preferences are the same, except that they control the relationships displayed after the user clicks the expand/collapse button 🛂 .

## Modifying Expanded Nodes

Expanded nodes preferences let you control what is displayed when the user clicks the expand/ collapse button of the org chart. +/- .

Figure 12-9 Preferences for Modifying Expanded Nodes

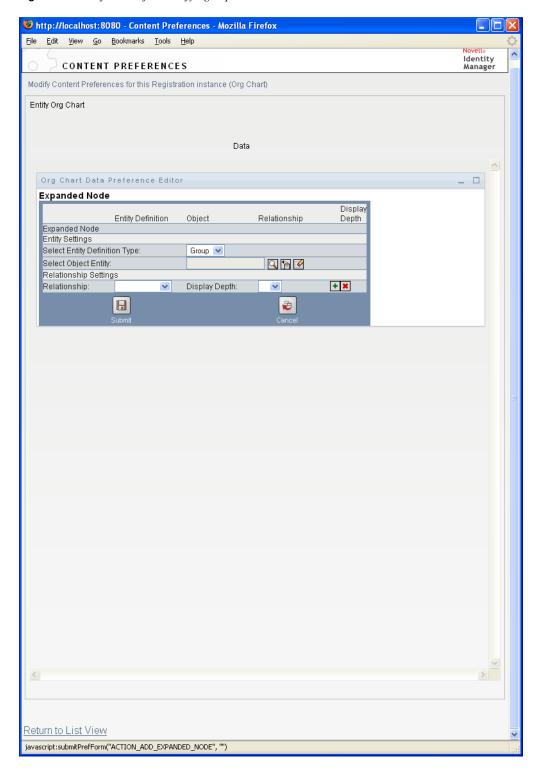

### **Org Chart Presentation Layout Preferences**

The Org Chart Presentation Layout preferences let you define the HTML layout for the display of the org chart entries. You can use the HTML editor available from the preferences sheet, or you can use the HTML editor of your choice for more precise editing. See "Using an External HTML Editor" on page 350.

The HTML editor, available from the preferences page, provides a WYSIWYG interface for defining the layout of the leaves of the org chart. It provides the typical features of an HTML editor for defining text formatting and lists, specifying anchors and images, and so on. Use the Keywords drop-down list to place attributes, commands, and navigation URLs within the layout area. When you choose a keyword from the drop-down list, it is inserted with the proper syntax, but you can also add HTML within the layout area.

Figure 12-10 Org Chart Presentation Layouts Preferences

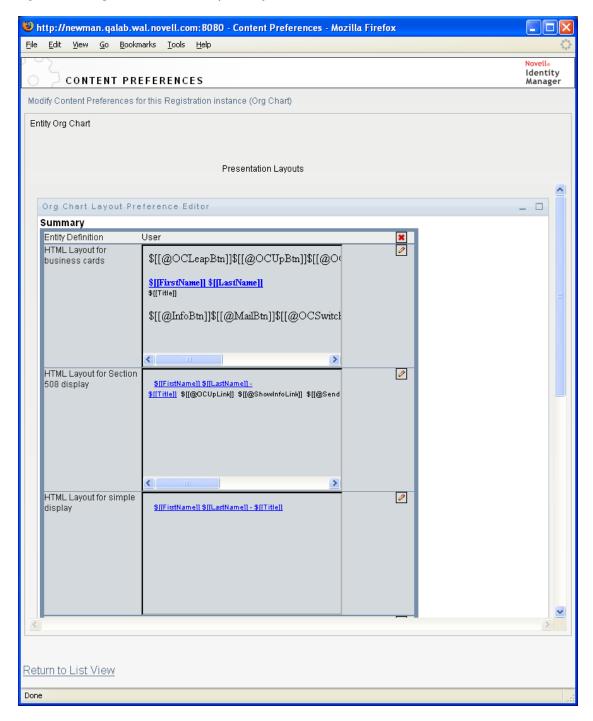

Table 12-5 HTML Layout Definitions

| Layout Section                     | Description                                                                           |
|------------------------------------|---------------------------------------------------------------------------------------|
| HTML Layout Section Business Cards | The default layout. The layout displayed when Tree Presentation is set to 0, 2, or 4. |

| Layout Section                              | Description                                                 |
|---------------------------------------------|-------------------------------------------------------------|
| HTML Layout Section for Section 508 Display | The default layout for the Accessible Pane.                 |
| HTML Layout Section for Simple Layout       | The layout when the Tree Presentation is set to 1, 3, or 5. |

## **Using the HTML Editor**

You access the HTML editor by clicking the Edit button. The HTML editor is shown in Figure 12-11.

Figure 12-11 HTML Editor

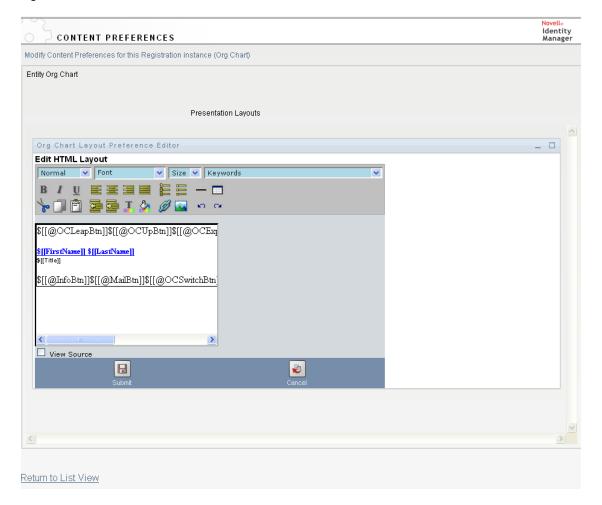

## HTML Editor Features and Keywords

Table 12-6 describes the HTML editor features and Keywords drop-down list. To save your layouts, click Submit.

 Table 12-6
 HTML Editor Features

| Feature            | Tip                                                                                                    |
|--------------------|----------------------------------------------------------------------------------------------------|
| Insert Link button | In Mozilla:                                                                                                    |
|                    | 1. Select the text you want to link, then click <i>Insert Link</i> .                                                                                                    |
|                    | 2. Type the URL and click Create Link.                                                                                                    |
|                    | 3. Save the preferences.                                                                                                    |
|                    | In IE:                                                                                                    |
|                    | 1. Click Insert Link.                                                                                                    |
|                    | 2. Type the URL in the pop-up window.                                                                                                    |
|                    | <ol><li>Select the text you want to link, then click Create Link in the pop-up<br/>window.</li></ol>                                                                                                    |
|                    | 4. Save the preferences.                                                                                                    |
| Add Image button   | and paste it to the correct location.  In Mozilla:                                                                                                    |
| Add Image button   | In Mozilla:                                                                                                    |
|                    | <ol> <li>Place the cursor where you want to insert an image, then click Add<br/>Image.</li> </ol>                                                                                                    |
|                    | 2. Type the URL and text, then click Create Image in the pop-up window.                                                                                                    |
|                    | 3. Save the preferences.                                                                                                    |
|                    | In IE:                                                                                                    |
|                    | 1. Click Add Image.                                                                                                    |
|                    | <ol><li>Type the URL and text in the pop-up window, place the cursor where<br/>you want to insert an image, then click <i>Create Image</i> in the pop-up<br/>window.</li></ol>                                                                                  |
|                    | 3. Save the preferences.                                                                                                    |
|                    | NOTE: If your image or URL is located in the upper-left quadrant of the HTML editor, the pop-up window overlaps it. Because the pop-up cannot be moved, you must create the text you want elsewhere in the editor and cut and paste it to the correct location. |

| Feature                               | Tip                                                                                                    |
|---------------------------------------|----------------------------------------------------------------------------------------------------|
| Keyword drop-down List:<br>Attributes | The set of attributes available for this entity. When designing your layout, you can use the Keywords drop-down list to insert variables that are replaced at runtime with specific attribute values. You can also type the attributes directly in the editor using the following syntax: |
|                                       | \$[[keyword]]                                                                                                    |
|                                       | where keyword is the value of an entity attribute such as LastName.                                                                                                    |
|                                       | You can concatenate attributes using this syntax:                                                                                                    |
|                                       | <pre>\$[[keyword+keyword]]</pre>                                                                                                    |
|                                       | <pre>\$[[FirstName+LastName]]</pre>                                                                                                    |
|                                       | For example, you can concatenate as many attributes as you want and can also include quoted strings like this:                                                                                                    |
|                                       | <pre>\$[[keyword+"sample text"+keyword]]</pre>                                                                                                    |
|                                       | This renders the values of the keywords and the quoted text.                                                                                                    |
|                                       | <b>NOTE:</b> When a keyword is mistyped in a layout, it is rendered as-is in the org chart (including the \$[[]]).                                                                                                    |
| Keyword drop-down List:<br>Commands   | These commands allow the Org Chart portlet to display the links or buttons for the built-in links described in "Built-in links." on page 324.                                                                                                    |
|                                       | The keyword commands generate:                                                                                                    |
|                                       | <ul> <li>Navigation URLs. See Table 12-7, "Org Chart Keywords: Built-in Action<br/>URLs," on page 346.</li> </ul>                                                                                                    |
|                                       | <ul> <li>Action Links. See Table 12-8, "Org Chart Keywords: Built-in Action<br/>Links," on page 348.</li> </ul>                                                                                                    |
|                                       | <ul> <li>Navigation Buttons. Table 12-9, "Org Chart Buttons Built-in Action<br/>Buttons," on page 349.</li> </ul>                                                                                                    |
|                                       | There is a set of commands that generate buttons for the HTML display and a set of commands that generate links for the accessible view. The links do not display with link attributes. See Table 12-8 on page 348.                                                                       |

 Table 12-7
 Org Chart Keywords: Built-in Action URLs

| Menu Item                           | Source Created | Usage                                                                                                    |
|-------------------------------------|----------------|----------------------------------------------------------------------------------------------------|
| OrgChart Navigation Click<br>(Link) | @OCNavClick    | Use this keyword for an onClick event. It makes the clicked entity the new org chart root.                                                                              |
|                                     |                | To use this keyword:                                                                                                    |
|                                     |                | 1. Click View Source.                                                                                                    |
|                                     |                | <ol><li>Type the @NavClick keyword using this syntax:</li></ol>                                                                                                    |
|                                     |                | <pre><a href="javascript:return false;" onclick="\$[[@NavClick]]">\$[[SomeAt tribute]]</a></pre>                                                                        |
|                                     |                | where <i>SomeAttribute</i> is an entity attribute that becomes a clickable link.                                                                                        |
|                                     |                | The "javascript:return false;" is required. Omitting it will cause an error.                                                                                            |
| OrgChart Up Navigation (Link)       | @OCUpClick     | Use this keyword for an onClick event. It navigates to the current entity's parent. If there is more than one parent, it displays a popup menu with selectable options. |
|                                     |                | To use this keyword, you must:                                                                                                    |
|                                     |                | 1. Click View Source.                                                                                                    |
|                                     |                | 2. Type @OCUpClick using this syntax:                                                                                                    |
|                                     |                | <pre><a href="javascript:return false;" onclick="\$[[@OCUpClick]]">\$[[SomeA ttribute]]</a></pre>                                                                       |
|                                     |                | where <i>SomeAttribute</i> is an entity attribute that becomes a clickable link.                                                                                        |
|                                     |                | The "javascript:return false;" is required. Omitting it will cause an error.                                                                                            |

| Menu Item | Source Created  | Usage                                                                                                    |
|-----------|-----------------|----------------------------------------------------------------------------------------------------|
|           | @OCExpCollClick | Use this keyword on an onClick event. It allows the user to Expand/Collapse existing relationships from the clicked entity. To use this keyword, you must: |
|           |                 | 1. Click View Source.                                                                                                    |
|           |                 | <ol><li>Type @OCExpCollClick using this syntax:</li></ol>                                                                                                  |
|           |                 | <pre><a href="javascript:return false;" onclick="\$[[@OCExpCollClick]]">\$[[ SomeAttribute]]</a></pre>                                                     |
|           |                 | where SomeAttribute is an entity attribute that becomes a clickable link.                                                                                  |
|           |                 | The "javascript:return false;" is required. Omitting it will cause an error.                                                                               |

| Menu Item                      | Source Created | Usage                                                                                                    |
|--------------------------------|----------------|----------------------------------------------------------------------------------------------------|
| OrgChart Navigation Url (Link) | @OCNavURL      | Specify a URL or entity attribute to display as a link. When clicked, the org chart displays with the clicked entity becoming the root node. This is only valid when the Source and Target entities are the same object type. For example, in the Manager-Employee relationship, both are users. |
|                                |                | Use this keyword as follows:                                                                                                    |
|                                |                | 1. Click View Source.                                                                                                    |
|                                |                | <ol><li>Type the @NavUrl keyword using this syntax:</li></ol>                                                                                                    |
|                                |                | <a<br>href="javascript:\$[[@NavUrl]]"&gt;som<br/>eText</a<br>                                                                                                    |
|                                |                | where <i>someText</i> is the text or an entity attribute. In the following example, Click here becomes a clickable link:                                                                                                    |
|                                |                | <a<br>href="javascript:\$[[@NavUrl]]"&gt;Cli<br/>ck here</a<br>                                                                                                    |
|                                |                | Here, the FirstName attribute is the clickable link:                                                                                                    |
|                                |                | <a<br>href="javascript:\$[[@NavUrl]]"&gt;\$[[<br/>FirstName]]</a<br>                                                                                                    |
|                                |                | With Internet Explorer, do not use the following syntax. IE adds a context before the @NavURL; it will not display correctly.                                                                                                    |
|                                |                | <a href="\$[[@NavUrl]]">someText</a>                                                                                                    |

The keywords in Table 12-8 generate localized text links for use on the HTML pane.

 Table 12-8
 Org Chart Keywords: Built-in Action Links

| Menu Item                                      | Source Created     | Renders as a Localized Link of This Text                 |
|------------------------------------------------|--------------------|----------------------------------------------------------|
| Expand/Collapse Current<br>Relationship (Link) | @OCLazyExpCollLink | Expand/Collapse current relationship                     |
|                                                |                    | Finds the first reentrant relationship and collapses it. |

| Menu Item                  | Source Created | Renders as a Localized Link of This<br>Text                                                                                           |
|----------------------------|----------------|----------------------------------------------------------------------------------------------------|
| Org Chart Up Button (Link) | @OCUpLink      | Go up a level                                                                                                    |
|                            |                | Goes to the current entity's parent. If there is more than one parent, it displays a popup that allows the user to select the parent. |
| Show Info (Link)           | @ShowInfoLink  | Show info                                                                                                    |
|                            |                | Launches the Detail portlet for the selected entity.                                                                                  |
| Email Info (Link):         | @SendInfoLink  | Email Info                                                                                                    |
|                            |                | Launches an e-mail that contains the clicked entity's information.                                                                    |
| Email to team (Link)       | @MailTeamLink  | Email to team                                                                                                    |
|                            |                | Launches an e-mail to the selected entity's team.                                                                                     |

The keywords in Table 12-9 generate image buttons for use with the HTML pane.

 Table 12-9
 Org Chart Buttons Built-in Action Buttons

| Menu Item                      | Syntax           | Renders As                                                                                                    |
|--------------------------------|------------------|----------------------------------------------------------------------------------------------------|
| OrgChart Leap (Action Button)  | @OCLeapBtn       | 모•                                                                                                    |
|                                |                  | The button makes the clicked entity the new root.                                                                                                |
| OrgChart Up Button (Action     | @OCUpButton      | •                                                                                                    |
| Button)                        |                  | The button goes to the current entity's parent. If there is more than one parent, it displays a popup that allows the user to select the parent. |
| Choose relationship to Expand/ | @OCExpColBtn     | 654                                                                                                    |
| Collapse (Action Button)       |                  | This buttons expands/collapses existing relationships from the clicked entity.                                                                   |
| Expand/Collapse current        | @OCLazyExpColBtn | +/-                                                                                                    |
| relationship (Action Button)   |                  | This button finds the first reentrant relationship and collapses it.                                                                             |

| Menu Item                | Syntax       | Renders As                                                                                                    |
|--------------------------|--------------|----------------------------------------------------------------------------------------------------|
| OrgChart (Action Button) | @OCSwitchBtn | 暑~                                                                                                    |
| Info (Action Button)     | @InfoBtn     | This buttons shows the available relationships from the clicked entity. When the user picks one, the clicked entity becomes the new root and the selected relationship is expanded.     |
| mio (Action Button)      | ©IIIODIII    | Displays the detail portlet for the                                                                                                    |
|                          |              | selected entity.                                                                                                    |
| IM (Action Button)       | @IMBtn       | (a) v                                                                                                    |
|                          | OM IID       | Allows the user to send instant messages and add contacts. The entity must include the appropriate attributes or the org chart displays a message indicating that no data is available. |
| Mail (Action Button)     | @MailBtn     |                                                                                                    |
|                          |              | Launches an e-mail that contains the clicked entity's information.                                                                                                    |

### Using an External HTML Editor

Use the following process to work in an external HTML editor:

- 1 Create the HTML source for the entity attributes, commands, and keywords using HTML Layout Editor, available in the preferences.
- **2** Copy the HTML source to the editor of your choice.
- **3** Make the changes that you want.
- 4 Copy the HTML source back to the HTML Layout Editor preference when you have finished editing it.

## 12.2.3 Dynamically Loading Images

To display images that are stored in your Identity Vault (such as user photos), you can add the attribute name to the business card. For example, adding the User Photo attribute to the business card layout displays the user's photo.

If you store images outside the Identity Vault, you need to use the IMG: tag within the View Source mode of the HTML Editor as follows:

- 1 Go to the Org Chart portlet's preferences and access the HTML Editor.
- 2 Click View Source.
- **3** Use the IMG: tag to combine a location, an attribute key, and a file extension using a syntax like this:

```
$[[IMG:"URL" + attribute-key-name + "fileextension"]]
```

The following example shows the syntax you would use if you stored employee photos as JPG images by Last Name in the /images subdirectory of your application server:

```
$[[IMG:"http://myhost:8080/images/"+LastName+".jpg"]]
```

At runtime, the org chart concatenates the URL with the LastName attribute and the file extension .jpg.

The HTML Editor supports a flexible syntax. It supports any combination of text and attributes so that the syntax is:

```
$[[IMG:"some text" + attribute-key-name + ...]]
```

# 12.3 Configuring Org Chart for Guest Access

To configure the org chart portlet for anonymous access you must modify settings in the Org Chart preferences and also in the User Application WAR file. The steps are described in:

- Section 12.3.1, "Modifying the Org Chart Preferences," on page 351
- Section 12.3.2, "Modifying the User Application WAR," on page 351

## 12.3.1 Modifying the Org Chart Preferences

- **1** Go to *Administration* > *Portlet Admin*.
- 2 Register and name a new instance of the OrgChartPortlet, for example, Public OrgChart.
- **3** Select the new instance, then go to the *Settings* tab.
- **4** Set *Requires Authentication* to false, then click *Save Settings*.
- **5** Go to the *Preferences* and modify the preferences as needed.
- **6** Reference this instance of Org Chart from the Create or Detail portlets defined for anonymous access.

## 12.3.2 Modifying the User Application WAR

The org chart portlet relies on controls defined in the User Application WAR's UIControlRegistry.xml file. By default, these controls require authentication. To allow guest access to the org chart portlet, you must set the authentication requirement to false in the definitions for the portal and vdm services in the WEB-INF\UIControlRegistry.xml file. Perform these instructions in a test environment before attempting them on a working version of the User Application. Make sure you backup your files before you begin.

To change the authentication requirements for the portal and vdm service definitions:

- 1 Open the User Application WAR and extract the contents.
- **2** Locate the UIControlRegistry.xml file in the WAR's WEB-INF directory.
- **3** In the UIControlRegistry.xml file, locate the service definition for the portal service. It is shown below:

```
<service resultType="json" authenticated="true" config="false">
```

```
<key>portal</key>
<classname>com.novell.srvprv.impl.servlet.service.PortalBridge
   </classname>
</service>
```

- **4** Change the value of *authenticated* to *false*.
- 5 In the UIControlRegistry.xml file, locate the service definition for the vdm service. It is shown below:

```
<service resultType="json" authenticated="false" config="false">
   <key>vdm</key>
<classname>com.novell.srvprv.impl.servlet.service.VDMBridge
   </classname>
</service>
```

- **6** Change the value of *authenticated* to *false*.
- **7** Save your changes.
- **8** Repackage the User Application WAR file.

To repackage the WAR file, you need to use the jar tool included with the JDK.

Note that the configupdate. sh script may fail after you manually add custom files to an IDM. war, if the WAR was created with the jar binary in /usr/bin/jar distributed in SLES 9. The error is:

```
DEBUG===WAR updating...java.util.zip.ZipException: invalid entry
compressed size (expected 16176 but got 16177 bytes) at
java.util.zip.ZipOutputStream.closeEntry(Unknown Source) at
java.util.zip.ZipOutputStream.putNextEntry(Unknown Source)
```

To solve or prevent the problem, use a newer version of the jar tool to create the WAR, as in this example:

/usr/lib/java/bin/jar -cvf IDM.war \*

**9** Deploy the updated WAR in your test environment.

# **Resource Request Portlet**

This section describes how to set up and customize the Resource Request portlet for use with the User Application. It includes these topics:

- Section 13.1, "About the Resource Request Portlet," on page 353
- Section 13.2, "Configuring the Resource Request Portlet," on page 353
- Section 13.2.1, "Setting Preferences," on page 354

# 13.1 About the Resource Request Portlet

The Resource Request portlet allows the guest user to execute resource requests. For example, you could set up a resource request that allows a user to self-register upon a completed and approved workflow.

# 13.2 Configuring the Resource Request Portlet

Follow these steps to configure the Resource Request portlet:

 Table 13-1
 Resource Request Configuration Steps

| Step | Task                                                                                                    | Description                                                                                                    |
|------|----------------------------------------------------------------------------------------------------|----------------------------------------------------------------------------------------------------|
| 1    | Define the guest account for your system.                                                               | Only non-anonymous guest accounts can start provisioning requests. This is due to the fact that the initiator must be a valid DN for further processing by the Workflow engine. You can define a non-anonymous guest account when you install the User Application or by running the configupdate tool. |
| 2    | Specify the resource request to be executed from this portlet.                                          | For more information, see Section 13.2.1, "Setting Preferences," on page 354.                                                                                                    |
| 3    | Create a new page to contain the resource request. The security on this page should allow guest access. | For more information, see Section 6.3, "Creating and Maintaining Shared Pages," on page 220.                                                                                                    |
|      |                                                                                                    | After you create the new shared page, make sure that you specify the Guest Category and deselect the page's <i>View permission Set to Admin only.</i>                                                                                                    |
| 4    | Test the resource request as the guest user.                                                            | Verify that the workflow completes as expected.                                                                                                    |

**TIP:** When you create the workflows to use with the Resource Request portlet and you define the To token in the e-mail notification as \_default\_, the addressee expression must be an IDVault expression.

# 13.2.1 Setting Preferences

Preferences include:

 Table 13-2
 Resource Request Portlet: General and Custom Preferences

| Preference       | Description                                                                                                    |
|------------------|----------------------------------------------------------------------------------------------------|
| Resource Request | Click View/Edit Custom Preference to access the list of resource requests to add to the page. This list is populated with any resource requests deployed to the User Application driver. |
|                  | Choose a single resource request. The list is populated with the resource requests that are deployed to the User Application driver.                                                     |

# **Search List Portlet Reference**

This section describes how to set up and customize the Search List portlet for use with the Identity Manager User Application. Topics include:

- Section 14.1, "About Search List," on page 355
- Section 14.2, "Configuring the Search List portlet," on page 359
- Section 14.2.2, "Setting Search List preferences," on page 361
- Section 14.3, "Configuring Search List for Anonymous Access," on page 366

## 14.1 About Search List

The Search List portlet allows users to search and display the contents of the Identity Vault. It is the basis for the Directory Search action of the Identity Manager User Application Identity Self-Service tab. The Directory Search action is configured to allow users to search for users and groups, but you can modify it to change the scope of searchable objects and attributes.

Figure 14-1 on page 355 shows how the Directory Search action allows users to define search criteria.

Figure 14-1 Basic Search

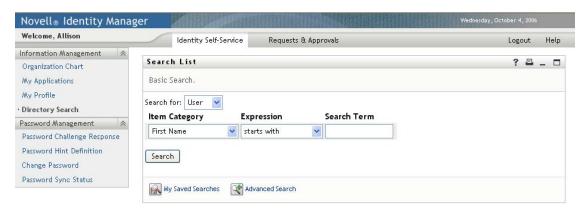

Table 14-1 Directory Search Criteria

| User Interface Element | Description                                                                                                    |
|------------------------|----------------------------------------------------------------------------------------------------|
| Search for             | Users select the object type to search.                                                                                         |
|                        | For more information on defining the contents of this list, see Section 14.2.2, "Setting Search List preferences," on page 361. |

| User Interface Element | Description                                                                                                    |
|------------------------|----------------------------------------------------------------------------------------------------|
| With this criteria     | Users define the search criteria by selecting attributes and search operators from the drop-down list.                                                                                 |
|                        | When users select <i>Advanced Search</i> , they are able to specify multiple rows and multiple blocks of search criteria groupings that can be made inclusive (AND) or exclusive (OR). |
|                        | For more information on defining the searchable attributes, see "Setting Search List preferences" on page 361.                                                                         |
| Search                 | Runs the specified search criteria.                                                                                                    |
|                        | For more information on defining the default search, see "Setting Search List preferences" on page 361.                                                                                |
| My Saved Searches      | Allows the user to run, edit, or delete a previously saved search.                                                                                                    |
| My Saved Searches      |                                                                                                    |
| Advanced Search        | Lets users add rows or blocks of search criteria, but in an advanced search, they are able to specify multiple rows and multiple blocks of                                             |
| Advanced Search        | search criteria groupings that can be made inclusive (AND) or exclusive (OR).                                                                                                    |
|                        | For more information on defining the searchable attributes, see "Setting Search List preferences" on page 361.                                                                         |

This example shows how the portlet displays (using sample data) after the search criteria First name starts with A is entered:

Figure 14-2 Sample Search List Results

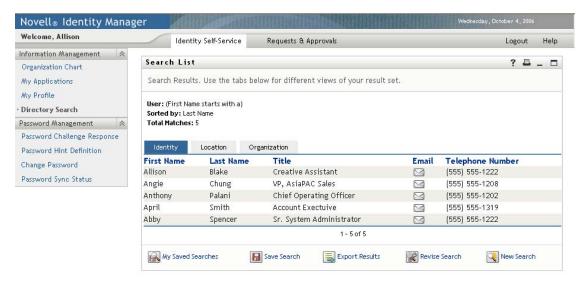

The Search List portlet provides support for the features listed in Table 14-2 on page 357. Some of these features require configuration, as described in Section 14.2, "Configuring the Search List portlet," on page 359.

 Table 14-2
 Search List Portlet Features

| User Interface Element                | Description                                                                                                  |
|---------------------------------------|----------------------------------------------------------------------------------------------------|
| Identity, Location, Organization tabs | Users click one of these tabs to see the results list displayed in different ways.                           |
|                                       | For more information on formats, see "About Results List Display Formats" on page 357.                       |
| My Saved Searches                     | Allows users to select a previously saved search.                                                            |
| My Saved Searches                     |                                                                                                    |
| Save Search                           | Allows users to save search criteria and rerun the saved searches as needed. The searches are saved to the   |
| Save Search                           | currently logged on user's srvprvQueryList attribute.                                                        |
|                                       | To allow users to save searches, you need to give these users write access to the srvprvQueryList attribute. |
| Export Results                        | Lets users export the search results to a different format.                                                  |
| Export Results                        |                                                                                                    |
| Revise Search                         | Lets users change the search criteria.                                                                       |
| Revise Search                         |                                                                                                    |
| New Search                            | Lets users define a new search.                                                                              |
| New Search                            |                                                                                                    |

By default, Search List also allows users to:

- Print the search results
- Launch e-mail from the results list
- Launch the Detail portlet from the results list

# 14.1.1 About Results List Display Formats

You can define how data that is returned from the Identity Vault search is displayed to users. The data can be organized in one or more of these page types:

• Identity Pages typically include contact information, as shown here:

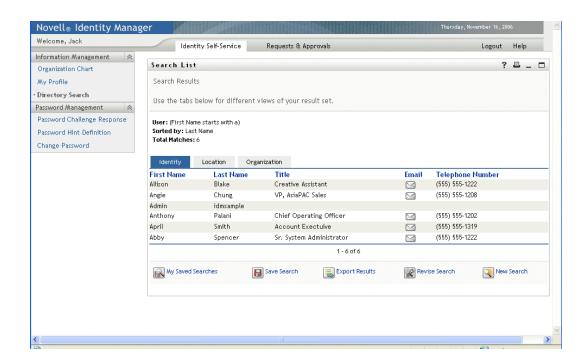

• Location Pages typically include location information, as shown here:

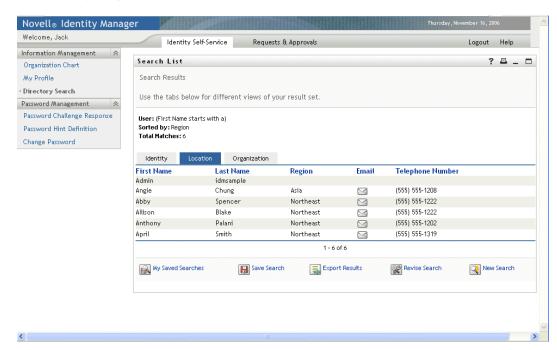

Organization Pages typically include organization hierarchy information, as shown here:

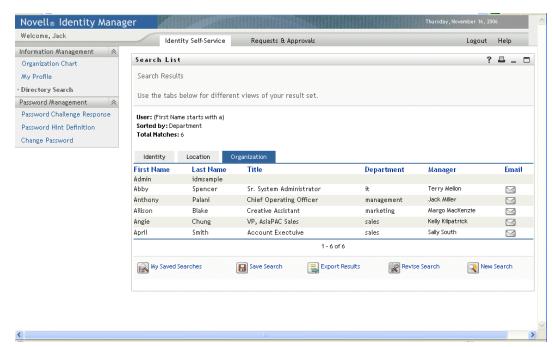

You can define other result list formats using the portlet's complex preferences. For example, if your Identity Vault schema includes information about employee skills, you can set up a results list to display this information.

Depending on how you configure the portlet, users are able to:

- Choose the types of Identity Vault objects to search (such as users and groups)
- Specify the criteria that they want to search (such as First name starts with, Last name includes, and so on)
- Choose the display format that they want to view the search results
- · Change the sort order

# 14.2 Configuring the Search List portlet

To configure the Search List portlet, follow the steps in Table 14-3.

 Table 14-3
 Search List Portlet Configuration Steps

| Step | Task                                                                           | Description                                                                                                    |
|------|--------------------------------------------------------------------------------|----------------------------------------------------------------------------------------------------|
| 1    | Define:                                                                        | You can use the predefined Directory Search action that gets installed with the Identity Manager User Application |
|      | <ul> <li>The entities and attributes you<br/>allow users to search.</li> </ul> | as-is. You can modify it, or you can create your own.                                                             |
|      | How you display the results list.                                              | For more information, see "Setting Search List preferences" on page 361.                                          |

| Step       | Task                                                                                                    | Description                                                                                                    |
|------------|----------------------------------------------------------------------------------------------------|----------------------------------------------------------------------------------------------------|
| 2          | Verify that the set of entities and attributes for searching are defined in the directory abstraction layer. | For more information, see Section 1.2.2, "Directory Abstraction Layer," on page 29.                                                                       |
| 3          | Determine how you want users to access the portlet.                                                          | Do you want users to launch this portlet from an existing or a new page?                                                                                  |
|            |                                                                                                    | For more information about pages, see Chapter 6, "Page Administration," on page 203.                                                                      |
| 4 Set pref | Set preferences for the portlet.                                                                             | Preferences for the search list portlet let you define:                                                                                                   |
|            |                                                                                                    | • The attributes displayed for each results list format.                                                                                                  |
|            |                                                                                                    | <ul> <li>The results list display format that a search<br/>produces.</li> </ul>                                                                           |
|            |                                                                                                    | • The default sort order for the results list formats.                                                                                                    |
|            |                                                                                                    | For more information, see Section 14.2.2, "Setting Search List preferences," on page 361.                                                                 |
| 5          | Test your settings.                                                                                          | Verify that the results lists show the desired attributes.                                                                                                |
| 6          | Set eDirectory rights and establish any indexes needed to enhance performance.                               | eDirectory rights:                                                                                                    |
|            |                                                                                                    | To execute a search:                                                                                                    |
|            |                                                                                                    | <ul> <li>The user performing the search needs Browse<br/>rights to any users or objects being searched.</li> </ul>                                        |
|            |                                                                                                    | To save a search (for non-Administrative users):                                                                                                    |
|            |                                                                                                    | <ul> <li>Trustee of the organizational unit and the<br/>organization where they will be executing the<br/>search.</li> </ul>                              |
|            |                                                                                                    | <ul> <li>User requires write, self, and supervisor rights.</li> </ul>                                                                                     |
|            |                                                                                                    | Performance enhancement. The performance of the search can be improved by adding an eDirectory value index to the attribute on which the search is based. |

For more information on defining different results list display formats, see Section 14.2.2, "Setting Search List preferences," on page 361.

## 14.2.1 Directory Abstraction Layer Setup

The entities and attributes that can be selected from the search criteria drop-down list and data returned from the Identity Vault searches must be defined in the directory abstraction layer. Table 14-4 shows the properties that you should set for the entities and attributes used by search list.

Table 14-4 Search List Entities and Attributes

| Definition Type | Setting | Directory Abstraction Layer Value |
|-----------------|---------|-----------------------------------|
| entity          | view    | Selected (true)                   |

| Definition Type | Setting | Directory Abstraction Layer Value                                                                                                    |
|-----------------|---------|----------------------------------------------------------------------------------------------------|
| attribute       | enable  | Selected (true).                                                                                                    |
|                 | search  | Selected (true).                                                                                                    |
|                 |         | Any attribute that you want to appear in the list of available search criteria must have search=true. When false, you cannot define a search on this attribute or include it in a results list format. |
|                 | hide    | Unselected (false).                                                                                                    |
|                 |         | Any attribute that you want to include in the results list must have hide=false.                                                                                                    |

Other Directory abstraction layer settings. The directory abstraction layer data type, format type, filters, and search scope also impact the Search List portlet. The data type and format type affect the appearance; the filter and search scope affect how much data is returned.

For more information, see *Identity Manager User Application: Design Guide*.

### 14.2.2 Setting Search List preferences

You can define two types of preferences:

- "Search preferences" on page 361
- "Results List format preferences" on page 363

#### Search preferences

The search preferences are contained in a single preference page:

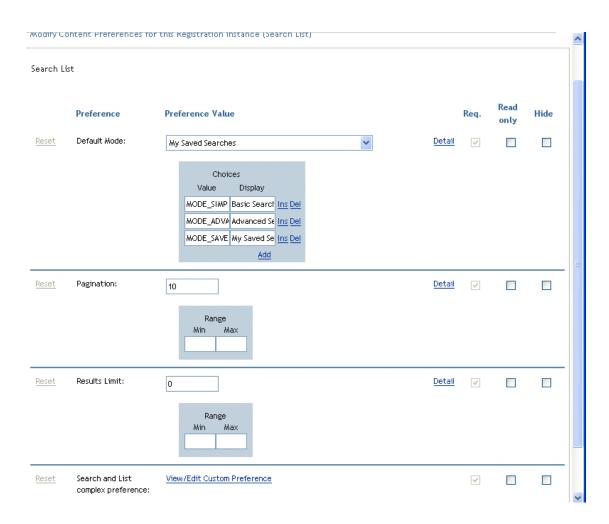

The search preferences are defined in Table 14-5 on page 363.

 Table 14-5
 Search List Portlet Preferences

| Preference              | What to Do                                                                                                    |  |
|-------------------------|----------------------------------------------------------------------------------------------------|--|
| Default Mode            | Specify how you want the portlet to display when a user first accesses it. Values are:                                                                                                    |  |
|                         | Basic Search. Allows users to enter a single search criteria. For example:                                                                                                    |  |
|                         | First Name starts with A                                                                                                    |  |
|                         | Advanced search. Allows users to define multiple search criteria in one or more search blocks. Users can use the and or logical operators within the search criteria or among the search blocks. For example, users can create a search like this: |  |
|                         | (First Name starts with A or First Name starts with B) and (Region = Northeast or Region = Southeast)                                                                                                    |  |
|                         | OR                                                                                                    |  |
|                         | (First Name starts with A and Last Name starts with B) or (First Name starts with B and Last Name starts with A)                                                                                                    |  |
|                         | My Saved Searches. Displays a list of searches saved by the currently logged in user. The searches are saved in the user's srvprvQueryList attribute.                                                                                              |  |
|                         | NOTE: Users can access any of these modes at runtime by executing or editing a search or clicking a button at the bottom of the portlet.                                                                                                    |  |
| Pagination              | The maximum number of rows shown at a time.                                                                                                    |  |
| Results Limit           | The maximum number of matches returned by the search. If set to 0, then the maximum defers to the directory abstraction layer setting.                                                                                                    |  |
| Search and List complex | Click to refine the                                                                                                    |  |
| preference              | Entities to search                                                                                                    |  |
|                         | Result set type                                                                                                    |  |
|                         | Attributes to include in the pages and the order in which they appear                                                                                                    |  |

### **Results List format preferences**

The complex preferences page lets you define the entities to include in the search and how to format the results list. The default preferences page looks like this:

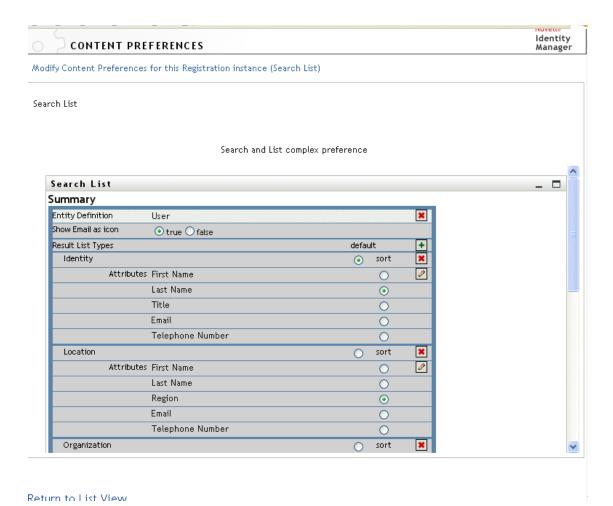

The complex preferences are listed in Table 14-6 on page 365.

 Table 14-6
 Search List Portlet: Complex Preferences

| Preference                        | What to Do                                                                                                    |
|-----------------------------------|----------------------------------------------------------------------------------------------------|
| Entity Definition                 | Each object that is valid for searching (view=true) has a corresponding Entity Definition block on this preferences page. Use these preferences to:                                                                                                    |
|                                   | <ul> <li>Define the objects included in the search.</li> </ul>                                                                                                    |
|                                   | <ul> <li>Modify the results list format definitions (such as adding and<br/>removing the attributes that are displayed and their default<br/>sort order).</li> </ul>                                                                                                    |
|                                   | <ul> <li>Remove any objects that you do not want included in the<br/>search by clicking <i>Delete</i>, shown on the Entity Definition line.</li> <li>This deletes the entire entity definition block.</li> </ul>                                                             |
|                                   | You can add the object back to the search later by clicking <i>Add Entity Definition</i> (located at the bottom of the page) and completing the wizard selection panels.                                                                                                    |
|                                   | <b>TIP:</b> If an object does not appear in this list, but is listed in the directory abstraction layer, check the <i>view</i> modifier (on the entity object). If it is set to false, then the entity cannot be used by the identity portlets.                              |
| Show email as Icon                | When set to <i>True</i> and an e-mail attribute is specified in the results list, it displays as an icon. When set to <i>False</i> , the e-mail attribute displays the full e-mail address. The e-mail attribute (whether text or icon) is a clickable <i>mailto</i> : link. |
| Results List Types (default)      | Specifies the results list default format for the current entity. The default is used only when a different format is not selected by the current user.                                                                                                    |
| Results List display format block | Specifies the display format (such as Identity, Location, or Organizational pages) and includes the set of attributes to include for the type.                                                                                                    |
|                                   | To remove a Results List Type:                                                                                                    |
|                                   | <ul> <li>Click Delete next to the Results List Type.</li> </ul>                                                                                                    |
|                                   | This deletes the page type and all of its associated attributes from the search.                                                                                                    |
|                                   | To add a result set page:                                                                                                    |
|                                   | <ul> <li>Click Expand and select the result set format from the list of<br/>choices.</li> </ul>                                                                                                    |

| Preference                                | What to Do                                                                                                    |
|-------------------------------------------|----------------------------------------------------------------------------------------------------|
| Attributes                                | Specifies the set of attributes that will be displayed for the particular display format.                                                                                                    |
|                                           | To add or remove an attribute:                                                                                                    |
|                                           | Click the Modify attributes button.                                                                                                    |
|                                           | <ul> <li>To add an attribute, select it (from the list of Available<br/>attributes).</li> </ul>                                                                                                    |
|                                           | <ul> <li>Click the arrow to move it to the Selected list. Do the reverse<br/>to remove an attribute from the Results List.</li> </ul>                                                                                                    |
|                                           | <ul> <li>To reorder the attributes list, click the up and down arrows to<br/>the right of the selected list.</li> </ul>                                                                                                    |
|                                           | ◆ Click Submit.                                                                                                    |
|                                           | Attributes and data types. The attribute's data type affects the way it is displayed. For example, if an attribute is defined as a sub-type of local list or global list then possible values are displayed in a drop-down list box in the Basic or Advanced Search Criteria screens. If the type is DN then a finder and history button are displayed to allow users to select a value in the Basic or Advanced Search Criteria screens, and the DN are resolved to a user-friendly display in the results list. The data type and sub-type also restrict the comparison operator displayed for the user to ensure that only valid comparisons are constructed. |
|                                           | For more information, see Section 1.2.2, "Directory Abstraction Layer," on page 29.                                                                                                    |
| Results List display format block<br>Sort | The sort order for the Results List is based on this attribute. The default sort order only takes effect if the Result Set Type is not the display format for the current user session.                                                                                                    |
|                                           | Multi-valued attributes and single-valued attributes. The number of records displayed in a results list varies depending on whether the sort attribute is single- or multi-valued. Sorting on multi-value attributes generally appears to result in more records, although the total number of matches remains the same. This is because each value of a multi-valued attribute is shown on a line by itself.                                                                                                    |

### Completing the Preferences Panel

To verify that you have submitted valid entries, click Submit. If an entry is invalid, you will see an error message displayed at the top of the preferences page. When you are able to resolve all of the errors, click Return to List View, then click Save Preferences.

## 14.3 Configuring Search List for Anonymous **Access**

To set up the Search List portlet for anonymous access:

- **1** Go to *Administration* > *Portlet Admin*.
- **2** Register and name a new instance of the Search List portlet, for example, Public Search.
- **3** Select the new instance and go to *Settings*.

- **4** Set *Requires Authentication* to false, then click *Save Settings*.
- **5** Go to *Preferences*, then
  - Change Default Search Mode to Basic or Advanced (Saved Search mode is not valid for an anonymous user).
  - Consider specifying a Detail Portlet instance that is also set up for public access (Requires Authentication is set to false). If you use the default DetailPortlet, the user will be forced to log in when viewing the detail of any result list link.
  - Go to View/Edit Custom preferences and remove any entities or attributes that you do not want the guest user to see.

To create a new shared page for the anonymous Search List:

- **1** Go to *Administration* > *Page Admin*.
- 2 Create a new Page and add it to the Guest Pages category (and any other categories for loggedin users.)
- **3** Click *Add Permissions*. Deselect *View Permissions set to admin only*.
- **4** Save the page.

If the Search List portlet instance requires a DNLookup attribute, you need to change the ParamListPortlet setting Requires Authentication to false.

# **Configuring and Managing Provisioning Workflows**

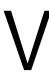

These sections describe how to configure and manage provisioning requests and workflows:

- Chapter 15, "Configuring the User Application Driver to Start Workflows," on page 371
- Chapter 16, "Managing Provisioning Request Definitions," on page 385
- Chapter 17, "Managing Provisioning Workflows," on page 395

# Configuring the User Application **Driver to Start Workflows**

This section describes the User Application driver and how to configure it to automatically trigger a workflow based on an event in the Identity Vault.

- Section 15.1, "About the User Application Driver," on page 371
- Section 15.2, "Setting Up Workflows to Start Automatically," on page 372

## 15.1 About the User Application Driver

The User Application driver is responsible for starting provisioning workflows and for notifying the User Application of changes in the Identity Vault (for example, when you make changes to the directory abstraction layer using the Designer for Identity Manager). Only the Subscriber channel is used in this driver. The driver processes messages from the Identity Vault to the User Application running on an application server. Although there are events that occur in the User Application that are reported back to the Identity Vault, these events do not flow through the Publisher channel of the User Application driver.

When the application server is started, the driver establishes a session with the application server. The driver sends messages to the User Application running on the application server (for example, "retrieve a new set of virtual directory definitions").

The source components of the driver include:

- ComposerDriverShim.jar the Composer Driver Shim. It is installed in the lib directory \Novell\NDS\lib in Windows or the classes directory /usr/lib/dirxml/classes in
- srvprvUAD. jar The Application Driver Shim. It is installed in the 1ib directory \Novell\NDS\lib in Windows or the classes directory /usr/lib/dirxml/classes in
- UserApplicationDriver.xml A file that contains configuration data for setting up the new driver. It is installed in the DirXML.Drivers directory, which is \Tomcat\webapps\nps\DirXML.Drivers in Windows or /usr/lib/dirxml/rules/ DirXML.Drivers in Linux.

The User Application driver components are installed when you install Identity Manager. Before you can run the Identity Manager User Application, you must add the User Application driver to a new or existing driver set, and activate the driver.

Depending on your work environment, very little configuration of the User Application driver might be required, or you might want to implement a complex set of business rules in the driver policies. The User Application driver provides the same flexible mechanisms for data synchronization as other Identity Manager drivers.

## 15.2 Setting Up Workflows to Start Automatically

Workflows are automatically started when a user starts a provisioning request by requesting a resource. In addition, the Identity Manager User Application driver listens for events in the Identity Vault and, when configured to do so, responds to events by starting the appropriate provisioning workflows. For example, you can configure the User Application driver to automatically start a provisioning workflow if a new user is added to the Identity Vault. You configure the User Application driver to automatically start workflows using Identity Manager policies and rules.

#### 15.2.1 About Policies

You can use filters and policies with the User Application driver in the same way that you can with other Identity Manager drivers. When an event occurs in the Identity Vault, Identity Manager creates an XML document that describes the event. The XML document is passed along the channel to the connected system (in this case, the connected system is the User Application). Filters and policies associated with a driver allow you to define how to respond to the event, and in the process transform that XML document to the format that is expected by the connected system. Identity Manager provides several categories of policies (for example, Event Transformation, Command Transformation, Schema Mapping, Output Transformation) that you can apply, in a prescribed order, to transform the XML document.

This section provides an example of starting a workflow based on events in the Identity Vault. Although any of the policies can be used to trigger a workflow, the example presented in this section demonstrates the easiest and most useful method.

When you create a User Application driver, an Event Transformation Policy is created for use by the driver. The Event Transformation Policy is responsible for creating the XML document that is processed by the remaining Subscriber channel policies.

**NOTE:** Do not change the Event Transformation policy that was created when the User Application driver was created. The DN of this policy begins with Manage. Modify. Subscriber. Changing this policy might cause the workflow process to fail.

An empty Schema Mapping Policy is also created. You can use this policy as a starting point for triggering a workflow, based on events in the Identity Vault.

### 15.2.2 Using the Policy Builder

The easiest way to automatically start a workflow based on an Identity Vault event is to use the Policy Builder. The Policy Builder provides a Start Workflow action that simplifies the process of setting up a workflow to start automatically.

- 1 In iManager, expand the *Identity Manager* Role, then click *Identity Manager Overview*.
- **2** Specify a driver set.
- **3** Click the driver for which you want to manage policies. The *Identity Manager Driver Overview* opens.
- 4 Click the policy that you want to edit.
- **5** Click *Insert* to open the Policy Builder.

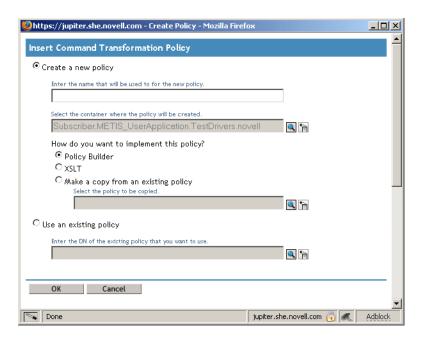

- 6 Click Create a new policy.
- **7** Type a name for the policy.
- 8 Click Policy Builder.
- 9 Click OK.

iManager displays a screen that lists defined policy rules.

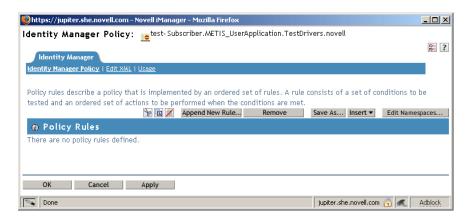

**10** Click Append New Rule.

iManager displays the Rule Builder.

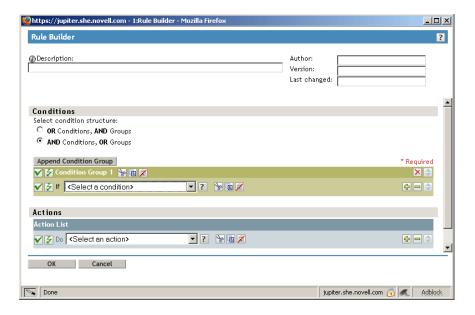

- **11** Type a *Description* for the rule.
- **12** Select *operation attribute* for the *If* condition in *Condition Group 1*.

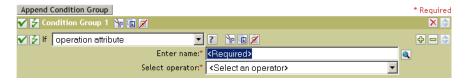

13 Use the Browse attributes button for the Enter name field to specify the Identity Vault attribute that you want to use to start the workflow.

For example, to start a workflow when a telephone number changes, select the Telephone Number attribute.

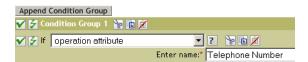

**14** Use the *Select Operator* list to select the operator to use to test the specified attribute. For example, to start a workflow when a telephone number changes, select changing.

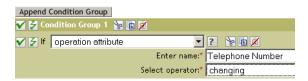

**15** Select *start workflow* from the *Action* list.

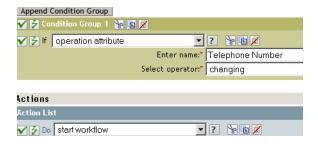

**16** Use the Object Selector in the *Enter provisioning request DN* field to select the provisioning request definition that you want to be executed when the if condition is true.

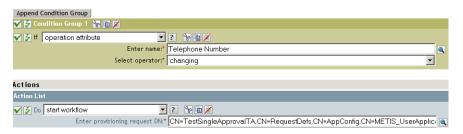

The Enter user application URL and Enter authorized user DN fields are filled in automatically.

17 Type the password for the User Application administrator in the *Enter authorized user* password field.

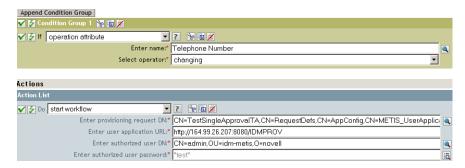

We recommend using a named password, because typing a password in clear text is a security risk.

**18** In the Enter recipient DN field, specify the DN of the recipient of the workflow in LDAP format.

The expression for the recipient DN must evaluate to a DN that conforms to RFC 2253 format (in other words, cn=user,ou=organizational unit,o=organization). For example, you can click the Argument Builder button in the Enter recipient DN field to create the following expression to pass the recipient's DN to the workflow:

Parse DN("qualified-slash","ldap", XPath("@qualified-src-dn"))

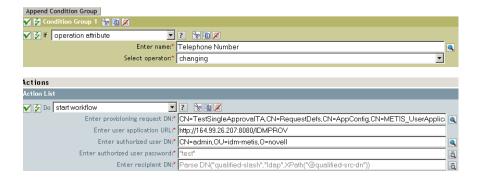

**19** Specify the arguments for the workflow in the *Enter additional arguments* field.

You must use this field to specify the reason attribute, which is required by the workflow. You can click the String Builder button in the Enter additional arguments field to specify the reason attribute and create a value for the attribute (for example, "the recipient's telephone number has changed").

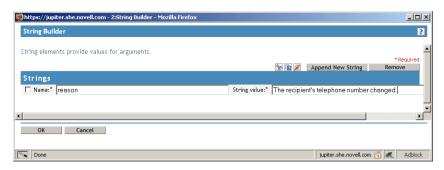

- **20** Click *OK* to close the Rule Builder.
- **21** Click *OK* to close the Policy Builder.
- **22** Click *OK* to close the Policies screen.
- **23** Make sure that you add any attributes needed by the workflow to the filter. In the example described in this procedure, you would need to add *Telephone Number* and *CN* to the filter.

### 15.2.3 Using the Schema Mapping Policy Editor

The Schema Mapping Policy Editor provides an alternative method of starting a workflow automatically, by mapping Identity Vault attributes to workflow runtime data. To get you started, the User Application driver provides an empty policy to edit. Workflow runtime data is available from the workflow definition template described in Chapter 16, "Managing Provisioning Request Definitions," on page 385.

When a workflow is created, the following global attributes are created in the Identity Vault:

- <workflowName> StartWorkflow. This attribute starts a workflow.
- <workflowName> recipient. This attribute accepts runtime data needed by the workflow from the Identity Vault.
- <workflowName> reason. This attribute accepts runtime data needed by the workflow from the Identity Vault.

Two other attributes always exist and accept runtime data needed by the workflow from the Identity Vault:

- AllWorkflows:reason
- AllWorkflows:recipient

Ensure you have the following information before you set up a workflow to start based on an event in the Identity Vault:

- The name of the Identity Vault attribute that you want to use as a trigger for the workflow
- The name of the workflow that you want to start. All workflows include a special attribute named <workflowName> StartApprovalFlow. You configure a workflow to start automatically based on an event in the Identity Vault by mapping the desired eDirectory attribute to the <workflowName> StartApprovalFlow attribute for the workflow.

#### To set up a workflow to start based on an event in the Identity Vault:

1 In iManager, click the *Identity Manager Overview* link under Identity Manager in the iManager navigation tree.

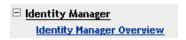

The Identity Manager Overview page displays. This page prompts you to select a driver set.

- **2** Click Search Entire Tree; then click Search. The Identity Manager Overview page displays, with a graphic that depicts the drivers in the currently selected driver set.
- **3** Click the large driver icon for the User Application driver:

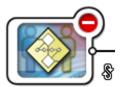

UserApplication

The Identity Manager Driver Overview displays:

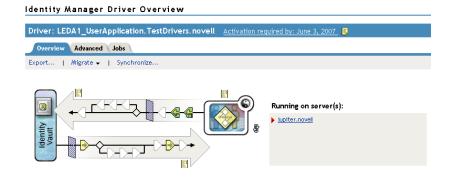

The top horizontal arrow represents the Publisher channel (which is not used in the User Application driver) and the bottom horizontal arrow represents the Subscriber channel. As you pass the mouse pointer over an object in the graphic, a description of the object displays:

### Identity Manager Driver Overview Driver: LEDA1\_UserApplication. TestDrivers. novell Activation required by: June 3, 2007 Overview Advanced Jobs Export... | Migrate + | Synchronize...

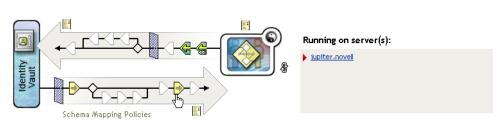

4 Click the Schema Mapping Policies icon. The Schema Mapping Policies dialog box displays:

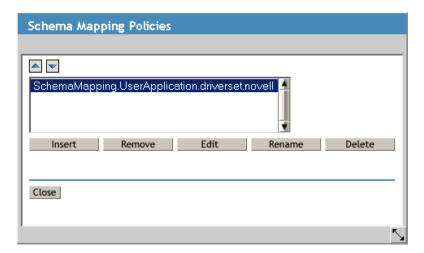

5 Click Edit. The Identity Manager Policy dialog box displays. (This dialog box maps Identity Vault classes to application classes, but this procedure uses it to map eDirectory attributes to global User Application attributes.)

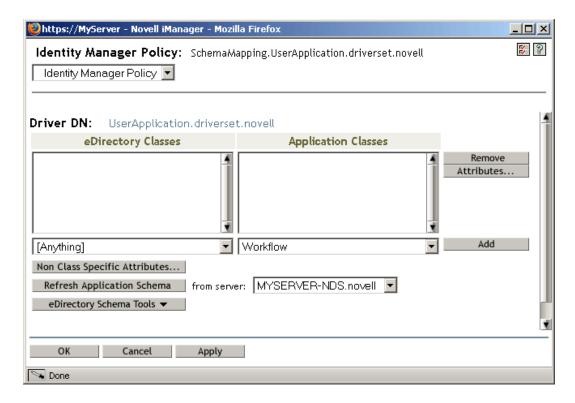

- 6 Click Refresh Application Schema. A message displays informing you that the driver must be stopped in order to read the schema, then restarted. It might take about 60 seconds to refresh the schema. This step reads the latest set of workflow information in preparation for the following step, which specifies the information to move from the Identity Vault to the workflow that will be started.
- **7** Click *OK* to refresh the schema. A message displays when the schema refresh is completed.
- **8** Click OK to close the schema refresh message. You are returned to the Identity Manager Policy dialog box.
- 9 Click Non Class Specific Attributes. The Identity Manager Schema Mapping Policy Editor displays.

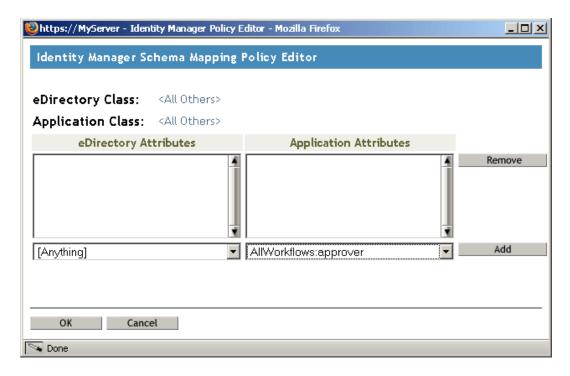

The *eDirectory Attributes* drop-down list contains all eDirectory attributes.

The Application Attributes drop-down list contains the attributes in all active Workflows. Attributes in the list are prefaced with either AllWorkflows (meaning that the attribute applies to all workflows) or the name of a specific workflow. If you want the same eDirectory attribute (for example manager) to be mapped to the manager attribute for all workflows, map manager to Allworkflows: manager. If you want a different eDirectory attribute (for example, HRmanager) to be used for a specific workflow, map the eDirectory attribute to the specific workflow attribute (for example BusinessCardChange:manager).

Attributes that have been mapped are displayed side-by-side in the eDirectory Attributes and Application Attributes columns.

In the following steps, map the eDirectory attribute that you want to use to start the workflow to the StartWorkflow attribute for that workflow. If additional eDirectory attributes are expected by the workflow, you should also map those attributes. For example, if an eDirectory Address attribute is the trigger for a workflow, the workflow can also require attributes like City and State. Alternatively, these attributes can be mapped in policies.

10 In the Application Attributes list, select the StartWorkflow attribute for the workflow that you want to configure. The following example shows the StartWorkflow attribute for a BusinessCardChange workflow (BusinessCardChange\_StartWorkflow).

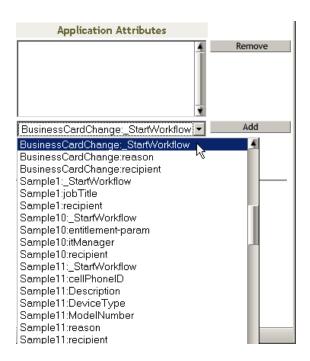

11 In the *eDirectory Attributes* list, select the eDirectory attribute that you want to use to start the workflow when that attribute changes. In the following example, the Telephone attribute is selected. This means that the BusinessCardChange workflow starts whenever an employee's telephone number changes.

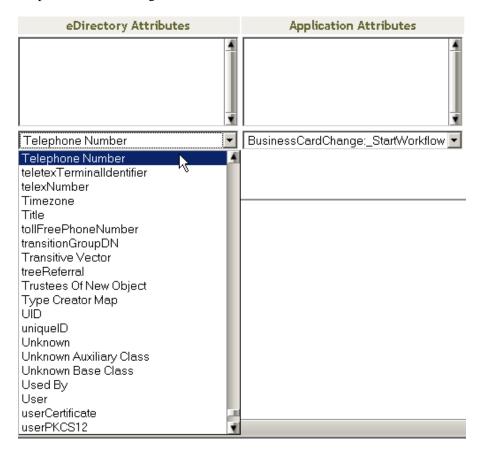

**12** Click *Add*. The eDirectory attribute is mapped to the Application attribute.

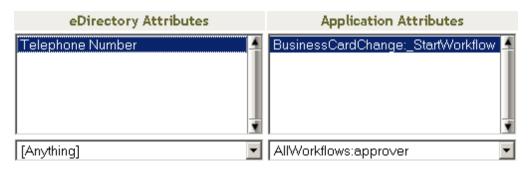

- 13 Repeat Step 10 through Step 12 to map eDirectory attributes to the workflow \_reason and \_recipient attributes.
- 14 If additional eDirectory attributes are needed by the workflow, repeat Step 10 through Step 12 until you have mapped all of the attributes that you need to map.

The workflow starts automatically when a change occurs in the eDirectory attribute that is mapped to an application StartApprovalFlow attribute. However, the eDirectory attribute only reaches the Schema Mapping policy if the eDirectory attribute is included in the Driver Filter. In the following steps, add the eDirectory attribute to the Driver Filter.

- **15** Click *OK* to close the Schema Mapping Policy Editor.
- **16** Click *OK* to close the Identity Manager Policy dialog box.
- **17** Click *Close* to close the Schema Mapping Policies dialog box.
- **18** Click the *Driver Filter* icon.

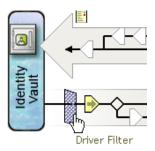

The filter window displays:

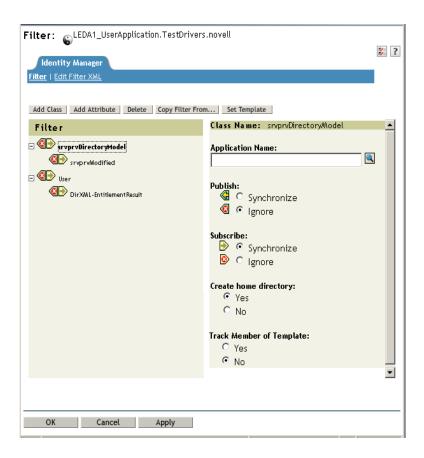

Event filters specify the object classes and the attributes for which the Identity Manager engine processes events. The read-only Filter list on the left shows the attributes of the class. The Class Name list on the right displays options associated with the target object.

- 19 Click the name of the class to which the attribute that you want to add to the filter belongs (for example, User).
- **20** Click *Add Attribute*. A list of attributes displays.
- **21** Select an attribute, then click *OK*. The attribute is added to the *Filter* list.

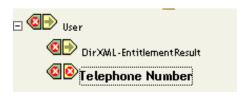

**22** Click the attribute name. The synchronization options for the attribute are displayed on the panel on the right.

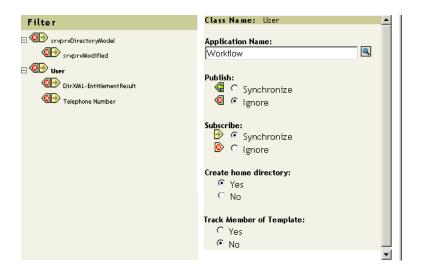

**23** Under *Subscribe*, click *Synchronize*.

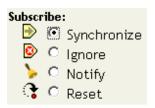

- **24** Specify any other attributes for the filter. Select *Synchronize* for an attribute if you want changes to attribute values to be reported and synchronized. Select Ignore if you do not want changes to attribute values to be reported and synchronized.
- 25 Click OK. A message displays asking you if you would like the driver to be restarted to put the changes into effect.
- **26** Click *OK*. You are returned to the Identity Manager Driver Overview page.

# **Managing Provisioning Request Definitions**

This section provides instructions for managing provisioning request definitions. Topics include:

- Section 16.1, "About the Provisioning Request Configuration Plug-in," on page 385
- Section 16.2, "Working with the Installed Templates," on page 386
- Section 16.3, "Configuring a Provisioning Request Definition," on page 389

## 16.1 About the Provisioning Request **Configuration Plug-in**

You can use the Provisioning Request Configuration plug-in to iManager to view a read-only display of a provisioning request definition that was created in the Designer for Identity Manager. This plug-in allows you to delete, activate, inactivate and retire existing provisioning request definitions.

**NOTE:** The Provisioning Request Configuration plug-in to iManager does not allow you to create or edit provisioning request definitions. To create or edit a provisioning request definition, you need to use the Designer for Identity Manager.

You can find the Provisioning Request Configuration plug-in in the Identity Manager category in iManager. The plug-in includes the Provisioning Requests task in the Provisioning Configuration role. The Provisioning Requests task consists of the panels described in Table 16-1.

**Table 16-1** Provisioning Requests Task: Panels

| Panel                         | Description                                                                                                    |
|-------------------------------|----------------------------------------------------------------------------------------------------|
| Provisioning Driver Selection | Gives you the opportunity to select an Identity Manager User Application driver. The driver contains a set of predeployed provisioning request definitions, so you need to pick a driver before you can begin configuring your provisioning requests. |

| Panel                              | Description                                                                                                    |
|------------------------------------|----------------------------------------------------------------------------------------------------|
| Provisioning Request Configuration | Provides tools that let you:                                                                                                    |
|                                    | <ul> <li>Browse the available provisioning request definitions<br/>and select one to configure</li> </ul>                                     |
|                                    | <ul> <li>Create a new provisioning request definition based on<br/>an existing definition</li> </ul>                                          |
|                                    | <ul> <li>Set the properties of a provisioning request definition</li> </ul>                                                                   |
|                                    | <ul> <li>Assign the provisioning request definition to a<br/>provisioned resource</li> </ul>                                                  |
|                                    | <ul> <li>Edit the addressee and timeout settings for each activity<br/>in the associated workflow</li> </ul>                                  |
|                                    | When you choose to create a new provisioning request or edit an existing one, the plug-in runs the Provisioning Request Configuration Wizard. |

## 16.2 Working with the Installed Templates

You can define provisioning request definitions from scratch in the Designer for Identity Manager. Alternatively, you can define provisioning requests by modeling them after the provisioning request templates that ship with the product. To use the templates, you define new objects based on the installed templates and customize these objects to suit the needs of your organization.

The installed templates let you determine the number of approval steps required for the request to be fulfilled. You can configure a provisioning request to require:

- No approvals
- One approval step
- Two approval steps
- Three approval steps
- Four approval steps
- Five approval steps

You can also specify whether you want to support sequential or parallel processing, and whether you want to approve or deny the request in the event that the workflow times out during the course of processing.

Identity Manager ships with the templates listed in Table 16-2.

 Table 16-2
 Templates for Provisioning Requests

| Template                | Description                                                          |
|-------------------------|----------------------------------------------------------------------|
| Self Provision Approval | Allows a provisioning request to be fulfilled without any approvals. |

| Template                                          | Description                                                                                                    |
|---------------------------------------------------|----------------------------------------------------------------------------------------------------|
| One Step Approval (Timeout Approves)              | Requires a single approval for the provisioning request to be fulfilled. If an activity times out, the activity approves the request and the work item forwards to the next activity. |
| Two Step Sequential Approval (Timeout Approves)   | Requires two approvals for the provisioning request to be fulfilled. If an activity times out, the activity approves the request and the work item forwards to the next activity.     |
|                                                   | This template supports sequential processing.                                                                                                    |
| Three Step Sequential Approval (Timeout Approves) | Requires three approvals for the provisioning request to be fulfilled. If an activity times out, the activity approves the request and the work item forwards to the next activity.   |
|                                                   | This template supports sequential processing.                                                                                                    |
| Four Step Sequential Approval (Timeout Approves)  | Requires four approvals for the provisioning request to be fulfilled. If an activity times out, the activity approves the request and the work item forwards to the next activity.    |
|                                                   | This template supports sequential processing.                                                                                                    |
| Five Step Sequential Approval (Timeout Approves)  | Requires five approvals for the provisioning request to be fulfilled. If an activity times out, the activity approves the request and the work item forwards to the next activity.    |
|                                                   | This template supports sequential processing.                                                                                                    |
| One Step Approval (Timeout Denies)                | Requires a single approval for the provisioning request to be fulfilled. If an activity times out, the workflow denies the request.                                                   |
|                                                   | This template supports sequential processing.                                                                                                    |
| Two Step Sequential Approval (Timeout Denies)     | Requires two approvals for the provisioning request to be fulfilled. If an activity times out, the workflow denies the request.                                                       |
|                                                   | This template supports sequential processing.                                                                                                    |
| Three Step Sequential Approval (Timeout Denies)   | Requires three approvals for the provisioning request to be fulfilled. If an activity times out, the workflow denies the request.                                                     |
|                                                   | This template supports sequential processing.                                                                                                    |
| Four Step Sequential Approval (Timeout Denies)    | Requires four approvals for the provisioning request to be fulfilled. If an activity times out, the workflow denies the request.                                                      |
|                                                   | This template supports sequential processing.                                                                                                    |

| Template                                        | Description                                                                                                    |
|-------------------------------------------------|----------------------------------------------------------------------------------------------------|
| Five Step Sequential Approval (Timeout Denies)  | Requires five approvals for the provisioning request to be fulfilled. If an activity times out, the workflow denies the request.                                                    |
|                                                 | This template supports sequential processing.                                                                                                    |
| Two Step Parallel Approval (Timeout Approves)   | Requires two approvals for the provisioning request to be fulfilled. If an activity times out, the activity approves the request and the work item forwards to the next activity.   |
|                                                 | This template supports parallel processing.                                                                                                    |
| Three Step Parallel Approval (Timeout Approves) | Requires three approvals for the provisioning request to be fulfilled. If an activity times out, the activity approves the request and the work item forwards to the next activity. |
|                                                 | This template supports parallel processing.                                                                                                    |
| Four Step Parallel Approval (Timeout Approves)  | Requires four approvals for the provisioning request to be fulfilled. If an activity times out, the activity approves the request and the work item forwards to the next activity.  |
|                                                 | This template supports parallel processing.                                                                                                    |
| Five Step Parallel Approval (Timeout Approves)  | Requires five approvals for the provisioning request to be fulfilled. If an activity times out, the activity approves the request and the work item forwards to the next activity.  |
|                                                 | This template supports parallel processing.                                                                                                    |
| Two Step Parallel Approval (Timeout Denies)     | Requires two approvals for the provisioning request to be fulfilled. If an activity times out, the workflow denies the request.                                                     |
|                                                 | This template supports parallel processing.                                                                                                    |
| Three Step Parallel Approval (Timeout Denies)   | Requires three approvals for the provisioning request to be fulfilled. If an activity times out, the workflow denies the request.                                                   |
|                                                 | This template supports parallel processing.                                                                                                    |
| Four Step Parallel Approval (Timeout Denies)    | Requires four approvals for the provisioning request to be fulfilled. If an activity times out, the workflow denies the request.                                                    |
|                                                 | This template supports parallel processing.                                                                                                    |
| Five Step Parallel Approval (Timeout Denies)    | Requires five approvals for the provisioning request to be fulfilled. If an activity times out, the workflow denies the request.                                                    |
|                                                 | This template supports parallel processing.                                                                                                    |

Workflows and provisioned resources. When you create a new provisioning request definition, you bind it to a provisioned resource. You can change the provisioned resource associated with the request definition, but not the workflow or its topology.

Categories for provisioning requests. Each provisioning request template is also bound to a category. Categories provide a convenient way to organize provisioning requests for the end user. The default category for all provisioning request templates is *Entitlements*. The category key, which is the value of the srvprvCategoryKey attribute, is entitlements (lowercase).

You can create your own categories by using the directory abstraction layer editor. When you create a new category, make sure the category key (the value of srvprvCategoryKey) is lowercase. This is necessary to ensure that categories work properly in the Identity Manager User Application.

For details on creating provisioning categories, see the *Identity Manager User Application: Design* Guide.

## 16.3 Configuring a Provisioning Request **Definition**

Before configuring a provisioning request definition, you need to select the Identity Manager User Application driver that contains the definition. Having selected the driver, you can create a new provisioning request definition or edit an existing definition. You can also delete provisioning request definitions, change the status of a request definition, or define rights for a request definition.

### 16.3.1 Selecting the Driver

To select an Identity Manager User Application driver:

- 1 Select the *Identity Manager* category in iManager.
- **2** Open the *Provisioning Request Configuration* role.
- **3** Click the *Provisioning Requests* task. iManager displays the User Application Driver panel.

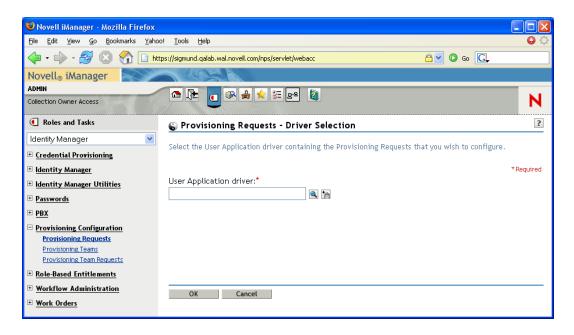

**4** Specify the driver name in the *User Application Driver* field, then click *OK*. iManager displays the Provisioning Request Configuration panel. The Provisioning Request Configuration panel displays a list of available provisioning request definitions.

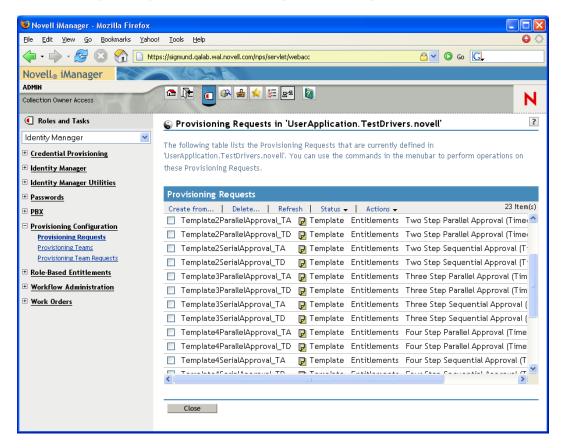

The installed templates appear in dark text with a status of *Template*. Request definitions that are templates do not display hypertext links because they are read only.

**NOTE:** If the request definitions were configured to use localized text, the names and descriptions for these definitions show text that is suitable for the current locale.

Changing the driver. When you have selected a driver, the driver selection remains in effect for the duration of your iManager session, unless you select a new driver. To select a new driver, click the Actions command, then choose Select User Application Driver from the Actions menu.

### 16.3.2 Deleting a Provisioning Request

To delete a provisioning request:

- 1 Select the provisioning request you want to delete by clicking the check box next to the name. You are not permitted to delete a provisioning request that is a template.
- **2** Click the *Delete* command in the Provisioning Request Configuration panel.

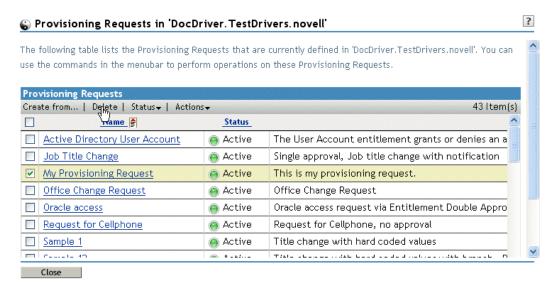

## 16.3.3 Filtering the List of Requests

To filter the list of requests:

- 1 Click the *Actions* command in the Provisioning Request Configuration panel.
- **2** Click the *Define a Filter* command on the *Actions* menu.

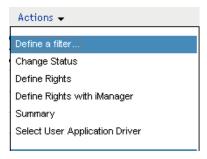

#### Specify the filter characteristics:

| Choice                          | Description                                                                                       |
|---------------------------------|---------------------------------------------------------------------------------------------------|
| Turn off filtering              | Disables any existing filtering for the list.                                                     |
| Filter for status equals        | Filters based on the status. You can filter the list based on any of the following status codes:  |
|                                 | Active<br>Inactive<br>Template<br>Retired                                                         |
| Filter for category equals      | Filters based on category. Select any of the defined categories.                                  |
| Filter for description contains | Allows you to search for text in the request description. Type the string you want to search for. |

## 16.3.4 Changing the Status of an Existing Provisioning Request

To change the status of an existing provisioning request:

- 1 Select the provisioning request for which you want to change status by clicking the check box beside the name.
- **2** Click the *Actions* command in the Provisioning Request Configuration panel.
- **3** Click the *Change Status* command on the *Actions* menu.

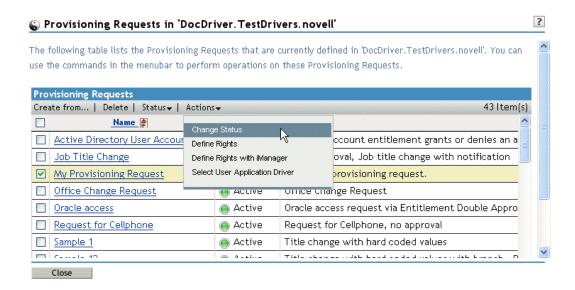

#### **4** Click the status in the *Status* menu:

| Status   | Description                      |  |
|----------|----------------------------------|--|
| Active   | Available for use.               |  |
| Inactive | Temporarily unavailable for use. |  |
| Retired  | Permanently disabled.            |  |

- **5** Click the button for the correct action (*Grant* or *Revoke*).
- 6 Click Finish.

## 16.3.5 Defining Rights on an Existing Provisioning Request

To define rights on an existing provisioning request:

- 1 Select the provisioning request for which you want to define rights by clicking the check box beside the name.
- **2** Click the *Actions* command in the Provisioning Request Configuration panel.
- **3** Click the *Define Rights* command on the *Actions* menu.

The following table lists the Provisioning Requests that are currently defined in 'DocDriver.TestDrivers.novell'. You can use the commands in the menubar to perform operations on these Provisioning Requests.

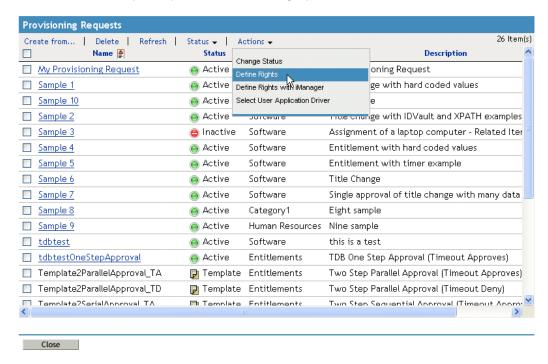

**4** Specify the rights for the request.

To define rights on a provisioning request with iManager:

- 1 Select the provisioning request for which you want to define rights by clicking the check box beside the name.
- **2** Click the *Actions* command in the Provisioning Request Configuration panel.
- **3** Click the *Define Rights with iManager* command on the *Actions* menu.

# **Managing Provisioning Workflows**

This section provides instructions for managing provisioning workflows at runtime. It also provides instructions for configuring e-mail notification for provisioning workflows.

#### Topics include:

- Section 17.1, "About the Workflow Administration Plug-in," on page 395
- Section 17.2, "Managing Workflows," on page 396
- Section 17.3, "Configuring the E-Mail Server," on page 403
- Section 17.4, "Working with E-Mail Templates," on page 404
- Section 17.5, "Allowing a Named Password to be Retrieved over LDAP," on page 420

## 17.1 About the Workflow Administration Plug-in

The Workflow Administration plug-in to iManager provides a browser-based interface that lets you view the status of workflow processes, reassign activities within a workflow, or terminate a workflow in the event that it is stopped and cannot be restarted.

You can find the Workflow Administration plug-in in the Identity Manager category in iManager. The plug-in includes the Workflows task in the Workflow Administration role.

The Workflow Administration role also includes the Email Templates and Email Server Options tasks. These tasks are shortcuts to other tasks listed under the Passwords role.

The Workflows task comprises the panels listed in Table 17-1.

Table 17-1 Workflows Task: Panels

| Panel           | Description                                                                                                    |
|-----------------|----------------------------------------------------------------------------------------------------|
| Workflows       | Provides the primary user interface for administering provisioning workflows. The interface lists workflows currently being processed and lets you perform various actions on these workflows.                                                                                |
|                 | When you first start the Workflows task, the Workflows panel requires that you select an Identity Manager User Application driver. The driver points to a workflow server. You need to select a driver before you can log in to the server and begin workflow administration. |
|                 | When you have selected a driver, you can specify search criteria for selecting the workflows to manage.                                                                                                    |
| Workflow Detail | Provides a read-only user interface for viewing the details about a specific workflow.                                                                                                    |

## 17.2 Managing Workflows

This section includes procedures for managing provisioning workflows using the Workflow Administration plug-in:

- Section 17.2.1, "Connecting to a Workflow Server," on page 396
- Section 17.2.2, "Finding Workflows that Match Search Criteria," on page 398
- Section 17.2.3, "Controlling the Active Workflows Display," on page 399
- Section 17.2.4, "Terminating a Workflow Instance," on page 400
- Section 17.2.5, "Viewing Details about a Workflow Instance," on page 401
- Section 17.2.6, "Reassigning a Workflow Instance," on page 401
- Section 17.2.7, "Managing Workflow Processes in a Cluster," on page 402

### 17.2.1 Connecting to a Workflow Server

Before you can begin managing workflows, you need to connect to a workflow server. If the User Application driver is bound to a single workflow server, you can simply specify the name of the driver to use. If the driver is associated with multiple workflow servers, you need to select the target workflow server.

To connect to a workflow server:

- 1 Select the Identity Manager category in iManager.
- **2** Open the *Workflow Administration* role.
- **3** Click the *Workflows* task.

iManager displays the Workflows panel.

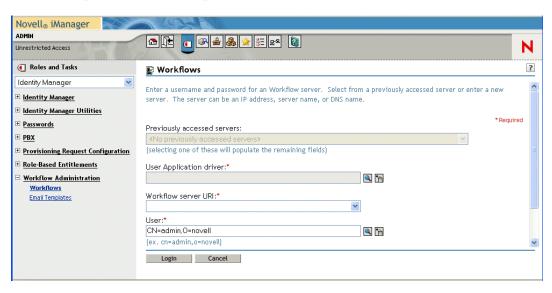

4 If you accessed the target workflow server previously, you can select the server from the Previously accessed servers drop-down list.

iManager fills in the remaining fields on the panel.

5 If you have not yet accessed a workflow server, specify the driver name in the *User Application* Driver field, then click OK.

iManager fills in the Workflow server URI and User fields.

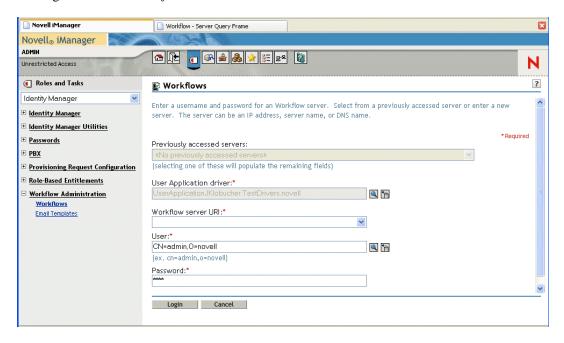

- **6** Type the password for the user in the *Password* field.
- 7 Click Login.

The Workflow Administration plug-in displays a page that allows you to specify a filter for finding workflows:

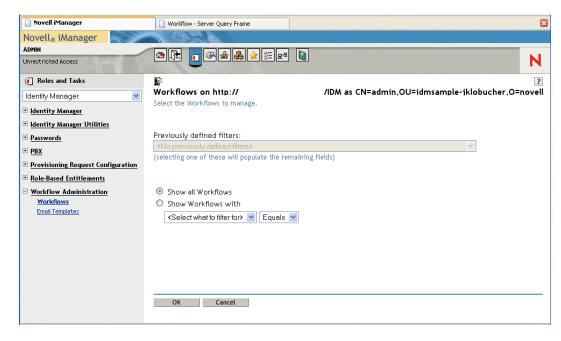

## 17.2.2 Finding Workflows that Match Search Criteria

If the target workflow server is running a large number of workflow processes, you might want to filter the list of workflows you see in iManager. To do this, you can specify search criteria.

**1** Select *Show Workflows with*.

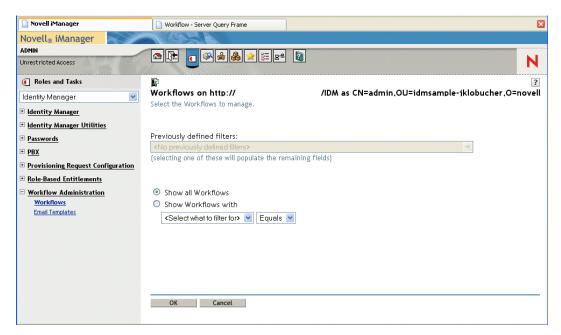

By default, *Show all Workflows* is selected. Do not change the default if you want to see the complete list of workflows on the server.

**2** Select the attribute for which you want to specify criteria.

| Attribute          | Description                                                                                                   |
|--------------------|----------------------------------------------------------------------------------------------------|
| Creation time      | Time that the workflow was initiated.                                                                         |
| Initiator          | Username of the requestor.                                                                                    |
| Recipient          | Username of the recipient.                                                                                    |
| Process Status     | Status of the workflow process as a whole (Completed, Running, or Terminated).                                |
| Approval status    | Status of the approval process (Approved, Denied, or Retracted).                                              |
| Entitlement status | Status of the entitlement initiated by the provisioning request (Error, Fatal, Success, Unknown, or Warning). |

#### **3** Select an operator:

| Operator | Comment                                         |  |
|----------|-------------------------------------------------|--|
| Equals   | Supported for all attributes.                   |  |
| Before   | Only supported for the Creation time attribute. |  |

| Operator | Comment                                         |  |
|----------|-------------------------------------------------|--|
| After    | Only supported for the Creation time attribute. |  |
| Between  | Only supported for the Creation time attribute. |  |

**4** Specify a value in the field below the attribute and operator.

For Creation time, you can use the Date and time control to select the value. For Initiator and Recipient, you can use Object History or Object Selector to specify a value. For all other attributes, select the value from the drop-down list.

5 Click OK.

iManager displays the workflows you have selected on the Workflows panel.

Changing the target server and filter. When you have selected a workflow server, this selection remains in effect for the duration of your iManager session, unless you select a new server. To select a new server, click the Actions command, then choose Select Server from the Actions menu.

To specify different search criteria, choose *Define Filter* on the *Actions* menu.

## 17.2.3 Controlling the Active Workflows Display

The Workflows panel lists the workflows that match the search criteria you specified. In addition to filtering the list, you can control the display. For example, you can specify how often to refresh the list and sort the list on a particular column.

#### Refreshing the List of Workflows

When the workflow server is very busy, the list of active workflows can change very frequently. In this case, you should refresh the list of active workflows running on the server.

- **1** Click the *Refresh* command in the Workflows panel.
- 2 Specify the refresh interval you want to use by selecting one of these options from the Refresh menu:
  - · Refresh Off
  - · Refresh Now
  - 10 seconds
  - 30 seconds
  - 60 seconds
  - 5 minutes
- 3 Click OK.

#### Using Quick Filters to Control the Display

Sometimes you might want to show or hide workflows that have a particular status.

1 Click the *Quick Filters* command in the Workflows panel.

**2** Select one of the following choices to filter the items in the list:

| Choice                         | Description                                                          |
|--------------------------------|----------------------------------------------------------------------|
| Show all workflows             | Disables all previous filters and displays all workflows in process. |
| Hide/show completed workflows  | Hides or shows workflows that have completed processing.             |
| Hide/show terminated workflows | Hides or shows workflows that have been terminated.                  |
| Hide/show stopped workflows    | Hides or shows workflows that have been stopped by user action.      |
| Hide/show running workflows    | Hides or shows workflows that are still running.                     |

#### Sorting the List of Workflows

If you have a large number of request definitions, you might want to sort the list by a particular column, such as Name or Description.

1 Click the heading for the sort column.

#### Displaying the Process Request ID

You can display and sort data based on the internal process ID for a request.

- 1 Click the *Actions* command in the Workflows panel.
- **2** Click *Show Request ID* on the *Actions* menu.

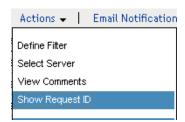

Depending on your display, you might need to scroll to the right to see the Request ID column. To sort the data based on the process request ID, click the heading for the Request ID column.

## 17.2.4 Terminating a Workflow Instance

If you do not want a workflow instance to continue its processing, you can terminate the workflow.

- 1 Select the workflow in the Workflows panel by clicking the check box next to the workflow name.
- **2** Click the *Terminate* command in the Workflows panel.

## 17.2.5 Viewing Details about a Workflow Instance

When you have displayed a set of running workflows on a particular server, you can select a workflow instance to see more details about the running process.

**NOTE:** If a workflow instance uses a serial processing design pattern, the display shows a single activity as current because only one user can act on the work item at any point in time. However, if the workflow handles parallel processing and branching, there might be multiple current activities for a workflow instance.

To view details about a particular workflow instance:

1 Click the name of the workflow instance in the Workflows panel. iManager displays the Workflow Detail panel.

## 17.2.6 Reassigning a Workflow Instance

If a workflow instance has stopped and cannot be restarted, you can reassign the work item to another user or group.

- 1 Select the current activity associated with the workflow by clicking the check box next to the name in the Workflow Detail panel.
- **2** Click the *Reassign* command in the Workflow Detail panel.

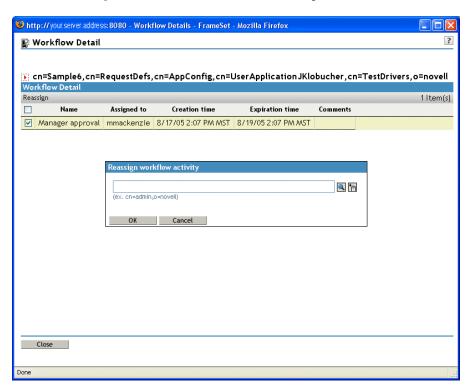

**3** Select the user or group to which you want to reassign the work item.

## 17.2.7 Managing Workflow Processes in a Cluster

You can use the Workflows screen to reassign processes from one workflow engine to another. For example, you could use this feature to reassign processes back to a failed workflow engine when the workflow engine is brought back online, or you could redistribute processes to other engines when an engine is permanently removed from the cluster.

The source engine(s) must be a in a SHUTDOWN or TIMEDOUT state. The target engine must be restarted in order to restart the processes that were reassigned to that engine.

#### Reassigning a Process from One Workflow Engine to Another

- 1 In the Workflows panel, select the workflow that you would like to reassign by clicking the check box next to the workflow name.
- **2** Select *Actions* > *Reassign*.

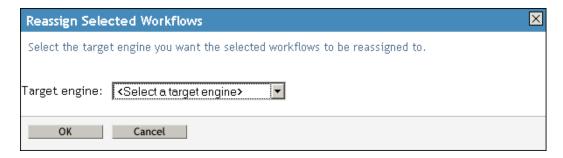

- **3** Select the workflow engine to which you want to reassign the workflow process from the *Target Engine* list.
- 4 Click OK.

#### Reassigning a Percentage of Processes from One Workflow Engine to Another

- 1 In the Workflows panel, select the workflow that you would like to reassign by clicking the check box next to the workflow name.
- **2** Select *Actions* > *Reassign Percentage*.

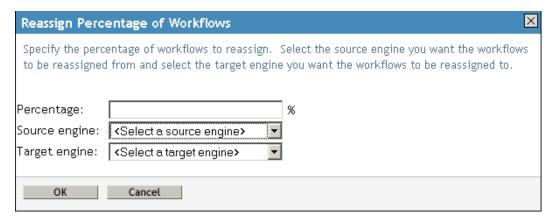

3 In the Percentage field, type the percentage of workflow processes that you would like to reassign from one workflow engine to another.

- **4** Use the Source engine list to select the workflow engine from which you want to reassign processes.
- **5** Use the *Target engine* field to select the workflow engine to which you want to reassign processes.
- 6 Click OK.

#### Reassigning All Processes from One Workflow Engine to Another

- 1 In the Workflows panel, select the workflow that you would like to reassign by clicking the check box next to the workflow name.
- **2** Select *Actions* > *Reassign All*.

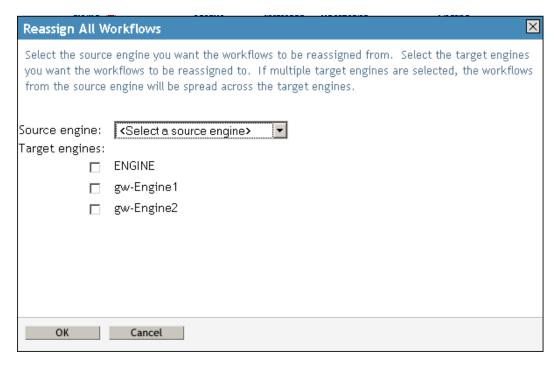

- **3** Use the Source engine list to select the workflow engine from which you want to reassign processes.
- 4 Select the workflow engines to which you would like to reassign processes by clicking the check box next to the name of the workflow engine.
  - If you select multiple target engines, the processes from the source engine will be evenly distributed to the target engine.
- 5 Click OK.

## 17.3 Configuring the E-Mail Server

A workflow process often sends e-mail notifications at various points in the course of its execution. For example, an e-mail might be sent when a user assigns a workflow activity to a new addressee.

Before you can take advantage of the e-mail notification capabilities of Identity Manager, you need to configure the SMTP e-mail server. To do this, you need to use the Email Server Options task within the Workflow Administration role in iManager.

**NOTE:** This task is a shortcut to the *Email Server Options* task under the Passwords role.

To configure the e-mail server:

- **1** Select the Identity Manager category in iManager.
- **2** Open the *Workflow Administration* role.
- **3** Click on the *Email Server Options* task. iManager displays the Email Server Options panel.

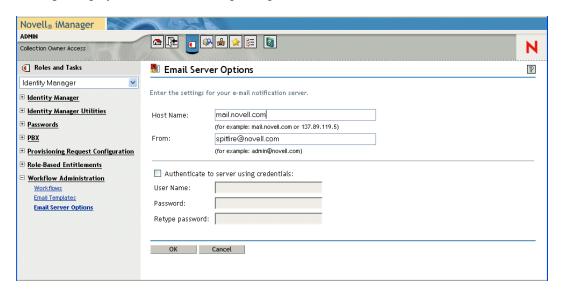

- **4** Type the name (or IP address) of the host server in the *Host Name* field.
- **5** Type the e-mail address for the sender in the *From* field.

When the recipient opens the e-mail, this text is displayed in the From field of the e-mail header. Depending on your mail server settings, the text in this field might need to match a valid sender in the system in order to allow the mail server to do reverse lookups or authentication. An example is helpdesk@company.com instead of descriptive text such as The Password Administrator.

- **6** If your server requires authentication before sending e-mail, select the *Authenticate to server* using credentials check box and specify the username and password.
- **7** When you are finished, click *OK*.

# 17.4 Working with E-Mail Templates

Identity Manager includes e-mail notification templates that are designed specifically for workflowbased provisioning. These e-mail templates include the following.

- New Provisioning Request (Provisioning Notification)
- Availability Setting Notification (Availability)
- Delegate Assignment Notification (Delegate)
- Provisioning Approval Notification (Provisioning Approval Completed Notification)
- Reminder A request is waiting on your approval (Provisioning Reminder)

- Proxy Assignment Notification (Proxy)
- New Role Request (Role Request Notification)
- Role Request Approval Notification (Role Request Approval Completed Notification)
- Compliance Task (Attestation Notification)
- New Resource Request (Resource Request Notification)
- Resource Request Approval Notification (Resource Request Approval Completed Notification)

The subject lines are listed first above. The template names (as they appear in iManager and Designer) are given in parentheses.

You can edit the templates to change the content and format of e-mail messages. You can also create new templates. If you create new templates, you need to follow these naming conventions.

• The language-independent version of the Provisioning Notification template can have any name you like. The default template for notification e-mail messages is called:

```
Provisioning Notification
```

 The language-independent version of the Provisioning Reminder template can have any name you like. The default template for reminder e-mail messages is called:

```
Provisioning Reminder
```

• Each delegation template must have a name that begins with the word:

```
delegate
```

The language-independent name can be followed by one or more characters that describe the purpose or content of the template.

• Each proxy template must have a name that begins with the word:

```
proxy
```

The language-independent name can be followed by one or more characters that describe the purpose or content of the template.

• Each availability template must have a name that begins with the word:

```
availability
```

The language-independent name can be followed by one or more characters that describe the purpose or content of the template.

Each language-specific version of a template must have a suffix that provides a language code (for example, \_fr for French, \_es for Spanish, and so forth).

To create or edit an e-mail template, use the *Email Templates* task within the Workflow Administration role in iManager.

**NOTE:** This task is a shortcut to the *Edit Email Templates* task under the Passwords role.

You also can create and edit e-mail templates in Designer.

When you create a User Application driver in iManager or Designer, any e-mail notification templates that are missing from the standard set of e-mail notification templates are replaced. Existing e-mail notification templates are not updated. This is to prevent overwriting e-mail notification templates that you have customized. You can update existing e-mail notification templates manually using Designer (see the section "About E-Mail Notification Templates" in the Identity Manager User Application: Design Guide (http://www.novell.com/documentation/idm401/ index.html)). For more information about e-mail notification templates, see "Setting up E-Mail Notification Templates" in the Novell Designer for Identity Manager Administration Guide.

**NOTE:** When you use a localized e-mail template in a provisioning request definition, the preferred locale setting of the recipient of the notification is ignored. For example, the Provisioning Notification of a request using a localized e-mail notification template of Spanish will only send a Spanish e-mail, regardless of the preferred locale setting for the user.

#### 17.4.1 Default Content and Format

This section shows you what the content of the e-mail templates looks like after you install the product. It also describes the replacement tags that can be used in the e-mail template.

#### **New Provisioning Request**

This template identifies the provisioning request definition that triggered the e-mail message. In addition, it includes a URL that redirects the addressee to the task that requires approval, as well as a URL that displays the complete list of tasks pending for that user.

Ηi,

A new provisioning request has been submitted that requires your approval.

Request name: \$requestTitle\$ Submitted by: \$initiatorFullName\$ Recipient: \$recipientFullName\$

Please review the details of this request at \$PROTOCOL\$://\$HOST\$:\$PORT\$/ \$TASK DETAILS\$ to take the appropriate action.

You can review a list of all requests pending your approval at \$PROTOCOL\$:// \$HOST\$:\$PORT\$/\$TASKLIST CONTEXT\$.

Table 17-2 New Provisioning Request Template: Replacement Tags

| Tag                              | Description                                                  |
|----------------------------------|--------------------------------------------------------------|
| \$userFirstName\$                | The first name of the addressee.                             |
| <pre>\$requestTitle\$</pre>      | The display name of the provisioning request definition.     |
| \$initiatorFullName\$            | The full name of the initiator.                              |
| <pre>\$recipientFullName\$</pre> | The full name of the recipient.                              |
| \$PROTOCOL\$                     | The protocol for URLs included in the e-mail message.        |
| \$SECURE_PROTOCOL\$              | The secure protocol for URLs included in the e-mail message. |

| Tag                  | Description                                                                                                    |
|----------------------|----------------------------------------------------------------------------------------------------|
| \$HOST\$             | The host for the JBoss application server that is running the Identity Manager User Application. For information about setting the value for this parameter, see Section 17.4.3, "Modifying Default Values for the Template," on page 418. |
| \$PORT\$             | The port for the Identity Manager User Application. For information about setting the value for this parameter, see Section 17.4.3, "Modifying Default Values for the Template," on page 418.                                              |
| \$SECURE_PORT\$      | The secure port for the Identity Manager User Application. For information about setting the value for this parameter, see Section 17.4.3, "Modifying Default Values for the Template," on page 418.                                       |
| \$TASKLIST_CONTEXT\$ | The page that displays the list of all requests pending for the addressee.                                                                                                    |
| \$TASK_DETAILS\$     | The page that displays details for the request for which this e-<br>mail message was generated.                                                                                                    |

#### **Availability Setting Notification**

This template identifies a user whose availability has been updated. It includes the start time and expiration time of the period for which the user is unavailable, and the resources for which the user is unavailable.

Hi,

\$submitterFirstName\$ \$submitterLastName\$ has updated availability settings for \$userFirstName\$ \$userLastName\$.

This user has \$operation\$ an availability setting that applies to the following resources:

\$resources\$

This setting indicates that \$userFirstName\$ \$userLastName\$ is unavailable to work on these resources during the timeframe outlined below:

Start time: \$startTime\$ Expiration time: \$expirationTime\$

When a user is unavailable, any delegates assigned may handle resource requests for that user.

You can review a list of your availability settings at \$PROTOCOL\$:// \$HOST\$:\$PORT\$/\$AVAILABILITY CONTEXT\$.

 Table 17-3
 Availability Setting Notification Template: Replacement Tags

| Tag                           | Description                                                                                                    |
|-------------------------------|----------------------------------------------------------------------------------------------------|
| \$submitterFirstName\$        | The first name of the user who updated the availability setting.                                                                                                    |
| \$PROTOCOL\$                  | The protocol for URLs included in the e-mail message.                                                                                                    |
| \$PORT\$                      | The port for the Identity Manager User Application. For information about setting the value for this parameter, see Section 17.4.3, "Modifying Default Values for the Template," on page 418.                                              |
| \$startTime\$                 | The start time of the workflow for this provisioning request.                                                                                                    |
| \$resources\$                 | The resources (provisioning requests) for which the addressee is unavailable.                                                                                                    |
| \$SECURE_PROTOCOL\$           | The secure protocol for URLs included in the e-mail message.                                                                                                    |
| <pre>\$expirationTime\$</pre> | The time at which the availability will expire.                                                                                                    |
| \$submitterLastName\$         | The last name of the user who updated the availability setting.                                                                                                    |
| \$SECURE_PORT\$               | The secure port for the Identity Manager User Application. For information about setting the value for this parameter, see Section 17.4.3, "Modifying Default Values for the Template," on page 418.                                       |
| <pre>\$userFirstName\$</pre>  | The first name of the user to whom this availability setting applies.                                                                                                    |
| \$userLastName\$              | The last name of the user to whom this availability setting applies.                                                                                                    |
| \$HOST\$                      | The host for the JBoss application server that is running the Identity Manager User Application. For information about setting the value for this parameter, see Section 17.4.3, "Modifying Default Values for the Template," on page 418. |
| \$ASSIGNMENT_LIST_CONTEXT\$   | The context or path of the URL to the provisioning User Application.                                                                                                    |

#### **Delegate Assignment Notification**

This template notifies a user when a provisioning request has been submitted that requires the user's approval. It includes the name of the request, the user who submitted the request, and the full name of the recipient. It includes links for viewing the provisioning request and for viewing all provisioning requests awaiting the user's approval.

Ηi,

A new provisioning request has been submitted that requires your approval.

Request name: \$requestTitle\$ Submitted by: \$initiatorFullName\$ Recipient: \$recipientFullName\$

Please review the details of this request at \$PROTOCOL\$://\$HOST\$:\$PORT\$/ \$TASK\_DETAILS\$ to take the appropriate action.

You can review a list of all requests pending your approval at \$PROTOCOL\$:// \$HOST\$:\$PORT\$/\$TASKLIST CONTEXT\$. \_SUBJECT

 Table 17-4
 Delegate Assignment Notification: Replacement Tags

| Tag                           | Description                                                                                                    |
|-------------------------------|----------------------------------------------------------------------------------------------------|
| \$submitterFirstName\$        | The first name of the user who assigned the delegate.                                                                                                    |
| \$PROTOCOL\$                  | The protocol for URLs included in the e-mail message.                                                                                                    |
| \$PORT\$                      | The port for the Identity Manager User Application For information about setting the value for this parameter, see Section 17.4.3, "Modifying Default Values for the Template," on page 418.         |
| \$resources\$                 | The resources (provisioning requests) for which the delegate is available.                                                                                                    |
| \$SECURE_PROTOCOL\$           | The secure protocol for URLs included in the e-mail message.                                                                                                    |
| \$fromUsers\$                 | The users for which the assigned delegate is authorized to handle resource requests.                                                                                                    |
| <pre>\$relationship\$</pre>   | The relationship defined in the directory abstraction layer that was selected for this delegate assignment.                                                                                          |
| <pre>\$expirationTime\$</pre> | The time at which the delegate assignment will expire.                                                                                                    |
| \$fromContainers\$            | The containers for which the assigned delegate is authorized to handle resource requests.                                                                                                    |
| \$fromGroups\$                | The groups for which the assigned delegate is authorized to handle resource requests.                                                                                                    |
| \$submitterLastName\$         | The last name of the user who assigned the delegate.                                                                                                    |
| \$SECURE_PORT\$               | The secure port for the Identity Manager User Application. For information about setting the value for this parameter, see Section 17.4.3, "Modifying Default Values for the Template," on page 418. |

| Tag                         | Description                                                                                                    |
|-----------------------------|----------------------------------------------------------------------------------------------------|
| \$userFirstName\$           | The first name of the user who has been assigned as a delegate.                                                                                                    |
| \$userLastName\$            | The last name of the user who has been assigned as a delegate.                                                                                                    |
| \$HOST\$                    | The host for the JBoss application server that is running the Identity Manager User Application. For information about setting the value for this parameter, see Section 17.4.3, "Modifying Default Values for the Template," on page 418. |
| \$ASSIGNMENT_LIST_CONTEXT\$ | The context or path of the URL to the provisioning User Application.                                                                                                    |

#### **Provisioning Approval Notification**

This template notifies a user when an approval process for a provisioning request submitted by the user has been completed.

Ηi,

The approval process of your provisioning request has completed.

Request name: \$requestTitle\$ Request id: \$requestId\$

Submitted by: \$initiatorFullName\$ Submitted on: \$requestSubmissionTime\$

Recipient: \$recipientFullName\$

Status: \$requestStatus\$

 Table 17-5
 Provisioning Approval Notification: Replacement Tags

| Tag                                  | Description                                              |
|--------------------------------------|----------------------------------------------------------|
| \$initiatorFullName\$                | The full name of the initiator.                          |
| <pre>\$requestSubmissionTime\$</pre> | The time at which the request was submitted.             |
| <pre>\$requestTitle\$</pre>          | The display name of the provisioning request definition. |
| \$requestId                          | The ID of the provisioning request.                      |
| <pre>\$recipientFullName\$</pre>     | The full name of the recipient.                          |

#### Reminder - A Request Is Waiting on Your Approval

This template reminds a user that a provisioning request that requires the user's approval is waiting in a queue for approval. It includes the name of the request, the user who submitted the request, and the recipient. It includes links for viewing the provisioning request and for viewing all provisioning requests awaiting the user's approval.

#### Ηi,

This is a reminder that a provisioning request is sitting in your queue waiting on your approval.

Request name: \$requestTitle\$ Submitted by: \$initiatorFullName\$ Recipient: \$recipientFullName\$

Please review the details of this request at \$PROTOCOL\$://\$HOST\$:\$PORT\$/ \$TASK DETAILS\$ to take the appropriate action.

You can review a list of all requests pending your approval at \$PROTOCOL\$:// \$HOST\$:\$PORT\$/\$TASKLIST\_CONTEXT\$.

 Table 17-6
 Reminder - A request is waiting on your approval: Replacement Tags

| Tag                              | Description                                                                                                    |
|----------------------------------|----------------------------------------------------------------------------------------------------|
| \$TASKLIST_CONTEXT\$             | The page that displays the list of all requests pending for the addressee.                                                                                                    |
| \$PROTOCOL\$                     | The protocol for URLs included in the e-mail message.                                                                                                    |
| \$PORT\$                         | The port for the Identity Manager User Application. For information about setting the value for this parameter, see Section 17.4.3, "Modifying Default Values for the Template," on page 418.                                              |
| \$SECURE_PROTOCOL\$              | The secure protocol for URLs included in the e-mail message.                                                                                                    |
| \$initiatorFullName\$            | The full name of the initiator.                                                                                                    |
| <pre>\$recipientFullName\$</pre> | The full name of the recipient.                                                                                                    |
| \$TASK_DETAILS\$                 | The page that displays details for the request for which this e-mail message was generated.                                                                                                    |
| \$SECURE_PORT\$                  | The secure port for the Identity Manager User Application. For information about setting the value for this parameter, see Section 17.4.3, "Modifying Default Values for the Template," on page 418.                                       |
| <pre>\$userFirstName\$</pre>     | The first name of the addressee.                                                                                                    |
| \$HOST\$                         | The host for the JBoss application server that is running the Identity Manager User Application. For information about setting the value for this parameter, see Section 17.4.3, "Modifying Default Values for the Template," on page 418. |
| <pre>\$requestTitle\$</pre>      | The display name of the provisioning request definition.                                                                                                    |

#### **Proxy Assignment Notification**

This template notifies the recipient that a proxy has been assigned. The user who has been assigned as a proxy is identified, as are the users, groups, and containers for which the user is authorized to act as proxy. It includes links for viewing the recipient's list of proxy assignments.

Hi.

A proxy assignment that authorizes a user to act as proxy for one or more users, groups, or containers was \$operation\$ by: \$submitterFirstName\$ \$submitterLastName\$. Unlike delegate assignments, proxy assignments are independent of resource

requests, and therefore apply to all work and settings actions.

The user selected as proxy is:

\$userFirstName\$ \$userLastName\$

The assigned proxy is authorized to handle all work for these users, groups, and containers:

Users: \$fromUsers\$ Groups: \$fromGroups\$

Containers: \$fromContainers\$

This proxy assignment expires at:

\$expirationTime\$

You can review a list of your proxy assignments at \$PROTOCOL\$://\$HOST\$:\$PORT\$/ \$PROXY CONTEXT\$.

 Table 17-7
 Proxy Assignment Notification: Replacement Tags

| Tag                           | Description                                                                                                    |
|-------------------------------|----------------------------------------------------------------------------------------------------|
| \$submitterFirstName\$        | The first name of the user who assigned the proxy.                                                                                                    |
| \$PROTOCOL\$                  | The protocol for URLs included in the e-mail message.                                                                                                    |
| \$PORT\$                      | The port for the Identity Manager User Application. For information about setting the value for this parameter, see Section 17.4.3, "Modifying Default Values for the Template," on page 418. |
| <pre>\$resources\$</pre>      | The resources (provisioning requests) for which the proxy is available.                                                                                                    |
| \$SECURE_PROTOCOL\$           | The secure protocol for URLs included in the e-mail message.                                                                                                    |
| \$fromUsers\$                 | The users for which the assigned proxy is authorized to handle resource requests.                                                                                                    |
| <pre>\$expirationTime\$</pre> | The time at which the proxy assignment will expire.                                                                                                    |

| Tag                          | Description                                                                                                    |
|------------------------------|----------------------------------------------------------------------------------------------------|
| \$fromContainers\$           | The containers for which the assigned proxy is authorized to handle resource requests.                                                                                                    |
| \$fromGroups\$               | The groups for which the assigned proxy is authorized to handle resource requests.                                                                                                    |
| \$submitterLastName\$        | The last name of the user who assigned the proxy.                                                                                                    |
| \$SECURE_PORT\$              | The secure port for the Identity Manager User Application. For information about setting the value for this parameter, see Section 17.4.3, "Modifying Default Values for the Template," on page 418.                                       |
| <pre>\$userFirstName\$</pre> | The first name of the user who has been assigned as a proxy.                                                                                                    |
| \$userLastName\$             | The last name of the user who has been assigned as a proxy.                                                                                                    |
| \$HOST\$                     | The host for the JBoss application server that is running the Identity Manager User Application. For information about setting the value for this parameter, see Section 17.4.3, "Modifying Default Values for the Template," on page 418. |
| \$ASSIGNMENT_LIST_CONTEXT\$  | The context or path of the URL to the provisioning User Application.                                                                                                    |

#### **New Role Request**

This template identifies the provisioning request definition that triggered the e-mail message. In addition, it includes a URL that redirects the addressee to the task that requires approval, as well as a URL that displays the complete list of tasks pending for that user.

Ηi,

A new role request has been submitted that requires your approval.

Request name: \$requestTitle\$ Submitted by: \$initiatorFullName\$ Recipient: \$recipientFullName\$

Please review the details of this role request at \$PROTOCOL\$://\$HOST\$:\$PORT\$/ \$TASK DETAILS\$ to take the appropriate action.

You can review a list of all role requests pending your approval at \$PROTOCOL\$://\$HOST\$:\$PORT\$/\$TASKLIST CONTEXT\$.

 Table 17-8
 New Role Request Template: Replacement Tags

| Тад                         | Description                                 |  |
|-----------------------------|---------------------------------------------|--|
| \$userFirstName\$           | The first name of the addressee.            |  |
| <pre>\$requestTitle\$</pre> | The display name of the request definition. |  |

| Tag                              | Description                                                                                                    |  |
|----------------------------------|----------------------------------------------------------------------------------------------------|--|
| \$initiatorFullName\$            | The full name of the initiator.                                                                                                    |  |
| <pre>\$recipientFullName\$</pre> | The full name of the recipient.                                                                                                    |  |
| \$PROTOCOL\$                     | The protocol for URLs included in the e-mail message.                                                                                                    |  |
| \$SECURE_PROTOCOL\$              | The secure protocol for URLs included in the e-mail message.                                                                                                    |  |
| \$HOST\$                         | The host for the JBoss application server that is running the Identity Manager User Application. For information about setting the value for this parameter, see Section 17.4.3, "Modifying Default Values for the Template," on page 418. |  |
| \$PORT\$                         | The port for the Identity Manager User Application. For information about setting the value for this parameter, see Section 17.4.3, "Modifying Default Values for the Template," on page 418.                                              |  |
| \$SECURE_PORT\$                  | The secure port for the Identity Manager User Application. For information about setting the value for this parameter, see Section 17.4.3, "Modifying Default Values for the Template," on page 418.                                       |  |
| \$TASKLIST_CONTEXT\$             | The page that displays the list of all requests pending for the addressee.                                                                                                    |  |
| \$TASK_DETAILS\$                 | The page that displays details for the request for which this e-<br>mail message was generated.                                                                                                    |  |

#### **Role Request Approval Notification**

This template notifies a user when an approval process for a role request submitted by the user has been completed.

Ηi,

The approval process of your role request has completed.

Request name: \$requestTitle\$ Request id: \$requestId\$

Submitted by: \$initiatorFullName\$ Submitted on: \$requestSubmissionTime\$

Recipient: \$recipientFullName\$

Status: \$requestStatus\$

 Table 17-9
 Role Request Approval Notification: Replacement Tags

| Tag                                  | Description                                  |
|--------------------------------------|----------------------------------------------|
| \$initiatorFullName\$                | The full name of the initiator.              |
| <pre>\$requestSubmissionTime\$</pre> | The time at which the request was submitted. |

| Tag                              | Description                                              |
|----------------------------------|----------------------------------------------------------|
| \$requestTitle\$                 | The display name of the provisioning request definition. |
| \$requestId                      | The ID of the role request.                              |
| <pre>\$recipientFullName\$</pre> | The full name of the recipient.                          |

#### **Compliance Task**

This template notifies an attester when an attestation process has assigned a task to the attester.

Ηi,

A new compliance activity has been submitted that requires your attention.

Request name: \$requestTitle\$ Submitted by: \$initiatorFullName\$

Please review the details of this compliance activity request at \$PROTOCOL\$:// \$HOST\$:\$PORT\$/\$TASK DETAILS\$ to take the appropriate action.

You can review a list of all requests pending your action at \$PROTOCOL\$:// \$HOST\$:\$PORT\$/\$TASKLIST CONTEXT\$.

 Table 17-10
 Compliance Task: Replacement Tags

| Tag                         | Description                                  |  |
|-----------------------------|----------------------------------------------|--|
| \$initiatorFullName\$       | The full name of the initiator.              |  |
| <pre>\$requestTitle\$</pre> | The display name of the attestation request. |  |

#### **New Resource Request**

This template identifies the resource request definition that triggered the e-mail message. In addition, it includes a URL that redirects the addressee to the task that requires approval, as well as a URL that displays the complete list of tasks pending for that user.

Ηi,

A new resource request has been submitted that requires your approval.

Request name: \$requestTitle\$ Submitted by: \$initiatorFullName\$ Recipient: \$recipientFullName\$

Please review the details of this role request at \$PROTOCOL\$://\$HOST\$:\$PORT\$/ \$TASK DETAILS\$ to take the appropriate action.

You can review a list of all resource requests pending your approval at \$PROTOCOL\$://\$HOST\$:\$PORT\$/\$TASKLIST CONTEXT\$.

 Table 17-11
 New Resource Request Template: Replacement Tags

| Tag                              | Description                                                                                      |
|----------------------------------|--------------------------------------------------------------------------------------------------|
| \$userFirstName\$                | The first name of the addressee.                                                                 |
| <pre>\$requestTitle\$</pre>      | The display name of the request definition.                                                      |
| \$initiatorFullName\$            | The full name of the initiator.                                                                  |
| <pre>\$recipientFullName\$</pre> | The full name of the recipient.                                                                  |
| \$PROTOCOL\$                     | The protocol for URLs included in the e-mail message.                                            |
| \$SECURE_PROTOCOL\$              | The secure protocol for URLs included in the e-mail message.                                     |
| \$HOST\$                         | The host for the JBoss application server that is running the Identity Manager User Application. |
| \$PORT\$                         | The port for the Identity Manager User Application.                                              |
| \$SECURE_PORT\$                  | The secure port for the Identity Manager User Application.                                       |
| \$TASKLIST_CONTEXT\$             | The page that displays the list of all requests pending for the addressee.                       |
| \$TASK_DETAILS\$                 | The page that displays details for the request for which this e-<br>mail message was generated.  |

#### **Resource Request Approval Notification**

This template notifies a user when an approval process for a resource request submitted by the user has been completed.

Ηi,

The approval process of your resource request has completed.

Request name: \$requestTitle\$ Request id: \$requestId\$

Submitted by: \$initiatorFullName\$ Submitted on: \$requestSubmissionTime\$

Recipient: \$recipientFullName\$

Status: \$requestStatus\$

 Table 17-12
 Role Request Approval Notification: Replacement Tags

| Tag                                  | Description                                              |
|--------------------------------------|----------------------------------------------------------|
| \$initiatorFullName\$                | The full name of the initiator.                          |
| <pre>\$requestSubmissionTime\$</pre> | The time at which the request was submitted.             |
| <pre>\$requestTitle\$</pre>          | The display name of the provisioning request definition. |
| \$requestId                          | The ID of the role request.                              |

| Tag                   | Description                     |
|-----------------------|---------------------------------|
| \$recipientFullName\$ | The full name of the recipient. |

## 17.4.2 Editing E-mail Templates

You can change the content or format of the supplied e-mail templates. For information about creating e-mail templates, see "Configuring E-Mail Notification" in the Novell Identity Manager Administration Guide.

#### To edit a template:

- **1** Select the *Identity Manager* category in iManager.
- **2** Open the *Workflow Administration* role.
- **3** Click the *Email Templates* task. iManager displays the *Edit Email Templates* panel.

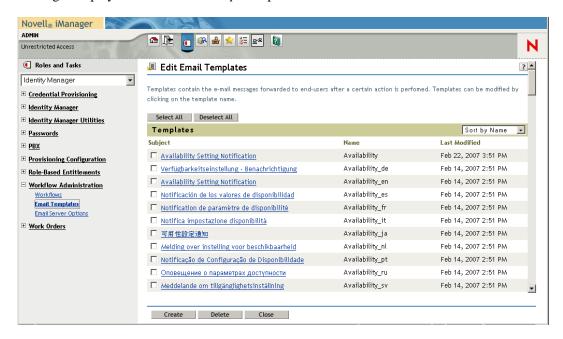

4 Click the name of the e-mail template that you would like to edit. iManager displays the *Modify E-mail Message* screen.

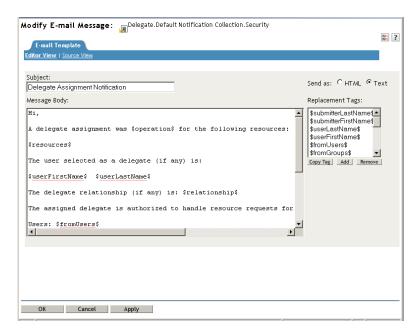

- **5** Make your changes in the *Message Body* box.
- 6 If necessary, copy one or more of the supplied tags in the Replacement Tags list to include dynamic text in the message body.

For a description of the replacement tags, see Section 17.4.1, "Default Content and Format," on page 406.

**7** When you are finished, click *OK*.

## 17.4.3 Modifying Default Values for the Template

At installation time, you can set default values for several of the replacement tags used in e-mail templates. After you have completed the installation, you can also modify these values by using the User Application Configuration tool.

1 Run the configupdate.sh script in the idm folder.

./configupdate.sh

On Windows, run configupdate.bat.

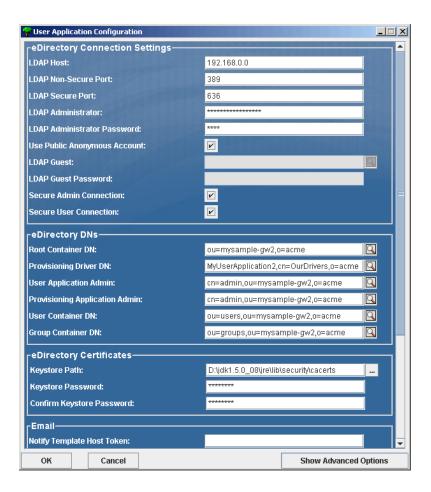

**2** Make changes as necessary to any of the following fields:

| Field                    | Description                                                                                                    |
|--------------------------|----------------------------------------------------------------------------------------------------|
| Email Notify Host        | Used to replace the \$HOST\$token in e-mail templates used in approval flows. If left blank, computed by the server. |
| Email Notify Port        | Used to replace the \$PORT\$token in e-mail templates used in approval flows.                                        |
| Email Notify Secure Port | Used to replace the \$SECURE_PORT\$token in e-mail templates used in approval flows.                                 |

**3** Click *OK* to confirm your changes.

# 17.4.4 Adding Localized E-Mail Templates

To add localized e-mail templates:

- 1 Select the *Identity Manager* category in iManager.
- **2** Open the *Workflow Administration* role.
- **3** Click the *Email Templates* task. iManager displays the Edit Email Templates panel.

- **4** Identify the e-mail template (without any locale in the name) that you want to copy.
  - 4a Write down the template name to use in Step 5.
  - **4b** Click the template subject to open the template and view its message subject, body, and replacement tags.
  - **4c** Copy the message subject, body (to be translated), and replacement tags that you want to use in your new template.
  - **4d** Click *Cancel*.
- **5** Click *Create*, then enter the template name with a locale extension. For example, to create a Forgot Hint template in German, enter the name Forgot Hint\_de, where \_de signifies Deutsch (German).
  - If you use a two-letter language and two-letter country code, this works fine. If you attempt to use a locale with a variant such as en\_US\_TX, only the variant and language are considered. Do not use locale variants when naming e-mail templates.
- 6 Click OK.
- 7 In the template list, click the newly created template, for example Forgot Hint\_de, and enter the translated subject and message body. Be sure to preserve the replacement tags surrounded by the dollar (\$) sign in the message body.
- **8** If necessary, copy one or more of the supplied tags in the *Replacement Tags* list to include dynamic text in the message body.
  - For a description of the replacement tags, see Section 17.4.1, "Default Content and Format," on page 406.
- 9 Click Apply.
- **10** Click *OK*.

**NOTE:** E-mail templates only send localized content if the preferred locale is set for the user (to whom the mail is sent).

## 17.5 Allowing a Named Password to be Retrieved over LDAP

In release 4.0.1, a new boolean definition can be added to the User Application driver to allow a named password to be retrieved over LDAP from a workflow. To take advantage of this feature, you need to create a a global configuration value "allow-fetch-named-passwords".

Here's a sample definition:

```
<definitions>
    <definition display-name="Allow Named Password to be retrieved over LDAP"</pre>
name="allow-fetch-named-passwords" type="boolean">
        <value>false</value>
        <description>Allow Named Password to be retrieved over LDAP. If the
value is true, then the named password value can be fetched using the LDAP
extension
com.novell.nds.dirxml.ldap.GetNamedPasswordRequest/
com.novell.nds.dirxml.ldap.GetNamedPasswordResponse.</description>
    </definition>
</definitions>
```

If the global configuration is not present, the runtime functions as if the definition is present and the value is set to false. If you then try to use the GCV script method getValueForNamedPassword(String valueKey), an exception is thrown since the permission is set to false. If you want to be able to use the method, then the value for allow-fetch-named-passwords variable must be true.

If the gcv variable allow-fetch-named-passwords does not exist, you have to create the variable and set it to true. If it already exists, you can simply need to set the value to true.

To add the GCV value for the allow-named-password-fetch option:

- 1 In iManager, double click on the User Application driver.
- **2** Click on the Global Configuration Values tab.
- **3** Click on the *Add* button.
- **4** Fill out the definition, as described below:
  - 4a Specify allow-fetch-named-passwords as the name for the global configuration definition.
  - 4b Specify Allow Named Password to be retrieved over LDAP as the display name.
  - **4c** Provide a descripion for the definition.
  - **4d** Specify *boolean* as the Type.
- 5 Click OK.
- **6** Set the value to true or false and click *Apply*.

# **Web Service Reference**

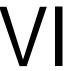

These sections describe the Web Service endpoints provided for the User Application.

- Chapter 18, "Provisioning Web Service," on page 425
- Chapter 19, "Metrics Web Service," on page 495
- Chapter 20, "Notification Web Service," on page 513
- Chapter 21, "Directory Abstraction Layer (VDX) Web Service," on page 523
- Chapter 22, "Role Web Service," on page 547
- Chapter 23, "Resource Web Service," on page 639
- Chapter 24, "Forgot Password Web Service," on page 653

# **Provisioning Web Service**

This section describes the Provisioning Web Service, which allows SOAP clients to access Provisioning functionality. Topics include:

- Section 18.1, "About the Provisioning Web Service," on page 425
- Section 18.2, "Developing Clients for the Provisioning Web Service," on page 428
- Section 18.3, "Provisioning Web Service API," on page 438

# 18.1 About the Provisioning Web Service

The Identity Manager User Application includes a workflow system that executes approval flows. A workflow process is based on a provisioning request definition, which is an XML document stored in the Identity Vault. The provisioning request definition describes an arbitrary topology using activities and links. For example, a provisioning request to grant an entitlement might have a workflow that collects approvals from relevant users and writes the entitlement to the directory.

To support access by third-party software applications, the provisioning workflow system includes a Web service endpoint. The endpoint offers all provisioning functionality (for example, allowing SOAP clients to start a new approval flow, or list currently executing flows). The Web service is built using the Novell Web Service SDK (WSSDK), which supports the WS-I Basic Profile, thus guaranteeing interoperability with other standards based SOAP implementations.

This Appendix describes the provisioning Web service in detail and shows how to access it using the Web or by writing a Java or C# client. We provide an overview of the operations in the SOAP endpoint and describe how to use the Web interface. We show how to develop a Java client using the SOAP toolkit included with Identity Manager provisioning, followed by how to write a C# client using Mono. The sample source code a the Java client and associated ANT build file is provided.

**IMPORTANT:** Digital signature support is not available in the 4.0 release. Therefore, do not use the SOAP methods that apply to digital signatures.

## 18.1.1 Provisioning Web Service Overview

Identity Manager is composed of two main systems: the Identity Vault and the workflow application. The Identity Vault is capable of connecting to a large number of different systems such as databases, financial systems, and other enterprise applications, and keep these systems synchronized. The rules for synchronizing the remote systems can be very complex and the Identity Vault engine supports a sophisticated scripting language for expressing the rules.

The workflow application is composed of several subsystems. The User Application provides a user-interface for workflows. The User Application is a Web application for requesting and managing approval flows. The Web application runs in a portal, which also includes administration portlets. The workflow application contains a security layer, a directory abstraction layer and a logging subsystem, which can send log events to Novell Identity Audit and Novell Sentinel. The workflow subsystem is responsible for executing approval flows. The User Application runs on an application server (for example, JBoss) and uses a database (for example, Oracle, MySQL) for persistence.

The Web service for the workflow system is only used by the User Application driver, which is capable of listening to certain events emitted by the Identity Vault engine and convert these events into an appropriate SOAP message. For example, when a specific attribute in the Identity Vault changes, the Identity Vault engine emits an event, which the User Application picks up from the subscriber channel. The User Application driver then sends a SOAP message to the provisioning Web service to start a new approval flow.

## 18.1.2 Removing Administrator Credential Restrictions

By default, the requirement for invoking the public interfaces for the SOAP services is that the HTTP session logged in user must have administrator credentials. The Provisioning and Directory Services require Provisioning Administrator credentials. The Role Service and Resource Service require Role Administrator and Resource Administrator credentials respectively. The restrictions can be removed to allow a session with a logged in user who does not have administrator credentials to invoke the methods for the services by changing the configuration settings for the service. In order to do this, you must extract the configuration files from the User Application war, make the appropriate changes, and import the files back into the User Application WAR. The details for changing the Provisioning Service follow. Instructions for the other SOAP services are provided with the documentation for these services.

To remove the administrator credential restriction for the Provisioning Service:

- 1 Extract the WorkflowService-conf/config.xml file from the User Application WAR file's IDMfw.jar file.
- 2 Change the WorkflowService/SOAP-End-Points-Accessible-By-ProvisioningAdminOnly property from:

```
cproperty>
  <key>WorkflowService/SOAP-End-Points-Accessible-By-
ProvisioningAdminOnly</key>
  <value>true</value>
</property>
To the following:
cproperty>
  <key>WorkflowService/SOAP-End-Points-Accessible-By-
ProvisioningAdminOnly</key>
  <value>false</value>
</property>
```

**3** Import the changes back into the WAR file.

These are the methods that can be invoked by users without Provisioning Administrator credentials if the WorkflowService/SOAP-End-Points-Accessible-By-ProvisioningAdminOnly property is set to false:

- getAllProvisioningRequests(String)
- getDataItems(String workId)
- getDefinitionByID(String definitionID, String recipient)
- getProvisioningCategories()
- getProvisioningRequests(String recipient, String category, String operation)
- getWork(String workId)
- getWorkEntries(T WorkEntryQuery query, int maxRecords)

- start(String processId, String recipient, DataItemArray items)
- startAsProxy(String processId, String recipient, DataItemArray items, String proxyUser)
- startAsProxyWithDigitalSignature(String processId, String recipient, DataItemArray items, String digitalSignature, SignaturePropertyArray digitalSignaturePropertyArray, String proxyUser)
- startWithCorrelationId(String processId, String recipient, DataItemArray items, String digitalSignature, SignaturePropertyArray digitalSignaturePropertyArray, String proxyUser, String correlationId)
- startWithDigitalSignature(String processId, String recipient, DataItemArray items, String digitalSignature, SignaturePropertyArray digitalSignaturePropertyArray)

All other methods for this service always require Provisioning Administrator credentials independent of whether the WorkflowService/SOAP-End-Points-Accessible-By-ProvisioningAdminOnly property is set to false.

## 18.1.3 Provisioning Web Service Method Categories

The methods provided by the provisioning Web service endpoint are divided into six categories:

Table 18-1 Provisioning Web Service Operation Categories

| Category              | Description                                                                                                    |
|-----------------------|----------------------------------------------------------------------------------------------------|
| Comments              | Methods for retrieving comments and for adding a comment to a pending user activity                                                                                                    |
| Configuration         | Methods for getting and setting configuration parameters for the workflow system (for example, timeouts, thread pool settings).                                                                            |
| Miscellaneous         | Several unrelated methods (for example, for getting a JPG with a provisioning request's topology, for getting the XML definition of a provisioning request, and for getting the XML for the request form). |
| Processes             | Methods for getting information about running and completed workflow processes.                                                                                                    |
| Provisioning Requests | Methods for working with provisioning requests (for example, listing available provisioning requests, listing provisioning categories)                                                                     |
| Work Entries          | Methods for retrieving and manipulating work entries (items awaiting approval).                                                                                                    |

The methods provided by the provisioning Web service are described in detail in Section 18.3, "Provisioning Web Service API," on page 438.

# 18.2 Developing Clients for the Provisioning Web Service

This section includes the following topics:

- Section 18.2.1, "Web Access to the Provisioning Web Service," on page 428
- Section 18.2.2, "A Java Client for the Provisioning Web Service," on page 430
- Section 18.2.3, "Developing a Mono Client," on page 435
- Section 18.2.4, "Sample Ant File," on page 437
- Section 18.2.5, "Sample Log4J File," on page 438

## 18.2.1 Web Access to the Provisioning Web Service

A SOAP-based Web service is usually accessed by inserting a SOAP message in the body of an HTTP Post request. The Web service toolkit used to build the provisioning Web service also supports access using HTTP GET. In other words, you can open the URL of the Web service endpoint in a browser and interact with the Web service. In particular, the provisioning Web service lets you invoke each of its operations.

#### **Accessing the Test Page**

You can access the provisioning Web Service endpoint using a URL similar to the following:

http://server:port/warcontext/provisioning/service?test

For example, if your server is named "myserver", your User Application is listening on port 8080, and your User Application war file is named "IDMPROV", the URL would be:

http://myserver:8080/IDMPROV/provisioning/service?test

The following page is displayed:

Figure 18-1 Web Service Test Page

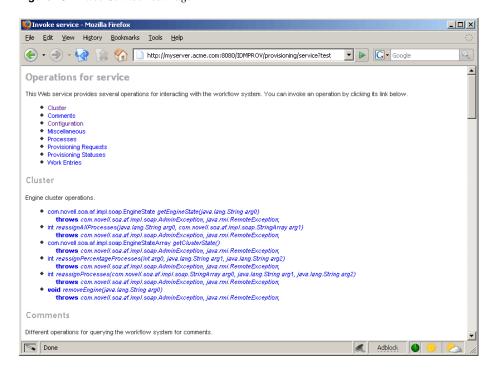

You can also access the SOAP endpoint by going to the Administration within the User Application. To do this, you need to select the Application Configuration tab, then select Web Services from the left-navigation menu. After selecting Web Services, pick the Web Service endpoint you want from the list.

**WARNING:** The test page is disabled by default. Since some of the methods allow data to be updated, the test page presents a potential security vulnerability and should not be allowed in a production environment. For details on enabling the test page, see the instructions provided for the Role Service in "Enabling the Test Page" on page 549.

#### **Entering Arguments for Operations**

To see an example of an operation that is particularly useful to invoke from the browser, scroll down to the *Miscellaneous* section and click *getGraph*.

**NOTE:** The Graphviz program must be installed on the computer where the application server and the IDM User Application is running. For more information about Graphviz, see Graphviz (http:// www.graphviz.org).

A page is displayed that allows you to enter the parameters for the getGraph method.

Figure 18-2 Parameters for getGraph Method

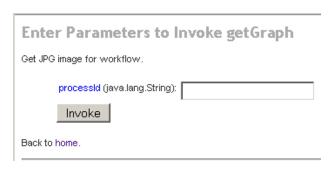

The method takes one argument, which is the distinguished name of a provisioning request. Enter the DN, and the underlying workflow is displayed as a JPG file..

Figure 18-3 Output of getGraph

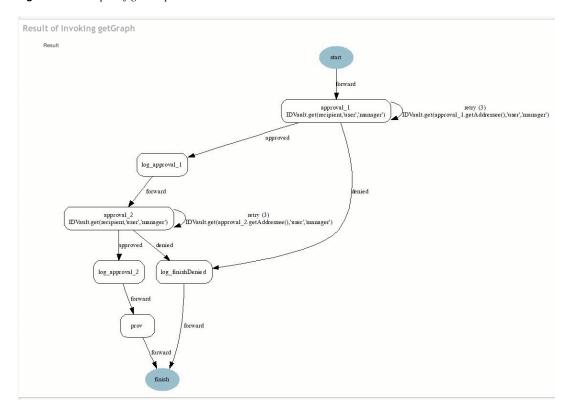

## 18.2.2 A Java Client for the Provisioning Web Service

This section describes how to develop a simple Java client for the provisioning Web service, which lists all the processes in the workflow system. For complete source code for the client, see "Sample Code for the Java Client" on page 434.

#### **Prerequisites**

To develop a Java client you must install a supported Java Developer's Kit. Also, a client program needs the following JAR files:

```
activation.jar
commons-httpclient.jar
IDMfw.jar
log4j.jar
saaj-api.jar
wssdk.jar
commons-codec-1.3.jar
commons-logging.jar
jaxrpc-api.jar
mail.jar
workflow.jar
xpp3.jar
```

#### **Developing a Java Client**

Developing a client that accesses a Web service consists of two steps:

- Get the stub, which is the object that represents the remote service
- Invoke one or more of the operations available in the remote service

The Java programming model for Web services is very similar to RMI. The first step is to lookup the stub using JNDI:

```
InitialContext ctx = new InitialContext();
ProvisioningService service = (ProvisioningService)
ctx.lookup("xmlrpc:soap:com.novell.soa.af.impl.soap.ProvisioningService");
Provisioning prov = service.getProvisioningPort();
```

The first line of code creates the initial context for JNDI lookups. The second line looks up the service object, which is a kind of factory that can be used to retrieve the stub for the provisioning Web service. The last line gets the provisioning stub from the service.

Before invoking an operation on the provisioning stub, it is necessary to set some properties, including the credentials used for authentication on the service, as well as the endpoint URL.

```
Stub stub = (Stub) prov;
// set username and password
stub. setProperty(Stub.USERNAME PROPERTY, USERNAME);
stub. setProperty(Stub.PASSWORD PROPERTY, PASSWORD);
// set the endpoint URL
stub. setProperty(Stub.ENDPOINT ADDRESS PROPERTY, url);
```

These and other stub properties are described in more detail in "Frequently Used Stub Constants" on page 432. Now that we have a fully configured stub, we can invoke the getAllProcesses operation and dump information about each of the processes returned on the console:

```
// invoke the getAllProcesses method
ProcessArray array = prov.getAllProcesses();
Process[] procs = array.getProcess();
// print process array
System.out.println("list of all processes:");
if (procs != null) {
for (int i = 0; i < procs.length; i++) {</pre>
System.out.println(" process with request identifier " +
```

```
procs[i].getRequestId());
System.out.println(" initiator = " + procs[i].getInitiator());
System.out.println(" recipient = " + procs[i].getRecipient());
System.out.println(" processId = " + procs[i].getProcessId());
System.out.println(" created = " +
procs[i].getCreationTime().getTime());
if (null != procs[i].getCompletionTime()) {
System.out.println(" completed = " +
procs[i].getCompletionTime().getTime());
System.out.println(" approval status = " +
procs[i].getApprovalStatus());
System.out.println(" process status = " +
procs[i].getProcessStatus());
if (i != procs.length - 1)
System.out.println();
```

A method invocation on the stub results in a SOAP message being sent using the HTTP transport to the provisioning Web service. For operations that have arguments, the stub takes care of marshaling those Java objects into XML. The Web service returns a SOAP message, and the stub unmarshals the XML, in this case converting it into a ProcessArray Java object.

#### **Running the Client**

The sample ANT build file has a target for running the client (see "Sample Ant File" on page 437). The client needs the JAR files described in "Prerequisites" on page 430 to be in the CLASSPATH. You can change the code to have a different default address for the provisioning Web service SOAP endpoint, or simply specify it as a command line argument. For example:

```
ant -Durl=http://www.company.com:80/IDMProv/provisioning/service run
```

#### **Frequently Used Stub Constants**

The com.novell.soa.ws.portable.Stub class (which is part of WSSDK) supports several properties that can be used to configure a stub instance (for example, to fine-tune aspects of the HTTP communication). The following table lists a small subset of these properties, which are frequently used:

Table 18-2 Provisioning Web Service Stub Constants

| Property                  | Туре             | Description                                                                                                    |
|---------------------------|------------------|----------------------------------------------------------------------------------------------------|
| ENDPOINT_ADDRESS_PROPERTY | java.lang.String | The URL of the Web service. The URL protocol scheme can be HTTP or HTTPS depending on the requirements of the server. The path portion should be: |
|                           |                  | /IDMProv/provisioning/service                                                                                                    |
| HTTP_HEADERS              | java.util.Map    | Additional HTTP headers as String name/ value pairs.                                                                                              |

| Property                    | Туре              | Description                                                                                                    |
|-----------------------------|-------------------|----------------------------------------------------------------------------------------------------|
| HTTP_TIME_OUT               | java.lang.Integer | The number of seconds to wait to establish a connection to the host before timing out.                                                                                                    |
| HTTP_MAX_TOTAL_CONNECTION S | java.lang.Integer | The number of concurrent connections that this client program can establish to all server hosts it accesses. The default limit is 20.                                                                                                    |
| HTTP_MAX_HOST_CONNECTIONS   | java.lang.Integer | The number of concurrent connections this client program can establish to an individual server host. The default limit is 2. This value may not exceed that of HTTP_MAX_TOTAL_CONNECTIONS, so if a client requires more than 20 connections to the server, it must also set HTTP_MAX_TOTAL_CONNECTIONS to the desired value. |
| USERNAME                    | java.lang.String  | The user ID for HTTP authentication.                                                                                                    |
| PASSWORD                    | java.lang.String  | The password for HTTP authentication.                                                                                                    |
| HTTP_PROXY_HOST             | java.lang.String  | The host DNS name of a proxy. Setting this property requires setting HTTP_PROXY_PORT as well.                                                                                                    |
| HTTP_PROXY_PORT             | java.lang.Integer | The port to use on a proxy. Setting this property requires setting HTTP_PROXY_HOST as well.                                                                                                    |
| HTTP_PROXY_AUTH_SCHEME      | java.lang.Integer | The authentication scheme (Basic or Digest) to use for a proxy.                                                                                                    |
| HTTP_PROXY_USERNAME         | java.lang.String  | The user ID for HTTP authentication using a proxy.                                                                                                    |
| HTTP_PROXY_PASSWORD         | java.lang.String  | The password for HTTP authentication via proxy.                                                                                                    |

#### The TCP Tunnel

The TCP Tunnel is a useful tool for looking at the SOAP messages that are exchanged between a client and a server. The ANT build file (see "Sample Ant File" on page 437) has a target for starting the tunnel. Once the tunnel starts you need to enter the port on which the tunnel will listen, and the host/port of the remote Web service. The default settings cause the tunnel to listen on port 9999 and connect to a service running on localhost port 8080. The client program (see "Developing a Java Client" on page 431) uses the first command line parameter to set the

ENDPOINT\_ADDRESS\_PROPERTY. Using the default values, you can run the client using the following command, after starting the tunnel:

ant -Durl=http://localhost:9999/IDMProv/provisioning/service run

Figure 18-4 shows the TCP tunnel with a request SOAP message in the left panel and the message in the right panel.

Figure 18-4 TCP Tunnel

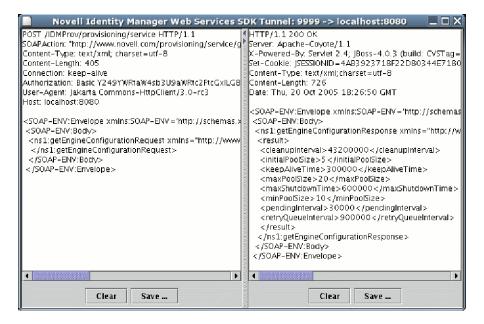

#### Sample Code for the Java Client

The following is the code for the Java client for listing all processes in the workflow system

```
package com.novell.examples;
import javax.naming.InitialContext;
import com.novell.soa.af.impl.soap.AdminException;
import com.novell.soa.af.impl.soap.Process;
import com.novell.soa.af.impl.soap.ProcessArray;
import com.novell.soa.af.impl.soap.Provisioning;
import com.novell.soa.af.impl.soap.ProvisioningService;
import com.novell.soa.ws.portable.Stub;
public class Client
private static final String USERNAME = "admin";
private static final String PASSWORD = "test";
public static void main(String[] args)
try {
String url = args.length > 0 ? args[0] :
"http://localhost:8080/IDMProv/provisioning/service";
listProcesses(url);
} catch (AdminException ex) {
System.out.println("command failed: " + ex.getReason());
} catch (Exception ex) {
ex.printStackTrace();
private static void listProcesses(String url)
throws Exception
// get the stub
InitialContext ctx = new InitialContext();
ProvisioningService service = (ProvisioningService)
ctx.lookup("xmlrpc:soap:com.novell.soa.af.impl.soap.ProvisioningService");
```

```
Provisioning prov = service.getProvisioningPort();
Stub stub = (Stub) prov;
// set username and password
stub. setProperty(Stub.USERNAME PROPERTY, USERNAME);
stub. setProperty(Stub.PASSWORD PROPERTY, PASSWORD);
// set the endpoint URL
stub. setProperty(Stub.ENDPOINT ADDRESS PROPERTY, url);
// invoke the getAllProcesses method
ProcessArray array = prov.getAllProcesses();
Process[] procs = array.getProcess();
// print process array
System.out.println("list of all processes:");
if (procs != null) {
for (int i = 0; i < procs.length; <math>i++) {
System.out.println(" process with request identifier " +
procs[i].getRequestId());
System.out.println(" initiator = " + procs[i].getInitiator());
System.out.println(" recipient = " + procs[i].getRecipient());
System.out.println(" processId = " + procs[i].getProcessId());
System.out.println(" created = " +
procs[i].getCreationTime().getTime());
if (null != procs[i].getCompletionTime()) {
System.out.println(" completed = " +
procs[i].getCompletionTime().getTime());
System.out.println(" approval status = " +
procs[i].getApprovalStatus());
System.out.println(" process status = " +
procs[i].getProcessStatus());
if (i != procs.length - 1)
System.out.println();
```

# 18.2.3 Developing a Mono Client

The previous section described how to create a Java client using the Web service toolkit and the precompiled stub code included with Identity Manager. This section describes how to develop a client using just the WSDL for the provisioning Web service. This example uses Mono and creates a C# client that changes the default retention time of 120 days for completed workflows to 30.

## **Prerequisites**

To get started, you need to download Mono and install it on your system (see the Mono Project Website (http://www.mono-project.com/)). The version of Mono available at the time this document was written did not support complex schema types in which an element has the nillable attribute set to true. Because this construct is used in the provisioning WSDL, you must manually edit the Provisioning.WSDL file and remove the three places where nillable="true" is used.

#### Generating the Stub

Compared to the Java client developed in "Developing a Java Client" on page 431, there is one additional step required when building the C# client. Since the stub for accessing the Web service SOAP endpoint is not provided, you must generate the stub from the WSDL document. Mono includes a compiler called wsdl that processes the WSDL file and creates the stub. You can download the WSDL file from your User Application server by accessing the following URL:

```
http://myserver:8080/IDMProv/provisioning/service?wsdl
```

Replace "myserver" with the name of your server, and "IDMProv" with the name of your User Application war file.

Compile the WSDL file using the following command:

```
wsdl Provisioning.wsdl
```

This will generate a C# file called ProvisioningService.cs, which you need to compile into a DLL using the following Mono C# compiler command:

```
mcs /target:library /r:System.Web.Services.dll ProvisioningService.cs
```

Compared to the Java client, the resulting ProvisioningService.dll file is the equivalent of workflow.jar, which contains the stub code and supporting classes for accessing the provisioning Web service. The following is the source code for the simple C# client that sets the flow retention time and displays the new value on the console:

```
using System;
using System.Net;
class provclient {
public static void Main(string [] args) {
// create the provisioning service proxy
ProvisioningService service = new ProvisioningService();
// set the credentials for basic authentication
service.Credentials = new NetworkCredential("admin", "test");
service.PreAuthenticate = true;
// set the value for completed request retention to 30 days
setCompletedProcessTimeoutRequest req = new
setCompletedProcessTimeoutRequest();
req.arg0 = 30;
service.setCompletedProcessTimeout(req);
// display the new value on the console
getCompletedProcessTimeoutResponse res =
service.getCompletedProcessTimeout(new getCompletedProcessTimeoutRequest());
Console.WriteLine(res.result);
```

You need to edit the file using the administrator credentials on your deployed Identity Manager system. Compile the client using the following command:

```
mcs /r:ProvisioningService.dll /r:System.Web provclient.cs
```

This generates the provolient . exe file.

#### Running the Client

Use the following command to run the client:

# 18.2.4 Sample Ant File

The sample Ant file includes useful targets for extracting the necessary JAR files from the Identity Manager installation, compiling and running the Java client, and for launching the TCP Tunnel.

```
<?xml version="1.0"?>
cproject name="client" default="all" basedir=".">
<target name="all" depends="clean, extract, compile"></target>
<!-- main clean target -->
<target name="clean">
<delete quiet="true" dir="classes"/>
<delete quiet="true" dir="lib"/>
</target>
<!-- init sets up the build environment -->
<target name="init">
<mkdir dir="classes"/>
<copy todir="${basedir}/lib">
<fileset dir="${basedir}" includes="log4j.properties"/>
</copy>
<!-- classpath -->
<path id="CLASSPATH">
<pathelement location="${basedir}/classes"/>
<fileset dir="${basedir}/lib" includes="*.jar"/>
</path>
</target>
<!-- extract -->
<target name="extract">
cproperty name="idm.home" value="/opt/novell/idm3"/>
lib"/>
<mkdir dir="lib"/>
<unzip src="${idm.home}/IDMProv.war" dest="${basedir}/lib">
<patternset>
<include name="WEB-INF/lib/commons-codec-1.3.jar"/>
<include name="WEB-INF/lib/commons-httpclient.jar"/>
<include name="WEB-INF/lib/commons-logging.jar"/>
<include name="WEB-INF/lib/jaxrpc-api.jar"/>
<include name="WEB-INF/lib/saaj-api.jar"/>
<include name="WEB-INF/lib/xpp3.jar"/>
<include name="WEB-INF/lib/workflow.jar"/>
<include name="WEB-INF/lib/wssdk.jar"/>
<include name="WEB-INF/lib/IDMfw.jar"/>
</patternset>
</unzip>
<move todir="${basedir}/lib">
<fileset dir="${basedir}/lib/WEB-INF/lib" includes="*.jar"/>
<delete quiet="true" dir="${basedir}/lib/WEB-INF"/>
<copy todir="${basedir}/lib">
<fileset dir="${jboss.lib}" includes="activation.jar, mail.jar, log4j.jar"/>
</copy>
</target>
<!-- tunnel -->
<target name="tunnel" depends="init">
<java classname="com.novell.soa.ws.impl.tools.tcptunnel.Tunnel" fork="true"</pre>
```

```
spawn="true">
<classpath refid="CLASSPATH"/>
</java>
</target>
<!-- compile -->
<target name="compile" depends="init">
<javac srcdir="${basedir}" destdir="classes"
includes="Client.java">
<classpath refid="CLASSPATH"/>
</javac>
</target>
<!-- run -->
<target name="run" depends="init">
service"/>
<java classname="com.novell.examples.Client" fork="true">
<arg line="${url}"/>
<classpath refid="CLASSPATH"/>
</java>
</target>
</project>
```

# 18.2.5 Sample Log4J File

The following log4j file sets the default log level to "error":

```
log4j.rootCategory=ERROR, R
log4j.appender.R=org.apache.log4j.ConsoleAppender
log4j.appender.R.layout=org.apache.log4j.PatternLayout
log4j.appender.R.layout.ConversionPattern=%-5p: %m%n
```

# 18.3 Provisioning Web Service API

This section provides details about the Provisioning Web service methods.

All of the methods throw com.novell.soa.af.impl.soap.AdminException and java.rmi.RemoteException. To improve readability, the throws clause has been omitted from the method signatures.

This section includes the following topics:

```
• Section 18.3.1, "Processes," on page 439
```

- Section 18.3.2, "Provisioning," on page 449
- Section 18.3.3, "Work Entries," on page 461
- Section 18.3.4, "Comments," on page 477
- Section 18.3.5, "Configuration," on page 483
- Section 18.3.6, "Miscellaneous," on page 487
- Section 18.3.7, "Cluster," on page 490

## 18.3.1 Processes

This section provides reference information for each Processes method. The methods include:

- "getProcessesByQuery" on page 439
- "getProcessesByStatus" on page 440
- "getProcesses" on page 440
- "getAllProcesses" on page 441
- "getProcessesArray" on page 442
- "getProcessesById" on page 443
- "terminate" on page 443
- "getProcess" on page 444
- "getProcessesByCreationTime" on page 445
- "getProcessesByApprovalStatus" on page 446
- "getProcessesByRecipient" on page 446
- "getProcessesByInitiator" on page 446
- "setResult" on page 447
- "getProcessesByCreationInterval" on page 448

#### getProcessesByQuery

Used to get information about processes.

#### Method Signature

```
com.novell.soa.af.impl.soap.ProcessArray
qetProcessesByQuery(com.novell.soa.af.impl.soap.T ProcessInfoQuery query, int
maxRecords)
```

```
// Query information about processes for a user that are running and
       // have not been approved yet.
       String logic = "AND";
       T ProcessInfoOrder order = T ProcessInfoOrder.APPROVAL STATUS;
       int CHOICE SIZE = 4;
       Integer approvalStatusInteger = new
Integer(ProcessConstants.PROCESSING);
        Integer processStatusInteger = new Integer(ProcessConstants.RUNNING);
        // Setup the query with the above params
       T ProcessInfoQueryChoice [] choice = new
T ProcessInfoQueryChoice[CHOICE SIZE];
       choice[0] = new T ProcessInfoQueryChoice();
        choice[0].setApprovalStatus(approvalStatusInteger);
        choice[1] = new T ProcessInfoQueryChoice();
        choice[1].setProcessStatus(processStatusInteger);
        choice[2] = new T ProcessInfoQueryChoice();
        choice[2].setRecipient(recipient);
```

```
choice[3] = new T ProcessInfoQueryChoice();
        choice[3].setRequestId(requestId);
        int maxRecords = -1;
        T ProcessInfoQuery processInfoQuery =
                new T ProcessInfoQuery(T Logic.fromString(logic), order,
choice);
       ProcessArray processArray = stub.getProcessesByQuery(processInfoQuery,
maxRecords);
```

## getProcessesByStatus

Used to get information about processes with a specified status (for example, running processes).

#### Method Signature

```
public com.novell.soa.af.impl.soap.ProcessArray
qetProcessesByStatus(com.novell.soa.af.impl.soap.T ProcessStatus status)
```

## Example

```
T ProcessStatus processStatus = T ProcessStatus.Running;
// Get processes by status
ProcessArray processArray = stub.getProcessesByStatus(processStatus);
Process [] process = processArray.getProcess();
```

#### getProcesses

Used to get information about processes, specified by processID.

#### Method Signature

```
com.novell.soa.af.impl.soap.ProcessArray getProcesses(java.lang.String id,
long time,com.novell.soa.af.impl.soap.T Operator op, java.lang.String
initiator, java.lang.String recipient)
```

#### **Parameters**

| Parameter    | Description                                       |
|--------------|---------------------------------------------------|
|              | Description                                       |
| processId    | The process Id (java.lang.String).                |
| creationTime | The time at which the process was started (long). |
| ор           | The operator to use. The operators are:           |
|              | EQ - equals                                       |
|              | LT - less than                                    |
|              | LE - less than or equal to                        |
|              | GT - greater than                                 |
|              | GE - greater than or equal to                     |
| initiator    | The initiator of the workflow.                    |
| recipient    | The recipient of the approval activity.           |

#### Example

```
int processMatchCount = 0;
       T Operator operator = T Operator.GT;
       long currentTimeInMillis = System.currentTimeMillis();
       String [] requestIds = requestIdArray.getString();
       // Initialize and start a provisioning request
       HashMap provMap = new HashMap();
       provMap.put(Helper.RECIPIENT, recipient);
       provMap.put(I"Provisioning Request To Start Key", "Enable Active
Directory Account (Mgr Approve-No Timeout)");
       // Start request
       // Calls method startProvisioningRequest on the provUtils
       // utility object which refers to a utility class that does not
       // ship with the Identity Manager User Application.
String requestId = provUtils.startProvisioningRequest(provMap, null);
       sleep(5);
       Process process = stub.getProcess(requestId);
       if(process != null)
            String processId = process.getProcessId();
            String initiator = process.getInitiator();
            ProcessArray processArray = stub.getProcesses(processId,
currentTimeInMillis, operator, initiator, recipient);
```

#### getAllProcesses

Used to get information about all running and completed provisioning requests.

## Method Signature

```
com.novell.soa.af.impl.soap.ProcessArray getAllProcesses()
```

```
ProcessArray array = stub.getAllProcesses();
Process [] processes = array.getProcess();
if( process != null)
    sb = new StringBuffer();
    sb.append("\nProcess List:");
    for(int index = 0; index < process.length; index++)</pre>
        String processId = _process[index].getProcessId();
        String approvalStatus = process[index].getApprovalStatus();
        Calendar completionTime = _process[index].getCompletionTime();
        Calendar creationTime = _process[index].getCreationTime();
        String engineId = process[index].getEngineId();
        String proxy = process[index].getProxy();
        String initiator = _process[index].getInitiator();
        String processName = process[index].getProcessName();
        String processStatus = process[index].getProcessStatus();
        String p_recipient = _process[index].getRecipient();
```

```
String p requestId = process[index].getRequestId();
           int valueOfapprovalStatus =
process[index].getValueOfApprovalStatus();
           int valueOfprocessStatus =
process[index].getValueOfProcessStatus();
           String version = process[index].getVersion();
```

#### getProcessesArray

Used to limit the number of processes returned. If the limit you specify is less than the system limit, the number you specify is returned. If you exceed the system limit, the Workflow Engine returns the system limit. If the limit you specify is less than or equal to 0, the Workflow Engine returns all processes.

# Method Signature

```
com.novell.soa.af.impl.soap.ProcessArray getProcessesArray(int maxRecords);
```

```
/**
     * Method to augment the getAllProcesses() method that impose limits
     * on the number of processes returned.
     * @throws TestProgramException
   public void adding Limits To getProcessArray TestCase()
    throws TestProgramException
        String recipient =
ServiceUtils.getInstance().getLoginData().getUsername(LoginData.RECIPIENT TYP
E);
        String requestNameToStart =
provUtils.getProvisioningResourceNameForRecipient(recipient,
                "Enable Active Directory");
        //
        // Get the stub
        Provisioning stub = ServiceUtils.getInstance().getProvisioningStub();
        try
        {
            // Start multiple requests
            final int NUMBER OF REQUESTS TO START = 2;
            Map map = MapUtils.createAndSetMap(new Object[] {
                    Helper.RECIPIENT, recipient,
IProvisioningConstants.PROVISIONING REQUEST TO START, requestNameToStart});
            //
            // Start request(s)
            StringArray requestIdArray =
                provUtils.startMultipleProvisioningRequests(map, null,
NUMBER_OF_REQUESTS_TO_START);
            LoggerUtils.sleep(3);
            LoggerUtils.sendToLogAndConsole("Started " +
NUMBER OF REQUESTS TO START + " provisioning requests");
            // New method to limit the number of processes returned
```

```
//
            // Test Results : maxProcesses <= 0 returns all processes
                           maxProcesses up to system limit returns maxProcess
count
            //
                             maxProcesses > system limit returns system limit
            int maxProcesses = 10;
            ProcessArray processArray = stub.getProcessesArray(maxProcesses);
            Process [] processes = processArray.getProcess();
            if(processes != null)
                LoggerUtils.sendToLogAndConsole("Process count returned: " +
processes.length);
              Assert.assertEquals("Error: Processes returned shouldn't exceed
max count.",
                        maxProcesses, processes.length);
        catch(AdminException error)
            RationalTestScript.logError(error.getReason() );
            throw new TestProgramException(error.getReason());
        catch(RemoteException error)
            RationalTestScript.logError(error.getMessage() );
            throw new TestProgramException(error.getMessage() );
    }
```

# getProcessesByld

Used to get information about a specific process, specified by the Process Id.

#### Method Signature

```
com.novell.soa.af.impl.soap.ProcessArray getProcessesById(java.lang.String
```

## Example

```
Process [] allProcesses = stub.qetAllProcesses().qetProcess();
if(allProcesses != null)
      String processId = allProcesses[0].getProcessId;
      ProcessArray array = stub.getProcessesById(processId);
      Process [] processes = array.getProcess();
```

#### terminate

Used to terminate a running provisioning request.

## Method Signature

```
void terminate(java.lang.String requestId,
com.novell.soa.af.impl.soap.T TerminationType state, java.lang.String comment)
```

## **Parameters**

| Parametere | Description                                              |
|------------|----------------------------------------------------------|
| requestId  | The ld of the provisioning request.                      |
| state      | The reason for terminating the process. The choices are: |
|            | RETRACT                                                  |
|            | ERROR                                                    |
| comment    | Adds a comment about the terminate action.               |

## Example

```
// Initialize and start a provisioning request
    HashMap provMap = new HashMap();
    provMap.put(Helper.RECIPIENT, recipient);
    provMap.put(I"Provisioning Request To Start Key", "Enable Active
Directory Account (Mgr Approve-No Timeout)");
    // Start request
    // Calls method startProvisioningRequest on the provUtils
     // utility object which refers to a utility class that does not
     // ship with the Identity Manager User Application.
String requestId = provUtils.startProvisioningRequest(provMap, null);
    sleep(5);
     //
     // Now retract the request
    T_TerminationType terminationType = T_TerminationType.RETRACT;
    stub.terminate(requestId, terminationType, terminationType.getValue() + "
the request");
```

#### getProcess

Used to get information about a running or completed provisioning request, specified by Request ID.

# Method Signature

```
com.novell.soa.af.impl.soap.Process getProcess(java.lang.String requestId)
```

```
// Initialize and start a provisioning request
    HashMap provMap = new HashMap();
    provMap.put(Helper.RECIPIENT, recipient);
    provMap.put(I"Provisioning Request To Start Key", "Enable Active
Directory Account (Mgr Approve-No Timeout)");
     // Start request
```

```
// Calls method startProvisioningRequest on the provUtils
      // utility object which refers to a utility class that does not
      // ship with the Identity Manager User Application.
    String requestId = provUtils.startProvisioningRequest(provMap, null);
    sleep(5);
   Process process = stub.getProcess(requestId);
   if(process != null)
       boolean bMatchProcess = false;
       if( (recipient.compareTo(process.getRecipient()) == 0) &&
(requestId.compareTo(process.getRequestId()) == 0) )
           bMatchProcess = true;
        if(bMatchProcess)
           String msg = "Found process with requestId : " + requestId;
           LoggerUtils.sendToLogAndConsole(msg);
        // Assert if we could not find a match
       Assert.assertTrue("Could not find process with request id: " +
requestId, bMatchProcess);
   }
```

## getProcessesByCreationTime

Used to get information about processes created between the current time and the time at which the workflow process was created.

## Method Signature

com.novell.soa.af.impl.soap.ProcessArray getProcessesByCreationTime(long time, com.novell.soa.af.impl.soap.T Operator op)

#### **Parameters**

| Parameter    | Description                                                                                           |
|--------------|----------------------------------------------------------------------------------------------------|
| creationTime | The time at which the process was started.                                                            |
| ор           | The operator to use. The operators are:                                                               |
|              | EQ - equals LT - less than LE - less than or equal to GT - greater than GE - greater than or equal to |

# Example

```
T Operator operator = T Operator.GT;
    // Get processes with operator relative to the current time
   long currentTime = System.currentTimeMillis();//currentDateTime.qetTime();
   ProcessArray processArray = stub.getProcessesByCreationTime(currentTime,
operator);
```

### getProcessesByApprovalStatus

Used to get information about processes with a specified approval status (Approved, Denied, or Retracted).

## Method Signature

```
com.novell.soa.af.impl.soap.ProcessArray
qetProcessesByApprovalStatus(com.novell.soa.af.impl.soap.T ApprovalStatus
status)
```

### Example

```
T_ApprovalStatus approvalStatus = T ApprovalStatus.Approved;
   // Get all the processes based upon approval status above
   ProcessArray processArray =
stub.getProcessesByApprovalStatus(approvalStatus);
   Process [] processes = processArray.getProcess();
```

# getProcessesByRecipient

Used to get information about processes that have a specific recipient Id.

#### Method Signature

```
com.novell.soa.af.impl.soap.ProcessArray
getProcessesByRecipient(java.lang.String recipient)
```

# Example

```
String recipient = "cn=ablake,ou=users,ou=idmsample-komodo,o=novell";
// Get processes by recipient
ProcessArray processArray = stub.getProcessesByRecipient(recipient);
Process [] process = processArray.getProcess();
```

## getProcessesByInitiator

Used to get information about processes that have a specific initiator Id.

#### Method Signature

```
com.novell.soa.af.impl.soap.ProcessArray
getProcessesByInitiator(java.lang.String initiator)
```

## Example

```
String initiator = "cn=admin,ou=idmsample-komodo,o=novell";
// Get processes by initiator
ProcessArray processArray = stub.getProcessesByInitiator(initiator);
Process [] process = processArray.getProcess();
```

#### setResult

Used to set the entitlement result (approval status) of a previously completed provisioning request.

# Method Signature

```
void setResult(java.lang.String requestId,
com.novell.soa.af.impl.soap.T EntitlementState state,
com.novell.soa.af.impl.soap.T EntitlementStatus status, java.lang.String
message)
```

#### **Parameters**

| Parameter | Description                                                      |
|-----------|------------------------------------------------------------------|
| requestId | The Id of the provisioning request.                              |
| state     | The state of the provisioning request. The possible values are:  |
|           | Unknown<br>Granted<br>Revoked                                    |
| status    | The status of the provisioning request. The possible values are: |
|           | Unknown Success Warning Error Fatal Submitted                    |
| message   | A message about the entitlement result.                          |

```
// Initialize and start a provisioning request
     HashMap provMap = new HashMap();
     provMap.put(Helper.RECIPIENT, recipient);
     provMap.put(I"Provisioning Request To Start Key", "Enable Active
Directory Account (Mgr Approve-No Timeout)");
     // Start request
     // Calls method startProvisioningRequest on the provUtils
     // utility object which refers to a utility class that does not
```

```
// ship with the Identity Manager User Application.
     String requestId = provUtils.startProvisioningRequest(provMap, null);
     sleep(5);
     // Get the process id for this running process
     Process process = stub.getProcess(requestId);
    String processId = null;
     if (process != null)
       processId = process.getProcessId();
    // Reset the state of the provisioning request
   T EntitlementState newEntitlementState =
T EntitlementState.Revoked;
   T EntitlementStatus newEntitlementStatus = T EntitlementStatus.Success;
    String comment = "Revoked the provisioning request";
    stub.setResult(processId, newEntitlementState, newEntitlementStatus,
comment);
```

## getProcessesByCreationInterval

Used to get information about processes started between two specified times.

### Method Signature

com.novell.soa.af.impl.soap.ProcessArray getProcessesByCreationInterval(long start, long end)

#### **Parameters**

| Parameter | Description                  |
|-----------|------------------------------|
| startTime | The start time (YYYY/MM/DD). |
| endTime   | The end time (YYYY/MM/DD).   |

```
long startTime = System.currentTimeMillis();
     // Initialize and start a provisioning request
    HashMap provMap = new HashMap();
    provMap.put(Helper.RECIPIENT, recipient);
    provMap.put(I"Provisioning Request To Start Key", "Enable Active
Directory Account (Mgr Approve-No Timeout)");
     // Start request
     // Calls method startProvisioningRequest on the provUtils
     // utility object which refers to a utility class that does not
     // ship with the Identity Manager User Application.
     String requestId = provUtils.startProvisioningRequest(provMap, null);
```

```
sleep(5);
    long endTime = System.currentTimeMillis();
    // Get all the processes between the start and end time ProcessArray
processArray = stub.getProcessesByCreationInterval(startTime, endTime);
    Process [] processes = processArray.getProcess();
```

# 18.3.2 Provisioning

This section provides reference information for each Provisioning method. The Provisioning methods include:

- "multiStart" on page 449
- "start" on page 450
- "getAllProvisioningRequests" on page 453
- "getProvisioningRequests" on page 453
- "getProvisioningCategories" on page 454
- "startAsProxy" on page 454
- "getProvisioningStatuses" on page 455
- "startWithDigitalSignature" on page 457
- "startAsProxyWithDigitalSignature" on page 458
- "startWithCorrelationId" on page 460

#### multiStart

Used to start a workflow request for each specified recipient.

#### Method Signature

```
com.novell.soa.af.impl.soap.StringArray multiStart(java.lang.String
processId, com.novell.soa.af.impl.soap.StringArray recipients,
com.novell.soa.af.impl.soap.DataItemArray items)
```

#### **Parameters**

| Parameter  | Description                                          |
|------------|------------------------------------------------------|
| processId  | The Id of the provisioning request to start.         |
| recipients | The DN of each recipient.                            |
| dataItem   | The list of data items for the provisioning request. |

#### Example

```
ProvisioningRequestArray requestArray =
stub.getAllProvisioningRequests(recipient);
    // If there are some then,
   if(requestArray != null)
        String Id = " ";
        StringArray requestIdStringArray = null;
        String [] listOfRecipients = {recipient, addressee};
        // Select a provisioning resource
        String requestNameToStart = "Enable Active Directory Account (Mgr
Approve-No Timeout)";
        // Loop thru and find the request that we want to start
        ProvisioningRequest [] requests =
requestArray.getProvisioningrequest();
        for(int index = 0; index < requests.length; index++)</pre>
            // Is this the name of the request to start?
            if(requests[index].getName().compareTo(requestNameToStart) == 0)
                // Get the current associated data items. Replicate a new
                // dataitem array excluding the null values.
                Id = requests[index].getId();
                DataItem [] dataItem =
requests[index].getItems().getDataitem();
                if(dataItem != null)
                // Call method replicateDataItemArray on the
                // provUtils utility object, which refers to a
                // utility class that does not ship with the
                // Identity Manager User Application.
                    DataItemArray newDataItemArray =
provUtils.replicateDataItemArray(dataItem);
                    // Create a string array initializing with multiple
recipients
                    StringArray listOfRecipientsStringArray = new
StringArray(listOfRecipients);
                   // Start the request for multiple recipients
                    logStep("Calling stub.multiStart(" + Id +
",listOfRecipientsStringArray,newDataItemArray)");
                    requestIdStringArray = stub.multiStart(Id,
listOfRecipientsStringArray, newDataItemArray);
```

#### start

Used to start a provisioning request.

#### Method Signature

java.lang.String start(java.lang.String processId, java.lang.String recipient, com.novell.soa.af.impl.soap.DataItemArray items)

#### **Parameters**

| Parameter | Description                                          |
|-----------|------------------------------------------------------|
| processId | The Id of the provisioning request to start.         |
| recipient | The DN of each recipient.                            |
| dataItem  | The list of data items for the provisioning request. |

#### Example

```
// Initialize and start a provisioning request
       HashMap provMap = new HashMap();
       provMap.put(Helper.RECIPIENT, recipient);
       provMap.put(I"Provisioning Request To Start Key", "Enable Active
Directory Account (Mgr Approve-No Timeout)");
      //
      // Start request
       // Calls method startProvisioningRequest on the provUtils
       // utility object which refers to a utility class that does not
       // ship with the Identity Manager User Application.
       String requestId = provUtils.startProvisioningRequest(provMap, null);
       sleep(5);
```

The example above calls the startProvisioningRequest method. This method is not part of the IDM User Application. We show it here to finish illustrating the example:

```
*Method to start a provisioning request using the supplied
           *Map and dataitem object. Handling of digital certificate
          *resources is also handled.
           * @param map
           * @param in dataItem
           * @return String
           * @throws TestProgrammException
         public String startProvisioningRequest(Map map, DataItem []
          _in_dataItem) throws TestProgramException
           String requestId = null;
           try
              String recipient = (String) map.get(Helper.RECIPIENT);
              String requestToStart =
(String) map.get(IProvisioningConstants.PROVISIONING REQUEST TO START);
              String proxyUser
=(String) map.get(IWorkFlowConstants.PROXY USER);
               String digitalSignature =
String) map.get(IDigitalSignatureConstants.DIGITAL SIGNATURE);
               RationalTestScript.logInfo("Step: Calling
startProvisioningRequest( map)");
```

```
//Get the stub
               Provisioning stub =
ServiceUtils.getInstance().getProvisioningStub();
       //Get all the available resource requests for the recipient
       RationalTestScript.logInfo("Step: Calling
stub.getAllProvisioningRequests(" + recipient + ")");
       ProvisioningRequestArray requestArray =
stub.getAllProvisioningRequests(recipient);
       if(requestArray != null)
           //Get the provisioning request from the array
           ProvisioningRequest request =
getProvisioningRequestFromArray(requestArray, requestToStart);
           if(request != null)
       DataItem [] dataItem = null;
       DataItemArray newDataItemArray = null;
       // If the supplied data item is null then just replicate
       // what currently exists with the request.
       if( in dataItem == null)
           //
           // Use the current data item associated with the request
           dataItem = request.getItems().getDataitem();
           if(dataItem != null)
               newDataItemArray = replicateDataItemArray(dataItem);
       }
       else
           // Set the incoming data item array
           newDataItemArray = new DataItemArray();
           newDataItemArray.setDataitem( in dataItem);
       }
       //
       // Start the Provisioning request for the recipient
       if(proxyUser == null && digitalSignature == null)
              RationalTestScript.logInfo("Step: Calling stub.start(" +
request.getId() + "," + recipient + "dataItemArray)");
                        requestId = stub.start(
                                request.getId(),
                                recipient,
                                newDataItemArray);
           else if(proxyUser != null && digitalSignature == null)
```

# getAllProvisioningRequests

Used to return an array of available provisioning requests.

### Method Signature

```
com.novell.soa.af.impl.soap.ProvisioningRequestArray
getAllProvisioningRequests(java.lang.String recipient)
```

## Example

```
//
    // Get all the provisioning requests for this recipient
   ProvisioningRequestArray provReqArray =
stub.getAllProvisioningRequests(recipient);
   ProvisioningRequest [] provRequest =
provRegArray.getProvisioningreguest();
   if(provRequest != null)
        String description = provRequest[0].getDescription();
        String category = provRequest[0].getCategory();
        String digitialSignatureType =
provRequest[0].getDigitalSignatureType();
        String requestId = provRequest[0].getId();
        DataItemArray itemArray = provRequest[0].getItems();
        String legalDisclaimer = provRequest[0].getLegalDisclaimer();
        String name = provRequest[0].getName();
        String operation = provRequest[0].getOperation();
    }
```

## getProvisioningRequests

Used to return an array of provisioning requests for a specified category and operation.

#### Method Signature

```
com.novell.soa.af.impl.soap.ProvisioningRequestArray
getProvisioningRequests(java.lang.String recipient, java.lang.String category,
java.lang.String operation)
```

#### **Parameters**

| Parameter | Description                                                   |
|-----------|---------------------------------------------------------------|
| recipient | The recipient of the provisioning request.                    |
| category  | The category of the provisioning request.                     |
| operation | The provisioning request operation (0=Grant,1=Revoke, 2=Both) |

#### Example

```
String operation = IProvisioningRequest.GRANT;
   try
    {
        // Get the stub
       Provisioning stub = ServiceUtils.getInstance().getProvisioningStub();
        logStep("Calling stub.getProvisioningCategories()");
        StringArray categoriesStringArray = stub.getProvisioningCategories();
        String [] categories = categoriesStringArray.getString();
        //
        // Loop thru and get the provisioning requests for each category
       for(int index = 0; index < categories.length; index++)</pre>
            // Get the provisioning request based upon recipient
           logStep("Calling stub.getProvisioningRequests(" + recipient + ","
+ categories[index] + "," + operation + ")");
           ProvisioningRequestArray provRequestArray =
stub.getProvisioningRequests(recipient, categories[index], operation);
           ProvisioningRequest [] provRequests =
provRequestArray.getProvisioningrequest();
```

#### getProvisioningCategories

Used to get the list of available provisioning categories.

## Method Signature

```
com.novell.soa.af.impl.soap.StringArray getProvisioningCategories()
```

## Example

```
StringArray categoriesStringArray = stub.getProvisioningCategories();
String [] categories = categoriesStringArray.getString();
```

#### startAsProxy

Used to start a workflow as a proxy.

## Method Signature

java.lang.String startAsProxy(java.lang.String processId, java.lang.String recipient, com.novell.soa.af.impl.soap.DataItemArray items, java.lang.String proxyUser)

#### **Parameters**

| Parameter | Description                                  |
|-----------|----------------------------------------------|
| processId | The Id of the provisioning request.          |
| recipient | The recipient of the provisioning request.   |
| Items     | The data items for the provisioning request. |

| Parameter | Description               |
|-----------|---------------------------|
| proxyUser | The DN of the proxy user. |

#### Example

```
ProvisioningRequestArray requestArray =
stub.getAllProvisioningRequests(recipient);
   //
   // If there are some then,
   if(requestArray != null)
        String Id = " ";
        String requestId = " ";
        String requestNameToStart = "Enable Active Directory Account (Mgr
Approve-No Timeout)";
        //
        // Loop thru and find the request that we want to start
        ProvisioningRequest [] requests =
requestArray.getProvisioningrequest();
        for(int index = 0; index < requests.length; index++)</pre>
            // Is this the name of the request to start?
            if(requests[index].getName().compareTo(requestNameToStart) == 0)
            {
                // Get the current associated data items. Replicate a new
                // dataitem array excluding the null values.
                Id = requests[index].getId();
                DataItem [] dataItem =
requests[index].getItems().getDataitem();
                if(dataItem != null)
                    // Call method replicateDataItemArray on the
                    // provUtils utility object, which refers to a
                    // utility class that does not ship with the
                    // Identity Manager User Application.
                    DataItemArray newDataItemArray =
provUtils.replicateDataItemArray(dataItem);
                    // Start the Provisioning request for the recipient
                  logStep("Calling stub.startAsProxy(" + Id + "," + recipient
+ ",newDataItemArray," + proxyUser + ")");
                    requestId = stub.startAsProxy(Id, recipient,
newDataItemArray, proxyUser);
    }
```

# getProvisioningStatuses

Used to get the status of provisioning requests.

# Method Signature

com.novell.soa.af.impl.soap.ProvisioningStatusArray getProvisioningStatuses(com.novell.soa.af.impl.soap.T ProvisioningStatusQuery query, int maxRecords)

#### **Parameters**

| Parameter  | Description                                                                                                    |
|------------|----------------------------------------------------------------------------------------------------|
| query      | Used to specify the provisioning status query. The query has the following components:                                                                                                    |
|            | <ul> <li>choice - the parameters used to filter the<br/>results. You can specify multiple parameters.</li> <li>The possible parameters are:</li> </ul>                                                                  |
|            | Recipient - a DN RequestID ActivityID Status (an integer) State (an integer) ProvisioningTime (YYYY/MM/DD) ResultTime (YYYY/MM/DD)  1 ogic - AND or OR                                                                  |
|            | <ul> <li>order - the order in which to sort the results.         Possible values for order are:     </li> <li>ACTIVITY_ID         RECIPIENT         PROVISIONING_TIME         RESULT_TIME         STATE     </li> </ul> |
|            | STATUS REQUEST_ID MESSAGE                                                                                                    |
| maxRecords | Used to specify maximum number of records to retrieve. A value of -1 returns unlimited records.                                                                                                    |

```
// Initialize and start a provisioning request
    HashMap provMap = new HashMap();
    provMap.put(Helper.RECIPIENT, recipient);
    provMap.put(I"Provisioning_Request_To_Start_Key", "Enable Active
Directory Account (Mgr Approve-No Timeout)");
    // Start request
    // Calls method startProvisioningRequest on the provUtils
    // utility object which refers to a utility class that does not
     // ship with the Identity Manager User Application.
    String requestId = provUtils.startProvisioningRequest(provMap, null);
     sleep(5);
```

```
//
    //
    T ProvisioningStatusQueryChoice [] choice = new
T ProvisioningStatusQueryChoice[3];
   choice[0] = new T ProvisioningStatusQueryChoice();
   choice[0].setRecipient(recipient);
   choice[1] = new T ProvisioningStatusQueryChoice();
    choice[1].setRequestId(requestId);
    choice[2] = new T ProvisioningStatusQueryChoice();
   choice[2].setStatus(new Integer(ProcessConstants.PROCESSING) );
    // Initialize the query
   T ProvisioningStatusQuery query = new
T ProvisioningStatusQuery(T Logic.AND, T ProvisioningStatusOrder.STATUS,
choice);
   //
    // Make the query
   StringBuffer sb = new StringBuffer();
    int maxRecords = -1;
    ProvisioningStatusArray provStatusArray =
stub.getProvisioningStatuses(query, maxRecords);
```

## startWithDigitalSignature

Used to start a workflow and specify that a digital signature is required.

## Method Signature

```
java.lang.String startWithDigitalSignature(java.lang.String processId,
java.lang.String recipient, com.novell.soa.af.impl.soap.DataItemArray items,
java.lang.String digitalSignature,
com.novell.soa.af.impl.soap.SignaturePropertyArray
digitalSignaturePropertyArray)
```

#### **Parameters**

| Parameter                      | Description                                  |
|--------------------------------|----------------------------------------------|
| processId                      | The request identifier.                      |
| recipient                      | The request recipient.                       |
| items                          | The data items for the provisioning request. |
| digital signature              | The digital signature.                       |
| digitalSignaturePropertyArray. | The digital signature property map.          |

```
String recipient =
ServiceUtils.getInstance().getLoginData().getUsername(LoginData.RECIPIENT TYP
E);
    // Get the digital signature string for admin
   String digitalSignature =
DigitalSignatureUtils.getDigitalSignatureFromFile(IDigitalSignatureConstants.
```

```
ADMIN DIGITAL SIGNATURE FILENAME);
    ProvisioningRequestArray requestArray =
stub.getAllProvisioningRequests(recipient);
    //
    // If there are some then,
   if(requestArray != null)
        String Id = " ";
        String requestId = " ";
        String requestNameToStart = "Enable Active Directory Account (Mgr
Approve-No Timeout)";
        // Loop thru and find the request that we want to start
        ProvisioningRequest [] requests =
requestArray.getProvisioningrequest();
        for(int index = 0; index < requests.length; index++)</pre>
            // Is this the name of the request to start?
            if(requests[index].getName().compareTo(requestNameToStart) == 0)
                // Get the current associated data items. Replicate a new
                // dataitem array excluding the null values.
                Id = requests[index].getId();
                DataItem [] dataItem =
requests[index].getItems().getDataitem();
                if(dataItem != null)
                    // Call method replicateDataItemArray on the
                    // provUtils utility object, which refers to a
                    // utility class that does not ship with the
                    // Identity Manager User Application.
                    DataItemArray newDataItemArray =
provUtils.replicateDataItemArray(dataItem);
                    // Start a digitally signed provisioning resource for the
recipient
                  requestId = stub.startWithDigitalSignature(request.getId(),
recipient, newDataItemArray, digitalSignature, null); // Don't get any
property values (optional)
        }
    }
```

#### startAsProxyWithDigitalSignature

Used to start a workflow using a proxy for the initiator, and specify that a digital signature is required.

#### Method Signature

```
java.lang.String startAsProxyWithDigitalSignature(java.lang.String processId,
java.lang.String recipient, com.novell.soa.af.impl.soap.DataItemArray items,
java.lang.String digitalSignature,
com.novell.soa.af.impl.soap.SignaturePropertyArray
digitalSignaturePropertyArray, java.lang.String proxyUser)
```

#### **Parameters**

| Parameter                      | Description                                  |
|--------------------------------|----------------------------------------------|
| processId                      | The request identifier.                      |
| recipient                      | The request recipient.                       |
| items                          | The data items for the provisioning request. |
| digital signature              | The digital signature.                       |
| digitalSignaturePropertyArray. | The digital signature property map.          |
| proxyUser                      | The DN of the proxy user.                    |

```
// Get the digital signature string for admin
   String digitalSignature =
DigitalSignatureUtils.getDigitalSignatureFromFile(IDigitalSignatureConstants.
ADMIN DIGITAL SIGNATURE FILENAME);
    ProvisioningRequestArray requestArray =
stub.getAllProvisioningRequests(recipient);
    // If there are some then,
   if(requestArray != null)
        String Id = " ";
        String requestId = " ";
       String requestNameToStart = "Enable Active Directory Account (Mgr
Approve-No Timeout)";
        // Loop thru and find the request that we want to start
        ProvisioningRequest [] requests =
requestArray.getProvisioningrequest();
        for(int index = 0; index < requests.length; index++)</pre>
            //
            // Is this the name of the request to start?
            if(requests[index].getName().compareTo(requestNameToStart) == 0)
                //
                // Get the current associated data items. Replicate a new
                // dataitem array excluding the null values.
                Id = requests[index].getId();
                DataItem [] dataItem =
requests[index].getItems().getDataitem();
```

```
if(dataItem != null)
                    // Call method replicateDataItemArray on the
                    // provUtils utility object, which refers to a
                    // utility class that does not ship with the
                    // Identity Manager User Application.
                    DataItemArray newDataItemArray =
provUtils.replicateDataItemArray(dataItem);
                  // Start a digitally signed provisioning resource as proxy
for the recipient
                     requestId =
stub.startAsProxyWithDigitalSignature(request.getId(), recipient,
newDataItemArray, digitalSignature, null, proxyUser);
        }
    }
```

#### startWithCorrelationId

Used to start a workflow with a correlation ID. The correlation ID provides a way to track a set of related workflow processes. When started with this method, workflow processes can be queried and sorted by correlation ID.

### Method Signature

```
java.lang.String startWithCorrelationId(java.lang.String processId,
java.lang.String recipient, com.novell.soa.af.impl.soap.DataItemArray items,
java.lang.String signature,
com.novell.soa.af.impl.soap.SignaturePropertyArray props, java.lang.String
proxyUser, java.lang.String correlationId)
     throws com.novell.soa.af.impl.soap.AdminException,
java.rmi.RemoteException;
```

#### **Parameters**

| Parameter                     | Description                                                                                            |
|-------------------------------|----------------------------------------------------------------------------------------------------|
| processId                     | The request identifier.                                                                                |
| recipient                     | The request recipient.                                                                                 |
| items                         | The data items for the provisioning request.                                                           |
| digital signature             | The digital signature.                                                                                 |
| digitalSignaturePropertyArray | The digital signature property map.                                                                    |
| proxyUser                     | The DN of the proxy user.                                                                              |
| correlationID                 | The string that identities the correlation ID. The correlation ID cannot be longer than 32 characters. |

# 18.3.3 Work Entries

This section provides reference information for each Work Entries method. The Work Entries methods include:

- "forward" on page 461
- "reassignWorkTask" on page 463
- "getWork" on page 464
- "forwardWithDigitalSignature" on page 465
- "forwardAsProxy" on page 467
- "unclaim" on page 469
- "forwardAsProxyWithDigitalSignature" on page 470
- "reassign" on page 472
- "getWorkEntries" on page 473
- "getQuorumForWorkTask" on page 475
- "resetPriorityForWorkTask" on page 476

#### forward

Used to forward a task to the next activity in the workflow with the appropriate action (approve, deny, refuse).

## Method Signature

```
void forward(java.lang.String wid, com.novell.soa.af.impl.soap.T Action
action, com.novell.soa.af.impl.soap.DataItemArray items, java.lang.String
comment)
```

## **Parameters**

| Parameter | Description                                 |
|-----------|---------------------------------------------|
| wid       | The work Id.                                |
| action    | The action to take (approve, deny, refuse). |
| items     | The data items required by the workflow.    |
| comment   | The comment.                                |

```
// Initialize and start a provisioning request
     HashMap provMap = new HashMap();
     provMap.put(Helper.RECIPIENT, recipient);
     provMap.put(I"Provisioning Request To Start Key", "Enable Active
Directory Account (Mgr Approve-No Timeout)");
     // Start request
     // Calls method startProvisioningRequest on the provUtils
     // utility object which refers to a utility class that does not
```

```
// ship with the Identity Manager User Application.
     String requestId = provUtils.startProvisioningRequest(provMap, null);
     sleep(5);
    //
    // Get the process id for this running process
    Process process = stub.getProcess(requestId);
    String processId = null;
    if(process != null)
        processId = process.getProcessId();
    T Action action = T Action.APPROVE;
    T Logic logic = T Logic.AND;
    T WorkEntryOrder workEntryOrder = T WorkEntryOrder.REQUEST ID;
    T WorkEntryQueryChoice [] workEntryqueryChoice = new
T WorkEntryQueryChoice[3];
   workEntryqueryChoice[0] = new T WorkEntryQueryChoice();
    workEntryqueryChoice[0].setRecipient(recipient);
    workEntryqueryChoice[1] = new T WorkEntryQueryChoice();
   workEntryqueryChoice[1].setRequestId(requestId);
   workEntryqueryChoice[2] = new T_WorkEntryQueryChoice();
   workEntryqueryChoice[2].setProcessId(processId);
    //
    // Create work entry query
   T WorkEntryQuery query = new T WorkEntryQuery(logic, workEntryOrder,
workEntryqueryChoice);
    //
    // Get all work entries (max records)
   WorkEntryArray workEntryArray = stub.getWorkEntries(query, -1);
    WorkEntry [] workEntry = workEntryArray.getWorkentry();
    if(workEntry != null
    {
         for(int wIndex = 0; wIndex < workEntry.length; wIndex++)</pre>
            String workId = workEntry[wIndex].getId();
            //
            //
            LoggerUtils.sendToLogAndConsole("Forwarding : " +
workEntry[wIndex].getActivityName() + " work id: " + workId);
    //
           // Get the dataitem for this item of work
            DataItemArray dataItemArray = stub.getWork(workId);
            DataItem [] dataItem = dataItemArray.getDataitem();
            DataItemArray newDataItemArray = null;
            if(dataItem != null)
                // Call method replicateDataItemArray on the
                // provUtils utility object, which refers to a
                // utility class that does not ship with the
                // Identity Manager User Application.
                newDataItemArray = provUtils.replicateDataItemArray(dataItem);
            else
                throw new TestProgramException("DataItem is null.");
```

```
// Claim request for recipient
          String comment = action.toString() + " this request: " + requestId
+ " for " + recipient;
           stub.forward(workId, action, newDataItemArray, comment);
   }
```

## reassignWorkTask

Used to reassign a task from one user to another.

#### Method Signature

void reassignWorkTask(java.lang.String wid, java.lang.String addressee, java.lang.String comment)

#### **Parameters**

| Parameter | Description                |
|-----------|----------------------------|
| wid       | The ld of the task.        |
| addressee | The addressee of the task. |
| comment   | A comment about the task.  |

```
// Initialize and start a provisioning request
       HashMap provMap = new HashMap();
       provMap.put(Helper.RECIPIENT, recipient);
       provMap.put(I"Provisioning Request To Start Key", "Enable Active
Directory Account (Mgr Approve-No Timeout)");
      //
       // Start request
       // Calls method startProvisioningRequest on the provUtils
       // utility object which refers to a utility class that does not
       // ship with the Identity Manager User Application.
       String requestId = provUtils.startProvisioningRequest(provMap, null);
       sleep(5);
      // Get the process id for this running process
      Process process = stub.getProcess(requestId);
      if(process != null)
      {
            String processId = process.getProcessId();
            String initiator = process.getInitiator();
            // Setup for the query
            HashMap map = new HashMap();
            map.put(Helper.REQUESTID, requestId);
            map.put(Helper.RECIPIENT, recipient);
            map.put(Helper.PROCESSID, processId);
            map.put(Helper.INITIATOR, initiator);
            WorkEntry [] workEntry =
workEntryUtils.getWorkEntriesUsingQuery(map, T WorkEntryOrder.REQUEST ID,
```

```
T Logic.AND);
            if(workEntry == null)
                throw new TestProgramException("Work list is empty.");
            // Reassign the work entry from recipient to the addressee
            //
            // Should only be one item
            String reassignComment = null;
            String workId = workEntry[0].getId();
            if(workId != null)
                // Reassign work entry(s) to addressee
               reassignComment = "Reassigning work entry " + workId + " from
" + recipient + " to " + addressee;
                stub.reassign(workId, addressee, reassignComment);
              LoggerUtils.sendToLogAndConsole("Reassign work entry " + workId
+ " from " + recipient + " to " + addressee);
```

## getWork

Used to retrieve data items for a work entry identified by the Id (UUID) of a task.

## Method Signature

com.novell.soa.af.impl.soap.DataItemArray getWork(java.lang.String workId)

```
// Initialize and start a provisioning request
       HashMap provMap = new HashMap();
       provMap.put(Helper.RECIPIENT, recipient);
       provMap.put(I"Provisioning_Request_To_Start_Key", "Enable Active
Directory Account (Mgr Approve-No Timeout)");
       // Start request
       // Calls method startProvisioningRequest on the provUtils
       // utility object which refers to a utility class that does not
       // ship with the Identity Manager User Application.
       String requestId = provUtils.startProvisioningRequest(provMap, null);
       sleep(5);
       //
       // Get the process id for this running process
      Process process = stub.getProcess(requestId);
      if(process != null)
            String processId = process.getProcessId();
            String initiator = process.getInitiator();
            //
            // Setup for the query
            HashMap map = new HashMap();
            map.put(Helper.REQUESTID, requestId);
            map.put(Helper.RECIPIENT, recipient);
            map.put(Helper.PROCESSID, processId);
```

```
map.put(Helper.INITIATOR, initiator);
            WorkEntry [] workEntry =
workEntryUtils.getWorkEntriesUsingQuery(map, T WorkEntryOrder.REQUEST ID,
T Logic.AND);
            // Do assertion here
           Assert.assertNotNull("WorkEntry is null for recipient : " +
recipient + " with request id : " + requestId, workEntry);
           DataItemArray dataItemArray = stub.getWork(workEntry[0].getId() );
            DataItem [] dataItem = dataItemArray.getDataitem();
            if(dataItem != null)
                LoggerUtils.sendToLogAndConsole(dataItem[0].getName());
```

# forwardWithDigitalSignature

Used to forward a provisioning request with a digital signature and optional digital signature properties. For example, this can be used by an administrator to force a user-facing activity to be approved, denied or refused.

## Method Signature

```
void forwardWithDigitalSignature(java.lang.String wid,
com.novell.soa.af.impl.soap.T Action action,
com.novell.soa.af.impl.soap.DataItemArray items, java.lang.String comment,
java.lang.String digitalSignature,
com.novell.soa.af.impl.soap.SignaturePropertyArray
digitalSignaturePropertyArray)
```

## **Parameters**

| Parameter                     | Description                                 |
|-------------------------------|---------------------------------------------|
| wid                           | The workld.                                 |
| action                        | The action to take (approve, deny, refuse). |
| items                         | The data items required by the workflow.    |
| comment                       | A comment about the action.                 |
| digitalSignature              | The digital signature.                      |
| digitalSignaturePropertyArray | The digital signature property map.         |

```
// Initialize and start a provisioning request
     HashMap provMap = new HashMap();
     provMap.put(Helper.RECIPIENT, recipient);
    provMap.put(I"Provisioning Request To Start Key", "Enable Active
Directory Account (Mgr Approve-No Timeout)");
    //
     // Start request
     // Calls method startProvisioningRequest on the provUtils
     // utility object which refers to a utility class that does not
     // ship with the Identity Manager User Application.
```

```
String requestId = provUtils.startProvisioningRequest(provMap, null);
    sleep(5);
    //
   // Get the process id for this running process
   Process process = stub.getProcess(requestId);
   String processId = null;
   if(process != null)
        processId = process.getProcessId();
   T Action action = T Action.APPROVE;
   T Logic logic = T Logic.AND;
   T WorkEntryOrder workEntryOrder = T WorkEntryOrder.REQUEST ID;
// Get the digital signature string for admin
String digitalSignature =
DigitalSignatureUtils.getDigitalSignatureFromFile(IDigitalSignatureConstants.
ADMIN DIGITAL SIGNATURE FILENAME);
   T WorkEntryQueryChoice [] workEntryqueryChoice = new
T WorkEntryQueryChoice[3];
   workEntryqueryChoice[0] = new T WorkEntryQueryChoice();
   workEntryqueryChoice[0].setRecipient(recipient);
   workEntryqueryChoice[1] = new T WorkEntryQueryChoice();
   workEntryqueryChoice[1].setRequestId(requestId);
   workEntryqueryChoice[2] = new T WorkEntryQueryChoice();
   workEntryqueryChoice[2].setProcessId(processId);
   // Create work entry query
   T_WorkEntryQuery query = new T_WorkEntryQuery(logic, workEntryOrder,
workEntryqueryChoice);
   // Get all work entries (max records)
   WorkEntryArray workEntryArray = stub.getWorkEntries(query, -1);
   WorkEntry [] workEntry = workEntryArray.getWorkentry();
   if(workEntry != null
         for(int wIndex = 0; wIndex < workEntry.length; wIndex++)</pre>
            String workId = workEntry[wIndex].getId();
            //
            //
            LoggerUtils.sendToLogAndConsole("Forwarding : " +
workEntry[wIndex].getActivityName() + " work id: " + workId);
            //
            // Get the dataitem for this item of work
            DataItemArray dataItemArray = stub.getWork(workId);
            DataItem [] dataItem = dataItemArray.getDataitem();
            DataItemArray newDataItemArray = null;
            if(dataItem != null)
                  // Call method replicateDataItemArray on the
                  // provUtils utility object, which refers to a
                  // utility class that does not ship with the
                  // Identity Manager User Application.
```

```
newDataItemArray = provUtils.replicateDataItemArray(dataItem);
           else
                throw new TestProgramException("DataItem is null.");
           //
           // Claim request for recipient
          String comment = action.toString() + " this request: " + requestId
+ " for " + recipient;
          stub.forwardWithDigitalSignature(workId, action, newDataItemArray,
comment, digitalSignature, null);
    }
```

#### forwardAsProxy

Used to forward a provisioning request. For example, this can be used by an administrator to force a user-facing activity to be approved, denied or refused.

# Method Signature

void forwardAsProxy(java.lang.String wid, com.novell.soa.af.impl.soap.T Action action, com.novell.soa.af.impl.soap.DataItemArray items, java.lang.String comment, java.lang.String proxyUser)

#### **Parameters**

| Parameter | Description                                 |
|-----------|---------------------------------------------|
| wid       | The workld (activity ld).                   |
| action    | The action to take (approve, deny, refuse). |
| items     | The data items required by the workflow.    |
| comment   | The comment to add to the activity.         |
| proxyUser | The DN of the proxy user.                   |

```
// Initialize and start a provisioning request
    HashMap provMap = new HashMap();
     provMap.put(Helper.RECIPIENT, recipient);
    provMap.put(I"Provisioning_Request_To_Start_Key", "Enable Active
Directory Account (Mgr Approve-No Timeout)");
    //
    // Start request
    // Calls method startProvisioningRequest on the provUtils
     // utility object which refers to a utility class that does not
     // ship with the Identity Manager User Application.
     String requestId = provUtils.startProvisioningRequest(provMap, null);
    sleep(5);
    // Get the process id for this running process
    Process process = stub.getProcess(requestId);
    String processId = null;
    if(process != null)
```

```
processId = process.getProcessId();
    T Action action = T Action.APPROVE;
    T Logic logic = T Logic.AND;
    T WorkEntryOrder workEntryOrder = T WorkEntryOrder.REQUEST ID;
    T WorkEntryQueryChoice [] workEntryqueryChoice = new
T WorkEntryQueryChoice[3];
    workEntryqueryChoice[0] = new T WorkEntryQueryChoice();
   workEntryqueryChoice[0].setRecipient(recipient);
   workEntryqueryChoice[1] = new T WorkEntryQueryChoice();
   workEntryqueryChoice[1].setRequestId(requestId);
   workEntryqueryChoice[2] = new T WorkEntryQueryChoice();
   workEntryqueryChoice[2].setProcessId(processId);
    //
    // Create work entry query
   T WorkEntryQuery query = new T WorkEntryQuery(logic, workEntryOrder,
workEntryqueryChoice);
    //
    // Get all work entries (max records)
   WorkEntryArray workEntryArray = stub.getWorkEntries(query, -1);
   WorkEntry [] workEntry = workEntryArray.getWorkentry();
    if(workEntry != null
    {
         for(int wIndex = 0; wIndex < workEntry.length; wIndex++)</pre>
            String workId = workEntry[wIndex].getId();
            //
            //
            LoggerUtils.sendToLogAndConsole("Forwarding : " +
workEntry[wIndex].getActivityName() + " work id: " + workId);
            // Get the dataitem for this item of work
            DataItemArray dataItemArray = stub.getWork(workId);
            DataItem [] dataItem = dataItemArray.getDataitem();
            DataItemArray newDataItemArray = null;
            if(dataItem != null)
                // Call method replicateDataItemArray on the
                // provUtils utility object, which refers to a
                // utility class that does not ship with the
                // Identity Manager User Application.
               newDataItemArray = provUtils.replicateDataItemArray(dataItem);
            else
                throw new TestProgramException("DataItem is null.");
            // Claim request for recipient
           String comment = action.toString() + " this request: " + requestId
```

```
+ " for " + recipient;
           String proxyUser =
ServiceUtils.getInstance().getLoginData().getUsername(LoginData.PROXY TYPE);
            stub.forwardAsProxy(workId, action, newDataItemArray, comment,
proxyUser);
    }
```

#### unclaim

Used to unclaim a provisioning request. This method only works if the request was claimed in the User Application. You cannot unclaim a request once it has been forwarded using the SOAP interface, because the forward API method (see "forward" on page 461) claims and forwards in one operation.

#### Method Signature

void unclaim(java.lang.String wid, java.lang.String comment)

#### **Parameters**

| Parameter | Description                        |
|-----------|------------------------------------|
| workld    | The Id of the activity to unclaim. |
| comment   | A comment about the action.        |

```
// Action and Approval Types
   final int SELECTED ACTION = 0; final int CLAIMED SELECTED ACTION = 0;
   T Action [] action = {T Action.APPROVE, T Action.REFUSE, T Action.DENY};
    T ApprovalStatus [] claimedAction = {T ApprovalStatus.Approved,
T ApprovalStatus.Retracted, T ApprovalStatus.Denied};
   //
    // Get the process id for this running process
   Process process = stub.getProcess(requestId);
   String processId = null;
    if(process != null)
        processId = process.getProcessId();
   HashMap map = new HashMap();
   map.put(Helper.REQUESTID, requestId);
   map.put(Helper.RECIPIENT, recipient);
   map.put(Helper.PROCESSID, processId);
    //
    // Claim the request
   WorkEntry workEntry = workEntryUtils.claimWorkEntry(map,
action[SELECTED ACTION]);
   if(workEntry != null)
        //
        // Now unclaim the entry
        String workId = workEntry.getId();
        stub.unclaim(workId, "Unclaiming this work item : " + workId + " for
request id : " + requestId);
```

## forwardAsProxyWithDigitalSignature

Used to forward a provisioning request with a digital signature and digital signature properties. For example, this can be used by an administrator to force a user-facing activity to be approved, denied or refused.

#### Method Signature

```
void forwardAsProxyWithDigitalSignature(java.lang.String wid,
com.novell.soa.af.impl.soap.T Action action,
com.novell.soa.af.impl.soap.DataItemArray items, java.lang.String comment,
java.lang.String digitalSignature,
com.novell.soa.af.impl.soap.SignaturePropertyArray
digitalSignaturePropertyArray, java.lang.String proxyUser)
```

#### **Parameters**

| Parameter                     | Description                                 |
|-------------------------------|---------------------------------------------|
| wid                           | The workId (activity Id).                   |
| action                        | The action to take (approve, deny, refuse). |
| items                         | The data items required by the workflow.    |
| comment                       | The comment to add to the activity.         |
| digitalSignature              | The digital signature.                      |
| digitalSignaturePropertyArray | The digital signature property map.         |
| proxyUser                     | The DN of the proxy user.                   |

```
// Initialize and start a provisioning request
    HashMap provMap = new HashMap();
    provMap.put(Helper.RECIPIENT, recipient);
    provMap.put(I"Provisioning Request To Start Key", "Enable Active
Directory Account (Mgr Approve-No Timeout)");
    //
    // Start request
    // Calls method startProvisioningRequest on the provUtils
     // utility object which refers to a utility class that does not
     // ship with the Identity Manager User Application.
     String requestId = provUtils.startProvisioningRequest(provMap, null);
    sleep(5);
    // Get the process id for this running process
    Process process = stub.getProcess(requestId);
   String processId = null;
    if(process != null)
        processId = process.getProcessId();
   T Action action = T Action.APPROVE;
    T Logic logic = T Logic.AND;
```

```
T WorkEntryOrder workEntryOrder = T WorkEntryOrder.REQUEST ID;
    T WorkEntryQueryChoice [] workEntryqueryChoice = new
T WorkEntryQueryChoice[3];
    workEntryqueryChoice[0] = new T WorkEntryQueryChoice();
    workEntryqueryChoice[0].setRecipient(recipient);
    workEntryqueryChoice[1] = new T WorkEntryQueryChoice();
    workEntryqueryChoice[1].setRequestId(requestId);
    workEntryqueryChoice[2] = new T WorkEntryQueryChoice();
   workEntryqueryChoice[2].setProcessId(processId);
    //
    // Create work entry query
   T WorkEntryQuery query = new T WorkEntryQuery(logic, workEntryOrder,
workEntryqueryChoice);
   //
    // Get all work entries (max records)
   WorkEntryArray workEntryArray = stub.getWorkEntries(query, -1);
    WorkEntry [] workEntry = workEntryArray.getWorkentry();
   if(workEntry != null
         for(int wIndex = 0; wIndex < workEntry.length; wIndex++)</pre>
            String workId = workEntry[wIndex].getId();
            //
            //
            LoggerUtils.sendToLogAndConsole("Forwarding : " +
workEntry[wIndex].getActivityName() + " work id: " + workId);
            // Get the dataitem for this item of work
            DataItemArray dataItemArray = stub.getWork(workId);
            DataItem [] dataItem = dataItemArray.getDataitem();
            DataItemArray newDataItemArray = null;
            if(dataItem != null)
                // Call method replicateDataItemArray on the
                // provUtils utility object, which refers to a
                // utility class that does not ship with the
                // Identity Manager User Application.
               newDataItemArray = provUtils.replicateDataItemArray(dataItem);
            else
                throw new TestProgramException("DataItem is null.");
            // Claim request for recipient
          String comment = action.toString() + " this request: " + requestId
+ " for " + recipient;
            String digitalSignature =
DigitalSignatureUtils.getDigitalSignatureFromFile(IDigitalSignatureConstants.
MMACKENZIE DIGITAL SIGNATURE FILENAME);
            String proxyUser =
ServiceUtils.getInstance().getLoginData().getUsername(LoginData.PROXY TYPE);
            stub.forwardAsProxyWithDigitalSignature(workId, action,
newDataItemArray, comment, digitalSignature, null, proxyUser);
    }
```

#### reassign

Used to reassign a task from one user to another.

#### Method Signature

```
void reassign(java.lang.String wid, java.lang.String addressee,
java.lang.String comment)
```

#### **Parameters**

| Parameter | Description                              |
|-----------|------------------------------------------|
| wid       | The Id of the activity to be reassigned. |
| addressee | The addressee of the activity.           |
| comment   | A comment about the action.              |

```
// Initialize and start a provisioning request
       HashMap provMap = new HashMap();
       provMap.put(Helper.RECIPIENT, recipient);
       provMap.put(I"Provisioning_Request_To_Start_Key", "Enable Active
Directory Account (Mgr Approve-No Timeout)");
      //
       // Start request
       // Calls method startProvisioningRequest on the provUtils
       // utility object which refers to a utility class that does not
       // ship with the Identity Manager User Application.
       String requestId = provUtils.startProvisioningRequest(provMap, null);
       sleep(5);
      // Get the process id for this running process
      Process process = stub.getProcess(requestId);
      if(process != null)
            String processId = process.getProcessId();
            String initiator = process.getInitiator();
            //
            // Setup for the query
            HashMap map = new HashMap();
            map.put(Helper.REQUESTID, requestId);
            map.put(Helper.RECIPIENT, recipient);
            map.put(Helper.PROCESSID, processId);
            map.put(Helper.INITIATOR, initiator);
            WorkEntry [] workEntry =
workEntryUtils.getWorkEntriesUsingQuery(map, T WorkEntryOrder.REQUEST ID,
T Logic.AND);
            if(workEntry == null)
                throw new TestProgramException("Work list is empty.");
            // Reassign the work entry from recipient to the addressee
            // Should only be one work item
```

```
String reassignComment = null;
           String workId = workEntry[0].getId();
           if(workId != null)
                //
               // Reassign work entry(s) to addressee
               reassignComment = "Reassigning work entry " + workId + " from
" + recipient + " to " + addressee;
               stub.reassign(workId, addressee, reassignComment);
              LoggerUtils.sendToLogAndConsole("Reassign work entry " + workId
+ " from " + recipient + " to " + addressee);
```

## getWorkEntries

Used to query the work entries (activities) and returns a list of WorkEntry objects that satisfy the query.

## Method Signature

```
com.novell.soa.af.impl.soap.WorkEntryArray
getWorkEntries(com.novell.soa.af.impl.soap.T_WorkEntryQuery query, int
maxRecords)
```

### **Parameters**

| Parameter  | Description                                                                                                    |
|------------|----------------------------------------------------------------------------------------------------|
| query      | Used to specify the query used to retrieve the list of activities. The query has the following components:                                                                                |
|            | <ul> <li>choice - the parameters used to filter the<br/>results. You can specify multiple parameters.</li> <li>The possible parameters are:</li> </ul>                                    |
|            | Addresse - a DN ProcessId RequestId ActivityId Status (an integer) Owner Priority CreationTime (YYYY/MM/DD) ExpTime (YYYY/MM/DD) CompletionTime (YYYY/MM/DD) Recipient Initiator ProxyFor |
|            | <ul> <li>logic - AND or OR</li> <li>order - the order in which to sort the results.</li> <li>Possible values for order are:</li> </ul>                                                    |
|            | ACTIVITY_ID RECIPIENT PROVISIONING_TIME RESULT_TIME STATE STATUS REQUEST_ID MESSAGE                                                                                                    |
| maxRecords | Used to specify maximum number of records to retrieve. A value of -1 returns unlimited records.                                                                                           |

```
T_Action action = T_Action.APPROVE;
   T_Logic logic = T_Logic.AND;
   T_WorkEntryOrder workEntryOrder = T_WorkEntryOrder.REQUEST_ID;
   T_WorkEntryQueryChoice [] workEntryqueryChoice = new
T_WorkEntryQueryChoice[3];
   workEntryqueryChoice[0] = new T_WorkEntryQueryChoice();
   workEntryqueryChoice[0].setRecipient(recipient);
   workEntryqueryChoice[1] = new T_WorkEntryQueryChoice();
   workEntryqueryChoice[1].setRequestId(requestId);
```

```
workEntryqueryChoice[2] = new T_WorkEntryQueryChoice();
   workEntryqueryChoice[2].setProcessId(processId);
   // Create work entry query
   T WorkEntryQuery query = new T WorkEntryQuery(logic, workEntryOrder,
workEntryqueryChoice);
   // Get all work entries (max records)
   WorkEntryArray workEntryArray = stub.qetWorkEntries(query, -1);
   WorkEntry [] workEntry = workEntryArray.getWorkentry();
```

#### getQuorumForWorkTask

Used to get information about the quorum for a workflow activity. A quorum must have actually been specified for the workflow activity by the workflow designer for this method to work.

## Method Signature

```
com.novell.soa.af.impl.soap.Quorum getQuorumForWorkTask((java.lang.String
workId)
```

```
//
    // Note: Provisioning resource must contain a quorum in the flow for this
api method to work
    // Action and Approval Types
   final int SELECTED ACTION = 0; final int CLAIMED SELECTED ACTION = 0;
   T Action [] action = {T Action.APPROVE, T Action.REFUSE, T Action.DENY};
   T ApprovalStatus [] claimedAction = {T ApprovalStatus.Approved,
T ApprovalStatus.Retracted, T ApprovalStatus.Denied};
   //
    // Get the process id for this running process
   Process process = stub.getProcess(requestId);
   String processId = null;
    if(process != null)
       processId = process.getProcessId();
    //
    // Setup for the query
   HashMap map = new HashMap();
   map.put(Helper.REQUESTID, requestId);
   map.put(Helper.RECIPIENT, recipient);
   map.put(Helper.PROCESSID, processId);
   map.put(Helper.INITIATOR, process.getInitiator() );
   WorkEntry [] workEntry =
workEntryUtils.getWorkEntriesUsingQuery(map,
T WorkEntryOrder.REQUEST ID, T Logic.AND);
   Assert.assertNotNull("WorkEntry is null for recipient : " +
recipient + " with request id : " + requestId, workEntry);
   //
    //
   String workId = workEntry[0].getId();
```

```
Quorum quorum = stub.getQuorumForWorkTask(workId);
   Assert.assertNotNull("Quorum for work task is null for recipient :
" + recipient + " with request id : " + requestId, quorum);
   // Extract some data
   int approvalCondition = quorum.getApprovalCondition();
   int status = quorum.getStatus();
   int approveCount = quorum.getApproveCount();
   int participantCount = quorum.getParticipantCount();
   int refuseCount = quorum.getRefuseCount();
```

## resetPriorityForWorkTask

Used to reset the priority for a task. You should only use this method on provisioning requests that have a single approval branch.

### Method Signature

```
void resetPriorityForWorkTask(java.lang.String workId, int priority,
java.lang.String comment)
```

#### **Parameters**

| Parameter | Description                           |
|-----------|---------------------------------------|
| workld    | The Id of the activity.               |
| priority  | The priority to set for the activity. |
| comment   | A comment about the action.           |

```
// Calls method getProvisioningResourceNameForRecipient
// on the provUtils utility object, which refers to a utility class
// that does not ship with the Identity Manager User Application.
String requestNameToStart =
provUtils.getProvisioningResourceNameForRecipient(recipient, "Enable
Active Directory Account");
   Map map = MapUtils.createAndSetMap(new Object[] {
            Helper.RECIPIENT, recipient,
            IProvisioningConstants.PROVISIONING REQUEST TO START,
requestNameToStart});
    // Try and start the provisioning request
    String requestId =
provWrapper.startProvisioningRequest(recipient, requestNameToStart);
   RationalTestScript.sleep(5);
    // Get the process id for this running process
   Process process = stub.getProcess(requestId);
   if(process != null)
        // Setup for the query
```

```
HashMap map = new HashMap();
        map.put(Helper.REQUESTID, requestId);
        map.put(Helper.RECIPIENT, recipient);
        map.put(Helper.PROCESSID, process.getProcessId());
        map.put(Helper.INITIATOR, process.getInitiator());
        WorkEntry [] workEntry =
workEntryUtils.getWorkEntriesUsingQuery(map,
T WorkEntryOrder.REQUEST ID, T Logic.AND);
        // Now reset the priority for this work item.
        String workId = workEntry[0].getId();
        String comment = "Resetting priority for this work item.";
        int priority = 0;
        stub.resetPriorityForWorkTask(workId, priority, comment);
}
```

## 18.3.4 Comments

This section provides reference information for each Comments method. The Comments methods include:

- "getCommentsByType" on page 477
- "getCommentsByActivity" on page 478
- "getCommentsByUser" on page 479
- "getCommentsByCreationTime" on page 480
- "addComment" on page 481
- "getComments" on page 482

#### getCommentsByType

Used to get workflow comments that are of a specific type (for example, user, system).

## Method Signature

```
com.novell.soa.af.impl.soap.CommentArray getCommentsByType(java.lang.String
requestId, com.novell.soa.af.impl.soap.T CommentType type)
```

#### **Parameters**

| Parameter | Description                       |
|-----------|-----------------------------------|
| requestId | The process identifier.           |
| type      | The comment type (USER or SYSTEM) |

```
// Initialize and start a provisioning request
       HashMap provMap = new HashMap();
       provMap.put(Helper.RECIPIENT, recipient);
       provMap.put(I"Provisioning Request To Start Key", "Enable
Active Directory Account (Mgr Approve-No Timeout)");
       //
```

```
// Start request
       // Calls method startProvisioningRequest on the provUtils
       // utility object which refers to a utility class that does not
       // ship with the Identity Manager User Application.
       String requestId = provUtils.startProvisioningRequest(provMap,
null);
      sleep(5);
      //
      // Get the comments by type : either User or System
      T CommentType [] commentTypes = {T CommentType.User,
T CommentType.System);
     for(int types = 0; types < commentTypes.length; types++)</pre>
        CommentArray commentArray = stub.getCommentsByType(requestId,
commentTypes[types]);
        Comment [] comments = commentArray.getComment();
        if(comments != null)
            for(int index = 0; index < comments.length; index++)</pre>
                LoggerUtils.sendToLogAndConsole(" \nComment Type = " +
commentTypes[types].getValue() + "\n" +
                            "Activity Id: " +
comments[index].getActivityId() + "\n" +
                            "Comment : " + comments[index].getComment()
+ "\n" +
                             "User : " + comments[index].qetUser() + "\n"
                             "System comment : " +
comments[index].getSystemComment() + "\n" +
                            "Time stamp : " +
comments[index].getTimestamp().getTime().toString() );
    }
```

#### getCommentsByActivity

Used to get the comments for a specific activity.

## Method Signature

```
com.novell.soa.af.impl.soap.CommentArray
getCommentsByActivity(java.lang.String requestId, java.lang.String aid)
```

| Parameter | Description              |
|-----------|--------------------------|
| requestId | The process identifier.  |
| aid       | The activity identifier. |

```
// Initialize and start a provisioning request
       HashMap provMap = new HashMap();
       provMap.put(Helper.RECIPIENT, recipient);
       provMap.put(I"Provisioning Request To Start Key", "Enable
Active Directory Account (Mgr Approve-No Timeout)");
       // Start request
       // Calls method startProvisioningRequest on the provUtils
       // utility object which refers to a utility class that does not
       // ship with the Identity Manager User Application.
       String requestId = provUtils.startProvisioningRequest(provMap,
null);
      sleep(5);
      // Get the process id for this running process
      Process process = stub.getProcess(requestId);
      if(process != null)
            String processId = process.getProcessId();
            String initiator = process.getInitiator();
            // Setup for the query
           HashMap map = new HashMap();
            map.put(Helper.REQUESTID, requestId);
            map.put(Helper.RECIPIENT, recipient);
            map.put(Helper.PROCESSID, processId);
            map.put(Helper.INITIATOR, initiator);
            WorkEntry [] workEntry =
workEntryUtils.getWorkEntriesUsingQuery(map,
T WorkEntryOrder.REQUEST ID, T Logic.AND);
            // Get the activity id associated with the item of work
            String activityId = workEntry[0].getActivityId();
            //
            // Get the comments based on activity
            if(activityId != null)
                CommentArray commentArray =
stub.getCommentsByActivity(requestId, activityId);
                Comment [] comments = commentArray.getComment();
    }
```

#### getCommentsByUser

Used to get the comments made by a specific user.

#### Method Signature

```
com.novell.soa.af.impl.soap.CommentArray getCommentsByUser(java.lang.String
requestId, java.lang.String user)
```

#### **Parameters**

| Parameter | Description                                                 |
|-----------|-------------------------------------------------------------|
| requestId | The process identifier.                                     |
| user      | The the DN of the user (recipient) who created the comments |

## Example

```
// Initialize and start a provisioning request
       HashMap provMap = new HashMap();
       provMap.put(Helper.RECIPIENT, recipient);
       provMap.put(I"Provisioning Request To Start Key", "Enable
Active Directory Account (Mgr Approve-No Timeout)");
       // Start request
       // Calls method startProvisioningRequest on the provUtils
       // utility object which refers to a utility class that does not
       // ship with the Identity Manager User Application.
       String requestId = provUtils.startProvisioningRequest(provMap,\
null);
      sleep(5);
      // Get the comments by recipient (should be the same as user)
      CommentArray commentArray = stub.getCommentsByUser(requestId,
      Comment [] comments = commentArray.getComment();
```

#### getCommentsByCreationTime

Used to get comments made at a specific time.

### Method Signature

```
com.novell.soa.af.impl.soap.CommentArray
getCommentsByCreationTime(java.lang.String requestId, long time,
com.novell.soa.af.impl.soap.T Operator op)
```

| Parameter | Description             |
|-----------|-------------------------|
| requestId | The process identifier. |
| time      | The time stamp.         |

| Parameter | Description                                                  |
|-----------|--------------------------------------------------------------|
| ор        | The query operator to use. Possible values for operator are: |
|           | EQ - equals                                                  |
|           | LT - less than                                               |
|           | LE - less than or equal to                                   |
|           | GT - greater than                                            |
|           | GE - greater than or equal to                                |

```
// Initialize and start a provisioning request
       HashMap provMap = new HashMap();
       provMap.put(Helper.RECIPIENT, recipient);
       provMap.put(I"Provisioning Request To Start Key", "Enable
Active Directory Account (Mgr Approve-No Timeout)");
       //
       // Start request
       // Calls method startProvisioningRequest on the provUtils
       // utility object which refers to a utility class that does not
       // ship with the Identity Manager User Application.
       String requestId = provUtils.startProvisioningRequest(provMap,
null);
      sleep(5);
      //
      // Get comments by creation time for the provisioning request
started above.
      long currentTime = System.currentTimeMillis();
      LoggerUtils.sendToLogAndConsole("-->Current date = " + new
java.util.Date(currentTime).toString() );
     //
      //
      T Operator operator = T Operator.GT;
      CommentArray commentArray =
stub.getCommentsByCreationTime(requestId, currentTime, operator);
      Comment [] comments = commentArray.getComment();
```

#### addComment

Used to add a comment to a workflow activity.

### Method Signature

void addComment(java.lang.String workId, java.lang.String comment)

| Parameter | Description                     |
|-----------|---------------------------------|
| workld    | The activity identifier (UUID). |
| comment   | A comment about the activity.   |

```
// Initialize and start a provisioning request
       HashMap provMap = new HashMap();
       provMap.put(Helper.RECIPIENT, recipient);
       provMap.put(I"Provisioning Request To Start Key", "Enable Active
Directory Account (Mgr Approve-No Timeout)");
       // Start request
       // Calls method startProvisioningRequest on the provUtils
       // utility object which refers to a utility class that does not
       // ship with the Identity Manager User Application.
       String requestId = provUtils.startProvisioningRequest(provMap, null);
      sleep(5);
      //
      // Setup for the query
      HashMap map = new HashMap();
      map.put(Helper.REQUESTID, requestId);
      map.put(Helper.RECIPIENT, recipient);
      WorkEntry [] workEntry = workEntryUtils.getWorkEntriesUsingQuery(map,
T_WorkEntryOrder.REQUEST_ID, T_Logic.AND);
      // Add comment to the work entry
      String workId = workEntry[0].getId();
      String processId = workEntry[0].getProcessId();
      String addComment = "Test comment for work id " + workId;
      stub.addComment(workId, addComment);
      sleep(2);
```

#### getComments

Used to get comments from a workflow.

#### Method Signature

com.novell.soa.af.impl.soap.CommentArray getComments(java.lang.String workId, int maxRecords)

| Parameter  | Description                                                      |
|------------|------------------------------------------------------------------|
| workld     | The activity Id (UUID).                                          |
| maxRecords | An integer specifying the maximum number of records to retrieve. |

```
// Setup for the guery
     HashMap map = new HashMap();
     map.put(Helper.RECIPIENT, addressee);
      WorkEntry [] workEntry =
workEntryUtils.getWorkEntriesUsingQuery(map,
T WorkEntryOrder.ADDRESSEE, T Logic.OR);
      // Get all the comment records for this workId
      int maxRecords = -1;
      CommentArray commentArray = stub.getComments(workId, maxRecords);
      Comment [] comment = commentArray.getComment();
```

## 18.3.5 Configuration

This section provides reference information for each Configuration method. The Configuration methods include:

- "setCompletedProcessTimeout" on page 483
- "setEngineConfiguration" on page 483
- "getCompletedProcessTimeout" on page 484
- "setEmailNotifications" on page 485
- "clearNIMCaches" on page 485
- "setWebServiceActivityTimeout" on page 485
- "getUserActivityTimeout" on page 485
- "getEmailNotifications" on page 486
- "setUserActivityTimeout" on page 486
- "getEngineConfiguration" on page 486
- "getWebServiceActivityTimeout" on page 486

### setCompletedProcessTimeout

Used to set the timeout for completed processes. Processes that were completed more than timeout days ago are removed from the system. The default value is 120 days. The valid range is 0 days to 365 days.

#### Method Signature

```
void setCompletedProcessTimeout(int time)
```

## Example

```
accessConfigurationSettings(SET COMPLETED PROCESS TIMEOUT, new Integer(212) );
```

## setEngineConfiguration

Used to set workflow engine configuration parameters.

## Method Signature

void setEngineConfiguration(com.novell.soa.af.impl.soap.Configuration config)

#### **Parameters**

| Parameter                   | Description                                                           |
|-----------------------------|-----------------------------------------------------------------------|
| minPoolSize                 | The minumum thread pool size.                                         |
| maxnPoolSize                | The maximum thread pool size.                                         |
| initialPoolSize             | The initial thread pool size.                                         |
| keepAliveTime               | Thread pool keep live time.                                           |
| pendingInterval             | The cluster synchronization time.                                     |
| cleanupInterval             | The interval between purging processes from databases.                |
| retryQueueInterval          | The interval between retrying failed processes.                       |
| maxShutdownTime             | The maximum time to let threads complete work before engine shutdown. |
| userActivityTimeout         | The default user activity timeout.                                    |
| completedProcessTimeout     | The default completed process timeout.                                |
| webServiceActivityTimeout   | The default Web service activity timeout.                             |
| emailNotification           | Turns email notification on or off.                                   |
| processCacheInitialCapacity | The process cache initial capacity.                                   |
| processCacheMaxCapacity     | The process cache maximum capacity.                                   |
| processCacheLoadFactor      | The process cache load factor.                                        |
| heartbeatInterval           | The heartbeat interval.                                               |
| heartbeatFactor             | The heartbeat factor.                                                 |

## Example

accessConfigurationSettings(SET\_ENGINE\_CONFIGURATION, new Integer(313) );

## getCompletedProcessTimeout

Used to get the timeout for completed processes.

## Method Signature

int getCompletedProcessTimeout()

## Example

accessConfigurationSettings(GET\_COMPLETED\_PROCESS\_TIMEOUT, new Integer(121) );

### setEmailNotifications

Used to globally enable or disable e-mail notifications.

## Method Signature

void setEmailNotifications(boolean enable)

#### **Parameters**

| Parameter | Description                                                            |
|-----------|------------------------------------------------------------------------|
| enable    | E-mail notifications are enabled if true; otherwise they are disabled. |

#### Example

accessConfigurationSettings(SET EMAIL NOTIFICATIONS, new Boolean(false) );

### clearNIMCaches

Clear the Novell Integration Manager (previously named exteNd Composer) caches.

### Method Signature

void clearNIMCaches()

### Example

accessConfigurationSettings(CLEAR NIM CACHES, new Object() );

## setWebServiceActivityTimeout

Used to set the timeout for Web service activities. The default value is 50 minutes. The valid range is 1 minute to 7 days.

## Method Signature

void setWebServiceActivityTimeout(int time)

## **Parameters**

| Parameter | Description                   |
|-----------|-------------------------------|
| time      | The timeout value in minutes. |

### Example

accessConfigurationSettings(SET WEBSERVICE ACTIVITY TIMEOUT, new Integer(767) );

## getUserActivityTimeout

Used to get the timeout for user-facing activities.

## Method Signature

int getUserActivityTimeout()

#### Example

```
accessConfigurationSettings(GET USER ACTIVITY TIMEOUT, new Integer(3767) );
```

### getEmailNotifications

Used to determine if global e-mail notifications are enabled or disabled.

#### Method Signature

boolean getEmailNotifications()

#### Example

accessConfigurationSettings(GET\_EMAIL\_NOTIFICATIONS, new Boolean(true) );

## setUserActivityTimeout

Used to set the timeout for user-facing activities. The default value is no timeout (a value of zero). The valid range is 1 hour to 365 days.

## Method Signature

void setUserActivityTimeout(int time)

#### **Parameters**

| Parameter | Description                 |
|-----------|-----------------------------|
| time      | The timeout value in hours. |

#### Example

```
accessConfigurationSettings(SET_USER_ACTIVITY_TIMEOUT, new Integer(1767) );
```

#### getEngineConfiguration

Used to get the workflow engine configuration parameters.

## Method Signature

```
com.novell.soa.af.impl.soap.Configuration getEngineConfiguration()
```

## Example

```
accessConfigurationSettings(GET ENGINE CONFIGURATION, new Integer(141) );
```

## getWebServiceActivityTimeout

Used to get the timeout for Web service activities.

#### Method Signature

```
int getWebServiceActivityTimeout()
```

#### Example

```
accessConfigurationSettings(GET WEBSERVICE ACTIVITY TIMEOUT, new Integer(808)
);
```

## 18.3.6 Miscellaneous

This section provides reference information for each Miscellaneous method. The Miscellaneous methods include:

- "getGraph" on page 487
- "getFlowDefinition" on page 488
- "getFormDefinition" on page 489
- "getVersion" on page 490

## getGraph

Used to get a JPG image of the workflow. The Graphviz program must be installed on the computer where the application server and the IDM User Application is running. For more information about Graphviz, see Graphviz (http://www.graphviz.org).

## Method Signature

```
byte[] getGraph(java.lang.String processId)
```

#### **Parameters**

| Parameters | Description     |
|------------|-----------------|
| processId  | The request Id. |

```
// Initialize and start a provisioning request
     HashMap provMap = new HashMap();
     provMap.put(Helper.RECIPIENT, recipient);
     provMap.put(I"Provisioning Request To Start Key", "Enable Active
Directory Account (Mgr Approve-No Timeout)");
     // Start request
     // Calls method startProvisioningRequest on the provUtils
     // utility object which refers to a utility class that does not
     // ship with the Identity Manager User Application.
     String requestId = provUtils.startProvisioningRequest(provMap,
null);
     sleep(5);
     //
     //
```

```
Process process = stub.getProcess(requestId);
    if(process != null)
       byte [] graph = null;
       if( (recipient.compareTo(process.getRecipient()) == 0) &&
(requestId.compareTo(process.getRequestId()) == 0) )
           graph = stub.getGraph(process.getProcessId() );
       //
       // Do assert
       Assert.assertNotNull("Graph is null.", graph);
   }
```

## getFlowDefinition

Used to get the XML for a provisioning request.

### Method Signature

java.lang.String getFlowDefinition(java.lang.String processId)

#### **Parameters**

| Parameters | Description     |
|------------|-----------------|
| processId  | The request ld. |

```
//
     // Initialize and start a provisioning request
    HashMap provMap = new HashMap();
    provMap.put(Helper.RECIPIENT, recipient);
    provMap.put(I"Provisioning Request To Start Key", "Enable Active
Directory Account (Mgr Approve-No Timeout)");
     // Start request
     // Calls method startProvisioningRequest on the provUtils
     // utility object which refers to a utility class that does not
     // ship with the Identity Manager User Application.
     String requestId = provUtils.startProvisioningRequest(provMap, null);
    sleep(5);
     //
     //
     Process process = stub.getProcess(requestId);
     if(process != null)
        String XMLFlowDefinition = null;
        if( (recipient.compareTo(process.getRecipient()) == 0) &&
(requestId.compareTo(process.getRequestId()) == 0) )
```

```
XMLFlowDefinition = stub.getFlowDefinition(process.getProcessId()
);
        //
        // Do assert
       Assert.assertNotNull("Flow Definition is null.", XMLFlowDefinition);
    }
```

#### getFormDefinition

Used to get the XML for a form for a provisioning request.

#### Method Signature

java.lang.String getFormDefinition(java.lang.String processId)

#### **Parameters**

| Parameters | Description     |
|------------|-----------------|
| processId  | The request Id. |

```
//
     // Initialize and start a provisioning request
    HashMap provMap = new HashMap();
     provMap.put(Helper.RECIPIENT, recipient);
    provMap.put(I"Provisioning Request To Start Key", "Enable Active
Directory Account (Mgr Approve-No Timeout)");
    //
    // Start request
    // Calls method startProvisioningRequest on the provUtils
    // utility object which refers to a utility class that does not
     // ship with the Identity Manager User Application.
     String requestId = provUtils.startProvisioningRequest(provMap, null);
     sleep(5);
     //
     //
     Process process = stub.getProcess(requestId);
    if(process != null)
         String XMLFormDefinition = null;
         if( (recipient.compareTo(process.getRecipient()) == 0) &&
(requestId.compareTo(process.getRequestId()) == 0) )
            XMLFormDefinition =
stub.getFormDefinition(process.getProcessId() );
        //
        // Do assert
       Assert.assertNotNull("Form Definition is null.",
XMLFormDefinition);
    }
```

#### getVersion

Used to get the version of the workflow system.

## Method Signature

```
com.novell.soa.af.impl.soap.T Version getVersion()
Example
StringBuffer result = new StringBuffer();
    T Version version = stub.getVersion();
    if (version != null)
       result.append(" Major = " + version.getMajor() );
       result.append(" Minor = " + version.getMinor() );
       result.append(" Revision = " + version.getRevision() );
       System.out.println("Version Information " + result.toString());
    }
```

## 18.3.7 Cluster

This section provides reference information for each Cluster method. The Cluster methods include:

- "getEngineState" on page 490
- "reassignAllProcesses" on page 491
- "getEngineState" on page 491
- "reassignPercentageProcesses" on page 492
- "reassignProcesses" on page 492
- "removeEngine" on page 493

#### getEngineState

Used to get the IEngineState for a workflow engine, specified by engine Id.

#### Method Signature

```
com.novell.soa.af.impl.soap.EngineState getEngineState(java.lang.String
engineId)
```

| Parameter | Description                   |
|-----------|-------------------------------|
| engineld  | The ld of the workfow engine. |

```
EngineStateArray engineStateArray = stub.getClusterState();
   EngineState [] engineState = engineStateArray.getEngineStates();
   if(engineState != null)
       LoggerUtils.sendToLogAndConsole("EngineCount in cluster:" +
engineState.length);
        for(int index = 0; index < engineState.length; index++)</pre>
            EngineState engine =
stub.getEngineState(engineState[index].getEngineId());
            LoggerUtils.sendToLogAndConsole(
                "Engine Id: " + engine.getEngineId() + "\n" +
                "Engine status: " + engine.getEngineStatus() + "\n" +
                "Value of engine status: " +
engine.getValueOfEngineStatus() + "\n" +
                "Heartbeat: " + ( (engine.getHeartbeat() != null) ?
engine.getHeartbeat().getTime().toString() : "null") + "\n" +
                "Shutdown time: " + ((engine.getShutdownTime()!= null)
? engine.getShutdownTime().getTime().toString() : "null") + "\n" +
                "Start time: " + ((engine.getStartTime() != null) ?
engine.getStartTime().getTime().toString() : "null") );
```

#### reassignAllProcesses

Used to reassign all processes from the source engine to a list of target engines.

#### Method Signature

```
int reassignAllProcesses(java.lang.String sourceEngineId,
com.novell.soa.af.impl.soap.StringArray targetEngineIds)
```

### **Parameters**

| Parameter       | Description                             |
|-----------------|-----------------------------------------|
| sourceEngineId  | The ld of the source workflow engine.   |
| targetEngineIds | The lds of the target workflow engines. |

### getEngineState

Used to get a list that contains an IEngineState object for each engine in the cluster.

### Method Signature

```
public com.novell.soa.af.impl.soap.EngineState
getEngineState(java.lang.String engineId)
```

### **Parameters**

| Parameter | Description                   |
|-----------|-------------------------------|
| engineld  | The ld of the workfow engine. |

#### Example

```
EngineStateArray engineStateArray = stub.getClusterState();
   EngineState [] engineState = engineStateArray.getEngineStates();
   if(engineState != null)
        LoggerUtils.sendToLogAndConsole("EngineCount in cluster:" +
engineState.length);
        for(int index = 0; index < engineState.length; index++)</pre>
            EngineState engine =
stub.getEngineState(engineState[index].getEngineId() );
            LoggerUtils.sendToLogAndConsole(
                "Engine Id: " + engine.getEngineId() + "\n" +
                "Engine status: " + engine.getEngineStatus() + "\n" +
                "Value of engine status: " +
engine.getValueOfEngineStatus() + "\n" +
                "Heartbeat: " + ( (engine.getHeartbeat() != null) ?
engine.getHeartbeat().getTime().toString() : "null") + "\n" +
                "Shutdown time: " + ((engine.getShutdownTime()!= null)
? engine.getShutdownTime().getTime().toString() : "null") + "\n" +
                "Start time: " + ((engine.getStartTime() != null) ?
engine.getStartTime().getTime().toString() : "null") );
    }
```

## reassignPercentageProcesses

Used to reassign a percentage of processes from the source engine to the target engine.

## Method Signature

int reassignPercentageProcesses(int percent, java.lang.String sourceEngineId, java.lang.String targetEngineId)

#### **Parameters**

| Parameter       | Description                                                           |
|-----------------|-----------------------------------------------------------------------|
| percent         | An integer representing the percentage of processes to be reassigned. |
| sourceEngineId  | The Id of the source workflow engine.                                 |
| targetEnginelds | The Id of the target workflow engine.                                 |

## reassignProcesses

Used to reassign one or more processes from the source engine to the target engine.

## Method Signature

int reassignProcesses(com.novell.soa.af.impl.soap.StringArray requestIds, java.lang.String sourceEngineId, java.lang.String targetEngineId)

#### Parameters

| Parameter       | Description                                             |
|-----------------|---------------------------------------------------------|
| requestlds      | A list of requestIds of the processes to be reassigned. |
| sourceEngineId  | The ld of the source workflow engine.                   |
| targetEngineIds | The ld of the target workflow engine.                   |

## removeEngine

Used to remove an engine from the cluster state table. The engine must be in the SHUTDOWN or TIMEDOUT state.

## Method Signature

void removeEngine(java.lang.String engineId)

| Parameter | Description                                  |
|-----------|----------------------------------------------|
| engineld  | The ld of the workflow engine to be removed. |

# Metrics Web Service

This section describes the Metrics Web Service, which provides metrics for provisioning workflows. Topics include:

- Section 19.1, "About the Metrics Web Service," on page 495
- Section 19.2, "Metrics Web Service API," on page 504
- Section 19.3, "Metrics Web Service Examples," on page 509

## 19.1 About the Metrics Web Service

The workflow engine includes a Web Service for gathering workflow metrics. The addition of the Metrics Web Service to the workflow engine lets you monitor an approval flow process. In addition, it provides indicators the business manager can use to modify the process for optimal performance.

The metrics are based on traditional business process flow management principles, which emphasize the need for metrics to be actionable. This ensures that the metrics provided match what an operations manager usually looks for when analyzing and optimizing business flows. Therefore, the metrics identify bottlenecks and provide other capacity indicators. The Metrics Web Service allows you to narrow down the metrics to a common and established set of data, instead of trying to anticipate the myriad of metrics and reports that can be created for a business process flow.

When working with the Metrics Web Service, you should keep in mind that the service is not intended to be an all-purpose metrics system:

- The Metrics Web Service is not a reporting tool or reporting engine. Consequently it does not use a complex query language.
- The Metrics Web Service is not designed as an all-purpose performance management system. This helps to limit the impact of the needed queries against the live system being monitored.

Operations management stresses three key internal process performance measures that together capture the essence of process flow. These three measures can serve as leading indicators of customer satisfaction: flow time, flow rate, and inventory.

With these measures, an operations manager can answer the following questions:

- On average, how much time does a provisioning request spend within the process boundaries? (Flow time)
- On average, how many provisioning requests pass through the process per unit of time? (Flow
- On average, how many provisioning requests are within the process boundaries at any point in time? (Inventory)

These three measures are related by Little's law:

Inventory=Flow Rate\*Flow Time

## 19.1.1 Web Service Semantics

The following semantics apply to the use of the Metrics Web Service:

- Activities in the Metrics Web Service refer only to user-facing activities (Approval Activities). Negligible running time and the impossibility of controlling the other activities make collecting metrics for these inappropriate.
- The Metrics Web Service distinguishes between Working Days and Calendar Days. Calendar Days refer to all days between two dates. Working Days refer only to working days between two dates. Since working days may be specified differently in different environments, all Working Days methods return a raw data set that can be used to compute what is appropriate. If no such detail is required, the Calendar Days method will readily return the appropriate metric.

## 19.1.2 Accessing the Test Page

The Metrics Web Service endpoint can be accessed at the following URL:

http://server:port/warcontext/metrics/service

You can also access the SOAP endpoint by going to the *Administration* within the User Application. To do this, you need to select the *Application Configuration* tab, then select *Web Services* from the left-navigation menu. After selecting Web Services, pick the Web Service endpoint you want from the list.

**WARNING:** The test page is disabled by default. Since some of the methods allow data to be updated, the test page presents a potential security vulnerability and should not be allowed in a production environment. For details on enabling the test page, see the instructions provided for the Role Service in "Enabling the Test Page" on page 549.

# 19.1.3 Web Service Methods Grouped by Security Permissions

The service is secured using Basic Authentication. Therefore, you should use SSL to connect to the service. The service uses the same security layer as the User Application and consequently not all service operations are allowed to all users. Only a Provisioning Administrator will have unconditional access to all the methods. On the other hand team managers will only have access to metrics that pertain to their team and team members.

Hence the Metrics Web Service operations are divided into 3 categories according to role and security permissions:

- Team manager operations
- Provisioning Application Administrator operations
- Utility operations

#### **Team Metrics**

Team managers can only retrieve metrics on a team for which they are managers. These are the methods are available to team managers:

 Table 19-1
 Team Metrics Methods

| Method                           | Description                                                                                                    |
|----------------------------------|----------------------------------------------------------------------------------------------------|
| getClaimedFlowTimeCalendarDays   | Returns the average time in hours the provisioning request was claimed for within the specified time interval                                             |
| getClaimedFlowTimeWorkingDays    | Returns the result set required to compute the average time the provisioning request was claimed for the specified time interval                          |
| getToClaimedFlowTimeCalendarDays | Returns the average time in hours it took the provisioning request to be claimed from the moment it was available to addressees                           |
| getToClaimedFlowTimeWorkingDays  | Returns the average time it took the provisioning request to be claimed from the moment it was available to addresses, within the specified time interval |
| getClaimedInventory              | Returns the average number of provisioning requests claimed within the specified interval                                                                 |
| getClaimedThroughputWorkingDays  | Returns the average number of provisioning requests claimed within the specified interval                                                                 |
| getTeamLongestRunning            | Returns a result set of the longest running request in seconds for which members of the team acted as addressees                                          |
| getTeamFlowHistory               | Returns a result set of the activity outcomes, addressee and addressee messages for the specified list of provisioning requests                           |
| getTeamHistoryForInitiators      | Returns a result set of the provisioning request and their status for which members of the team acted as initiators                                       |
| getTeamHistoryForRecipients      | Returns a result set of the provisioning request and their status for which members of the team acted as recipients                                       |
| getTeamRunningTime               | Returns the average time in seconds the specified provisioning requests have been running                                                                 |
| getTeamDecisionCount             | Returns the number of decisions the team made as addressees for the specified provisioning request                                                        |
| getTeamInitiatedCount            | Returns the number of provisioning requests initiated by the team                                                                                         |
| getTeamRecipientCount            | Returns the provisioning requests for which a member of the team acts as a recipient                                                                      |

## **Provisioning Administrator Metrics**

This role is unrestricted and may perform any of the service's operations. These are the methods that are only available to Provisioning Administrators.

 Table 19-2
 Provisioning Administrator Metrics Methods

| Method                            | Description                                                                                                    |
|-----------------------------------|----------------------------------------------------------------------------------------------------|
| getActivityFlowTimeCalendarDays   | Returns the average time in hours the user activity took to complete                                                                     |
| getActivityFlowTimeWorkingDays    | Returns the result set required to compute the average time the user activity took to complete                                           |
| getActivityInventory              | Returns the average number of provisioning requests at any one time for the specified user activity                                      |
| getActivityThroughputCalendarDays | Returns the average number of provisioning requests per hours that exited the specified user activity within the specified time interval |
| getActivityThroughputWorkingDays  | Returns the result set required to compute average time it takes a provisioning request to complete for the specified time interval      |
| getFlowTimeCalendarDays           | Returns average time in hours it takes a provisioning request to complete for the specified time interval                                |
| getFlowTimeWorkingDays            | Returns the result set required to compute average time it takes a provisioning request to complete for the specified time interval      |
| getInventory                      | Returns the average number of provisioning requests in the system at any one time for the specified time interval                        |
| getLongestClaimed                 | Returns a result set of the provisioning requests that have been claimed but not acted upon (time in seconds)                            |
| getLongestRunning                 | Returns a result set of the longest running provisioning requests (time in seconds)                                                      |
| getFlowCount                      | Returns the number of provisioning requests                                                                                              |
| getFlowHistory                    | Returns a result set of the activity outcomes, addressee and addressee messages for the specified list of provisioning requests          |
| getFlowHistoryForInitiators       | Returns the list of provisioning requests and their status for the specified initiators                                                  |
| getFlowHistoryForRecipients       | Returns the list of provisioning requests and their status for the specified recipients                                                  |
| getRunningTime                    | Returns the average running time in seconds for the provisioning requests that are currently running                                     |
| getThroughputCalendarDays         | Returns the average number of provisioning requests per hour that completed within the specified interval                                |

| Method                   | Description                                                                                                    |
|--------------------------|----------------------------------------------------------------------------------------------------|
| getThroughputWorkingDays | Returns the result set required to compute the average number per hour of provisioning requests that completed within the specified interval |

## **Utility Operations**

Both team managers and administrators may perform these operations:

 Table 19-3
 Utility Operations

| Method                  | Description                                                                                                    |
|-------------------------|----------------------------------------------------------------------------------------------------|
| getVersion              | Returns the server version of the Web service. This should always used to ensure version matching between client and server code. |
| getAllProvisioningFlows | Returns the list of provisioning flows that the logged in user can see                                                            |
| getUserActivityOnlyFlow | Returns a GraphViz DOT (http://www.graphviz.org/) representation of the provisioning workflow                                     |
| getTeams                | Returns the list of teams the logged in user manages                                                                              |
| getTeamMembers          | Returns the list of team members for the specified team                                                                           |

# 19.1.4 Specifying Filters

As mentioned above, the Metrics Webservice does not use a complex query language. Instead filters can be use to narrow results by criteria such as date ranges or approval statuses.

These are the filters you can specify (see type FilterConstants in service's WSDL):

 Table 19-4
 Filters for Narrowing Metric Results

| Filter Description  |                                                                        |
|---------------------|------------------------------------------------------------------------|
| KEY_ACTIVITY_ID     | A User Activity Id as defined in the provisioning request definition   |
| KEY_APPROVAL_STATUS | The approval status for the provisioning request. Possible values are: |
|                     | <ul> <li>ApprovalStatusProcessing</li> </ul>                           |
|                     | <ul> <li>ApprovalStatusDenied</li> </ul>                               |
|                     | <ul> <li>ApprovalStatusRefused</li> </ul>                              |
|                     | <ul> <li>ApprovalStatusApproved</li> </ul>                             |
|                     | <ul> <li>ApprovalStatusRetract</li> </ul>                              |
|                     | <ul> <li>ApprovalStatusError</li> </ul>                                |

| Filter                 | Description                                                                                  |
|------------------------|----------------------------------------------------------------------------------------------|
| KEY_ENTITLEMENT_STATE  | The state of the entitlement associated with the provisioning request. Possible value are:   |
|                        | <ul> <li>EntitlementUnknown</li> </ul>                                                       |
|                        | <ul> <li>EntitlementGranted</li> </ul>                                                       |
|                        | <ul> <li>EntitlementRevoked</li> </ul>                                                       |
| KEY_ENTITLEMENT_STATUS | The status of the entitlement associated with the provisioning request. Possible values are: |
|                        | <ul> <li>EntitlementSuccess</li> </ul>                                                       |
|                        | <ul> <li>EntitlementWarning</li> </ul>                                                       |
|                        | <ul> <li>EntitlementError</li> </ul>                                                         |
|                        | <ul> <li>EntitlementFatal</li> </ul>                                                         |
| KEY_INITIATOR          | The user DN of the workflow initiator                                                        |
| KEY_L_COMPLETION_TIME  | The date indicating the start of the interval for workflow completion                        |
| KEY_S_COMPLETION_TIME  | The date indicating the end of the interval for workflow completion                          |
| KEY_L_ENTITLEMENT_TIME | The date indicating the start of the interval for entitlement time                           |
| KEY_S_ENTITLEMENT_TIME | The date indicating the end of the interval for entitlement time                             |
| KEY_S_START_TIME       | The date indicating the start of the interval for workflow start                             |
| KEY_L_START_TIME       | The date indicating the end of the interval for workflow start                               |
| KEY_PROCESS_ID         | The DN of the provisioning request                                                           |
| KEY_PROCESS_STATUS     | The status of the provisioning request. Possible values are:                                 |
|                        | <ul> <li>ProcessStatusRunning</li> </ul>                                                     |
|                        | ProcessStatusStopped                                                                         |
|                        | <ul> <li>ProcessStatusTerminated</li> </ul>                                                  |
|                        | <ul> <li>ProcessStatusCompleted</li> </ul>                                                   |
| KEY_PROCESS_VERSION    | The process version associated with the workflow version                                     |
| KEY_RECIPIENT          | The user DN of the workflow recipient                                                        |
| KEY_REQUEST_ID         | The unique id associated with the workflow instance                                          |

Here is a Java example. Note that your code will obviously differ depending on the platform you use for your Web Service client:

HashMap map=new HashMap();

```
map.put(MetricsFilter.KEY PROCESS STATUS,
MetricsFilter.ProcessStatusRunning);
double flowtime = metrics.getFlowTimeCalendarDays(processId,
 processVer, activity, 5, calendar1.getTime(),
 calendar2.getTime(), MetricsFilter.ACTIVITY CLAIMED,
 MetricsFilter.ACTIVITY FORWARDED, map);
```

Please consult the WebService WSDL for more information:

http://server:port/warcontext/metrics/service?WSDL

## 19.1.5 Generating the Stub Classes

Before using the Web Service, you need to use the WSSDK tool or another SOAP tool kit to generate the stub classes. To allow your code to find the stub classes, you also need to add the JAR that contains the stub classes to your classpath.

If you want to use the Novell WSSDK tool, you can generate the client stubs by extracting the WSDL and running the wsdl2java utility. For example, you could run this command to generate the stubs in a package called com.novell.soa.af.metrics.soap.impl:

```
"C:\Program Files\Java\jdk1.5.0 14\bin\java" -cp "../lib/wssdk.jar;../lib/
jaxrpc-api.jar";"../lib/mail.jar";"../lib/activation.jar";"c:\Program
Files\Java\jdk1.5.0 14\lib\tools.jar";
com.novell.soa.ws.impl.tools.wsdl2java.Main -verbose -ds gensrc -d C:\ -noskel
-notie -genclient -keep -package com.novell.soa.af.metrics.soap.impl -javadoc
metrics.wsdl
```

You can change the wsdl2java parameters to suit your requirements.

# 19.1.6 Obtaining the Remote Interface

Before you can begin calling methods on the Metrics Web Service, you need to have a reference to the remote interface.

The code below shows how to obtain the remote interface.

```
import java.util.Locale;
import java.util.Properties;
import javax.naming.Context;
import javax.naming.InitialContext;
import javax.xml.rpc.Stub;
import com.novell.ga.soap.common.util.LoggerUtils;
import com.novell.qa.soap.common.util.LoginData;
import com.novell.qa.soap.common.util.ServiceUtils;
import com.novell.soa.af.ClusterException;
import com.novell.soa.af.impl.soap.Provisioning;
import com.novell.soa.af.impl.soap.ProvisioningService;
import com.novell.test.automator.framework.TestProgramException;
import com.rational.test.ft.script.RationalTestScript;
import com.novell.soa.af.metrics.soap.MetricsClientHelper;
```

```
import com.novell.soa.af.metrics.soap.MetricsStubWrapper;
import com.novell.soa.af.metrics.soap.impl.MetricsService;
import com.novell.soa.af.metrics.soap.impl.MetricsServiceException;
import com.novell.soa.af.metrics.soap.impl.IRemoteMetrics;
/**
* Method to obtain the remote interface to the Metrics endpoint
* @param _url
* @param _username
* @param _password
* @return IRemoteMetrics interface
* @throws Exception
*/
private IRemoteMetrics getStub(String url, String username, String
password) throws Exception
   Properties properties = new Properties();
  properties.put(Context.INITIAL CONTEXT FACTORY,
"org.jnp.interfaces.NamingContextFactory");
    String lookup =
"xmlrpc:soap:com.novell.soa.af.metrics.soap.impl.MetricsService";
    InitialContext ctx = new InitialContext();
    MetricsService svc = (MetricsService) ctx.lookup(lookup);
    Stub stub = (Stub)svc.getIRemoteMetricsPort();
    stub. setProperty(Stub.USERNAME_PROPERTY, _username);
    stub. setProperty(Stub.PASSWORD_PROPERTY, _password);
    stub. setProperty(Stub.SESSION MAINTAIN PROPERTY, Boolean.TRUE);
    stub. setProperty(Stub.ENDPOINT ADDRESS PROPERTY, url);
    return (IRemoteMetrics) stub;
}
Here's the code to call the method defined above:
IRemoteMetrics stub = null;
        try
            // Get the stub
            String url = m loginData.getURL();
            stub = getStub(url, username, password);
        }
        catch(Exception e)
            String msg = e.getMessage();
            LoggerUtils.logError(msg);
            throw new TestProgramException(msg);
        return stub;
```

In order for this code to work, the URL passed to the getStub() method would need to point to the SOAP endpoint, as shown below:

```
http://myserver:8080/IDMProv/metrics/service
```

The user name needs to be a fully qualified DN such as the following:

## 19.1.7 Metrics Configuration Settings

The Metrics Web Service impact on the live system is limited by 4 settings that may be modified in the IDMfw.jar/WorkflowService-conf/config.xml file:

Table 19-5 Metrics Configuration Settings

| Marcha and Consul                                    | Paradation                                                                                                    |
|------------------------------------------------------|----------------------------------------------------------------------------------------------------|
| Key in config.xml                                    | Description                                                                                                    |
| <key>Metrics/TimeRequiredBetweenClientRequests</key> | Required time between client requests in ms (default is 250 ms)                                                                              |
| <key>Metrics/MaxClients</key>                        | Maximum number of concurrent client sessions (default is 10)                                                                                 |
| <key>Metrics/MaxRows</key>                           | Maximum number of rows any query can return                                                                                                  |
| <key>Metrics/MaxTeamMembers</key>                    | Maximum Number of Team Members                                                                                                    |
| <key>Metrics/SecondsToAnythingDivider</key>          | The divider used in all throughput computations (default 3600). Original values are in seconds so all throughputs are consequently per hour. |

When the limit has been reached for any of these settings a Web Service fault is generated indicating the problem. In addition, for settings 1 and 2, the fault includes an error code.

- If the fault is caused by a TimeRequiredBetweenClientRequests error, the error code is 100.
- If the fault is caused by a MaxClients errors, the error code is 200.
- If the fault is caused by a closed client connection error, the error code is 300.

Client consumers of the Metrics Web Service will have to include in their code provisions for retrying a request. Here is a simple Java listing that shows how this can be achieved:

```
try {
      for (int i = 0; i < retries; i++) {</pre>
              return metrics.getFlowCount(strDN, strId, new
    HashMap());
          } catch (MetricsServiceException e) {
                  if (e.getErrorCode() == 100 //subsequent call
      error
                       || e.getErrorCode() == 200) { //too many
      clients
                           Thread.sleep(retryPause);
      catch (Exception ex) {
```

<sup>&</sup>quot;cn=admin,ou=idmsample,o=novell"

# 19.2 Metrics Web Service API

This section provides details about the methods available with the Metrics web service.

All of the methods throw MetricsServiceException and RemoteException. To improve readability, the throws clause has been omitted from the method signatures.

## 19.2.1 Team Manager Methods

This section provides reference information for each method available to team managers.

### getClaimedFlowTimeCalendarDays

**Syntax:** Here's the method signature:

double getClaimedFlowTimeCalendarDays(String processId, String processVersion, Date startCompletionTime, Date endCompletionTime, String teamDN,Map filters)

#### getClaimedFlowTimeWorkingDays

**Syntax:** Here is the method signature:

MetricsResultset getClaimedFlowTimeWorkingDays(String processId, String processVersion, Date startCompletionTime, Date endCompletionTime,String teamDN, Map filters)

#### getToClaimedFlowTimeCalendarDays

**Syntax:** Here is the method signature:

double getToClaimFlowTimeCalendarDays(String processId, String processVersion, Date startCompletionTime, Date endCompletionTime, String teamDN,Map filters)

### getToClaimedFlowTimeWorkingDays

**Syntax:** Here is the method signature:

MetricsResultset getToClaimFlowTimeWorkingDays(String processId, String processVersion, Date startCompletionTime, Date endCompletionTime,String teamDN, Map filters)

### getClaimedInventory

**Syntax:** Here is the method signature:

double getClaimedInventory(String processId, String processVersion, Date startCompletionTime, Date endCompletionTime, String teamDN, Map filters)

### getClaimedThroughputCalendarDays

**Syntax:** Here is the method signature:

double getClaimedThroughputCalendarDays(String processId, String processVersion, Date startCompletionTime, Date endCompletionTime, String teamDN Map filters)

### getClaimedThroughputWorkingDays

**Syntax:** Here is the method signature:

MetricsResultset getClaimedThroughputWorkingDays(String processId, String processVersion, Date startCompletionTime, Date endCompletionTime, String teamDN, Map filters)

### getTeamLongestRunning

**Syntax:** Here is the method signature:

MetricsResultset getTeamLongestRunning(String processId, String processVersion, String teamDN, Map filters)

### getTeamLongestClaimed

**Syntax:** Here is the method signature:

MetricsResultset getTeamLongestClaimed(String processId, String processVersion, String teamDN, Map filters)

### getTeamFlowHistory

**Syntax:** Here is the method signature:

MetricsResultset getTeamFlowHistory(List requestIds)

### getTeamHistoryForInitiators

**Syntax:** Here is the method signature:

MetricsResultset getTeamHistoryForInitiators(String teamDN, Map filters)

### getTeamHistoryForRecipients

**Syntax:** Here is the method signature:

MetricsResultset getTeamHistoryForRecipients(String teamDN, Map filters)

### getTeamRunningTime

**Syntax:** Here is the method signature:

double getTeamRunningTime(String processId, String processVersion, String teamDN, Map filters)

### getTeamDecisionCount

**Syntax:** Here is the method signature:

int getTeamDecisionCount(String processId, String processVersion, String teamDN, Map filters)

### getTeamInitiatedCount

**Syntax:** Here is the method signature:

int getTeamInitiatedCount(String processId, String processVersion, String teamDN, Map filters)

### getTeamRecipientCount

**Syntax:** Here is the method signature:

int getTeamRecipientCount(String processId, String processVersion, String teamDN, Map filters)

# 19.2.2 Provisioning Application Administrator Methods

This section provides reference information for each method available to the Provisioning Application Administrator.

### getActivityFlowTimeCalendarDays

**Syntax:** Here is the method signature:

double getActivityFlowTimeCalendarDays(String processId, String processVer, String activityId, Date startTime, Date completeTime, Map filters)

### getActivityFlowTimeWorkingDays

**Syntax:** Here is the method signature:

MetricsResultset getActivityFlowTimeWorkingDays(String processId, String processVer, String activityId, Date startTime, Date completeTime, Map filters)

### getActivityInventory

double getActivityInventory(String processId, String processVersion, String activityId, Date startTime, Date completeTime, Map filters)

### getActivityThroughputCalendarDays

**Syntax:** Here is the method signature:

double getActivityThroughputCalendarDays(String processId, String processVersion, String activityId, Date startTime, Date completiontime, Map filters)

### getActivityThroughputWorkingDays

**Syntax:** Here is the method signature:

MetricsResultset getActivityThroughputWorkingDays(String processId, String processVersion, String activityId, Date startTime, Date completiontime, filters)

### getInventory

**Syntax:** Here is the method signature:

double getInventory(String processId, String processVersion, Date startTime, Date completeTime, Map filters)

### getLongestClaimed

**Syntax:** Here is the method signature:

MetricsResultset getLongestClaimed(String processId, String processVersion, Map filters)

#### getLongestRunning

**Syntax:** Here is the method signature:

MetricsResultset getLongestRunning(String processId, String processVersion, Map filters)

### getFlowCount

**Syntax:** Here is the method signature:

int getFlowCount(String processId, String processVersion, Map filters)

### getFlowHistory

**Syntax:** Here is the method signature:

MetricsResultset getFlowHistory(List requestIds)

### getFlowHistoryForInitiators

**Syntax:** Here is the method signature:

MetricsResultset getFlowHistoryForInitiators(List initiators, Map filters)

### getFlowHistoryForRecipients

**Syntax:** Here is the method signature:

MetricsResultset getFlowHistoryForRecipients(List recipients, Map filters)

### getRunningTime

**Syntax:** Here is the method signature:

double getRunningTime(String processId, String processVersion, Map filters)

### getThroughputCalendarDays

**Syntax:** Here is the method signature:

double getThroughputCalendarDays(String processId, String processVersion, Date startTime, Date completiontime, Map filters)

### getThroughputWorkingDays

**Syntax:** Here is the method signature:

MetricsResultset getActivityThroughputWorkingDays(String processId, String processVersion, String activityId, Date startTime, Date completiontime, Map filters)

### 19.2.3 Utility Methods

This section provides reference information for each utility method. Both team managers and administrators can call these methods.

### getVersion

**Syntax:** Here is the method signature:

VersionVO getVersion()

### getAllProvisioningFlows

**Syntax:** Here is the method signature:

MetricsResultset getAllProvisioningFlows()

### getUserActivityOnlyFlow

**Syntax:** Here is the method signature:

BasicModelVO getUserActivityOnlyFlow(String processId, String processVer)

#### getTeams

**Syntax:** Here is the method signature:

MetricsResultset getTeams()

### getTeamMembers

**Syntax:** Here is the method signature:

MetricsResultset getTeamMembers(String teamDN)

# 19.3 Metrics Web Service Examples

This section provides examples that show how to use the Metrics Web Service to gather workflow metrics. The examples assume that you have obtained a stub, as shown in Section 19.1.6, "Obtaining the Remote Interface," on page 501, and potentially wrapped it in an object that handles the potential error conditions, as described in Section 19.1.7, "Metrics Configuration Settings," on page 503.

### 19.3.1 General Examples

This example uses the KEY\_APPROVAL\_STATUS filter to compare the decision outcomes for a provisioning request type. This could be used to generate a pie chart for example.

```
FilterConstants constants=new FilterConstants();
Map<MetricsFilter, Object> map = new HashMap<MetricsFilter, Object>();
map.put(MetricsFilter.KEY APPROVAL STATUS,constants.getApprovalStatusApproved
());
double accepted=stubWrapper.getFlowCount(processId,processVersion,map);
map.put(MetricsFilter.KEY APPROVAL STATUS,constants.getApprovalStatusDenied()
double denied=stubWrapper.getFlowCount(processId,processVersion,map);
map.put(MetricsFilter.KEY APPROVAL STATUS,constants.getApprovalStatusError())
double error=stubWrapper.getFlowCount(processId,processVersion,map);
map.put(MetricsFilter.KEY APPROVAL STATUS,constants.getApprovalStatusRetract(
));
double retracted=stubWrapper.getFlowCount(processId,processVersion,map);
map.put (MetricsFilter.KEY APPROVAL STATUS,
constants.getApprovalStatusRefused());
double refused = stubWrapper.getFlowCount(processId,
processVersion, map);
```

Additional filters may be specified by adding appropriate entries to the filter map. The following examples illustrate how you might add various types of filters.

#### Adding a start date filter

To add a start date filter (01/01/2006 < date < 02/01/2006):

```
Calendar startDate=Calendar.getInstance();
startDate.set(2006,0,1);
Calendar endDate=Calendar.getInstance();
endDate.set(2006,1,1);
map.put(MetricsFilter.KEY L START TIME, startDate);
map.put(MetricsFilter.KEY S START TIME, endDate)
```

### Adding a completion date filter

To add a completion date filter (02/01/2005 < date < 03/01/2005)

```
Calendar startDate=Calendar.getInstance();
startDate.set(2006,0,1);
Calendar endDate=Calendar.getInstance();
endDate.set(2006,1,1);
map.put(MetricsFilter.KEY L COMPLETION TIME, startDate);
map.put(MetricsFilter.KEY S COMPLETION TIME, endDate)
```

### Narrowing requests to a specific initiator

To narrow down counted requests to a specific initiator

```
map.put(MetricsFilter.KEY INITIATOR, "cn=admin,ou=idmsample,o=novell");
```

### Narrowing requests to a specific recipient

To narrow down counted requests to a specific recipient

```
map.put(MetricsFilter.KEY RECIPIENT, "cn=admin, ou=idmsample, o=novell");
```

### 19.3.2 Other Examples

The following examples illustrate the use of various methods for retrieving workflow counts.

### Retrieving decision counts for a team

This example describes how to retrieve the various decision outcomes of a team. The team's DN is required and can be obtained by using the getTeams() method:

```
FilterConstants constants=new FilterConstants();
Map<MetricsFilter, Object> map = new HashMap<MetricsFilter, Object>();
map.put(MetricsFilter.KEY ACTIVITY END,
constants.getActivityApproved());
double accepted = stubWrapper.qetTeamDecisionCount(processId,
processVersion, teamDN, map);
map.put(MetricsFilter.KEY ACTIVITY END,
constants.getActivityDenied());
double denied = stubWrapper.getTeamDecisionCount(processId,
processVersion, teamDN, map);
map.put(MetricsFilter.KEY ACTIVITY END,
         constants.getActivityReassigned());
double reassigned = stubWrapper.getTeamDecisionCount(processId,
         processVersion, teamDN, map);
map.put(MetricsFilter.KEY ACTIVITY END,
         constants.getActivityRefused());
double refused = stubWrapper.getTeamDecisionCount(processId,
         processVersion, teamDN, map);
```

### Retrieving decision counts for requests where team members are recipients

This example describes how to retrieve the various decisions outcomes for requests for which members of the team act as recipients

```
FilterConstants constants = new FilterConstants();
Map<MetricsFilter, Object> map = new HashMap<MetricsFilter, Object>();
map.put(MetricsFilter.KEY APPROVAL STATUS,
constants.getActivityApproved());
double accepted = stubWrapper.qetTeamRecipientCount(processId, processVersion,
teamDN, map);
map.put(MetricsFilter.KEY APPROVAL STATUS,
constants.getApprovalStatusDenied());
double denied = stubWrapper.qetTeamRecipientCount(processId, processVersion,
teamDN, map);
map.put(MetricsFilter.KEY APPROVAL STATUS,
constants.getApprovalStatusError());
double error = stubWrapper.getTeamRecipientCount(processId, processVersion,
teamDN, map);
map.put(MetricsFilter.KEY APPROVAL STATUS,
constants.getApprovalStatusError());
double retracted = stubWrapper.getTeamRecipientCount(processId,
processVersion, teamDN, map);
map.put(MetricsFilter.KEY APPROVAL STATUS,
constants.getApprovalStatusRefused());
double refused = stubWrapper.getTeamRecipientCount(processId, processVersion,
teamDN, map);
```

### Retrieving requests that have been claimed but not acted on

This example describes how to retrieve the requests started after 03/01/2006 that have been claimed but not acted upon.

```
Map<MetricsFilter, Object> map = new HashMap<MetricsFilter, Object>();
Calendar startDate=Calendar.getInstance();
startDate.set(2006,2,1);
map.put(MetricsFilter.KEY L START TIME, startDate);
MetricsResultset rset = stubWrapper.getLongestClaimed(processId,
processVersion, map);
```

### Retrieving the longest running requests started by a particular user

This example describes how to retrieve the longest running requests that have been started by initiator "cn=admin,ou=idmsample,o=novell";

```
Map<MetricsFilter, Object> map = new HashMap<MetricsFilter, Object>();
map.put(MetricsFilter.KEY INITIATOR, ""cn=admin, ou=idmsample, o=novell");
MetricsResultset rset = stubWrapper.getLongestRunning(processId,
processVersion, map);
```

### Retrieving activity inventory

This example describes the average inventory for users handling decision with activity id "managerApproval" between 01/01/2006 and 02/01/2006

```
Map<MetricsFilter, Object> map = new HashMap<MetricsFilter, Object>();
Calendar startDate=Calendar.getInstance();
startDate.set(2006,0,1);
Calendar endDate=Calendar.getInstance();
endDate.set(2006,1,1);
MetricsResultset rset = stubWrapper.qetActivityInventory(processId,
processVersion, "managerApproval", startDate, endDate, map );
```

### Retrieving the Claimed Throughput and Inventory for a Team

This example describes the team's throughput and inventory over the time interval between 01/01/ 2006 and 02/01/2006

```
Map<MetricsFilter, Object> map = new HashMap<MetricsFilter, Object>();
Calendar startDate=Calendar.getInstance();
startDate.set(2006,0,1);
Calendar endDate=Calendar.getInstance();
endDate.set(2006,1,1);
double throughput = stubWrapper.getClaimedThroughputCalendarDays(processId,
processVersion, startDate, endDate,teamDN, map);
double inventory = stubWrapper.getClaimedInventory(processId, processVersion,
startDate, endDate, teamDN, map)
```

Notification Web Service

This section describes the Notification Web Service, which allows SOAP clients to use the e-mail notification facility. Topics include:

- Section 20.1, "About the Notification Web Service," on page 513
- Section 20.2, "Notification Web Service API," on page 514
- Section 20.3, "Notification Example," on page 520

### 20.1 About the Notification Web Service

The Identity Manager User Application includes an e-mail notification facility that lets you send email messages to notify users of changes in the state of the provisioning system, as well as tasks that they need to perform. To support access by third-party software applications, the notification facility includes a Web service endpoint. The endpoint lets you send an e-mail message to one or more users. When you send an e-mail, you include parameters that specify the target e-mail address, the email template to use, and the replacement values for tokens in the e-mail template.

This Appendix describes the programming interface for the Notification Web Service.

### 20.1.1 Accessing the Test Page

You can access the Notification Web Service endpoint using a URL similar to the following:

http://server:port/warcontext/notification/service?test

For example, if your server is named "myserver", your User Application is listening on port 8080, and your User Application war file is named "IDMPROV", the URL would be:

http://myserver:8080/IDMPROV/notification/service?test

You can also access the SOAP endpoint by going to the *Administration* within the User Application. To do this, you need to select the Application Configuration tab, then select Web Services from the left-navigation menu. After selecting Web Services, pick the Web Service endpoint you want from the list.

**WARNING:** The test page is disabled by default. Since some of the methods allow data to be updated, the test page presents a potential security vulnerability and should not be allowed in a production environment. For details on enabling the test page, see the instructions provided for the Role Service in "Enabling the Test Page" on page 549.

# 20.1.2 Accessing the WSDL

You can access the WSDL for the Notification Web Service using a URL similar to the following:

http://server:port/warcontext/notification/service?wsdl

For example, if your server is named "myserver", your User Application is listening on port 8080, and your User Application war file is named "IDMPROV", the URL would be:

### 20.1.3 Generating the Stub Classes

Before using the Web Service, you need to use the WSSDK tool or another SOAP tool kit to generate the stub classes. To allow your code to find the stub classes, you also need to add the JAR that contains the stub classes to your classpath.

If you want to use the Novell WSSDK tool, you can generate the client stubs by extracting the WSDL and running the wsdl2java utility. For example, you could run this command to generate the stubs in a package called com.novell.ws.client.notification:

```
"C:\Program Files\Java\jdk1.5.0_14\bin\java" -cp "../lib/wssdk.jar;../lib/
jaxrpc-api.jar";"../lib/mail.jar";"../lib/activation.jar";"c:\Program
Files\Java\jdk1.5.0 14\lib\tools.jar";
com.novell.soa.ws.impl.tools.wsdl2java.Main -verbose -ds gensrc -d C:\ -noskel
-notie -genclient -keep -package com.novell.ws.client.notification -javadoc
notification.wsdl
```

You can change the wsdl2java parameters to suit your requirements.

### 20.2 Notification Web Service API

This section provides details about the methods available with the Notification Web service. This API presumes you're using Java code generated by the WSSDK toolkit. The API will be different if you're using another Web Service toolkit.

All of the methods throw RemoteException. To improve readability, the throws clause has been omitted from the method signatures.

### 20.2.1 iRemoteNotification

This section provides reference information for each method associated with the iRemoteNotification interface.

### getVersion

Returns the version number of the notification facility you're running.

**Syntax:** Here is the method signature:

VersionVO getVersion()

#### sendNotification

Sends an e-mail notification.

**Syntax:** Here is the method signature:

void sendNotification(NotificationMap arg0)

### 20.2.2 BuiltInTokens

This section provides reference information for each method associated with the BuiltInTokens class.

#### BuiltInTokens constructor

The BuiltInTokens class has a single constructor.

**Syntax:** Here is the constructor for the BuiltInTokens class:

```
BuiltInTokens()
```

#### getTO

Returns the fixed string TO, which can be used as a key to identify the value for the TO system token.

**Syntax:** Here is the method signature:

```
public java.lang.String getTO()
```

### getCC

Returns the fixed string CC, which can be used as a key to identify the value for the CC system token.

**Syntax:** Here is the method signature:

```
public java.lang.String getCC()
```

### getBCC

Returns the fixed string BCC, which can be used as a key to identify the value for the BCC system token.

**Syntax:** Here is the method signature:

```
public java.lang.String getBCC()
```

### getTO\_DN

Returns the fixed string TO\_DN, which can be used as a key to identify the value for the TO\_DN system token.

Syntax Here is the method signature:

```
public java.lang.String getTO DN()
```

### getCC\_DN

Returns the fixed string CC\_DN, which can be used as a key to identify the value for the CC\_DN system token.

```
public java.lang.String getCC DN()
```

### getBCC\_DN

Returns the fixed string BCC\_DN, which can be used as a key to identify the value for the BCC\_DN system token.

**Syntax:** Here is the method signature:

```
public java.lang.String getBCC DN()
```

### getREPLYTO

Returns the fixed string REPLYTO, which can be used as a key to identify the value for the REPLYTO system token.

**Syntax:** Here is the method signature:

```
public java.lang.String getREPLYTO()
```

### getREPLYTO\_DN

Returns the fixed string REPLYTO\_DN, which can be used as a key to identify the value for the REPLYTO\_DN system token.

**Syntax:** Here is the method signature:

```
public java.lang.String getREPLYTO DN()
```

### getLOCALE

Returns the fixed string LOCALE, which can be used as a key to identify the value for the LOCALE system token.

**Syntax:** Here is the method signature:

```
public java.lang.String getLOCALE()
```

### getNOTIFICATION TEMPLATE DN

Returns the fixed string NOTIFICATION\_TEMPLATE, which can be used as a key to identify the value for the NOTIFICATION\_TEMPLATE system token.

**Syntax:** Here is the method signature:

```
public java.lang.String getNOTIFICATION_TEMPLATE_DN()
```

### 20.2.3 Entry

The Entry class represents an entry in an EntryArray object. It is used to specify a token in an e-mail template.

This section provides reference information for each method associated with the Entry class.

### **Entry constructors**

The Entry class has two constructors.

**Syntax 1:** Here is the syntax for a constructor that takes no parameters:

```
Entry()
```

Syntax 2: Here is the syntax for a constructor that takes two parameters, the key value and an array of values:

```
Entry(java.lang.String KeyVal, StringArray ValuesVal)
```

### getKey

Returns the key defined for the Entry object. The key identifies the token.

**Syntax:** Here is the method signature:

```
java.lang.String getKey()
```

### setKey

Sets the key for the Entry object. The key identifies the token. If the object represents a built-in token, you can use the BuiltInTokens class to set the key. Otherwise, you can pass a string to the setKey method that specifies the key.

**Syntax:** Here is the method signature:

```
void setKey(java.lang.String KeyVal)
```

### getValues

Returns a StringArray object representing the values for the Entry object.

**Syntax:** Here is the method signature:

```
StringArray getValues()
```

#### setValues

Sets the values for the Entry object.

**Syntax:** Here is the method signature:

void setValues(StringArray ValuesVal)

### 20.2.4 EntryArray

The EntryArray class is a container for an array of Entry objects. It is contained by the NotificationMap object.

This section provides reference information on the methods associated with the EntryArray class.

### **EntryArray constructors**

The EntryArray class has two constructors.

**Syntax 1:** Here is the syntax for a constructor that takes no parameters:

```
EntryArray()
```

Syntax 2: Here is the syntax for a constructor that takes an array of Entry objects as a parameter:

```
EntryArray(Entry[] EntryVal)
```

### getEntry

Returns the Entry object contained within this EntryArray object.

**Syntax:** Here is the method signature:

```
Entry[] getEntry()
```

### setEntry

Sets the Entry object for this EntryArray object.

**Syntax:** Here is the method signature:

```
void setEntry(Entry[] EntryVal)
```

### 20.2.5 NotificationMap

The NotificationMap object is a map that contains an EntryArray object. It is passed to the sendNotification method on the stub.

This section provides reference information for the methods associated with the NotificationMap class.

### NotificationMap constructors

The NotificationMap class has two constructors.

**Syntax 1:** Here is the syntax for a constructor that takes no parameters:

```
NotificationMap()
```

Syntax 2: Here is the syntax for a constructor that takes an EntryArray object as a parameter:

```
NotificationMap(EntryArray EntriesVal)
```

### getEntries

Returns the EntryArray object contained by this NotificationMap object.

**Syntax:** Here is the method signature:

```
EntryArray getEntries()
```

### setEntries

Sets the EntryArray object for this NotificationMap object.

**Syntax:** Here is the method signature:

```
void setEntries(EntryArray EntriesVal)
```

### 20.2.6 NotificationService

This section provides reference information for the NotificationService interface.

### getIRemoteNotificationPort

Gets the stub for the remote service. The stub is a port of type IRemoteNotification.

**Syntax:** Here is the method signature:

```
IRemoteNotification getIRemoteNotificationPort() throws
javax.xml.rpc.ServiceException
```

### 20.2.7 StringArray

This section provides reference information for the StringArray class.

### StringArray constructors

The StringArray class has two constructors.

**Syntax 1:** Here is the syntax for a constructor that takes no parameters:

```
StringArray()
```

**Syntax 2:** Here is the syntax for a constructor that takes a String array as a parameter:

```
StringArray(java.lang.String[] StringVal)
```

### getString

Returns the array of strings defined for this StringArray object.

**Syntax:** Here is the method signature:

```
java.lang.String[] getString()
```

### setString

Sets the array of strings for this StringArray object. This method is called by the second constructor, which takes a String array as a parameter.

**Syntax:** Here is the method signature:

```
void setString(java.lang.String[] StringVal)
```

### 20.2.8 VersionVO

This section provides reference information on the VersionVO class.

### getValue

Returns the version number of the service.

```
java.lang.String getValue()
```

# 20.3 Notification Example

The following code example shows how one might use the Notification service to send an e-mail message using a pre-defined system template. To get a reference to the SOAP endpoint for the Notification service, a call is made to the getNotificationStub() method. After acquiring the stub interface, the code sets the e-mail notification template as well as values for the built-in tokens in the template. In addition, the code specifies values for the requestTitle and initiatorFullName tokens. For each token, the code creates an Entry object. Once all of the entries have been created, it packages the entry array into a map of type NotificationMap, which is then passed to the sendNotification method on the stub.

```
import java.util.Properties;
import javax.naming.Context;
import javax.naming.InitialContext;
import javax.xml.rpc.Stub;
import java.rmi.RemoteException;
// Notification imports
import com.novell.ws.client.notification.IRemoteNotification;
import com.novell.ws.client.notification.BuiltInTokens;
import com.novell.ws.client.notification.Entry;
import com.novell.ws.client.notification.EntryArray;
import com.novell.ws.client.notification.StringArray;
import com.novell.ws.client.notification.NotificationMap;
import com.novell.ws.client.notification.IRemoteNotification;
import com.novell.ws.client.notification.NotificationService;
public class NotificationTest
 private static final int LOCALHOST = 0; // localhost
 private static final int TESTSERVER
                                         = 1; // testserver
 private static final int SELECTED URL
                                           = TESTSERVER;
      private String [] SERVER URLS = {
    "http://localhost:8080/IDMProv/notification/service",
    "http://testserver:8080/IDMProv/notification/service"
 private String url = SERVER URLS[SELECTED URL];
 private String username = "cn=admin,ou=idmsample,o=novell";
 private String password = "test";
 public void emailNotificationTestCase()
 throws Exception
        System.out.println("\nCalling emailNotificationTestCase() test
case");
        try
    String targetEmailAddress = "jsmith@somewhere.com";
            // Get the notification stub
            IRemoteNotification notificationStub =
getNotificationStub(url, username, password);
```

```
BuiltInTokens builtInTokens = new BuiltInTokens();
            // Set the To: entry
            Entry to = new Entry();
            to.setKey(builtInTokens.getTO());
            StringArray arr = new StringArray(new
String[] {targetEmailAddress} );
            to.setValues(arr);
            // Set which email template to use : list in iManager
(Workflow Admin->Email Templates)
            Entry notificationTemplate = new Entry();
notificationTemplate.setKey(builtInTokens.getNOTIFICATION TEMPLATE DN());
            // Use one of the email templates specifying DN
            String EMAIL_TEMPLATE NAME = "Provisioning Notification";
            String templateDN = "cn=" + EMAIL TEMPLATE NAME +
", cn=Default Notification Collection, cn=Security";
            arr = new StringArray(new String[]{templateDN} );
            notificationTemplate.setValues(arr);
            // Substitute key values defined in email templates
            Entry token1 = new Entry();
            token1.setKey("requestTitle"); // key is %requestTitle%
            arr = new StringArray(new String[]{"Sample Email using"
Notification Web Service" );
            token1.setValues(arr);
            Entry token2 = new Entry();
            token2.setKey("initiatorFullName");
            arr = new StringArray(new String[] {username} );
            token2.setValues(arr);
            //
            // Setup the notification map
            NotificationMap map = new NotificationMap();
            Entry[] entries = new
Entry[] {to,notificationTemplate,token1,token2};
            EntryArray entryArray = new EntryArray();
            entryArray.setEntry(entries);
            map.setEntries(entryArray);
            //
            // Make the notification endpoint call
            notificationStub.sendNotification(map);
        catch(RemoteException error)
            System.out.println(error.getMessage() );
            throw new Exception(error.getMessage() );
     }
    * Method to obtain the remote interface to the Notification
endpoint
     * @param _url
     * @param _username
     * @param _password
     * @return IRemoteNotification interface
```

```
* @throws Exception
    */
   private IRemoteNotification getNotificationStub(String url,
String _username, String _password)
   throws Exception
        Properties properties = new Properties();
        properties.put(Context.INITIAL CONTEXT FACTORY,
"org.jnp.interfaces.NamingContextFactory");
        String lookup =
"xmlrpc:soap:com.novell.ws.client.notification.NotificationService";
        InitialContext ctx = new InitialContext();
       NotificationService svc = (NotificationService)
ctx.lookup(lookup);
        Stub stub = (Stub)svc.getIRemoteNotificationPort();
        stub._setProperty(Stub.USERNAME_PROPERTY, _username);
        stub._setProperty(Stub.PASSWORD_PROPERTY, _password);
        stub._setProperty(Stub.SESSION_MAINTAIN_PROPERTY,
Boolean.TRUE);
       stub._setProperty(Stub.ENDPOINT_ADDRESS_PROPERTY, _url);
       return (IRemoteNotification) stub;
    }
}
```

# **Directory Abstraction Layer (VDX) Web Service**

This section describes the VDX Web Service, which allows SOAP clients to access the directory abstraction layer. Topics include:

- Section 21.1, "About the Directory Abstraction Layer (VDX) Web Service," on page 523
- Section 21.2, "VDX Web Service API," on page 525
- Section 21.3, "VDX Example," on page 537

# 21.1 About the Directory Abstraction Layer (VDX) Web Service

The directory abstraction layer provides a logical view of the Identity Vault data. To support access by third-party software applications, the directory abstraction layer includes a Web service endpoint called the VDX Web Service. This endpoint lets you access the attributes associated with entities defined in the directory abstraction layer. It also lets you perform ad hoc searches for entities and execute predefined searches called global queries. You can think of global queries as stored procedures for LDAP.

This Appendix describes the programming interface for the VDX Web Service.

### 21.1.1 Accessing the Test Page

You can access the VDX Web Service endpoint using a URL similar to the following:

http://server:port/warcontext/vdx/service?test

For example, if your server is named "myserver", your User Application is listening on port 8080, and your User Application war file is named "IDMPROV", the URL would be:

http://myserver:8080/IDMPROV/vdx/service?test

You can also access the SOAP endpoint by going to the Administration within the User Application. To do this, you need to select the Application Configuration tab, then select Web Services from the left-navigation menu. After selecting Web Services, pick the Web Service endpoint you want from the list.

**WARNING:** The test page is disabled by default. Since some of the methods allow data to be updated, the test page presents a potential security vulnerability and should not be allowed in a production environment. For details on enabling the test page, see the instructions provided for the Role Service in "Enabling the Test Page" on page 549.

# 21.1.2 Accessing the WSDL

You can access the WSDL for the VDX Web Service using a URL similar to the following:

http://server:port/warcontext/vdx/service?wsdl

For example, if your server is named "myserver", your User Application is listening on port 8080, and your User Application war file is named "IDMPROV", the URL would be:

```
http://myserver:8080/IDMPROV/vdx/service?wsdl
```

### 21.1.3 Generating the Stub Classes

Before using the Web Service, you need to use the WSSDK tool or another SOAP tool kit to generate the stub classes. To allow your code to find the stub classes, you also need to add the JAR that contains the stub classes to your classpath.

If you want to use the Novell WSSDK tool, you can generate the client stubs by extracting the WSDL and running the wsdl2java utility. For example, you could run this command to generate the stubs in a package called com.novell.ws.client.vdx:

```
"C:\Program Files\Java\jdk1.5.0_14\bin\java" -cp "../lib/wssdk.jar;../lib/
jaxrpc-api.jar";"../lib/mail.jar";"../lib/activation.jar";"c:\Program
Files\Java\jdk1.5.0_14\lib\tools.jar";
com.novell.soa.ws.impl.tools.wsdl2java.Main -verbose -ds gensrc -d C:\ -noskel
-notie -genclient -keep -package com.novell.ws.client.vdx -javadoc vdx.wsdl
```

You can change the wsdl2java parameters to suit your requirements.

### 21.1.4 Removing Administrator Credential Restrictions

The VDX Web Service supports two levels of security, one that restricts access to Provisioning Administrators, and another that restricts access to the authenticated user. The default setting restricts access to all operations to the Provisioning Administrator.

You can modify the security configuration by extracting the /VirtualDataService-conf/config.xml file from the IDMfw.jar file in the IDMProv.war file, and editing the property settings. Each property can be set to true or false. A value of true locks down the operation, whereas a value of false opens up the operation. After making your changes, you need to import the file back into the WAR file and redeploy.

You can open up the VDX Web Service to authenticated users by setting the VirtualDataService/soap property to false. To open up a particular operation to authenticated users, you need to set the property for that operation (VirtualDataService/soap/operation) to false as well. If you set all of the properties to false, you can open up all operations to authenticated users. The *operation* names are the same as the names of the methods supported by the service.

**Example** The following example shows a security configuration that would open up all operations within the VDX Web Service:

If you wanted to restrict globalQuery you would add the following property to the service's config.xml settings:

```
cproperty>
  <key>VirtualDataService/soap/globalQuery</key>
  <value>true</value>
</property>
```

Even though the service does not require the Administrator credentials since you set the VirtualDataService/soap property to false, the globalQuery operation will still require the Administrator credentials since you set a property for the operation to true.

### 21.2 VDX Web Service API

This section provides details about the methods available with the VDX Web service. This API presumes you're using Java code generated by the WSSDK toolkit. The API will be different if you're using another Web Service toolkit.

All of the methods throw VdxServiceException. To improve readability, the throws clause has been omitted from the method signatures.

### 21.2.1 IRemoteVdx

This section provides reference information for each method associated with the IRemoteVdx interface.

### getVersion

Returns the version number of the VDX service you're running.

**Syntax:** Here is the method signature:

```
VersionVO getVersion() throws java.rmi.RemoteException;
```

### globalQuery

Allows you to execute predefined searches called global queries. Global queries are saved searches for LDAP. They provide some of the capabilities of stored procedures.

To define a global query, you need to use the directory abstraction layer editor. For details, see the chapter on the directory abstraction layer editor in the *Identity Manager User Application: Design* Guide.

**Syntax:** Here is the method signature:

```
java.lang.String[] globalQuery(java.lang.String queryDN, StringMap
queryParameterValues) throws VdxServiceException, java.rmi.RemoteException;
```

### query

Allows you to perform ad hoc queries by specifying an entity, a set of attributes, and a query expression that filters the data returned.

```
EntityAttributeMap query(java.lang.String entityDefinition, java.lang.String[]
attributeKeys, java.lang.String queryFilter) throws VdxServiceException,
java.rmi.RemoteException;
```

### Query Grammar

The queryFilter parameter of the query() method lets you pass in search criteria expressions that filter the data returned. This section describes the grammar for these expressions.

**Query syntax 1:** The simplest form of a query is the following:

RelationalExpression1

**Query syntax 2:** A query can also combine relational expressions with a logical operator:

RelationalExpession1 logicalOperator RelationalExpression2

**Query syntax 3:** Alternatively, a query can use parentheses to set off the expressions:

(RelationalExpession1) logicalOperator (RelationalExpression2)

Query syntax 4: A query can also use parentheses to set off sub queries:

RelationalExpession1 logicalOperator (RelationalExpression2 logicalOperator1 RelationalExpression3)

Relational expressions must be separated by a logical operator which must remain the same. In other words, the following query is valid:

expression1 AND expression2 AND expression3

However, this query is not valid:

expression1 AND expression2 OR expression3

You can use parentheses to create a condition group, as in the following example:

expression1 AND (expression2 OR expression3)

Grammar for Relational Expressions

**Relational expression syntax:** A relational expression must conform to this syntax:

attribute relationalOperator value

Grammar for Operators and Values

**Relational operators:** The relational operator must be one of the following:

```
> , < , >= , <= , = , != , !< , !> , !<= , !>= , STARTWITH, !STARTWITH, IN ,
!IN , PRESENT, !PRESENT
```

**Logical operators:** The logical operator must be one of the following:

AND, OR

**Value:** The value side of an expression must be one of the following:

```
'foo', "foo", 1-9, true, false
```

The PRESENT and !PRESENT relational operators require no value.

### getAttribute

Returns a single Attribute object that can be used to retrieve and examine data for an attribute in the directory abstraction layer.

**Syntax:** Here is the method signature:

Attribute getAttribute(java.lang.String objectDN, java.lang.String entityDefinition, java.lang.String attributeKey) throws VdxServiceException, java.rmi.RemoteException;

### getAttributes

Returns an array of Attribute objects that can be used to retrieve and examine data in the directory abstraction layer.

**Syntax:** Here is the method signature:

Attribute[] getAttributes(java.lang.String objectDN, java.lang.String entityDefinition, java.lang.String[] attributeKeys) throws VdxServiceException, java.rmi.RemoteException;

### 21.2.2 Attribute

The Attribute class represents an attribute in the directory abstraction layer.

This section provides reference information for the Attribute class.

### **Attribute constructors**

The Attribute class has two constructors.

**Syntax 1:** Here is the syntax for a constructor that takes no arguments:

Attribute()

Syntax 2: Here is the syntax for a constructor that takes arrays of all the supported data types as arguments:

Attribute (ByteArrayArray BinariesVal, BooleanArray BooleansVal, DateArray DatesVal, IntegerArray IntegersVal, StringArray StringsVal, AttributeType TypeVal)

### **getBinaries**

Returns the ByteArrayArray object for the attribute.

**Syntax:** Here is the method signature:

ByteArrayArray getBinaries()

### setBinaries

Sets the ByteArrayArray object for the attribute.

**Syntax:** Here is the method signature:

void setBinaries(ByteArrayArray BinariesVal)

### getBooleans

Returns the BooleanArray object for the attribute.

**Syntax:** Here is the method signature:

```
BooleanArray getBooleans()
```

### setBooleans

Sets the BooleanArray object for the attribute.

**Syntax:** Here is the method signature:

void setBooleans(BooleanArray BooleansVal)

### getDates

Returns the DateArray object for the attribute.

**Syntax:** Here is the method signature:

```
DateArray getDates()
```

### setDates

Sets the DateArray object for the attribute.

**Syntax:** Here is the method signature:

void setDates(DateArray DatesVal)

### getIntegers

Returns the IntegerArray object for the attribute.

**Syntax:** Here is the method signature:

```
IntegerArray getIntegers()
```

### setIntegers

Sets the IntegerArray object for the attribute.

**Syntax:** Here is the method signature:

void setIntegers(IntegerArray IntegersVal)

### getStrings

Returns the StringArray object for the attribute.

```
StringArray getStrings()
```

### setStrings

Set the StringArray object for the attribute.

**Syntax:** Here is the method signature:

void setStrings(StringArray StringsVal)

### getType

Returns the AttributeType object for the attribute.

**Syntax:** Here is the method signature:

AttributeType getType()

### setType

Sets the AttributeType object for the attribute.

**Syntax:** Here is the method signature:

void setType(AttributeType TypeVal)

### 21.2.3 AttributeArray

This section provides reference information on the AttributeArray class.

### AttributeArray constructors

The AttributeArray class has two constructors.

**Syntax 1:** Here is the syntax for a constructor that takes no parameters:

AttributeArray()

Syntax 2: Here is the syntax for a constructor that takes an array of Attribute objects as a parameter:

AttributeArray(Attribute[] AttributeVal)

### getAttribute

Returns an array of Attribute objects.

**Syntax:** Here is the method signature:

Attribute[] getAttribute()

#### setAttribute

Sets the array of Attribute objects associated with the AttributeArray class.

**Syntax:** Here is the method signature:

void setAttribute(Attribute[] AttributeVal)

### 21.2.4 AttributeType

This section provides reference information on the AttributeType class.

### AttributeType constructors

The AttributeType class supports a single constructor.

**Syntax:** Here is the syntax for the constructor:

protected AttributeType(java.lang.String value)

### getValue

Returns a String that indicates the attribute type.

**Syntax:** Here is the method signature:

java.lang.String getValue()

### 21.2.5 BooleanArray

This section provides reference information for the BooleanArray class.

### **BooleanArray constructors**

The BooleanArray class has two constructors.

**Syntax 1:** Here is the syntax for a constructor that takes no parameters:

BooleanArray()

**Syntax 2:** Here is the syntax for a constructor that takes a boolean value as a parameter:

BooleanArray(boolean[] BooleanVal)

### getBoolean

Returns an array of boolean values for an attribute.

**Syntax:** Here is the method signature:

boolean[] getBoolean()

### setBoolean

Sets an array of boolean values for an attribute.

**Syntax:** Here is the method signature:

void setBoolean(boolean[] BooleanVal)

### 21.2.6 ByteArrayArray

This section provides reference information on the ByteArrayArray class.

### ByteArrayArray constructors

The ByteArrayArray class has two constructors.

**Syntax 1:** Here is the syntax for a constructor that takes no parameters:

```
ByteArrayArray()
```

Syntax 2: Here is the syntax for a constructor that takes a Base 64 binary value as a parameter:

```
ByteArrayArray(byte[][] Base64BinaryVal)
```

### getBase64Binary

Returns a two-dimensional array of bytes for an attribute.

**Syntax:** Here is the method signature:

```
byte[][] getBase64Binary()
```

### setBase64Binary

Sets a two-dimensional array of bytes for an attribute.

**Syntax:** Here is the method signature:

```
void setBase64Binary(byte[][] Base64BinaryVal)
```

### 21.2.7 DateArray

This section provides reference information for the DateArray class.

### **DateArray constructors**

The DateArray class has two constructors.

**Syntax 1:** Here is the syntax for a constructor that takes no parameters:

```
DateArray()
```

Syntax 2: Here is the syntax for a constructor that takes a Calendar array as a parameter:

```
DateArray(java.util.Calendar[] DatetimeVal)
```

### getDatetime

Returns an array of Calendar objects for an attribute.

**Syntax:** Here is the method signature:

```
java.util.Calendar[] getDatetime()
```

#### setDatetime

Sets an array of Calendar objects for an attribute.

### 21.2.8 EntryAttributeMap

The EntryAttributeMap class is a container for an EntryArray object. It is returned by the query method on the stub.

This section provides reference information on the methods associated with the EntryAttributeMap class.

### EntryAttributeMap constructors

The EntryAttributeMap class has two constructors.

**Syntax 1:** Here is the syntax for a constructor that takes no parameters:

EntryAttributeMap()

**Syntax 2:** Here is the syntax for a constructor that takes an EntryArray object as a parameter:

EntityAttributeMap(EntryArray EntriesVal)

### getEntries

Returns the EntryArray object contained within this EntryAttributeMap object.

**Syntax:** Here is the method signature:

EntryArray getEntries()

### setEntries

Sets the EntryArray object for this EntryAttributeMap object.

**Syntax:** Here is the method signature:

void setEntry(EntryArray EntriesVal)

### 21.2.9 Entry

The Entry class represents an entry in an EntryArray object.

This section provides reference information for each method associated with the Entry class.

### **Entry constructors**

The Entry class has two constructors.

**Syntax 1:** Here is the syntax for a constructor that takes no parameters:

Entry()

Syntax 2: Here is the syntax for a constructor that takes two parameters, the key value and an array of attribute values:

Entry(java.lang.String KeyVal, AttributeArray ValuesVal)

### getKey

Returns the key defined for the Entry object. The key identifies the attribute.

**Syntax:** Here is the method signature:

```
java.lang.String getKey()
```

### setKey

Sets the key for the Entry object. The key identifies the attribute.

**Syntax:** Here is the method signature:

```
void setKey(java.lang.String KeyVal)
```

### getValues

Returns a AttributeArray object representing the values for the Entry object.

**Syntax:** Here is the method signature:

```
AttributeArray getValues()
```

#### setValues

Sets the values for the Entry object.

**Syntax:** Here is the method signature:

void setValues(AttributeArray ValuesVal)

## 21.2.10 EntryArray

The EntryArray class is a container for an array of Entry objects. It is contained by the EntryAttributeMap object.

This section provides reference information on the methods associated with the EntryArray class.

### **EntryArray constructors**

The EntryArray class has two constructors.

**Syntax 1:** Here is the syntax for a constructor that takes no parameters:

```
EntryArray()
```

Syntax 2: Here is the syntax for a constructor that takes an array of Entry objects as a parameter:

```
EntryArray(Entry[] EntryVal)
```

#### getEntry

Returns the Entry object contained within this EntryArray object.

```
Entry[] getEntry()
```

### setEntry

Sets the Entry object for this EntryArray object.

**Syntax:** Here is the method signature:

```
void setEntry(Entry[] EntryVal)
```

### 21.2.11 IntegerArray

This section provides reference information for the IntegerArray class.

### IntegerArray constructors

The IntegerArray class has two constructors.

**Syntax 1:** Here is the syntax for a constructor that takes no parameters:

```
IntegerArray()
```

**Syntax 2:** Here is the syntax for a constructor that takes an int array as a parameter:

```
IntegerArray(int[] IntVal)
```

### getInt

Returns an array of integers for an attribute.

**Syntax:** Here is the method signature:

```
int[] getInt()
```

### setInt

Sets an array of integers for an attribute.

**Syntax:** Here is the method signature:

```
void setInt(int[] IntVal)
```

# 21.2.12 StringArray

The StringArray class is a container for an array of String objects. When you call the query() and getAttributes() methods, you pass in a StringArray object to specify which attributes you want to retrieve values for.

This section provides reference information for the StringArray class.

### StringArray constructors

The StringArray class has two constructors.

**Syntax 1:** Here is the syntax for a constructor that takes no parameters:

```
StringArray()
```

**Syntax 2:** Here is the syntax for a constructor that takes an String array as a parameter:

```
StringArray(java.lang.String[] StringVal)
```

### getString

Returns the array of String objects associated with the StringArray object.

**Syntax:** Here is the method signature:

```
java.lang.String[] getString()
```

### setString

Sets the array of String objects associated with the StringArray object.

**Syntax:** Here is the method signature:

```
void setString(java.lang.String[] StringVal)
```

### 21.2.13 StringEntry

The StringEntry class is contained by the the StringEntryArray class.

This section provides reference information for the StringEntry class.

### StringEntry constructors

The StringEntry class has two constructors.

**Syntax 1:** Here is the syntax for a constructor that takes no parameters:

```
StringEntry()
```

Syntax 2: Here is the syntax for a constructor that takes a key and a String value as parameters:

```
StringEntry(java.lang.String KeyVal, java.lang.String ValuesVal)
```

### getKey

Returns the key defined for the StringEntry object.

**Syntax:** Here is the method signature:

```
java.lang.String getKey()
```

### setKey

Sets the key for the StringEntry object.

**Syntax:** Here is the method signature:

```
void setKey(java.lang.String KeyVal)
```

# 21.2.14 StringEntryArray

The StringEntryArray class is a container for an array of StringEntry objects. It is contained by the StringMap object.

This section provides reference information for the StringEntryArray class.

### StringEntryArray constructors

The StringEntryArray class has two constructors.

**Syntax 1:** Here is the syntax for a constructor that takes no parameters:

```
StringEntryArray()
```

**Syntax 2:** Here is the syntax for a constructor that takes a StringEntry array as a parameter:

```
StringEntryArray(StringEntry[] StringentryVal)
```

### getStringentry

Returns the key for the StringEntryArray object.

**Syntax:** Here is the method signature:

```
StringEntry[] getStringentry()
```

### setStringentry

Sets the key for the StringEntryArray object.

**Syntax:** Here is the method signature:

```
void setStringentry(StringEntry[] StringentryVal)
```

### 21.2.15 StringMap

The StringMap is a container for a StringEntryArray object.

This section provides reference information on the StringMap class.

### StringMap constructors

The StringMap class has two constructors.

**Syntax 1:** Here is the syntax for a constructor that takes no parameters:

```
StringMap()
```

Syntax 2: Here is the syntax for a constructor that takes a StringEntryArray as a parameter:

```
StringMap(StringEntryArray EntriesVal)
```

### getEntries

Returns the StringEntryArray object contained by this StringMap object.

```
StringEntryArray getEntries()
```

#### setEntries

Sets the StringEntryArray object for this StringMap object.

**Syntax:** Here is the method signature:

```
void setEntries(StringEntryArray EntriesVal)
```

### 21.2.16 VdxService

This section provides reference information for the VdxService interface.

### getIRemoteVdxPort

Gets the stub for the remote service. The stub is a port of type IRemoteVdx.

**Syntax:** Here is the method signature:

```
IRemoteVdx getIRemoteVdxPort() throws javax.xml.rpc.ServiceException;
```

### 21.2.17 VersionVO

This section provides reference information on the VersionVO class.

### getValue

Returns the version number of the service.

**Syntax:** Here is the method signature:

```
java.lang.String getValue()
```

# 21.3 VDX Example

The following code example shows how one might use the VDX service to access the attributes associated with entities defined in the directory abstraction layer. It demonstrates the use of ad hoc searches, as well as predefined searches called global queries. This code listing includes examples that use the getAttribute(), getAttributes(), query(), and globalQuery() methods on the service.

To get a reference to the SOAP endpoint for the VDX service, it calls a method called getVdxStub(). The implementation for this method is shown at the end of the listing:

```
import java.util.Properties;
import javax.naming.Context;
import javax.naming.InitialContext;
import javax.xml.rpc.Stub;
import java.rmi.RemoteException;
import java.io.File;
import java.io.FileNotFoundException;
import java.io.FileOutputStream;
import java.io.IOException;
import java.rmi.RemoteException;
import java.util.Calendar;
import java.util.Date;
import java.util.Hashtable;
```

```
import java.util.Map;
//
// Vdx imports
import com.novell.ws.client.vdx.IRemoteVdx;
import com.novell.ws.client.vdx.VdxService;
import com.novell.ws.client.vdx.VdxServiceException;
import com.novell.ws.client.vdx.VersionVO;
import com.novell.ws.client.vdx.Attribute;
import com.novell.ws.client.vdx.AttributeArray;
import com.novell.ws.client.vdx.AttributeType;
import com.novell.ws.client.vdx.ByteArrayArray;
import com.novell.ws.client.vdx.BooleanArray;
import com.novell.ws.client.vdx.DateArray;
import com.novell.ws.client.vdx.StringArray;
import com.novell.ws.client.vdx.IntegerArray;
import com.novell.ws.client.vdx.EntryArray;
import com.novell.ws.client.vdx.Entry;
import com.novell.ws.client.vdx.EntityAttributeMap;
public class ServiceTest
                                   = 0;
 public static final int VDX
 public static final int NOTIFICATION = 1;
public static final int RESOURCE = 2;
 public static final int ENDPOINT SERVICE = VDX;
 private static final int LOCALHOST = 0; // localhost
 private static final int TESTSERVER = 1; // testserver
 private static final int SELECTED URL = TESTSERVER;
      private String [] SERVER URLS = {
    "http://localhost:8080/IDMProv/vdx/service",
    "http://testserver:8080/IDMProv/vdx/service"
 };
 private String url = SERVER URLS[SELECTED URL];
 private String username = "cn=admin,ou=idmsample,o=novell";
 private String password = "test";
      private String [] userAttributes = {
                    //"passwordAllowChange", // boolean
                    "UserPhoto", // binary
                    //"loginTime",
                                              // time
                                          // string
                    "Department",
                    "Title",
                    "Email",
                    "manager",
                                            // dn = string
                    "TelephoneNumber",
                    "directReports",
                    "FirstName",
                    //"surname",
                    "group",
                    "srvprvHideAttributes",
                    "NotificationPrefs",
                    "srvprvQueryList",
                    "Location",
                    };
```

```
public ServiceTest() { };
 public static void main(String [] args)
           ServiceTest serviceTest = new ServiceTest();
       //
           // Set default if no params are given
       int wService = ENDPOINT SERVICE;
       if(args.length == 1)
              wService = Integer.parseInt(args[0]);
       try
           serviceTest.run(wService);
       catch(Exception e)
       System.exit(-1);
 }
 private void waitHere(long _time) { try { Thread.sleep(_time *
1000); } catch(InterruptedException ie) {} }
 public void run(int service)
 throws Exception
    if( service == VDX)
   System.out.println("Calling VDX endpoint");
    //
    // Get the version number
   getVersionTestCase();
   waitHere(2);
    //
   // Get attribute data for entity user
   getAttributeTestCase();
   waitHere(2);
    //
   // Get attributes
   getAttributesTestCase();
   waitHere(2);
    // Query attributes
   queryAttributesTestCase();
   waitHere(2);
    // Global query
           // Global query MUST be associated with a defined and
deployed query.
   // This can be done via the Designer.
   globalQueryTestCase();
    else if( service == NOTIFICATION)
   System.out.println("Calling Notification endpoint");
```

```
NotificationTest notificationTest = new
NotificationTest();
    // Email Notification
    notificationTest.emailNotificationTestCase();
     else if(_service == RESOURCE)
    System.out.println("Calling Resource endpoint");
         else
    System.out.println("Unrecognized service selection");
  }
public void globalQueryTestCase()
    throws Exception
System.out.println("\n<======queryAttributesTestCase========)");</pre>
        try
            // Get the vdx stub
    IRemoteVdx vdxStub = getVdxStub(url, username, password);
            // Create entry items corresponding to param key in DAL
            StringEntry [] entry = {
                    new StringEntry("titleattribute", "Chief Operating
Officer"),
                    new StringEntry("managerattribute",
"cn=jmiller,ou=users,ou=idmsample-pproto,o=novell")
            };
            //
            // Create and set the array of entries (key,value pairs)
            StringEntryArray entryArr = new StringEntryArray();
            entryArr.setStringentry(entry);
            //
            // Create and set the map using the entries
            StringMap map = new StringMap();
            map.setEntries(entryArr);
            // Define and execute the global guery
            int QUERY KEY INDEX = 0;
            String [] queryKeyName = {"TestVdxGlobalQuery2",
"TestVdxGlobalQuery"};
            // Results from global query TestVdxGlobalQuery2 ---->
cn=apalani,ou=users,OU=idmsample-pproto,O=novell
            // Make the vdx endpoint call
            StringArray array =
vdxStub.globalQuery(queryKeyName[QUERY KEY INDEX], map);
            String [] str = array.getString();
            if(str == null)
```

```
throw new Exception("Global query returns null for key
name " + queryKeyName);
           else
               System.out.println("Results for global query : " +
queryKeyName[QUERY KEY INDEX]);
System.out.println("------
===");
                for(int index = 0; index < str.length; index++)</pre>
                   System.out.println(str[index]);
        }
       catch(VdxServiceException error)
            System.out.println(error.getReason() );
            throw new Exception(error.getReason() );
        catch(RemoteException error)
           System.out.println(error.getMessage() );
           throw new Exception(error.getMessage() );
    }
   public void queryAttributesTestCase()
   throws Exception
   System.out.println("\nCalling queryAttributesTestCase() test
case");
   try
    IRemoteVdx vdxStub = getVdxStub(url, username, password);
           StringArray attributes = new StringArray();
           attributes.setString(new String[]{"FirstName", "Title",
"UserPhoto", "Department" });
           String expression1 = "FirstName STARTWITH 'J'";
           String expression2 = "Title = 'Controller'";
           String expression3 = "vdxInteger > 0";
           String expression4 = "TelephoneNumber != '(555) 555-1201'";
            // Test Cases
            // expression1 --> Should yield all users whose firstname
starts with J
           // expression1 AND expression2 --> Should yield jkelley who
is the Controller
            // expression1 AND expression3 --> Should yield only jmiller
            // expression1 AND expression4 --> Should yield all users
starting with J EXCEPT jmiller
            String finalExpression = expression1 + " AND " +
expression2;
            // Make the vdx endpoint call
           EntityAttributeMap map = vdxStub.query("user", attributes,
finalExpression);
```

```
EntryArray entryArray = map.getEntries();
            Entry [] entries = entryArray.getEntry();
            if(entries != null)
                for(int index = 0; index < entries.length; index++)</pre>
                    String dnKey = entries[index].getKey();
                    System.out.println("DN Key = " + dnKey);
                    AttributeArray attributeArray =
entries[index].getValues();
                    Attribute [] attributeData =
attributeArray.getAttribute();
                    for(int attrIndex = 0; attrIndex <</pre>
attributeData.length; attrIndex++)
                        // Determine how to handle the return data
                        examineAttributeData(attributeData[attrIndex],
" ");
        catch(VdxServiceException error)
            System.out.println(error.getReason() );
            throw new Exception(error.getReason() );
        catch(RemoteException error)
            System.out.println(error.getMessage() );
            throw new Exception(error.getMessage() );
    }
    public void getVersionTestCase()
    throws Exception
    System.out.println("\nCalling getVersionTestCase() test
case");
  try
    IRemoteVdx vdxStub = getVdxStub(url, username, password);
            VersionVO version = vdxStub.getVersion();
            System.out.println("Version : " + version.getValue() );
          catch(RemoteException error)
                System.out.println(error.getMessage() );
                throw new Exception(error.getMessage() );
          }
    }
    public void getAttributeTestCase()
    throws Exception
```

```
System.out.println("\nCalling getAttributeTestCase() test
case");
          try
     IRemoteVdx vdxStub = getVdxStub(url, username, password);
            String recipient =
"cn=jmiller, ou=users, ou=idmsample, o=novell";
            String entity = "user";
            for(int attributeIndex = 0; attributeIndex <</pre>
userAttributes.length; attributeIndex++)
                // Now, get the values for each attribute from the VDX
layer
                Attribute attributeData =
vdxStub.getAttribute(recipient,
                            entity, userAttributes[attributeIndex]);
                // Determine how to handle the return data
                examineAttributeData(attributeData,
userAttributes[attributeIndex]);
        catch(VdxServiceException error)
            System.out.println(error.getReason() );
            throw new Exception(error.getReason() );
        catch(RemoteException error)
            System.out.println(error.getMessage() );
            throw new Exception(error.getMessage() );
        }
   }
    public void getAttributesTestCase()
    throws Exception
      System.out.println("\nCalling getAttributesTestCase() test
case");
          try
     IRemoteVdx vdxStub = getVdxStub(url, username, password);
            String recipient =
"cn=jmiller,ou=users,ou=idmsample,o=novell";
            String entity = "user";
    StringArray userAttributesArray = new
StringArray(userAttributes);
            AttributeArray attributeArray =
vdxStub.getAttributes(recipient,
      entity, userAttributesArray);
            Attribute [] attributeData = attributeArray.getAttribute();
            for(int index = 0; index < attributeData.length; index++)</pre>
```

```
//
                // Determine how to handle the return data
                examineAttributeData(attributeData[index],
userAttributes[index]);
    }
        catch(VdxServiceException error)
            System.out.println(error.getReason() );
            throw new Exception(error.getReason() );
        catch(RemoteException error)
            System.out.println(error.getMessage() );
            throw new Exception(error.getMessage() );
   }
   private void examineAttributeData(Attribute attribute, String
attributeName)
   throws Exception
       AttributeType type = _attribute.getType();
       System.out.println("Attribute type : " + type);
        // What type are we dealing with?
        if(type.getValue().compareTo(AttributeType. Integer) == 0)
            IntegerArray intArray = _attribute.getIntegers();
            int [] intData = intArray.getInt();
            if(intData == null)
                System.out.println( attributeName + " attribute : " +
"null because no attribute value exists.");
            else
                for(int intIndex = 0; intIndex < intData.length;</pre>
intIndex++)
                    System.out.println( attributeName + " attribute : "
+ intData[intIndex]);
        else if(type.getValue().compareTo(AttributeType. Boolean) == 0)
            BooleanArray boolArray = _attribute.getBooleans();
            boolean [] booleanData = boolArray.getBoolean();
            if(booleanData == null)
                System.out.println( attributeName + " attribute : " +
"null because no attribute value exists.");
            else
                for(int boolIndex = 0; boolIndex < booleanData.length;</pre>
boolIndex++)
                    System.out.println( attributeName + " attribute : "
+ booleanData[boolIndex]);
```

```
else if( (type.getValue().compareTo(AttributeType. String) ==
0) ||
                 (type.getValue().compareTo(AttributeType. DN) == 0) )
            StringArray dataArray = attribute.getStrings();
            String [] stringData = dataArray.getString();
            if(stringData == null)
                System.out.println( attributeName + " attribute : " +
"null because no attribute value exists.");
            else
                for(int strIndex = 0; strIndex < stringData.length;</pre>
strIndex++)
                    System.out.println( attributeName + " attribute : "
+ stringData[strIndex]);
        else if(type.getValue().compareTo(AttributeType. Binary) == 0)
            ByteArrayArray byteArray = attribute.getBinaries();
            byte [][] byteData = byteArray.getBase64Binary();
            if(byteData == null)
                System.out.println( attributeName + " attribute : " +
"null because no attribute value exists.");
            else
                for(int byteIndex = 0; byteIndex < byteData.length;</pre>
byteIndex++)
                    byte [] data = byteData[byteIndex];
                    // Save the data to a gif file and view it to
                    // make sure the binary return data is correct.
                    try
                    {
                        File fileObj = new File("C:\\temp\\photo.gif");
                        if(fileObj.exists())
                            fileObj.delete();
                        FileOutputStream fout = new
FileOutputStream(fileObj);
                        fout.write(data);
                        fout.flush();
                    catch(FileNotFoundException fne)
                        throw new Exception(fne.getMessage());
                    catch(IOException ioe)
                        throw new Exception(ioe.getMessage());
                }
        else if(type.getValue().compareTo(AttributeType. Time) == 0)
```

```
DateArray dateArray = attribute.getDates();
            Calendar [] calendar = dateArray.getDatetime();
            if(calendar == null)
                System.out.println(_attributeName + " attribute : " +
"null because no attribute value exists.");
            else
                for(int calIndex = 0; calIndex < calendar.length;</pre>
calIndex++)
                    System.out.println( attributeName + " attribute : "
+ calendar[calIndex].getTime().toString());
        }
    }
    /**
     * Method to obtain the remote interface to the Vdx endpoint
     * @param _url
    * @param _username
    * @param password
     * @return IRemoteMetrics interface
     * @throws Exception
   private IRemoteVdx getVdxStub(String _url, String _username, String
_password)
   throws Exception
        Properties properties = new Properties();
        properties.put(Context.INITIAL CONTEXT FACTORY,
"org.jnp.interfaces.NamingContextFactory");
        String lookup =
"xmlrpc:soap:com.novell.ws.client.vdx.VdxService";
        InitialContext ctx = new InitialContext();
        VdxService svc = (VdxService) ctx.lookup(lookup);
        Stub stub = (Stub)svc.getIRemoteVdxPort();
        stub. setProperty(Stub.USERNAME_PROPERTY, _username);
        stub._setProperty(Stub.PASSWORD_PROPERTY, _password);
        stub._setProperty(Stub.SESSION_MAINTAIN_PROPERTY,
Boolean.TRUE);
       stub. setProperty(Stub.ENDPOINT ADDRESS PROPERTY, url);
       return (IRemoteVdx) stub;
    }
}
```

Role Web Service

This section describes the Role Web Service, which allows SOAP clients to access the role management and SoD management functions. Topics include:

- Section 22.1, "About the Role Web Service," on page 547
- Section 22.2, "Role API," on page 551
- Section 22.3, "Role Web Service Example," on page 632

# 22.1 About the Role Web Service

To support access by third-party software applications, the Role subsystem includes a Web service endpoint called the Role Web Service. It supports a wide range of role management and SoD management functions.

This Appendix describes the programming interface for the Role Web Service.

# 22.1.1 Accessing the Test Page

You can access the Role Web Service endpoint using a URL similar to the following:

```
http://server:port/warcontext/role/service?test
```

For example, if your server is named "myserver", your User Application is listening on port 8080, and your User Application war file is named "IDMPROV", the URL would be:

```
http://myserver:8080/IDMPROV/role/service?test
```

You can also access the SOAP endpoint by going to the *Administration* within the User Application. To do this, you need to select the Application Configuration tab, then select Web Services from the left-navigation menu. After selecting Web Services, pick the Web Service endpoint you want from the list.

**WARNING:** The test page is disabled by default. Since some of the methods allow data to be updated, the test page presents a potential security vulnerability and should not be allowed in a production environment.

#### Servlet Declaration for the Test Page

A SOAP service using WSSDK is deployed by adding the following declarations in the deployment descriptor (i.e. WEB-INF/web.xml):

```
<servlet>
 <servlet-name>Role
class>com.novell.idm.nrf.soap.ws.role.impl.RoleServiceSkeletonImpl</servlet-
class>
```

77

```
<servlet-mapping>
 <servlet-name>Role
 <url-pattern>/role/service</url-pattern>
</servlet-mapping>
</servlet>
```

This follows the normal servlet declaration pattern. It indicates that the servlet com.novell.idm.nrf.soap.ws.role.impl.RoleServiceSkeletonImpl is deployed at /role/service.

When a user reaches this servlet using a HTTP GET by entering http://server-name/context/role/ service (for example, http://localhost:8080/IDMProv/role/service) in their browser, the WSSDK provides a page that exposes some information about the deployed service. By default the page looks like this:

Figure 22-1 SOAP Service with Test Page Disabled

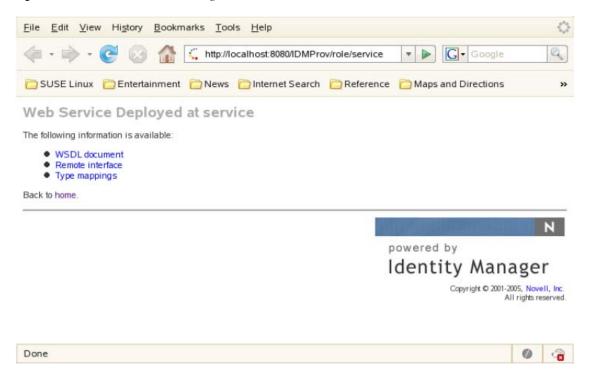

After you enable the test page, the *Test Service* link is available:

Figure 22-2 SOAP Servlet with Test Page Enabled

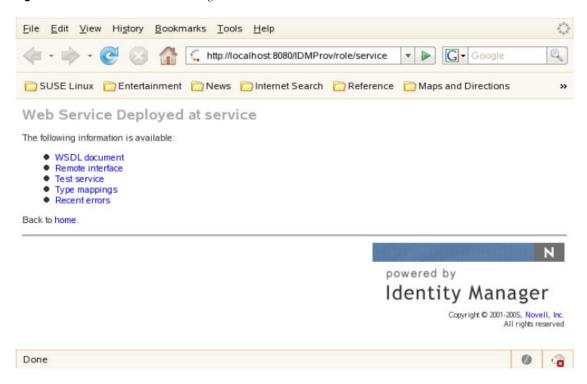

On the test page, the user can retrieve the WSDL document that describes the Web Service, see the Java Remote Interface that represents the service, and also see the type mappings from XML to Java. In addition, the user can test the service by invoking individual methods.

# **Enabling the Test Page**

**WARNING:** The test page is disabled by default. Since some of the methods allow data to be updated, the test page presents a potential security vulnerability and should not be allowed in a production environment.

To enable the test page, you need to update the WEB-INF/web.xml file in the IDMProv.war file. Before you make your changes, the web.xml should look like this:

```
<servlet>
 <servlet-name>Role
 <servlet-</pre>
class>com.novell.idm.nrf.soap.ws.role.impl.RoleServiceSkeletonImpl</servlet-
 <init-param>
   <param-name>com.novell.soa.ws.test.disable</param-name>
   <param-value>true</param-value>
 </init-param>
</servlet>
```

Change the servlet declaration, as follows:

```
<servlet>
    <servlet-name>Role/servlet-name>
    <servlet-
class>com.novell.idm.nrf.soap.ws.role.impl.RoleServiceSkeletonImpl/servlet-
class>
</servlet>
```

# 22.1.2 Accessing the WSDL

You can access the WSDL for the Role Web Service using a URL similar to the following:

```
http://server:port/warcontext/role/service?wsdl
```

For example, if your server is named "myserver", your User Application is listening on port 8080, and your User Application war file is named "IDMPROV", the URL would be:

```
http://myserver:8080/IDMPROV/role/service?wsdl
```

# 22.1.3 Generating the Stub Classes

Before using the Web Service, you need to use the WSSDK tool or another SOAP tool kit to generate the stub classes. To allow your code to find the stub classes, you also need to add the JAR that contains the stub classes to your classpath.

If you want to use the Novell WSSDK tool, you can generate the client stubs by extracting the WSDL and running the wsdl2java utility. For example, you could run this command to generate the stubs in a package called com.novell.soa.af.role.soap.impl:

```
"C:\Program Files\Java\jdk1.5.0_14\bin\java" -cp "../lib/wssdk.jar;../lib/jaxrpc-api.jar";"../lib/mail.jar";"../lib/activation.jar";"c:\Program Files\Java\jdk1.5.0_14\lib\tools.jar";
com.novell.soa.ws.impl.tools.wsdl2java.Main -verbose -ds gensrc -d C:\ -noskel -notie -genclient -keep -package com.novell.soa.af.role.soap.impl -javadoc role wsdl
```

You can change the wsdl2java parameters to suit your requirements.

# 22.1.4 Removing Administrator Credential Restrictions

The Role Web Service supports two levels of security, one that restricts access to Role Administrators, and another that restricts access to the authenticated user. The default setting restricts access to all operations to the Role Administrator.

You can modify the security configuration by extracting the /RoleService-conf/config.xml file from the IDMfw.jar file in the IDMfrov.war file, and editing the property settings. Each property can be set to true or false. A value of true locks down the operation, whereas a value of false opens up the operation. After making your changes, you need to import the file back into the WAR file and redeploy.

You can open up the Role Web Service to authenticated users by setting the RoleService/Role/soap property to false. To open up a particular operation to authenticated users, you need to set the property for that operation (RoleService/Role/soap/operation) to false as well. If you set all of the properties to false, you can open up all operations to authenticated users. The *operation* names are the same as the names of the methods supported by the service.

**Example** The following example shows a security configuration that would open up all operations within the Role Web Service:

```
property>
    <key>RoleService/Role/soap</key>
    <value>false</value>
</property>
```

# 22.2 Role API

This section provides details about the methods available with the Role Web service. This API presumes you're using Java code generated by the WSSDK toolkit. The API will be different if you're using another Web Service toolkit.

# 22.2.1 IRemoteRole

This section provides reference information for each method associated with the IRemoteRole interface.

#### createResourceAssociation

Create a resource association and return the resource association object with the newly created resource association DN.

**Syntax:** Here is the method signature:

```
ResourceAssociation
createResourceAssociation(com.novell.idm.nrf.soap.ws.ResourceAssociation
resourceAssociation)
       throws com.novell.idm.nrf.soap.ws.NrfServiceException,
java.rmi.RemoteException;
```

#### deleteResourceAssociation

Deletes a resource association object.

**Syntax:** Here is the method signature:

```
void deleteResourceAssociation(com.novell.idm.nrf.soap.ws.DNString
resourceAssociationDn)
        throws com.novell.idm.nrf.soap.ws.NrfServiceException,
java.rmi.RemoteException;
```

#### getResourceAssociations

Retrieves resource association objects for a given role DN or resource DN. If the roleDn and resourceDn parameters are null, the entire list is returned.

```
ResourceAssociation[]
getResourceAssociations(com.novell.idm.nrf.soap.ws.DNString roleDn,
com.novell.idm.nrf.soap.ws.DNString resourceDn)
        throws com.novell.idm.nrf.soap.ws.NrfServiceException,
java.rmi.RemoteException;
```

#### createRole

Creates a new role according to the specified parameters and returns the DN of the created role.

A correlation ID is generated automatically for this method that uses this format:

UserApp#RemoteRoleRequest#xxxxxxxxxxxxxxxxxxxxxxxxxxxxxxxxxxx

The correlation ID is used for auditing.

**Syntax:** Here is the method signature:

```
public DNString createRole(RoleRequest role)
            throws NrfServiceException, RemoteException;
```

#### createRoleAid

Creates a new role with a correlation ID that you provide. The correlation ID is used for auditing to link a set of related roles. This method returns the DN of the created role.

**Syntax:** Here is the method signature:

```
public DNString createRoleAid (RoleRequest role, String correlationId)
            throws NrfServiceException, RemoteException;
```

#### findRoleByExampleWithOperator

Finds an array of Role objects based on the search criteria specified in the given Role object. This method also lets you specify whether to use AND as the operator for multi-value searches.

**Syntax:** Here is the method signature:

```
RoleArray findRoleByExampleWithOperator(Role searchCriteria, boolean
useAndForMultiValueSearch) throws NrfServiceException,
java.rmi.RemoteException
```

This method follows a query by example approach. It allows you to populate a Role object to specify the desired search criteria. An AND operation is always used across multiple attributes within the Role search object. For example, you might provide a value for the name and description attributes, which indicates that the criteria for both attributes must be satisfied for a successful search.

The second parameter (useAndForMultiValueSearch) allows you to specify which operator should be used for multi-valued attributes (such as when multiple child roles are provided). A value of true indicates that AND should be used for these operations, whereas a value of false indicates that OR should be used.

Not all attributes in the Role object can be used for the search expression. Values found in the nonsupported search attributes are ignored.

 Table 22-1
 Guidelines for Defining Search Criteria in the Role Object

| Attribute | Supported? | Description                                                                                                    |
|-----------|------------|----------------------------------------------------------------------------------------------------|
| approvers | Yes        | Uses a standard LDAP equal operator for the search. You can enter multiple approvers and use the operator parameter to determine whether an AND or an OR is used for the multi-valued search. You need to provide valid Dns for the approvers. Note that an approver is made up of multiple parts. It is of type TypedNameSyntax. You need to specify the sequence number of the approver to execute a successful search. This is a limitation in LDAP. |
|           |            | Sample SOAP Request:                                                                                                    |
|           |            | <pre><ser:findrolebyexamplewithoperatorrequest>     <ser:role>     <ser:approvers>         <!--Zero or more repetitions:-->         <ser:approver></ser:approver></ser:approvers></ser:role></ser:findrolebyexamplewithoperatorrequest></pre>                                                                                                    |
|           |            | The example above shows how to find roles that have the specified approver associated with them. An OR search is used since the operator parameter is set to false.                                                                                                    |

| Attribute   | Supported? | Description                                                                                                    |
|-------------|------------|----------------------------------------------------------------------------------------------------|
| childRoles  | Yes        | Uses a standard LDAP equal operator for the search. You can enter multiple child roles and use the operator parameter to determine whether an AND or an OR is used for the multi-valued search. You need to provide valid Dns for the child roles. |
|             |            | Sample SOAP Request:                                                                                                    |
|             |            | <pre><ser:findrolebyexamplewithoperatorrequest></ser:findrolebyexamplewithoperatorrequest></pre>                                                                                                    |
|             |            | The example above shows how to find roles with a child role of "Doctor" or "Nurse. An OR search is used since the operator parameter is set to false.                                                                                              |
| description | Yes        | Uses an LDAP contains search. All entries are prefixed and suffixed with the * (wild card character). Therefore, a search for "Doctor" translates to "*Doctor*". This is to accommodate searches across any localized language.                    |
|             |            | Sample SOAP Request:                                                                                                    |
|             |            | <pre><ser:findrolebyexamplewithoperatorrequest>   <ser:role>     <ser:description>Doctor</ser:description>     </ser:role>     <ser:operator>false</ser:operator> </ser:findrolebyexamplewithoperatorrequest></pre>                                |
|             |            | The example above shows how to find roles with a description of "Doctor". This description string results in a search string of "*Doctor*".                                                                                                    |

| Attribute          | Supported? | Description                                                                                                    |
|--------------------|------------|----------------------------------------------------------------------------------------------------|
| entityKey          | Yes        | If entered, this attribute causes a getRole operation to be performed. All other search criteria are ignored in this case.                                                                                                    |
|                    |            | Sample SOAP Request:                                                                                                    |
|                    |            | <pre><ser:findrolebyexamplewithoperatorrequest>     <ser:role>         <ser:entitykey>cn=Doctor,cn=Level20,cn=RoleDefs ,cn=RoleConfig,cn=AppConfig,cn=PicassoDriver,cn=T estDrivers,o=novell</ser:entitykey>         </ser:role>         <ser:operator>false</ser:operator>         </ser:findrolebyexamplewithoperatorrequest></pre> |
|                    |            | The example above shows how to retrieve a role with a specific entity key.                                                                                                    |
| implicitContainers | Yes        | Uses a standard LDAP equal operator for the search. You can enter multiple implicit containers and use the operator parameter to determine whether an AND or an OR will be used for the multivalued search. You need to provide valid Dns for the implicit containers.                                                                |
|                    |            | Sample SOAP Request:                                                                                                    |
|                    |            | <pre><ser:findrolebyexamplewithoperatorrequest>     <ser:role>     <ser:implicitcontainers>         <!--Zero or more repetitions:--></ser:implicitcontainers></ser:role></ser:findrolebyexamplewithoperatorrequest></pre>                                                                                                    |
|                    |            | The example above shows how to find roles that have the specified implicit container associated with them. An OR search is used since the operator parameter is set to false.                                                                                                    |

| Attribute      | Supported? | Description                                                                                                    |
|----------------|------------|----------------------------------------------------------------------------------------------------|
| implicitGroups | Yes        | Uses a standard LDAP equal operator for the search. You can enter multiple implicit groups and use the operator parameter to determine whether an AND or an OR will be used for the multivalued search. You need to provide valid Dns for the implicit groups. |
|                |            | Sample SOAP Request:                                                                                                    |
|                |            | <pre><ser:findrolebyexamplewithoperatorrequest>     <ser:role>     <ser:implicitgroups>         <!--Zero or more repetitions:--></ser:implicitgroups></ser:role></ser:findrolebyexamplewithoperatorrequest></pre>                                              |
|                |            | The example above shows how to find roles that have the specified implicit group associated with them. An OR search is used since the operator parameter is set to false.                                                                                      |
| name           | Yes        | Uses an LDAP contains search. All entries will be prefixed and suffixed with the * (wild card character). Therefore, a search for "Doctor" translates to "*Doctor*". This is to accommodate searches across any localized language.                            |
|                |            | Sample SOAP Request:                                                                                                    |
|                |            | <pre><ser:findrolebyexamplewithoperatorrequest>   <ser:role>     <ser:name>Doctor</ser:name>     </ser:role>     <ser:operator>false</ser:operator> </ser:findrolebyexamplewithoperatorrequest></pre>                                                          |
|                |            | The above example shows how to find roles with a name of "Doctor". The name string results in a search string of "*Doctor*".                                                                                                    |

| Attribute | Supported? | Description                                                                                                    |
|-----------|------------|----------------------------------------------------------------------------------------------------|
| owners    | Yes        | Uses a standard LDAP equal operator for the search. You can enter multiple owners and use the operator parameter to determine whether an AND or an OR is used for the multi-valued search. You must provide valid Dns for the owners. |
|           |            | SoapUI Example Request:                                                                                                    |
|           |            | <pre><ser:findrolebyexamplewithoperatorrequest>     <ser:role>     <ser:owners>         <!--Zero or more repetitions:--></ser:owners></ser:role></ser:findrolebyexamplewithoperatorrequest></pre>                                     |
|           |            | The example above shows how to find roles that have the specified owners. An AND search is used since the operator parameter is set to true.                                                                                          |

| Attribute   | Supported? | Description                                                                                                    |
|-------------|------------|----------------------------------------------------------------------------------------------------|
| parentRoles | Yes        | Uses a standard LDAP equal operator for the search. You can enter multiple parent roles and use the operator parameter to determine whether an AND or an OR is used for the multi-valued search. You must provide valid Dns for the parent roles. |
|             |            | Sample SOAP Request:                                                                                                    |
|             |            | <pre><ser:findrolebyexamplewithoperatorrequest>     <ser:role>     <ser:parentroles>         <!--Zero or more repetitions:--></ser:parentroles></ser:role></ser:findrolebyexamplewithoperatorrequest></pre>                                       |
|             |            | <pre><ser:operator>true</ser:operator> </pre>                                                                                                    |
|             |            | The example above shows how to find roles that have the specified parent roles. An AND search is used since the operator parameter is set to true.                                                                                                |
| quorum      | Yes        | Uses a standard LDAP equal operator for the search.                                                                                                    |
|             |            | Sample SOAP Request:                                                                                                    |
|             |            | <pre><ser:findrolebyexamplewithoperatorrequest>   <ser:role>     <ser:quorum>50%</ser:quorum>     </ser:role>     <ser:operator>false</ser:operator> </ser:findrolebyexamplewithoperatorrequest></pre>                                            |
|             |            | The example above shows how to find roles with the specified quorum search string. The search string can include the wild card character ("*").                                                                                                   |

| Attribute        | Supported? | Description                                                                                                    |
|------------------|------------|----------------------------------------------------------------------------------------------------|
| requestDef       | Yes        | Uses a standard LDAP equal operator for the search. You must provide a valid DN for the request definition.                                                                                                    |
|                  |            | Sample SOAP Request:                                                                                                    |
|                  |            | <pre><ser:findrolebyexamplewithoperatorrequest>     <ser:role>         <ser:requestdef>cn=Role Approval, cn=RequestDefs, cn=AppConfig, cn=PicassoDr iver, cn=TestDrivers, o=novell</ser:requestdef>         </ser:role>         <ser:operator>false</ser:operator>         </ser:findrolebyexamplewithoperatorrequest></pre> |
|                  |            | The example above shows how to find roles with the specified request definition DN.                                                                                                    |
| roleCategoryKeys | Yes        | Uses a standard LDAP equal operator for the search. You can enter multiple category keys and use the operator parameter to determine whether an AND or an OR is used for the multi-valued search.                                                                                                    |
|                  |            | Sample SOAP Request:                                                                                                    |
|                  |            | <pre><ser:findrolebyexamplewithoperatorrequest></ser:findrolebyexamplewithoperatorrequest></pre>                                                                                                    |
|                  |            | The example above shows how to find roles with a category of "doctor" or "nurse. An OR search is used since the operator parameter is set to false.                                                                                                    |
| roleLevel        | Yes        | Uses a standard LDAP equal operator for the search. You can only enter one level at a time.                                                                                                    |
|                  |            | Sample SOAP Request:                                                                                                    |
|                  |            | <pre><ser:findrolebyexamplewithoperatorrequest>     <ser:role>         <ser:rolelevel></ser:rolelevel></ser:role></ser:findrolebyexamplewithoperatorrequest></pre>                                                                                                    |
|                  |            | The example above shows how to find all level 10 roles.                                                                                                    |
| associatedRoles  | No         | Not supported.                                                                                                    |

| Attribute       | Supported? | Description    |
|-----------------|------------|----------------|
| entitlementRef  | No         | Not supported. |
| roleAssignments | No         | Not supported. |
| systemRole      | No         | Not supported. |

# findSodByExample

Finds all SoD objects based on the search criteria in the given SOD object.

**Syntax:** Here is the method signature:

SodArray findSodByExample(Sod sod) throws NrfServiceException, java.rmi.RemoteException

# findSodByExampleWithOperator

Finds all SoD objects based on the search criteria found in the given SOD object. This method also lets you specify whether to use And as the operator for multi-value searches.

**Syntax:** Here is the method signature:

SodArray findSodByExampleWithOperator(Sod searchCriteria, boolean useAndForMultiValueSearch) throws NrfServiceException, java.rmi.RemoteException

# findSodByld

Find by key.

**Syntax:** Here is the method signature:

Sod findSodById(java.lang.String entityKey) throws NrfServiceException, java.rmi.RemoteException

# getAssignedIdentities

Returns a list of role assignments for a specified identity.

**Syntax:** Here is the method signature:

RoleAssignmentArray getAssignedIdentities(java.lang.String identityDn, IdentityType type, boolean direct) throws NrfServiceException, java.rmi.RemoteException

# getConfigProperty

Retrieves configuration properties stored in the User Application configuration XML files by passing in a configuration property key or macro name.

**Syntax:** Here is the method signature:

public ConfigProperty getConfigProperty(String configPropertyKey) throws NrfServiceException, RemoteException; The configPropertyKey parameter can accept a fully qualified configuration key name from any of the configuration XML files, such as the following:

DirectoryService/realms/jndi/params/USER\_ROOT\_CONTAINER

Alternativelly, the configPropertyKey parameter can accept a macro name that references a fully qualified configuration key name. The following macro names are allowed:

Table 22-2 Macro Names Allowed

| Configuration Macro Name | Configuration Key Value                                      |
|--------------------------|--------------------------------------------------------------|
| USER_CONTAINER           | DirectoryService/realms/jndi/params/<br>USER_ROOT_CONTAINER  |
| GROUP_CONTAINER          | DirectoryService/realms/jndi/params/<br>GROUP_ROOT_CONTAINER |
| ROOT_CONTAINER           | DirectoryService/realms/jndi/params/<br>ROOT_NAME            |
| PROVISIONING_DRIVER      | DirectoryService/realms/jndi/params/<br>PROVISIONING_ROOT    |

### getConfiguration

Returns the role system configuration defined in the Role Catalog root (nrfConfiguration).

**Syntax:** Here is the method signature:

Configuration getConfiguration() throws NrfServiceException, java.rmi.RemoteException

#### getContainer

Gets container and role information for a given container DN.

**Syntax:** Here is the method signature:

Container getContainer(java.lang.String containerDn) throws NrfServiceException, java.rmi.RemoteException

#### getExceptionList

Returns a list of Sod instances for all SOD violations found for a specific identity and type.

**Syntax:** Here is the method signature:

SodArray getExceptionsList(java.lang.String identity, IdentityType identityType) throws NrfServiceException, java.rmi.RemoteException

#### getGroup

Gets group and role information for a given group DN.

Group getGroup(java.lang.String groupDn) throws NrfServiceException, java.rmi.RemoteException

#### getIdentitiesInViolation

Returns a map of identities which are in violation of a given SoD.

**Syntax:** Here is the method signature:

IdentityTypeDnMapArray getIdentitiesInViolation(java.lang.String sodDn) throws NrfServiceException, java.rmi.RemoteException

### getIdentityRoleConflicts

Returns a list of Sod instances for all SOD conflicts found for a given list of roles for a given identity.

**Syntax:** Here is the method signature:

SodArray getIdentityRoleConflicts(java.lang.String identity, IdentityType identityType, DNStringArray requestedRoles) throws NrfServiceException, java.rmi.RemoteException

#### getRole

Retrieves a role object defined by a role DN.

**Syntax:** Here is the method signature:

Role getRole(java.lang.String roleDn) throws NrfServiceException, java.rmi.RemoteException

#### getRoleAssignmentRequestStatus

Returns a list of role assignment request status instances given a correlation ID.

**Syntax:** Here is the method signature:

RoleAssignmentRequestStatusArray getRoleAssignmentRequestStatus(java.lang.String correlationId) throws NrfServiceException, java.rmi.RemoteException

### getRoleAssignmentRequestStatusByldentityType

Returns a list of role assignment request status instances given an identity and an identity type.

**Syntax:** Here is the method signature:

RoleAssignmentRequestStatusArray getRoleAssignmentRequestStatusByIdentityType(java.lang.String identityDn, IdentityType identityType) throws NrfServiceException, java.rmi.RemoteException

#### getRoleAssignmentTypeInfo

Retrieves details about a RoleAssignmentType.

RoleAssignmentTypeInfo getRoleAssignmentTypeInfo(RoleAssignmentType type) throws NrfServiceException, java.rmi.RemoteException

#### getRoleCategories

Gets role categories.

**Syntax:** Here is the method signature:

CategoryArray getRoleCategories() throws NrfServiceException, java.rmi.RemoteException

### getRoleConflicts

Returns a list of Sod instances found for all given roles. This method always returns a list.

**Syntax:** Here is the method signature:

SodArray getRoleConflicts(DNStringArray roles) throws NrfServiceException, java.rmi.RemoteException

#### getRoleLevels

Gets the role levels.

**Syntax:** Here is the method signature:

RoleLevelArray getRoleLevels() throws NrfServiceException, java.rmi.RemoteException

#### getRoleLocalizedStrings

Gets role localized strings, such as names and descriptions. The method takes an integer parameter that allows you to specify the type of the string. The number 1 indicates names; the number 2 indicates descriptions.

**Syntax:** Here is the method signature:

public LocalizedValue[] getRoleLocalizedStrings(DNString roleDn, int type) throws NrfServiceException, RemoteException;

#### getRolesInfo

Returns a list of RoleInfo instances given a list of role DNs.

**Syntax:** Here is the method signature:

RoleInfoArray getRolesInfo(DNStringArray roleDns) throws NrfServiceException, java.rmi.RemoteException

#### getRolesInfoByCategory

Returns a list of RoleInfo instances given a list of role category keys.

**Syntax:** Here is the method signature:

RoleInfoArray getRolesInfoByCategory(CategoryKeyArray roleCategoryKeys) throws NrfServiceException, java.rmi.RemoteException

#### getRolesInfoByLevel

Returns a list of RoleInfo instances given a list of role levels.

**Syntax:** Here is the method signature:

RoleInfoArray getRolesInfoByLevel(LongArray roleLevels) throws NrfServiceException, java.rmi.RemoteException

# getTargetSourceConflicts

Returns a list of Sod instances for all SOD conflicts defined between the target role DN and the source role DN.

**Syntax:** Here is the method signature:

SodArray getTargetSourceConflicts(java.lang.String targetName, java.lang.String sourceName) throws NrfServiceException, java.rmi.RemoteException

#### getUser

Gets user info including all role assignments for a given user DN stored in a UserIdentity object.

**Syntax:** Here is the method signature:

User getUser(java.lang.String userDn) throws NrfServiceException, java.rmi.RemoteException

# getVersion

Returns the version of this Web Service.

**Syntax:** Here is the method signature:

VersionVO getVersion() throws java.rmi.RemoteException

#### isUserInRole

Returns boolean flag; true if role has been assigned to a User identity.

**Syntax:** Here is the method signature:

boolean isUserInRole(java.lang.String userDn, java.lang.String roleDn)

### modifyRole

Modifies a role definition. This method does not update localized strings. Use the getRoleLocalizedStrings(DNString roleDn, LocalizedString[] locStrings, int strType) method to update localized names or descriptions for a role.

A correlation ID is generated automatically for this method that uses this format:

UserApp#RemoteRoleRequest#xxxxxxxx-xxxx-xxxx-xxxx-xxxxxxxxxxx

The correlation ID is used for auditing.

```
public Role modifyRole(Role role)
            throws NrfServiceException, RemoteException;
```

### modifyRoleAid

Modifies a role definition with a correlation ID that you provide. The correlation ID is used for auditing to link a set of related roles. This method does not update localized strings. Use the getRoleLocalizedStrings(DNString roleDn, LocalizedString[] locStrings, int strType) method to update localized names or descriptions for a role.

**Syntax:** Here is the method signature:

```
public Role modifyRoleAid(Role role, String correlationId)
            throws NrfServiceException, RemoteException;
```

#### removeRoles

Deletes specified roles from the Role Catalog and returns an array of DNs for the deleted roles as a confirmation.

A correlation ID is generated automatically for this method that uses this format:

UserApp#RemoteRoleRequest#xxxxxxxx-xxxx-xxxx-xxxx-xxxxxxxxxxx

The correlation ID is used for auditing.

**Syntax:** Here is the method signature:

```
public DNString[] removeRoles(DNString[] roleDns)
            throws NrfServiceException, RemoteException;
```

#### removeRolesAid

Deletes specified roles from the Role Catalog with a correlation ID that you provide. The correlation ID is used for auditing to link a set of related roles. This method returns an array of DNs for the deleted roles as a confirmation.

**Syntax:** Here is the method signature:

```
public DNString[] removeRolesAid(DNString[] roleDns, String correlationId)
            throws NrfServiceException, RemoteException;
```

#### requestRoleAssignment

Returns a list of request DNs created by the role assignment.

**Syntax:** Here is the method signature:

```
DNStringArray requestRolesAssignment(RoleAssignmentRequest
roleAssignmentRequest) throws NrfServiceException, java.rmi.RemoteException
```

#### setRoleLocalizedStrings

Sets role localized strings, such as names and descriptions.

A correlation ID is generated automatically for this method that uses this format:

UserApp#RemoteRoleRequest#xxxxxxxx-xxxx-xxxx-xxxx-xxxxxxxxxxx

The correlation ID is used for auditing.

**Syntax:** Here is the method signature:

# setRoleLocalizedStringsAid

Sets role localized strings, such as name and description, with a correlation ID that you provide. The correlation ID is used for auditing to link a set of related roles.

**Syntax:** Here is the method signature:

# 22.2.2 Approver

Class to hold the approver information for SOD or normal request approvals.

#### **Approver constructors**

The Approver class supports a single constructor.

**Syntax:** Here is the syntax for the constructor:

Approver()

#### getApproverDN

Gets the approver DN.

**Syntax:** Here is the method signature:

public java.lang.String getApproverDN()

#### getSequence

Gets the approver sequence.

**Syntax:** Here is the method signature:

public long getSequence()

#### setApproverDN

Sets the approver DN.

**Syntax:** Here is the method signature:

public void setApproverDN(java.lang.String approverDN)

#### setSequence

Sets the approver sequence.

**Syntax:** Here is the method signature:

public void setSequence(long sequence)

# 22.2.3 ApproverArray

This section provides reference information on the ApproverArray class.

# ApproverArray constructors

The ApproverArray class has two constructors.

**Syntax 1:** Here is the syntax for a constructor that takes no parameters:

ApproverArray()

Syntax 2: Here is the syntax for a constructor that takes an array of Attribute objects as a parameter:

ApproverArray(Approver[] ApproverVal)

### getApprover

Returns an array of Approver objects.

**Syntax:** Here is the method signature:

Approver[] getApprover()

#### setApprover

Sets the array of Approver objects associated with the ApproverArray class.

**Syntax:** Here is the method signature:

void setApprover (Approver[] ApproverVal)

# 22.2.4 Category

Class to represent a role category.

#### Category constructors

The Category class supports a single constructor.

**Syntax:** Here is the syntax for the constructor:

Category()

# getCategoryKey

Gets the category key.

```
public java.lang.String getCategoryKey()
```

#### getCategoryLabel

Gets the category label.

**Syntax:** Here is the method signature:

public java.lang.String getCategoryLabel()

#### setCategoryKey

Sets the category key.

**Syntax:** Here is the method signature:

public void setCategoryKey(java.lang.String categoryKey)

### setCategoryLabel

Sets the category label.

**Syntax:** Here is the method signature:

public void setCategoryLabel(java.lang.String categoryLabel)

# 22.2.5 CategoryArray

This section provides reference information on the Category Array class.

### CategoryArray constructors

The CategoryArray class has two constructors.

**Syntax 1:** Here is the syntax for a constructor that takes no parameters:

CategoryArray()

Syntax 2: Here is the syntax for a constructor that takes an array of Category objects as a parameter:

CategoryArray(Category[] CategoryVal)

### getCategory

Returns an array of Category objects.

**Syntax:** Here is the method signature:

Category[] getCategory()

### setCategory

Sets the array of Category objects associated with the CategoryArray class.

**Syntax:** Here is the method signature:

void setCategory(Category[] CategoryVal)

# 22.2.6 CategoryKey

Class to hold a Category Key.

# CategoryKey constructors

The CategoryKey class has two constructors.

**Syntax 1:** Here is the syntax for a constructor that takes no parameters:

CategoryKey()

**Syntax 2:** Here is the syntax for a constructor that takes a String as a parameter:

CategoryKey(java.lang.String categoryKey)

# getCategoryKey()

Gets the categoryKey.

**Syntax:** Here is the method signature:

public java.lang.String getCategoryKey()

# setCategoryKey

Sets the category key.

**Syntax:** Here is the method signature:

public void setCategoryKey(java.lang.String categoryKey)

# 22.2.7 CategoryKeyArray

This section provides reference information on the CategoryKeyArray class.

#### CategoryKeyArray constructors

The CategoryKeyArray class has two constructors.

**Syntax 1:** Here is the syntax for a constructor that takes no parameters:

CategoryKeyArray()

Syntax 2: Here is the syntax for a constructor that takes an array of CategoryKey objects as a parameter:

CategoryKeyArray(CategoryKey[] CategoryVal)

# getCategorykey

Returns an array of Category objects.

**Syntax:** Here is the method signature:

CategoryKey[] getCategorykey()

# setCategorykey

Sets the array of CategoryKey objects associated with the CategoryKeyArray class.

**Syntax:** Here is the method signature:

void setCategorykey(CategoryKey[] CategoryKeyVal)

# 22.2.8 Configuration

Class to represent the configuration object.

# **Configuration constructors**

The Configuration class supports a single constructor.

**Syntax:** Here is the syntax for the constructor:

Configuration()

## getDefaultRequestDef

Gets the default request definition.

**Syntax:** Here is the method signature:

public java.lang.String getDefaultRequestDef()

# getDefaultSODRequestDef

Gets the default SOD request definition.

**Syntax:** Here is the method signature:

public java.lang.String getDefaultSODRequestDef()

# getRemovalGracePeriod

Gets the removal grace period.

**Syntax:** Here is the method signature:

public int getRemovalGracePeriod()

### getReportContainer

Gets the report container.

**Syntax:** Here is the method signature:

public java.lang.String getReportContainer()

# getRoleLevels

Gets the role levels.

```
public RoleLevelArray getRoleLevels()
```

# getRoleRequestContainer

Gets the role request container.

**Syntax:** Here is the method signature:

public java.lang.String getRoleRequestContainer()

#### getRolesContainer

Gets the role container.

**Syntax:** Here is the method signature:

public java.lang.String getRolesContainer()

### getSODApprovers

Gets SOD approvers.

**Syntax:** Here is the method signature:

public ApproverArray getSODApprovers()

# getSODContainer

Gets the SOD container.

**Syntax:** Here is the method signature:

public java.lang.String getSODContainer()

### getSODQuorum

Gets the SOD quorum amount.

**Syntax:** Here is the method signature:

public java.lang.String getSODContainer()

# getSODRequestDef

Gets the SOD request definition.

**Syntax:** Here is the method signature:

public java.lang.String getSODRequestDef()

# setDefaultRequestDef

Sets the default request definition.

**Syntax:** Here is the method signature:

public void setDefaultRequestDef(java.lang.String defaultRequestDef)

#### setDefaultSODRequestDef

Sets the default SOD request definition.

**Syntax:** Here is the method signature:

public void setDefaultSODRequestDef(java.lang.String defaultSODRequestDef)

#### setRemovalGracePeriod

Sets the removal grace period.

**Syntax:** Here is the method signature:

public void setRemovalGracePeriod(int removalGracePeriod)

# setReportContainer

Sets the report container.

**Syntax:** Here is the method signature:

public void setReportContainer(java.lang.String reportContainer)

#### setRoleLevels

Sets the role levels.

**Syntax:** Here is the method signature:

public void setRoleLevels(RoleLevelArray roleLevels)

#### setRoleRequestContainer

Sets the role request container.

**Syntax:** Here is the method signature:

public void setRoleRequestContainer(java.lang.String roleRequestContainer)

#### setRolesContainer

Sets the role container.

**Syntax:** Here is the method signature:

public void setRolesContainer(java.lang.String rolesContainer)

#### setSODApprovers

Sets the SoD approvers.

**Syntax:** Here is the method signature:

public void setSODApprovers(ApproverArray sODApprovers)

### setSODContainer

Sets the SoD container.

**Syntax:** Here is the method signature:

public void setSODContainer(java.lang.String sODContainer)

# 22.2.9 Container

Class to represent a Container object.

#### **Container constructors**

The Container class supports a single constructor.

**Syntax:** Here is the syntax for the constructor:

Container()

## getAssociatedRoles

Gets associated roles for this identity.

**Syntax:** Here is the method signature:

public DNStringArray getAssociatedRoles()

# getEntityKey

Gets identity entity key.

**Syntax:** Here is the method signature:

public java.lang.String getEntityKey()

# getIdentityType

Gets identity type.

**Syntax:** Here is the method signature:

public IdentityType getIdentityType()

### getRoleAssignments

Gets role assignments for this identity.

**Syntax:** Here is the method signature:

public RoleAssignmentArray getRoleAssignments()

#### setAssociatedRoles

Sets the associated roles for this identity.

public void setAssociatedRoles(DNStringArray associatedRoles)

# setEntityKey

Sets the identity entity key.

**Syntax:** Here is the method signature:

public void setEntityKey(java.lang.String entityKey)

#### setIdentityType

Sets the identity type.

**Syntax:** Here is the method signature:

public void setIdentityType(IdentityType identityType)

# setRoleAssignments

Sets the role assignments for this identity.

**Syntax:** Here is the method signature:

public void setRoleAssignments(RoleAssignmentArray roleAssignments)

# **22.2.10 DNString**

Class to hold a DN.

### **DNString constructors**

The DNString class has two constructors.

**Syntax 1:** Here is the syntax for a constructor that takes no parameters:

DNString()

**Syntax 2:** Here is the syntax for a constructor that takes a String as a parameter:

DNString(java.lang.String dn)

# getDn

Gets the DN.

**Syntax:** Here is the method signature:

public java.lang.String getDn()

#### setDn

Sets the DN.

**Syntax:** Here is the method signature:

public void setDn(java.lang.String dn)

# 22.2.11 DNStringArray

This section provides reference information on the DNStringArray class.

# **DNStringArray constructors**

The DNStringArray class has two constructors.

**Syntax 1:** Here is the syntax for a constructor that takes no parameters:

```
DNStringArray()
```

Syntax 2: Here is the syntax for a constructor that takes an array of DNString objects as a parameter:

```
DNStringArray(DNString[] DNStringVal)
```

### getDnstring

Returns an array of DNString objects.

**Syntax:** Here is the method signature:

```
DNString[] getDnstring()
```

### setDnstring

Sets the array of DNString objects associated with the DNStringArray class.

**Syntax:** Here is the method signature:

```
void setDnstring(DNString[] DnstringVal)
```

# 22.2.12 Entitlement

Class to hold Entitlement information.

# **Entitlement constructors**

The Entitlement class supports a single constructor.

**Syntax:** Here is the syntax for the constructor:

```
Entitlement()
```

### getEntitlementDn

Gets the entitlement DN.

**Syntax:** Here is the method signature:

```
public java.lang.String getEntitlementDn()
```

#### getEntitlementParameters

Gets the entitlement parameters.

**Syntax:** Here is the method signature:

public java.lang.String getEntitlementParameters()

#### setEntitlementDn

Sets the entitlement DN.

**Syntax:** Here is the method signature:

public void setEntitlementDn(java.lang.String entitlementDn)

#### setEntitlementParameters

Sets the entitlement parameters.

**Syntax:** Here is the method signature:

public void setEntitlementParameters(java.lang.String entitlementParameters)

# 22.2.13 EntitlementArray

This section provides reference information on the EntitlementArray class.

# **EntitlementArray constructors**

The EntitlementArray class has two constructors.

**Syntax 1:** Here is the syntax for a constructor that takes no parameters:

EntitlementArray()

**Syntax 2:** Here is the syntax for a constructor that takes an array of Entitlement objects as a parameter:

EntitlementArray(Entitlement[] EntitlementVal)

### getEntitlement

Returns an array of Entitlement objects.

**Syntax:** Here is the method signature:

Entitlement[] getEntitlement()

#### setEntitlement

Sets the array of Entitlement objects associated with the EntitlementArray class.

**Syntax:** Here is the method signature:

void setEntitlement(EntitlementArray EntitlementVal)

# 22.2.14 Group

Class to represent a Group object.

## **Group constructors**

The Group class supports a single constructor.

**Syntax:** Here is the syntax for the constructor:

Group()

## getAssociatedRoles

Gets associated roles for this identity.

**Syntax:** Here is the method signature:

public DNStringArray getAssociatedRoles()

## getDescription

Gets group description.

**Syntax:** Here is the method signature:

public java.lang.String getDescription()

## getEntityKey

Gets identity entity key.

**Syntax:** Here is the method signature:

public java.lang.String getEntityKey()

#### getIdentityType

Gets identity type.

**Syntax:** Here is the method signature:

public IdentityType getIdentityType()

## getRoleAssignments

Gets role assignments for this identity.

**Syntax:** Here is the method signature:

public RoleAssignmentArray getRoleAssignments()

#### setAssociatedRoles

Sets the associated roles for this identity.

**Syntax:** Here is the method signature:

public void setAssociatedRoles(DNStringArray associatedRoles)

#### setDescription

Sets the group description.

**Syntax:** Here is the method signature:

public void setDescription(java.lang.String description)

## setEntityKey

Sets the identity entity key.

**Syntax:** Here is the method signature:

public void setEntityKey(java.lang.String entityKey)

## setIdentityType

Sets the identity type.

**Syntax:** Here is the method signature:

public void setIdentityType(IdentityType identityType)

## setRoleAssignments

Sets the role assignments for this identity.

**Syntax:** Here is the method signature:

public void setRoleAssignments(RoleAssignmentArray roleAssignments)

# 22.2.15 IdentityType

An JAX-RPC friendly representation of com.novell.idm.nrf.api.IdentityType.

Table 22-3 Field summary

| Туре                | Name      |
|---------------------|-----------|
| static IdentityType | CONTAINER |
| static IdentityType | GROUP     |
| static IdentityType | ROLE      |
| static IdentityType | USER      |

### IdentityType constructors

The IdentityType class has two constructors.

**Syntax 1:** Here is the syntax for a constructor that takes no parameters:

IdentityType()

**Syntax 2:** Here is the syntax for a constructor that takes a String as a parameter:

```
IdentityType(java.lang.String value)
```

#### convertToAPI

Reconstructs an API representation object from an RPC representation.

**Syntax:** Here is the method signature:

```
public com.novell.idm.nrf.api.IdentityType convertToAPI()
```

#### convertToRPC

Contructs an RPC friendly representation from an API object.

**Syntax:** Here is the method signature:

```
public static IdentityType convertToRPC(com.novell.idm.nrf.api.IdentityType
type)
```

#### equals

This is an implementation of equals(). This implementation overrides the equals() method in java.lang.Object.

**Syntax:** Here is the method signature:

```
public boolean equals(java.lang.Object obj)
```

#### fromValue

This method is for WSSDK serialization.

**Syntax:** Here is the method signature:

```
public static IdentityType fromValue(java.lang.String value)
```

## getValue

Gets the type.

**Syntax:** Here is the method signature:

```
public java.lang.String getValue()
```

#### hashCode

This is an implementation of hashCode(). This implementation overrides the hashCode() method in java.lang.Object.

**Syntax:** Here is the method signature:

```
public int hashCode()
```

#### setValue

Sets the type.

```
public void setValue(java.lang.String type)
```

## toString

Implementation of toString() that returns a string representation of the class.

**Syntax:** Here is the method signature:

```
public java.lang.String toString()
```

## 22.2.16 IdentityTypeDnMap

Class to represent DNs grouped by identity type. Used for SOD violations.

## IdentityTypeDnMap

The IdentityTypeDnMap class has two constructors.

**Syntax 1:** Here is the syntax for a constructor that takes no parameters:

```
IdentityTypeDnMap()
```

**Syntax 2:** Here is the syntax for a constructor that takes a String as a parameter:

IdentityTypeDnMap(IdentityType identityType, DNStringArray dns)

## getDns

Gets the DNs associated with the identity type.

**Syntax:** Here is the method signature:

```
public DNStringArray getDns()
```

### getIdentityType

Gets identity type (USER, ROLE, GROUP, CONTAINER).

**Syntax:** Here is the method signature:

```
public IdentityType getIdentityType()
```

#### setDns

Sets the DNs to associate with the identity type.

**Syntax:** Here is the method signature:

public void setDns(DNStringArray dns)

## setIdentityType

Sets the identity type (USER, ROLE, GROUP, or CONTAINER).

**Syntax:** Here is the method signature:

public void setIdentityType(IdentityType identityType)

# 22.2.17 IdentityTypeDnMapArray

This section provides reference information on the IdentityTypeDnMapArray class.

## IdentityTypeDnMapArray constructors

The IdentityTypeDnMapArray class has two constructors.

**Syntax 1:** Here is the syntax for a constructor that takes no parameters:

```
IdentityTypeDnMapArray()
```

Syntax 2: Here is the syntax for a constructor that takes an array of IdentityTypeDnMap objects as a parameter:

IdentityTypeDnMapArray(IdentityTypeDnMap[] IdentityTypeDnMapVal)

## getIdentitytypednmap

Returns an array of IdentityTypeDnMap objects.

**Syntax:** Here is the method signature:

IdentityTypeDnMap[] getIdentitytypednmap()

## setIdentitytypednmap

Sets the array of IdentityTypeDnMap objects associated with the IdentityTypeDnMapArray class.

**Syntax:** Here is the method signature:

void setIdentitytypednmap(IdentityTypeDnMap[] IdentityTypeDnMapVal)

## 22.2.18 LocalizedValue

The Localized Value class has been added to support management of localized strings for role definitions.

#### getValue

Returns a localized string value.

**Syntax:** Here is the method signature:

```
public String getValue()
```

#### setValue

Sets a localized string value.

**Syntax:** Here is the method signature:

public void setValue(final String value)

#### getLocale

Returns a string representation of the Locale object.

**Syntax:** Here is the method signature:

```
public String getLocale()
```

#### setLocale

Sets a string representation of the Locale object.

**Syntax:** Here is the method signature:

```
public void setLocale()
```

# 22.2.19 LongArray

This section provides reference information on the LongArray class.

## LongArray constructors

The LongArray class has two constructors.

**Syntax 1:** Here is the syntax for a constructor that takes no parameters:

```
LongArray()
```

Syntax 2: Here is the syntax for a constructor that takes an array of Long objects as a parameter:

```
LongArray(long[] LongVal)
```

### getLong

Returns an array of Long objects.

**Syntax:** Here is the method signature:

```
long[] getLong()
```

#### setLong

Sets the array of long objects associated with the LongArray class.

**Syntax:** Here is the method signature:

```
void setLong(LongArray LongVal)
```

# 22.2.20 NrfServiceException

This is the exception thrown by the remote Roles Web Service.

#### NrfServiceException constructors

The NrfServiceException class has two constructors.

**Syntax 1:** Here is the syntax for a constructor that takes no parameters:

```
NrfServiceException()
```

**Syntax 2:** Here is the syntax for a constructor that takes a String as a parameter:

NrfServiceException(java.lang.String reason)

## getReason

Returns the reason for the exception.

**Syntax:** Here is the method signature:

public java.lang.String getReason()

#### setReason

Sets the reason for the exception.

**Syntax:** Here is the method signature:

public void setReason(java.lang.String reason)

# 22.2.21 RequestCategoryType

An JAX-RPC friendly representation of com.novell.idm.nrf.persist.RequestCategoryType.

Table 22-4 Field Summary

| Туре                       | Name                          |
|----------------------------|-------------------------------|
| static RequestCategoryType | ROLE_TO_CONTAINER_ADD         |
| static RequestCategoryType | ROLE_TO_CONTAINER_ADD_SUBTREE |
| static RequestCategoryType | ROLE_TO_CONTAINER_REMOVE      |
| static RequestCategoryType | ROLE_TO_GROUP_ADD             |
| static RequestCategoryType | ROLE_TO_GROUP_REMOVE          |
| static RequestCategoryType | ROLE_TO_ROLE_ADD              |
| static RequestCategoryType | ROLE_TO_ROLE_REMOVE           |
| static RequestCategoryType | ROLE_TO_USER_ADD              |
| static RequestCategoryType | ROLE_TO_USER_REMOVE           |

## RequestCategoryType constructors

The RequestCategoryType class has two constructors.

**Syntax 1:** Here is the syntax for a constructor that takes no parameters:

RequestCategoryType()

**Syntax 2:** Here is the syntax for a constructor that takes a String as a parameter:

RequestCategoryType(java.lang.String value)

#### equals

Implementation of equals(). This implementation overrides the equals() method in java.lang.Object.

**Syntax:** Here is the method signature:

```
public boolean equals(java.lang.Object obj)
```

#### fromRPC

Reconstructs an API representation object from an RPC representation.

**Syntax:** Here is the method signature:

```
public com.novell.idm.nrf.persist.RequestCategoryType fromRPC() throws
com.novell.idm.nrf.exception.NrfException
```

#### fromValue

This method is for WSSDK serialization.

**Syntax:** Here is the method signature:

```
public static RequestCategoryType fromValue(java.lang.String value)
```

## getValue

Gets the type.

**Syntax:** Here is the method signature:

```
public java.lang.String getValue()
```

#### hashCode

This implementation overrides the hashCode() method in java.lang.Object.

**Syntax:** Here is the method signature:

```
public int hashCode()
```

### setValue

Sets the type.

**Syntax:** Here is the method signature:

```
public void setValue(java.lang.String type)
```

### toRPC

Constructs an RPC friendly representation off of an API object.

```
public static RequestCategoryType
toRPC(com.novell.idm.nrf.persist.RequestCategoryType type)
```

## toString

Implementation of toString() that returns a string representation of the class.

**Syntax:** Here is the method signature:

public java.lang.String toString()

# 22.2.22 RequestStatus

An JAX-RPC friendly representation of com.novell.idm.nrf.persist.RequestStatus.

**Table 22-5** Field Summary

| Туре                 | Name                           |
|----------------------|--------------------------------|
| static RequestStatus | ACTIVATION_TIME_PENDING        |
| static RequestStatus | APPROVAL_PENDING               |
| static RequestStatus | APPROVAL_START_PENDING         |
| static RequestStatus | APPROVAL_START_SUSPENDED       |
| static RequestStatus | APPROVED                       |
| static RequestStatus | CLEANUP                        |
| static RequestStatus | DENIED                         |
| static RequestStatus | NEW_REQUEST                    |
| static RequestStatus | PROVISION                      |
| static RequestStatus | PROVISIONED                    |
| static RequestStatus | PROVISIONING_ERROR             |
| static RequestStatus | SOD_APPROVAL_START_PENDING     |
| static RequestStatus | SOD_APPROVAL_START_SUSPENDED   |
| static RequestStatus | SOD_EXCEPTION_APPROVAL_PENDING |
| static RequestStatus | SOD_EXCEPTION_APPROVED         |
| static RequestStatus | SOD_EXCEPTION_DENIED           |

## RequestStatus constructors

The RequestStatus class has two constructors.

**Syntax 1:** Here is the syntax for a constructor that takes no parameters:

RequestStatus()

**Syntax 2:** Here is the syntax for a constructor that takes a String as a parameter:

RequestStatus(java.lang.String value)

#### equals

Implementation of equals().

**Syntax:** Here is the method signature:

public boolean equals(java.lang.Object obj)

#### fromRPC

Reconstructs an API representation object from an RPC representation.

**Syntax:** Here is the method signature:

public com.novell.idm.nrf.persist.RequestStatus fromRPC() throws com.novell.idm.nrf.exception.NrfException

#### fromValue

This method is for WSSDK serialization.

**Syntax:** Here is the method signature:

public static RequestStatus fromValue(java.lang.String value)

### getValue

Gets the type.

**Syntax:** Here is the method signature:

public java.lang.String getValue()

#### hashCode

This implementation overrides the hashCode() method in java.lang.Object.

**Syntax:** Here is the method signature:

public int hashCode()

### setValue

Sets the type.

**Syntax:** Here is the method signature:

public void setValue(java.lang.String type)

### toRPC

Constructs an RPC friendly representation off of an API object.

**Syntax:** Here is the method signature:

public static RequestStatus toRPC(com.novell.idm.nrf.persist.RequestStatus type)

## toString

Implementation of toString() that returns a string representation of the class.

**Syntax:** Here is the method signature:

```
public java.lang.String toString()
```

## 22.2.23 Role

Value class to hold the role information.

#### **Role constructors**

The Role class supports a single constructor.

**Syntax:** Here is the syntax for the constructor:

Role()

## getApprovers

Gets the approvers of the role approval.

**Syntax:** Here is the method signature:

public ApproverArray getApprovers()

## getAssociatedRoles

Gets the associated roles.

**Syntax:** Here is the method signature:

public DNStringArray getAssociatedRoles()

## getChildRoles

Gets the children roles.

**Syntax:** Here is the method signature:

public DNStringArray getChildRoles()

## getDescription

Gets the role description.

**Syntax:** Here is the method signature:

public java.lang.String getDescription()

## getEntitlementRef

Gets the entitlement references.

```
public EntitlementArray getEntitlementRef()
```

### getEntityKey

Gets the role entity key.

**Syntax:** Here is the method signature:

public java.lang.String getEntityKey()

## getImplicitContainers

Gets the implicit container DNs.

**Syntax:** Here is the method signature:

public DNStringArray getImplicitContainers()

## getImplicitGroups

Gets implicit group DNs.

**Syntax:** Here is the method signature:

public DNStringArray getImplicitGroups()

#### getName

Gets the role name.

**Syntax:** Here is the method signature:

public java.lang.String getName()

### getOwners

Gets the owner DNs.

**Syntax:** Here is the method signature:

public DNStringArray getOwners()

## getParentRoles

Gets the parent roles.

**Syntax:** Here is the method signature:

public DNStringArray getParentRoles()

## getQuorum

Gets the quorum amount.

**Syntax:** Here is the method signature:

public java.lang.String getQuorum()

## getRequestDef

Gets the request definition for approval processing.

**Syntax:** Here is the method signature:

public java.lang.String getRequestDef()

## getRoleAssignments

Gets the role assignments.

**Syntax:** Here is the method signature:

public RoleAssignmentArray getRoleAssignments()

## getRoleCategoryKeys

Gets the role category keys.

**Syntax:** Here is the method signature:

public CategoryKeyArray getRoleCategoryKeys()

## getRoleLevel

Gets the role level object.

**Syntax:** Here is the method signature:

public RoleLevel getRoleLevel()

#### getSystemRole

Gets the system role flag.

**Syntax:** Here is the method signature:

public boolean getSystemRole()

#### setApprovers

Sets the approvers for role approval processing.

**Syntax:** Here is the method signature:

public void setApprovers(ApproverArray approvers)

#### setAssociatedRoles

Sets the associated roles.

**Syntax:** Here is the method signature:

public void setAssociatedRoles(DNStringArray associatedRoles)

#### setChildRoles

Sets the children roles.

**Syntax:** Here is the method signature:

public void setChildRoles(DNStringArray childRoles)

## setDescription

Sets the role description.

**Syntax:** Here is the method signature:

public void setDescription(java.lang.String description)

#### setEntitlementRef

Sets the entitlement references.

**Syntax:** Here is the method signature:

public void setEntitlementRef(EntitlementArray entitlementRef)

## setEntityKey

Sets the role entity key.

**Syntax:** Here is the method signature:

public void setEntityKey(java.lang.String entityKey)

### setImplicitContainers

Sets the implicit container DNs.

**Syntax:** Here is the method signature:

public void setImplicitContainers(DNStringArray implicitContainers)

## setImplicitGroups

Sets the implicit group DNs.

**Syntax:** Here is the method signature:

public void setImplicitGroups(DNStringArray implicitGroups)

#### setName

Sets the role name.

**Syntax:** Here is the method signature:

public void setName(java.lang.String name)

## setOwners

Sets the owner DNs.

**Syntax:** Here is the method signature:

public void setOwners(DNStringArray owners)

#### setParentRoles

Sets the parent roles.

**Syntax:** Here is the method signature:

public void setParentRoles(DNStringArray parentRoles)

#### setQuorum

Sets the quorum amount.

**Syntax:** Here is the method signature:

public void setQuorum(java.lang.String quorum)

## setRequestDef

Sets the request definition for approval processing.

**Syntax:** Here is the method signature:

public void setRequestDef(java.lang.String requestDef)

#### setRoleAssignments

Sets the role assignments.

**Syntax:** Here is the method signature:

public void setRoleAssignments(RoleAssignmentArray roleAssignments)

## setRoleCategoryKeys

Sets the role category keys.

**Syntax:** Here is the method signature:

public void setRoleCategoryKeys(CategoryKeyArray roleCategoryKeys)

## setRoleLevel

Sets the role level object.

**Syntax:** Here is the method signature:

public void setRoleLevel(RoleLevel roleLevel)

## setSystemRole

Sets the system role flag.

**Syntax:** Here is the method signature:

public void setSystemRole(boolean systemRole)

# 22.2.24 RoleAssignment

Value class to hold role assignment information.

## RoleAssignment

The RoleAssignment class supports a single constructor.

**Syntax:** Here is the syntax for the constructor:

RoleAssignment()

## getAssignmentType

Gets the role assignment type.

**Syntax:** Here is the method signature:

public RoleAssignmentType getAssignmentType()

## getCauseIdentities

Gets the cause identities DNs.

**Syntax:** Here is the method signature:

public IdentityTypeDnMapArray getCauseIdentities()

## getEffectiveDate

Gets the effective date.

**Syntax:** Here is the method signature:

public java.util.Date getEffectiveDate()

### getExpirationDate

Gets the expiration date.

**Syntax:** Here is the method signature:

public java.util.Date getExpirationDate()

## getExplicitIdentities

Gets the explicit identities DNs.

```
public DNStringArray getExplicitIdentities()
```

#### getRole

Gets the role associated with the assignment.

**Syntax:** Here is the method signature:

public java.lang.String getRole()

## setAssignmentType

Sets the role assignment type.

**Syntax:** Here is the method signature:

public void setAssignmentType(RoleAssignmentType assignmentType)

#### setCauseIdentities

Sets the cause identities DNs.

**Syntax:** Here is the method signature:

public void setCauseIdentities(IdentityTypeDnMapArray causeIdentities)

#### setEffectiveDate

Sets the effective date.

**Syntax:** Here is the method signature:

public void setEffectiveDate(java.util.Date effectiveDate)

### setExpirationDate

Sets the expiration date.

**Syntax:** Here is the method signature:

public void setExpirationDate(java.util.Date expirationDate)

## setExplicitIdentities

Sets the explicit identities DNs.

**Syntax:** Here is the method signature:

public void setExplicitIdentities(DNStringArray explicitIdentities)

#### setRole

Sets role associated with this assignment.

**Syntax:** Here is the method signature:

public void setRole(java.lang.String role)

# 22.2.25 RoleAssignmentArray

This section provides reference information on the RoleAssignmentArray class.

## RoleAssignmentArray constructors

The RoleAssignmentArray class has two constructors.

**Syntax 1:** Here is the syntax for a constructor that takes no parameters:

RoleAssignmentArray()

Syntax 2: Here is the syntax for a constructor that takes an array of Attribute objects as a parameter:

RoleAssignmentArray(RoleAssignment[] RoleAssignmentVal)

## getRoleassignment

Returns an array of RoleAssignment objects.

**Syntax:** Here is the method signature:

RoleAssignment[] getRoleassignment()

## setRoleassignment

Sets the array of RoleAssignment objects associated with the RoleAssignmentArray class.

**Syntax:** Here is the method signature:

void setRoleassignment (RoleAssignment[] RoleAssignmentVal)

# 22.2.26 RoleAssignmentActionType

An JAX-RPC friendly representation of com.novell.idm.nrf.RoleAssignmentActionType.

Table 22-6 Field Summary

| Туре                            | Name   |
|---------------------------------|--------|
| static RoleAssignmentActionType | EXTEND |
| static RoleAssignmentActionType | GRANT  |
| static RoleAssignmentActionType | REVOKE |

### RoleAssignmentActionType constructors

The RoleAssignmentActionType class has two constructors.

**Syntax 1:** Here is the syntax for a constructor that takes no parameters:

RoleAssignmentActionType()

**Syntax 2:** Here is the syntax for a constructor that takes a String as a parameter:

RoleAssignmentActionType(java.lang.String value)

#### equals

Implementation of equals().

**Syntax:** Here is the method signature:

public boolean equals(java.lang.Object obj)

#### fromRPC

Reconstructs an API representation object from an RPC representation.

**Syntax:** Here is the method signature:

public com.novell.idm.nrf.RoleAssignmentActionType fromRPC()

#### fromValue

This method is for WSSDK serialization.

**Syntax:** Here is the method signature:

public static RoleAssignmentActionType fromValue(java.lang.String value)

## getValue

Gets the type.

**Syntax:** Here is the method signature:

public java.lang.String getValue()

## hashCode

This is an implementation of hashCode(). This implementation overrides the hashCode() method in java.lang.Object.

**Syntax:** Here is the method signature:

public int hashCode()

#### setValue

Sets the type.

**Syntax:** Here is the method signature:

public void setValue(java.lang.String type)

#### toRPC

Constructs an RPC friendly representation off of an API object.

```
public static RoleAssignmentActionType
toRPC(com.novell.idm.nrf.RoleAssignmentActionType type)
```

#### toString

Implementation of toString() that returns a string representation of the class.

**Syntax:** Here is the method signature:

public java.lang.String toString()

# 22.2.27 RoleAssignmentRequest

Class to represent a role assignment request.

## RoleAssignmentRequest

The RoleAssignmentRequest class supports a single constructor.

**Syntax:** Here is the syntax for the constructor:

RoleAssignmentRequest()

## getActionType

Gets role assignment type (grant, revoke, extend).

**Syntax:** Here is the method signature:

public RoleAssignmentActionType getActionType()

## getAssignmentType

Gets the role assignment type.

**Syntax:** Here is the method signature:

public RoleAssignmentType getAssignmentType()

## getCorrelationID

Gets the correlation ID.

**Syntax:** Here is the method signature:

public java.lang.String getCorrelationID()

### getEffectiveDate

Gets the effective date.

**Syntax:** Here is the method signature:

public java.util.Date getEffectiveDate()

## getExpirationDate

Gets the expiration date.

```
public java.util.Date getExpirationDate()
```

### getIdentity

Gets the identity to assign roles to.

**Syntax:** Here is the method signature:

public java.lang.String getIdentity()

#### getReason

Gets the reason for the role assignment.

**Syntax:** Here is the method signature:

public java.lang.String getReason()

## getRoles

Gets the roles to assign to the identity.

**Syntax:** Here is the method signature:

public DNStringArray getRoles()

## getSodOveridesRequested

Gets the SOD DNs and justification to override.

**Syntax:** Here is the method signature:

public SodJustificationArray getSodOveridesRequested()

### setActionType

Sets the action type (grant, revoke, extend).

**Syntax:** Here is the method signature:

public void setActionType(RoleAssignmentActionType actionType)

### setAssignmentType

Sets the role assignment type.

**Syntax:** Here is the method signature:

public void setAssignmentType(RoleAssignmentType assignmentType)

#### setCorrelationID

Sets the correlation ID.

**Syntax:** Here is the method signature:

public void setCorrelationID(java.lang.String correlationID)

#### setEffectiveDate

Sets the effective date.

**Syntax:** Here is the method signature:

public void setEffectiveDate(java.util.Date effectiveDate)

## setExpirationDate

Sets the expiration date.

**Syntax:** Here is the method signature:

public void setExpirationDate(java.util.Date expirationDate)

#### setIdentity

Sets the identity to assign roles to.

**Syntax:** Here is the method signature:

public void setIdentity(java.lang.String identity)

#### setReason

Sets the reason for the role assignment.

**Syntax:** Here is the method signature:

public void setReason(java.lang.String reason)

## setRoles

Sets the roles to assign to the identity.

**Syntax:** Here is the method signature:

public void setRoles(DNStringArray roles)

### setSodOveridesRequested

Sets the SOD DNs and justification to override.

**Syntax:** Here is the method signature:

public void setSodOveridesRequested(SodJustificationArray sodOveridesRequested)

# 22.2.28 RoleAssignmentRequestStatus

This class represents the status of a role assignment.

### RoleAssignmentRequestStatus

The RoleAssignmentRequestStatus class supports a single constructor.

**Syntax:** Here is the syntax for the constructor:

RoleAssignmentRequestStatus()

## getCategory

Gets the request category.

**Syntax:** Here is the method signature:

public RequestCategoryType getCategory()

#### getCorrelationId

Gets the correlation ID.

**Syntax:** Here is the method signature:

public java.lang.String getCorrelationId()

## getEffectiveDate

Gets the effective date.

**Syntax:** Here is the method signature:

public java.util.Date getEffectiveDate()

## getEntityKey

Gets the entity key.

**Syntax:** Here is the method signature:

public java.lang.String getEntityKey()

### getExpirationDate

Gets the expiration date.

**Syntax:** Here is the method signature:

public java.util.Date getExpirationDate()

## getReason

Gets the reason for the role assignment.

**Syntax:** Here is the method signature:

public java.lang.String getReason()

### getRequestDate

Gets the request date.

```
public java.util.Date getRequestDate()
```

### getRequester

Gets the request DN.

**Syntax:** Here is the method signature:

public java.lang.String getRequester()

#### getSource

Gets the source Role DN.

**Syntax:** Here is the method signature:

public java.lang.String getSource()

### getStatus

Gets the request status.

**Syntax:** Here is the method signature:

public RequestStatus getStatus()

### getTarget

Gets the targeted identity DN.

**Syntax:** Here is the method signature:

public java.lang.String getTarget()

### setCategory

Sets the request category.

**Syntax:** Here is the method signature:

public void setCategory(RequestCategoryType category)

#### setCorrelationId

Sets the correlation ID.

**Syntax:** Here is the method signature:

public void setCorrelationId(java.lang.String correlationId)

### setEffectiveDate

Sets the effective date.

**Syntax:** Here is the method signature:

public void setEffectiveDate(java.util.Date effectiveDate)

## setEntityKey

Sets the entity key.

**Syntax:** Here is the method signature:

public void setEntityKey(java.lang.String entityKey)

## setExpirationDate

Sets the expiration date.

**Syntax:** Here is the method signature:

public void setExpirationDate(java.util.Date expirationDate)

#### setReason

Sets the reason for the role assignment.

**Syntax:** Here is the method signature:

public void setReason(java.lang.String reason)

## setRequestDate

Sets the request date.

**Syntax:** Here is the method signature:

public void setRequestDate(java.util.Date requestDate)

#### setRequester

Sets the requester DN.

**Syntax:** Here is the method signature:

public void setRequester(java.lang.String requester)

#### setSource

Sets the source Role DN.

**Syntax:** Here is the method signature:

public void setSource(java.lang.String source)

#### setStatus

Sets the request status.

**Syntax:** Here is the method signature:

public void setStatus(RequestStatus status)

## setTarget

Sets the identity targeted DN.

**Syntax:** Here is the method signature:

public void setTarget(java.lang.String target)

# 22.2.29 RoleAssignmentType

An JAX-RPC friendly representation of com.novell.idm.nrf.RoleAssignmentType.

Table 22-7 Field Summary

| Туре                      | Name                           |
|---------------------------|--------------------------------|
| static RoleAssignmentType | CONTAINER_TO_ROLE              |
| static RoleAssignmentType | CONTAINER_WITH_SUBTREE_TO_ROLE |
| static RoleAssignmentType | GROUP_TO_ROLE                  |
| static RoleAssignmentType | ROLE_TO_ROLE                   |
| static RoleAssignmentType | USER_TO_ROLE                   |

## **RoleAssignmentType constructors**

The CategoryKey class has two constructors.

**Syntax 1:** Here is the syntax for a constructor that takes no parameters:

CategoryKey()

**Syntax 2:** Here is the syntax for a constructor that takes a String as a parameter:

CategoryKey(java.lang.String categoryKey)

## convertToAPI

Reconstructs an API representation object from an RPC representation.

**Syntax:** Here is the method signature:

public com.novell.idm.nrf.RoleAssignmentType convertToAPI()

#### convertToRPC

Constructs an RPC friendly representation off of an API object.

**Syntax:** Here is the method signature:

public static RoleAssignmentType
convertToRPC(com.novell.idm.nrf.RoleAssignmentType type)

#### equals

Implementation of equals().

**Syntax:** Here is the method signature:

public boolean equals(java.lang.Object obj)

#### fromValue

This method is for WSSDK serialization.

**Syntax:** Here is the method signature:

public static RoleAssignmentType fromValue(java.lang.String value)

#### getValue

Gets the type.

**Syntax:** Here is the method signature:

public java.lang.String getValue()

#### hashCode

This is an implementation of hashCode(). This implementation overrides the hashCode() method in java.lang.Object.

**Syntax:** Here is the method signature:

public int hashCode()

## setValue

Sets the type.

**Syntax:** Here is the method signature:

public void setValue(java.lang.String type)

#### toString

Implementation of toString() that returns a string representation of the class.

**Syntax:** Here is the method signature:

public java.lang.String toString()

# 22.2.30 RoleAssignmentTypeInfo

An JAX-RPC friendly representation of the details of the com.novell.idm.nrf.RoleAssignmentType enumeration.

## RoleAssignmentTypeInfo

The RoleAssignmentTypeInfo class supports a single constructor.

**Syntax:** Here is the syntax for the constructor:

RoleAssignmentTypeInfo()

#### convertToRPC

Constructs an RPC friendly representation from an API object.

**Syntax:** Here is the method signature:

```
public static RoleAssignmentTypeInfo
convertToRPC(com.novell.idm.nrf.RoleAssignmentType type)
```

## getIdentityType

Returns the JAX-RPC friendly identity type.

**Syntax:** Here is the method signature:

```
public IdentityType getIdentityType()
```

#### getSubtreeIncluded

Determines whether the sub tree is included.

**Syntax:** Here is the method signature:

public boolean getSubtreeIncluded()

## getSupportsApproval

Determines whether the assignment supports approval.

**Syntax:** Here is the method signature:

```
public boolean getSupportsApproval()
```

### getSupportsEffectiveDate

Determines whether the assignment supports an effective date.

**Syntax:** Here is the method signature:

```
public boolean getSupportsEffectiveDate()
```

#### getSupportsExpiration

Determines whether the assignment supports expiration.

**Syntax:** Here is the method signature:

```
public boolean getSupportsExpiration()
```

#### getSupportsSODApproval

Determines whether the assignment supports SOD approval.

```
public boolean getSupportsSODApproval()
```

## setIdentityType

Sets the JAX-RPC friendly identity type.

**Syntax:** Here is the method signature:

public void setIdentityType(IdentityType type)

#### setSubtreeIncluded

Sets whether the sub tree is included.

**Syntax:** Here is the method signature:

public void setSubtreeIncluded(boolean bool)

### setSupportsApproval

Sets whether the assignment supports approval.

**Syntax:** Here is the method signature:

public void setSupportsApproval(boolean bool)

#### setSupportsEffectiveDate

Sets whether the assignment supports effective date.

**Syntax:** Here is the method signature:

public void setSupportsEffectiveDate(boolean bool)

#### setSupportsExpiration

Sets whethers the assignment supports expiration.

**Syntax:** Here is the method signature:

public void setSupportsExpiration(boolean bool)

#### setSupportsSODApproval

Sets whether the assignment supports SOD approval.

**Syntax:** Here is the method signature:

public void setSupportsSODApproval(boolean bool)

## 22.2.31 RoleInfo

Value class to hold main role information. This is a small subset of the role value class.

### RoleInfo constructors

The RoleInfo class supports a single constructor.

**Syntax:** Here is the syntax for the constructor:

RoleInfo()

## getDescription

Gets the role description.

**Syntax:** Here is the method signature:

public java.lang.String getDescription()

## getEntityKey

Gets the role entity key.

**Syntax:** Here is the method signature:

public java.lang.String getEntityKey()

## getName

Gets the role name.

**Syntax:** Here is the method signature:

public java.lang.String getName()

## getRoleCategoryKeys

Gets the role category keys.

**Syntax:** Here is the method signature:

public CategoryKeyArray getRoleCategoryKeys()

### getRoleLevel

Gets the role level object.

**Syntax:** Here is the method signature:

public RoleLevel getRoleLevel()

## setDescription

Sets the role description.

**Syntax:** Here is the method signature:

public void setDescription(java.lang.String description)

### setEntityKey

Sets the role entity key.

public void setEntityKey(java.lang.String entityKey)

#### setName

Sets the role name.

**Syntax:** Here is the method signature:

public void setName(java.lang.String name)

## setRoleCategoryKeys

Sets the role category keys.

**Syntax:** Here is the method signature:

public void setRoleCategoryKeys(CategoryKeyArray roleCategoryKeys)

#### setRoleLevel

Sets role level object.

**Syntax:** Here is the method signature:

public void setRoleLevel(RoleLevel roleLevel)

# 22.2.32 RoleInfoArray

This section provides reference information on the RoleInfoArray class.

#### RoleInfoArray constructors

The RoleInfoArray class has two constructors.

**Syntax 1:** Here is the syntax for a constructor that takes no parameters:

RoleInfoArray()

Syntax 2: Here is the syntax for a constructor that takes an array of Attribute objects as a parameter:

RoleInfoArray(RoleInfo[] RoleInfoVal)

## getRoleinfo

Returns an array of RoleInfo objects.

**Syntax:** Here is the method signature:

RoleInfo[] getRoleinfo()

### setRoleinfo

Sets the array of RoleInfo objects associated with the RoleInfoArray class.

**Syntax:** Here is the method signature:

void setRoleinfo (RoleInfo[] RoleInfoVal)

## 22.2.33 RoleLevel

This class represent a role level.

#### **RoleLevel constructors**

The RoleLevel class supports a single constructor.

**Syntax:** Here is the syntax for the constructor:

```
RoleLevel()
```

### getContainer

Gets the role level container.

**Syntax:** Here is the method signature:

```
public java.lang.String getContainer()
```

## getDescription

Gets the role level description.

**Syntax:** Here is the method signature:

```
public java.lang.String getDescription()
```

#### getLevel

Gets the role level.

**Syntax:** Here is the method signature:

```
public long getLevel()
```

### getName

Gets the role level name.

**Syntax:** Here is the method signature:

```
public java.lang.String getName()
```

#### setContainer

Sets the role level container.

**Syntax:** Here is the method signature:

public void setContainer(java.lang.String container)

## setDescription

Sets the role level description.

public void setDescription(java.lang.String description)

#### setLevel

Sets the role level.

**Syntax:** Here is the method signature:

public void setLevel(long level)

#### setName

Sets the role level name.

**Syntax:** Here is the method signature:

public void setName(java.lang.String name)

## 22.2.34 RoleLevelArray

This section provides reference information on the RoleLevelArray class.

### RoleLevelArray constructors

The RoleLevelArray class has two constructors.

**Syntax 1:** Here is the syntax for a constructor that takes no parameters:

RoleLevelArray()

Syntax 2: Here is the syntax for a constructor that takes an array of Attribute objects as a parameter:

RoleLevelArray(RoleLevel[] RoleLevelVal)

#### getRolelevel

Returns an array of RoleLevel objects.

**Syntax:** Here is the method signature:

RoleLevel[] getRolelevel()

## setRolelevel

Sets the array of RoleLevel objects associated with the RoleLevelArray class.

**Syntax:** Here is the method signature:

void setRolelevel (RoleLevel[] RoleLevelVal)

# 22.2.35 RoleRequest

The Role Request class has been added to support the creation of roles. The Role Request class is a value class used to hold information about a request to create a role.

## getName

Gets the role name.

**Syntax:** Here is the method signature:

public String getName()

## getDescription

Gets the role description.

**Syntax:** Here is the method signature:

public String getDescription()

## getEntityKey

Gets the entity key for the role.

**Syntax:** Here is the method signature:

public String getEntityKey()

## getRoleLevel

Gets the role level object.

**Syntax:** Here is the method signature:

public long getRoleLevel()

### getRoleCategoryKeys

Gets the role category keys.

**Syntax:** Here is the method signature:

public CategoryKey[] getRoleCategoryKeys()

## getQuorum

Gets the quorum amount.

**Syntax:** Here is the method signature:

public String getQuorum()

### getRequestDef

Gets the provisioning request definition for approval processing.

**Syntax:** Here is the method signature:

public String getRequestDef()

## getApprovers

Gets the approvers for the role definition.

**Syntax:** Here is the method signature:

```
public Approver[] getApprovers()
```

## getOwners

Gets the owner DNs.

**Syntax:** Here is the method signature:

```
public DNString[] getOwners()
```

## getRoleAssignments

Gets the associated roles.

**Syntax:** Here is the method signature:

```
public String getRoleAssignments()
```

## getSystemRole

Gets the system role flag, which indicates whether this is a system role.

**Syntax:** Here is the method signature:

```
public boolean getSystemRole()
```

#### getContainer

Gets the name of the role container.

**Syntax:** Here is the method signature:

```
public String getContainer()
```

#### setName

Sets the role name.

**Syntax:** Here is the method signature:

```
public void setName()
```

#### setDescription

Sets the role description.

```
public void setDescription()
```

## setEntityKey

Sets the entity key for the role.

**Syntax:** Here is the method signature:

public void setEntityKey()

#### setRoleLevel

Sets the role level object.

**Syntax:** Here is the method signature:

public void setRoleLevel()

## setRoleCategoryKeys

Sets the role category keys.

**Syntax:** Here is the method signature:

public void setRoleCategoryKeys()

#### setQuorum

Sets the quorum amount.

**Syntax:** Here is the method signature:

public void setQuorum()

### setRequestDef

Sets the provisioning request definition for approval processing.

**Syntax:** Here is the method signature:

public void setRequestDef()

## setApprovers

Sets the approvers for role approval processing.

**Syntax:** Here is the method signature:

public void setApprovers()

#### setOwners

Sets the owner DNs.

**Syntax:** Here is the method signature:

public void setOwners()

#### setSystemRole

Sets the system role flag, which determines whether this is a system role.

**Syntax:** Here is the method signature:

```
public void setSystemRole()
```

#### setContainer

Sets the role container.

**Syntax:** Here is the method signature:

public void setContainer()

# 22.2.36 RoleServiceDelegate

Delegate class to perform the actual call to the API layer. Should be used by all skeleton classes.

## RoleServiceDelegate constructors

The RoleServiceDelegate class supports a single constructor.

**Syntax:** Here is the syntax for the constructor:

RoleServiceDelegate(com.novell.srvprv.spi.security.ISecurityContext ctx, java.util.Locale locale)

#### findSodByExample

Finds all SoD objects based on the search criteria in the given SOD object.

**Syntax:** Here is the method signature:

SodArray findSodByExample(Sod sod) throws NrfServiceException, java.rmi.RemoteException

## findSodByExampleWithOperator

Finds all SoD objects based on the search criteria found in the given SOD object

**Syntax:** Here is the method signature:

SodArray findSodByExampleWithOperator(Sod searchCriteria, boolean useAndForMultiValueSearch) throws NrfServiceException, java.rmi.RemoteException

## findSodByld

Find by key.

**Syntax:** Here is the method signature:

Sod findSodById(java.lang.String entityKey) throws NrfServiceException, java.rmi.RemoteException

#### getAssignedIdentities

Returns a list of role assignments for a specified identity.

**Syntax:** Here is the method signature:

RoleAssignmentArray getAssignedIdentities(java.lang.String identityDn, IdentityType type, boolean direct) throws NrfServiceException, java.rmi.RemoteException

## getConfiguration

Returns the role system configuration defined in the role vault root (nrfConfiguration)

**Syntax:** Here is the method signature:

Configuration getConfiguration() throws NrfServiceException, java.rmi.RemoteException

## getContainer

Gets container and role information for a given container DN.

**Syntax:** Here is the method signature:

Container getContainer(java.lang.String containerDn) throws NrfServiceException, java.rmi.RemoteException

#### getExceptionList

Returns a list of Sod instances for all SOD violations found for a specific identity and type.

**Syntax:** Here is the method signature:

SodArray getExceptionsList(java.lang.String identity, IdentityType identityType) throws NrfServiceException, java.rmi.RemoteException

## getGroup

Gets group and role information for a given group DN.

**Syntax:** Here is the method signature:

Group getGroup(java.lang.String groupDn) throws NrfServiceException, java.rmi.RemoteException

#### getIdentitiesInViolation

Returns a map of identities which are in violation of a given SoD.

**Syntax:** Here is the method signature:

IdentityTypeDnMapArray getIdentitiesInViolation(java.lang.String sodDn) throws
NrfServiceException, java.rmi.RemoteException

#### getIdentityRoleConflicts

Returns a list of Sod instances for all SOD conflicts found for a given list of roles for a given identity.

**Syntax:** Here is the method signature:

SodArray getIdentityRoleConflicts(java.lang.String identity, IdentityType identityType, DNStringArray requestedRoles) throws NrfServiceException, java.rmi.RemoteException

## getRole

Retrieves a role object defined by a role DN

**Syntax:** Here is the method signature:

Role getRole(java.lang.String roleDn) throws NrfServiceException, java.rmi.RemoteException

## getRoleAssignmentRequestStatus

Returns a list of role assignment request status instances given a correlation ID.

**Syntax:** Here is the method signature:

RoleAssignmentRequestStatusArray qetRoleAssignmentRequestStatus(java.lang.String correlationId) throws NrfServiceException, java.rmi.RemoteException

#### qetRoleAssignmentRequestStatusByldentityType

Returns a list of role assignment request status instances given an identity and an identity type.

**Syntax:** Here is the method signature:

RoleAssignmentRequestStatusArray getRoleAssignmentRequestStatusByIdentityType(java.lang.String identityDn, IdentityType identityType) throws NrfServiceException, java.rmi.RemoteException

#### getRoleAssignmentTypeInfo

Retrieves details about a RoleAssignmentType.

**Syntax:** Here is the method signature:

RoleAssignmentTypeInfo getRoleAssignmentTypeInfo(RoleAssignmentType type) throws NrfServiceException, java.rmi.RemoteException

## getRoleCategories

Gets role categories.

**Syntax:** Here is the method signature:

CategoryArray getRoleCategories() throws NrfServiceException, java.rmi.RemoteException

## getRoleConflicts

Returns a list of Sod instances found for all given roles. This method always returns a list.

**Syntax:** Here is the method signature:

SodArray getRoleConflicts(DNStringArray roles) throws NrfServiceException, java.rmi.RemoteException

## getRoleLevels

Gets role levels.

**Syntax:** Here is the method signature:

RoleLevelArray getRoleLevels() throws NrfServiceException, java.rmi.RemoteException

#### getRolesInfo

Returns a list of RoleInfo instances given a list of role DNs.

**Syntax:** Here is the method signature:

RoleInfoArray getRolesInfo(DNStringArray roleDns) throws NrfServiceException, java.rmi.RemoteException

## getRolesInfoByCategory

Returns a list of RoleInfo instances given a list of role category keys.

**Syntax:** Here is the method signature:

RoleInfoArray getRolesInfoByCategory(CategoryKeyArray roleCategoryKeys) throws NrfServiceException, java.rmi.RemoteException

## getRolesInfoByLevel

Returns a list of RoleInfo instances given a list of role levels.

**Syntax:** Here is the method signature:

RoleInfoArray getRolesInfoByLevel(LongArray roleLevels) throws NrfServiceException, java.rmi.RemoteException

#### getTargetSourceConflicts

Returns a list of Sod instances for all SOD conflicts defined between the target role DN and the source role DN.

**Syntax:** Here is the method signature:

SodArray getTargetSourceConflicts(java.lang.String targetName, java.lang.String sourceName) throws NrfServiceException, java.rmi.RemoteException

#### getUser

Gets user info including all role assignments for a given user DN stored in a UserIdentity object.

**Syntax:** Here is the method signature:

User getUser(java.lang.String userDn) throws NrfServiceException, java.rmi.RemoteException

## getVersion

Returns the version of this Web Service.

**Syntax:** Here is the method signature:

VersionVO getVersion() throws java.rmi.RemoteException

#### isUserInRole

Returns boolean flag; true if role has been assigned to a User identity

**Syntax:** Here is the method signature:

boolean isUserInRole(java.lang.String userDn, java.lang.String roleDn)

## requestRoleAssignment

Returns a list of request DNs created by the role assignment

**Syntax:** Here is the method signature:

DNStringArray requestRolesAssignment(RoleAssignmentRequest roleAssignmentRequest) throws NrfServiceException, java.rmi.RemoteException

# 22.2.37 RoleServiceSkeletonImpl

Class to represent the skeleton server side implementation of the Role Based offered services.

## RoleServiceSkeletonImpl

The RoleServiceSkeletonImpl class supports a single constructor.

**Syntax:** Here is the syntax for the constructor:

RoleServiceSkeletonImpl()

#### findSodByExample

Finds all SoD objects based on the search criteria in the given SOD object.

**Syntax:** Here is the method signature:

SodArray findSodByExample(Sod sod) throws NrfServiceException, java.rmi.RemoteException

#### findSodByExampleWithOperator

Finds all SoD objects based on the search criteria found in the given SOD object

**Syntax:** Here is the method signature:

SodArray findSodByExampleWithOperator(Sod searchCriteria, boolean useAndForMultiValueSearch) throws NrfServiceException, java.rmi.RemoteException

## findSodByld

Find by key.

**Syntax:** Here is the method signature:

Sod findSodById(java.lang.String entityKey) throws NrfServiceException, java.rmi.RemoteException

## getAssignedIdentities

Returns a list of role assignments for a specified identity.

**Syntax:** Here is the method signature:

RoleAssignmentArray getAssignedIdentities(java.lang.String identityDn, IdentityType type, boolean direct) throws NrfServiceException, java.rmi.RemoteException

## getConfiguration

Returns the role system configuration defined in the role vault root (nrfConfiguration)

**Syntax:** Here is the method signature:

Configuration getConfiguration() throws NrfServiceException, java.rmi.RemoteException

#### getContainer

Gets container and role information for a given container DN.

**Syntax:** Here is the method signature:

Container getContainer(java.lang.String containerDn) throws NrfServiceException, java.rmi.RemoteException

## getExceptionList

Returns a list of Sod instances for all SOD violations found for a specific identity and type.

**Syntax:** Here is the method signature:

SodArray getExceptionsList(java.lang.String identity, IdentityType identityType) throws NrfServiceException, java.rmi.RemoteException

#### getGroup

Gets group and role information for a given group DN.

**Syntax:** Here is the method signature:

Group getGroup(java.lang.String groupDn) throws NrfServiceException, java.rmi.RemoteException

## getIdentitiesInViolation

Returns a map of identities which are in violation of a given SoD.

**Syntax:** Here is the method signature:

IdentityTypeDnMapArray getIdentitiesInViolation(java.lang.String sodDn) throws NrfServiceException, java.rmi.RemoteException

## getIdentityRoleConflicts

Returns a list of Sod instances for all SOD conflicts found for a given list of roles for a given identity.

**Syntax:** Here is the method signature:

SodArray getIdentityRoleConflicts(java.lang.String identity, IdentityType identityType, DNStringArray requestedRoles) throws NrfServiceException, java.rmi.RemoteException

#### getRole

Retrieves a role object defined by a role DN

**Syntax:** Here is the method signature:

Role getRole(java.lang.String roleDn) throws NrfServiceException, java.rmi.RemoteException

### getRoleAssignmentRequestStatus

Returns a list of role assignment request status instances given a correlation ID.

**Syntax:** Here is the method signature:

RoleAssignmentRequestStatusArray getRoleAssignmentRequestStatus(java.lang.String correlationId) throws NrfServiceException, java.rmi.RemoteException

#### getRoleAssignmentRequestStatusByIdentityType

Returns a list of role assignment request status instances given an identity and an identity type.

**Syntax:** Here is the method signature:

RoleAssignmentRequestStatusArray getRoleAssignmentRequestStatusByIdentityType(java.lang.String identityDn, IdentityType identityType) throws NrfServiceException, java.rmi.RemoteException

## getRoleAssignmentTypeInfo

Retrieves details about a RoleAssignmentType.

**Syntax:** Here is the method signature:

RoleAssignmentTypeInfo getRoleAssignmentTypeInfo(RoleAssignmentType type) throws NrfServiceException, java.rmi.RemoteException

## getRoleCategories

Gets role categories.

**Syntax:** Here is the method signature:

CategoryArray getRoleCategories() throws NrfServiceException,
java.rmi.RemoteException

#### getRoleConflicts

Returns a list of Sod instances found for all given roles. This method always returns a list.

**Syntax:** Here is the method signature:

SodArray getRoleConflicts(DNStringArray roles) throws NrfServiceException, java.rmi.RemoteException

### getRoleLevels

Gets role levels.

**Syntax:** Here is the method signature:

RoleLevelArray getRoleLevels() throws NrfServiceException, java.rmi.RemoteException

## getRolesInfo

Returns a list of RoleInfo instances given a list of role DNs.

**Syntax:** Here is the method signature:

RoleInfoArray getRolesInfo(DNStringArray roleDns) throws NrfServiceException, java.rmi.RemoteException

#### getRolesInfoByCategory

Returns a list of RoleInfo instances given a list of role category keys.

**Syntax:** Here is the method signature:

RoleInfoArray getRolesInfoByCategory(CategoryKeyArray roleCategoryKeys) throws NrfServiceException, java.rmi.RemoteException

## getRolesInfoByLevel

Returns a list of RoleInfo instances given a list of role levels.

#### **Syntax:** Here is the method signature:

RoleInfoArray getRolesInfoByLevel(LongArray roleLevels) throws NrfServiceException, java.rmi.RemoteException

## getTargetSourceConflicts

Returns a list of Sod instances for all SOD conflicts defined between the target role DN and the source role DN.

**Syntax:** Here is the method signature:

SodArray getTargetSourceConflicts(java.lang.String targetName, java.lang.String sourceName) throws NrfServiceException, java.rmi.RemoteException

#### getUser

Gets user info including all role assignments for a given user DN stored in a UserIdentity object.

**Syntax:** Here is the method signature:

User getUser(java.lang.String userDn) throws NrfServiceException, java.rmi.RemoteException

## getVersion

Returns the version of this Web Service.

**Syntax:** Here is the method signature:

VersionVO getVersion() throws java.rmi.RemoteException

#### isUserInRole

Returns boolean flag; true if role has been assigned to a User identity

**Syntax:** Here is the method signature:

boolean isUserInRole(java.lang.String userDn, java.lang.String roleDn)

#### requestRoleAssignment

Returns a list of request DNs created by the role assignment

**Syntax:** Here is the method signature:

DNStringArray requestRolesAssignment(RoleAssignmentRequest roleAssignmentRequest) throws NrfServiceException, java.rmi.RemoteException

## 22.2.38 Sod

Value object to hold SOD information.

## Sod constructors

The Sod class supports a single constructor.

**Syntax:** Here is the syntax for the constructor:

Sod()

## getApprovalType

Gets the SOD approval type.

**Syntax:** Here is the method signature:

public SodApprovalType getApprovalType()

## getApprovers

Gets SOD approvers.

**Syntax:** Here is the method signature:

public ApproverArray getApprovers()

## getDescription

Gets the SOD description.

**Syntax:** Here is the method signature:

public java.lang.String getDescription()

## getEntityKey

Gets the SOD entity key.

**Syntax:** Here is the method signature:

public java.lang.String getEntityKey()

## getName

Gets the SOD name.

**Syntax:** Here is the method signature:

public java.lang.String getName()

## getQuorum

Gets the SOD quorum amount.

**Syntax:** Here is the method signature:

public java.lang.String getQuorum()

## getRequestDef

Gets the request definition for approval processing.

```
public java.lang.String getRequestDef()
```

### getRoles

Gets the SOD roles.

**Syntax:** Here is the method signature:

public DNStringArray getRoles()

## setApprovalType

Sets the SOD approval type.

**Syntax:** Here is the method signature:

public void setApprovalType(SodApprovalType approvalType)

## setApprovers

Sets the SOD approvers.

**Syntax:** Here is the method signature:

public void setApprovers(ApproverArray approvers)

## setDescription

Sets the SOD description.

**Syntax:** Here is the method signature:

public void setDescription(java.lang.String description)

## setEntityKey

Sets the SOD entity key.

**Syntax:** Here is the method signature:

public void setEntityKey(java.lang.String entityKey)

### setName

Sets the SOD name.

**Syntax:** Here is the method signature:

public void setName(java.lang.String name)

## setQuorum

Sets the SOD quorum amount.

**Syntax:** Here is the method signature:

public void setQuorum(java.lang.String quorum)

## setRequestDef

Sets the request definition for approval processing.

**Syntax:** Here is the method signature:

```
public void setRequestDef(java.lang.String requestDef)
```

#### setRoles

Sets the SOD roles.

**Syntax:** Here is the method signature:

public void setRoles(DNStringArray roles)

## 22.2.39 SodArray

This section provides reference information on the SodArray class.

## **SodArray constructors**

The SodArray class has two constructors.

**Syntax 1:** Here is the syntax for a constructor that takes no parameters:

SodArray()

Syntax 2: Here is the syntax for a constructor that takes an array of Attribute objects as a parameter:

```
SodArray(Sod[] SodVal)
```

### getSod

Returns an array of Sod objects.

**Syntax:** Here is the method signature:

```
Sod[] getSod()
```

#### setSod

Sets the array of Sod objects associated with the SodArray class.

**Syntax:** Here is the method signature:

```
void setSod (Sod[] SodVal)
```

# 22.2.40 SodApprovalType

An JAX-RPC friendly representation of com.novell.idm.nrf.api.SodApprovalType.

**Table 22-8** Field Summary

| Туре                   | Name                |
|------------------------|---------------------|
| static SodApprovalType | ALLOW_WITH_WORKFLOW |
| static SodApprovalType | ALWAYS_ALLOW        |

## SodApprovalType constructors

The SodApprovalType class has two constructors.

**Syntax 1:** Here is the syntax for a constructor that takes no parameters:

SodApprovalType()

**Syntax 2:** Here is the syntax for a constructor that takes a String as a parameter:

SodApprovalType(java.lang.String value)

#### equals

Implementation of equals().

**Syntax:** Here is the method signature:

public boolean equals(java.lang.Object obj)

## fromRPC

Reconstructs an API representation object from an RPC representation.

**Syntax:** Here is the method signature:

public com.novell.idm.nrf.api.SodApprovalType fromRPC() throws com.novell.idm.nrf.exception.NrfException

## fromValue

This method is for WSSDK serialization.

**Syntax:** Here is the method signature:

public static SodApprovalType fromValue(java.lang.String value)

## getValue

Gets the type.

**Syntax:** Here is the method signature:

public java.lang.String getValue()

#### hashCode

This is an implementation of hashCode(). This implementation overrides the hashCode() method in java.lang.Object.

**Syntax:** Here is the method signature:

```
public int hashCode()
```

#### setValue

Sets the type.

**Syntax:** Here is the method signature:

```
public void setValue(java.lang.String type)
```

#### toRPC

Reconstructs an API representation object from an RPC representation.

**Syntax:** Here is the method signature:

```
public com.novell.idm.nrf.api.SodApprovalType fromRPC() throws
com.novell.idm.nrf.exception.NrfException
```

#### toString

Implementation of toString() that returns a string representation of the class.

**Syntax:** Here is the method signature:

```
public java.lang.String toString()
```

## 22.2.41 SodJustification

Class to represent an SOD DN to override with a justification. Used for assignment of roles to be able to pass in a justification for overrides of SODs.

#### SodJustification constructors

The SodJustification class has two constructors.

**Syntax 1:** Here is the syntax for a constructor that takes no parameters:

```
SodJustification()
```

**Syntax 2:** Here is the syntax for a constructor that takes two String values as parameters:

```
SodJustification(java.lang.String sodDN, java.lang.String justification)
```

#### getJustification

Gets the SOD justification for override.

**Syntax:** Here is the method signature:

```
public java.lang.String getJustification()
```

## getSodDN

Gets the SOD DN for override.

**Syntax:** Here is the method signature:

public java.lang.String getSodDN()

#### setJustification

Sets the justification for override.

**Syntax:** Here is the method signature:

public void setJustification(java.lang.String justification)

#### setSodDN

Sets the SOD DN for override.

**Syntax:** Here is the method signature:

public void setSodDN(java.lang.String sodDN)

## 22.2.42 SodJustificationArray

This section provides reference information on the SodJustificationArray class.

## SodJustificationArray constructors

The SodJustificationArray class has two constructors.

**Syntax 1:** Here is the syntax for a constructor that takes no parameters:

SodJustificationArray()

Syntax 2: Here is the syntax for a constructor that takes an array of Attribute objects as a parameter:

SodJustificationArray(SodJustification[] SodJustificationVal)

## getSodjustification

Returns an array of SodJustification objects.

**Syntax:** Here is the method signature:

SodJustification[] getSodjustification()

## setSodjustification

Sets the array of SodJustification objects associated with the SodJustificationArray class.

**Syntax:** Here is the method signature:

void setSodjustification (SodJustification[] SodJustificationVal)

## 22.2.43 User

Value class to hold user identity information.

#### **User constructors**

The User class supports a single constructor.

**Syntax:** Here is the syntax for the constructor:

User()

## getAssociatedRoles

Gets the associated roles for this identity.

**Syntax:** Here is the method signature:

public DNStringArray getAssociatedRoles()

## getCn

Gets the cn.

**Syntax:** Here is the method signature:

public java.lang.String getCn()

## getContainerRoles

Gets the container roles.

**Syntax:** Here is the method signature:

public DNStringArray getContainerRoles()

#### getEmail

Gets the email address.

**Syntax:** Here is the method signature:

public java.lang.String getEmail()

## getEntityKey

Gets the identity entity key.

**Syntax:** Here is the method signature:

public java.lang.String getEntityKey()

#### getExplicitAssignments

Gets the explicit role assignments.

**Syntax:** Here is the method signature:

public RoleAssignmentArray getExplicitAssignments()

## getFirstName

Gets the first name.

**Syntax:** Here is the method signature:

public java.lang.String getFirstName()

## getGroupRoles

Gets the group roles.

**Syntax:** Here is the method signature:

public DNStringArray getGroupRoles()

## getIdentityType

Gets identity type.

**Syntax:** Here is the method signature:

public IdentityType getIdentityType()

## getImplicitAssignments

Gets the implicit role assignments.

**Syntax:** Here is the method signature:

public RoleAssignmentArray getImplicitAssignments()

#### getInheritedAssignments

Gets the inherited role assignments.

**Syntax:** Here is the method signature:

public RoleAssignmentArray getInheritedAssignments()

## getInheritedRoles

Gets the inherited roles.

**Syntax:** Here is the method signature:

public DNStringArray getInheritedRoles()

#### getLastName

Gets the last name.

**Syntax:** Here is the method signature:

public java.lang.String getLastName()

## getRoleAssignments

Gets the role assignments for this identity.

**Syntax:** Here is the method signature:

public RoleAssignmentArray getRoleAssignments()

#### setAssociatedRoles

Sets the associated roles for this identity.

**Syntax:** Here is the method signature:

public void setAssociatedRoles(DNStringArray associatedRoles)

#### setCn

Sets the CN.

**Syntax:** Here is the method signature:

public void setCn(java.lang.String cn)

#### setContainerRoles

Sets the container roles.

**Syntax:** Here is the method signature:

public void setContainerRoles(DNStringArray containerRoles)

## setEmail

Sets the email address.

**Syntax:** Here is the method signature:

public void setEmail(java.lang.String email)

## setEntityKey

Sets the identity entity key.

**Syntax:** Here is the method signature:

public void setEntityKey(java.lang.String entityKey)

#### setExplicitAssignments

Sets the explicit role assignments.

**Syntax:** Here is the method signature:

public void setExplicitAssignments(RoleAssignmentArray explicitAssignments)

#### setFirstName

Sets the first name.

**Syntax:** Here is the method signature:

public void setFirstName(java.lang.String firstName)

## setGroupRoles

Sets the group roles.

**Syntax:** Here is the method signature:

public void setGroupRoles(DNStringArray groupRoles)

## setIdentityType

Sets the identity type.

**Syntax:** Here is the method signature:

public void setIdentityType(IdentityType identityType)

## setImplicitAssignments

Sets the implicit role assignments.

**Syntax:** Here is the method signature:

public void setImplicitAssignments(RoleAssignmentArray implicitAssignments)

## setInheritedAssignments

Sets the inherited role assignments.

**Syntax:** Here is the method signature:

public void setInheritedAssignments(RoleAssignmentArray inheritedAssignments)

#### setInheritedRoles

Sets the inherited roles.

**Syntax:** Here is the method signature:

public void setInheritedRoles(DNStringArray inheritedRoles)

#### setLastName

Sets the last name.

**Syntax:** Here is the method signature:

public void setLastName(java.lang.String lastName)

#### setRoleAssignments

Sets the role assignments for this identity.

**Syntax:** Here is the method signature:

public void setRoleAssignments(RoleAssignmentArray roleAssignments)

## 22.2.44 VersionVO

A value object for Version.

#### **VersionVO constructors**

The VersionVO class has two constructors.

**Syntax 1:** Here is the syntax for a constructor that takes no parameters:

```
VersionVO()
```

**Syntax 2:** Here is the syntax for a constructor that takes a String as a parameter:

```
VersionVO(java.lang.String version)
```

## getValue

Gets the version.

**Syntax:** Here is the method signature:

```
public java.lang.String getValue()
```

#### setValue

Sets the version.

**Syntax:** Here is the method signature:

public void setValue(java.lang.String version)

# 22.3 Role Web Service Example

This section provides examples that demonstrate how you might use the Role service.

# 22.3.1 Retrieving Roles for a Group

This example shows how to retrieve the role assignments for a given group:

```
public void getGroupTestCase()
    throws Exception
{
    System.out.println("\n************Calling
    getGroupTestCase()**********************************;
    String groupDN = "cn=HR,ou=groups,ou=medical-idmsample,o=novell";
    try
    {
        IRemoteRole stub = getRoleStub(url, username, password);
    }
}
```

```
Group group = stub.getGroup(groupDN);
      //Assert.assertNotNull("Group not found", group);
      if (group != null)
       System.out.println("Group Found:");
                                                : " + group.getEntityKey());
       System.out.println(" entityKey
       System.out.println(" identityType
group.getIdentityType().getValue());
       System.out.println(" description
group.getDescription());
       DNString[] roles = group.getAssociatedRoles().getDnstring();
        if (roles != null)
        {
         System.out.println("no of associated roles: " + roles.length);
         for (int rIndex = 0; rIndex < roles.length; rIndex++)</pre>
            System.out.println(" role: " + rIndex);
        else
         System.out.println("no of associated roles:0");
       RoleAssignment[] assignments =
group.getRoleAssignments().getRoleassignment();
       PrintRoleUtils.getAssignments(assignments);
     else
       System.out.println("Group not found");
   catch (NrfServiceException nrf)
      throw new Exception(nrf.getMessage());
   catch (RemoteException re)
      throw new Exception(re.getMessage());
```

# 22.3.2 Retrieving Role Assignment Request Status

Returns a list of role assignment request status instances given a correlation ID

```
public void getRoleAssignmentRequestStatusTestCase()
   throws Exception
   System.out.println("\n************Calling
qetRoleAssignmentRequestStatusTestCase()***********************************;
   String correlationId = "9a5feec728864b55ac443724a915e831";
   try
```

```
IRemoteRole stub = getRoleStub(url, username, password);
      RoleAssignmentRequestStatusArray reqArray =
stub.getRoleAssignmentRequestStatus(correlationId);
      RoleAssignmentRequestStatus[] reqStatus =
reqArray.getRoleassignmentrequeststatus();
      //Assert.assertNotNull("RoleAssignmentRequestStatus object is null for
getRoleAssignmentRequestStatus", reqStatus);
      if (regStatus != null)
        System.out.println(PrintRoleUtils.getRequestStatus(reqStatus));
      else
        System.out.println("RoleAssignmentRequestStatus object is null for
getRoleAssignmentRequestStatus");
      //result += Util.getRequestStatus(reqStatus);
    catch (NrfServiceException nrf)
      throw new Exception(nrf.getMessage());
   catch (RemoteException re)
      throw new Exception(re.getMessage());
  }
```

# 22.3.3 Retrieving Type Information for a Role Assignment

This example shows how to retrieve the type for a role assignment:

```
public void getRoleAssignmentTypeInfoTestCase()
   throws Exception
   System.out.println("\n************Calling
try
     IRemoteRole stub = getRoleStub(url, username, password);
     RoleAssignmentTypeInfo info =
stub.getRoleAssignmentTypeInfo(RoleAssignmentType.fromValue("ROLE TO ROLE"));
     //Assert.assertNotNull("Role Assignment Type Info Not Found for
getRoleAssignmentTypeInfo", info);
     if (info != null)
      System.out.println("Role Assignment Type Info:");
      System.out.println("
                                   identity type: " +
info.getIdentityType().getValue());
                              subtree included: " +
      System.out.println("
info.getSubtreeIncluded());
      System.out.println(" suports approvals: " +
```

```
info.getSupportsApproval());
       System.out.println(" supports effective date: " +
info.getSupportsEffectiveDate());
        System.out.println("
                                  supports expiration: " +
info.getSupportsExpiration());
       System.out.println("
                                supports SOD Approval: " +
info.getSupportsSODApproval());
     else
       System.out.println("Role Assignment Type Info Not Found for
getRoleAssignmentTypeInfo");
   }
   catch (NrfServiceException nrf)
      throw new Exception(nrf.getMessage());
   catch (RemoteException re)
      throw new Exception(re.getMessage());
 }
```

## 22.3.4 Retrieving Role Categories

This example shows how to retrieve the defined role categories:

```
public void getRoleCategoriesTestCase()
   throws Exception
   System.out.println("\n*************Calling
getRoleCategoriesTestCase()**********************************;
    {
      IRemoteRole stub = getRoleStub(url, username, password);
      CategoryArray entriesArray = stub.getRoleCategories();
      Category[] entries = entriesArray.getCategory();
     Assert.assertNotNull("No categories found.", entries);
      if (entries != null)
       System.out.println("no of categories:" + entries.length);
        for (int i = 0; i < entries.length; i++)</pre>
         System.out.println("
                                 category key : " +
entries[i].getCategoryKey());
         System.out.println("
                                 category label: " +
entries[i].getCategoryLabel());
     else
       System.out.println("No categories found.");
   catch (NrfServiceException nrf)
      throw new Exception(nrf.getMessage());
```

```
}
catch (RemoteException re)
  throw new Exception(re.getMessage());
```

## 22.3.5 Retrieving Role Levels

This example shows how to retrieve the defined role levels:

```
public void getRoleLevelsTestCase()
    throws Exception
    System.out.println("\n************Calling
getRoleLevelsTestCase()*********************************;
   try
    {
      IRemoteRole stub = getRoleStub(url, username, password);
      RoleLevelArray roleLevelArray = stub.getRoleLevels();
     RoleLevel[] entries = roleLevelArray.getRolelevel();
      //Assert.assertNotNull("No role levels found.", entries);
      if (entries != null)
        System.out.println("no of levels:" + entries.length);
        for (int index = 0; index < entries.length; index++)</pre>
         System.out.println(" Level
                                         : " + entries[index].getLevel());
                                          : " + entries[index].getName());
         System.out.println(" Name
         System.out.println(" Description: " +
entries[index].getDescription());
                                 Container : " +
         System.out.println("
entries[index].getContainer());
     else
       System.out.println("No role levels found.");
   catch (NrfServiceException nrf)
      throw new Exception(nrf.getMessage());
   catch (RemoteException re)
      throw new Exception(re.getMessage());
 }
```

# 22.3.6 Verifying Whether a User Is In a ROle

This example shows how to determine whether a user has been assigned to a role:

```
public void isUserInRoleTestCase()
   throws Exception
   System.out.println("\n*************Calling
isUserInRoleTestCase()***********************************;
   String[] DNs = {
                "cn=ablake,ou=users,ou=medical-idmsample,o=novell",
"cn=Doctor,cn=Level20,cn=RoleDefs,cn=RoleConfig,cn=AppConfig,cn=HajenDriver,c
n=TestDrivers,o=novell"
                };
   try
      IRemoteRole stub = getRoleStub(url, username, password);
     boolean inRole = stub.isUserInRole(DNs[0], DNs[1]);
     String sInRole = "User Not In Role";
     if (inRole)
       sInRole = new String("User In Role");
      System.out.println(sInRole);
   catch (NrfServiceException nrf)
      throw new Exception(nrf.getMessage());
   catch (RemoteException re)
     throw new Exception(re.getMessage());
    }
```

This section describes the Resource Web Service, which allows SOAP clients to invoke a subset of actions that apply to resources. Topics include:

- Section 23.1, "About the Resource Web Service," on page 639
- Section 23.2, "Resource Web Service Interface," on page 642

## 23.1 About the Resource Web Service

The Resource Web Service exposes a small set of actions for the resource model. The service allows remote clients to request that a resource be granted or revoked, and also to check on the status of resource requests. By exposing these actions, the service makes it possible for a provisioning workflow to invoke resource requests through the Integration activity.

Calls to the Resource Web Service calls require HTTP authentication. By default, access to the resource service methods is restricted to Resource Administrators.

## 23.1.1 Accessing the Test Page

You can access the Resource Web Service endpoint using a URL similar to the following:

```
http://server:port/warcontext/resource/service?test
```

For example, if your server is named "myserver", your User Application is listening on port 8080, and your User Application war file is named "IDMPROV", the URL would be:

```
http://myserver:8080/IDMPROV/resource/service?test
```

**WARNING:** The test page is disabled by default. Since some of the methods allow data to be updated, the test page presents a potential security vulnerability and should not be allowed in a production environment.

#### Servlet declaration for the Resource Service

A SOAP service using WSSDK is deployed by adding the following declarations in the deployment descriptor (i.e. WEB-INF/web.xml):

```
<servlet>
 <servlet-name>Resource/servlet-name>
class>com.novell.idm.nrf.soap.ws.role.impl.ResourceServiceSkeletonImpl</
servlet-class>
<servlet-mapping>
 <servlet-name>Resource/servlet-name>
 <url-pattern>/resource/service</url-pattern>
</servlet-mapping>
</servlet>
```

This follows the normal servlet declaration pattern. It indicates that the servlet com.novell.idm.nrf.soap.ws.resource.impl.ResourceServiceSkeletonImpl is deployed at /resource/ service.

When a user reaches this servlet using a HTTP GET by entering http://server-name/context/ resource/service (for example, http://localhost:8080/IDMProv/resource/service) in their browser, the WSSDK provides a page that exposes some information about the deployed service.

#### **Enabling the Test Page**

**WARNING:** The test page is disabled by default. Since some of the methods allow data to be updated, the test page presents a potential security vulnerability and should not be allowed in a production environment.

To enable the test page, you need to update the WEB-INF/web.xml file in the IDMProv.war file. Before you make your changes, the web.xml should look like this:

```
<servlet>
  <servlet-name>Resource/servlet-name>
  <servlet-</pre>
class>com.novell.idm.nrf.soap.ws.resource.impl.ResourceServiceSkeletonImpl</
servlet-class>
  <init-param>
    <param-name>com.novell.soa.ws.test.disable</param-name>
    <param-value>true</param-value>
  </init-param>
</servlet>
Change the servlet declaration, as follows:
<servlet>
  <servlet-name>Resource/servlet-name>
class>com.novell.idm.nrf.soap.ws.resource.impl.ResourceServiceSkeletonImpl</
servlet-class>
```

# 23.1.2 Accessing the WSDL

<param-value>false</param-value>

You can access the WSDL for the Resource Web Service using a URL similar to the following:

<param-name>com.novell.soa.ws.test.disable</param-name>

```
http://server:port/warcontext/resource/service?wsdl
```

For example, if your server is named "myserver", your User Application is listening on port 8080, and your User Application war file is named "IDMPROV", the URL would be:

```
http://myserver:8080/IDMPROV/resource/service?wsdl
```

<init-param>

</init-param>

</servlet>

## 23.1.3 Removing Administrator Credential Restrictions

The Resource Web Service supports two levels of security, one that restricts access to Resource Administrators, and another that restricts access to the authenticated user. The default setting restricts access to all operations to the Resource Administrator.

You can modify the security configuration by extracting the /RoleService-con/config.xml file from the IDMfw.jar file in the IDMProv.war file, and editing the property settings. Each property can be set to true or false. A value of true locks down the operation, whereas a value of false opens up the operation. After making your changes, you need to import the file back into the WAR file and redeploy.

You can open up the Resource Web Service to authenticated users by setting the ResourceService/ Resource/soap property to false. To open up a particular operation to authenticated users, you need to set the property for that operation (ResourceService/Resource/soap/operation) to false as well. If you set all of the properties to false, you can open up all operations to authenticated users. The operation names are the same as the names of the methods supported by the service.

The following methods can be invoked by users without Resource Administrator credentials if the property ResourceService/Resource/soap property is set to false:

- requestResourceGrant
- requestResourceRevoke
- getResourceRequestStatusByCorrelationId
- getResourceRequestStatusForCurrentUser
- getResourceAssignmentsForCurrentUser

If you wish to change the restriction for a particular operation, you can modify the property ResourceService/Resource/soap/operation for the method, setting its value to true to restrict access to administrators for the operation and false to remove the restriction. If the ResourceService/ Resource/soap property is true, all methods are restricted to Resource Administrator credentials.

**Example** The following example shows a security configuration that would open up all operations within the Resource Web Service, except for the getResourceRequestStatusByIdentity operation, which would only be accessible to the Resource Administrator:

```
property>
        <key>ResourceService/Resource/soap</key>
        <value>false</value>
   </property>
    property>
        <key>ResourceService/Resource/soap/requestResourceGrant</key>
        <value>false</value>
    </property>
    operty>
        <key>ResourceService/Resource/soap/requestResourceRevoke</key>
        <value>false</value>
    </property>
    operty>
        <key>ResourceService/Resource/soap/
getResourceRequestStatusByCorrelationId</key>
        <value>false</value>
    </property>
    property>
        <key>ResourceService/Resource/soap/
```

```
getResourceRequestStatusForCurrentUser</key>
        <value>false</value>
    </property>
    property>
        <key>ResourceService/Resource/soap/
getResourceRequestStatusByIdentity</key>
        <value>true</value>
   </property>
```

# 23.2 Resource Web Service Interface

This section provides details about the methods available with the Resource Web service. This programming interface presumes you're using Java code generated by the WSSDK toolkit. The interface will be different if you're using another Web Service toolkit.

## 23.2.1 IRemoteResource

This section provides reference information for each method associated with the IRemoteResource interface.

#### requestResourceGrant

Makes a grant resource request and returns a resource request correlation ID.

**Syntax:** Here is the method signature:

```
public String requestResourceGrant (String resourceTarget, String requester,
String userTarget, String reasonForRequest,
       ResourceRequestParam[] requestParams, String correlationId)
            throws NrfServiceException, RemoteException;
```

The parameters are described below:

- resourceTarget specifies the target resource DN.
- requester supplies an identifier for the remote client application making the request to grant the resource.
- *userTarget* specifies the DN for the being granted the resource.
- reasonForRequest provides a reason for the request.
- requestParams provides the parameter values for the request.
- correlationId specifies a resource assignment request correlation ID; if the parameter is null, a correlation ID is generated.

The requester parameter is a client-supplied identifier for the agent making the request. For example, an identifier such as IRemote-MyApplicationName might be used to identify a request from MyApplicationName. The requestParams are the dynamic parameter values required by the resource to make a request. If no values are required, the parameter value can be null or an empty array. The *correlationId* allows a client to group request for the purpose of checking the staus. If the parameter value is null, the service generates a unique correlation id. The correlation id is returned to the caller.

#### requestResourceRevoke

Makes a revoke resource request and returns a resource request correlation ID.

The revoke invocation behavior mirrors the behavior for a grant operation, except that a revoke request for the resource is posted on the server.

**Syntax:** Here is the method signature:

```
public String requestResourceRevoke(String resourceTarget,
           String requester, String userTarget, String reasonForRequest,
           ResourceRequestParam[] requestParams, String correlationId)
        throws NrfServiceException, RemoteException;
```

The parameters are described below:

- resourceTarget specifies the target resource DN.
- requester supplies an identifier for the remote client application making the request to revoke the resource.
- *userTarget* specifies the DN for the being granted the resource.
- reasonForRequest provides a reason for the request.
- requestParams provides the parameter values for the request.
- correlationId specifies a resource assignment request correlation ID; if the parameter is null, a correlation ID is generated.

## getResourceAssignmentsForCurrentUser

Returns the resource assignments for the current user.

**Syntax:** Here is the method signature:

```
ResourceAssignment[] getResourceAssignmentsForCurrentUser()
        throws com.novell.idm.nrf.soap.ws.resource.NrfServiceException,
java.rmi.RemoteException;
```

#### getResourceAssignmentsForUser

Returns the resource assignments for a particular user.

**Syntax:** Here is the method signature:

```
ResourceAssignment[] getResourceAssignmentsForUser(java.lang.String userDn)
        throws com.novell.idm.nrf.soap.ws.resource.NrfServiceException,
java.rmi.RemoteException;
```

The parameters are described below:

• userDn DN of the target user

### getAssignmentsForResource

Returns the resource assignments for a particular resource.

• resourceDN DN of the target resource

## getResourceRequestStatusByCorrelationId

Returns all resource request status items for a given correlation ID.

**Syntax:** Here is the method signature:

The parameters are described below:

- correlationId specifies a resource assignment request correlation ID.
- *locale* supplies an iso639 language code to format localized string values; if the parameter is null, the language defaults to the servlet request locale.

This method returns all resource request status instances for the specified *correlationId* parameter value. For more information on the ResourceAssignmentRequestStatus class, see Section 23.2.3, "ResourceAssignmentRequestStatus," on page 650.

## getResourceRequestsStatusForCurrentUser

Returns all resource request status items for the authenticated user.

**Syntax:** Here is the method signature:

The parameters are described below:

• *locale* supplies an iso639 language code to format localized string values; if the parameter is null, the language defaults to the servlet request locale.

This method returns all resource request status instances for the specified *correlationId* parameter value. For more information on the ResourceAssignmentRequestStatus class, see Section 23.2.3, "ResourceAssignmentRequestStatus," on page 650.

#### getResourceRequestStatusByldentity

Returns all resource assignment request status items for a particular user identity.

- *identity* specifies the DN for a user.
- locale supplies an iso639 language code to format localized string values; if the parameter is null, the language defaults to the servlet request locale.

This method returns all resource request status instances for the specified *correlationId* parameter value. For more information on the ResourceAssignmentRequestStatus class, see Section 23.2.3, "ResourceAssignmentRequestStatus," on page 650.

#### getCodeMapValues

Returns a list of code map values for a specified code map.

**Syntax:** Here is the method signature:

```
public CodeMapValue[] getCodeMapValues(String codeMapKey, String locale)
            throws NrfServiceException, RemoteException;
```

The parameters are described below:

- codeMapKey specifies the code map key to retrieve values from
- locale supplies an iso639 language code to format localized string values; if the parameter is null, the language defaults to the servlet request locale.

#### getResource

Returns a resource object.

**Syntax:** Here is the method signature:

```
public Resource getResource(String dn, String locale)
           throws NrfServiceException, RemoteException;
```

The parameters are described below:

- dn specifies the DN of the resource you want to retrieve.
- locale supplies an iso639 language code to format localized string values; if the parameter is null, the language defaults to the servlet request locale.

#### createResource

Creates a new resource according to the specified parameters, and returns a DN of the created resource.

A correlation ID is generated automatically for this method that uses this format:

UserApp#RemoteResourceRequest#xxxxxxxx-xxxx-xxxx-xxxx-xxxxxxxxxxx

The correlation ID is used for auditing.

```
public String createResource(Resource resource)
            throws NrfServiceException, RemoteException;
```

• resource specifies the resource object to create.

#### createResourceAid

Creates a new resource, with a correlation ID that you provide. The correlation ID is used for auditing to link a set of related resources. This method creates the resource according to the specified parameters, and returns a DN of the created resource.

**Syntax:** Here is the method signature:

public String createResourceAid(Resource resource, String correlationId) throws NrfServiceException, RemoteException;

#### removeResource

Deletes a specified resource from the Resource Catalog. Returns the DN for the deleted resource as a confirmation.

A correlation ID is generated automatically for this method that uses this format:

UserApp#RemoteResourceRequest#xxxxxxxx-xxxx-xxxx-xxxx-xxxxxxxxxxx

The correlation ID is used for auditing.

**Syntax:** Here is the method signature:

```
public DNString removeResource(DNString resourceDn)
           throws NrfServiceException, RemoteException;
```

The parameters are described below:

• resourceDn specifies the DN of the resource to delete.

## removeResourceAid

Deletes a specified resource from the Resource Catalog, with a correlation ID that you provide. The correlation ID is used for auditing to link a set of related resources. This method returns the DN for the deleted resource as a confirmation.

**Syntax:** Here is the method signature:

```
public DNString removeResourceAid(DNString resourceDn, String correlation Id)
           throws NrfServiceException, RemoteException;
```

## modifyResource

Modifies a resource definition. This method does not perform a localized string modification update. To update the localized names or descriptions for a resource, you need to use the setResourceLocalizedStrings method.

A correlation ID is generated automatically for this method that uses this format:

UserApp#RemoteResourceRequest#xxxxxxxx-xxxx-xxxx-xxxx-xxxxxxxxxxx

```
public Resource modifyResource(Resource resource)
            throws NrfServiceException, RemoteException;
```

• resource specifies the resource object to modify.

## modifyResourceAid

Modifies a resource definition, with a correlation ID that you provide. The correlation ID is used for auditing to link a set of related resources. This method does not perform a localized string modification update. To update the localized names or descriptions for a resource, you need to use the setResourceLocalizedStrings method.

**Syntax:** Here is the method signature:

```
public Resource modifyResourceAid(Resource resource, String correlationId)
            throws NrfServiceException, RemoteException;
```

#### getResourceLocalizedStrings

Gets the localized strings for a resource, such as the names and descriptions. The type parameter lets you specify whether the names or descriptions should be retrieved.

**Syntax:** Here is the method syntax:

```
public LocalizedValue[] getResourceLocalizedStrings(String resourceDn, int
type) throws NrfServiceException, RemoteException;
```

The parameters are described below:

- resourceDn specifies the DN of the resource for which you want to get the localized strings.
- type specifies the type of localized strings you want to retrieve. A type value of 1 retrieves a list of names for the resource, whereas a type value of 2 retrieves a list of descriptions.

#### setResourceLocalizedStrings

Sets the localized strings for a resource, such as the names and descriptions.

A correlation ID is generated automatically for this method that uses this format:

UserApp#RemoteResourceRequest#xxxxxxxx-xxxx-xxxx-xxxx-xxxxxxxxxx

**Syntax:** Here is the method signature:

```
public LocalizedValue[] setResourceLocalizedStrings(String resourceDn,
LocalizedValue[] locStrings, int type)
            throws NrfServiceException, RemoteException;
```

The parameters are described below:

- resourceDn specifies the DN of the resource for which you want to set the localized strings.
- *locStrings* provides an array of localized strings you want to define.
- type specifies the type of localized strings you want to retrieve. A type value of 1 retrieves a list of names for the resource, whereas a type value of 2 retrieves a list of descriptions.

#### setResourceLocalizedStringsAid

Sets the localized strings for a resource, such as the names and descriptions, with a correlation ID that you provide. The correlation ID is used for auditing to link a set of related resources.

**Syntax:** Here is the method signature:

## getResourcessInfoByCategory

Returns a list of ResourceInfo instances given a list of category keys.

**Syntax:** Here is the method signature:

The parameters are described below:

• resourceCategoryKeys specifies the list of resource category keys to retrieve resource information objects for.

#### findResourceByExampleWithOperator

Finds all Resource objects based on the search criteria specified in the given Resource object.

**Syntax:** Here is the method signature:

The parameters are described below:

- searchCriteria specifies Query by Example (QBE) search criteria within a Resource object.
- useAndForMultiValueSearch determines whether AND or OR will be used for multi-value search expressions. If you specify a value of true, AND will be used for multi-value searches; if you specify a value of false, OR will be used.

#### getResourcessInfo

Returns a list of ResourceInfo instances given a list of resource DNs.

**Syntax:** Here is the method signature:

The parameters are described below:

 resDns provides a list of resource DNs for which you want to retrieve resource information objects.

## 23.2.2 ResourceRequestParam

Supporting class that holds the name and value for a resource request parameter value.

## ResourceRequestParam Constructors

The ResourceRequestParam class has two constructors.

**Syntax 1:** Here is the syntax for a constructor that takes no parameters:

```
public ResourceRequestParam()
```

**Syntax 2:** Here is the syntax for a constructor that takes two String parameters:

```
public ResourceRequestParam(String name, String value)
       m_name = name;
       m value = value;
```

### setName

Sets a parameter name.

**Syntax:** Here is the method signature:

```
public void setName(String name)
```

## getName

Returns a parameter name.

**Syntax:** Here is the method signature:

```
public String getName()
```

## setValue

Sets the value of a parameter.

**Syntax:** Here is the method signature:

```
public void setValue(String value)
```

### getValue

Returns the value of a parameter.

**Syntax:** Here is the method signature:

```
public String getValue()
```

## 23.2.3 ResourceAssignmentRequestStatus

Supporting class that holds a resource request status item. The interface includes methods for getting and setting various request status properties. However, you will not need to call the methods for setting property values, since you are using this class to retrieve information about the request status. After calling the requestResourceGrant() or the requestResourceRevoke() methods, you can use the get methods to get the properties for each status object returned in the ResourceAssignmentRequestStatus array.

## setEntityKey

Sets the entity key.

**Syntax:** Here is the method signature:

public void setEntityKey(String entityKey)

#### getEntityKey

Gets the entity key.

**Syntax:** Here is the method signature:

public String getEntityKey()

#### setReason

Sets the reason for the role assignment.

**Syntax:** Here is the method signature:

public void setReason(String reason)

#### getReason

Gets the reason for the role assignment.

**Syntax:** Here is the method signature:

public String getReason()

### setStatusValue

Sets the status value for the request.

**Syntax:** Here is the method signature:

public void setStatusValue(int value)

## setStatusDescription

Sets the status description for the request.

**Syntax:** Here is the method signature:

public void setStatusDescription(String description)

## getStatusValue

Gets the status value for the request.

**Syntax:** Here is the method signature:

public int getStatusValue()

## getStatusDescription

Gets the localized description for the request.

**Syntax:** Here is the method signature:

public String getStatusDescription()

### setCorrelationId

Sets the correlation ID.

**Syntax:** Here is the method signature:

public void setCorrelationId(String correlationId)

## getCorrelationId

Gets the correlation ID.

**Syntax:** Here is the method signature:

public String getCorrelationId()

### setRequester

Sets the requester DN.

**Syntax:** Here is the method signature:

public void setRequester(String requester)

## getRequester

Gets the requester DN.

**Syntax:** Here is the method signature:

public String getRequester()

#### setRequestDate

Sets the request date.

**Syntax:** Here is the method signature:

public void setRequestDate(Date requestDate)

## getRequestDate

Gets the request date.

**Syntax:** Here is the method signature:

public Date getRequestDate()

#### setSource

Sets the source resource DN.

**Syntax:** Here is the method signature:

public void setSource(String source)

## getSource

Gets the source resource DN.

**Syntax:** Here is the method signature:

public String getSource()

## setTarget

Sets the DN for the target identity.

**Syntax:** Here is the method signature:

public void setTarget(String target)

#### getTarget

Gets the DN for the target identity.

**Syntax:** Here is the method signature:

public String getTarget()

## setRequestParams

Sets the dynamic request parameters.

**Syntax:** Here is the method signature:

public void setRequestParams(ResourceRequestParam[] params)

## getRequestParams

Gets the dynamic request parameters.

**Syntax:** Here is the method signature:

public ResourceRequestParam[] getRequestParams()

## **Forgot Password Web Service**

24

This section describes the Forgot Password Web Service, which allows SOAP clients to invoke a subset of the actions available through the Password Management system. Topics include:

- Section 24.1, "About the Forgot Password Web Service," on page 653
- Section 24.2, "Password Management Web Service Interface," on page 654
- Section 24.3, "ForgotPasswordWSBean," on page 656

## 24.1 About the Forgot Password Web Service

The Forgot Password Web Service exposes a small set of actions from the Password Management system. The service allows remote clients to retrieve information about the forgot password configuration. In addition, it allows clients to retrieve information about the forgot password settings for a particular user, and perform challenge response and change password operations for a user.

The Forgot Password Web Service does not support the full range of password self-service operations. The Forgot Password Web Service is only for forgot password operations. If you want to create a custom user interface for performing password self service functions, such as answering or updating the user's hint or answer, or updating the challenge response questions, or checking on the password policy status, you need to use the REST endpoints that have been added to RBPM.

Calls to the Forgot Password Web Service require HTTP authentication.

## 24.1.1 Accessing the Service

You can access the Forgot Password Web Service endpoint using a URL similar to the following:

http://server:port/warcontext/pwdmgt/service

For example, if your server is named "myserver", your User Application is listening on port 8080, and your User Application war file is named "IDMPROV", the URL would be:

http://myserver:8080/IDMPROV/pwdmgmt/service

NOTE: The URL for the Forgot Password Web Service can be changed on the Forgot Password Settings page on the Administration tab in the User Application. To change the URL, enter the new URL in the *Forgot Password Web Service URL* field at the bottom of the page.

## 24.1.2 Accessing the WSDL

You can access the WSDL for the Forgot Password Web Service using a URL similar to the following:

http://server:port/warcontext/pwdmgt/service?wsdl

For example, if your server is named "myserver", your User Application is listening on port 8080, and your User Application war file is named "IDMPROV", the URL would be:

http://myserver:8080/IDMPROV/pwdmgt/service?wsdl

# 24.2 Password Management Web Service Interface

This section provides reference information for each forgot password operation available through the Password Management interface.

## 24.2.1 processForgotConf

Gets the forgot password configuration parameters.

This method returns an object of type ForgotPasswordConfWSBean. This object contains the following information about the configuration:

Table 24-1 ForgotPasswordConfWSBean Data

| Field                  | Description                                                |
|------------------------|------------------------------------------------------------|
| Configured Return Link | Provides the forgot password return link.                  |
| Show Return Link       | Indicates whether to show the forgot password return link. |

**Syntax:** Here is the method signature:

## 24.2.2 processUser

Retrieves forgot password configuration information for a user.

This method returns an object of type ForgotPasswordWSBean. If no match is found for the the user name specified, an error message is returned in the getUsers() method of ForgotPasswordWSBean. If multiple matches are found, the getUsers() method is returned with a String array of users. If a single match is found, the getUsers() method has a length of 1, and the following methods in ForgotPasswordWSBean are set:

- getConfiguredRtnLink()
- getShowReturnLink()
- getShowHint()
- getHint()
- getShowFullDN()
- getUserDisplayDN()
- getUserDN()
- getUser()
- getMessage()
- getAction()
- getChallengeQuestions()

- getChaResInUser()
- getMessage()

When a single user match is found, the user should be presented with the Challenge Response screen. If getChaResInUse() returns false, then call processChaRes() and show the Forgot Success screen directly without presenting the Challenge Response screen.

**Syntax:** Here is the method signature:

```
public ForgotPasswordWSBean processUser(final String userName)
            throws RemoteException;
```

The parameters are described below:

• userName specifies the name of a user.

## 24.2.3 processChaRes

Processes one or more challenge response answers for a particular user.

If the challenge response operation is authenticated, the following events may occur:

- If the password policy action is EmailHint, the operation will send an email with the hint to the user, and set the message to indicate that the operation succeeded. Therefore, the caller of this method should go to the Forgot Password Change Success screen, and display the message.
- If the password policy action is ShowHint, the operation will set the message to the user's hint. Therefore, the caller of this method should go to the Forgot Password Change Success screen, and display the message with the hint on the page.
- If the password policy action is EmailPassword, the operation will set send the password to the user. Therefore, the caller of this method should go to the Forgot Password Change Success screen, and display the message.
- If the password policy action is ChangePassword, the operation will set the password rules and the password hint. Therefore, the caller of this method should go to the Forgot Password Change screen.

This method returns an object of type ForgotPasswordWSBean. After the processCharRes operation is called, the following methods are populated with values:

- getTimeout()
- getRules()
- getLocked()
- getError()
- getMessage()

If the getAction() method returned by the processUser() operation is ChangePassword, then present the user with the Password Change screen. Otherwise, go to the Forgot Success screen and present the user with the message returned from the getMessage() method.

**Syntax:** Here is the method signature:

public ForgotPasswordWSBean processChaRes(final String userDN, final String[] chaAnswers) throws RemoteException;

The parameters are described below:

- userDN specifies the DN for a particular user.
- chaAnswers provides an array of challenge response answers. The answers are processed in the order in which they are presented.

## 24.2.4 processChgPwd

Resets the password for a particular user.

After the processChgPwd operation is called, the following events may occur:

- If the change password operation succeeds, the caller of this method should go to the Forgot Password Success screen, and display the success message.
- If the change password operation fails, the error field on the ForgotPasswordWSBean object is set to true, and the message field is populated with the corresponding error message. Therefore, the caller of this method should stay on the password screen and display the error message.

This method returns an object of type ForgotPasswordWSBean. After the processChgPwd operation is called, the following methods are populated with values:

- getTimeout()
- getError()

If the getError() method returns false, you need to present the user with the Password Change Success screen.

**Syntax:** Here is the method signature:

```
public ForgotPasswordWSBean processChgPwd(final String userDN, final String
newPassword, final String confirmPassword )
           throws RemoteException;
```

The parameters are described below:

- userDN specifies the DN for a particular user.
- newPassword supplies a password for the user.
- *confirmPassword* repeats the password for confirmation.

## 24.3 ForgotPasswordWSBean

Here is the complete structure of the ForgotPasswordWSBean object:

 Table 24-2
 ForgotPasswordWSBean Structure

| Field               | Description                                                                                                    |
|---------------------|----------------------------------------------------------------------------------------------------|
| Users               | Provides a list of the users that match the search criteria specified. When the wildcard feature is enabled, multiple matches may be found. |
| Challenge Questions | Supplies the challenge questions associated with the user.                                                                                  |

| Field                         | Description                                                                                                    |
|-------------------------------|----------------------------------------------------------------------------------------------------|
| Configured Return Link        | Shows the Return link to be used after the user performs a forgot password operation.                                                                                                    |
| Show Return Link              | Indicates whether to show the Return link after the user performs a forgot password operation.                                                                                           |
| Show Hint                     | Indicates whether to show the user's password hint on the Forgot Password Change screen.                                                                                                 |
| Show Full DN                  | Indicates whether to show the user's full DN or just the CN name after the user performs a forgot password operation.                                                                    |
| User DN                       | Shows the user's DN.                                                                                                    |
| User Display DN               | Shows the user's display DN. For example, cn=ablake,ou=users,o=novell or workforceID=ablake,ou=users,o=novell.                                                                           |
| User                          | Provides the user's display name.                                                                                                    |
| Error                         | Returns true if an error occurs.                                                                                                    |
| Message                       | Returns a message in the event that there is an application-specific error.                                                                                                    |
| Action                        | Specifies the policy action, which is one of the following values: ShowHint, EmailHint, EmailPassword, ChangePassword.                                                                   |
| Hint                          | Specifies the user's password hint.                                                                                                    |
| Rules                         | Lists the password policy rules.                                                                                                    |
| Is Challenge Response in User | Indicates whether the challenge response feature is enabled for this user. If challenge response in use is false, then the user can only perform the email hint and show hint functions. |
| Locked                        | Indicates whether the user account is locked.                                                                                                    |
| Timeout                       | Indicates whether a session timeout occurred.                                                                                                    |
| Login Attribute               | Specifies the user's Login Attribute.                                                                                                    |

## **REST Services**

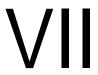

These sections tell you how to use the REST services. Topics include:

- Chapter 25, "Introduction to Resource Information Services," on page 661
- Chapter 26, "Identities Service," on page 681
- Chapter 27, "Password Management and SSO Services," on page 687
- Chapter 28, "Resources Service," on page 697
- Chapter 29, "Roles Service," on page 701
- Chapter 30, "Work Items Service," on page 711
- Chapter 31, "Workflow Process and Definition Service," on page 725

## Introduction to Resource **Information Services**

This section describes the Work Items Service. Topics include:

- Section 25.1, "About RIS," on page 661
- Section 25.2, "Security," on page 666
- Section 25.3, "WADL Document," on page 676

## 25.1 About RIS

This section describes the Resource Information Services (RIS) facility, which is a standalone component that interacts with the Identity Manager User Application. RIS is built on a Resource Oriented Architecture (ROA). The RIS implementation resides in a WAR file called RIS.WAR, where RIS refers to Resource Information Services. The REST resources exposed through RIS make SOAP calls to gather information from various RBPM systems.

The methodology used to define these ROA services is based on the steps described by Leonard Richardson & Sam Ruby in the RESTful Web Services by O'Reilly.

## 25.1.1 How it Works

The code for RIS is contained in a WAR outside of the User Application. This is a standalone WAR (RIS.war) that uses SOAP calls to extract the necessary work item data.

Language support is determined by the "Accept-Language" header parameter.

The media type is determined by the "Accept" header parameter and must be equal to "application/ ison".

The implementation does not support the use of extensions. It does not support the ability to enter a language or media extension at the end of a URI.

This implementation is based on the JSR-311 specification implemented by Sun's Jersey product.

You may see this error on the console:

```
09:52:52,684 ERROR [STDERR] Sep 30, 2008 9:52:52 AM
com.sun.jersey.api.core.ClasspathResourceConfig init
INFO: Root resource classes found:
 class com.novell.ris.spi.impl.Root
```

This is a Jersey message that is simply informational. The application should function normally. You can ignore the message.

**NOTE:** During the deployment of the RIS.war on WebSphere, you might see the following error message in the server log:

WebApp W Error while adding servlet mapping --> /\* Please set fileServingEnabled=false in the ibm-web-ext.xmi file which is under WEB-INF folder.

This message does not affect the functions of RIS.

**Caching the SOAP stubs** The web.xml file in the RIS.war includes an element that allows you to control the size of the stub connection pool.

The STUB\_CONNECTION\_POOL element defines the size of a pool for caching the SOAP stubs created by each user. The cache uses a Least Recently Used (LRU) eviction policy and defaults to a size of 10 if the element is not defined in web.xml.

Removing the administrator credential restrictions By default, the requirement for invoking the REST and SOAP services is that the HTTP session logged in user must have administrator credentials. The Provisioning and Directory Web Services require Provisioning Administrator credentials. The Roles Web Service requires Role Administrator credentials. The restrictions can be removed to allow a session with a logged in user who does not have administrator credentials to invoke the methods for the services by changing the configuration settings for the service. In order to do this, you must extract the configuration files from the User Application war, make the appropriate changes, and import the files back into the User Application WAR. The details for removing the restrictions is included with the documentation for each of the underlying SOAP services. For example, to remove the credential restriction for the Role Service, see Section 22.1.4, "Removing Administrator Credential Restrictions," on page 550.

#### Media Type Supported

The only media type supported is JSON (application/json). The service uses a JSON Array format for list of items and a single JSON object for detail information. The media type is determined by the "Accept" header parameter. The implementation uses the Jettison JSON APIs to create the JSON structures.

## **Digital Signatures Not Supported**

The REST interfaces do not support digital signatures. If you attempt to process a digital signature workflow through REST, an internal server error message will appear.

#### **API Version Optional in URIs**

The REST URIs work with or without the API version. For example, to access the roles service, you could specify either of the following URIs:

```
/RIS/v1/roles
/RIS/roles
```

## 25.1.2 Configuring the RIS WAR

This section provides manual instructions for setting up the RIS WAR on JBoss, WebSphere, and WebLogic. In this release, the RIS WAR is configured automatically, so these steps are not required in most environments.

## JBoss Configuration

To configure the RIS WAR on JBoss:

- 1 Modify the host, port, and WAR context information for the RBPM deployment on JBoss in the web.xml of the RIS WAR.
  - **1a** Copy the RIS.war file to a test folder.

For example: /home/lab/RIS

**1b** Extract the web.xml from the RIS war, maintaining the folder structure.

This will create the following structure: /home/lab/RIS/WEB-INF/web.xml

- **1b1** Open the web.xml in a text editor.
- **1b2** Locate the following entry:

```
<init-param>
            <param-name>USER APP URL</param-name>
            <param-value>http://localhost:8080/IDMProv</param-</pre>
value>
</init-param>
```

**1b3** Modify the param-value as necessary. You need to use either the DNS name or the IP address of the server on which the RBPM war is deployed.

**IMPORTANT:** Do not use localhost if you plan to use the REST identity services to access user photos. The photo URL is dependent on this entry. The photo URL must point to the User Application to retrieve the photo. The REST identity service does not provide the binaries for the photo, but does provide a link, which is based on this entry.

- **1b4** Save the file.
- 1c Add the web.xml file back to the RIS war using the jar command from the SUN JDK.

For example: /home/lab/jdk1.6.0 11/bin/jar -uf RIS.war WEB-INF/web.xml

- **2** Copy the RIS war to the deployment directory of the JBoss server.
- **3** Extract the commons-codec-1.3.jar from the RBPM war into the \(\(\frac{\psi\_{context}}{\psi\_{l}}\) lib directory of the JBoss server where the RIS WAR will be deployed. Make sure to not maintain folder structure when extracting the file.

For example: /home/lab/IDM370/idm/jboss/server/IDMProv/lib

4 Start JBoss.

## WebSphere Configuration

To configure the RIS WAR on WebSphere:

- 1 Modify the host, port, and war context information for the RBPM deployment on WebSphere in the web.xml of the RIS WAR.
  - **1a** Copy the RIS war to a test folder.

For example: /home/lab/RIS

**1b** Extract the web.xml from the RIS war, maintaining the folder structure.

This will create the following structure: /home/lab/RIS/WEB-INF/web.xml

- **1b1** Open the web.xml in a text editor.
- **1b2** Locate the following entry:

**1b3** Modify the param-value as necessary. You need to use either the DNS name or the IP address of the server on which the RBPM war is deployed.

**IMPORTANT:** Do not use localhost if you plan to use the REST identity services to access user photos. The photo URL is dependent on this entry. The photo URL must point to the User Application to retrieve the photo. The REST identity service does not provide the binaries for the photo, but does provide a link, which is based on this entry.

**1b4** Save the file.

1c Add the web.xml file back to the RIS war using the jar command from the IBM JDK.

```
For example: /home/lab/WAS61/IBM/WebSphere/AppServer/java/bin/jar -uf RIS.war WEB-INF/web.xml
```

**2** Extract the commons-httpclient.jar and log4j.jar from the RBPM war that was created for WebSphere into your test folder/WEB-INF/lib directory.

For example: /home/lab/RIS/WEB-INF/lib

**3** Add the two jars to the RIS war using the jar command from the IBM JDK.

#### For example:

```
/home/lab/WAS61/IBM/WebSphere/AppServer/java/bin/jar -uf RIS.war WEB-INF/lib/commons-httpclient.jar
/home/lab/WAS61/IBM/WebSphere/AppServer/java/bin/jar -uf RIS.war WEB-INF/lib/log4j.jar
```

**4** Deploy the RIS WAR to WebSphere.

**NOTE:** You may see a warning message in the WebSphere logs when deploying the RIS.war. However, the deployment should complete successfully.

```
Error while adding servlet mapping --> /* Please set fileServingEnabled=false in the ibm-web-ext.xmi file which is under WEB-INF folder.
```

## WebLogic Configuration

To configure the RIS WAR on WebLogic:

- 1 Modify the host, port, and war context information for the RBPM deployment on WebLogic in the web.xml of the RIS WAR.
  - **1a** Copy the RIS war to a test folder.

```
For example: /home/lab/RIS
```

**1b** Extract the web.xml from the RIS war, maintaining the folder structure.

This will create the following structure: /home/lab/RIS/WEB-INF/web.xml

- **1b1** Open the web.xml in a text editor.
- **1b2** Locate the following entry:

```
<init-param>
            <param-name>USER APP URL</param-name>
            <param-value>http://localhost:8080/IDMProv</param-</pre>
value>
</init-param>
```

**1b3** Modify the param-value as necessary. You need to use either the DNS name or the IP address of the server on which the RBPM war is deployed.

**IMPORTANT:** Do not use localhost if you plan to use the REST identity services to access user photos. The photo URL is dependent on this entry. The photo URL must point to the User Application to retrieve the photo. The REST identity service does not provide the binaries for the photo, but does provide a link, which is based on this entry.

**1b4** Save the file.

**1c** Add the web.xml file back to the RIS war using the jar command from the JRocket JDK.

```
For example: /home/lab/WL103/bea/jrockit 160 05/bin/jar -uf RIS.war
WEB-INF/web.xml
```

**2** Add the jar to the RIS war using the jar command from the JRocket JDK.

For example:

```
home/lab/WL103/bea/jrockit 160 05/bin/jar -uf RIS.war WEB-INF/lib/commons-
httpclient.jar
```

**3** Deploy the RIS WAR to WebLogic.

The RIS WAR is unable to connect to the User Application Driver running on WebLogic if the enforce-valid-basic-auth-credentials flag is set to true. For this connection to succeed, you must disable this flag.

To disable the enforce-valid-basic-auth-credentials flag, follow these instructions:

- 1 Open the config.xml file in the <WLHome>\user projects\domains\idm\config\ folder.
- 2 Add the following line in the <security-configuration> section right before the closing of this section:

```
<enforce-valid-basic-auth-credentials>false</enforce-valid-basic-auth-</pre>
credentials>
</security-configuration>
```

**3** Save the file and restart the server.

## 25.2 Security

This section describes the security model used for the REST services.

The security model attempts to satisfy these objectives:

- Protects against CSRF attacks
- Allows the client to pass in user credentials
- Uses an HTTP Authorization or an HTTP Session Secret header for the REST requests

## 25.2.1 Architecture

The security model supports two options for making requests. The first one (Option 1) consists of passing in the user credentials in an HTTP header (default: RESTAuthorization). The second approach (Option 2) consists of a two request approach. In the second option, an authorization request is required first and all subsequent requests pass in the session secret token in an HTTP header. The header defaults to RESTSessionSecret.

Both options require the passing of sensitive data on the wire. Therefore, Novell highly recommends that you run this application in a TLS/SSL environment (HTTPS). Otherwise the user credentials could be exposed to a man-in-the-middle attack.

Either approach will work. However, Novell recommends using Option 2 (the Session Secret Security Model approach) rather than Option 1 (the Authorization Security Model approach). Option 2 offers more protection against discovering the actual user credentials. The credentials are maintained by the RIS server and are discovered using a unique access token through the RESTSessionSecret HTTP header.

#### Option 1: Authorization Security Model

This model is the same as the Basic authorization model. This model is recommended for developers who do not use JavaScript for their client application.

Here is the flow of control used with this option:

1. Developers must include the Base64(username:password)) string in an HTTP header (RESTAuthorization) before making the call to the REST service. The HTTP header name can be configured at installation time. The default name is:

RESTAuthorization

- 2. The client application sends the request to the RIS server.
- 3. The RIS server extracts the credentials from the header and passes those credentials onto the SOAP service. The actual authentication check is performed at the User Application server.
- 4. The User Application SOAP call is either granted or denied and the result is returned to the RIS
- 5. The RIS server returns the result to the client application.

The following picture illustrates the flow:

Figure 25-1 Option 1 Authorization Flow

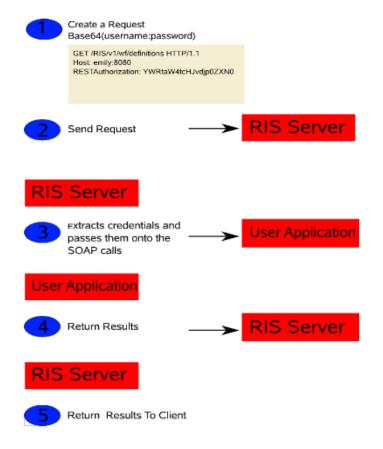

## Example

### Suppose you issue the following REST call:

/v1/wf/definitions

## Here is the request:

```
GET /RIS/v1/wf/definitions HTTP/1.1
Host: localhost:8080
User-Agent: Mozilla/5.0 (X11; U; Linux i686; en-US; rv:1.9.0.7) Gecko/
2009022800 SUSE/3.0.7-1.4 Firefox/3.0.7
Accept: application/json
Accept-Language: en,it;q=0.8,fr;q=0.6,de;q=0.4,en-us;q=0.2
Accept-Encoding: gzip, deflate
Accept-Charset: ISO-8859-1, utf-8; q=0.7, *; q=0.7
Keep-Alive: 300
Connection: keep-alive
RESTAuthorization: YWRtaW4tcHJvdjp0ZXN0
```

#### Here is the response:

```
HTTP/1.1 200 OK
Server: Apache-Coyote/1.1
X-Powered-By: Servlet 2.5; JBoss-5.0/JBossWeb-2.1
Content-Type: application/json
Transfer-Encoding: chunked
Date: Tue, 31 Mar 2009 13:48:05 GMT
7d2
[
      "Links": [
            "Link": "/RIS/v1/wf/
processes?filter=Definition=cn=Change+Title+Single+Approval,cn=RequestDefs,cn
=AppConfig,cn=PicassoDriver,cn=TestDrivers,o=novell",
            "Type": "wf/processes",
            "Value": "Workflow Processes"
            "Link": "/RIS/v1/wf/
workitems?filter=Definition=cn=Change+Title+Single+Approval,cn=RequestDefs,cn
=AppConfig,cn=PicassoDriver,cn=TestDrivers,o=novell",
            "Type": "wf/workitems",
            "Value": "Workflow Workitems"
         }
      ],
      "DataItems": [],
      "DN": "cn=Change Title Single
Approval,cn=RequestDefs,cn=AppConfig,cn=PicassoDriver,cn=TestDrivers,o=novell
      "GUID": "5a4f7af2142189430d935a4f7af21421",
      "Link": "/RIS/v1/wf/definitions/5a4f7af2142189430d935a4f7af21421",
      "Value": "Change Title Single Approval",
      "Category": "accounts",
      "DigitalSignatureType": "not-required",
      "Description": "Change Title",
      "Operation": "0",
      "Recipient": ""
   },
      "Links": [
            "Link": "/RIS/v1/wf/
processes?filter=Definition=cn=Change+Title,cn=RequestDefs,cn=AppConfig,cn=Pi
cassoDriver, cn=TestDrivers, o=novell",
            "Type": "wf/processes",
            "Value": "Workflow Processes"
            "Link": "/RIS/v1/wf/
workitems?filter=Definition=cn=Change+Title,cn=RequestDefs,cn=AppConfiq,cn=Pi
cassoDriver,cn=TestDrivers,o=novell",
            "Type": "wf/workitems",
            "Value": "Workflow Workitems"
      ],
      "DataItems": [],
      "DN": "cn=Change
Title, cn=RequestDefs, cn=AppConfig, cn=PicassoDriver, cn=TestDrivers, o=novell",
```

```
"GUID": "71e22c1cf4b4e74fbdb871e22c1cf4b4",
      "Link": "/RIS/v1/wf/definitions/71e22c1cf4b4e74fbdb871e22c1cf4b4",
      "Value": "Change Title",
      "Category": "accounts",
      "DigitalSignatureType": "not-required",
      "Description": "Change Title",
      "Operation": "0",
      "Recipient": ""
1
```

## Option 2: Session Secret Security Model

The session secret security model allows a developer to ask for an authorization unique id. This session secret ID is then used on all subsequent calls. This is to allow client developers to be more secured than passing user credentials for every call.

Here is the flow of control used with this option:

- 1. Developers must first make a call to the /v1/AuthorizationSession REST service to obtain a session token. This is a POST call with the credentials (Base64(username:password)) in the content of the message in a JSON object (see section 4).
- 2. The RIS server will then create a session object and stores the credentials in memory for the duration of the session. The session secret token is returned to the client application via a JSON object.
- 3. Developers must include the Session Secret token string in an HTTP header (RESTSessionSecret) before making any subsequent REST service calls. The HTTP header name can be configured at installation time. The default name is:

RESTSessionSecret

- 4. The client application sends the request to the RIS server.
- 5. The RIS server extracts the session secret token from the HTTP header and retrieves the credentials from memory based on the token for that session. The credentials are passed onto he SOAP service. The actual authentication check is performed at the User Application server.
- 6. The User Application SOAP call is either granted or denied and the result is returned to the RIS
- 7. The RIS server returns the result to the client application.

The following picture illustrates the flow:

Figure 25-2 Option 2 Authorization Flow

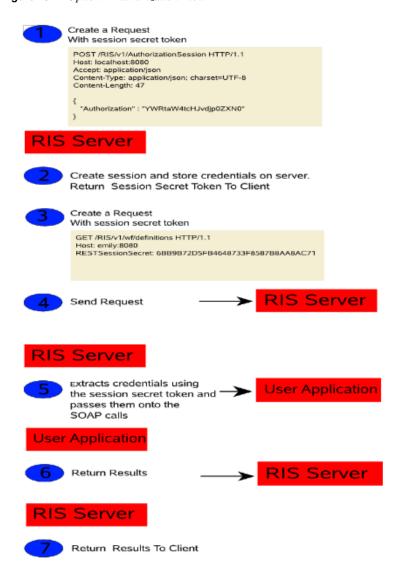

## Example

First, you issue the following call to the Authorization REST Service:

/v1/AuthorizationSession

## Here is the request:

```
POST /RIS/v1/AuthorizationSession HTTP/1.1
Host: localhost:8080
User-Agent: Mozilla/5.0 (X11; U; Linux i686; en-US; rv:1.9.0.7) Gecko/
2009022800 SUSE/3.0.7-1.4 Firefox/3.0.7
Accept: application/json
Accept-Language: en,it;q=0.8,fr;q=0.6,de;q=0.4,en-us;q=0.2
Accept-Encoding: gzip,deflate
Accept-Charset: ISO-8859-1,utf-8;q=0.7,*;q=0.7
Keep-Alive: 300
Connection: keep-alive
```

```
Content-Type: application/json; charset=UTF-8
Content-Length: 47
Pragma: no-cache
Cache-Control: no-cache
   "Authorization" : "YWRtaW4tcHJvdjp0ZXN0"
Here is the response:
HTTP/1.1 200 OK
Server: Apache-Coyote/1.1
X-Powered-By: Servlet 2.5; JBoss-5.0/JBossWeb-2.1
Set-Cookie: JSESSIONID=17B5528DEEC66610D0FBB456992E10ED; Path=/RIS
Content-Type: application/json
Transfer-Encoding: chunked
Date: Tue, 31 Mar 2009 13:54:26 GMT
35
{"SessionSecret": "17B5528DEEC66610D0FBB456992E10ED"}
Next, you issue the REST call:
/v1/wf/definitions
Here is the request:
GET /RIS/v1/wf/definitions HTTP/1.1
Host: localhost:8080
User-Agent: Mozilla/5.0 (X11; U; Linux i686; en-US; rv:1.9.0.7) Gecko/
2009022800 SUSE/3.0.7-1.4 Firefox/3.0.7
Accept: application/json
Accept-Language: en,it;q=0.8,fr;q=0.6,de;q=0.4,en-us;q=0.2
Accept-Encoding: gzip, deflate
Accept-Charset: ISO-8859-1, utf-8; q=0.7, *; q=0.7
Keep-Alive: 300
Connection: keep-alive
RESTSessionSecret: 17B5528DEEC66610D0FBB456992E10ED
Here is the response:
HTTP/1.1 200 OK
Server: Apache-Coyote/1.1
X-Powered-By: Servlet 2.5; JBoss-5.0/JBossWeb-2.1
Content-Type: application/json
Transfer-Encoding: chunked
Date: Tue, 31 Mar 2009 13:48:05 GMT
7d2
[
      "Links": [
            "Link": "/RIS/v1/wf/
processes?filter=Definition=cn=Change+Title+Single+Approval,cn=RequestDefs,cn
=AppConfig, cn=PicassoDriver, cn=TestDrivers, o=novell",
            "Type": "wf/processes",
            "Value": "Workflow Processes"
         },
```

```
"Link": "/RIS/v1/wf/
workitems?filter=Definition=cn=Change+Title+Single+Approval,cn=RequestDefs,cn
=AppConfig, cn=PicassoDriver, cn=TestDrivers, o=novell",
            "Type": "wf/workitems",
            "Value": "Workflow Workitems"
      ],
      "DataItems": [],
      "DN": "cn=Change Title Single
Approval,cn=RequestDefs,cn=AppConfig,cn=PicassoDriver,cn=TestDrivers,o=novell
      "GUID": "5a4f7af2142189430d935a4f7af21421",
      "Link": "/RIS/v1/wf/definitions/5a4f7af2142189430d935a4f7af21421",
      "Value": "Change Title Single Approval",
      "Category": "accounts",
      "DigitalSignatureType": "not-required",
      "Description": "Change Title",
      "Operation": "0",
      "Recipient": ""
      "Links": [
            "Link": "/RIS/v1/wf/
processes?filter=Definition=cn=Change+Title,cn=RequestDefs,cn=AppConfig,cn=Pi
cassoDriver, cn=TestDrivers, o=novell",
            "Type": "wf/processes",
            "Value": "Workflow Processes"
            "Link": "/RIS/v1/wf/
workitems?filter=Definition=cn=Change+Title,cn=RequestDefs,cn=AppConfiq,cn=Pi
cassoDriver,cn=TestDrivers,o=novell",
            "Type": "wf/workitems",
            "Value": "Workflow Workitems"
         }
      ],
      "DataItems": [],
      "DN": "cn=Change
Title,cn=RequestDefs,cn=AppConfig,cn=PicassoDriver,cn=TestDrivers,o=novell",
      "GUID": "71e22c1cf4b4e74fbdb871e22c1cf4b4",
      "Link": "/RIS/v1/wf/definitions/71e22c1cf4b4e74fbdb871e22c1cf4b4",
      "Value": "Change Title",
      "Category": "accounts",
      "DigitalSignatureType": "not-required",
      "Description": "Change Title",
      "Operation": "0",
      "Recipient": ""
1
```

## 25.2.2 Authorization REST Service

The Authorization REST Service lets you obtain a session token. When you make a call to the service, the RIS server creates a session object and stores the credentials in memory for the duration of the session. The session secret token is returned to the client application via a JSON object. The only media type supported is application/json, which uses a JSON Array format for the list of items and a single JSON object for detailed information.

The following table shows the complete URI syntax for all resource end points associated with the Authorization REST Service, along with a description for each URI and a list of supported HTTP methods:

Table 25-1 URI Syntax for the Authorization REST Service

| URI                                             | Description                                                                                                    |
|-------------------------------------------------|----------------------------------------------------------------------------------------------------|
| /v1/AuthorizationSession                        | Creates a new session authorization session and obtains a session token. The following HTTP methods are supported: |
|                                                 | GET – Not supported                                                                                                |
|                                                 | POST – Creates a new authorization session object and returns the session secret token in the response.            |
|                                                 | Request JSON Object:                                                                                               |
|                                                 | {                                                                                                    |
|                                                 | "Authorization" : Base64(username:password)                                                                        |
|                                                 | }                                                                                                    |
|                                                 | Response JSON Object:                                                                                              |
|                                                 | {                                                                                                    |
|                                                 | "SessionSecret": "session secret token"                                                                            |
|                                                 | }                                                                                                    |
|                                                 | PUT – Not supported                                                                                                |
|                                                 | DELETE – Not supported                                                                                             |
| /v1/AuthorizationSession/{session secret token} | Deletes and invalidates the authorization session object. The following HTTP methods are supported:                |
|                                                 | GET - Not supported                                                                                                |
|                                                 | PUT – Not supported                                                                                                |
|                                                 | POST – Not supported                                                                                               |
|                                                 | DELETE – Deletes and invalidates the authorization session object.                                                 |
|                                                 | POST with Matrix parameter DELETE – Same as DELETE because of limitations in browsers to set the DELETE method     |

The following matrix parameters are available for debugging and displaying the schema:

**Table 25-2** Matrix Parameters for Debugging and Displaying the Schema

| URI                             | Description                                                                                                    |
|---------------------------------|----------------------------------------------------------------------------------------------------|
| /v1/AuthorizationSession;debug  | This debug matrix parameter displays the JSON structure of the content type in human readable format, as opposed to compressed format. This matrix parameter can be put anywhere in the URI.                                                     |
| /v1/AuthorizationSession;schema | The schema matrix parameter can be put anywhere in the URI and in combination with the "Accept" header type will return the appropriate schema document for the content type. In this case a JSON schema document is returned for the workitems. |

#### Example

Here is an example of a call to the Authorization service that includes the debug and schema parameters:

/v1/AuthorizationSession;debug;schema

#### Here is the request:

```
POST /RIS/v1/AuthorizationSession; schema; debug HTTP/1.1
Host: localhost:8080
User-Agent: Mozilla/5.0 (X11; U; Linux i686; en-US; rv:1.9.0.7) Gecko/
2009022800 SUSE/3.0.7-1.4 Firefox/3.0.7
Accept: application/json
Accept-Language: en,it;q=0.8,fr;q=0.6,de;q=0.4,en-us;q=0.2
Accept-Encoding: gzip, deflate
Accept-Charset: ISO-8859-1, utf-8; q=0.7, *; q=0.7
Keep-Alive: 300
Connection: keep-alive
Content-Type: application/json; charset=UTF-8
Content-Length: 38
Pragma: no-cache
Cache-Control: no-cache
   "Authorization" : "YWRtaW4tcHJvdjp0ZXN0"
Here is the response:
HTTP/1.1 200 OK
Server: Apache-Coyote/1.1
X-Powered-By: Servlet 2.5; JBoss-5.0/JBossWeb-2.1
Content-Type: application/json
Transfer-Encoding: chunked
Date: Tue, 31 Mar 2009 13:18:45 GMT
171
   "Request": {"SessionInfo": {
```

```
"description": "schema for: /v1/AuthorizationSession",
      "type": "object",
      "properties": {"Authorization": {"type": "string"}}
   }},
   "Response": { "SessionSecret": {
      "description": "schema for: /v1/AuthorizationSession",
      "type": "object",
      "properties": {"SessionSecret": {"type": "string"}}
   }}
}
```

## 25.2.3 Configuration Parameters

The RIS.war uses the following filter parameters, all of which are set in the WEB.XML file.

Table 25-3 Filter Parameters

| Parameter             | Description                                                                                                    |
|-----------------------|----------------------------------------------------------------------------------------------------|
| AUTHORIZATION_HEADER  | The AUTHORIZATION_HEADER filter parameter specifies the HTTP header name for option 1 - Authorization Security model. If not supplied, then the default will be:                              |
|                       | RESTAuthorization                                                                                                    |
|                       | This HTTP header will hold the user credentials.                                                                                                    |
|                       | Example:                                                                                                    |
|                       | RESTAuthorization: Base64(username:password)                                                                                                    |
| SESSION_SECRET_HEADER | The SESSION_SECRET_HEADER filter parameter specifies the HTTP header name to hold the session secret for Option 2 – Session Secret Security Model. If not supplied, then the default will be: |
|                       | RESTSessionSecret                                                                                                    |
|                       | This HTTP header will hold the session secret returned from the RIS server when an access token is requested via the REST service:                                                            |
|                       | /RIS/v1/AuthenticationSession                                                                                                    |
|                       | Example:                                                                                                    |
|                       | RESTSessionSecret: <token></token>                                                                                                    |
| USER_APP_URL          | The USER_APP_URL filter parameter will point to the User Application associated with the RIS server. All SOAP calls will use this URL for the SOAP end point.                                 |

| Parameter            | Description                                                                                                    |
|----------------------|----------------------------------------------------------------------------------------------------|
| STUB_CONNECTION_POOL | The STUB_CONNECTION_POOL filter parameter holds the number of connection that we want to maintain from the RIS server to the User Application server. This is to make the client perform better. |

In addition to these filter parameters, the configuration also supports the following session parameter:

Table 25-4 Session Parameter

| Parameter       | Description                                                                             |
|-----------------|-----------------------------------------------------------------------------------------|
| Session Timeout | This setting is used to control the length of the sessions. It is specified in minutes. |

Here is a sample Web.XML that illustrates the use of the configuration parameters:

```
<filter>
        <filter-name>Authorization Filter</filter-name>
        <filter-class>com.novell.ris.common.impl.ServletFilter</filter-class>
        <init-param>
            <param-name>AUTHORIZATION HEADER</param-name>
            <param-value>RESTAuthorization</param-value>
        </init-param>
        <init-param>
            <param-name>SESSION SECRET HEADER</param-name>
            <param-value>RESTSessionSecret</param-value>
        </init-param>
        <init-param>
            <param-name>USER APP URL</param-name>
            <param-value>http://localhost:8080/IDMProv</param-value>
        </init-param>
<!-- If not entered, Stub Connection size will default to 10 stub connections
-->
        <init-param>
            <param-name>STUB CONNECTION POOL</param-name>
            <param-value>10</param-value>
        </init-param>
   </filter>
   <session-config>
      <session-timeout>30</session-timeout>
   </session-config>
```

## 25.3 WADL Document

To see the Web Application Description Language (WADL) document for the RIS facility, enter the following URI on whatever server the RIS.war has been deployed to.

```
RIS/application.wadl
```

The WADL document shows the available resource paths for the RIS application, as shown below:

```
<?xml version="1.0" encoding="UTF-8" standalone="yes"?>
<application xmlns="http://research.sun.com/wad1/2006/10">
    <doc xmlns:jersey="http://jersey.dev.java.net/"</pre>
jersey:generatedBy="Jersey: 1.0.3 04/15/2009 11:52 PM"/>
    <resources base="http://emily:8080/RIS/">
        <resource path="/v1">
            <method name="GET" id="getRootJSON">
                    <representation mediaType="application/json"/>
                </response>
            </method>
            <resource path="roles">
                <param xmlns:xs="http://www.w3.org/2001/XMLSchema"</pre>
type="xs:string" style="template" name="roles"/>
                <method name="GET" id="getListJSON">
                    <request>
                         <param xmlns:xs="http://www.w3.org/2001/XMLSchema"</pre>
type="xs:string" style="query" name="filter"/>
                    </request>
                    <response>
                         <representation mediaType="application/json"/>
                    </response>
                </method>
                <resource path="{GUID}">
                    <param xmlns:xs="http://www.w3.org/2001/XMLSchema"</pre>
type="xs:string" style="template" name="GUID"/>
                    <param xmlns:xs="http://www.w3.org/2001/XMLSchema"</pre>
type="xs:string" style="template" name="GUID"/>
                    <method name="GET" id="getRoleJSON">
                         <response>
                             <representation mediaType="application/json"/>
                         </response>
                    </method>
                    <resource path="/sods">
                         <param xmlns:xs="http://www.w3.org/2001/XMLSchema"</pre>
type="xs:string" style="template" name="GUID"/>
                         <method name="GET" id="getSoDListJSON">
                             <response>
<representation mediaType="application/json"/>
                             </response>
                         </method>
                    </resource>
                    <resource path="/sods/{SODID}">
                         <param xmlns:xs="http://www.w3.org/2001/XMLSchema"</pre>
type="xs:string" style="template" name="GUID"/>
                         <param xmlns:xs="http://www.w3.org/2001/XMLSchema"</pre>
type="xs:string" style="template" name="SODID"/>
                         <method name="GET" id="getSoDJSON">
                             <response>
<representation mediaType="application/json"/>
                             </response>
                         </method>
                    </resource>
                    <resource path="/assignments">
                         <param xmlns:xs="http://www.w3.org/2001/XMLSchema"</pre>
type="xs:string" style="template" name="GUID"/>
                         <method name="GET" id="getAssigmentListJSON">
                             <response>
<representation mediaType="application/json"/>
```

```
</response>
                         </method>
                         <method name="PUT" id="postAssignment">
                             <request>
<representation mediaType="*/*"/>
                             </request>
                         </method>
                     </resource>
                     <resource path="/assignments/{ASSIGNMENTID}">
                         <param xmlns:xs="http://www.w3.org/2001/XMLSchema"</pre>
type="xs:string" style="template" name="ASSIGNMENTID"/>
                         <param xmlns:xs="http://www.w3.org/2001/XMLSchema"</pre>
type="xs:string" style="template" name="GUID"/>
                         <method name="GET" id="getAssignmentJSON">
                             <response>
<representation mediaType="application/json"/>
                             </response>
                         </method>
                         <method name="DELETE" id="deleteAssignment"/>
                     </resource>
                </resource>
            </resource>
            <resource path="identities">
                <param xmlns:xs="http://www.w3.org/2001/XMLSchema"</pre>
type="xs:string" style="template" name="identities"/>
                <method name="GET" id="getListJSON">
                     <request>
                         <param xmlns:xs="http://www.w3.org/2001/XMLSchema"</pre>
default="" type="xs:string" style="query" name="filter"/>
                    </request>
                     <response>
                         <representation mediaType="application/json"/>
                     </response>
                </method>
                <resource path="{GUID}">
                     <param xmlns:xs="http://www.w3.org/2001/XMLSchema"</pre>
type="xs:string" style="template" name="GUID"/>
                    <param xmlns:xs="http://www.w3.org/2001/XMLSchema"</pre>
type="xs:string" style="template" name="GUID"/>
                     <method name="GET" id="getIdentityJSON">
                         <response>
                             <representation mediaType="application/json"/>
                         </response>
                     </method>
                     <resource path="/{ATTRIBUTE}">
                         <param xmlns:xs="http://www.w3.org/2001/XMLSchema"</pre>
type="xs:string" style="template" name="GUID"/>
                         <param xmlns:xs="http://www.w3.org/2001/XMLSchema"</pre>
type="xs:string" style="template" name="ATTRIBUTE"/>
                         <method name="GET" id="getAttributeJSON">
                             <response>
<representation mediaType="application/json"/>
                             </response>
                         </method>
                         <method name="POST" id="updateAttribute">
                             <request>
<representation mediaType="*/*"/>
                             </request>
                         </method>
```

```
</resource>
                </resource>
            </resource>
            <resource path="AuthorizationSession">
                <param xmlns:xs="http://www.w3.org/2001/XMLSchema"</pre>
type="xs:string" style="template" name="AuthorizationSession"/>
                <method name="POST" id="createAuthorizationSession">
                         <representation mediaType="application/json"/>
                    </request>
                    <response>
                         <representation mediaType="application/json"/>
                    </response>
                </method>
                <resource path="{GUID}">
                    <param xmlns:xs="http://www.w3.org/2001/XMLSchema"</pre>
type="xs:string" style="template" name="GUID"/>
                    <param xmlns:xs="http://www.w3.org/2001/XMLSchema"</pre>
type="xs:string" style="template" name="GUID"/>
                    <method name="DELETE" id="terminateSession"/>
                    <method name="POST" id="postTerminateSession"/>
                </resource>
            </resource>
            <resource path="wf/definitions">
                <param xmlns:xs="http://www.w3.org/2001/XMLSchema"</pre>
type="xs:string" style="template" name="wf/definitions"/>
                <method name="GET" id="getListJSON">
                    <response>
                         <representation mediaType="application/json"/>
                    </response>
                </method>
                <resource path="{GUID}">
                    <param xmlns:xs="http://www.w3.org/2001/XMLSchema"</pre>
type="xs:string" style="template" name="GUID"/>
                    <param xmlns:xs="http://www.w3.org/2001/XMLSchema"</pre>
type="xs:string" style="template" name="GUID"/>
                    <method name="POST" id="startProcess">
                         <request>
                             <representation mediaType="application/json"/>
                         </request>
                    </method>
                    <method name="GET" id="getDefinitionJSON">
                         <response>
                             <representation mediaType="application/json"/>
                         </response>
                    </method>
                </resource>
            </resource>
            <resource path="wf/processes">
                <param xmlns:xs="http://www.w3.org/2001/XMLSchema"</pre>
type="xs:string" style="template" name="wf/processes"/>
                <method name="GET" id="getListJSON">
                    <request>
                         <param xmlns:xs="http://www.w3.org/2001/XMLSchema"</pre>
type="xs:string" style="query" name="filter"/>
                    </request>
                    <response>
                         <representation mediaType="application/json"/>
                    </response>
```

```
</method>
                <resource path="{GUID}">
                    <param xmlns:xs="http://www.w3.org/2001/XMLSchema"</pre>
type="xs:string" style="template" name="GUID"/>
                    <param xmlns:xs="http://www.w3.org/2001/XMLSchema"</pre>
type="xs:string" style="template" name="GUID"/>
                    <method name="GET" id="getProcessJSON">
                         <response>
                             <representation mediaType="application/json"/>
                         </response>
                    </method>
                    <method name="DELETE" id="terminateProcess"/>
                    <method name="POST" id="postItem"/>
                </resource>
            </resource>
            <resource path="wf/workitems">
                <param xmlns:xs="http://www.w3.org/2001/XMLSchema"</pre>
type="xs:string" style="template" name="wf/workitems"/>
                <method name="GET" id="getListJSON">
                    <request>
                         <param xmlns:xs="http://www.w3.org/2001/XMLSchema"</pre>
type="xs:string" style="query" name="filter"/>
                    </request>
                    <response>
                        <representation mediaType="application/json"/>
                    </response>
                </method>
                <resource path="{GUID}">
                    <param xmlns:xs="http://www.w3.org/2001/XMLSchema"</pre>
type="xs:string" style="template" name="GUID"/>
                    <param xmlns:xs="http://www.w3.org/2001/XMLSchema"</pre>
type="xs:string" style="template" name="GUID"/>
                    <method name="GET" id="getItemJSON">
                         <response>
                             <representation mediaType="application/json"/>
                         </response>
                    </method>
                    <method name="PUT" id="putItemJSON">
                             <representation mediaType="application/json"/>
                         </request>
                    </method>
                    <method name="POST" id="postItemJSON">
                             <representation mediaType="application/json"/>
                         </request>
                    </method>
                </resource>
            </resource>
        </resource>
    </resources>
</application>
```

**Identities Service** 

This section describes the Identities Service. Topics include:

- Section 26.1, "About the Identities Service," on page 681
- Section 26.2, "Accessing and Using the Identities Service," on page 681

## 26.1 About the Identities Service

The Identities Service provides a REST endpoint for retrieving information about identities.

## 26.2 Accessing and Using the Identities Service

The Identities Service exposes resources to retrieve identity information. The service allows a user to retrieve lists of identities or access specific identities by filter expression or identity ID.

## 26.2.1 Available Resources

There are several types of resources available for the service. These resources are described in the sections that follow:

- "Identities Service" on page 681
- "Services for Filtering, Debugging, and Displaying Schema Information" on page 681

#### **Identities Service**

The service provides a resource URI for every object exposed. The Identities resource supports two basic URI patterns:

- Resource for returning a collection of identities
- Resource for returning a specific identity instance

### Services for Filtering, Debugging, and Displaying Schema Information

The service supports the following paramters to allow you to perform operations on the primary identities data set:

- A filter parameter to enable the filtering of result sets
- A debug matrix parameter to enable you to return the JSON structures in a human readable
- A schema matrix parameter to enable you to return the schema for the data set

## 26.2.2 Complete URI Syntax

The following table shows the complete URI syntax for all resource end points associated with the Identities Service, along with a description for each URI and a list of supported HTTP methods:

Table 26-1 Resource URIs

| URI                                 | Description                                                                                                    |
|-------------------------------------|----------------------------------------------------------------------------------------------------|
| /v1                                 | Entry point for the service.                                                                                                    |
| /vi/identities                      | Will return a list of identities with minimum information and a list of identity URI links that include the identity GUID. The VDX services will be used to provide identity information. This information will be based on how the DAL user entity is defined. All attributes defined by the DAL entry will be made available to the identity JSON payload.                                                               |
|                                     | The following HTTP methods are supported with this URI:                                                                                                    |
|                                     | GET - This will return a collection of identies (JSON Array).                                                                                                    |
|                                     | POST – Not supported                                                                                                    |
|                                     | PUT – Not supported                                                                                                    |
|                                     | DELETE – Not supported                                                                                                    |
| identities?filter={identity filter} | GET - The Identity ID parameter will be a GUID to identify a specific identity within the LDAP realm. The payload will include links to the identity's roles, resources, and work items. The VDX services will be used to provide identity information. This information will be based on how the DAL user entity is defined. All attributes defined by the DAL entry will be made available to the identity JSON payload. |
|                                     | POST – Not supported                                                                                                    |
|                                     | PUT – Not supported                                                                                                    |
|                                     | DELETE – Not supported                                                                                                    |
|                                     | If the "Accept" header is "image/gif", then the identity photo will be returned.                                                                                                    |

| URI                                         | Description                                                                                                    |
|---------------------------------------------|----------------------------------------------------------------------------------------------------|
| identities/{Identity Id}                    | GET - The Identity ID parameter will be a GUID to identify a specific identity within the LDAP realm. The payload will include links to the identity's roles, resources, and work items. The VDX services will be used to provide identity information. This information will be based on how the DAL user entity is defined. All attributes defined by the DAL entry will be made available to the identity JSON payload. In the case of image type data, this might be just a link to this information (still needs to be flushed out) |
|                                             | POST – Not supported                                                                                                    |
|                                             | PUT – Not supported                                                                                                    |
|                                             | DELETE – Not supported                                                                                                    |
|                                             | If the "Accept" header is "image/gif", then the identity photo will be returned.                                                                                                    |
| identities/{Identity Id}/{attribute ID}     | GET - A specific attribute for a specific identity ID.                                                                                                    |
|                                             | POST – Not supported                                                                                                    |
|                                             | PUT – Not supported                                                                                                    |
|                                             | DELETE – Not supported                                                                                                    |
|                                             | Note: application/json will be returned for all attributes except for the attribute types of binary which an "image/gif" content type will be returned.                                                                                                    |
| identities/{GUID}                           | GET - Retrieves a user by GUID.                                                                                                    |
| identities/{Fully qualified DN}             | GET - Retrieves a user by fully qualified DN.                                                                                                    |
|                                             | Example: /v1/identities/<br>cn=ablake,ou=users,ou=idmsample,o=novell                                                                                                    |
| identities/{GUID}/{ATTRIBUTE}               | GET - Retrieves a specific attribute for a user by GUID.                                                                                                    |
| identities/{Fully qualified DN}/{ATTRIBUTE} | GET - Retrieves a specific attribute for a user by fully qualified DN.                                                                                                    |

 Table 26-2
 Matrix Parameters for Debugging and Displaying the Schema

| URI              | Description                                                                                                    |
|------------------|----------------------------------------------------------------------------------------------------|
| identities;debug | This debug matrix parameter displays the identities JSON structure in human readable format, as opposed to compressed format. This matrix parameter can be put anywhere in the URI. |

| URI               | Description                                                                                                    |
|-------------------|----------------------------------------------------------------------------------------------------|
| identities;schema | The schema matrix parameter can be put anywhere in the URI and in combination with the "Accept" header type will return the appropriate schema document for the content type. In this case a JSON schema document is returned for the workitems. |

## 26.2.3 JSON Representations Received by the Client

This section shows the JSON structures received by the client for each resource. In each case, the HTTP method is GET.

### **Identities Endpoint**

The identities end point (/identities) returns a collection (JSON Array) of identities available to the Directory Abstraction Layer (DAL).

```
"Managers": [{
      "DN": "cn=mmackenzie,ou=users,ou=medical-idmsample,o=novell",
      "GUID": "1b9d83fa6f03b64e5bba1b9d83fa6f03",
      "Link": "/RIS/v1/identities/1b9d83fa6f03b64e5bba1b9d83fa6f03",
      "Value": "Margo MacKenzie"
   }],
   "DirectReports": [{}],
   "Groups": [{
      "DN": "cn=HR, ou=groups, ou=medical-idmsample, o=novell",
      "GUID": "7f7f381d9cc3ad4694967f7f381d9cc3",
      "Link": "",
      "Value": "Human Resources"
   }],
   "Links": [
         "Type": "wf/workitems",
         "Value": "Workitems",
         "Link": "/RIS/v1/wf/
workitems?filter=Addressee%3Dcn%3Dablake%2Cou%3Dusers%2Cou%3Dmedical-
idmsample%2Co%3Dnovell"
         "Type": "roles",
         "Value": "Roles",
         "Link": "/RIS/v1/
roles?filter=User%3Dcn%3Dablake%2Cou%3Dusers%2Cou%3Dmedical-
idmsample%2Co%3Dnovell"
   ],
  DN": "cn=ablake,ou=users,ou=medical-idmsample,o=novell",
   "GUID": "26b65d8611075849e2b226b65d861107",
   "Link": "/RIS/v1/identities/26b65d8611075849e2b226b65d861107",
   "FirstName": "Allison",
   "LastName": "Blake",
   "Title": "Payroll",
   "Department": "HR",
```

```
"Location": "Northeast",
   "Email": "mthibault@novell.com",
   "TelephoneNumber": "(555) 555-1222",
   "City": "",
   "Country": "",
   "PostalCode": "",
   "State": "",
   "Street": ""
.... More identities
```

### Identities/{Identity Id} Endpoint

The identities/{Identity Id} endpoint returns specific identity information from the Directory Abstraction Layer This information will be based on how the DAL user entity is defined. All attributes defined by the DAL entry are made available to the identity JSON payload.

```
"Managers": [{
      "DN": "cn=mmackenzie,ou=users,ou=medical-idmsample,o=novell",
      "GUID": "1b9d83fa6f03b64e5bba1b9d83fa6f03",
      "Link": "/RIS/v1/identities/1b9d83fa6f03b64e5bba1b9d83fa6f03",
      "Value": "Margo MacKenzie"
   }],
   "DirectReports": [{}],
   "Groups": [{
      "DN": "cn=HR, ou=groups, ou=medical-idmsample, o=novell",
      "GUID": "7f7f381d9cc3ad4694967f7f381d9cc3",
      "Link": "",
      "Value": "Human Resources"
   }],
   "Links": [
      {
         "Type": "wf/workitems",
         "Value": "Workitems",
         "Link": "/RIS/v1/wf/
workitems?filter=Addressee%3Dcn%3Dablake%2Cou%3Dusers%2Cou%3Dmedical-
idmsample%2Co%3Dnovell"
      },
         "Type": "roles",
         "Value": "Roles",
         "Link": "/RIS/v1/
roles?filter=User%3Dcn%3Dablake%2Cou%3Dusers%2Cou%3Dmedical-
idmsample%2Co%3Dnovell"
  ],
  DN": "cn=ablake,ou=users,ou=medical-idmsample,o=novell",
   "GUID": "26b65d8611075849e2b226b65d861107",
   "Link": "/RIS/v1/identities/26b65d8611075849e2b226b65d861107",
   "FirstName": "Allison",
   "LastName": "Blake",
   "Title": "Payroll",
   "Department": "HR",
   "Location": "Northeast",
   "Email": "mthibault@novell.com",
```

```
"TelephoneNumber": "(555) 555-1222",
"City": "",
"Country": "",
"PostalCode": "",
"State": "",
"Street": ""
```

## identities/{Identity Id}/{attribute ID} Endpoint

The identities/{Identity Id} endpoint returns a specific identity attribute.

```
DN": "cn=ablake,ou=users,ou=medical-idmsample,o=novell",
"GUID": "26b65d8611075849e2b226b65d861107",
"Link": "/RIS/v1/identities/26b65d8611075849e2b226b65d861107",
"FirstName": "Allison"
```

# 26.2.4 Event Status Codes

This section shows the event status codes for the available resources:

Table 26-3 Event Status Codes

| URI                                     | Status codes               |
|-----------------------------------------|----------------------------|
| identities                              | HTTP GET - Status 200 - OK |
| identities?filter={identity filter}     | HTTP GET - Status 200 - OK |
| identities/{Identity Id}                | HTTP GET - Status 200 - OK |
| identities/{Identity Id}/{attribute ID} | HTTP GET - Status 200 - OK |

The Jersey implemented error conditions are used. When server errors are found, Jersey returns the appropriate 400 and 500 level codes.

# Password Management and SSO Services

This section describes the Password Management and SSO Services. Topics include:

- Section 27.1, "About the Password Management and SSO Services," on page 687
- Section 27.2, "Accessing and Using the Password Management and SSO Services," on page 687

# 27.1 About the Password Management and SSO **Services**

The Password Management and SSO Service provide REST endpoints for password management and single-on.

# 27.2 Accessing and Using the Password Management and SSO Services

The Password Management Service exposes resources to perform various password management functions. The SSO Service retrieves all SSO information related to a particular user.

**NOTE:** To test the REST service from remote client application, e.g. JAVA Swing, the client needs to pass a Base64 encoded user/password in the RESTAuthorization HTTP header. For example:

```
HttpURLConnection passwordURL = (HttpURLConnection) new
URL(password).openConnection();
passwordURL.setRequestMethod("GET");
passwordURL.setDoOutput(true);
passwordURL.setReadTimeout(20000);
passwordURL.setRequestProperty("RESTAuthorization", new
String(Base64.encodeBase64("username:password".getBytes("UTF-8")), "UTF-8"));
passwordURL.connect();
```

# 27.2.1 Available Resources

There are several types of resources available for the Password Management and SSO Services:

- Password Challenge Response
- Password Hint Change
- Change Password
- Password Policy Status
- Password Sync Status
- Locale Change
- SSO

# 27.2.2 Complete URI Syntax

The following table shows the complete URI syntax for all resource end points associated with the Password Management and SSO Services, along with a description for each URI and a list of supported HTTP methods:

Table 27-1 Resource URIs

| URI                                                                 | Description                                                                                                    |
|---------------------------------------------------------------------|----------------------------------------------------------------------------------------------------|
| http(s)://host:port/war_context/roa/v1/pwdmgt/user/ {userDN}/chares | Password challenge response endpoint. Here is a sample URL:                                                                   |
|                                                                     | http://localhost:9000/IDMProv/roa/v1/pwdmgt/user/cn=restuser,ou=Password,ou=medical-idmsample,o=novell/chares                 |
|                                                                     | Supported HTTP methods:                                                                                                    |
|                                                                     | GET: Get all challenge response information related to the user DN specified in the URI in JSON format Authentication needed. |
|                                                                     | POST: Post user answered challenge response answers to the server and save.                                                   |
| http(s)://host:port/war_context/roa/v1/pwdmgt/user/ {userDN}/hint   | Password hint change endpoint. Here is a sample URL:                                                                          |
|                                                                     | http://localhost:9000/IDMProv/roa/v1/pwdmgt/user/cn=restuser,ou=Password,ou=medical-idmsample,o=novell/hint                   |
|                                                                     | GET: Get all hint information related to the user DN specified in the URI in JSON format - Authentication needed.             |
|                                                                     | POST: Post user entered hint to the server and save.                                                                          |
| http(s)://host:port/war_context/roa/v1/pwdmgt/user/                 | Change password endpoint. Here is a sample URL:                                                                               |
| {userDN}/password                                                   | http://localhost:9000/IDMProv/roa/v1/pwdmgt/user/cn=restuser,ou=Password,ou=medical-idmsample,o=novell/password               |
|                                                                     | Supported HTTP methods:                                                                                                    |
|                                                                     | GET: Get all password information related to the user DN specified in the URI in JSON format - Authentication needed.         |
|                                                                     | POST: Post user entered new password to the server and save.                                                                  |

| URI                                                                    | Description                                                                                                    |
|------------------------------------------------------------------------|----------------------------------------------------------------------------------------------------|
| http(s)://host:port/war_context/roa/v1/pwdmgt/user/<br>{userDN}/policy | Password policy status endpoint. Here is a sample URL:                                                                                       |
|                                                                        | http://localhost:9000/IDMProv/roa/v1/<br>pwdmgt/user/<br>cn=restuser,ou=Password,ou=medical-<br>idmsample,o=novell/policy                    |
|                                                                        | Supported HTTP methods:                                                                                                    |
|                                                                        | GET: Get all password policy information related to the user DN specified in the URI in JSON format - Authentication needed.                 |
| http(s)://host:port/war_context/roa/v1/pwdmgt/user/ {userDN}/sync      | Password synchronization status endpoint. Here is a sample URL;                                                                              |
|                                                                        | http://localhost:9000/IDMProv/roa/v1/<br>pwdmgt/user/<br>cn=restuser,ou=Password,ou=medical-<br>idmsample,o=novell/sync                      |
|                                                                        | Supported HTTP methods:                                                                                                    |
|                                                                        | GET: Get all password synchronization status information related to the user DN specified in the URI in JSON format - Authentication needed. |
| http(s)://host:port/war_context/roa/v1/pwdmgt/user/                    | Locale change endpoint. Here is a sample URL:                                                                                                |
| {userDN}/locale                                                        | http://localhost:9000/IDMProv/roa/v1/pwdmgt/user/cn=restuser,ou=Password,ou=medical-idmsample,o=novell/locale                                |
|                                                                        | Supported HTTP methods:                                                                                                    |
|                                                                        | GET: Get all locale information related to the user DN specified in the URI in JSON format - Authentication needed.                          |
|                                                                        | POST: Post user entered new locale to the server and save.                                                                                   |
| http(s)://host:port/war_context/roa/v1/sso/user/                       | Single-sign on end point. Here is a sample URL:                                                                                              |
| {userDN}/sso                                                           | http://localhost:9000/IDMProv/roa/v1/<br>sso/user/cn=admin,ou=medical-<br>idmsample,o=novell/sso                                             |
|                                                                        | Supported HTTP methods:                                                                                                    |
|                                                                        | GET: Get all SSO information related to the user DN specified in the URI in JSON format - Authentication needed.                             |
|                                                                        | POST: Post user entered SSO information to the server and save.                                                                              |

# 27.2.3 JSON Representations Received by the Client

This section provides details about the JSON representations returned by the client.

### **Password Challenge Response**

Here is some sample return data:

```
[{"error_message":""},{"have_stored_challenges":"true","use_mask":"false"},{"0":"What is your mother's maiden
name?"},{"1":"color1"},{"use_grace_login":"true","grace_login_remaining":"3"}
```

Each element is described below:

- error\_message: Any errors occurred during retrieving challenges data.
- have stored challenges: Indicates if the user has a stored challenge question.
- use\_mask: Indicates if user's challenge answers should be marked when user enters challenge answers, this is configured through User Application password administration screen.
- {"0":"What is your mother's maiden name?"},{"1":"color1"}: Challenge questions starting from index 0. First group is administrator defined questions, second group is user defined questions.
- use\_grace\_login Indicates whether the user is in grace login.
- grace\_login\_remaining: Number of grace logins remaining.

Here is some sample POST data:

Table 27-2 Sample POST data

| Field Name     | Field Value                        |
|----------------|------------------------------------|
| _answer0maiden |                                    |
| _answer1redred |                                    |
| _from_seq0     | 1                                  |
| _from_seq1     | 2                                  |
| _question0     | What is your mother's maiden name? |
| _question1     | color1                             |

**NOTE:** \_question0 \_question1, \_answer0, \_answer1 are the challenge questions and answers sequence. \_from\_seq0 and \_from\_seq1 are corresponding to challenge questions and answers pair 0 and 1, this is because when form validation is kicked in, if validation failed, the error message sent back will refer to form fields starting from 1, instead of 0.

Here is some sample return data from the POST:

```
[{\tt "success\_message":"Challenge responses were saved successfully"}]
```

Each element is described below:

- success\_message: Success message indicating that the save operation succeeded.
- error\_message: Error message indicating that the save operation failed.

### **Password Hint Change**

Here is some sample return data:

```
[{"hint": "new hint message", "hint in use": "Hint is not in
use", "hint invalid": "Hint is invalid", "message": "Any other error
message"}, { "use grace login": "true", "grace login remaining": "3" }]
```

Each element is described below:

- hint: Password hint.
- hint\_in\_use: If this field exists in the returned JSON message, then it indicates the password hint is not in use with this user.
- hint\_invalid:If this field exists in the returned JSON message, then it indicates the password hint is invalid.
- message: If this field exists in the returned JSON message, then it indicates some error occurred.
- use grace login: Indicates whether the user is in grace login.
- grace\_login\_remaining: Number of grace logins remaining.

Here is some sample POST data:

Table 27-3 Sample POST Data

| Field Name | Field Value    |
|------------|----------------|
| hint       | REST user name |

Here is some sample return data from the POST:

```
[{"success message": "Success"}]
```

Each element is described above:

- success\_message: Indicates that the hint save operation was successful.
- error\_message: Indicates that the hint save operation failed.

#### Change Password

Here is some sample return data:

```
[{"hintInUse":"true", "hint":"rest user
name", "showSyncStatus": "false", "rules": "Your
password must have the following properties:<td class=\"nv-
fontSmall nv-fontBold \"><\/td><\/tr>
fontSmall\">Minimum number of characters in password: 4<\/li><li class=\"nv-
fontSmall\">Maximum number of characters in password: 12<\/li><\/ul><\/td><//
tr>You may use numbers in your password.<//
```

```
\label{td><\/td><\/td><\/tr><math display="block">\label{tr>} class=\"nv-fontSmall\">The password is case sensitive.<\/td><\/tr><\/td><\/tr><\/td><\/tr><math display="block">\label{tr><td} class=\"nv-fontSmall nv-fontSmall\">You may use special characters in your password.<\/td><\/tr><math display="block">\label{tr><td} class=\"nv-fontSmall nv-fontBold\"><\/td><\/tr><math display="block">\label{tr>} (\label{tr>} (\label{tr>} (\label{tr>} (\label{tr>} (\label{tr>} (\label{tr>} (\label{tr>} (\label{tr>} (\label{tr>} (\label{tr><td} (\label{tr}<\label{tr}<\label{tr
```

#### Each element is described below:

- hint\_in\_use: Indicates whether password hint is in use with this user.
- hint: User's password hint.
- ShowSyncStatus: If to show password sync status screen after user changes password.
- rules: User's password rules.
- error\_message: Error message if error has occurred.
- use\_grace\_login: Indicates whether the user is in grace login.
- grace\_login\_remaining: Number of grace logins remaining.

Here is some sample POST data:

Table 27-4 Sample POST Data

| Field Name        | Field Value |
|-------------------|-------------|
| oldPassword       | test        |
| newPassword       | novell      |
| retypeNewPassword | novell      |

#### Here is some sample return data from the POST:

```
[{"pwdChgRtnPage":"","accessMgr":"false","pwd_chg_rtn_page":"Password Change Return Page","success_message":"Your password has been changed successfully."}]
```

#### Each element is described above:

- pwdChgRtnPage: Password change return page link this is used when access manager is used when accessing REST service, so user knows where he can go after changing password.
- accessMgr: Indicates whether REST service is accessed through access manager.
- pwd\_chg\_rtn\_page: This is just a localized label for pwdChgRtnPage link.
- success\_message: Indicates that the password change is successful.
- error\_message: Indicates that the password change failed.

### **Password Policy Status**

Here is some sample return data:

```
[{"challengeresponse status":"Valid", "hint status":"Invalid", "password status
":"Valid"},{"error":"error
occurred"}, { "use grace login": "true", "grace login remaining": "3" }]
```

#### Each element is described below:

- challengeresponse\_status: Indicates if challenge response status is valid.
- hint status: Indicates if hint status is valid.
- password\_status: Indicates if password change is needed. If password change is needed, then this field will return "Invalid", else return "Valid".
- error: If exists, then error occurred.
- use grace login: Indicates whether the user is in grace login.
- grace\_login\_remaining: Number of grace logins remaining.

### **Password Synchronization Status**

Here is some sample return data:

```
[{"0004":"Success", "check timeout": "3000", "unchecked": "Unchecked", "buffer tim
e":"0","0001":"Warning"
,"0000":"Error","0003":"Fatal","0002":"Retry","image servlet":"passwordSyncAp
pImage", "error occurred": "Error occurred, please contact
administrator.", "error complete": "Application synchronization status check
completed with errors. Contact your administrator for more
details.", "supervisor": "false", "check exceeded": "Check count
exceeded.", "timeout message": "Application synchronization status check
timeout.", "success complete": "Application synchronization status check
completed
successfully.", "images per row": "4", "processing": "Processing.....", "no app c
onfigured": "There are no applications configured for Password Synchronization
at this time.", "process count": "3", "timeout": "300000", "invalid-hash": "Hash Not
Match"}, {"D37BBE8D658A344C4AADD37BBE8D658A":"App2"}, {"error message":""}, {"us
e grace login":"true", "grace login_remaining":"2"}]
```

#### Each element is described below:

- Group 1: Returns a list of localized status message for displaying password sync status.
- Group 2: Returns a list of Configured Applications to check for password sync status. For each configured application, will return "App's GUID" and "App's Name" which is configured by User Application administrator.
- Group 3:
  - error\_message: If an error occurs, this field shows the message.
- Group 4:
  - use\_grace\_login: Indicates whether the user is in grace login.
  - grace\_login\_remaining: Number of grace logins remaining.

Here is some sample POST data:

Table 27-5 Sample POST Data

| Field Name | Field Value                                                                                                    |
|------------|----------------------------------------------------------------------------------------------------|
| guid       | Application GUID                                                                                                    |
| userDN     | If checking user using Administrator credentials, then pass userDN, if user is self checking password sync status, then pass blank value. |

Here is some sample return data from the POST:

```
[{"status":"0002"},{"error message":"Error occurred"}]
```

Each element is described above:

- Group 1: Returns user's password sync status on this application indicated by GUID.
- Group 2: If an error occurs, the error\_message field shows the message.

## **Locale Change**

Here is some sample return data:

```
[{"en":"English"},{"NOT AN OPTION":"Select a locale to add...","zh-
CN": "Chinese (China) ", "zh-TW": "Chinese
(Taiwan)","nl":"Dutch","fr":"French","de":"German","it":"Italian","ja":"Japan
ese", "pt": "Portuguese", "ru": "Russian", "es": "Spanish", "sv": "Swedish"}, { "messag
e":""},{"display name":"FirstName
LastName", "use grace login": "true", "grace login remaining": "5" }]
```

Each element is described below:

- Group 1: Returns a list of the user's configured locales.
- Group 2: Returns a list of available locales.
- Group 3: Any error messages are returned here.
- Group 4:
  - use\_grace\_login: Indicates whether the user is in grace login.
  - grace\_login\_remaining: Number of grace logins remaining.

Here is some sample POST data:

Table 27-6 Sample POST Data

| Field Name | Field Value |
|------------|-------------|
| locale     | en fr       |

Here is some sample return data from the POST:

```
[{"message":"Locale Preferences Saved"}]
```

#### SSO

Here is some sample return data:

```
[{"ssoEnabled":"false", "signingKey":"Unassigned", "signingCert":"Unassigned", "
changes":[{"ssoEnabled":"unchanged", "signingKey":"unchanged", "signingCert":"u
nchanged"}]},{"kerberos":{"expInt":"","header":"","attr":"","ssoEnabled":"fal
se", "signingKey": "Unassigned", "signingCert": "Unassigned", "certPath": "", "libPa
th":"","isChanged":"false","changes":[{"expInt":"unchanged","serverPassword":
"unchanged", "ssoEnabled": "unchanged", "server": "unchanged", "attr": "unchanged",
"signingCert": "unchanged", "signingKey": "unchanged", "header": "unchanged"}]}, "s
ap":{"expInt":"","header":"","attr":"","ssoEnabled":"false","signingKey":"Una
ssigned", "signingCert": "Unassigned", "certPath": "", "libPath": "", "isChanged": "f
alse", "changes": [{"expInt":"unchanged", "libPath":"unchanged", "certPath":"unch
anged", "ssoEnabled": "unchanged", "attr": "unchanged", "signingCert": "unchanged",
"signingKey": "unchanged", "header": "unchanged"}]}}, { "sso": "sso"}]
```

Here is some sample POST data:

Table 27-7 Sample POST Data

| Field Name | Field Value                                                                                                    |
|------------|----------------------------------------------------------------------------------------------------|
| Framework  | enable=true&header=fw&signKeyPassword=novell                                                                                                    |
|            | Here is some sample return data from the POST:                                                                                                    |
|            | [{"validKey":"Valid","validCert":"Valid","ssoEnabled":"true","success_mess age":"fw saved successfully. Values will be reflected on server restart."}]                  |
| Kerberos   | attr=cn&byAttr=true&byDN=false&byKey=false&by<br>Password=true&enable=false&header=kerberos&i<br>nt=35&server=server&serverPassword=password&<br>signKeyPassword=novell |
|            | Here is some sample return data from the POST:                                                                                                    |
|            | [{"validKey":"Valid","validCert":"Valid","success_message":"kerberos saved successfully. Values will be reflected on server restart."}]                                 |
| sap        | attr=cn&byAttr=true&byDN=false&certPath=locatio<br>ns&enable=true&header=sap∫=40&libPath=path<br>s&signKeyPassword=novell                                               |
|            | Here is some sample return data from the POST:                                                                                                    |
|            | [{"validKey":"Valid","validCert":"Valid","success_message":"sap saved successfully. Values will be reflected on server restart."}]                                      |

| Field Name | Field Value                                                                                                    |
|------------|----------------------------------------------------------------------------------------------------|
| custom     | attr=cn&byAttr=true&byDN=false&enable=true&he ader=custom∫=40                                                                                     |
|            | Here is some sample return data from the POST:                                                                                                    |
|            | [{"validKey":"Invalid","validCert":"V<br>alid","success_message":"custom saved<br>successfully. Values will be reflected<br>on server restart."}] |

**Resources Service** 

This section describes the Resources Services. Topics include:

- Section 28.1, "About the Resources Service," on page 697
- Section 28.2, "Accessing and Using the Resources Service," on page 697

# 28.1 About the Resources Service

The Resources Service provides a REST endpoint for retrieving information about resources.

# 28.2 Accessing and Using the Resources Service

The Resources Service exposes resources to retrieve resources information. The service allows you to retrieve lists of resources or access specific resources by filter expression or resource ID.

**IMPORTANT:** To view resource detail and resource assignments by using the resource/{resource id and resource/{resource id}/assignments end points, you need to be a Resource Administrator and a Provisioning Administrator. The Resource Administrator must have appropriate permissions on the Provisioning domain. To provide these permissions:

- 1. Log into the User Application as the Provisioning Administrator.
- 2. Give all domain rights to the Resource Administrator including rights on the Provisioning domain.
- 3. Login to iManager.
- 4. Add Resource Administrator as a trustee of Resource-Config in iManager.

### 28.2.1 Available Resources

#### **Resources Service**

The service provides a resource URI for every object exposed. The Roles resource supports the following URI patterns:

- Resource for returning a collection of resources
- Resource for returning a specific resource instance
- Resource for returning all assignments for a specific resource instance
- Resource for returning a particular resource assignment

#### Services for Filtering, Debugging, and Displaying Schema Information

The service supports the following parameters to allow you to perform operations on the primary resources data set:

• A filter parameter to enable the filtering of result sets

- A debug matrix parameter to enable you to return the JSON structures in a human readable format
- A schema matrix parameter to enable you to return the schema for the data set

# 28.2.2 Complete URI Syntax

The following table shows the complete URI syntax for all resource end points associated with the Resources Service, along with a description for each URI and a list of supported HTTP methods:

Table 28-1 Resource URIs

| URI                                                | Description                                                                                                    |
|----------------------------------------------------|----------------------------------------------------------------------------------------------------|
| resources                                          | GET - Will return a list of resources with minimal information and a list of role URI links that include the role GUID |
|                                                    | POST – Not supported                                                                                                   |
|                                                    | PUT – Not supported                                                                                                    |
|                                                    | DELETE - Not Supported                                                                                                 |
| resources/{ResourceId}                             | GET - The Resource ID parameter is a GUID used to identify a specific resource within the LDAP realm                   |
|                                                    | POST – Not supported                                                                                                   |
|                                                    | PUT – Not supported                                                                                                    |
|                                                    | DELETE - Not Supported                                                                                                 |
| resources/{ResourceId}/assignments                 | GET - Will return a list of assignments for a specific resource. This will be a list of assignments to users.          |
|                                                    | POST – Not supported                                                                                                   |
|                                                    | PUT – Not supported                                                                                                    |
|                                                    | DELETE - Not Supported                                                                                                 |
| resources/{ResourceId}/assignments/{assignment id} | GET - Displays information on a specific resource assignment.                                                          |
|                                                    | POST – Not supported                                                                                                   |
|                                                    | PUT – Not supported                                                                                                    |
|                                                    | DELETE - Not Supported                                                                                                 |

The following table lists the parameters for debugging and displaying the schema:

 Table 28-2
 Matrix Parameters for Debugging and Displaying the Schema

| URI              | Description                                                                                                    |
|------------------|----------------------------------------------------------------------------------------------------|
| resources;debug  | This debug matrix parameter displays the resources JSON structure in human readable format, as opposed to compressed format. This matrix parameter can be put anywhere in the URI.                                                               |
| resources;schema | The schema matrix parameter can be put anywhere in the URI and in combination with the "Accept" header type will return the appropriate schema document for the content type. In this case a JSON schema document is returned for the resources. |

# 28.2.3 JSON Representations Received by the Client

This section provides the JSON representation for the resources endpoint.

# **Resources Endpoint**

```
The resources end point (/resources) returns a collection (JSON Array) of resources.
```

```
"Link": "\/RIS\/resources\/9ca222fa9f942e4a7f879ca222fa9f94",
"cn=BuildingAccessWest,cn=ResourceDefs,cn=RoleConfig,cn=AppConfig,cn=DoradoDr
iver, cn=TestDrivers, o=novell",
      "GUID": "9ca222fa9f942e4a7f879ca222fa9f94"
      "Name": "West Building Access",
      "description" : "West Building Access",
      "CategoryKey": ["default"],
}
```

Roles Service

This section describes the Roles Service. Topics include:

- Section 29.1, "About the Role Service," on page 701
- Section 29.2, "Accessing and Using the Role Service," on page 701

# 29.1 About the Role Service

The Roles Service provides a REST endpoint for retrieving information about roles.

# 29.2 Accessing and Using the Role Service

The Roles Service exposes resources to retrieve roles information. The service allows you to retrieve lists of roles or access specific roles by filter expression or role ID.

**IMPORTANT:** To view role detail and role assignments by using the role/{role id} and role/{role id}/assignments end points, you need to be a Role Administrator and a Provisioning Administrator. The Role Administrator must have appropriate permissions on the Provisioning domain. To provide these permissions:

- 1. Log into the User Application as the Provisioning Administrator.
- 2. Give all domain rights to the Role Administrator including rights on the Provisioning domain.
- 3. Login to iManager.
- 4. Add Role Administrator as a trustee of Role-Config in iManager.

### 29.2.1 Available Resources

There are several types of resources available for the service. These resources are described in the sections that follow:

- "Roles Service" on page 701
- "Services for Filtering, Debugging, and Displaying Schema Information" on page 702

### Roles Service

The service provides a resource URI for every object exposed. The Roles resource supports the following URI patterns:

- Resource for returning a collection of roles
- Resource for returning a specific role instance
- Resource for returning assignments for a specific role instance
- Resource for returning SoDs for a specific role instance

# Services for Filtering, Debugging, and Displaying Schema Information

The service supports the following parameters to allow you to perform operations on the primary roles data set:

- A filter parameter to enable the filtering of result sets
- A debug matrix parameter to enable you to return the JSON structures in a human readable format
- A schema matrix parameter to enable you to return the schema for the data set

# 29.2.2 Complete URI Syntax

The following table shows the complete URI syntax for all resource end points associated with the Roles Service, along with a description for each URI and a list of supported HTTP methods:

Table 29-1 Resource URIs

| URI                                   | Description                                                                                                    |
|---------------------------------------|----------------------------------------------------------------------------------------------------|
| roles                                 | GET - Will return a list of roles with minimum information and a list of role URI links that include the role GUID                                                                                    |
|                                       | POST – Not supported                                                                                                    |
|                                       | PUT – Future. The PUT operation with the appropriate JSON structure will be used to create a new role. The Role JSON structure will be the same as the one used for the /roles/{RoleID} GET end point |
|                                       | DELETE – Not Supported                                                                                                    |
| roles?filter={role filter expression} | GET - The above list can then be filtered by entering a role filter expression on the URI.                                                                                                    |
| roles/{RoleId}                        | GET - The Role ID parameter will be a GUID to identify a specific role within the LDAP realm.                                                                                                    |
|                                       | POST – Future. Provide ability to modify a specific role.                                                                                                    |
|                                       | PUT – Not supported                                                                                                    |
|                                       | DELETE – Future. Will remove the role.                                                                                                    |

| URI                                       | Description                                                                                                    |
|-------------------------------------------|----------------------------------------------------------------------------------------------------|
| roles/{RoleId}/assignments                | GET - Will return a list of assignments for a specific role. This will include assignments to other users, groups, and containers assigned to a role. It does not include role relationship information (information about roles assigned to another to a role). |
|                                           | PUT – Future. The PUT operation with the appropriate JSON structure will be used to assign the role to another role, user, group, or container.                                                                                                    |
|                                           | POST – Not supported                                                                                                    |
|                                           | DELETE – Not supported                                                                                                    |
| roles/{RoleId}/assignments/{assignmentID} | GET – Display information on a specific role assignment. The assignment ID will be a GUID representing either a role, group, user or container.                                                                                                    |
|                                           | PUT – Not supported                                                                                                    |
|                                           | POST – Not supported                                                                                                    |
|                                           | DELETE – Future. Remove the specific assignment                                                                                                    |
| roles/{RoleId}/sods                       | GET - Will return a list of SODs for a specific role. This information will be crucial for clients that want to assign roles. Before the assignment, this REST end point should be executed to determine if any SODs exist for that particular role.             |
|                                           | PUT – Not supported                                                                                                    |
|                                           | POST – Not supported                                                                                                    |
|                                           | DELETE – Not supported                                                                                                    |
| roles/{RoleId}/sods/{sodID}               | GET – Display information on a specific SOD.                                                                                                    |
|                                           | PUT – Not supported                                                                                                    |
|                                           | POST – Not supported                                                                                                    |
|                                           | DELETE – Not supported                                                                                                    |

 Table 29-2
 Matrix Parameters for Debugging and Displaying the Schema

| URI          | Description                                                                                                    |
|--------------|----------------------------------------------------------------------------------------------------|
| roles;debug  | This debug matrix parameter displays the roles JSON structure in human readable format, as opposed to compressed format. This matrix parameter can be put anywhere in the URI.                                                               |
| roles;schema | The schema matrix parameter can be put anywhere in the URI and in combination with the "Accept" header type will return the appropriate schema document for the content type. In this case a JSON schema document is returned for the roles. |

# 29.2.3 JSON Representations Received by the Client

This section shows the JSON structures received by the client for each resource. In each case, the HTTP method is GET.

#### **Roles Endpoint**

The roles end point (/roles) returns a collection (JSON Array) of roles.

```
"Links": [{
         "Link": "/RIS/v1/roles/372c47071345ae463db5372c47071345/assignments",
         "Type": "Assignments",
         "Value": "Assignments"
      },
         "Link": "/RIS/v1/roles/372c47071345ae463db5372c47071345/sods",
         "Type": "SODS",
         "Value": "SODS"
      }],
      "DN": "cn=Scheduler System
Access, cn=Level10, cn=RoleDefs, cn=RoleConfig, cn=AppConfig, cn=PicassoDriver, cn=
TestDrivers, o=novell",
      "GUID": "372c47071345ae463db5372c47071345",
      "Link": "/POC/roa/v1/roles/372c47071345ae463db5372c47071345",
      "Name": "Scheduler System Access",
      "Description": "Scheduler System Access",
      "CategoryKey": ["system"],
      "RoleLevel": {
         "Name": "Permission Role",
         "Description": "Permission to connected systems",
         "level": "10"
      "Links": [{
         "Link": "/RIS/v1/roles/3059a9b358c8ba4f0ab53059a9b358c8/assignments",
         "Type": "Assignments",
         "Value": "Assignments"
      },
         "Link": "/RIS/v1/roles/3059a9b358c8ba4f0ab53059a9b358c8/sods",
         "Type": "SODS",
         "Value": "SODS"
      }],
      "DN": "cn=ER Access-
West, cn=Level10, cn=RoleDefs, cn=RoleConfig, cn=AppConfig, cn=PicassoDriver, cn=Te
stDrivers, o=novell",
      "GUID": "3059a9b358c8ba4f0ab53059a9b358c8",
      "Link": "/RIS/v1/roles/3059a9b358c8ba4f0ab53059a9b358c8",
      "Name": "ER Access(West Campus)",
      "Description": "ER Access (West Campus)",
      "CategoryKey": ["building"],
      "RoleLevel": {
```

```
"Name": "Permission Role",
      "Description": "Permission to connected systems",
      "level": "10"
},
```

## Roles/{RoleId} Endpoint

```
The roles/{RoleId} endpoint returns specific role information.
```

```
"Links": [{
         "Link": "/RIS/v1/roles/372c47071345ae463db5372c47071345/assignments",
         "Type": "Assignments",
         "Value": "Assignments"
      },
         "Link": "/RIS/v1/roles/372c47071345ae463db5372c47071345/sods",
         "Type": "SODS",
         "Value": "SODS"
      }],
      "DN": "cn=Scheduler System
Access,cn=Level10,cn=RoleDefs,cn=RoleConfig,cn=AppConfig,cn=PicassoDriver,cn=
TestDrivers, o=novell",
      "GUID": "372c47071345ae463db5372c47071345",
      "Link": "/POC/roa/v1/roles/372c47071345ae463db5372c47071345",
      "Name": "Scheduler System Access",
      "Description": "Scheduler System Access",
      "CategoryKey": ["system"],
      "RoleLevel": {
         "Name": "Permission Role",
         "Description": "Permission to connected systems",
         "level": "10"
      }
}
```

#### Roles/{RoleId}/assignments Endpoint

This endpoint returns a list of assignments for a specific role.

```
"Containers": [],
   "Groups": [],
   "Roles": [
         "DN": "cn=Write
Prescriptions, cn=Level10, cn=RoleDefs, cn=RoleConfig, cn=AppConfig, cn=PicassoDri
ver, cn=TestDrivers, o=novell",
         "GUID": "7cee8c618a2e8a436eb87cee8c618a2e",
         "Value": "Write Prescription",
         "link": "/RIS/v1/roles/7cee8c618a2e8a436eb87cee8c618a2e"
      },
         "DN": "cn=Administer
Drugs, cn=Level10, cn=RoleDefs, cn=RoleConfig, cn=AppConfig, cn=PicassoDriver, cn=T
estDrivers, o=novell",
```

```
"GUID": "edcc5430f3e1a74041acedcc5430f3e1",
         "Value": "Administer Drug",
         "Link": "/RIS/v1/roles/edcc5430f3e1a74041acedcc5430f3e1"
      },
         "DN": "cn=Order Medical
Tests, cn=Level10, cn=RoleDefs, cn=RoleConfig, cn=AppConfig, cn=PicassoDriver, cn=T
estDrivers, o=novell",
         "GUID": "1a3381b0b849c04c1f981a3381b0b849",
         "Value": "",
         "Link": "/RIS/v1/roles/1a3381b0b849c04c1f981a3381b0b849"
      },
         "DN": "cn=Perform Medical
Tests, cn=Level10, cn=RoleDefs, cn=RoleConfiq, cn=AppConfiq, cn=PicassoDriver, cn=T
estDrivers,o=novell",
         "GUID": "4146615061202f4231b6414661506120",
         "Value": "",
         "Link": "/RIS/v1/roles/4146615061202f4231b6414661506120"
      }
  ],
   "Users": [{
      "DN": "cn=ablake, ou=users, ou=medical-idmsample, o=novell",
      "GUID": "26b65d8611075849e2b226b65d861107",
      "Value": "Allison Blake",
      "Link": "/RIS/v1/identities/26b65d8611075849e2b226b65d861107"
   }],
   "DN":
"cn=Doctor,cn=Level20,cn=RoleDefs,cn=RoleConfig,cn=AppConfig,cn=PicassoDriver
,cn=TestDrivers,o=novell",
   "GUID": "80146f8473973942ceb380146f847397",
   "Link": "/RIS/v1/roles/80146f8473973942ceb380146f847397",
   "Name": "Doctor",
   "Description": "Doctor"
```

### Roles/{RoleId}/assignments/{assignmentID} Endpoint

This endpoint returns information on a specific role assignment.

```
"Users": [{
      "DN": "cn=ablake, ou=users, ou=medical-idmsample, o=novell",
      "GUID": "26b65d8611075849e2b226b65d861107",
     "Value": "Allison Blake",
      "Link": "/RIS/v1/identities/26b65d8611075849e2b226b65d861107"
  }],
  "DN":
"cn=Doctor,cn=Level20,cn=RoleDefs,cn=RoleConfig,cn=AppConfig,cn=PicassoDriver
,cn=TestDrivers,o=novell",
  "GUID": "80146f8473973942ceb380146f847397",
  "Link": "/RIS/v1/roles/80146f8473973942ceb380146f847397",
  "Name": "Doctor",
  "Description": "Doctor"
```

### Roles/{RoleId}/sods Endpoint

This endpoint return a list of SoDs for a specific role. This information is crucial for clients that want to assign roles. Before the assignment, this REST end point should be executed to determine if any SODs exist.

```
"DN":
"cn=SOD,cn=SodDefs,cn=RoleConfig,cn=AppConfig,cn=PicassoDriver,cn=TestDrivers
,o=novell",
  "GUID": "80146f8473973942ceb380146f847397",
  "Link": "/RIS/v1/roles/3059a9b358c8ba4f0ab53059a9b358c8/sods/
80146f8473973942ceb380146f847397",
  "Name" : "sod name",
  "Description" : "sod description",
  "Quorum" : "50%",
  "ApprovalType" : "SOD approval type",
  "Roles" : [ {"DN":
"cn=Doctor, cn=Level20, cn=RoleDefs, cn=RoleConfig, cn=AppConfig, cn=PicassoDriver
,cn=TestDrivers,o=novell",
               "GUID": "3059a9b358c8ba4f0ab53059a9b358c8",
               "Link": "/RIS/v1/roles/3059a9b358c8ba4f0ab53059a9b358c8",
               "Name": "Doctor",
               "Description": "Doctor"},
        {"DN":
"cn=Nurse,cn=Level20,cn=RoleDefs,cn=RoleConfig,cn=AppConfig,cn=PicassoDriver,
cn=TestDrivers,o=novell",
               "GUID": "3059a9b358c8ba4f0ab53059a9b358c8",
               "Link": "/RIS/v1/roles/3059a9b358c8ba4f0ab53059a9b358c8",
               "Name": "Nurse",
               "Description": "Nurse"}
                   ]
  "RequestDefinition" : {
               "Value": "Role Approval",
                "DN": "cn=Role
Approval, cn=RequestDefs, cn=AppConfig, cn=CaribouDriver, cn=TestDrivers, o=novell
               "GUID": "c24dc77790ea497eb07617341c01e718",
                "Link": "/RIS/wf/definition/c24dc77790ea497eb07617341c01e718"
  "Approvers" : [ {"DN": "cn=ablake,ou=users,ou=medical-idmsample,o=novell",
                   "GUID": "26b65d8611075849e2b226b65d861107",
               "Link": "/RIS/v1/identities/26b65d8611075849e2b226b65d861107",
       "Value" : "Allison Blake"},
      {"DN": "cn=mmackenzie,ou=users,ou=medical-idmsample,o=novell",
                   "GUID": "26b65d8611075849e2b226b65d861107",
               "Link": "/RIS/v1/identities/26b65d8611075849e2b226b65d861107",
       "Value" : "Margo Mackenzie"}
} ,
]
```

# Roles/{RoleId}/sods/{sodID}

This endpoint returns information on a specific SoD.

```
"DN":
"cn=SOD, cn=SodDefs, cn=RoleConfig, cn=AppConfig, cn=PicassoDriver, cn=TestDrivers
,o=novell",
 "GUID": "80146f8473973942ceb380146f847397",
 "Link": "/RIS/v1/roles/3059a9b358c8ba4f0ab53059a9b358c8/sods/
80146f8473973942ceb380146f847397",
 "Name" : "sod name",
 "Description" : "sod description",
 "Quorum" : "50%",
 "ApprovalType" : "SOD approval type",
 "Roles" : [ {"DN":
"cn=Doctor,cn=Level20,cn=RoleDefs,cn=RoleConfig,cn=AppConfig,cn=PicassoDriver
,cn=TestDrivers,o=novell",
               "GUID": "3059a9b358c8ba4f0ab53059a9b358c8",
               "Link": "/RIS/v1/roles/3059a9b358c8ba4f0ab53059a9b358c8",
               "Name": "Doctor",
               "Description": "Doctor"},
        {"DN":
"cn=Nurse,cn=Level20,cn=RoleDefs,cn=RoleConfig,cn=AppConfig,cn=PicassoDriver,
cn=TestDrivers,o=novell",
               "GUID": "3059a9b358c8ba4f0ab53059a9b358c8",
               "Link": "/RIS/v1/roles/3059a9b358c8ba4f0ab53059a9b358c8",
               "Name": "Nurse",
               "Description": "Nurse"}
  "RequestDefinition" : {
               "Value": "Role Approval",
                "DN": "cn=Role
Approval,cn=RequestDefs,cn=AppConfig,cn=CaribouDriver,cn=TestDrivers,o=novell
               "GUID": "c24dc77790ea497eb07617341c01e718",
               "Link": "/RIS/wf/definition/c24dc77790ea497eb07617341c01e718"
  "Approvers" : [ {"DN": "cn=ablake,ou=users,ou=medical-idmsample,o=novell",
                   "GUID": "26b65d8611075849e2b226b65d861107",
               "Link": "/RIS/v1/identities/26b65d8611075849e2b226b65d861107",
       "Value" : "Allison Blake"},
      {"DN": "cn=mmackenzie,ou=users,ou=medical-idmsample,o=novell",
                   "GUID": "26b65d8611075849e2b226b65d861107",
               "Link": "/RIS/v1/identities/26b65d8611075849e2b226b65d861107",
       "Value" : "Margo Mackenzie"}
```

### 29.2.4 Event Status Codes

This section shows the event status codes for the available resources:

Table 29-3 Event Status Codes

| URI   | Status codes               |
|-------|----------------------------|
| roles | HTTP GET - Status 200 - OK |
|       | HTTP PUT – Status 200 - OK |

| URI                                       | Status codes                          |
|-------------------------------------------|---------------------------------------|
| roles/{RoleId}                            | HTTP GET - Status 200 - OK            |
|                                           | HTTP POST – Status 200 – OK           |
|                                           | HTTP DELETE – Status 204 – No Content |
| roles/{RoleId}/assignments                | HTTP GET - Status 200 - OK            |
|                                           | HTTP PUT – Status 200 - OK            |
| roles/{RoleId}/assignments/{assignmentID} | HTTP GET - Status 200 - OK            |
|                                           | HTTP DELETE – Status 204 – No Content |
| roles/{RoleId}/sods                       | HTTP GET - Status 200 - OK            |
| roles/{RoleId}/sods/{sodID}               | HTTP GET - Status 200 - OK            |

The Jersey implemented error conditions are used. When server errors are found, Jersey returns the appropriate 400 and 500 level codes.

# **Work Items Service**

This section describes the Work Items Service. Topics include:

- Section 30.1, "About the Work Items Service," on page 711
- Section 30.2, "Accessing and Using the Work Items Service," on page 711

# 30.1 About the Work Items Service

The Work Items Service provides a REST endpoint for retrieving work items associated with provisioning workflows.

# 30.2 Accessing and Using the Work Items Service

The Provisioning Work Items Service exposes resources to retrieve provisioning work item information. The service allows a user is able to retrieve all work items related to himself or herself and then act upon a specific work item if so desired (Approve, Deny, Refuse).

# 30.2.1 Available Resources

There are three types of resources available for the service. These resources are described in the sections that follow:

- "Entry Point" on page 711
- "Workitems Resource" on page 711
- "Resources for Filtering, Debugging, and Displaying Schema Information" on page 712

### **Entry Point**

The entry point URI for the Provisioning Work Items Service is:

/v1

The root entry point returns a list of all resources available.

#### **Workitems Resource**

The service provides a resource URI for every object exposed. The Work Items resource supports two basic URI patterns:

- Resource for returning a collection of work items
- Resource for returning a specific work item instance

## Resources for Filtering, Debugging, and Displaying Schema Information

The service supports the following parameters to allow you to perform operations on the primary work items data set:

- A filter parameter to enable the filtering of result sets
- A debug matrix parameter to enable you to return the JSON structures in a human readable format
- A schema matrix parameter to enable you to return the schema for the data set

# 30.2.2 Complete URI Syntax

The following table shows the complete URI syntax for all resource end points associated with the Work Items Service, along with a description for each URI and a list of supported HTTP methods:

Table 30-1 Resource URIs

| URI              | Description                                                                                                    |
|------------------|----------------------------------------------------------------------------------------------------|
| /v1              | Entry point for the service.                                                                                                    |
| /v1/wf/workitems | Will return a collection (JSON Array) of work items available in the work flow sub system.                                                                                                    |
|                  | Note: the URI is preceded with "wf/" this is to allow us to introduce other work flow related ROA services in the future such as "wf/processes" which will list all processes available in the work flow sub system. |
|                  | The following HTTP methods are supported with this URI:                                                                                                    |
|                  | GET - This will return a collection of work items (JSON Array).                                                                                                    |
|                  | POST – Not supported                                                                                                    |
|                  | PUT – Not supported                                                                                                    |
|                  | DELETE – Not supported                                                                                                    |

| URI                                         | Description                                                                                                    |
|---------------------------------------------|----------------------------------------------------------------------------------------------------|
| /v1/wf/workitems?filter={parameter}={value} | Return a collection of work items (JSON Array) for a specific addressee DN.                                                          |
|                                             | The possible query parameters are listed below:                                                                                      |
|                                             | Addressee Addressee DN                                                                                                    |
|                                             | DefinitionId Process DN                                                                                                    |
|                                             | ProcesstId Process request instance ID (GUID)                                                                                        |
|                                             | ActivityId Activity ID                                                                                                    |
|                                             | Status Status code (Integer)                                                                                                    |
|                                             | Owner Owner DN                                                                                                    |
|                                             | Priority Priority (Integer)                                                                                                    |
|                                             | <b>CreationTime</b> Creation time (date-time format) followed by operator (EQ, LT, LE, GT, GE). Example: 20080723044715000-0400EQ    |
|                                             | <b>ExpTime</b> Expiry time(date-time format) followed by operator (EQ, LT, LE, GT, GE). Example: 20080723044715000-0400EQ            |
|                                             | <b>CompletionTime</b> Completion time(date-time format) followed by operator (EQ, LT, LE, GT, GE). Example: 20080723044715000-0400EQ |
|                                             | Recipient Recipient DN                                                                                                    |
|                                             | Initiator Initiator DN                                                                                                    |
|                                             | Here is an example that illustrates filtering by addressee:                                                                          |
|                                             | <pre>/v1/wf/ workitems?filter=addressee%3dcn%3dadm in,ou%3didmsample,o%3dnovel1</pre>                                                |
| /v1/wf/workitems?filter=workid={work id}    | Return a specific work item (JSON Array) instance based on the work item GUID.                                                       |
|                                             | Example:                                                                                                    |
|                                             | <pre>/v1/wf/ workitems?filter=workid%3d456789afbc7 8</pre>                                                                           |
|                                             | Note: the URI must be fully URL encoded.                                                                                             |

| URI                       | Description                                                                                                    |
|---------------------------|----------------------------------------------------------------------------------------------------|
| /v1/wf/workitems/{WorkId} | This will return a single JSON Object with all the work item details. This will include the data items and actions allowed on the work item.                   |
|                           | The following HTTP methods are supported with this URI:                                                                                                    |
|                           | GET - Return a specific work item instance (JSON Object) with all details. This will include the actions supported and data items available for that work item |
|                           | PUT – Forward the appropriate action on the work item.                                                                                                    |
|                           | POST – Same as PUT because of limitations in browsers to set the PUT method                                                                                    |
|                           | DELETE – Not supported                                                                                                    |

 Table 30-2
 Matrix Parameters for Debugging and Displaying the Schema

| URI                              | Description                                                                                                    |
|----------------------------------|----------------------------------------------------------------------------------------------------|
| /v1/wf/workitems;debug           | This debug matrix parameter displays the workitems JSON structure in human readable format, as opposed to compressed format. This matrix parameter can be put anywhere in the URI.                                                               |
| /v1/wf/workitems/{WorkId};debug  | This debug matrix parameter displays the work ID JSON structure in human readable format, as opposed to compressed format. This matrix parameter can be put anywhere in the URI.                                                                 |
| /v1/wf/workitems;schema          | The schema matrix parameter can be put anywhere in the URI and in combination with the "Accept" header type will return the appropriate schema document for the content type. In this case a JSON schema document is returned for the workitems. |
| /v1/wf/workitems/{WorkId};schema | The schema matrix parameter can be put anywhere in the URI and in combination with the "Accept" header type will return the appropriate schema document for the content type. In this case a JSON schema document is returned for the work ID.   |

# 30.2.3 JSON Representations Received by the Client

This section shows the JSON structures received by the client for each resource. In each case, the HTTP method is GET.

In all JSON structures, date-time values follow this format:

yyyyMMddhhmmssSSS-ZZZZ

Here is an example that illustrates the format:

```
20080723044715000-0400
```

### Root entry point

The root entry point returns this structure:

```
[
      "Link": "/RIS/v1/wf/workitems",
      "Type": "wf/workitems",
      "Value": "Workflow Workitems"
1
```

#### Where:

Link – relative link to the service available

Type – Non localized internal code for the service.

Value – Localized value of the service.

# Workitems end point

The workitems end point (/v1/wf/workitems) returns a collection (JSON Array) of work items available in the Workflow subsystem.

```
[
      "AvailableActions": [
            "Value": "Deny",
            "Code": "1"
            "Value": "Approve",
            "Code": "0"
      ],
      "GUID": "6d8650ac062548fb84cb0e21bfc3cea6",
      "Link": "/RIS/v1/wf/workitems/
6d8650ac062548fb84cb0e21bfc3cea6?filter=ProcessId%3Dc24dc77790ea497eb07617341
c01e718",
      "ActivityId": "Activity",
      "ActivityName": "Approve Role Request (Serial)",
      "Addressee": {
         "DN": "cn=admin,ou=medical-idmsample,o=novell",
         "Value": "Application Administrator Of Sample Data",
         "GUID": "",
         "Link": ""
      },
      "AssignmentType": "0",
      "Created": "20080723044715000-0400",
      "Owner": "Unclaimed",
      "Priority": "2",
      "Definition": {
```

```
"Value": "Role Approval",
         "DN": "cn=Role
Approval,cn=RequestDefs,cn=AppConfig,cn=CaribouDriver,cn=TestDrivers,o=novell
         "GUID": "",
         "Link": "",
         "Version": "8"
      },
      "Process": {
         "GUID": "c24dc77790ea497eb07617341c01e718",
         "Link":""
      },
      "Status": "0",
      "DigitalSignatureType": "not-required",
      "Initiator": {
         "DN": "CN=admin,OU=medical-idmsample,O=novell",
         "Value": "Application Administrator Of Sample Data",
         "GUID": "",
         "Link":""
      },
      "Recipient": {
         "DN": "cn=admin, ou=medical-idmsample, o=novell",
         "Value": "Application Administrator Of Sample Data",
         "GUID": "",
         "Link":""
      }
   },
]
```

#### Single workitem end point

The end point for accessing a single workitem (/v1/wf/workitems/{work id} returns a single JSON Object with all the workitem details. This object includes the data items and actions allowed on the workitem.

```
"AvailableActions": [
      "Value": "Deny",
      "Code": "1"
      "Value": "Approve",
      "Code": "0"
],
"DataItems": [
      "Name": "RequestNumber",
      "Type": "string",
      "Value": "20080723104715-53f04600fba5496c97ac76f7ff289b6f-0"
      "Name": "RequesterName",
      "Type": "string",
      "Value": "cn=admin,ou=medical-idmsample,o=novell"
   },
```

```
"Name": "Operation",
         "Type": "string",
         "Value": "Add Role To User"
         "Name": "SourceDN",
         "Type": "string",
         "Value": "rudy test"
         "Name": "TargetDN",
         "Type": "string",
         "Value": "Allison Blake"
         "Name": "RequestDate",
         "Type": "string",
         "Value": "20080723044715000-0400"
         "Name": "StartDate",
         "Type": "string",
         "Value": "20080723044715000-0400"
         "Name": "Description",
         "Type": "string",
         "Value": "rudy"
         "Name": "CurrentStatus",
         "Type": "string",
         "Value": "Approval Pending"
   ],
   "GUID": "f06881a871834653991f2c000f21c782",
   "Link": "/RIS/v1/wf/workitems/
f06881a871834653991f2c000f21c782?filter=ProcessId%3De11a2f10c90f489895f968d56
5b15091",
   "ActivityId": "Activity",
   "ActivityName": "Approve Role Request (Serial)",
   "Addressee": {
      "DN": "cn=admin,ou=medical-idmsample,o=novell",
      "Value": "Application Administrator Of Sample Data",
      "GUID": "",
      "Link": ""
   },
   "AssignmentType": "0",
   "Created": "20080723044715000-0400",
   "Owner": "Unclaimed",
   "Priority": "2",
   "Definition": {
      "Value": "Role Approval",
      "DN": "cn=Role
Approval, cn=RequestDefs, cn=AppConfig, cn=CaribouDriver, cn=TestDrivers, o=novell
      "GUID": "",
      "Link": "",
```

```
"Version": "8"
},
"Process": {
   "GUID": "e11a2f10c90f489895f968d565b15091",
   "Link":""
"Status": "0",
"DigitalSignatureType": "not-required",
"Initiator": {
   "DN": "CN=admin,OU=medical-idmsample,O=novell",
   "Value": "Application Administrator Of Sample Data",
   "GUID": "",
   "Link": ""
},
"Recipient": {
   "DN": "cn=ablake, ou=users, ou=medical-idmsample, o=novell",
   "Value": "Allison Blake",
   "GUID": "",
   "Link": ""
```

# 30.2.4 JSON Representations Sent by the Client

This section shows the JSON structure sent by the client for the single workitem end point when the HTTP PUT or HTTP POST method is used.

### Single workitem end point

When the client uses the HTTP PUT or HTTP POST method with the /v1/wf/workitems/{work id} URI, the JSON Object structure is the same as the GET operation. However, the only information used by the server is the Available Actions and the DataItems sections. The first available action found is taken as the forwarding action to perform on the work item.

```
"AvailableActions": [
      "Value": "Approve",
      "Code": "0"
],
"DataItems": [
      "Name": "RequestNumber",
      "Type": "string",
      "Value": "20080723104715-53f04600fba5496c97ac76f7ff289b6f-0"
      "Name": "RequesterName",
      "Type": "string",
      "Value": "cn=admin,ou=medical-idmsample,o=novell"
      "Name": "Operation",
      "Type": "string",
      "Value": "Add Role To User"
   },
```

```
"Name": "SourceDN",
      "Type": "string",
      "Value": "rudy test"
      "Name": "TargetDN",
      "Type": "string",
"Value": "Allison Blake"
      "Name": "RequestDate",
      "Type": "string",
      "Value": "20080723044715000-0400"
      "Name": "StartDate",
      "Type": "string",
"Value": "20080723044715000-0400"
       "Name": "Description",
      "Type": "string",
      "Value": "rudy"
      "Name": "CurrentStatus",
      "Type": "string",
      "Value": "Approval Pending"
]
```

# 30.2.5 Event Status Codes

This section shows the event status codes for the available resources:

Table 30-3 Event Status Codes

| URI                       | Status codes                                |
|---------------------------|---------------------------------------------|
| /v1                       | HTTP GET - Status 200 - OK                  |
| /v1/wf/workitems          | HTTP GET - Status 200 - OK                  |
| v1/wr/workitems/{work id} | HTTP GET – Status 200 – OK                  |
|                           | HTTP PUT - Status 204 - OK with no content  |
|                           | HTTP POST – Status 204 – OK with no content |

The Jersey implemented error conditions are used. When server errors are found, Jersey returns the appropriate 400 and 500 level codes.

# 30.2.6 JSON Schema

The service supports the use of a schema matrix parameter to return the JSON schema for any returned data set. The JSON schema is based on the proposed schema for JSON as described at:

```
http://www.json.com/json-schema-proposal/
```

### Root entry point schema

The schema for the root ROA entry point (/v1;schema) is as follows:

```
"description" : "schema for: /v1",
   "type" : "array",
   "properties" :
      "Link": {"type" : "string",
          "enum": ["/RIS/v1/wf/workitems"]
      "Type": {"type" : "string",
          "enum": ["wf/workitems"]
         },
      "Value": { "type" : "string",
         "enum": ["Workflow Workitems"]
}
```

### Workitems end point schema

The schema for the workitems end point (/v1/wf/workitems;schema) is as follows:

```
"description" : "schema for: /v1/wf/workitems",
 "type" : "array",
  "properties" :
    "AvailableActions" :
    { "type" : "array",
      "properties" :
          "Value" :
          { "type" : "string",
        "enum": ["Approve", "Deny", "Refuse"]
          "Code" :
          { "type" : "integer",
        "enum": [0, 1, 2]
     }
    },
    "DataItems":
    { "type" : "array",
      "properties" :
       "Name": { "type" : "string"},
       "Type": { "type" : "string"},
       "Value": { "type" : "string"}
```

```
},
"GUID" : { "type" : "string"},
"Link" : { "type" : "string"},
"ActivityId" : { "type" : "string"},
"ActivityName" : { "type" : "string"},
"Addressee":
{ "type" : "object",
  "properties" :
   "DN": { "type" : "string"},
   "Value": { "type" : "string"},
   "GUID": { "type" : "string"},
   "Link": { "type" : "string"}
},
"AssignmentType": { "type" : "integer"},
"Created":
{ "type" : "string",
  "format" : "date-time"
"ExpiryDate":
{ "type" : "string",
 "format" : "date-time",
  "optional" : "true"
"Owner": { "type" : "string"},
"Priority": { "type" : "integer"},
"Definition":
{ "type" : "object",
  "properties" :
   "Value": { "type" : "string"},
   "DN": { "type" : "string"},
  "GUID": { "type" : "string"},
"Link": { "type" : "string"},
   "Version": { "type" : "string"}
},
"Process":
{ "type" : "object",
  "properties" :
  "GUID": { "type" : "string"},
"Link": { "type" : "string"}
"Status": { "type" : "integer",
             "minimum" : 0,
             "maximum" : 5
"LegalDisclaimer": { "type": "string",
                       "optional": true
"DigitalSignatureType":
   { "type" : "string",
 "enum": ["data". "form", "not-required"]
    },
"Completed":
{ "type" : "string",
```

```
"format" : "date-time",
      "optional" : "true"
   },
   "Initiator":
   { "type" : "object",
      "properties" :
       "DN": { "type" : "string"},
       "Value": { "type" : "string"},
       "GUID": { "type" : "string"},
"Link": { "type" : "string"}
   },
   "Recipient":
   { "type" : "object",
      "properties" :
       "DN": { "type" : "string"},
       "Value": { "type" : "string"},
"GUID": { "type" : "string"},
"Link": { "type" : "string"}
     }
   "ProxyFor": { "type": "object",
                    "properties":
       "DN": {"type": "string"},
       "Value": {"type": "string"},
       "GUID": {"type": "string"},
       "Link": {"type": "string"
       },
                    "optional": true
}
```

#### Single workitem end point schema

The schema for the single workitem end point (/v1/wf/workitems/{work id};schema) is as follows:

```
"description" : "schema for: /v1/wf/workitems{work id}",
 "type" : "object",
  "properties" :
    "AvailableActions" :
    { "type" : "array",
      "properties" :
          "Value" :
          { "type" : "string",
        "enum": ["Approve", "Deny", "Refuse"]
          "Code" :
          { "type" : "integer",
        "enum": [0, 1, 2]
    },
```

```
"DataItems":
{ "type" : "array",
  "properties" :
   "Name": { "type" : "string"},
   "Type": { "type" : "string"},
   "Value": { "type" : "string"}
"GUID" : { "type" : "string"},
"Link" : { "type" : "string"},
"ActivityId" : { "type" : "string"},
"ActivityName" : { "type" : "string"},
"Addressee":
{ "type" : "object",
 "properties" :
   "DN": { "type" : "string"},
   "Value": { "type" : "string"},
"GUID": { "type" : "string"},
"Link": { "type" : "string"}
"AssignmentType": { "type" : "integer",
                       "minimum" : 0,
                       "maximum" : 17
"Created":
{ "type" : "string",
 "format" : "date-time"
"ExpiryDate":
{ "type" : "string",
  "format" : "date-time",
  "optional" : "true"
"Owner": { "type" : "string"},
"Priority": { "type" : "integer"},
"Definition":
{ "type" : "object",
  "properties" :
   "Value": { "type" : "string"},
   "DN": { "type" : "string"},
   "GUID": { "type" : "string"},
"Link": { "type" : "string"},
   "Version": { "type" : "string"}
},
"Process":
{ "type" : "object",
 "properties" :
  "GUID": { "type" : "string"},
   "Link": { "type" : "string"}
},
"Status": { "type" : "integer",
              "minimum" : 0,
              "maximum" : 5
```

```
},
       "LegalDisclaimer": { "type": "string",
                               "optional": true
       "DigitalSignatureType":
           { "type" : "string",
        "enum": ["data". "form", "not-required"]
           },
       "Completed":
       { "type" : "string",
         "format" : "date-time",
         "optional" : "true"
       "Initiator":
       { "type" : "object",
         "properties" :
          "DN": { "type" : "string"},
          "Value": { "type" : "string"},
"GUID": { "type" : "string"},
"Link": { "type" : "string"}
       },
       "Recipient":
       { "type" : "object",
         "properties" :
          "DN": { "type" : "string"},
          "Value": { "type" : "string"},
          "GUID": { "type" : "string"},
"Link": { "type" : "string"}
    },
       "ProxyFor": { "type": "object",
                       "properties":
          "DN": {"type": "string"},
          "Value": {"type": "string"},
          "GUID": {"type": "string"},
          "Link": {"type": "string"
                       "optional": true
    }
}
```

# Workflow Process and Definition Service

This section describes the Workflow Process and Definition Service. Topics include:

## 31.1 About the Workflow Process and Definition **Service**

The Workflow Process and Definition Service provides a REST interface for retrieving information about running workflow processes and provisioning request definitions (PRDs) available to the Workflow system.

The Workflow Process and Definition Service provides a REST interface for managing workflow processes. This will include REST end points for the identification and definitions of existing workflows and the ability to start an existing work flow. REST end points are also provided to allow you to display the status of current work flows in the Workflow system. Existing processes will also have a link to connect to the existing work items that are associated with that particular workflow process.

Workflow Processes Behave Differently in REST than in the User Application Workflows executed within the REST environment behave somewhat differently than the same processes running within the User Application. For example, a workflow request submitted through REST may succeed without providing any values for a mandatory field. This is because the User Application has access to the workflow form, whereas the REST interface does not. There is no way for the REST interface to know whether the data items are mandatory. It is up to the REST client to introspect the data items and enforce the business requirements.

## 31.2 Accessing and Using the Workflow Process and Definition Service

The Workflow Process and Definition Service exposes resources for managing workflow processes. The service allows a way for you to retrieve all provisioning request definitions in the system, or access a particular definition by ID. In addition, the service provides a way to retrieve all existing workflow processes, or access a particular process by ID.

#### 31.2.1 Available Resources

There are four basic types of resources available with the Workflow Process and Definition Service:

#### **Entry Point**

The entry point URI for the Workflow Process and Definition Service is:

/v1

The root entry point returns a list of all resources available.

#### **Definitions Resource**

The Definitions resource supports two basic URI patterns:

- Resource for returning a collection of provisioning request definitions (PRDs)
- Resource for returning a specific PRD

#### **Processes Resource**

The Processes resource supports two basic URI patterns:

- Resource for returning a collection of existing workflow processes
- Resource for returning a specific process

#### Resources for Filtering, Debugging, and Displaying Schema Information

The service supports the following parameters to allow you to perform operations on the primary work items data set:

- A filter parameter to enable the filtering of result sets
- A debug matrix parameter to enable you to return the JSON structures in a human readable format
- A schema matrix parameter to enable you to return the schema for the data set

#### 31.2.2 Complete URI Syntax

The following table shows the complete URI syntax for all resource end points associated with the Workflow Process and Definition Service, along with a description for each URI and a list of supported HTTP methods:

Table 31-1 Resource URIs

| URI                | Description                                                                                                    |
|--------------------|----------------------------------------------------------------------------------------------------|
| /v1                | Entry point for the service.                                                                                                   |
| /v1/wf/definitions | Returns a collection (JSON Array) of workflow definitions (provisioning request definitions) available in the Workflow system. |
|                    | The following HTTP methods are supported with this URI:                                                                        |
|                    | GET - This will return a collection of workflow definitions in JSON Array.                                                     |
|                    | POST – Not supported                                                                                                    |
|                    | PUT – Not supported                                                                                                    |
|                    | DELETE – Not supported                                                                                                    |

| URI                                | Description                                                                                                    |
|------------------------------------|----------------------------------------------------------------------------------------------------|
| /v1/wf/definitions/{definition ID} | Returns a specific workflow definition (JSON Object) available in the Workflow system.                                                                                                    |
|                                    | The following HTTP methods are supported with this URI:                                                                                                    |
|                                    | GET - Returns a specific workflow definition (JSON Object) with all the details. This will include the data items associated with that definition.                                                                                                    |
|                                    | PUT – Not supported.                                                                                                    |
|                                    | POST – Start a work flow process.                                                                                                    |
|                                    | DELETE – Not supported                                                                                                    |
|                                    | Starting a workflow process To start a workflow process, you need to perform a GET operation to retrieve a provisioning request definition first. Once you have the JSON structure for the definition, you need to massage this JSON structure and perform a POST. For details on the JSON structure for GET operations, see Section 31.2.3, "JSON Representations Received by the Client," on page 729. For details on the minimal JSON structure required for POST operations, see Section 31.2.4, "JSON Representations Sent by the Client," on page 733. |
| /v1/wf/processes                   | Returns a collection of workflow processes in a JSON Array.                                                                                                    |
|                                    | The following HTTP methods are supported with this URI:                                                                                                    |
|                                    | GET - Returns a collection of workflow processes currently in the Workflow system in a JSON Array.                                                                                                    |
|                                    | POST – Not supported                                                                                                    |
|                                    | PUT – Not supported                                                                                                    |
|                                    | DELETE – Not supported                                                                                                    |
| /v1/wf/processes/{process id}      | Returns a single JSON Object with all the workflow process details.                                                                                                    |
|                                    | The following HTTP methods are supported with this URI:                                                                                                    |
|                                    | GET - Returns a specific work flow process (JSON Object) with all the details.                                                                                                    |
|                                    | PUT – Not supported.                                                                                                    |
|                                    | POST – Same as DELETE because of limitations in browsers to set the DELETE method                                                                                                    |
|                                    | DELETE – Terminates a work flow process                                                                                                    |

| URI                                                         | Description                                                                                                    |
|-------------------------------------------------------------|----------------------------------------------------------------------------------------------------|
| /v1/wf/processes/{process id}/comments                      | GET - Returns all comments for a specified workflow process.                                                                         |
| /v1/wf/processes?filter={process parameter}={process value} | Returns a collection of work flow processes (JSON Array) for a specific process query parameter and value.                           |
|                                                             | The possible process query parameters are listed below:                                                                              |
|                                                             | <b>Definition</b> Definition DN                                                                                                    |
|                                                             | ProcesstId Process request instance ID (GUID)                                                                                        |
|                                                             | EngineId Engine ID                                                                                                    |
|                                                             | Recipient Recipient DN                                                                                                    |
|                                                             | Initiator Initiator DN                                                                                                    |
|                                                             | ApprovalStatus Approval status code (Integer)                                                                                        |
|                                                             | ProcessStatus Process status code (Integer)                                                                                          |
|                                                             | <b>CreationTime</b> Creation time (date-time format) followed by operator (EQ, LT, LE, GT, GE). Example: 20080723044715000-0400EQ    |
|                                                             | <b>CompletionTime</b> Completion time(date-time format) followed by operator (EQ, LT, LE, GT, GE). Example: 20080723044715000-0400EQ |
|                                                             | CorrelationId Correlation ID                                                                                                    |
|                                                             | Here is an example that illustrates filtering by recipient:                                                                          |
|                                                             | <pre>/v1/wf/ processes?filter=recipient%3dcn%3dadm in,ou%3didmsample,o%3dnovell</pre>                                                |

 Table 31-2
 Matrix Parameters for Debugging and Displaying the Schema

| URI                                     | Description                                                                                                    |
|-----------------------------------------|----------------------------------------------------------------------------------------------------|
| /v1/wf/definitions;debug                | This debug matrix parameter displays the definitions JSON structure in human readable format, as opposed to compressed format. This matrix parameter can be put anywhere in the URI.   |
| /v1/wf/definitions/{DefinitionID};debug | This debug matrix parameter displays the definition ID JSON structure in human readable format, as opposed to compressed format. This matrix parameter can be put anywhere in the URI. |

| URI                                       | Description                                                                                                    |
|-------------------------------------------|----------------------------------------------------------------------------------------------------|
| /v1/wf/definitions;schema                 | The schema matrix parameter can be put anywhere in the URI and in combination with the "Accept" header type will return the appropriate schema document for the content type. In this case a JSON schema document is returned for the definitions.             |
| /v1/wf/definitions/{Definition ID};schema | The schema matrix parameter can be put anywhere in the URI and in combination with the "Accept" header type will return the appropriate schema document for the content type. In this case a JSON schema document is returned for the specified definition ID. |
| /v1/wf/processes;debug                    | This debug matrix parameter displays the workflow processes JSON structure in human readable format, as opposed to compressed format. This matrix parameter can be put anywhere in the URI.                                                                    |
| /v1/wf/processes/{Process ID};debug       | This debug matrix parameter displays the process ID JSON structure in human readable format, as opposed to compressed format. This matrix parameter can be put anywhere in the URI.                                                                            |
| /v1/wf/processes;schema                   | The schema matrix parameter can be put anywhere in the URI and in combination with the "Accept" header type will return the appropriate schema document for the content type. In this case a JSON schema document is returned for the workflow processes.      |
| /v1/wf/processes/{Process ID};schema      | The schema matrix parameter can be put anywhere in the URI and in combination with the "Accept" header type will return the appropriate schema document for the content type. In this case a JSON schema document is returned for the specified process ID.    |

# 31.2.3 JSON Representations Received by the Client

This section shows the JSON structures received by the client for each resource. In each case, the HTTP method is GET.

In all JSON structures, date-time values follow this format:

yyyyMMddhhmmssSSS-ZZZZ

Here is an example that illustrates the format:

20080723044715000-0400

#### **Root entry point**

The root entry point returns this structure:

```
[
     {
        "Link": "/RIS/v1/wf/workitems",
        "Type": "wf/workitems",
        "Value": "Workflow Workitems"
     }
]
```

Where:

Link – relative link to the service available

Type – Non localized internal code for the service.

Value – Localized value of the service.

#### **Definitions end point**

The definitions end point (/v1/wf/definitions) returns a collection (JSON Array) of provisioning request definitions available in the Workflow System.

```
"Links": [
            "Link": "/RIS/v1/wf/
processes?filter=Definition%3Dcn%3DPageWizardForm%2Ccn%3DRequestDefs%2Ccn%3DA
ppConfig%2Ccn%3DPicassoDriver%2Ccn%3DTestDrivers%2Co%3Dnovell",
            "Type": "wf/processes",
            "Value": "Workflow Processes"
            "Link": "/RIS/v1/wf/
workitems?filter=Definition%3Dcn%3DPageWizardForm%2Ccn%3DRequestDefs%2Ccn%3DA
ppConfig%2Ccn%3DPicassoDriver%2Ccn%3DTestDrivers%2Co%3Dnovell",
            "Type": "wf/workitems",
            "Value": "Workflow Workitems"
         }
      ],
      "DataItems": [{
         "Name": "recipient",
         "Type": "string",
         "Value": ""
      }],
      "Value": "PageWizardForm",
"cn=PageWizardForm,cn=RequestDefs,cn=AppConfig,cn=PicassoDriver,cn=TestDriver
s,o=novell",
      "GUID": "8d64ba822ada934512968d64ba822ada",
      "Link": "/RIS/v1/wf/definitions/8d64ba822ada934512968d64ba822ada",
      "Category": "entitlements",
      "DigitalSignatureType": "not-required",
      "Description": "PageWizardForm",
      "Operation": "0"
   },
```

#### Single definition end point

The end point for accessing a single definition (/v1/wf/workitems/{work id} returns a single JSON Object with all the details for the definition. The return payload also includes the data items required to start a work flow process.

```
"Links": [
            "Link": "/RIS/v1/wf/
processes?filter=Definition%3Dcn%3DPageWizardForm%2Ccn%3DRequestDefs%2Ccn%3DA
ppConfig%2Ccn%3DPicassoDriver%2Ccn%3DTestDrivers%2Co%3Dnovell",
            "Type": "wf/processes",
            "Value": "Workflow Processes"
            "Link": "/RIS/v1/wf/
workitems?filter=Definition%3Dcn%3DPageWizardForm%2Ccn%3DRequestDefs%2Ccn%3DA
ppConfiq%2Ccn%3DPicassoDriver%2Ccn%3DTestDrivers%2Co%3Dnovell",
            "Type": "wf/workitems",
            "Value": "Workflow Workitems"
      ],
      "DataItems": [{
         "Name": "recipient",
         "Type": "string",
         "Value": ""
      "Value": "PageWizardForm",
      "DN":
"cn=PageWizardForm,cn=RequestDefs,cn=AppConfig,cn=PicassoDriver,cn=TestDriver
s,o=novell",
      "GUID": "8d64ba822ada934512968d64ba822ada",
      "Link": "/RIS/v1/wf/definitions/8d64ba822ada934512968d64ba822ada",
      "Category": "entitlements",
      "DigitalSignatureType": "not-required",
      "Description": "PageWizardForm",
      "Operation": "0"
   }
```

#### Workflow processes end point

The workflow processes end point (/v1/wf/processes) returns a collection (JSON Array) of running workflow processes available in the Workflow System.

```
"Links": [{
                   "Type": "wf/workitems",
         "Value": "Workflow Workitems"
         "Link": "/POC/roa/v1/wf/
workitems?filter=ProcessId%3De11a2f10c90f489895f968d565b15091"
      "GUID": "e11a2f10c90f489895f968d565b15091",
      "Link": "/RIS/v1/wf/processes/ella2f10c90f489895f968d565b15091",
      "Initiator": {
         "DN": "CN=admin, OU=medical-idmsample, O=novell",
         "Value": "Application Administrator Of Sample Data",
```

```
"GUID": "",
         "Link": ""
      },
      "Recipient": {
         "DN": "cn=ablake,ou=users,ou=medical-idmsample,o=novell",
         "Value": "Allison Blake",
         "GUID": "",
         "Link": ""
      },
      "Definition": {
         "Value": "Role Approval",
         "DN": "cn=Role
Approval,cn=RequestDefs,cn=AppConfig,cn=CaribouDriver,cn=TestDrivers,o=novell
         "GUID": "d8c8e1a6d6432341fa84d8c8e1a6d643",
         "Link": "/RIS/v1/wf/definitions/e11a2f10c90f489895f968d565b15091",
         "Version":"8"
      "Created": "20080723044715000-0400",
      "Completed": "",
      "ApprovalStatus": "Processing",
      "ProcessStatus": "Running",
      "Version": "8",
      "EngineId": "ENGINE"
]
```

#### Single workflow process end point

The end point for accessing a single process (/v1/wf/processes/{process id} returns a single JSON Object with all the details for the process.

```
"Links": [{
                   "Type": "wf/workitems",
         "Value": "Workflow Workitems"
         "Link": "/POC/roa/v1/wf/
workitems?filter=ProcessId%3De11a2f10c90f489895f968d565b15091"
      "GUID": "e11a2f10c90f489895f968d565b15091",
      "Link": "/RIS/v1/wf/processes/ella2f10c90f489895f968d565b15091",
      "Initiator": {
         "DN": "CN=admin, OU=medical-idmsample, O=novell",
         "Value": "Application Administrator Of Sample Data",
         "GUID": "",
         "Link": ""
      "Recipient": {
         "DN": "cn=ablake,ou=users,ou=medical-idmsample,o=novell",
         "Value": "Allison Blake",
         "GUID": "",
         "Link": ""
      },
      "Definition": {
         "Value": "Role Approval",
         "DN": "cn=Role
Approval, cn=RequestDefs, cn=AppConfiq, cn=CaribouDriver, cn=TestDrivers, o=novell
```

```
"GUID": "d8c8e1a6d6432341fa84d8c8e1a6d643",
   "Link": "/RIS/v1/wf/definitions/e11a2f10c90f489895f968d565b15091",
   "Version":"8"
"Created": "20080723044715000-0400".
"Completed": "",
"ApprovalStatus": "Processing",
"ProcessStatus": "Running",
"Version": "8",
"EngineId": "ENGINE"
```

#### 31.2.4 JSON Representations Sent by the Client

This section shows the JSON structure sent by the client for the single workitem end point when the HTTP PUT or HTTP POST method is used.

#### Single definition end point

When the client uses the HTTP POST method with the /v1/wf/definitions/{definition id} URI, the following minimum information from a definition JSON structure is required to start a workflow process.

```
"DataItems": [{
  "Name": "title",
  "Type": "string",
  "Value": ""
"Recipient": "cn=ablake,ou=users,ou=medical-idmsample,o=novell"
```

All elements of the JSON object received from a GET call can be returned to the server. However, only the two items shown above are necessary. All other elements will be ignored by the server.

#### Single workflow process end point

When the client uses the HTTP DELETE method with the /v1/wf/processes{process id} URI, there is no need to send a JSON object to the server. This action terminates the specified workflow process. The key to the process instance is specified as part of the URI.

#### 31.2.5 Event Status Codes

This section shows the event status codes for the available resources:

Table 31-3 Event Status Codes

| URI                | Status Codes               |
|--------------------|----------------------------|
| /v1                | HTTP GET - Status 200 - OK |
| /v1/wf/definitions | HTTP GET - Status 200 - OK |

| URI                                | Status Codes                                  |
|------------------------------------|-----------------------------------------------|
| /v1/wf/definitions/{Definition ID} | HTTP GET – Status 200 – OK                    |
|                                    | HTTP POST - Status 204 - OK with no content   |
| /v1/wf/processes                   | HTTP GET - Status 200 - OK                    |
| /v1/wf/processes/{Process ID}      | HTTP GET – Status 200 – OK                    |
|                                    | HTTP DELETE - Status 204 - OK with no content |
|                                    | HTTP POST – Status 204 – OK with no content   |

#### 31.2.6 JSON Schema

The service supports the use of a schema matrix parameter to return the JSON schema for any returned data set. The JSON schema is based on the proposed schema for JSON as described at:

```
http://www.json.com/json-schema-proposal/
```

#### Root entry point schema

The schema for the root ROA entry point (/v1;schema) is as follows:

```
{"Link": {
   "description": "schema for: /v1",
   "type": "array",
   "properties": {
      "Link": {"type": "string"},
      "Type": {
         "type": "string",
         "enum": [
            "root",
            "wf/definitions",
            "wf/processes",
            "wf/workitems"
         ]
      "Value": {"type": "string"}
}}
```

#### **Definitions end point schema**

The schema for the definitions end point (/v1/wf/definitions;schema) is as follows:

```
{"DefinitionInfo": {
   "description": "schema for: /v1/wf/definitions",
   "type": "array",
   "properties": {
      "Links": {
         "type": "array",
         "properties": {
            "Link": {"type": "string"},
            "Type": {
               "type": "string",
               "enum": [
```

```
"root",
                  "wf/definitions",
                  "wf/processes",
                  "wf/workitems"
            "Value": {"type": "string"}
      },
      "DataItems": {
         "type": "array",
         "properties": {
            "Name": {"type": "string"},
            "Type": {"type": "string"},
            "Value": {"type": "string"}
         }
      "Value": {"type": "string"},
      "DN": {"type": "string"},
      "GUID": {"type": "string"},
      "Link": {"type": "string"},
      "Category": {"type": "string"},
      "LegalDisclaimer": {"type": "string"},
      "DigitalSignatureType": {"type": "string"},
      "Description": {"type": "string"},
      "Operation": {"type": "string"},
      "Recipient": { "type": "string" }
}}
```

#### Single definition end point schema

The schema for the single definition end point (/v1/wf/definitions/{Definition id};schema) is as follows:

```
"description": "schema for: /v1/wf/definitions/{Definition ID}",
"type": "object",
"properties": {
   "Links": {
      "type": "array",
      "properties": {
         "Link": {"type": "string"},
         "Type": {
            "type": "string",
            "enum": [
               "root",
               "wf/definitions",
               "wf/processes",
               "wf/workitems"
         "Value": {"type": "string"}
      }
   },
   "DataItems": {
      "type": "array",
      "properties": {
```

```
"Name": {"type": "string"},
         "Type": {"type": "string"},
         "Value": {"type": "string"}
   },
   "Value": {"type": "string"},
   "DN": {"type": "string"},
   "GUID": {"type": "string"},
   "Link": {"type": "string"},
   "Category": {"type": "string"},
   "LegalDisclaimer": {"type": "string"},
   "DigitalSignatureType": {"type": "string"},
   "Description": {"type": "string"},
   "Operation": {"type": "string"},
   "Recipient": { "type": "string" }
}
```

#### Workflow processes end point schema

The schema for the processes end point (/v1/wf/processes;schema) is as follows:

```
{"ProcessInfo": {
   "description": "schema for: /v1/wf/processes",
   "type": "array",
   "properties": {
      "Links": {
         "type": "array",
         "properties": {
            "Link": {"type": "string"},
            "Type": {
               "type": "string",
               "enum": [
                  "root",
                  "wf/definitions",
                  "wf/processes",
                  "wf/workitems"
               1
            "Value": {"type": "string"}
         }
      },
      "GUID": {"type": "string"},
      "Link": {"type": "string"},
      "Initiator": {
         "type": "object",
         "properties": {
            "DN": {"type": "string"},
            "Value": {"type": "string"},
            "GUID": {"type": "string"},
            "Link": {"type": "string"}
      },
      "Recipient": {
         "type": "object",
         "properties": {
            "DN": {"type": "string"},
            "Value": {"type": "string"},
            "GUID": {"type": "string"},
```

```
"Link": {"type": "string"}
         }
      },
      "Definition": {
         "type": "object",
         "properties": {
            "Value": {"type": "string"},
            "DN": {"type": "string"},
            "GUID": {"type": "string"},
            "Link": {"type": "string"}
      },
      "Created": {
         "type": "string",
         "format:": "date-time"
      "Completed": {
         "type": "string",
         "format:": "date-time",
         "optional": true
      },
      "Proxy": {
         "type": "string",
         "optional": true
      "CorrelationId": {
         "type": "string",
         "optional": true
      "ApprovalStatus": {"type": "string"},
      "ProcessStatus": {"type": "string"},
      "Version": {"type": "string"},
      "EngineId": {"type": "string"}
}}
```

#### Single process end point schema

The schema for the single process end point (/v1/wf/processes/{Process ID};schema) is as follows:

```
"description": "schema for: /v1/wf/processes/{Process ID}",
"type": "object",
"properties": {
   "Links": {
      "type": "array",
      "properties": {
         "Link": {"type": "string"},
         "Type": {
            "type": "string",
            "enum": [
               "root",
               "wf/definitions",
               "wf/processes",
               "wf/workitems"
            ]
         "Value": {"type": "string"}
```

```
"GUID": {"type": "string"},
"Link": {"type": "string"},
"Initiator": {
   "type": "object",
   "properties": {
      "DN": {"type": "string"},
      "Value": {"type": "string"},
      "GUID": {"type": "string"},
      "Link": {"type": "string"}
},
"Recipient": {
   "type": "object",
   "properties": {
      "DN": {"type": "string"},
      "Value": {"type": "string"},
"GUID": {"type": "string"},
      "Link": {"type": "string"}
  }
},
"Definition": {
  "type": "object",
   "properties": {
      "Value": {"type": "string"},
      "DN": {"type": "string"},
      "GUID": {"type": "string"},
      "Link": {"type": "string"},
      "Version": {"type": "string"}
},
"Created": {
   "type": "string",
   "format:": "date-time"
"Completed": {
   "type": "string",
   "format:": "date-time",
   "optional": true
"Proxy": {
  "type": "string",
   "optional": true
"CorrelationId": {
  "type": "string",
   "optional": true
"ApprovalStatus": {"type": "string"},
"ProcessStatus": {"type": "string"},
"Version": {"type": "string"},
"EngineId": {"type": "string"}
```

}

# 31.2.7 Testing the Client with the CURL Command

You can use the CURL command to test the REST client.

 Table 31-4
 CURL Commands for Testing the Client

| URI                                                                                                    | Command                                                                                                    |
|----------------------------------------------------------------------------------------------------|----------------------------------------------------------------------------------------------------|
| http://domain:port/RIS/v1                                                                                               | curl -v -H "Accept: application/json" http://domain:port/RIS/v1                                                                                                    |
| wf/definitions                                                                                                    | curl -v -H "Accept: application/json" http://domain:port/RIS/v1/wf/definitions                                                                                                    |
| wf/definitions/{defintion id}                                                                                           | curl -v -H "Accept: application/json" http://domain:port/RIS/v1/wf/definitions/{definition id}                                                                                        |
| wf/definitions/{definition id}  To start a process, store the JSON structure in a file and pass it to the curl command. | curl -v -H "Content-Type: application/json" -X<br>POSTdata-binary @ <filename json<br="" of="">structure&gt; http://domain:port/RIS/v1/wf/definitions/<br/>{definition id}</filename> |
| wf/processes                                                                                                    | curl -v -H "Accept: application/json" http://domain:port/RIS/v1/wf/processes                                                                                                    |
| wf/processes/{request id}                                                                                               | curl -v -H "Accept: application/json" http://domain:port/RIS/v1/wf/processes/{request id}                                                                                             |
| wf/processes/{request id}  To terminate a process, store the JSON structure in a file and pass it to the curl command.  | curl -v -H "Accept: application/json" -X DELETE http://domain:port/RIS/v1/wf/processes/{request id}                                                                                   |

# **Appendixes**

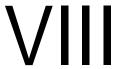

The following sections provide additional reference information and advanced topics for the Identity Manager User Application.

- Appendix A, "Schema Extensions for the User Application," on page 743
- Appendix B, "JavaScript Search API," on page 751
- Appendix C, "Trouble Shooting," on page 761

# Schema Extensions for the User **Application**

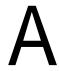

This section describes the schema extensions used by the User Application. It includes these sections:

- Section A.1, "Attribute Schema Extensions," on page 743
- Section A.2, "Objectclass Schema Extensions," on page 746
- Section A.3, "Resource Definition Object (nrfResource)," on page 747
- Section A.4, "Resource Request Object (nrfResourceRequest)," on page 748
- Section A.5, "Role-Resource Configuration (nrfConfiguration)," on page 750
- Section A.6, "Resource Binding to Users (nrfIdentity)," on page 750
- Section A.7, "Resource Containers," on page 750

#### A.1 Attribute Schema Extensions

| Attribute Name                | Description                                                                                                    |
|-------------------------------|----------------------------------------------------------------------------------------------------|
| srvprvAllowMgrInitiate        | A flag that indicates if the manager is allowed to initiate a provisioning request.                                            |
| srvprvAllowMgrRetract         | A flag to indicate if the manager is allowed to retract a provisioning request.                                                |
| srvprvAllowMgrSetAvailability | A flag that indicates whether the manager can set a proxy for the team.                                                        |
| srvprvAllowMgrSetDelegate     | A flag to indicate if the manager is allowed to set delegates for a provisioning request.                                      |
| srvprvAllowMgrSetProxy        | A flag to indicate if the manager is allowed to set a team proxy.                                                              |
| srvprvAllowMgrTaskClaim       | A flag to indicate if the manager is allowed to claim a provisioning approval task.                                            |
| srvprvAllowMgrTaskReassign    | A flag to indicate if the manager is allowed to reassign a provisioning approval task.                                         |
| srvprvAllRequests             | A flag to indicate if the assignment covers all provisioning request definitions for a team.                                   |
| srvprvAOLIMAddress            | AOL IM address.                                                                                                    |
| srvprvAssetRef                | Representation of the aggregate asset properties for a named asset associated to a user via the srvprvAssetRecipientAux class. |
| srvprvAssignExpiration        | Time at which a proxy or delegate assignment expires.                                                                          |
| srvprvAssignFromContainer     | Container subjects of a proxy or delegate assignment.                                                                          |

| Attribute Name             | Description                                                                                                    |
|----------------------------|----------------------------------------------------------------------------------------------------|
| srvprvAssignFromGroup      | Group subjects of a proxy or delegate assignment.                                                                                   |
| srvprvAssignFromUser       | User subjects of a proxy or delegate assignment.                                                                                    |
| srvprvAssignStartTime      | Time at which a delegation assignment takes effect.                                                                                 |
| srvprvAssignToRelationship | A target relationship of a delegate assignment.                                                                                     |
| srvprvAssignToUser         | The User targets of a proxy or delegate assignment.                                                                                 |
| srvprvAutoDisplayTeam      | Automatically display team members.                                                                                                 |
| srvprvCapabilities1-5      | Listing of skills for a user.                                                                                                    |
| srvprvCategoryKey          | Associates a given Provisioning Request Definition to a set of provisioning categories. Values are keys to a srvprvChoice instance. |
| srvprvCurrentDelegatees    | The delegations associated with a user.                                                                                             |
| srvprvCurrentDelegators    | The delegations associated with a user.                                                                                             |
| srvprvDefaultTheme         | The default theme.                                                                                                    |
| srvprvDelegateeDef         | The delegates definition DN.                                                                                                    |
| srvprvDelegationDef        | The delegation definition DN.                                                                                                    |
| srvprvDelegators           | The users who are defined as delegators by this assignment.                                                                         |
| srvprvEntitlementRef       | Reference to a DirXML-Entitlement.                                                                                                  |
| srvprvEntityType           | Specifies Directory Abstraction Layer Entity definition type.                                                                       |
| srvprvFlowStrategy         | Specifies the flow invocation strategy to be used for the Provisioning Request Definition.                                          |
| srvprvGrant                | Flag which if true specifies that the Provisioning Request Definition supports a Grant operation.                                   |
| srvprvGroupwiseIMAddress   | Groupwise IM address.                                                                                                    |
| srvprvHideAttributes       | Flag indicating if certain attributes should be hidden and not displayed.                                                           |
| srvprvHideUser             | Flag indicating if the user should be hidden when search list queries are executed.                                                 |
| srvprvIMAddress            | Instant Messenger address.                                                                                                    |
| srvprvlsTaskManager        | Indicates if user is a task group manager.                                                                                          |
| srvprvLocalizedDescrs      | Provides set of localized description strings for the provisioning web applications, Designers and iManager.                        |
| srvprvLocalizedNames       | Provides set of localized display name strings for the provisioning web applications, Designers and iManager.                       |
| srvprvManager              | Indicates users who are managers.                                                                                                   |
| srvprvManagerGroup         | Indicates a group containing managers.                                                                                              |
| srvprvManagerNotMember     | Indicates that the manager is not a member of the team.                                                                             |

| Attribute Name           | Description                                                                                                    |
|--------------------------|----------------------------------------------------------------------------------------------------|
| srvprvMember             | Indicates users who are team members.                                                                                                    |
| srvprvMemberContainer    | The name of the container containing team members.                                                                                                    |
| srvprvMemberGroup        | The name of the group containing team members.                                                                                                    |
| srvprvMemberRelationship | The name of the directory abstraction layer relationship that determines members based attribute in manager object.                                   |
| srvprvModified           | Flag to indicate changes to definitions object instances in the directory model container.                                                            |
| srvprvNotificationPrefs  | Defines the set of notification types users want to receive.                                                                                          |
| srvprvPreferredLocale    | Users preferred locale.                                                                                                    |
| srvprvProcessXML         | XML document representing a Provisioning process definition including Workflow and Provisioning Action.                                               |
| srvprvQueryList          | List of saved query/search criteria.                                                                                                    |
| srvprvRelationship       | Defines relationships between objects in the identity vault.                                                                                          |
| srvprvRequest            | Exposes one item to be granted or revoked, including the workflow process which defines the run-time aspects of the Workflow and Provisioning Target. |
| srvprvRequestDefName     | The provisioning request definition name associated with a delegate definition.                                                                       |
| srvprvRequestScope       | The scope of provisioning requests.                                                                                                    |
| srvprvRequestXML         | XML document representing the initial request form and its data bindings.                                                                             |
| srvprvRevoke             | If true, this flag specifies that the Provisioning Request Definition supports a Revoke operation.                                                    |
| srvprvStatus             | Specifies the status of the Provisioning Object Supported values.                                                                                     |
| srvprvTaskGroups         | Groups for which the user is a task manager.                                                                                                    |
| srvprvTaskManager        | Task manager of the task group.                                                                                                    |
| srvprvTaskScopeAddressee | The addressee's task scope.                                                                                                    |
| srvprvTaskScopeRecipient | The recipient's task scope.                                                                                                    |
| srvprvTeam               | The container for team definitions.                                                                                                    |
| srvprvUser               | The users associated with a delegation assignment.                                                                                                    |
| srvprvUUID               | Unique identifier for portlet.                                                                                                    |
| srvprvYahoolMAddress     | Yahoo* IM address.                                                                                                    |

# A.2 Objectclass Schema Extensions

| Objectclass Name           | Description                                                                                                    |
|----------------------------|----------------------------------------------------------------------------------------------------|
| srvprvAppConfig            | Container for application configuration objects of the Provisioning System to which its DirXML-Driver parent connects.                                        |
| srvprvAppDefs              | Container for configuration objects used to initialize the Provisioning run-time environment, such as themes for the Identity Portal.                         |
| srvprvAssetRecipientAux    | Records the provisioning of non-IT assets on a user.                                                                                                    |
| srvprvChoice               | Enumeration of values that can be assigned to a particular attribute, used in a query, for use in the Identity Portlets and other Web Application components. |
| srvprvChoiceDefs           | Container for Directory Abstraction Layer Choice definitions, to be exposed by the Identity Portlets and Web Applications.                                    |
| srvprvDelegateeAssignment  | Delegates assignment definition.                                                                                                    |
| srvprvDelegateeDefs        | Container for delegates definitions.                                                                                                    |
| srvprvDelegationAssignment | Delegation or availability assignment definition.                                                                                                    |
| srvprvDelegationDefs       | Container for delegation and delegators definitions.                                                                                                    |
| srvprvDelegatorAssignment  | Delegation or availability assignment definition.                                                                                                    |
| srvprvDirectoryModel       | Container for Directory Abstraction Layer meta-level objects, selected contents of the directory to be exposed by the Identity Portlets and Web Applications. |
| srvprvDirectoryModelConfig | Runtime Directory Abstraction Layer configuration parameters.                                                                                                 |
| srvprvEntity               | Defines a view of selected attributes for defined classes in the directory, used by the Identity Portlets and other Web Application components.               |
| srvprvEntityAux            | Standard ObjectClass.                                                                                                    |
| srvprvEntityDefs           | Container for Directory Abstraction Layer Entity definitions, to be exposed by the Identity Portlets and Web Applications.                                    |
| srvprvProxyAssignment      | Proxy assignment definition.                                                                                                    |
| srvprvProxyDefs            | Container for proxy definitions.                                                                                                    |
| srvprvQuery                | Directory abstraction layer query definition.                                                                                                    |
| srvprvQueryDefs            | Container for directory abstraction layer query definition.                                                                                                   |
| srvprvRelationship         | Defines relationships between objects in the directory, for use in the Identity Portlets and other Web Application components.                                |
| srvprvRelationshipDefs     | Container for Directory Abstraction Layer Relationship definitions, to be exposed by the Identity Portlets and Web Applications.                              |

| Objectclass Name   | Description                                                                                                    |
|--------------------|----------------------------------------------------------------------------------------------------|
| srvprvRequest      | Exposes one item to be granted or revoked, including the workflow process which defines the run-time aspects of the Workflow and Provisioning Target. |
| srvprvRequestDefs  | Container for Provisioning Request Definitions, the set of items to the Web Application run-time.                                                     |
| srvprvResource     | Defines the set of directory assignments to execute for a provisioning fulfillment operation (either Grant or Revoke).                                |
| srvprvResourceDefs | Container for Provisioning Target definitions, including design-<br>time descriptions plus any template or unused targets.                            |
| srvprvService      | Describes how to invoke a specific Web Service from an Workflow This includes specification of input and return values.                               |
| srvprvServiceDefs  | Container for Service Definition objects, which wrap Web Services called by Workflows.                                                                |
| srvprvTaskGroupAux | Service provisioning task group.                                                                                                    |
| srvprvTeam         | Team for provisioning request management.                                                                                                    |
| srvprvTeamDefs     | Container for team definitions.                                                                                                    |
| srvprvTeamRequest  | Team provisioning requests.                                                                                                    |
| srvprvTheme        | Theme Object.                                                                                                    |
| srvprvUserAux      | Service provisioning user entity.                                                                                                    |
| srvprvWebAppConfig | Web Application configuration object.                                                                                                    |
| srvprvWorkflow     | Defines the network of activities including traversal conditions to be executed in order to obtain approval for a provisioning action.                |
| srvprvWorkflowDefs | Container for Workflow objects, including design-time descriptions plus any template or unused flows.                                                 |

# **A.3 Resource Definition Object (nrfResource)**

The schema object that contains provisioning resource definitions.

 Table A-1
 Resource Definition Object Schema Definition

| Attribute Name     | Description                                                                               |
|--------------------|-------------------------------------------------------------------------------------------|
| nrfLocalizedName   | The localized name of the resource.                                                       |
| nrfLocalizedDescrs | The localized description of the resource.                                                |
| Owner              | The owner of the resource. It is the DN of an inetOrgPerson user.                         |
| nrfRequestDefGrant | Provisioning request definition used for approving the granting of a resource assignment. |

| Attribute Name       | Description                                                                                                    |
|----------------------|----------------------------------------------------------------------------------------------------|
| nrfRequestDefRevoke  | Provisioning request definition usef for approving the revocation of a resource assignment.                                                    |
| nrfEntitlementRef    | IDM entitlement associated with the resource. Supports embedding of dynamic parameter macros to allow users to specify values at request time. |
| nrfApprovers         | Resource approvers. Order of approvers is maintained by an integer in the second element.                                                      |
| nrfQuorum            | Used to support quorum approvals in tempated PRDs. This is the quorum condition. Can be percentage or number of approvers required.            |
| nrfDynamicParameters | XML document that describes allowable parameter values that can be specified at request time when the resource is being granted.               |
| nrfCategoryKey       | Used to categorize resource.                                                                                                    |
| nrfAllowAprOveride   | Allow requesting system (such as role provisioning) to override approval of the resource provisioning.                                         |
| nrfAllowMulti        | Allow the resource to be assigned to the same user multiple times.                                                                             |

# A.4 Resource Request Object (nrfResourceRequest)

The schema object whose instances contain a resource request object. The resource request object is used by the resource driver to provision the resource.

 Table A-2
 Resource Request Object Sechema Definition

| Attribute         | Description                                                                                                    |
|-------------------|----------------------------------------------------------------------------------------------------|
| nrfRequestDate    | Date-time resource request started.                                                                                                    |
| nrfCategory       | 10-Resource To User Add                                                                                                    |
|                   | 15 - Resource to User Remove                                                                                                    |
| nrfResource       | DN of resource to grant or revoke.                                                                                                    |
| nrfEntitlementRef | Entitlement reference value of the resource being granted. This value is copied from the resource definition with parameter values populated at the time of the request. |
| nrfTargetDN       | DN of user who will be granted the resource or from whom the resource will be revoked.                                                                                   |
| nrfRequester      | DN of user or role that requested assignment.                                                                                                    |
| nrfStatus         | Status of request. Valid codes are described in Section A.4.1, "Resource Request Status Codes (nrfStatus)," on page 749.                                                 |
| nrfDescription    | Description/Comment of the resource request.                                                                                                    |
| nrfRequestDef     | Provisioning request definitoin used for approving the role                                                                                                    |

| Attribute            | Description                                                                                                    |
|----------------------|----------------------------------------------------------------------------------------------------|
| nrfApprovers         | Resource approvers. Order of approvers can be maintained by an integer in the second element.                                |
| nrfQuorum            | Used to support quorum approvals in templated PRDs. The quorum condition can be percentage or numbers of approvers required. |
| nrfApprovalInfo      | Holds approval data needed by resource view and reports.                                                                     |
| nrfApprovalProcessid | Workflow process instance ID for resource assignment approval.                                                               |

# A.4.1 Resource Request Status Codes (nrfStatus)

 Table A-3
 Valid Resource Request (nrfStatus) Status Codes

| Status Code | Key                       | Description                                                                                               |
|-------------|---------------------------|----------------------------------------------------------------------------------------------------|
| 01          | New Request               | Initial value when request is created                                                                     |
| 12          | Approval_Retry            |                                                                                                    |
| 13          | Pending_Approval_RETRY    |                                                                                                    |
| 15          | Approval Pending          | Set by driver after successful assignment/ revocation workflow.                                           |
| 20          | Approved                  | Set by resource assignment/revocation workflow when approved.                                             |
| 30          | Provision/Deprovision     | Set by driver after all necessary approvals have been approved and role activation time has been reached. |
| 50          | Provisioned/Deprovisioned | Set by driver after role has been provisioned or deprovisioned.                                           |
| 70          | Cancel                    | Request cancellation                                                                                      |
| 75          | Cancelled                 | Cancellation request completed.                                                                           |
| 80          | Provisioning Error        | Set by driver when an error occurred during provisioning or deprovisioning.                               |
| 95          | DeniedSet                 | Set by assignment/revocation workflow when approved.                                                      |
| 100         | CleanupSet                | When nrfResourceRequest workflow should be deleted.                                                       |

# A.5 Role-Resource Configuration (nrfConfiguration)

Table A-4 Role-Resource Configuration Object Schema

| Attribute                   | Definition                                      |
|-----------------------------|-------------------------------------------------|
| nrfResourceRequestContainer | Root container for resource requests.           |
| nrfResourcesContainer       | Root container for resource definitions.        |
| nrfResourceRevokeRequestDef | Default PRD for approving resource revocations  |
| nrfResourceGrantRequestDef  | Default PRD for approving resource assignments. |

# A.6 Resource Binding to Users (nrfldentity)

Table A-5 Resource Binding to Users Object Schema

| Attribute          | Description                                                                                                    |
|--------------------|----------------------------------------------------------------------------------------------------|
| nrfResource        | Currently assigned and assigned resources. Attribute contains DN for the resource DN, the binding state of the resource, and the cause of the assignment and approval information.                                                                                                    |
| nrfResourceHistory | Contains historical information about each resource grant, revocation, denial. Contains the resource as well as XML that contains the resource binding state, (0=inactive, 1=active, 2=pending, 3= deactivated). The XML also contains the entitlement reference value used to grant the entitlement, grant history (who and when), and revocation history (similar to approval information) |

## **A.7 Resource Containers**

ResourceRequests (nrfResourceRequests): A container objects that persists resource requests.

ResourceDefs (nrfResourceDefs): A container object that persists the definition of a resource.

# JavaScript Search API

The underlying framework for the Identity Manager User Application supports a JavaScript API for executing searches that access the Directory Abstraction Layer. This API lets you build, save, and execute queries from a JSP page running outside of the User Application itself. To run a query, you can invoke the services of the SearchListPortlet, passing parameters that specify the search criteria and formatting options. Alternatively, you can run a search by using the API directly without involving the SearchListPortlet.

This document covers the following topics:

- Section B.1, "Launching a Basic Search using the SearchListPortlet," on page 751
- Section B.2, "Creating a New Query using the JavaScript API," on page 754
- Section B.3, "Performing an Advanced Search Using a JSON-formatted Query," on page 758
- Section B.4, "Retrieving all Saved Queries for the Current User," on page 758
- Section B.5, "Running an Existing Saved Query," on page 758
- Section B.6, "Performing a Search on All Searchable Attributes," on page 759

## **B.1 Launching a Basic Search using the** SearchListPortlet

To perform a basic search, you can specify a *deep link* to the SearchListPortlet from a JSP page. The URL for the portlet must either pass a simple set of request parameters that specify the search criteria, or pass a JSON-formatted query string. A basic search defines a single search criterion, such as the following:

```
First Name starts with A
```

To launch a search, you can call the single portlet render url for the SearchListPortlet. You must pass the request parameter MODE=MODE\_RESULTS\_LIST

### **B.1.1 Passing Request Parameters**

You can pass a simple set of request parameters to the SearchListPortlet. These parameters specify an entity, an attribute to search on, an operator, and a search string. The following script shows the URL for the portlet, as well as the four request parameters you need to use:

```
<script type="text/javascript">
function openSearchResults(extraUrlParams) {
 var url = "/IDMProv/portal/portlet/SearchListPortlet?";
 url += "urlType=Render&novl-regid=SearchListPortlet";
 url += "&novl-inst=IDMProv.SearchListPortlet";
 url += "&wsrp-mode=view&wsrp-windowstate=normal";
 url += "&MODE=MODE RESULTS LIST&";
 url += extraUrlParams;
 var feat = "width=700, height=600";
 feat += ",menubar=no,resizable=yes,toolbar=no,scrollbars=yes";
```

```
var win = window.open(url, "TestSearchPopup", feat);
 if (win) win.focus();
var search1a = "ENTITY_DEF=user";
search1a += "&COND_ROW_ATTR=FirstName";
search1a += "&COND ROW REL OP=starts-with";
search1a += "&COND_ROW_VAL=A";
```

To call this function, you might have a button on the form with onclick event that looks like this:

<input type="button" value="GO" onclick="openSearchResults(search1a)"/>

The following table describes the request parameters:

Table B-1 Request Parameters for Basic Search

| Request Parameter | Description                                                                                                    |
|-------------------|----------------------------------------------------------------------------------------------------|
| ENTITY_DEF        | Specifies an entity in the Directory Abstraction Layer.                                                                                                    |
| COND_ROW_ATTR     | Specifies the attribute to search on.                                                                                                    |
| COND_ROW_REL_OP   | Specifies the operator to use in the search expression. The following operators are supported for attributes of type string, boolean, integer, time, dn_lookup, dynamic_list, and static_list: |
|                   | equals present not_equals not_present                                                                                                    |
|                   | The following operators are supported for attributes of type string:                                                                                                    |
|                   | starts_with ends_with contains not_starts_with not_ends_with not_contains                                                                                                    |
|                   | The following operators are supported for attributes of type integer and time:                                                                                                    |
|                   | greater greater_or_equal less less_or_equal not_greater not_greater_or_equal not_less not_less_or_equal                                                                                        |

| Request Parameter | Description             |
|-------------------|-------------------------|
| COND_ROW_VAL      | The value to search on. |

### **B.1.2 Using a JSON-formatted String to Represent a Query**

If you prefer to format your query as a JSON string, you need to pass the QUERY parameter to the SearchListPortlet, instead of the request parameters described in the section above. The JavaScript variable shown below illustrates how the QUERY parameter is constructed:

```
var search1b ='QUERY={"k":"Lastname starts with B","mxPg":"10",';
search1b +='"mxRes":"0", "ptr":"1", "grp":[{"map":{"row":[{"map":{';
search1b +='"rowRop":"starts-with","rowVal":"B","rowAttr":"LastName"';
search1b +='}}], "rowLop": "and"}}],';
search1b +='"orderBy":"LastName","entDef":"user",';
search1b += '"sScope": "", "sRoot": "", "grpLop": "and", ';
search1b +='"selAttr":["FirstName","LastName",';
search1b +='"Title","Email","TelephoneNumber"]}';
```

The JSON structure gives you a way to specify values for most of the settings and preferences associated with the SearchListPortlet.

The following table describes the JSON name/value pairs that define the QUERY parameter passed to the SearchListPortlet:

 Table B-2
 JSON Structure for Defining the QUERY Parameter

| JSON Setting | Description                                                                                                    |
|--------------|----------------------------------------------------------------------------------------------------|
| k            | Specifies a name for the search. (Optional)                                                                                                    |
| mxPg         | Specifies the maximum number of rows per page. (Optional)                                                                                              |
| mxRes        | Specifies the maximum number of total rows retrieved. (Optional)                                                                                       |
| ptr          | Sets the scroll pointer, which defines the pagination offset. (Optional)                                                                               |
| grp          | Defines a condition group. You can specify one or more condition groups. For details on the settings for a condition group, see Table B-3 on page 754. |
| orderBy      | Specifies the attribute to sort on. (Optional)                                                                                                    |
| entDef       | Specifies an entity in the Directory Abstraction Layer.                                                                                                |
| sScope       | Sets the search scope. (Optional)                                                                                                    |
| sRoot        | Sets the search root. (Optional)                                                                                                    |
| grpLop       | Defines the logical operator (and or or) for groups within this query.                                                                                 |
| selAttr      | Lists the attributes to include in the search results.                                                                                                 |

The following table describes the JSON structure for defining a condition group:

 Table B-3
 JSON Structure for Defining a Condition Group

| JSON Setting | Description                                                                                                    |
|--------------|----------------------------------------------------------------------------------------------------|
| row          | Defines a condition row. You can specify one or more condition rows. For details on the settings for a condition row, see Table B-4 on page 754. |
| rowLop       | Defines the logical operator (and or or) for rows within this group.                                                                             |

The following table describes the JSON structure for defining a condition row:

 Table B-4
 JSON Structure for Defining the Fields for a Condition Row

| JSON Setting | Description                                                                                                    |
|--------------|----------------------------------------------------------------------------------------------------|
| rowRop       | Defines the relational operator. The relational operators supported in JSON are the same as those for basic searches using request parameters. For a complete list of the relational operators, see the description of COND_ROW_REL_OP in Table B-1 on page 752. |
| rowVal       | Sets the search value.                                                                                                    |
| rowAttr      | Specifies the attribute to search on.                                                                                                    |

# **B.2 Creating a New Query using the JavaScript API**

As an alternative to using the basic search request parameters, or the JSON structure, you can call a JavaScript API to execute queries. This section describes some simple techniques for using the API, as well as reference documentation for the API.

The search API relies on the ajax framework embedded in the User Application component named JUICE. JUICE (JavaScript UI Controls and Extensions) is compliant with and uses the dojo library. JUICE is merged into the dojo release used in the User Application.

Therefore, to use JUICE on a custom page within the IDM User Application WAR file, you need to have a script reference to dojo.js (not to JUICE). After adding the reference to dojo.js, you can add a JavaScript line to tell dojo to download JUICE.

Before using the JavaScript API, you need to perform some setup steps on the page to make the dojo module available for use:

1 Add a script tag for dojo.js in the HTML header. The reference to dojo.js must be in the header (not the body), as shown below.

```
<html>
<head>
<META http-equiv="Content-Type" content="text/html; charset=UTF-8">
<title>JavaScript Search</title>
<script type="text/javascript">
  if(typeof dojo=="undefined"){
    var djConfig={isDebug: false,
                  baseScriptUri: "/IDMProv/javascript/dojo/"};
    var buf="<script type='text\/javascript' ";</pre>
    buf+="src='/IDMProv/UIQuery?js=dojo\/dojo.js'><\/script>";
    document.writeln(buf);
</script>
</head>
```

**2** Add this JavaScript statement to load JUICE into the browser's memory:

```
<script type="text/javascript">
  //This line must precede any code using JUICE.
 dojo.require("JUICE.*");
</script>
```

**3** To take advantage of the JUICE.IDM services, which include entity searching, also add this JavaScript statement:

```
<script type="text/javascript">
  //This line must precede any code using JUICE.IDM services.
  dojo.require("JUICE.IDM.*");
</script>
```

To build the query, you need to call the create() method on the JUICE.IDM.Entities.Search object, passing in the name you want to give to the query. The create() method is a static method. Here's how you invoke it:

```
var newQuery = JUICE.IDM.Entities.Search.create("My New Search");
```

Once you've created the query object, you can call methods on this object to define the basic settings for the query, as well as the condition groups and condition rows. The query structure you create with the JavaScript API follows the model of the JSON representation. After you've created the query object you append it to the QUERY request parameter.

The JavaScript example shown below illustrates how you use the JavaScript API to build a query:

```
function buildQuery3() {
 var newQuery = JUICE.IDM.Entities.Search.create("My New Search");
 newQuery.setFrom("user");
 var selAttrs = ["FirstName","LastName"];
 newQuery.setSelects(selAttrs);
 var newCondGrp1 = newQuery.addConditionGroup();
 var newCondRow1 1 = newCondGrp1.addConditionRow();
 newCondRow1 1.setRowAttr("FirstName");
 newCondRow1 1.setRowRop("contains");
 newCondRow1 1.setRowVal("C");
 openSearchResults("QUERY=" + newQuery);
```

### **B.2.1 JavaScript API**

This section provides reference documentation for the JavaScript API for searching entities in the Directory Abstraction Layer.

The following table describes the static methods for the JUICE.IDM.Entities.Search object:

 Table B-5
 Static methods for JUICE.IDM.Entities.Search

| Method                                | Description                                                  |
|---------------------------------------|--------------------------------------------------------------|
| <query> create(searchName)</query>    | Creates a new Query with the searchName                      |
| <void> load(uuid)</void>              | Loads a user's saved search with the uuid                    |
| <query> get(uuid)</query>             | Returns the user's saved search with uuid as a Query         |
| <string[]> getNames()</string[]>      | Returns the names of all the logged in user's saved searches |
| <string> getUUID(searchName)</string> | Returns the uuid of the saved search with the searchName     |

The following table describes the methods for the Query object:

Table B-6 Methods for the Query object

| Method                              | Description                                             |
|-------------------------------------|---------------------------------------------------------|
| <void> setKey(searchName)</void>    | Sets the searchName                                     |
| <void> setFrom(defKey)</void>       | Sets the from entity-definition                         |
| <void> setSelects(attrKey[])</void> | Sets the selects (optional, if using SearchListPortlet) |
| <void> setSearchScope(scp)</void>   | Sets the search scope (optional)                        |
| <void> setSearchRoot(rt)</void>     | Sets the search root (optional)                         |
| <void> setMaxPage(int)</void>       | Sets the max rows per page (optional)                   |
| <void> setMaxResults(int)</void>    | Sets the max rows in total (optional)                   |
| <void> setOrderBy(attrKey)</void>   | Sets the sort (optional)                                |
| <void> setPointer(int)</void>       | Sets the pagination offset (optional)                   |
| <void> setGroupLop(lop)</void>      | Sets the inter-group logical operator                   |
| <string> getKey()</string>          | Gets the searchName                                     |
| <string> getFrom()</string>         | Gets the from entity-definition                         |
| <string> getSelects()</string>      | Gets the selects                                        |
| <string> getSearchScope()</string>  | Gets the search scope                                   |
| <string> getSearchRoot()</string>   | Gets the search root                                    |
| <int> getMaxPage()</int>            | Gets the max rows per page                              |
| <int> getMaxResults()</int>         | Gets the max rows in total                              |
| <string> getOrderBy()</string>      | Gets the sort                                           |

| Method                                      | Description                                                                        |
|---------------------------------------------|------------------------------------------------------------------------------------|
| <int> getPointer()</int>                    | Gets the pagination offset                                                         |
| <string> getGroupLop()</string>             | Gets the inter-group logical operator                                              |
| <int> nbConditionGroups</int>               | Returns the number of condition groups                                             |
| <condgroup> addConditionGroup</condgroup>   | Creates and returns a new condition group (CondGroup object) appended to the query |
| <void> removeConditonGroup(i)</void>        | Removes the condition group at i                                                   |
| <condgroup> getConditonGroup(i)</condgroup> | Returns the condition group at i                                                   |

The following table describes the methods for the CondGroup object:

 Table B-7
 Methods for the CondGroup object

| Method                                 | Description                                                             |
|----------------------------------------|-------------------------------------------------------------------------|
| <void> setRowLop(lop)</void>           | Sets the intra-group logical operator                                   |
| <string> getRowLop()</string>          | Gets the intra-group logical operator                                   |
| <int> nbConditionRows()</int>          | Returns the number of condition rows                                    |
| <condrow> addConditionRow()</condrow>  | Creates and returns a new condition row appended to the condition group |
| <void> removeConditionRow(i)</void>    | Removes the condition row at i                                          |
| <condrow> getConditionRow(i)</condrow> | Returns the condition row at i                                          |

The following table describes the methods for the CondRow object:

 Table B-8
 Methods for the CondRow object

| Method                            | Description                   |
|-----------------------------------|-------------------------------|
| <void> setRowAttr(attrKey)</void> | Sets the attribute            |
| <void> setRowRop(rop)</void>      | Sets the relational operator. |
| <void> setRowVal(val)</void>      | Sets the search value         |
| <string> getRowAttr()</string>    | Gets the attribute            |
| <string> getRowRop()</string>     | Gets the relational operator  |
| <string> getRowVal()</string>     | Gets the search value         |

# **B.3 Performing an Advanced Search Using a JSON-formatted Query**

You can use the QUERY parameter to perform an advanced search using JSON. The JSON syntax rules are the same as those for the basic search. The only difference is that an advanced search typically defines multiple condition groups and condition rows. The JavaScript variable shown below illustrates how the QUERY parameter might be constructed for a search that uses several condition groups and condition rows:

```
var search2 = 'QUERY={"k":"Complicated Search All
OK","mxPg":"10","mxRes":"0","ptr":"1","grp":[{"map":{"row":[{"map":{"rowRop":
"equals", "rowVal": "cn=bq1, ou=groups, ou=idmsample, o=novell", "rowAttr": "group"}
},{"map":{"rowRop":"contains","rowVal":"0","rowAttr":"FirstName"}}],"rowLop":
"and" } } , { "map" : { "row" : [ { "map" : { "rowRop" : "not-
present","rowVal":"","rowAttr":"TelephoneNumber"}},{"map":{"rowRop":"equals",
"rowVal": "cn=ablake, ou=users, ou=idmsample, o=novell", "rowAttr": "directReports"
}},{"map":{"rowRop":"equals","rowVal":"cn=cnano,ou=users,ou=idmsample,o=novel
l", "rowAttr": "manager" } } ], "rowLop": "and" } }, { "map": { "row": [{ "map": { "rowRop": "n
present","rowVal":"","rowAttr":"TelephoneNumber"}},{"map":{"rowRop":"equals",
"rowVal": "cn=ablake,ou=users,ou=idmsample,o=novell", "rowAttr": "directReports"
}},{"map":{"rowRop":"equals","rowVal":"cn=cnano,ou=users,ou=idmsample,o=novel
l", "rowAttr": "manager" } } ], "rowLop": "and" } } ], "orderBy": "LastName", "entDef": "us
er", "sScope": "", "sRoot": "", "grpLop": "or", "selAttr": ["FirstName", "Title", "Emai
l","TelephoneNumber"] }';
```

For details on each of the JSON settings, see Section B.1.2, "Using a JSON-formatted String to Represent a Query," on page 753.

## B.4 Retrieving all Saved Queries for the Current User

You can use the JavaScript API to retrieve all saved queries for the user who is currently logged on. To do this, you need to call the getNames() static method on the JUICE.IDM.Enities.Search object.

The following JavaScript example illustrates the procedure for retrieving all saved queries for the current user:

```
function query4GetSavedQueries() {
 var searchNames = JUICE.IDM.Entities.Search.getNames();
 var replaceDiv = document.getElementById("savedQueryNames");
 replaceDiv.innerHTML = searchNames;
```

# **B.5 Running an Existing Saved Query**

You can use the JavaScript API to execute a saved query. Before you execute a saved query, you need to perform the following JavaScript statement to retrieve the saved queries (as described in the previous section):

```
JUICE.IDM.Entities.Search.getNames();
```

You need to call getNames() first, even if you know the name of the saved search you want to run.

After calling the getNames() function, you need to perform these steps to execute the saved search:

- 1 Call the getUUID() method to access the UUID associated with the search name.
- 2 Call the load() method on the JUICE.IDM.Entities.Search object to load the saved query with the UUID.
- **3** Call the get() method to retrieve the saved query structure.

All of these methods are static methods.

Once you have the query structure, you can use it to construct a QUERY request parameter.

The following JavaScript example illustrates the procedure for launching a saved query:

```
function runQuery4() {
 var textField = document.getElementById("savedQueryToRun");
 var queryName = textField.value;
 var queryUUID = JUICE.IDM.Entities.Search.getUUID(queryName);
 JUICE.IDM.Entities.Search.load(queryUUID);
 var myQuery = JUICE.IDM.Entities.Search.qet(queryUUID);
 openSearchResults("QUERY=" + myQuery);
```

## **B.6 Performing a Search on All Searchable Attributes**

You can use the JavaScript API to search all of the searchable attributes for an entity. This type of search only applies to attributes that have a type of string. Therefore, it does not work with DN, date, integer, boolean, and so forth.

To perform a search on all searchable attributes, you create a query object in the same manner that you would using other search techniques (as described above). Then you need to get the list of attributes for an entity definition by calling JUICE.IDM.Definition.load(). Once you have the list of attributes, you need to verify that each attribute is a string and is searchable. For each attribute that is a string and is searchable, you can now add a condition row by calling the addConditionRow() method on the condition group object. When all condition rows have been added, you can execute the search.

The following JavaScript example illustrates how to perform a search on all searchable attributes.

```
function buildQuery5() {
 var searchStr = document.getElementById("guery5Text").value;
 if (searchStr == "") {
   alert("Enter a search string in the text field.");
   return;
 var newQuery = JUICE.IDM.Entities.Search.create("My New Search");
 var entDef = "user";
 newOuery.setFrom(entDef);
 var selAttrs = new Array();
 selAttrs.push("FirstName");
 selAttrs.push("LastName");
 newQuery.setSelects(selAttrs);
 var newCondGrp1 = newQuery.addConditionGroup();
 newCondGrp1.setRowLop("or");
```

```
//get all the searchable attributes of entity-definition user that are type
string (excludes DN, date, integer, boolean, etc)
JUICE.IDM.Definitions.load(entDef);
var attrKeys = JUICE.IDM.Definitions.getAttributeKeys(entDef);
for (var i = 0; i < attrKeys.length; i++) {
  var attrDef = JUICE.IDM.Definitions.getAttribute(entDef, attrKeys[i]);
  var attrType = attrDef.getType();
  var searchable = attrDef.isSearchable();

if (attrType == "String" && searchable ) {
  var newCondRow = newCondGrp1.addConditionRow();
  newCondRow.setRowAttr(attrKeys[i]);
  newCondRow.setRowRop("contains");
  newCondRow.setRowVal(searchStr);
  }
}
openSearchResults("QUERY=" + newQuery);
}</pre>
```

# **Trouble Shooting**

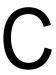

This section describes tips for working around common errors. It includes:

- Section C.1, "Permgen Space Error," on page 761
- Section C.2, "E-Mail Notification Templates," on page 761
- Section C.3, "Org Chart and Guest Access," on page 761
- Section C.4, "Provisioning Notification," on page 762
- Section C.5, "javax.naming.SizeLimitExceededException," on page 762
- Section C.6, "Linux Open Files Error," on page 762

# C.1 Permgen Space Error

You might encounter the following error when you redeploy the User Application:

11:32:20,194 ERROR [[PortalAggregator]] Servlet.service() for servlet Portal Aggregator threw exception java.lang.OutOfMemoryError: PermGen space

To avoid this error, either:

Restart the JBoss server.

or

• Or, increase the PermSpace value by passing -XX:MaxPermSize to the Java virtual machine by means of JAVA\_OPTS in the start-jboss script, for example:

```
-XX:MaxpermSize=128m
```

# **C.2 E-Mail Notification Templates**

If your e-mail notification templates are displaying in a single language and not in the user's default locale as you expect, check to see what notification template is selected. You can select a default template or a localized version of the template. When you select a localized template, the language of the localized template is used regardless of the user's default language. When you select the default template (the template without a locale code), the e-mail is in the user's default language (if the default is a supported language).

# C.3 Org Chart and Guest Access

If you encounter an error like this at runtime, then you must modify the service definitions in the User Application WAR:

error: "an error occurred Control instantiation of JUICE.OrgChartCtrl failed (Object doesn't support this property or method). Please contact your system administrator. Detailed information can be found in the console." when accessing the portlet in a browser.

To learn more about fixing this message, see Section 12.3, "Configuring Org Chart for Guest Access," on page 351.

# **C.4 Provisioning Notification**

If the Notify Other Users of these Changes check box does not display on the following pages:

- Edit Availability
- My Proxy Assignments
- My Delegate Assignments
- Team Proxy Assignments
- Team Delegate Assignments
- Team Availability

Verify that Email Notification templates have been defined. You define them through the *Administration* > *RBPM Provisioning Provisioning and Security* > *Delegation and Proxy*.

# C.5 javax.naming.SizeLimitExceededException

If you encounter a javax.naming.SizeLimitExceededException when you use the *Administration* > *Page Admin* > *Set As Default*, you might have encountered a maximum size limit. You can modify this limit in the portlet.xml as follows:

```
<portlet>
   <portlet-name>PortalUserGroupSelection</portlet-name>
  <portlet-class>
com.novell.afw.portal.portlet.core.permission.PortalUserGroupSelection
</portlet-class>
   <init-param>
      <name>MIN CACHE SIZE</name>
      <value>20</value>
   </init-param>
   <init-param>
     <name>MAX CACHE SIZE
      <value>200</value>
    </init-param>
    <init-param>
      <name>PAC MAX RESULTS</name>
      <value>2000</value>
   </init-param>
```

Redeploy the User Application after you make this change.

# **C.6 Linux Open Files Error**

If you run the User Application on Linux, you might encounter a Too Many Open Files Error.

Linux allows 1024 open files for each process, but the User Application often requires more. Novell suggests increasing the number of open files to 4096 to avoid the *Too Many Open Files* error.

Use the ulimit command to increase the number of open files. There are some restrictions on ulimit for non-root users. Here is an example of how you can use the ulimit command to increase the number of open files to 4096 for a non-root user:

- **1** Log in as root.
- 2 Edit the file /etc/security/limits.conf. Add an entry for the user named smith and allow nofile up to 4096:

```
smith
        hard
                nofile
                           4096
```

3 Log in as user *smith* and pass 4096 to the ulimit -n command. You can issue the command again with no argument to see the current value:

```
smith@myhost:~> ulimit -n 4096
smith@myhost:~> ulimit -n
```

You might want to specify ulimit in the user environment or the start-jboss script so that the new value is always used.